# **Sommario**

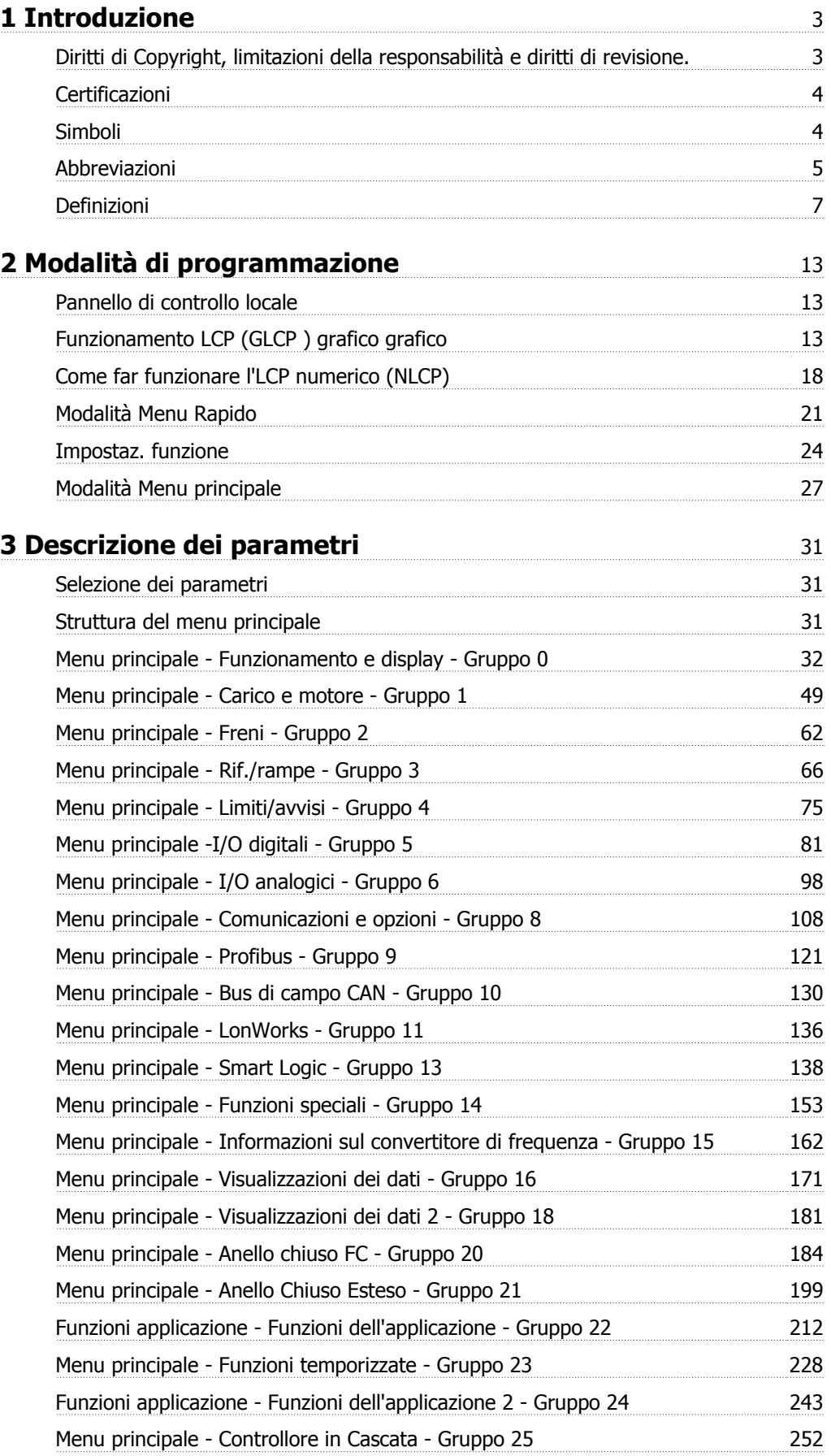

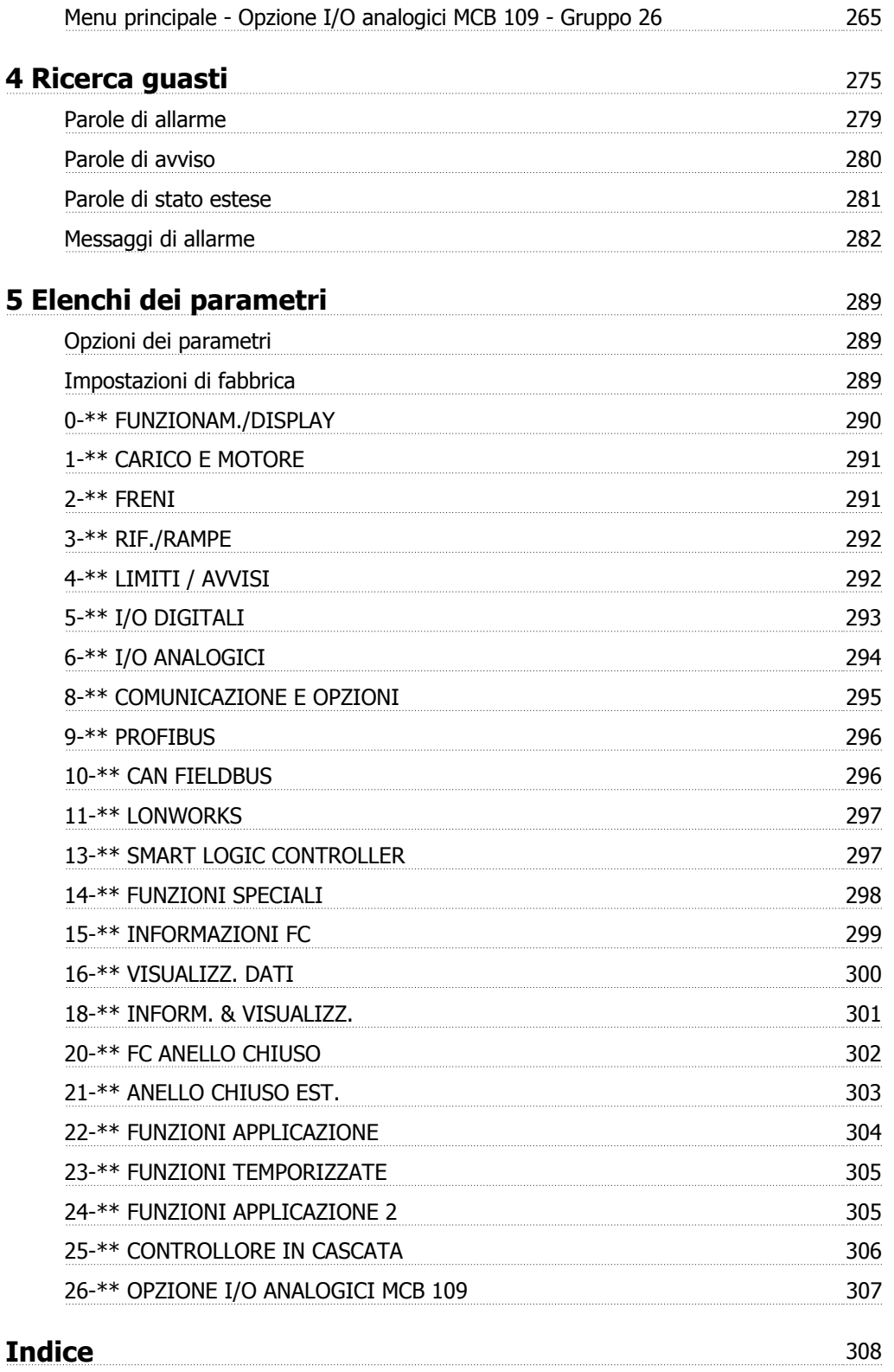

# **1 Introduzione**

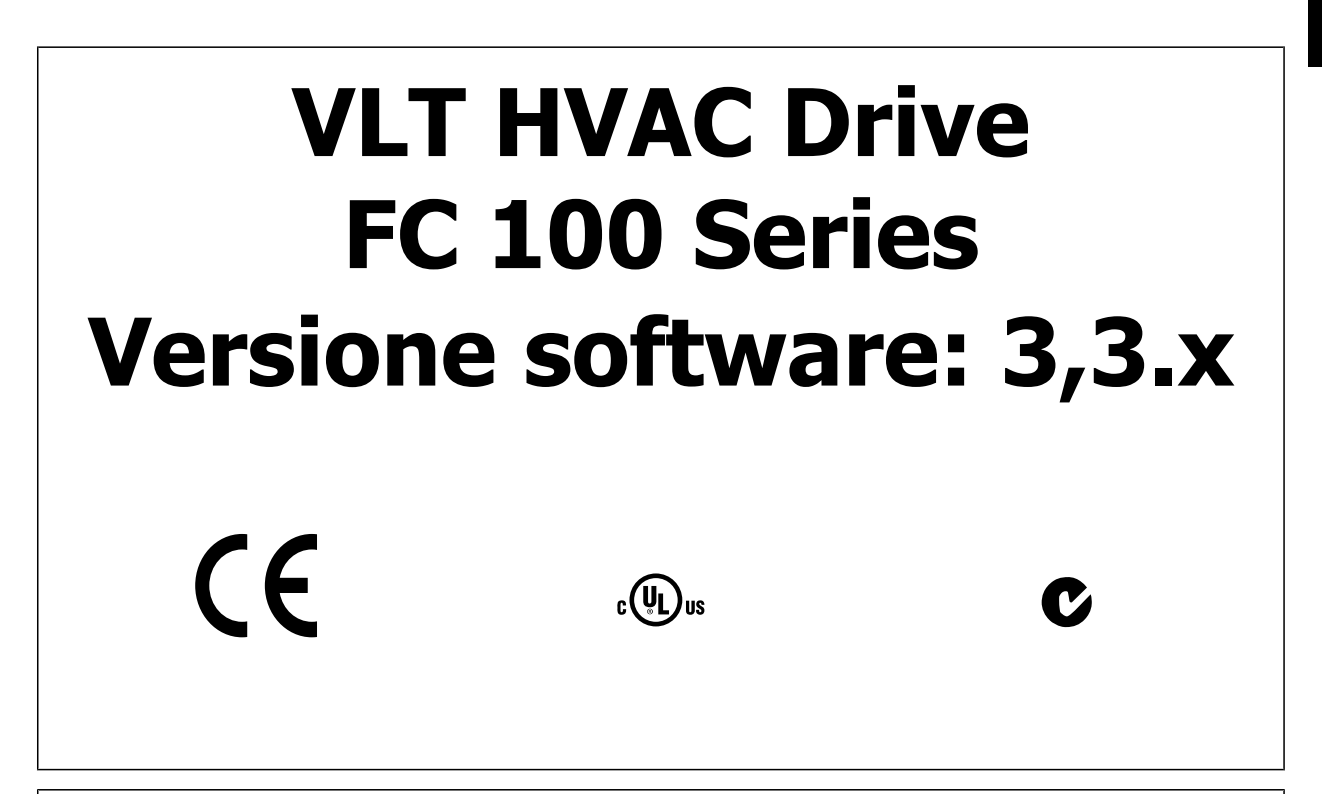

La presente Guida alla Progettazione può essere utilizzata per tutti i VLT HVAC Drive convertitori di frequenza dotati di versione software 3.3.x. Il numero della versione software attuale può essere letto da par. 15-43 [Vers. software](#page-166-0).

### **1.1.1 Diritti di Copyright, limitazioni della responsabilità e diritti di revisione.**

La presente pubblicazione contiene informazioni di proprietà di Danfoss. Accettando e utilizzando questo manuale, l'utente acconsente all'uso delle informazioni in esso contenute esclusivamente per la messa in funzione delle apparecchiature Danfoss, o di altri fornitori purché tali apparecchiature siano destinate alla comunicazione con le apparecchiature Danfoss su un collegamento per le comunicazioni seriali. La presente pubblicazione è protetta dalle leggi sui diritti d'autore danesi e di numerosi altri paesi.

Danfoss non garantisce che un programma software, sviluppato in conformità con le linee guida dettate nel presente manuale, funzioni correttamente in qualsiasi ambiente fisico, hardware o software.

Sebbene Danfoss abbia testato e rivisto la documentazione inclusa nel presente manuale, non viene fornita alcuna garanzia o dichiarazione Danfoss, espressa o implicita, rispetto a tale documentazione, inclusa la sua qualità, adempimento o adeguatezza per un particolare scopo.

In nessun caso Danfoss sarà responsabile per danni diretti, indiretti, speciali, incidentali o conseguenti derivanti dall'uso o dall'uso improprio delle informazioni contenute nel presente manuale, anche previo avviso della possibilità di tali danni. In particolare, Danfoss non è responsabile dei costi, inclusi ma non a titolo esaustivo, i costi derivanti da perdita di guadagni o profitto, perdita o danneggiamento delle apparecchiature, smarrimento di programmi computerizzati, perdita di dati, costi per la sostituzione degli stessi o per qualsiasi altra rivendicazione da terzi.

Danfoss si riserva il diritto di rivedere la presente pubblicazione in qualsiasi momento e di apportare modifiche al suo contenuto senza preavviso od obbligo di notifica, verso utenti attuali o precedenti, in merito a tali revisioni o modifiche.

## **1.1.2 Certificazioni**

**1** 

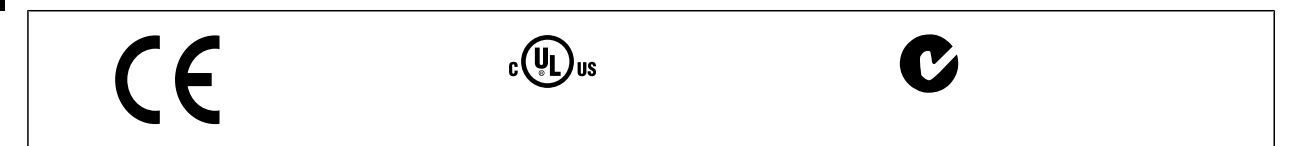

### **1.1.3 Simboli**

Simboli utilizzati in questa guida.

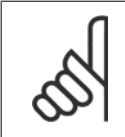

**NOTA!**

Indica qualcosa cui il lettore dovrà prestare particolare attenzione

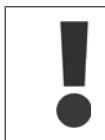

Indica un avviso generale.

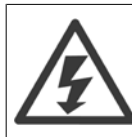

Indica un avviso alta tensione.

\* Indica un'impostazione di default

Guida alla Programmazione VLT® HVAC Drive **Danfoss 1** Introduzione

 **1**

### **1.1.4 Abbreviazioni**

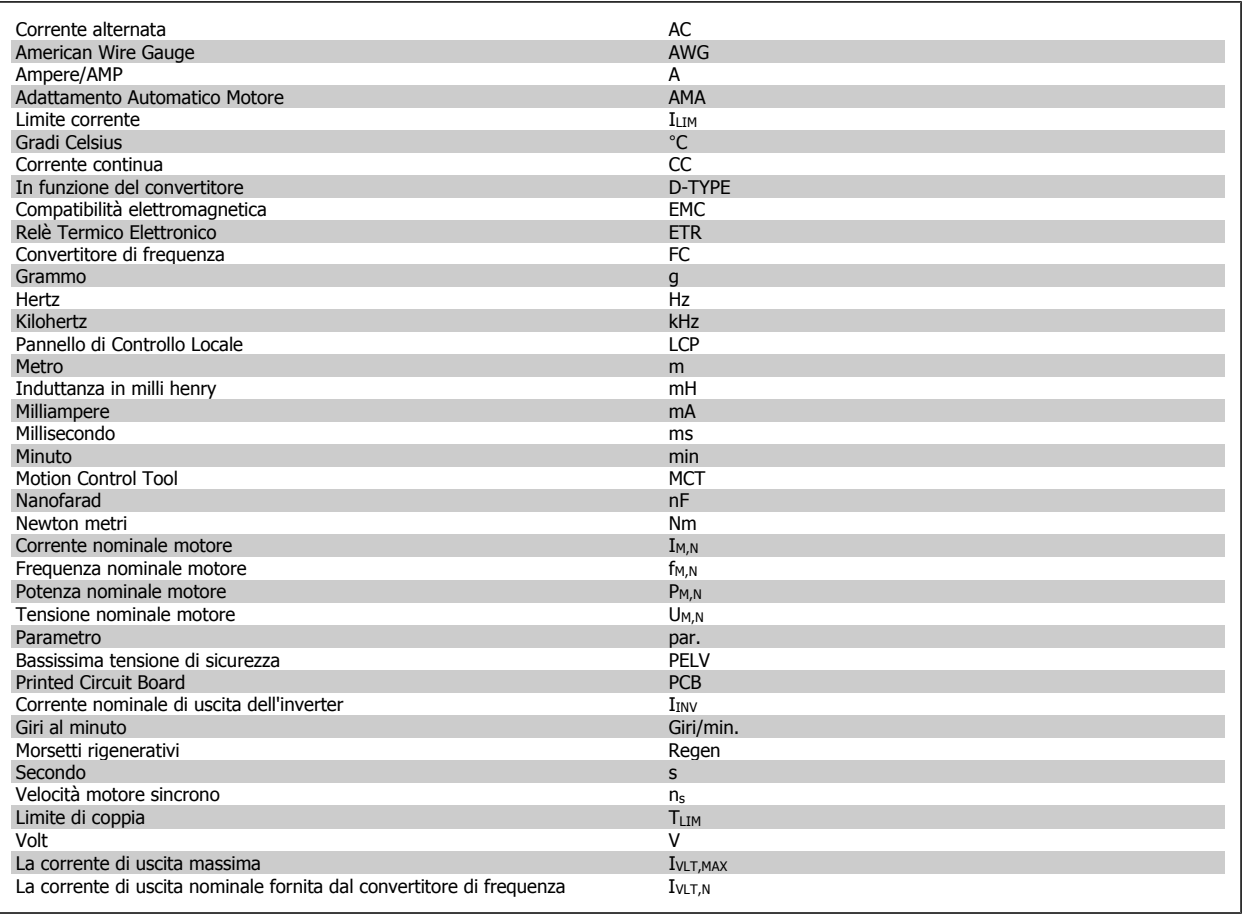

### **1.1.5 Documentazione disponibile per VLT HVAC Drive**

- **-** Il Manuale di Funzionamento MG.11.Ax.yy fornisce le informazioni necessarie per la preparazione e il funzionamento del convertitore di frequenzaconvertitore di frequenza
- **-** Manuale di Funzionamento VLT HVAC Drive High Power, MG.11.Fx.yy
- **-** La Guida alla Progettazione MG.11.Bx.yy fornisce tutte le informazioni tecniche sul convertitore di frequenzaconvertitore di frequenza nonché sulla progettazione e sulle applicazioni del cliente.
- **-** La Guida alla Programmazione MG.11.Cx.yy fornisce informazioni sulla programmazione e include le descrizioni complete dei parametri.
- **-** Istruzioni di montaggio, opzione I/O analogica MCB109, MI.38.Bx.yy
- **-** Note sull'applicazione, Guida al declassamento della temperatura, MN.11.Ax.yy
- **-** Il software di configurazione basato su PC MCT 10DCT 10, MG.10.Ax.yy consente di configurare il convertitore di frequenzaconvertitore di frequenza da un ambiente Windows™ basato su PC.
- **-** DanfossSoftware VLT® Energy Box all'indirizzo www.danfoss.com/BusinessAreas/DrivesSolutions www.geelectrical.com/driveswww.trane.com/ vfd scegliendo l'opzione PC Software Download
- **-** Applicazioni VLT HVAC Drive Drive, MG.11.Tx.yy
- **-** Manuale di Funzionamento VLT HVAC Drive Profibus, MG.33.Cx.yy
- **-** Manuale di funzionamento VLT HVAC Drive Device Net, MG.33.Dx.yy
- **-** Manuale di funzionamento VLT HVAC Drive BACnet, MG.11.Dx.yy
- **-** Manuale di Funzionamento VLT HVAC Drive LonWorks, MG.11.Ex.yy
- **-** Manuale di Funzionamento VLT HVAC Drive Metasys, MG.11.Gx.yy
- **-** Manuale di Funzionamento VLT HVAC Drive FLN, MG.11.Zx.yy
- **-** Guida alla progettazione del filtro di uscita, MG.90.Nx.yy
- **-** Guida alla progettazione della resistenza di frenatura, MG.90.Ox.yy

### $x =$  numero di revisione

### yy = codice della lingua

La documentazione tecnica Danfoss è disponibile nella versione stampata negli Danfoss Uffici vendite locali o online all'indirizzo: www.danfoss.com/BusinessAreas/DrivesSolutions/Documentations/Technical+Documentation.htm

### **1.1.6 Definizioni**

#### **Convertitore di frequenza:**

IVLT,MAX Corrente di uscita massima.

#### IVLT,N

Corrente di uscita nominale fornita dal convertitore di frequenza.

UVLT, MAX Tensione in uscita massima.

#### **Ingresso:**

Comando di controllo Il motore collegato può essere avviato ed arrestato mediante LCP e ingressi digitali.

Le funzioni sono divise in due gruppi.

Le funzioni nel gruppo 1 hanno una priorità maggiore rispetto alle funzioni nel gruppo 2.

#### **Motore:**

#### Motore in funzione

Coppia generata sull'albero di trasmissione e velocità da zero giri/minuto alla velocità massima sul motore.

#### fJOG

Frequenza del motore quando viene attivata la funzione jog (mediante i morsetti digitali).

#### $\underline{\mathsf{f}}_{M}$

Frequen. motore.

### $f_{MAX}$

Frequenza massima del motore.  $f_{MIN}$ 

Frequenza minima del motore.

#### f<sub>M,N</sub>

Frequenza nominale del motore (dati di targa).

#### $\mathbf{I}_{\text{M}}$

Corrente motore (effettiva).

#### $I_{M,N}$

Corrente nominale del motore (dati di targa).

 $\underline{\mathsf{D}}\mathsf{M},\mathsf{N}$ 

Velocità nominale del motore (dati di targa).

 $n_s$ Vel. motore sincrono

$$
n_{s} = \frac{2 \times par. 1 - 23 \times 60 s}{par. 1 - 39}
$$

 $P_{M,\underline{N}}$ Potenza nominale del motore (dati di targa in kW o HP).

 $T_{M,N}$ Coppia nominale (motore).

### UM

Tensione istantanea del motore.

#### U<sub>M,N</sub>

Tensione nominale del motore (dati di targa).

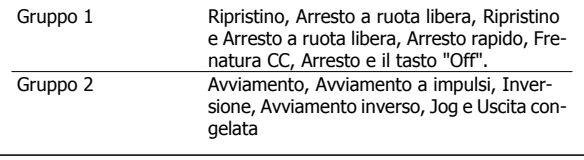

#### Coppia di interruzione

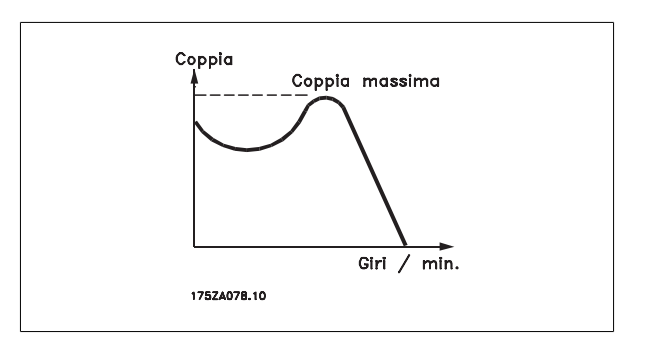

#### **η**νιτ

**1** 

Le prestazioni del convertitore di frequenza vengono definite come il rapporto tra la potenza di uscita e quella di entrata.

#### Comando di disabilitazione dell'avviamento

Un comando di arresto appartenente ai comandi di controllo del gruppo 1, vedere questo gruppo.

Comando di arresto

Vedere Comandi di controllo.

#### **Riferimenti:**

#### Riferimento Analogico

Un segnale trasmesso agli ingressi analogici 53 o 54, può essere in tensione o in corrente.

#### Riferimento Binario

Un segnale trasmesso alla porta di comunicazione seriale.

#### Riferimento preimpostato

Un riferimento preimpostato definito che può essere impostato tra -100% e +100% dell'intervallo di riferimento. Selezione di otto riferimenti preimpostati mediante i morsetti digitali.

#### Rif. impulsi

Un segnale a impulsi di frequenza trasmesso agli ingressi digitali (morsetto 29 o 33).

#### Ref<sub>MAX</sub>

Determina la relazione tra l'ingresso di riferimento al 100% del valore di fondo scala (tipicamente 10 V, 20 mA) e il riferimento risultante. Il valore di riferimento massimo è impostato nel par. 3-03 Riferimento max..

#### Ref<sub>MIN</sub>

Determina la relazione tra l'ingresso di riferimento al 0% del valore di fondo scala (tipicamente 0V, 0mA, 4mA) e il riferimento risultante. Il valore di riferimento minimo è impostato nel par. 3-02 Riferimento minimo.

#### **Varie:**

#### Ingressi analogici

Gli ingressi analogici vengono utilizzati per controllare varie funzioni del convertitore di frequenza. Esistono due tipi di ingressi analogici: Ingresso di corrente, 0-20 mA e 4-20 mA Ingresso di tensione, 0-10 V CC () Ingresso di tensione, -10 - +10 V CC ().

#### Uscite analogiche Le uscite analogiche sono in grado di fornire un segnale di 0-20 mA, 4-20 mA.

#### L'Adattamento Automatico Motore, AMA

L'AMA misura i parametri elettrici del motore quando questo non è in funzione.

#### Resistenza di frenatura

La resistenza di frenatura è un modulo in grado di assorbire la potenza freno generata nella fase di frenatura rigenerativa. Questa potenza di frenatura rigenerativa (a recupero di potenza frenante) aumenta la tensione del circuito intermedio e un chopper di frenatura assicura che la potenza venga trasmessa alla resistenza di frenatura.

#### Caratteristiche CT

Caratteristiche di coppia costante, usate per tutte le applicazioni, quali nastri trasportatori, pompe agenti per trasporto meccanico e gru.

#### Ingressi digitali

Gli ingressi digitali consentono di controllare varie funzioni del convertitore di frequenza.

#### Uscite digitali

Il convertitore di frequenza dispone di due stadi di uscita a stato solido che sono in grado di fornire un segnale a 24 V CC (max. 40 mA).

#### DSP

Processore Digitale di Segnali.

### ETR

Relè termico elettronico è un calcolo del carico termico basato sul carico corrente e sul tempo. Lo scopo consiste nello stimare la temperatura del motore.

#### Hiperface®

Hiperface® è un marchio registrato da Stegmann.

#### Inizializzazione

Se viene eseguita un'inizializzazione (par. 14-22 Modo di funzionamento), il convertitore di frequenza ritorna all'impostazione di default.

#### Duty cycle intermittente

Un tasso di utilizzo intermittente fa riferimento a una sequenza di duty cycle. Ogni ciclo è costituito da un periodo a carico e di un periodo a vuoto. Il funzionamento può avvenire sia con servizio (intermittente) periodico sia aperiodico.

#### LCP

Il Pannello di controllo locale offre un'interfaccia completa per il controllo e la programmazione del convertitore di frequenza. Il pannello di controllo è estraibile e può essere installato fino a 3 metri di distanza dal convertitore di frequenza, per esempio su un pannello frontale, per mezzo del kit di montaggio opzionale.

### lsb

Bit meno significativo.

#### msb

Bit più significativo.

#### MCM

Abbreviazione per Mille Circular Mil, un'unità di misura americana della sezione trasversale dei cavi. 1 MCM = 0,5067 mm2.

#### Parametri on-line/off-line

I passaggi ai parametri on-line vengono attivati immediatamente dopo la variazione del valore dei dati. I passaggi ai parametri off-line non vengono attivati finché non si immette [OK] sull'LCP.

#### PID di Processo

Il controllo PID mantiene la velocità, pressione, temperatura ecc. desiderata, regolando la frequenza di uscita in base alle variazioni del carico.

#### PCD

Dati di processo

#### Spegnere e riaccendere

Spegnere l'alimentazione di rete fino a quando il display (LCP) si spegne e quindi riaccendere.

#### Ingresso digitale/encoder incrementale

Un generatore di impulsi esterno usato per retroazionare informazioni sulla velocità del motore. L'encoder viene usato nelle applicazioni che richiedono una grande precisione nella regolazione della velocità.

#### RCD

Dispositivo a Corrente Residua.

#### Setup

Le impostazioni parametri possono essere salvate in quattro setup. Esiste la possibilità di passare da uno dei quattro setup parametri ad un altro e modificarne uno mentre è attivo un altro.

#### SFAVM

Modello di commutazione chiamato Stator Flux oriented Asynchronous Vector Modulation (Controllo vettoriale asincrono a orientamento di campo nello statore) (par. 14-00 Modello di commutaz.).

#### Compens. scorrim.

Il convertitore di frequenza compensa lo scorrimento del motore integrando la frequenza in base al carico rilevato del motore, mantenendo costante la velocità del motore.

#### Smart Logic Control (SLC)

L'SLC è una sequenza di azioni definite dall'utente le quali vengono eseguite quando gli eventi associati definiti dall'utente sono valutati come TRUE dallo Smart Logic Controller. (Gruppo parametri 13-\*\* Smart Logic Control (SLC).

#### STW est.

**1** 

## Bus standard FC

Include bus RS 485 con protocollo FC o protocollo MC. Vedere par. 8-30 Protocollo.

#### Termistore:

Una resistenza dipendente dalla temperatura, installata nei punti in cui deve essere controllata la temperatura (convertitore di frequenza o motore).

#### **Scatto**

Uno stato che si verifica in situazioni di guasto, ad esempio se il convertitore di frequenza è soggetto a un surriscaldamento o quando il convertitore di frequenza interviene per proteggere il motore, un processo o un meccanismo. Il riavviamento viene impedito finché la causa del guasto non è stata eliminata e lo stato di scatto viene annullato attivando il ripristino oppure, in alcuni casi, tramite programmazione di ripristino automatico. Lo scatto non deve essere utilizzato per ragioni di sicurezza personale.

#### Scatto bloccato

Uno stato che si verifica in situazioni di guasto quando il convertitore di frequenza entra in autoprotezione e che richiede un intervento manuale, ad es. se nel convertitore di frequenza si verifica un corto circuito sull'uscita. Uno scatto bloccato può essere annullato scollegando la rete, eliminando la causa del guasto e ricollegando il convertitore di frequenza all'alimentazione. Il riavviamento viene impedito fino a che lo stato di scatto non viene eliminato attivando il ripristino o, in alcuni casi, tramite programmazione di ripristino automatico. Lo scatto non deve essere utilizzato per ragioni di sicurezza personale.

#### Caratteristiche del VT

Caratteristiche di coppia variabili, utilizzate per pompe e ventilatori.

### **VVC**plus

Rispetto a una regolazione a rapporto tensione/frequenza tradizionale, il Controllo Vettoriale della Tensione (VVC<sup>plus</sup>) migliora sia la dinamica che la stabilità, anche nel caso di variazioni della velocità di riferimento e della coppia di carico.

#### 60° AVM

Modello di commutazione chiamato 60°Asynchronous Vector Modulation (Modulazione vettoriale asincrona a 60°)(par. 14-00 Modello di commutaz.).

#### Fattore di potenza

Il fattore di potenza indica la relazione fra  $I_1$  e I<sub>RMS</sub>.

Fattore di potenza per regolazione trifase:

Il fattore di potenza indica in che misura il convertitore di frequenza impone un carico sull'alimentazione di rete.

Quanto minore è il fattore di potenza, tanto maggiore è la corrente di ingresso IRMS per lo stesso rendimento in kW.

Un fattore di potenza elevato indica inoltre che le differenti correnti armoniche sono basse.

Le bobine CC incorporati nei convertitori di frequenza producono un elevato fattore di potenza, il quale minimizza il carico applicato sull'alimentazione di rete.

*Future di potenza* = 
$$
\frac{\sqrt{3} \times U \times I_1 \cos\varphi}{\sqrt{3} \times U \times I_{RMS}}
$$

$$
= \frac{11 \times cos\varphi 1}{I_{RMS}} = \frac{I_1}{I_{RMS}} da cui cos\varphi 1 = 1
$$
  

$$
I_{RMS} = \sqrt{I_1^2 + I_5^2 + I_7^2} + ... + I_n^2
$$

### **1.1.7 Precauzioni di sicurezza**

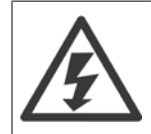

Il convertitore di frequenza, se collegato alla rete, è soggetto a tensioni pericolose. L'errata installazione di motore, convertitore di frequenza o bus di campo può essere causa di anomalie alle apparecchiature e di lesioni gravi o mortali alle persone. Di conseguenza è necessario osservate le istruzioni del presente manuale, nonché le norme di sicurezza locali e nazionali.

#### **Norme di sicurezza**

- 1. Scollegare il convertitore di frequenza dalla rete ogniqualvolta debbano essere effettuati interventi di riparazione. Accertarsi che la rete di alimentazione sia stata disinserita e che sia trascorso il tempo necessario prima di rimuovere i connettori di alimentazione.
- 2. Il pulsante [OFF] sul quadro di comando sul pannello di controllo del convertitore di frequenza non disinserisce l'alimentazione di rete e di conseguenza non può essere utilizzato come interruttore di sicurezza.
- 3. L'unità deve essere correttamente collegata a massa, l'utente deve essere protetto dalla tensione di alimentazione e il motore deve essere protetto dal sovraccarico in conformità con le norme locali e nazionali vigenti in materia.
- 4. La corrente di dispersione a terra supera 3,5 mA.
- 5. La protezione da sovraccarico motore non è inclusa fra le impostazioni di fabbrica. Se si desidera questa funzione, impostare par. 1-90 Protezione termica motore al valore dei dati ETR scatto 1 [4] o al valore dei dati avviso ETR 1 [3].
- 6. Non rimuovere i connettori del motore e dell'alimentazione di rete mentre il convertitore di frequenza è collegato alla rete. Accertarsi che la rete di alimentazione sia stata disinserita e che sia trascorso il tempo necessario prima di rimuovere i connettori.
- 7. Notare che il convertitore di frequenza dispone di più sorgenti di tensione oltre a L1, L2 ed L3, quando sono installati condivisione del carico (collegamento del circuito intermedio CC) e alimentazione 24 V CC esterna. Controllare che tutte le sorgenti di tensione siano stati scollegati e che sia trascorso il tempo necessario prima di cominciare i lavori di riparazione.

#### **Avviso contro l'avviamento involontario**

- 1. Quando il convertitore di frequenza è collegato alla rete di alimentazione, il motore può essere arrestato mediante i comandi digitali, i comandi bus, i riferimenti o un arresto locale. Se per considerazioni di sicurezza personale (ad es. il rischio di infortunio del personale causato dal contatto con parti della macchina in movimento in seguito ad un avviamento non intenzionale) risulta necessario per assicurare che non avvenga alcun avviamento involontario, tali funzioni di arresto non sono sufficienti. In tali casi l'alimentazione di rete deve essere scollegata o è necessario attivare la funzione Arresto di sicurezza.
- 2. Il motore potrebbe avviarsi durante l'impostazione dei parametri. Se questo significa che la sicurezza personale potrebbe essere compromessa (ad es. rischio di infortunio del personale causato dal contatto con parti della macchina in movimento), è necessario prevenire un avviamento del motore, ad esempio utilizzando la funzione di Arresto di sicurezza o in modo sicuro il collegamento del motore.
- 3. Un motore arrestato con l'alimentazione di rete collegata può avviarsi in seguito al guasto di componenti elettronici del convertitore di frequenza a causa di un sovraccarico temporaneo oppure se un guasto della rete di alimentazione o un collegamento difettoso del motore vengono corretti. Un avviamento involontario deve essere impedito per motivi di sicurezza personale (ad es. rischio di lesioni causate dal contatto con parti della macchina in movimento), poiché le normali funzioni di arresto del convertitore di frequenza non sono sufficienti. In tali casi l'alimentazione di rete deve essere scollegata o è necessario attivare la funzione Arresto di sicurezza.

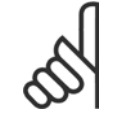

#### **NOTA!**

Quando si usa la funzione di Arresto di sicurezza, seguire sempre le istruzioni riportate nella sezione Arresto di sicurezza della Guida alla Progettazione.

4. I segnali di controllo provenienti dal convertitore di frequenza (anche dal suo interno) possono in casi rari essere attivati per errore, essere ritardati o non ricorrere per niente. Se utilizzati in situazioni in cui la sicurezza è un fattore critico, ad es. quando si controlla la funzione freno elettromagnetico di un'applicazione di sollevamento, non è necessario affidarsi esclusivamente a questi segnali di controllo.

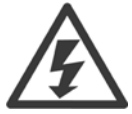

Toccare le parti elettriche può avere conseguenze fatali anche dopo aver scollegato l'apparecchiatura dalla rete.

Verificare anche che siano stati scollegati gli altri ingressi in tensione quali 24 V CC esterna, condivisione del carico (collegamento del circuito CC intermedio) e il collegamento del motore per il backup cinetico.

I sistemi nei quali sono installati convertitori di frequenza devono, se necessario, essere dotati di un monitoraggio supplementare e con dispositivi protettivi in base alle regolazioni di sicurezza in vigore, ad es. la legge sugli utensili meccanici, le regolazioni per la prevenzione degli infortuni ecc. Le modifiche ai convertitori di frequenza effettuati per mezzo del software di funzionamento sono consentite.

#### Applicazioni di sollevamento:

Le funzioni del convertitore di frequenza per il controllo di freni meccanici non possono essere considerati un circuito di sicurezza primario. Deve esserci sempre una ridondanza per il controllo di freni esterni.

#### **Protezione:**

**1** 

Se viene superato un limite hardware relativo alla corrente motore o una tensione dc-link, il convertitore di frequenza entrerà in "Modalità di protezione". "Modalità di protezione" significa un cambiamento della strategia di modulazione PWM e una bassa frequenza di commutazione per minimizzare le perdite. Questo continua 10 sec. dopo l'ultimo guasto e aumenta l'affidabilità e robustezza del convertitore di frequenza mentre ristabilisce l pieno controllo del motore.

Nelle applicazioni di sollevamento, la "Modalità di protezione" non è utilizzabile perché di solito il convertitore di frequenza non è in grado di uscire da questa modalità e pertanto estenderà il tempo prima di attivare il freno - il che non è raccomandabile.

La "Modalità di protezione" può essere disattivata impostando il par. par. 14-26 Ritardo scatto al guasto inverter su zero, il che significa che il convertitore scatterà immediatamente se viene superato uno dei limiti hardware.

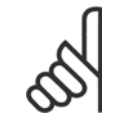

#### **NOTA!**

Si raccomanda di non disabilitare modo protezione nelle applicazioni di sollevamento (par. par. 14-26 Ritardo scatto al guasto inver  $ter = 0$ 

# **2 Modalità di programmazione**

# **2.1 Pannello di controllo locale**

# **2.1.1 Funzionamento LCP (GLCP ) grafico grafico**

Le seguenti istruzioni valgono per il GLCP (LCP 102).

Il GLCP è diviso in quattro gruppi funzionali:

- 1. Display grafico con linee di stato.
- 2. Tasti menu e spie luminose (LED) selezione della modalità, modifica dei parametri e commutazione tra le funzioni di visualizzazione.
- 3. Tasti di navigazione e spie (LED).
- 4. Tasti funzione e spie (LED).

### **Display grafico:**

Il display LCD è retroilluminato con un totale di 6 righe alfanumeriche. Tutti i dati sono visualizzati sull'LCP che può mostrare fino a cinque variabili di funzionamento nella modalità [Status].

### **Linee di visualizzazione:**

- a. **Riga di stato:** Messaggi di stato che visualizzano icone e grafici.
- b. **Riga 1-2:** Righe dei dati dell'operatore con visualizzazione dei dati e delle variabili definiti o scelti dall'utente. Premendo il tasto [Status], è possibile aggiungere un'ulteriore riga.
- c. **Riga di stato:** Messaggi di stato che visualizzano un testo.

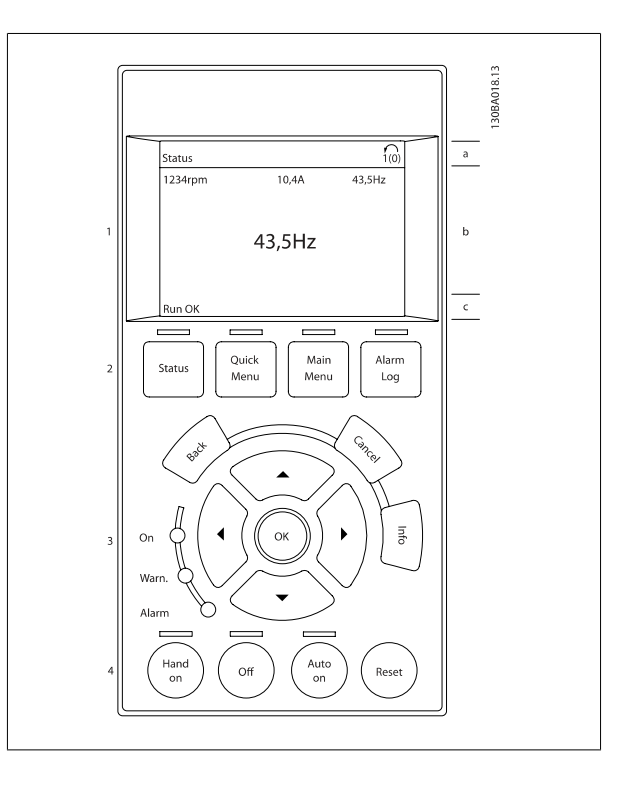

Il display è suddiviso in 3 sezioni:

**Sezione superiore** (a) visualizza lo stato quando in modalità di stato o fino a 2 variabili quando non in modalità di stato e nel caso di un Allarme/Avviso.

**2** 

Viene visualizzata la programmazione attiva (selezionata come [Setup attivo](#page-33-0) nel par. 0-10 Setup attivo). Se si programma un setup diverso da quello attivo, il numero del setup appare sulla destra fra parentesi durante la programmazione.

La **sezione centrale** (b) visualizza fino a 5 variabili con la relativa unità di misura, indipendentemente dallo stato. Nel caso di un allarme/avviso, invece delle variabili viene visualizzato l'avviso.

La **sezione inferiore** (c) visualizza sempre lo stato del convertitore di frequenza nella modalità Stato.

È possibile commutare tra tre schermate di visualizzazione dello stato premendo il tasto [Status]. Le variabili operative con un formato diverso vengono visualizzate in ciascuna schermata di stato - vedere in basso.

Diversi valori o misure possono essere riferiti a ciascuna delle variabili operative visualizzate. I valori / le misure che devono essere visualizzati possono essere definiti tramite par. 0-20 [Visualiz.ridotta del display- riga 1,1](#page-36-0), par. 0-21 Visualiz.ridotta del display- riga 1,2, par. 0-22 Visualiz.ridotta del displayriga 1,3, par. 0-23 Visual.completa del display-riga 2 e par. 0-24 Visual.completa del display-riga 3, che sono accessibili tramite [QUICK MENU], "Q3 Impostaz. funzione", "Q3-1 Impost. gener.", "Q3-13 Impost. display".

Ogni parametro di lettura valore / misura selezionato da par. 0-20 [Visualiz.ridotta del display- riga 1,1](#page-36-0) a par. 0-24 Visual.completa del display-riga 3 presenta una propria scala e un determinato numero di cifre dopo la virgola decimale. Valori numerici più grandi sono visualizzati con poche cifre dopo la virgola decimale.

Ad es.: Lettura corrente 5,25 A; 15,2 A 105 A.

#### **Visualizzazione di stato I:**

Questo stato di visualizzazione è standard dopo l'avviamento oppure dopo l'inizializzazione.

Utilizzare [INFO] per ottenere informazioni sul valore / sulle misure riferiti alle variabili di funzionamento visualizzati (1.1, 1.2, 1.3, 2 e 3).

Vedere le variabili operative visualizzate nel display in questa figura. 1.1, 1.2 e 1.3 sono visualizzate in dimensioni ridotte. 2 e 3 sono visualizzate in dimensioni medie.

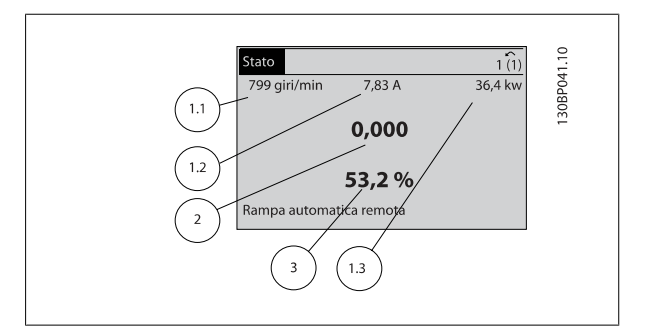

#### **Visualizzazione di stato II:**

Vedere le variabili operative (1.1, 1.2, 1.3 e 2) visualizzate sul display in questa figura.

Nell'esempio, Velocità, Corrente motore, Potenza motore e Frequenza vengono selezionate come variabili nella prima e nella seconda riga.

1.1, 1.2 e 1.3 sono visualizzate in dimensioni ridotte. 2 è visualizzata in dimensioni medie.

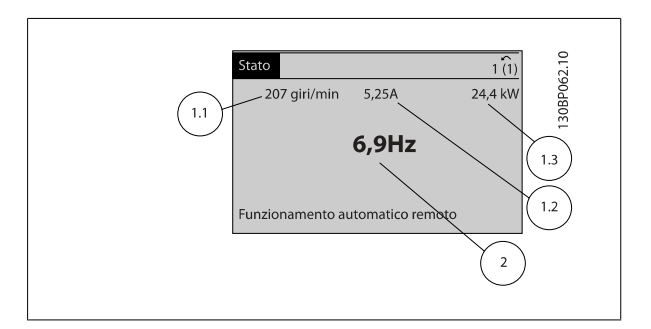

Guida alla Programmazione VLT® HVAC Drive **Aanfoss** en manuale di programmazione

#### **Visualizzazione di stato III:**

Questo stato visualizza l'evento e l'azione per Smart Logic Control. Per ulteriori informazioni, consultare la sezione Smart Logic Control.

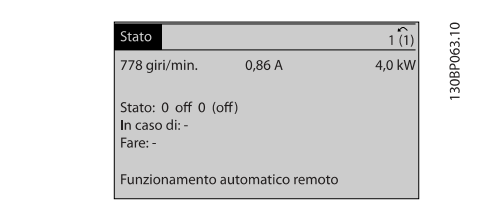

 **2**

#### **Regolazione del contrasto del display**

Premere [status] e [▲] per ridurre la luminosità del display

Premere [status] e [▼] per aumentare la luminosità del display

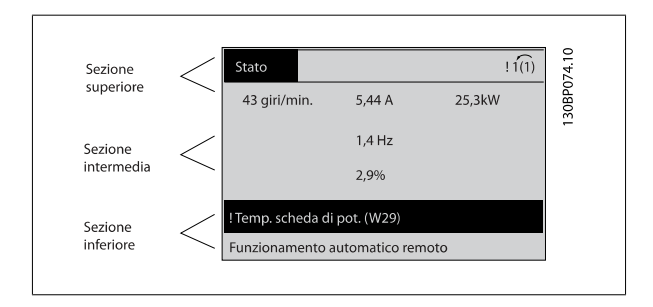

#### **Spie luminose (LED)**:

Se vengono superati determinati valori di soglia, il LED di allarme e/o di avviso si illumina. Sul quadro di comando vengono visualizzati un testo di stato e un testo d'allarme.

Il LED di attivazione (ON) si accende quando il convertitore di è sotto tensione, riceve corrente da un morsetto del bus CC o da un'alimentazione esterna a 24 V. Allo stesso tempo si accende la retroilluminazione.

- LED verde/On: La sezione di comando è in funzione.
- LED giallo/Avviso: indica un avviso.
- 

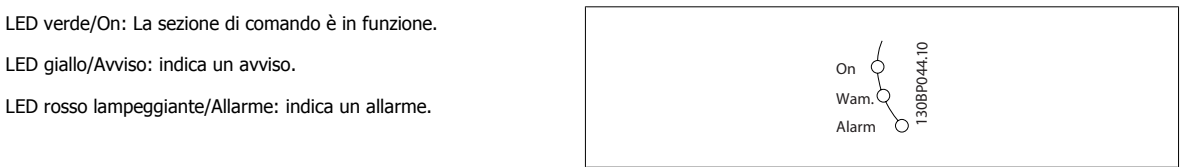

2 Modalità di programmazione **Guida alla Programmazione VLT® HVAC Drive** 

Main<br>Menu

Alarn<br>Log

Quick<br>Menu

**Status** 

#### **Tasti GLCP**

#### **Tasti menu**

I tasti di menu sono divisi per funzioni. I tasti sotto il display e le luci spia sono usati per la programmazione parametri, inclusa la selezione delle indicazioni del display durante il funzionamento normale.

#### [**Status**]

**2** 

indica lo stato del convertitore di frequenza e/o del motore. È possibile scegliere fra 3 visualizzazioni diverse premendo il tasto [Status]: Visualizzazione a 5 righe, visualizzazione a 4 righe o Smart Logic Control.

**[Status]** viene usato per selezionare la modalità visualizzazione o per tornare in modalità visualizzazione dalla modalità Menu rapido, dalla modalità Menu principale o dalla modalità Allarme. Il tasto [Status] viene anche usato per commutare tra le modalità visualizzazione singola o doppia.

#### [**Quick Menu**]

consente il setup rapido del convertitore di frequenza. **Le funzioni VLT HVAC Drive più comuni possono essere programmate da qui.**

**Il [Quick Menu] consiste di:**

- **Menu personale**
- **Messa a punto rapida**
- **Setup funzioni**
- **Modifiche effettuate**
- **Registrazioni**

Il setup funzioni consente l'accesso rapido e facile a tutti i parametri richiesti per la maggioranza di applicazioni VLT HVAC Drive, inclusa la maggior parte di ventilatori di mandata e di ritorno a portata variabile e costante, i ventilatori delle torri di raffreddamento, le pompe primarie, secondarie e dell'acqua condensatore ed altre applicazioni con pompe, ventilatori e compressori. Tra le altre caratteristiche include anche parametri per selezionare le variabili da visualizzare sull'LCP, le velocità preimpostate digitali, la scala dei riferimenti analogici, le applicazioni ad anello chiuso a zona singola e multizona e le funzioni specifiche relative a ventole, pompe e compressori.

È possibile accedere ai parametri del Menu rapido immediatamente a meno che sia stata creata una password tramite par. 0-60 [Passw. menu princ.](#page-45-0), par. 0-61 [Accesso menu princ. senza passw.](#page-45-0), par. 0-65 [Password menu personale](#page-45-0) o par. 0-66 [Accesso al menu pers. senza passw.](#page-45-0). È possibile passare direttamente dalla modalità Menu rapido alla modalità Menu principale.

#### **[Main Menu]**

viene usato per programmare tutti i parametri. È possibile accedere ai parametri del Menu principale immediatamente a meno che sia stata creata una password tramite par. 0-60 [Passw. menu princ.](#page-45-0), par. 0-61 [Accesso menu princ. senza passw.](#page-45-0), par. 0-65 [Password menu personale](#page-45-0) o [par. 0-66](#page-45-0) Accesso [al menu pers. senza passw.](#page-45-0). Per la maggioranza di applicazioni VLT HVAC Drive non è necessario accedere ai parametri del Menu principale. Il Menu rapido, il Setup rapido e il Setup funzioni forniscono l'accesso più semplice e più rapido ai parametri tipici richiesti.

È possibile passare direttamente dalla modalità Menu principale alla modalità Menu rapido e viceversa.

La scelta rapida di un parametro è possibile premendo il tasto **[Main Menu]** per 3 secondi. Il tasto di scelta rapida parametri consente di accedere direttamente a qualsiasi parametro.

#### **[Alarm Log]**

visualizza una lista degli ultimi cinque allarmi (numerati da A1 a A5). Per ottenere ulteriori dettagli su un allarme, utilizzare i tasti freccia per passare al rispettivo numero di allarme e premere [OK]. Vengono visualizzate informazioni circa la condizione del convertitore di frequenza prima che entri in modalità allarme.

Il pulsante Log allarmi sull'LCP consente l'accesso sia al Log allarmi che al Log di manutenzione.

#### **[Back]**

consente di ritornare alla fase o al livello precedente nella struttura di navigazione.

#### **[Cancel]**

annulla l'ultima modifica o l'ultimo comando, sempre che la visualizzazione non sia stata cambiata.

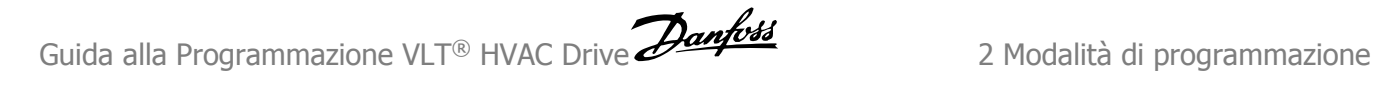

### **[Info]**

visualizza informazioni circa un comando, un parametro o una funzione in qualsiasi finestra del display. [Info] fornisce informazioni dettagliate ogniqualvolta sia necessario.

Premendo [Info], [Back], oppure [Cancel] si esce dalla modalità informazioni.

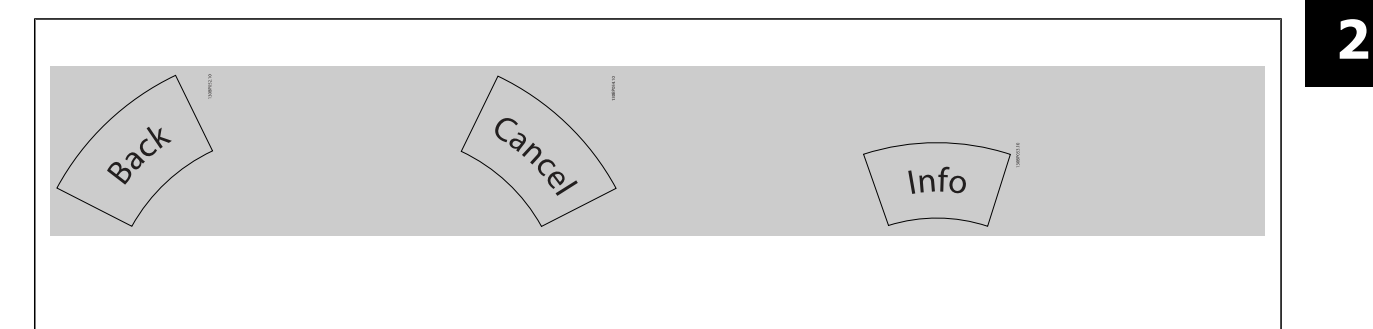

#### **Tasti di navigazione**

Le quattro frecce di navigazione vengono usate per navigare tra le diverse selezioni disponibili in **[Quick Menu]**, **[Main Menu]** e **[Alarm Log]**. Utilizzare i tasti per spostare il cursore.

**[OK]** viene usato per selezionare un parametro puntato dal cursore e per consentire la modifica di un parametro.

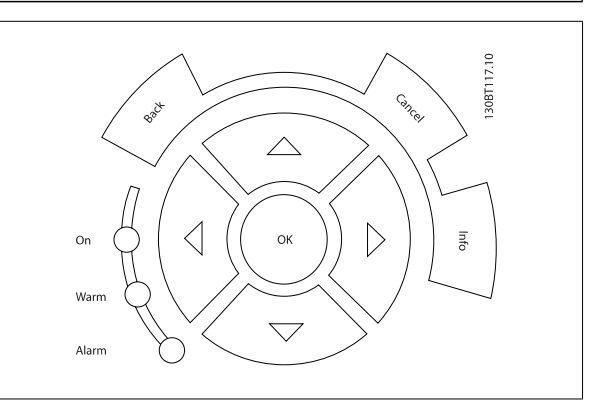

I **tasti di comando** locale si trovano nella parte inferiore del quadro di comando.

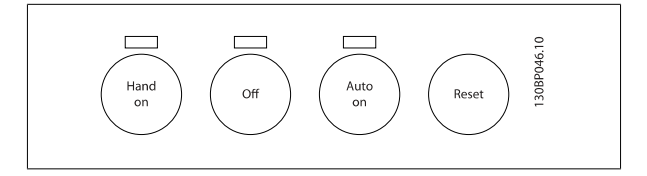

#### **[Hand On]**

consente il controllo del convertitore di frequenza mediante GLCP. [Hand On] inoltre avvia il motore ed ora è possibile inserire i dati sulla velocità del motore per mezzo dei tasti freccia. Il tasto può essere selezionato come Abilitato [1] o Disattivato [0] mediante par. 0-40 [Tasto \[Hand on\] sull'LCP](#page-43-0). Quando viene attivato [Hand On], rimarranno attivi i seguenti segnali di comando:

- [Hand On] [Off] [Auto on]
- Ripristino
- Arresto a ruota libera, comando attivo basso
- **Inversione**
- Selezione setup lsb Selezione setup msb
- Comando di arresto da comunicazione seriale
- Arresto rapido
- Freno CC

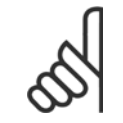

#### **NOTA!**

I segnali di arresto esterni attivati per mezzo di segnali di comando o di un bus seriale annulleranno un comando di 'avvio' mediante LCP.

**[Off]**

arresta il motore collegato. Il tasto può essere selezionato come Abilitato [1] o Disattivato [0] mediante par. 0-41 [Tasto \[Off\] sull'LCP](#page-43-0). Se non viene selezionata alcuna funzione di arresto esterna e il tasto [Off] è inattivo, il motore può essere arrestato togliendo l'alimentazione di rete.

consente di controllare il convertitore di frequenza tramite i morsetti di controllo e/o la comunicazione seriale. Quando sui morsetti di comando e/o sul bus viene applicato un segnale di avviamento, il convertitore di frequenza si avvia. Il tasto può essere selezionato come Abilitato [1] o Disattivato [0]

#### **[Auto on]**

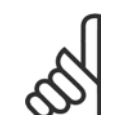

**NOTA!**

mediante par. 0-42 [Tasto \[Auto on\] sull'LCP](#page-44-0).

Un segnale HAND-OFF-AUTO attivo sugli ingressi digitali ha una priorità maggiore rispetto ai tasti di comando [Hand on] – [Auto on].

#### **[Reset]**

viene utilizzato per ripristinare il convertitore di frequenza dopo un allarme (scatto). Può essere selezionato come Abilitato [1] o Disabilitato [0] mediante par. 0-43 [Tasto \[Reset\] sull'LCP](#page-44-0).

La scelta rapida di un parametro è possibile premendo il tasto [Main Menu] per 3 secondi. Il tasto di scelta rapida parametri consente di accedere direttamente a qualsiasi parametro.

### **2.1.2 Come far funzionare l'LCP numerico (NLCP)**

Le seguenti istruzioni sono valide per l'NLCP (LCP 101). Il quadro di comando è diviso in quattro gruppi funzionali:

- 1. Display numerico.
- 2. Tasti menu e spie luminose (LED) modifica dei parametri e selezione delle funzioni di visualizzazione.
- 3. Tasti di navigazione e spie (LED).
- 4. Tasti funzione e spie (LED).

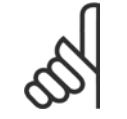

#### **NOTA!**

La copia di parametri non è possibile con il Pannello di Controllo Locale Numerico (LCP101).

#### **Selezionare una delle seguenti modalità:**

**Modalità di stato:** Visualizza lo stato del convertitore di frequenza o il motore.

Se si verifica un allarme, l'NLCP passa automaticamente alla modalità di stato.

Si possono visualizzare diversi allarmi.

**Setup rapido o Modalità Menu Principale:** Mostra i parametri e le impostazioni parametri.

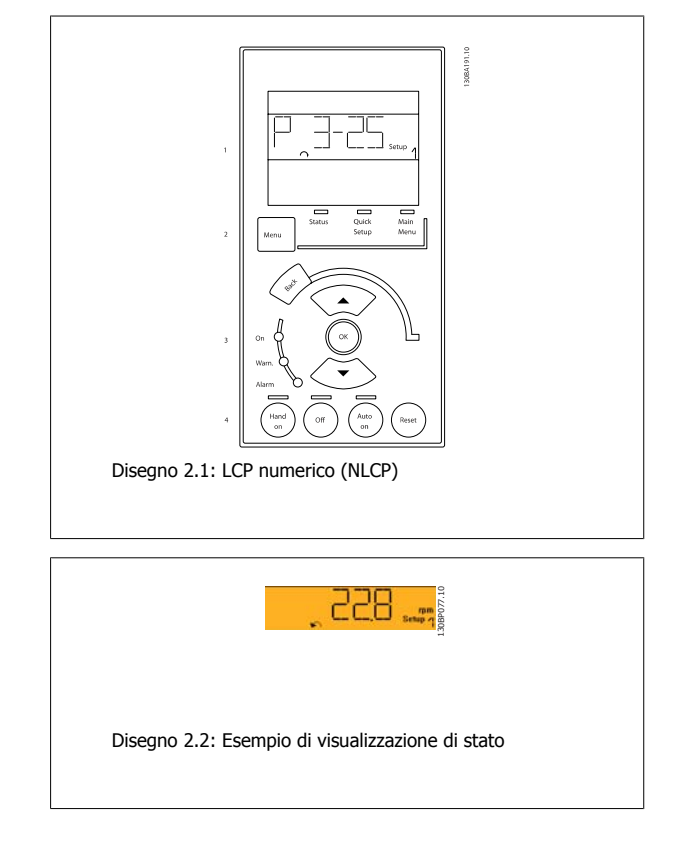

Guida alla Programmazione VLT® HVAC Drive **Aanfoss** 2 Modalità di programmazione

#### **Spie luminose (LED):**

- LED verde/On: indica il funzionamento della sezione di comando.
- LED giallo/avviso: indica un avviso.
- LED rosso lampeggiante/allarme: indica un allarme.

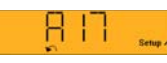

130BP078.10

Disegno 2.3: Esempio di visualizzazione di allarme

 **2**

Tasto Menu

**[Menu]** Selezionare una delle seguenti modalità:

- I/O
- Setup rapido
- Menu principale

**Menu principale** viene usato per programmare tutti i parametri.

È possibile accedere direttamente ai parametri a meno che non sia stata creata una password tramite par. 0-60 [Passw. menu princ.](#page-45-0), [par. 0-61](#page-45-0) Accesso [menu princ. senza passw.](#page-45-0), par. 0-65 [Password menu personale](#page-45-0) o par. 0-66 [Accesso al menu pers. senza passw.](#page-45-0).

**Setup rapido** viene usato per impostare il convertitore di frequenza usando solo i parametri più essenziali.

I valori dei parametri vengono modificati utilizzando i cursori alto/basso quando il valore sta lampeggiando.

Selezionare il Menu principale premendo più volte il tasto [Menu] finché si accende il LED del menu principale.

Selezionare il gruppo di parametri [xx-\_\_] e premere [OK]

Selezionare il parametro [\_\_-xx] e premere [OK]

Se il parametro è un parametro array, selezionare il numero di array e premere [OK]

Selezionare il valore dei dati desiderato e premere [OK]

**Tasti di navigazione [Back]** viene utilizzato per tornare indietro

I tasti freccia [▼] [▲] sono utilizzati per muoversi tra i gruppi di parametri e all'interno dei parametri.

**[OK]** si utilizza per selezionare il parametro evidenziato dal cursore e per abilitare la modifica di un parametro.

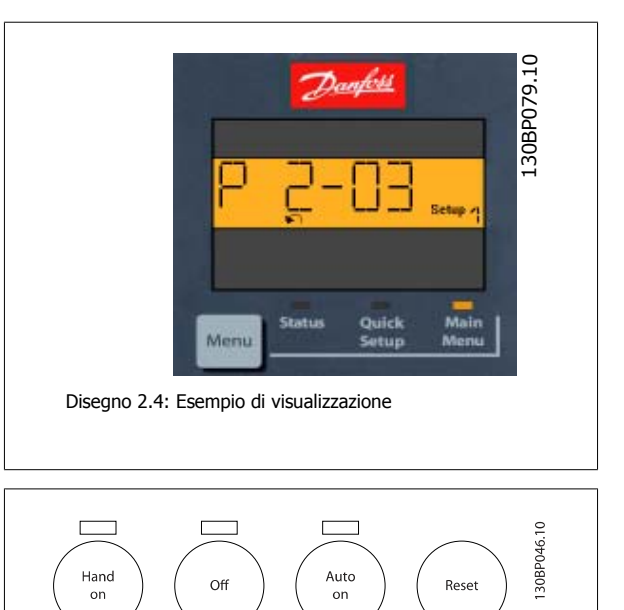

Disegno 2.5: Tasti di comando del CP numerico (NLCP)

#### **Tasti per il funzionamento**

I tasti di comando locale si trovano nella parte inferiore del pannello di controllo.

**[Hand on]** consente il controllo del convertitore di frequenza mediante l'LCP. [Hand on] inoltre avvia il motore ed ora è possibile inserire i dati sulla velocità del motore per mezzo dei tasti freccia. Il tasto può essere selezionato come Abilitato [1] o Disattivato [0] mediante par. 0-40 [Tasto \[Hand on\]](#page-43-0) sull'I CP.

I segnali di arresto esterni attivati per mezzo di segnali di comando o di un bus seriale annulleranno un comando di 'avvio' mediante LCP. Quando viene attivato [Hand on], rimarranno attivi i seguenti segnali di comando:

- [Hand on] [Off] [Auto on]
- **Ripristino**
- Arresto a ruota libera, comando attivo basso
- **Inversione**

**2** 

- Selezione setup lsb Selezione setup msb
- Comando di arresto da comunicazione seriale
- Arresto rapido
- Freno CC

**[Off]** arresta il motore collegato. Il tasto può essere selezionato come Abilitato [1] o Disattivato [0] mediante par. 0-41 [Tasto \[Off\] sull'LCP](#page-43-0). Se non viene selezionata alcuna funzione di arresto esterna e il tasto [Off] è inattivo, il motore può essere arrestato togliendo l'alimentazione di rete.

**[Auto on]** consente di controllare il convertitore di frequenza tramite i morsetti di controllo e/o la comunicazione seriale. Quando sui morsetti di comando e/o sul bus viene applicato un segnale di avviamento, il convertitore di frequenza si avvia. Il tasto può essere selezionato come Abilitato [1] o Disattiva-to [0] mediante par. 0-42 [Tasto \[Auto on\] sull'LCP](#page-44-0).

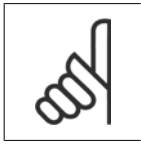

### **NOTA!**

Un segnale HAND-OFF-AUTO attivo sugli ingressi digitali ha una priorità maggiore rispetto ai tasti di comando [Hand on] [Auto on].

**[Reset]** si utilizza per ripristinare il convertitore di frequenza dopo un allarme (scatto). Può essere selezionato come Abilitato [1] o Disabilitato [0] mediante par. 0-43 [Tasto \[Reset\] sull'LCP](#page-44-0).

### **2.1.3 Trasferimento rapido delle impostazioni dei parametri tra diversi convertitori di frequenza**

Una volta completata la programmazione di un convertitore di frequenza, si consiglia di memorizzare i dati nell' LCP o su un PC mediante il Tool software di configurazione MCT 10.

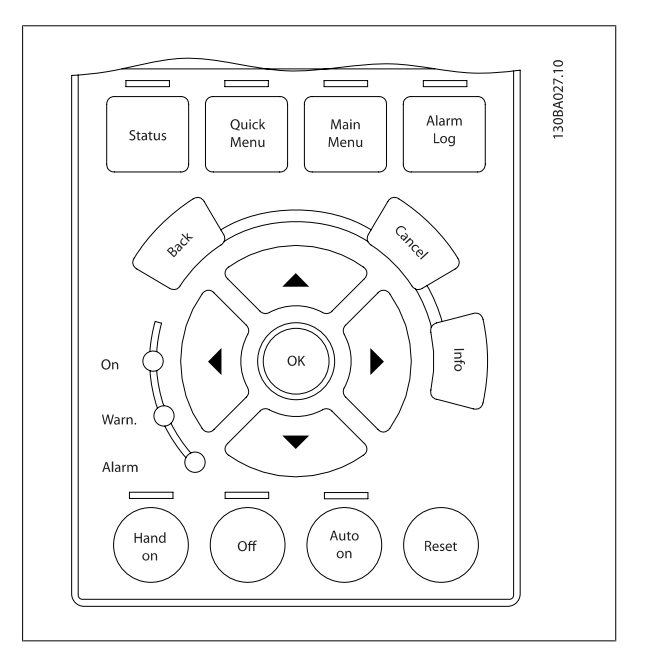

#### **Memorizzazione dei dati nell'LCP:**

- 1. Vai a [par. 0-50](#page-44-0) Copia LCP
- 2. Premere il tasto [OK]
- 3. Selezionare "Tutti a LCP"
- 4. Premere il tasto [OK]

Ora tutte le impostazioni dei parametri vengono memorizzate nell'LCP. Il processo di memorizzazione viene visualizzato sulla barra di avanzamento. Quando viene raggiunto il 100%, premere [OK].

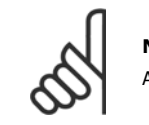

### **NOTA!**

Arrestare il motore prima di effettuare questa operazione.

Ora è possibile collegare l'LCP a un altro convertitore di frequenza e copiare le impostazioni dei parametri anche su questo convertitore.

#### **Trasferimento di dati dall'LCP al convertitore di frequenza:**

- 1. Vai a [par. 0-50](#page-44-0) Copia LCP
- 2. Premere il tasto [OK]
- 3. Selezionare "Tutti da LCP"
- 4. Premere il tasto [OK]

Ora le impostazioni dei parametri memorizzate nel LCP vengono trasferite al convertitore di frequenza. Il processo di trasferimento viene visualizzato sulla barra di avanzamento. Quando viene raggiunto il 100%, premere [OK].

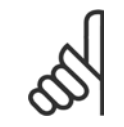

**NOTA!**

Arrestare il motore prima di effettuare questa operazione.

### **2.1.4 Impostazione dei parametri**

Il convertitore di frequenza può essere utilizzato praticamente per numerosissimi scopi, offrendo così un numero di parametri elevato. La serie consente di scegliere tra due modalità di programmazione - la modalità Menu rapido e Menu principale.

L'ultima consente l'accesso a tutti i parametri. La seconda conduce l'utente attraverso alcuni parametri che consentono di **programmare la maggior parte delle applicazioni del** VLT HVAC Drive.

Indipendentemente dal modo di programmazione, è possibile modificare un parametro sia nella modalità Menu rapido che nella modalità Menu principale.

### **2.1.5 Modalità Menu Rapido**

#### **Dati parametrici**

Il display grafico (GLCP) consente di accedere a tutti i parametri elencati in Menu rapido. Il display numerico (NLCP) consente solo l'accesso ai parametri di Setup rapido. Per impostare i parametri usando il pulsante [Quick Menu], immettere o modificare i dati parametri o le impostazioni in base alla seguente procedura:

- 1. Premere il pulsante Quick Menu
- 2. Usare i pulsanti [▲] e [▼] per individuare il parametro da modificare
- 3. Premere [OK]
- 4. Usare i pulsanti [▲] e [▼] per selezionare l'impostazione parametri corretta
- 5. Premere [OK]
- 6. Per spostarsi ad un'altra cifra all'interno di un'impostazione parametri, usare i pulsanti [◀] e [▶]
- 7. L'area evidenziata indica la cifra selezionata per la modifica

8. Premere il pulsante [Cancel] per annullare la modifica o premere [OK] per accettare la modifica e immettere la nuova impostazione

#### **Esempio per la modifica dei dati parametrici**

Si supponga che il parametro 22-60 sia impostato su [Off]. Ciò nonostante, si vuole monitorare la condizione della cinghia del ventilatore, rotta o non rotta, secondo la procedura seguente:

- 1. Premere il tasto QUICK MENU
- 2. Scegliere Impostaz. funzione con il pulsante [▼]
- 3. Premere [OK]
- 4. Scegliere Impostazioni dell'applicazione con il pulsante [▼]
- 5. Premere [OK]
- 6. Premere [OK] di nuovo per Funzioni ventola
- 7. Scegliere Funzione cinghia rotta premendo [OK]
- 8. Con il pulsante [▼], selezionare [2] Scatto

Il convertitore di frequenza emetterà uno scatto se viene rilevata una cinghia del ventilatore rotta.

#### **Selezionare [Menu personale] per visualizzare i parametri personali:**

Selezionare [Menu personale] per visualizzare solo i parametri che sono stati preselezionati e programmati come parametri personali. In un'applicazione AHU o una pompa OEM ad esempio possibile che questi siano preprogrammati nel Menu personale durante la messa in funzione in fabbrica per semplificare la messa in funzione/regolazione di precisione sul posto. Questi parametri sono selezionati in par. 0-25 [Menu personale](#page-40-0). In questo menu possono essere programmati fino a 20 parametri diversi.

#### **Selezionare [Changes Made] per avere informazioni su:**

- le ultime 10 modifiche. Utilizzare i tasti di navigazione Su/Giù per spostarsi fra gli ultimi 10 parametri modificati.
- le modifiche effettuate rispetto all'impostazione di default.

#### **Selezionare [Registrazioni]:**

per ottenere informazioni sulle visualizzazioni a display. L'informazione viene visualizzata sotto forma di grafici.

Possono essere visualizzati solo i parametri selezionati in par. 0-20 Visualiz.ridotta del display-riga 1,1 e par. 0-24 Visual.completa del display-riga 3. È possibile memorizzare fino a 120 campionamenti nella memoria per riferimenti futuri.

#### **Setup rapido**

#### **Efficace impostazione dei parametri per le applicazioni VLT HVAC Drive:**

I parametri possono essere impostati facilmente per la grande maggioranza delle applicazioni VLT HVAC Drive solo utilizzando l'opzione **[Quick Setup].**

Dopo la pressione di [Quick Menu], vengono elencate le diverse opzioni nel Menu rapido. Vedere anche l'illustrazione 6.1 in basso e le tabelle da Q3-1 a Q3-4 nella sezione seguente Setup funzioni.

#### **Esempio dell'utilizzo dell'opzione Setup rapido:**

Si supponga di voler impostare il tempo di decelerazione a 100 secondi!

- 1. Selezionare [Quick Setup]. Apparirà il primo [par. 0-01](#page-31-0) Lingua in Setup rapido
- 2. Premere [▼] ripetutamente fino a far apparire par. 3-42 [Rampa 1 tempo di decel.](#page-69-0) con l'impostazione predefinita di 20 secondi
- 3. Premere [OK]
- 4. Utilizzare il pulsante [◀] per evidenziare la terza cifra davanti alla virgola
- 5. Modificare '0' a '1' utilizzando il pulsante [▲]
- 6. Utilizzare il pulsante [▶] per evidenziare la cifra '2'
- 7. Modificare '2' a '0' con il pulsante [▼]
- 8. Premere [OK]

Il nuovo tempo rampa di decelerazione è ora impostato a 100 secondi. Si consiglia di effettuare il setup nell'ordine elencato.

Guida alla Programmazione VLT® HVAC Drive **Aantois** en magnetico 2 Modalità di programmazione

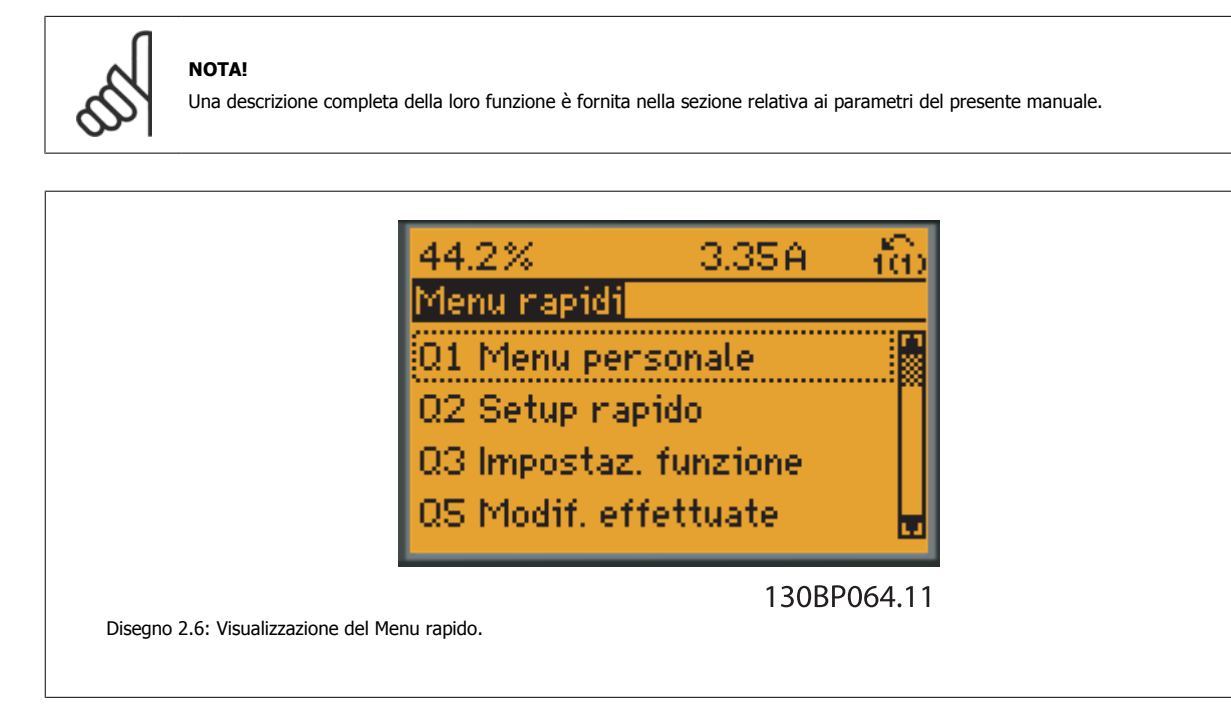

Il menu di Setup rapido consente di accedere ai 18 parametri di impostazione più importanti del convertitore di frequenza. Dopo la programmazione, nella maggior parte dei casi il convertitore di frequenza sarà pronto per funzionare. I 18 parametri del Setup rapido sono visualizzati nella tabella sottostante. Una descrizione completa della loro funzione fornita nelle sezioni relativa ai parametri del presente manuale.

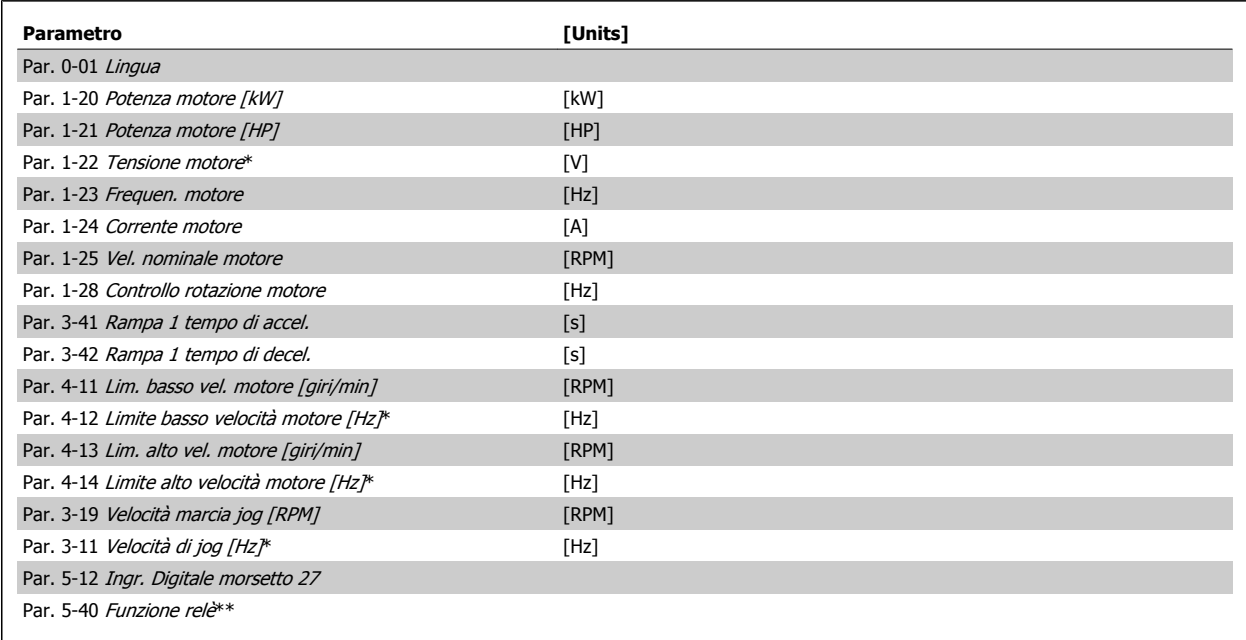

Tabella 2.1: Parametri di setup rapido

\*La schermata visualizzata dipende dalle scelte effettuate in par. 0-02 [Unità velocità motore](#page-32-0) e par. 0-03 [Impostazioni locali](#page-32-0). Le impostazioni di fabbrica di par. 0-02 [Unità velocità motore](#page-32-0) e par. 0-03 [Impostazioni locali](#page-32-0) dipendono dalla località nella quale il convertitore di frequenza viene fornito, ma possono essere riprogrammate in base alle esigenze.

\*\* Par. 5-40 [Funzione relè](#page-89-0), è un array, in cui è possibile scegliere tra Relè1 [0] o Relè2 [1]. L'impostazione standard è Relè1 [0] con la scelta di default Allarme [9].

Vedere la descrizione dei parametri nella sezione Parametri normalmente utilizzati.

Per informazioni dettagliate sulle impostazioni e sulla programmazione, consultare la VLT HVAC Drive Guida alla Programmazione, MG.11.CX.YY

 $X =$  numero di versione yet all the set of the set of the set of the set of the set of the set of the set of the set of the set of the set of the set of the set of the set of the set of the set of the set of the set of th

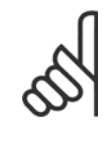

### **NOTA!**

Se par. 5-12 Ingr. Digitale morsetto 27 viene impostato [Nessuna funzione], sul morsetto 27 non è necessario alcun collegamento a +24 V per abilitare l'avviamento.

Se in par. 5-12 *Ingr. Digitale morsetto 27* viene selezionato [Evol. libera neg.] (impostazione di fabbrica), è necessario un collegamento a +24 V per consentire l'avviamento.

### **2.1.6 Impostaz. funzione**

Impostaz. funzione consente l'accesso rapido e facile a tutti i parametri richiesti per la maggioranza di applicazioni VLT HVAC Drive inclusa la maggior parte di ventilatori di mandata e di ritorno a portata variabile e costante, i ventilatori delle torri di raffreddamento, le pompe primarie, secondarie e dell'acqua del condensatore e altre applicazioni con pompe, ventole e compressori.

#### **Come accedere a Impostaz. funzione - esempio**

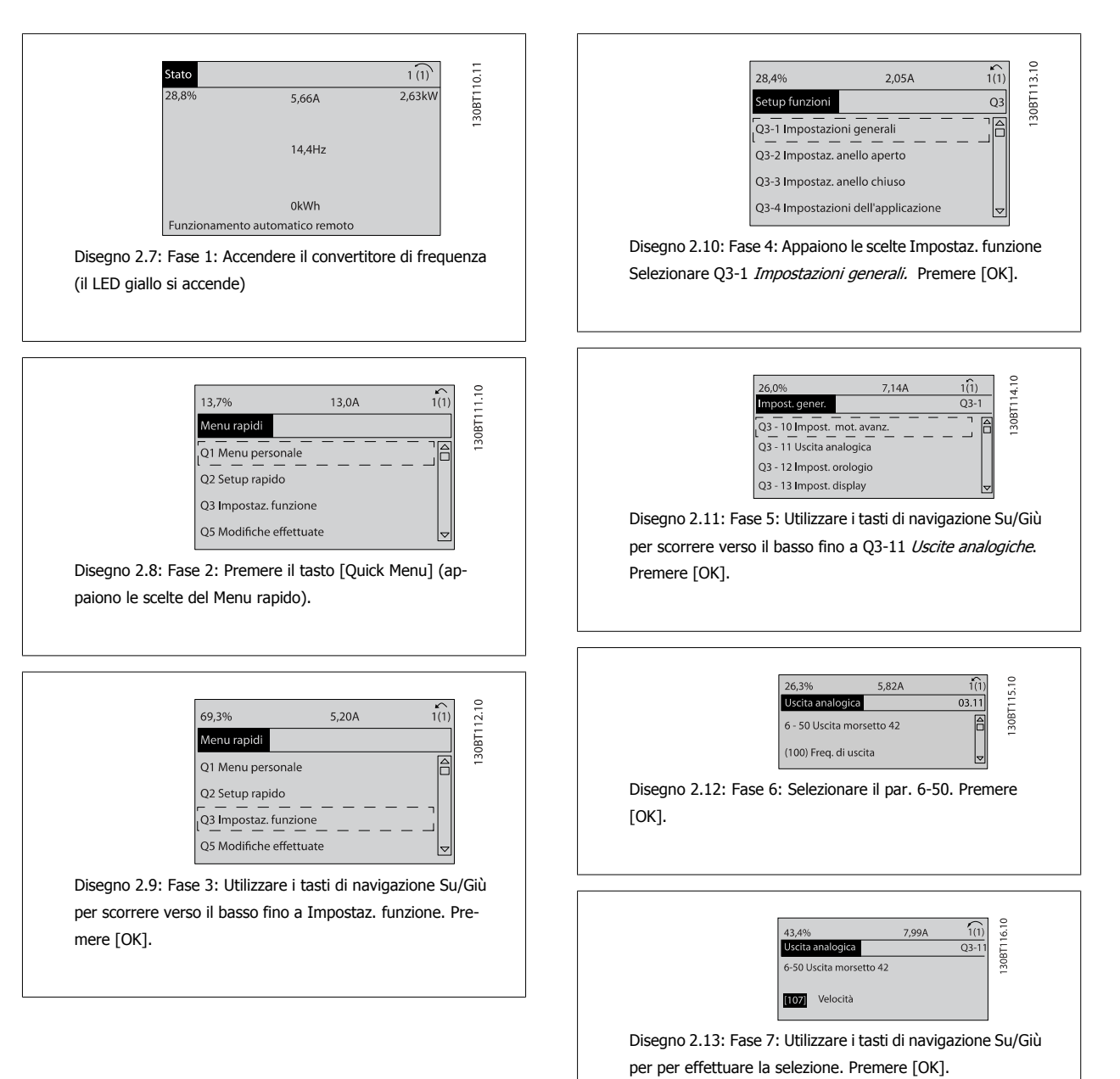

### **Parametri Impostaz. funzione**

I parametri Impostaz. funzione sono raggruppati nel modo seguente:

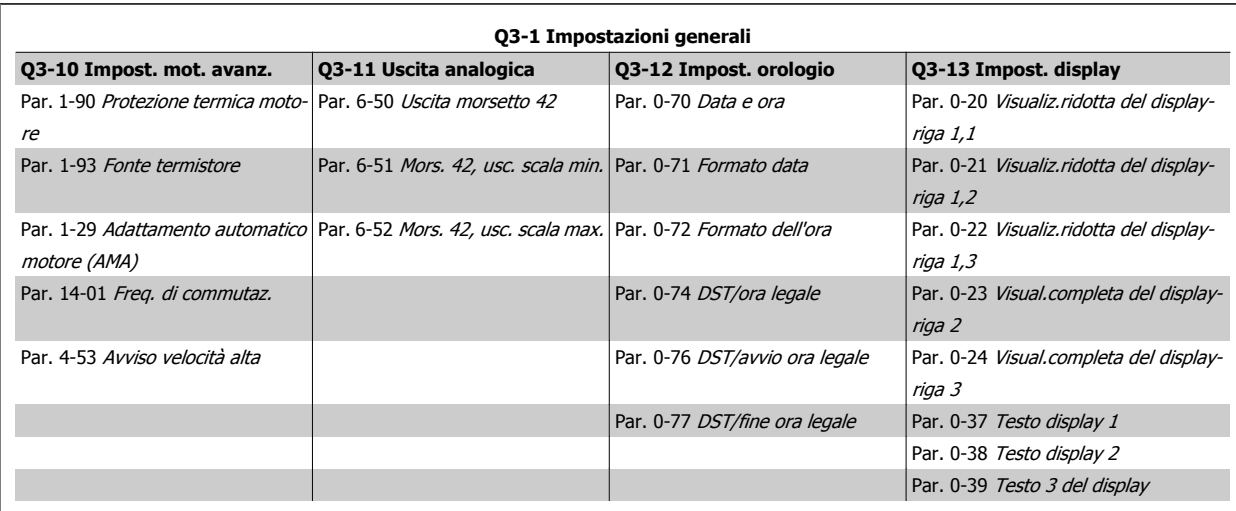

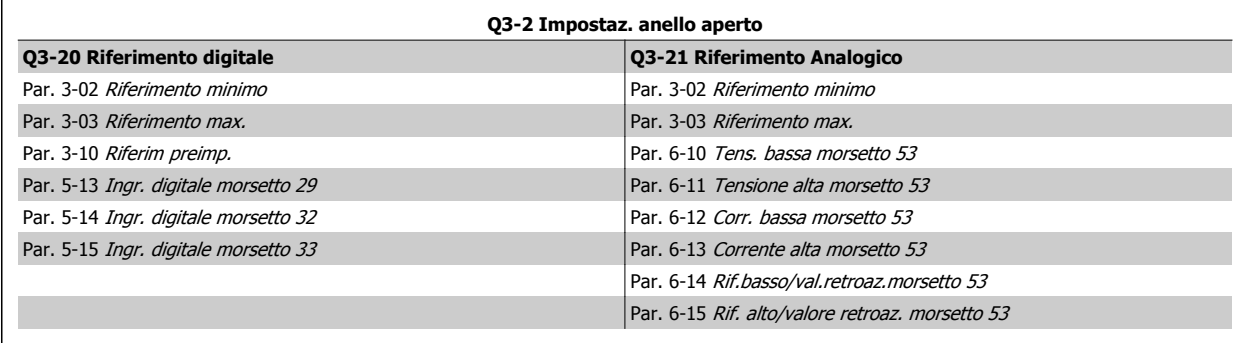

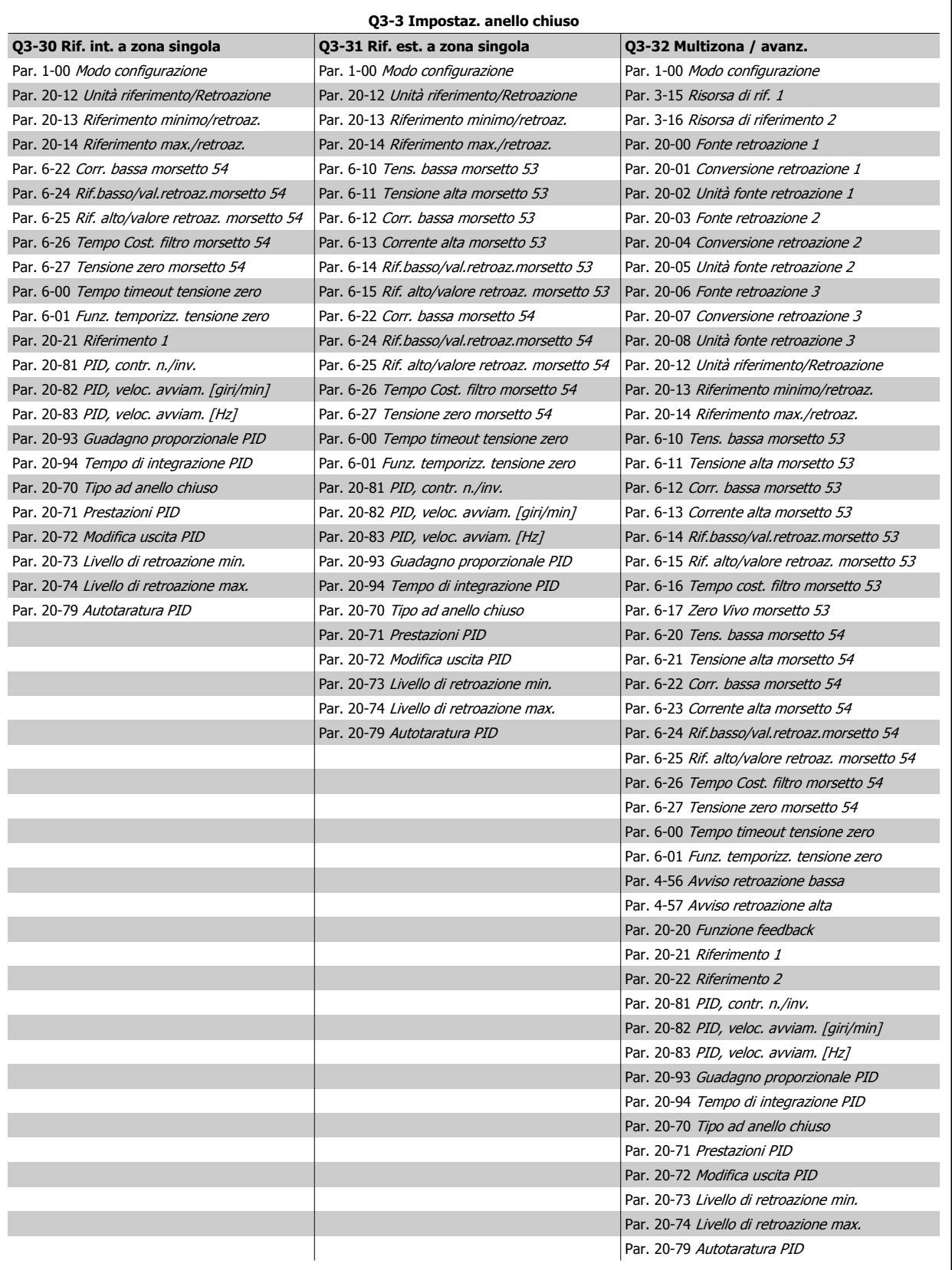

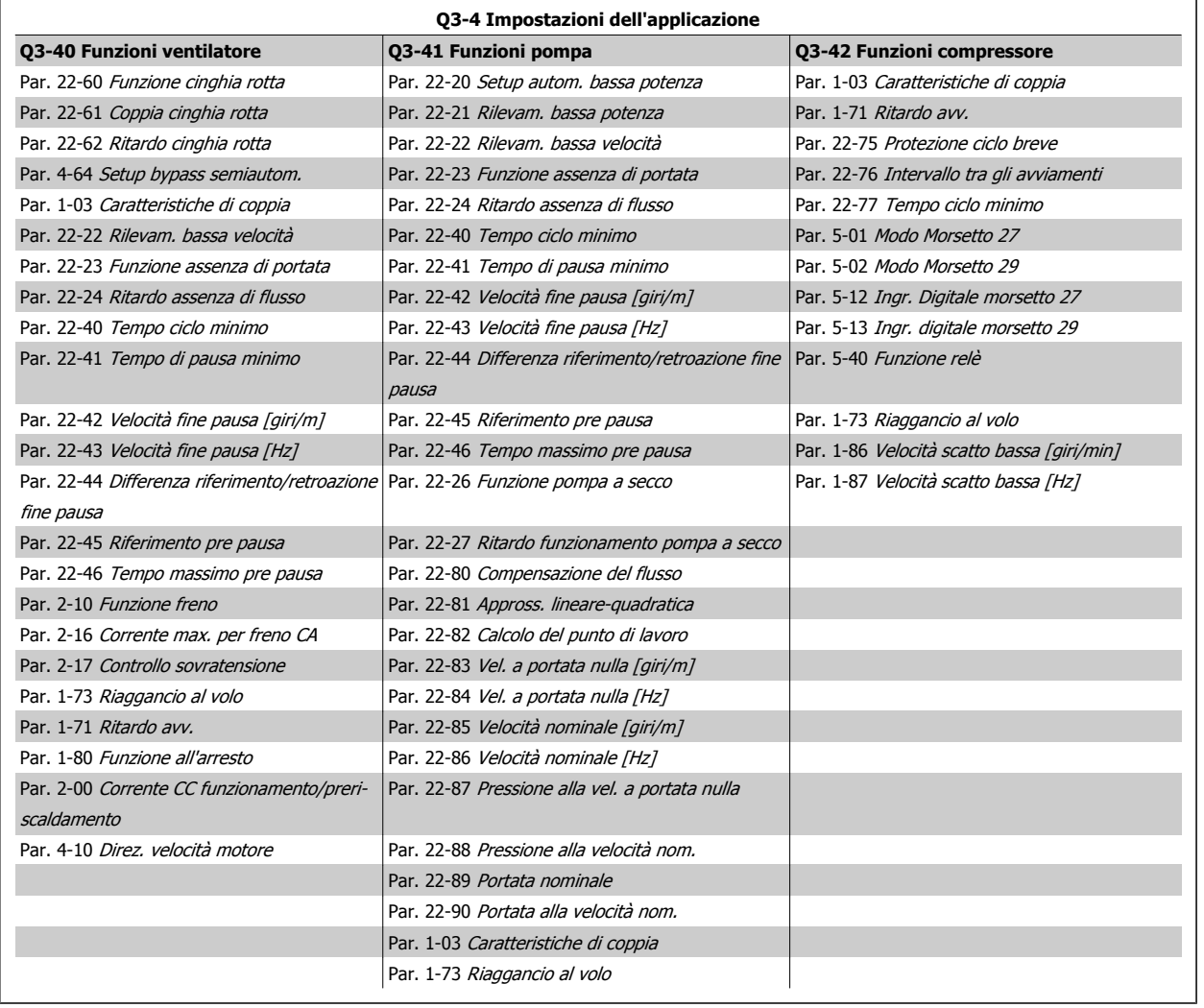

Vedi anche VLT HVAC Drive Guida alla Programmazione per una descrizione dettagliata dei geuppi di parametri Setup funzioni parameter groups.

### **2.1.7 Modalità Menu principale**

Selezionare la modalità Menu principale premendo il tasto [ Main Menu ]. La visualizzazione mostrata sulla destra appare sul display. Le sezioni centrale e inferiore sul display mostrano una lista di gruppi di parametri che possono essere selezionati premendo alternativamente i pulsanti di scorrimento.

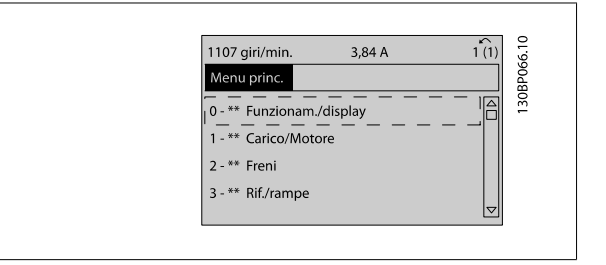

Ogni parametro possiede un nome e un numero che è sempre lo stesso indipendentemente dalla modalità di programmazione. Nel modo Menu principale i parametri sono suddivisi in gruppi. La prima cifra del numero del parametro (da sinistra) indica il numero del gruppo di appartenenza del parametro.

Tutti i parametri possono essere modificati nel Menu principale. Tuttavia, a seconda della configurazione scelta (par. 1-00 [Modo configurazione](#page-48-0)), alcuni parametri possono essere nascosti.

### **2.1.8 Selezione dei parametri**

Nel modo Menu principale i parametri sono suddivisi in gruppi. La selezione di un gruppo di parametri viene effettuata mediante i tasti di navigazione.

È possibile accedere ai seguenti gruppi di parametri:

**2** 

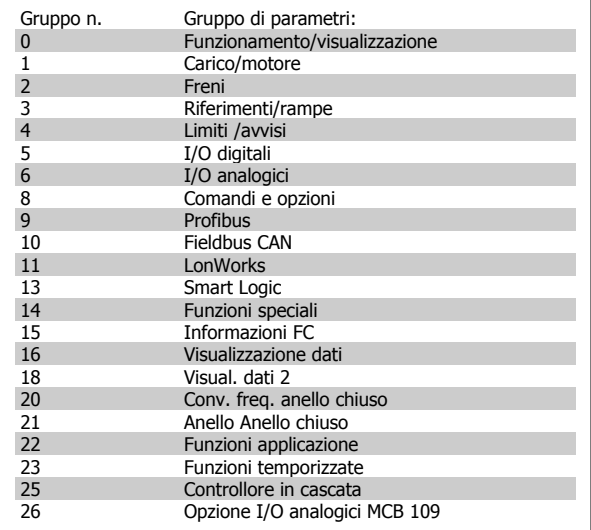

Dopo aver selezionato un gruppo di parametri, selezionare un parametro mediante i tasti di navigazione.

La sezione centrale del display visualizza il numero del parametro e il nome nonché il valore del parametro selezionato.

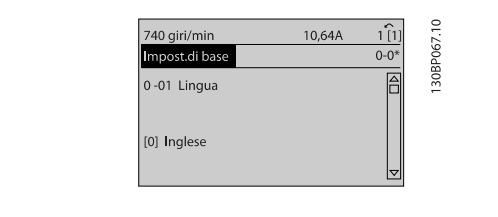

### **2.1.9 Modifica dei dati**

La procedura per la modifica dei dati è la stessa, sia che si selezioni un parametro nella modalità Menu rapido che in quella Menu principale. Premere [OK] per modificare il parametro selezionato.

La procedura per la modifica dei dati dipende dal fatto che il parametro selezionato rappresenti un valore del dato numerico o un valore di testo.

### **2.1.10 Modifica di un valore di testo**

Se il parametro selezionato è un valore di testo, il valore viene modificato per mezzo dei tasti di navigazione [▲] [▼].

Il tasto Su aumenta il valore, mentre il tasto Giù riduce il valore. Posizionare il cursore sul valore che deve essere salvato e premere [OK].

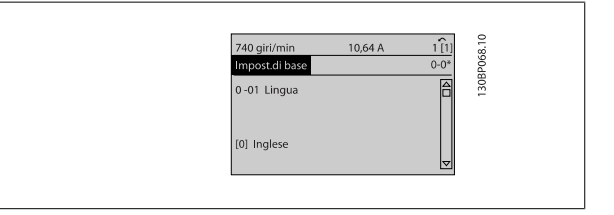

### **2.1.11 Modifica di un gruppo di valori di dati numerici**

Se il parametro selezionato rappresenta un valore del dato numerico, modificare il valore dato selezionato mediante i tasti di navigazione [◀] [▶] nonché i tasti di navigazione [▲] [▼]. Usare i tasti di navigazione [◀] [▶] per muovere il cursore orizzontalmente.

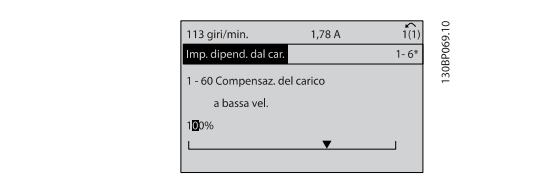

Guida alla Programmazione VLT® HVAC Drive **Aantois** en magnetico 2 Modalità di programmazione

Utilizzare i tasti di navigazione [▲] [▼] per modificare il valore del dato. Il tasto Su aumenta il valore del dato, mentre il tasto Giù riduce il valore del dato. Posizionare il cursore sul valore che deve essere salvato e premere [OK].

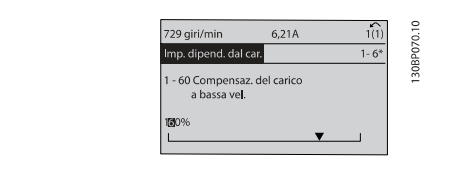

## **2.1.12 Modifica del valore del dato, passo-passo**

Determinati parametri possono essere modificati passo-passo o in modo continuo. Ciò vale per par. 1-20 [Potenza motore \[kW\]](#page-49-0), [par. 1-22](#page-49-0) Tensione [motore](#page-49-0) e par. 1-23 [Frequen. motore](#page-50-0).

I parametri possono essere modificati a piacere sia come gruppo di valori di dati numerici che come valori di dati numerici.

## **2.1.13 Visualizzazione e programmazione dei Parametri indicizzati**

I parametri vengono indicizzati quando inseriti in una pila.

Par. 15-30 [Log allarme: Codice guasto](#page-165-0) - par. 15-33 [Log allarme: Data e ora](#page-166-0) contiene un log dei guasti che può essere letto. Selezionare un parametro, premere [OK] e utilizzare i tasti di navigazione Su/Giù per scorrere il log dei valori.

Utilizzare par. 3-10 [Riferim preimp.](#page-65-0) per un altro esempio:

Selezionare il parametro, premere [OK] e utilizzare i tasti di navigazione Su/Giù per scorrere i valori indicizzati. Per modificare il valore del parametro, selezionare il valore indicizzato e premere [OK]. Modificare il valore utilizzando i tasti Su/Giù. Premere [OK] per accettare la nuova impostazione. Premere [CANCEL] per annullare. Premere [Back] per uscire dal parametro.

### **2.1.14 Inizializzazione alle impostazioni di fabbrica**

Ripristinare il convertitore di frequenza alle impostazioni di fabbrica in due modi:

#### **Inizializzazione raccomandata (mediante par. 14-22 [Modo di funzionamento](#page-156-0))**

- 1. Selezionare par. 14-22 [Modo di funzionamento](#page-156-0)
- 2. Premere [OK]
- 3. Selezionare "Inizializzazione"
- 4. Premere [OK]
- 6. Ricollegare l'alimentazione di rete; il convertitore di frequenza è stato ripristinato.
- 7. Modificare par. 14-22 [Modo di funzionamento](#page-156-0) di nuovo su Funzion.norm.
- 5. Disinserire l'alimentazione di rete e attendere lo spegnimento del display.

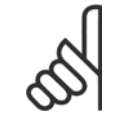

**NOTA!**

Ripristina i parametri selezionati nel Menu personale con l'impostazione di fabbrica.

Par. 14-22 [Modo di funzionamento](#page-156-0) consente l'inizializzazione di tutte le impostazioni, ad eccezione delle seguenti: [Par. 14-50](#page-158-0) Filtro RFI [Par. 8-30](#page-110-0) Protocollo [Par. 8-31](#page-111-0) Indirizzo [Par. 8-32](#page-111-0) Baud rate Par. 8-35 [Ritardo minimo risposta](#page-111-0) Par. 8-36 [Ritardo max. risposta](#page-111-0) Par. 8-37 [Ritardo max. intercar.](#page-112-0) da Par. 15-00 [Ore di funzionamento](#page-161-0) a par. 15-05 [Sovratensioni](#page-161-0) da Par. 15-20 [Log storico: Evento](#page-165-0) a par. 15-22 [Log storico: Tempo](#page-165-0) da Par. 15-30 [Log allarme: Codice guasto](#page-165-0) a par. 15-32 [Log allarme: Tempo](#page-166-0)

**Inizializzazione manuale**

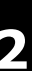

### 1. Scollegare l'unità dalla rete e attendere lo spegnimento del display.

2a. Tenere premuti contemporaneamente [Status] - [Main Menu] - [OK] durante l'accensione del display grafico LCP 102 2b. Premere [Menu] durante l'accensione del display numerico LCP 101<br>3. Rilasciare i tasti dopo 5 s.

3. Rilasciare i tasti dopo 5 s.<br>4. Ora il convertitore di frequ

4. Ora il convertitore di frequenza è programmato secondo le impostazioni di default. Questa procedura consente l'inizializzazione di tutte le impostazioni, ad eccezione delle seguenti: Par. 15-00 [Ore di funzionamento](#page-161-0);

[par. 15-03](#page-161-0) Accensioni; [par. 15-04](#page-161-0) Sovratemp.; [par. 15-05](#page-161-0) Sovratensioni.

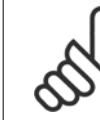

### **NOTA!**

Quando si esegue un'inizializzazione manuale, vengono resettati anche la comunicazione seriale [par. 14-50](#page-158-0) Filtro RFI e le impostazioni del log guasti.

Rimuove i parametri selezionati in par. 25-00 [Controllore in cascata](#page-252-0).

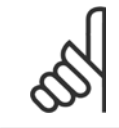

### **NOTA!**

Dopo l'inizializzazione e il power cycling, il display non mostrerà altre informazioni prima di un paio di minuti.

# **3 Descrizione dei parametri**

# **3.1 Selezione dei parametri**

### **3.1.1 Struttura del menu principale**

I parametri per il convertitore di frequenza sono raggruppati in vari gruppi di parametri per semplificare la selezione dei parametri corretti e assicurare un funzionamento ottimizzato del convertitore di frequenza.

La grande maggioranza di applicazioni VLT HVAC Drive può essere programmata tramite il pulsante Menu rapido e selezionando i parametri in Setup rapido e e Impostaz. funzione.

Le descrizioni e le impostazioni di default dei parametri sono riportate nella sezione Elenchi dei parametri sul retro di questo manuale.

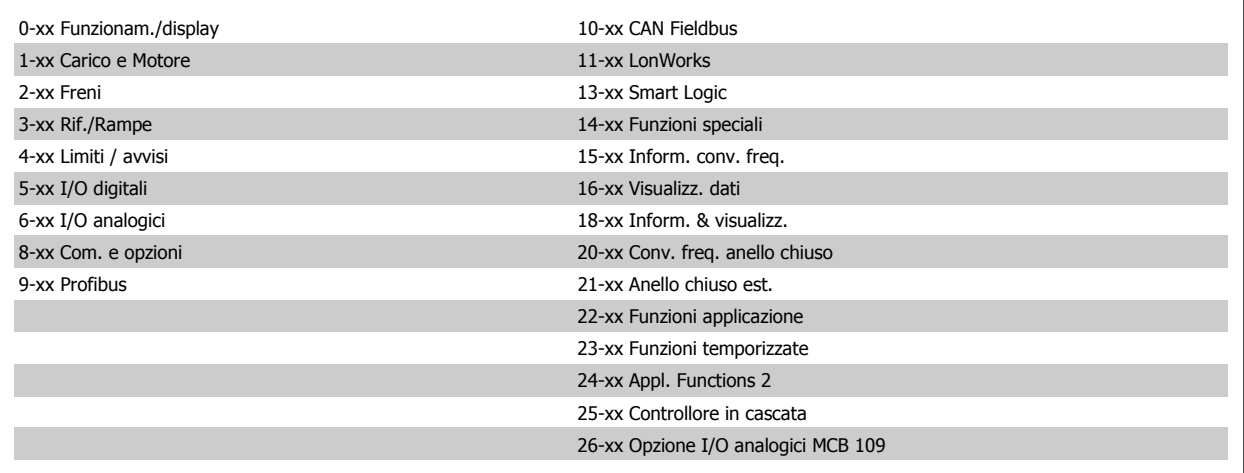

# <span id="page-31-0"></span>**3.2 Menu principale - Funzionamento e display - Gruppo 0**

### **3.2.1 0-\*\* Funzionam./display**

Parametri associati alle funzioni fondamentali del convertitore di frequenza, alla funzione dei pulsanti LCP e alla configurazione del display LCP.

### **3.2.2 0-0\* Impost.di base**

Gruppo di parametri per impostare le caratteristiche del freno nel convertitore di frequenza.

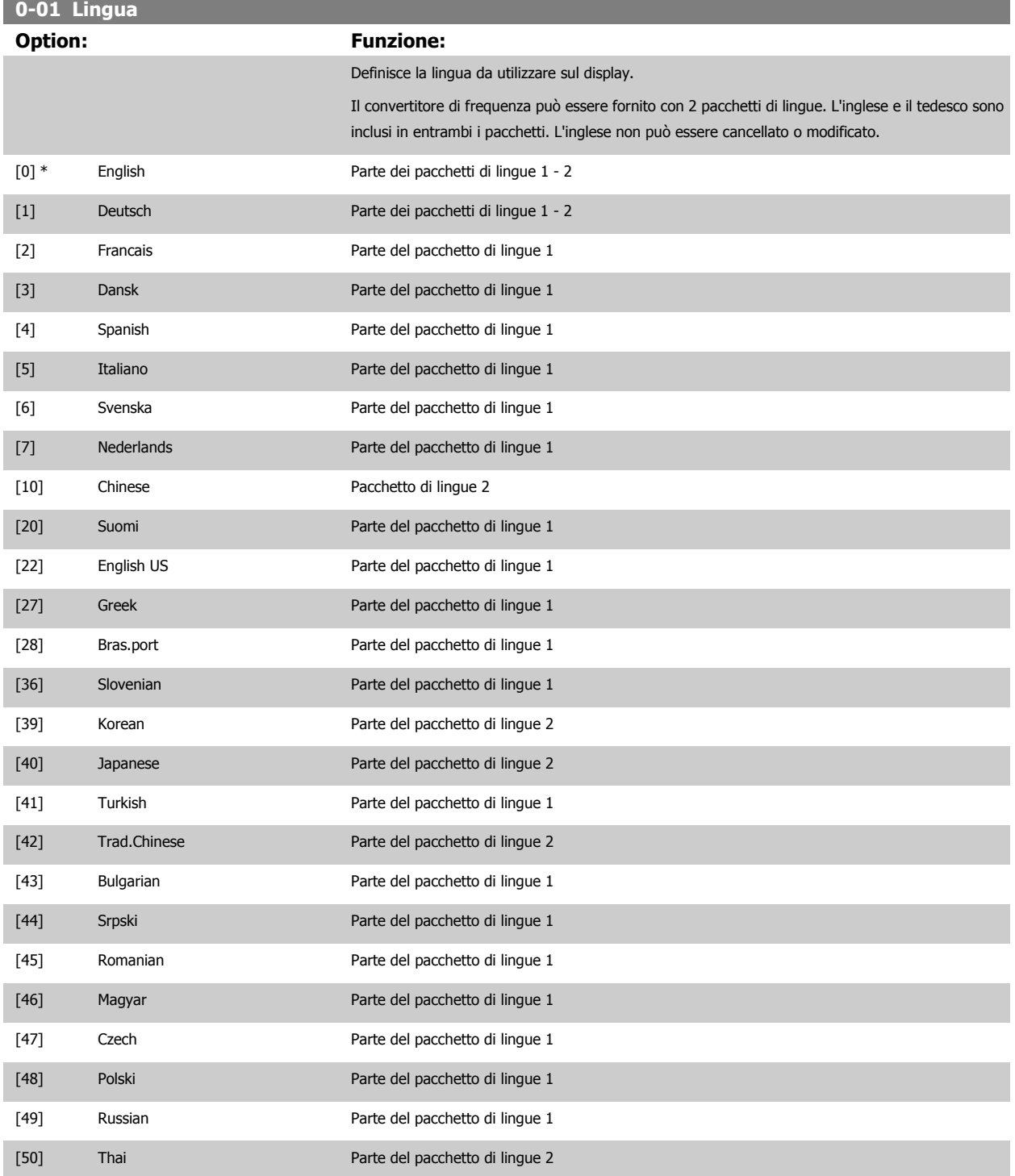

<span id="page-32-0"></span>Guida alla Programmazione VLT® HVAC Drive **Aanfoss** 3 Descrizione dei parametri

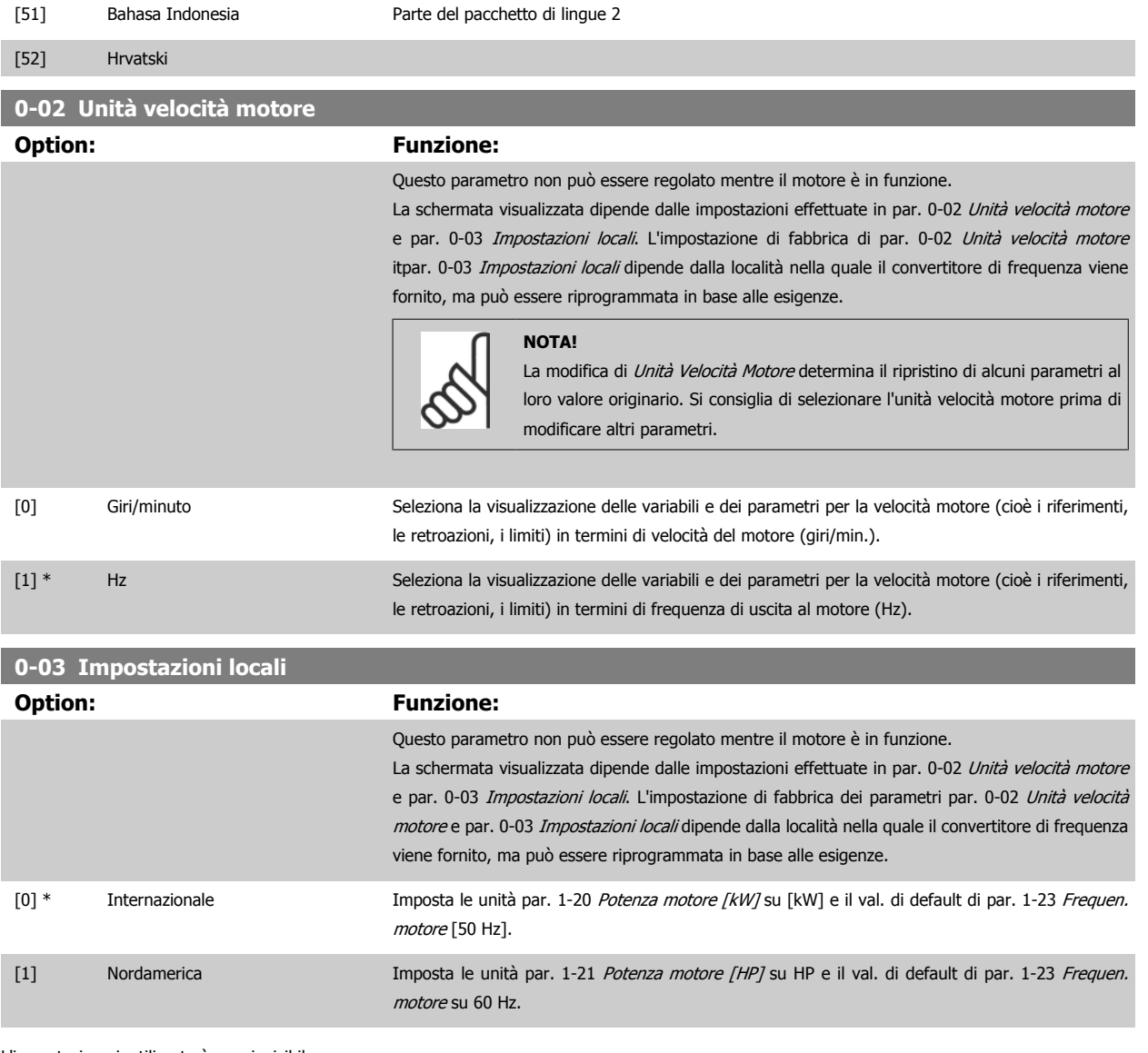

L'impostazione inutilizzata è resa invisibile.

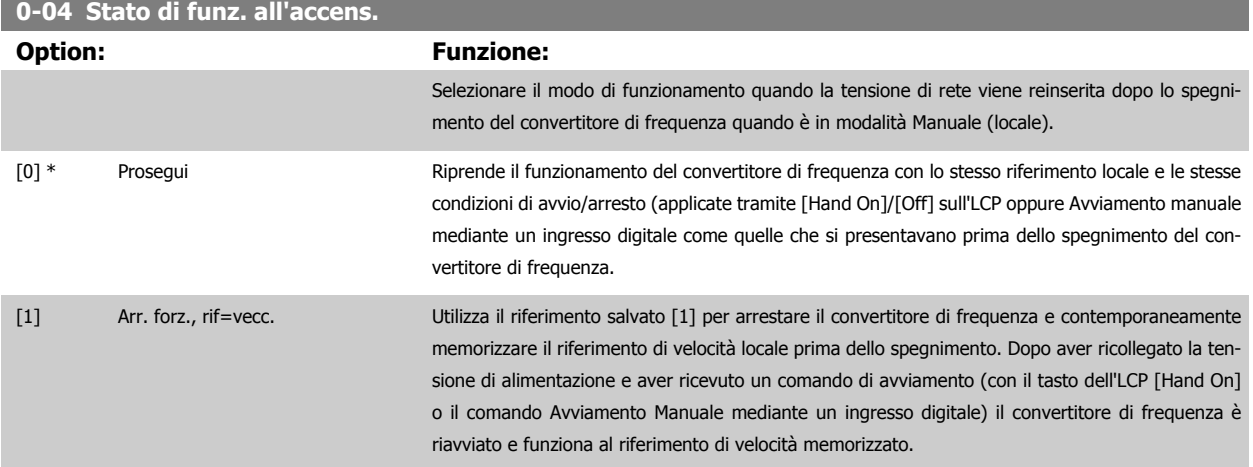

## <span id="page-33-0"></span>**0-05 Unità modo locale Option: Funzione:**

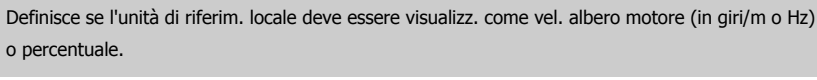

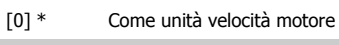

 $[1]$ 

## **3.2.3 0-1\* Operazioni di setup**

#### Def. e controllo delle singole impostaz. dei parametri.

Il convertitore di frequenza possiede quattro setup di parametri programmabili indipendentemente l'uno dall'altro. Ciò rende il convertitore di frequenza molto flessibile e in grado di soddisfare i requisiti di molti schemi di controllo diversi del sistema VLT HVAC Drive, risparmiando il costo per apparecchiature di controllo esterne. Ad esempio possono essere utilizzati per programmare il convertitore di frequenza in modo che funzioni secondo uno schema di controllo in una programmazione (ad esempio, funzionamento durante le ore del giorno) e un altro schema di controllo in un'altra programmazione (ad esempio, ripristino alle ore notturne). In alternativa possono essere utilizzati da un UTA o unità pacchetto OEM per programmare in modo identico tutti i rispettivi convertitori di frequenza assemblati in fabbrica per modelli differenti di apparecchiature in un determinato campo, affinché abbiano gli stessi parametri e durante la produzione/messa in funzione sia possibile selezionare semplicemente una programmazione specifica in base a su quale modello in quel determinato campo è installato il convertitore di frequenza.

La programmazione attiva (vale a dire il setup in cui funziona attualmente il convertitore di frequenza) può essere selezionata in par. 0-10 Setup attivo ed è visualizzata nell'LCP. Utilizzando il Multi setup è possibile passare da una programmazione all'altra mentre il convertitore di frequenza è in funzione o arrestato, mediante ingresso digitale o comandi di comunicazione seriale (ad esempio, per il ripristino alle ore notturne). Se è necessario modificare le programmazioni durante il funzionamento, assicurarsi che par. 0-12 [Questo setup collegato a](#page-34-0) sia programmato come richiesto. Per la maggior parte delle applicazioni VLT HVAC Drive non è necessario programmare par. 0-12 [Questo setup collegato a](#page-34-0) anche se occorre modificare la programmazione durante il funzionamento, ma potrebbe essere necessario per le applicazioni molto complesse, che utilizzano la flessibilità totale di programmazioni multiple. Mediante par. 0-11 [Setup di programmazione](#page-34-0) è possibile modificare i parametri in una delle programmazioni senza alterare il funzionamento del convertitore di frequenza nella sua Programmazione attiva, che può essere una programmazione diversa da quella modificata. Mediante [par. 0-51](#page-45-0) Copia se[tup](#page-45-0) è possibile copiare le impostazioni parametri tra le programmazioni per consentire una messa in funzione più rapida se sono necessarie impostazioni dei parametri simili in programmazioni differenti.

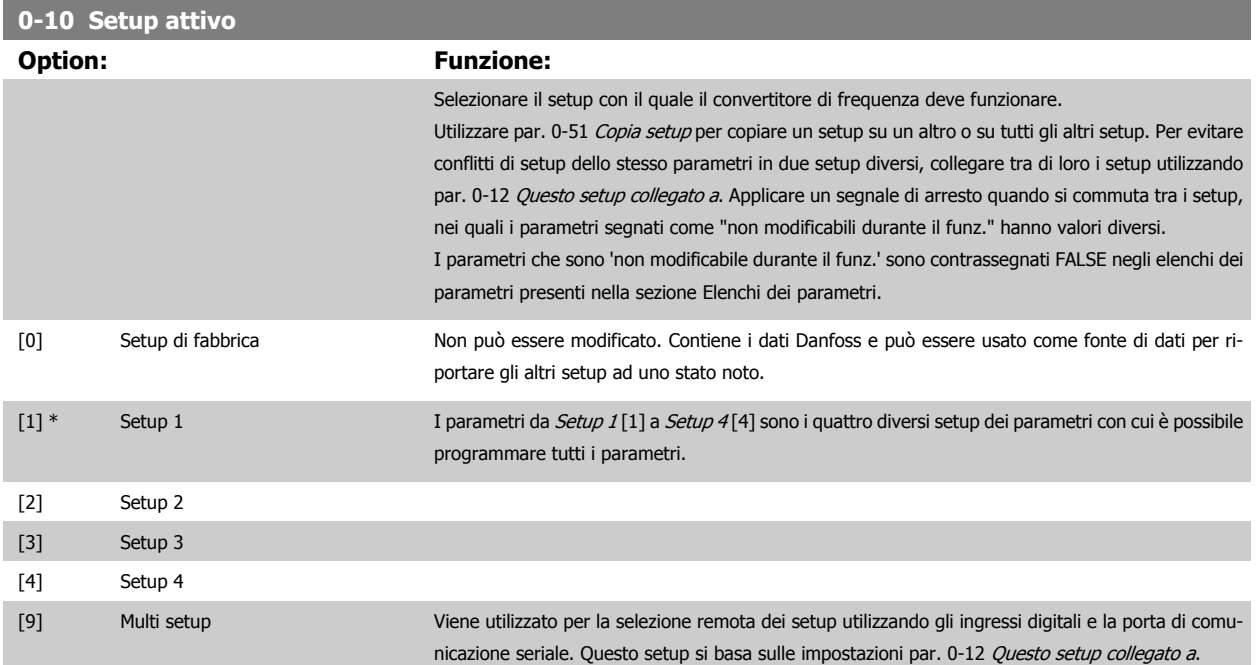

**3** 

<span id="page-34-0"></span>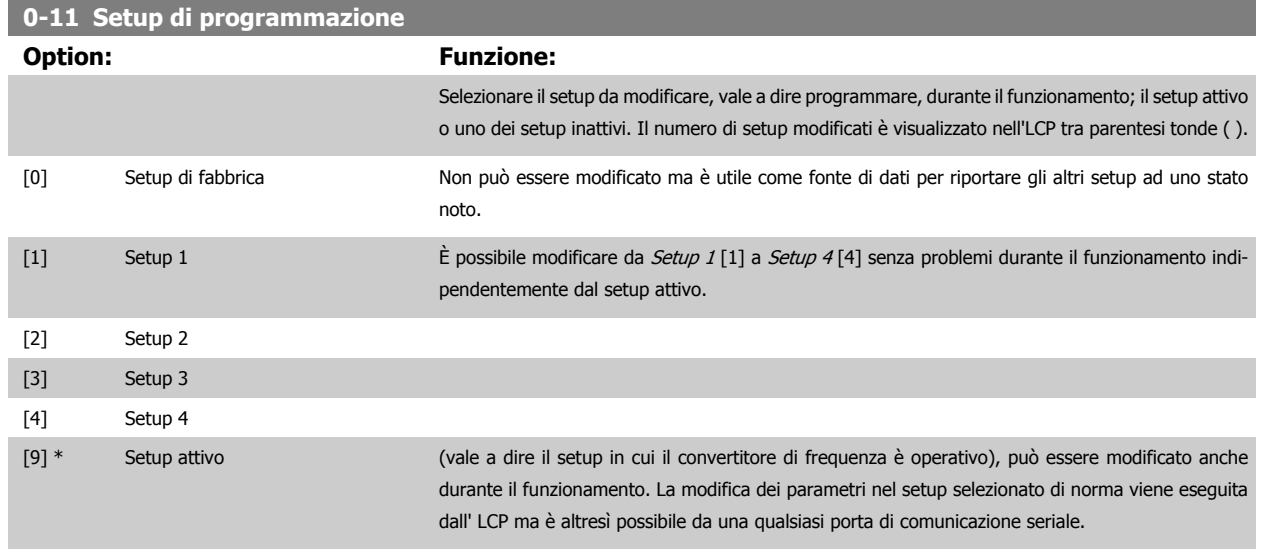

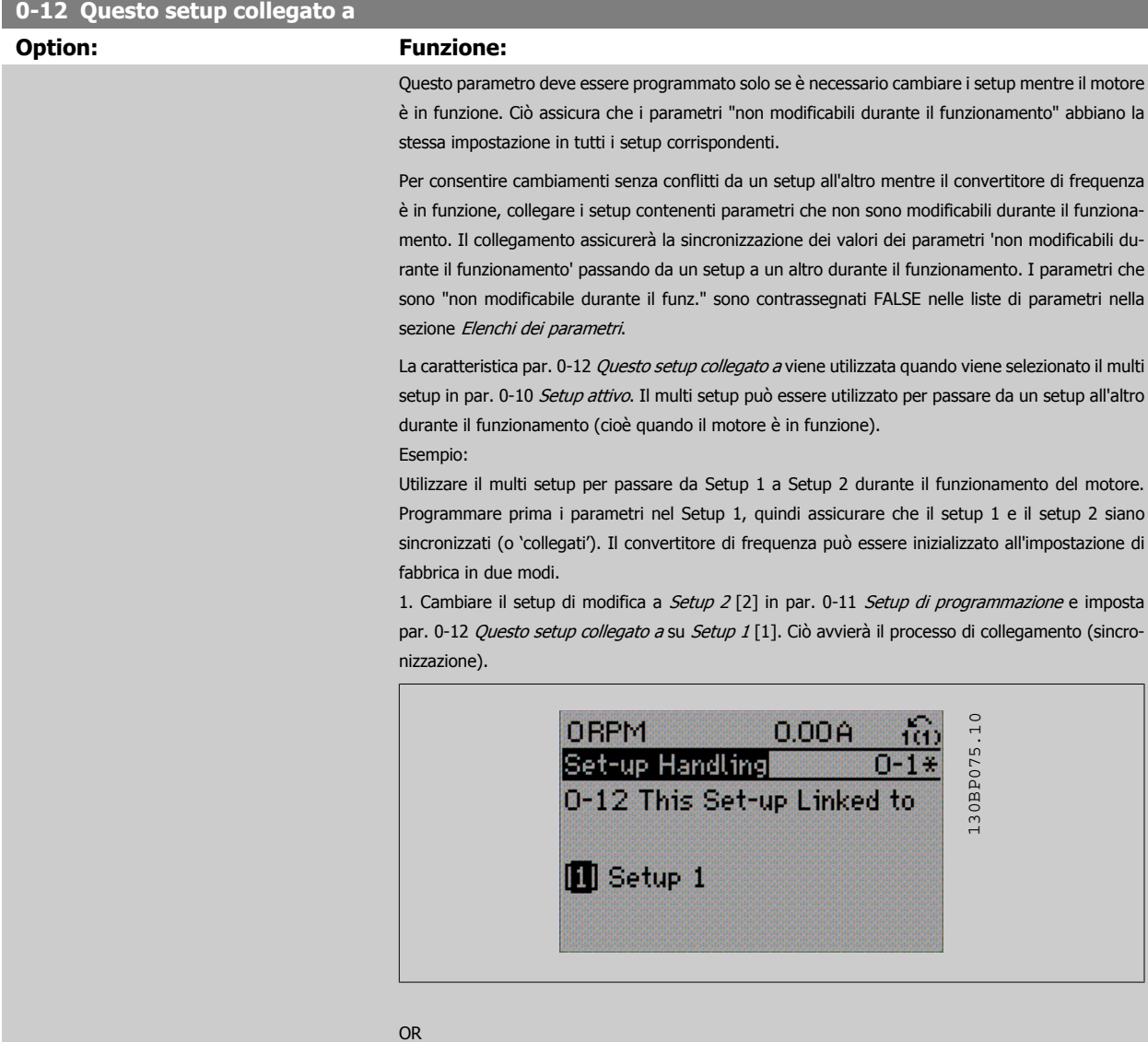

2. Sempre in Setup 1, copiare Setup 1 in Setup 2 utilizzando [par. 0-50](#page-44-0) Copia LCP. Quindi impostare par. 0-12 Questo setup collegato a su Setup 2 [2]. Ciò avvierà il processo di collegamento.

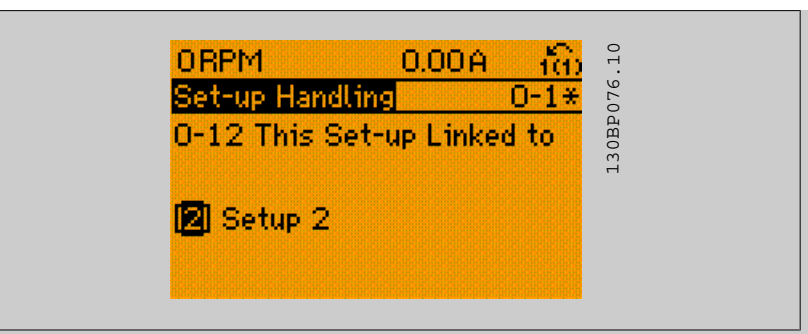

A collegamento avvenuto, par. 0-13 Visualizz.: Setup collegati sarà impostato su {1,2} per indicare che tutti i parametri 'non modificabili durante il funzionamento' sono ora identici nel Setup 1 e nel Setup 2. In caso di cambiamento di un parametro 'non modificabile durante il funzionamento', ad es. par. 1-30 [Resist. statore \(RS\)](#page-52-0) nel Setup 2, sarà anche cambiato automaticamente nel Setup 1. Ora è possibile commutare tra il Setup 1 e il Setup 2 durante il funzionamento.

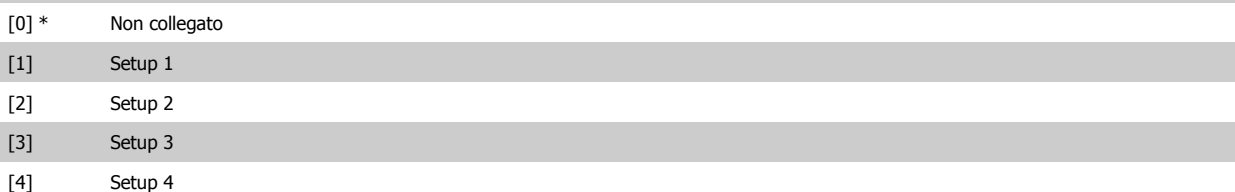

### **0-13 Visualizz.: Setup collegati**

#### Array [5]

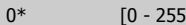

#### **Range: Funzione:**

0\* [0 - 255 Visualizzare un elenco di tutti i setup collegati mediante par. 0-12 [Questo setup collegato a](#page-34-0). Il parametro ha un indice per ogni impostazione dei parametri. Il valore di parametro visualizzato per ogni indice rappresenta quali impostazioni sono collegate a tale impostazione dei parametri.

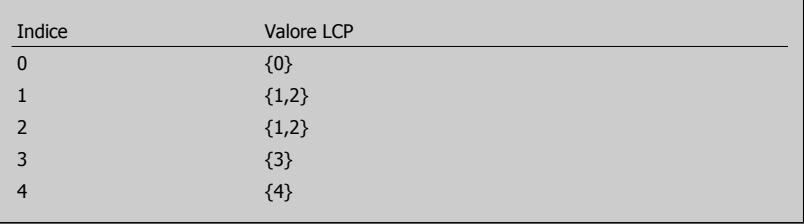

Tabella 3.2: Esempio: il setup 1 e il setup 2 sono collegati

### **0-14 Visualizz.: Prog. setup/canale**

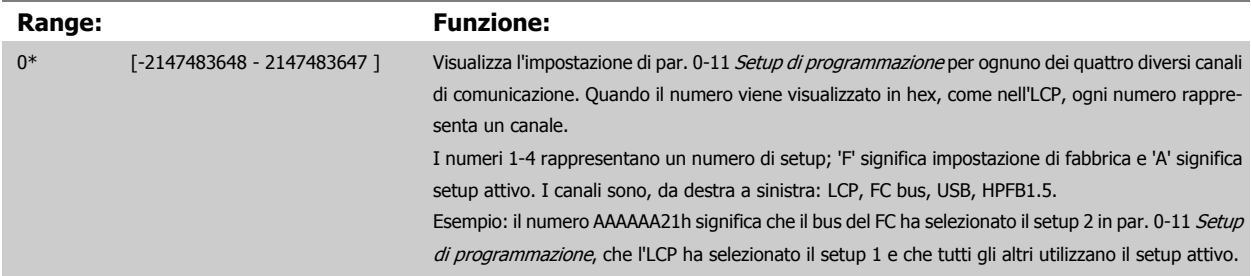
## <span id="page-36-0"></span>**3.2.4 0-2\* LCP Display**

**NOTA!**

Definisce le variabili visual. nel Pannello di Controllo Locale Grafico.

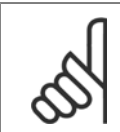

Fare riferimento a par. 0-37 [Testo display 1](#page-42-0), par. 0-38 [Testo display 2](#page-42-0) e par. 0-39 [Testo 3 del display](#page-43-0) per informazioni su come scrivere i testi del display.

# **0-20 Visualiz.ridotta del display- riga 1,1 Option: Funzione:** Selezionare la variabile da visualizzare nella riga 1, posizione a sinistra [0] \* Ness. Nessun valore di visualizzazione selezionato [37] Testo display 1 Consente di scrivere una stringa di testo singola per il display nell'LCP o di leggerla tramite la comunicazione seriale. [38] Testo display 2 Consente di scrivere una stringa di testo singola per il display nell'LCP o di leggerla tramite la comunicazione seriale. [39] Testo 3 del display Consente di scrivere una stringa di testo singola per il display nell'LCP o di leggerla tramite la comunicazione seriale. [89] Visual. data e ora Visual. la data e l'ora attuali. [953] Parola di avviso Profibus Visualizza gli avvisi di comunicazione Profibus. [1005] Visual. contatore errori trasmissione Visual. il numero errori di trasm. contr. CAN dall'ultima accensione. [1006] Visual. contatore errori ricezione Visual. il numero di errori ricez. contr. CAN dall'ultima accensione. [1007] Visual. contatore off bus Visualizza la quantità di eventi Bus Off dall'ultima accensione. [1013] Parametro di avviso Visualizza una parola di avviso specifica DeviceNet. Ad ogni avviso è assegnato un bit separato. [1115] Parola di avviso LON Mostra gli avvisi specifici LON. [1117] Revisione XIF Visualizza la versione del file dell'interfaccia esterna del chip Neuron C presente sull'opz. LON. [1118] Revisione LonWorks Visualizza la vers. software del programma applicativo del chip Neuron C presente sull'opzione LON. [1501] Ore esercizio Visualizza il numero di ore di funzionamento del motore. [1502] Contatore kWh Visualizza il consumo energetico della rete espresso in kWh. [1600] Parola di controllo Indica la parola di controllo inviata tramite la porta di comunicazione seriale in codice esadecimale al convertitore di frequenza. [1601] Riferimento [unità] Riferimento totale (somma dei riferimenti digitali / analogici / preimpostati / bus / congelati / catchup e slow-down) nell'unità selez. [1602] \* Riferimento [%] Riferimento totale (somma dei riferimenti digitali / analogici / preimpostati / bus / congelati / catchup e slow-down) in percentuale. [1603] Par. di stato estato estate parola di stato attuale [1605] Val. reale princ. [%] Visual. parola di due byte inviata insieme alla par. di stato al bus master che segnala il valore effettivo principale. [1609] Visual. personaliz. visualizzazioni definite dall'utente in par. 0-30 [Unità visual. person.](#page-41-0), par. 0-31 [Valore min. visual.](#page-42-0) [person.](#page-42-0) e par. 0-32 [Valore max. visual. person.](#page-42-0). [1610] Potenza [kW] Potenza effettivamente consumata dal motore in kW. [1611] Potenza [hp] Potenza effettivamente consumata dal motore in HP. [1612] Tensione motore Tensione erogata al motore.

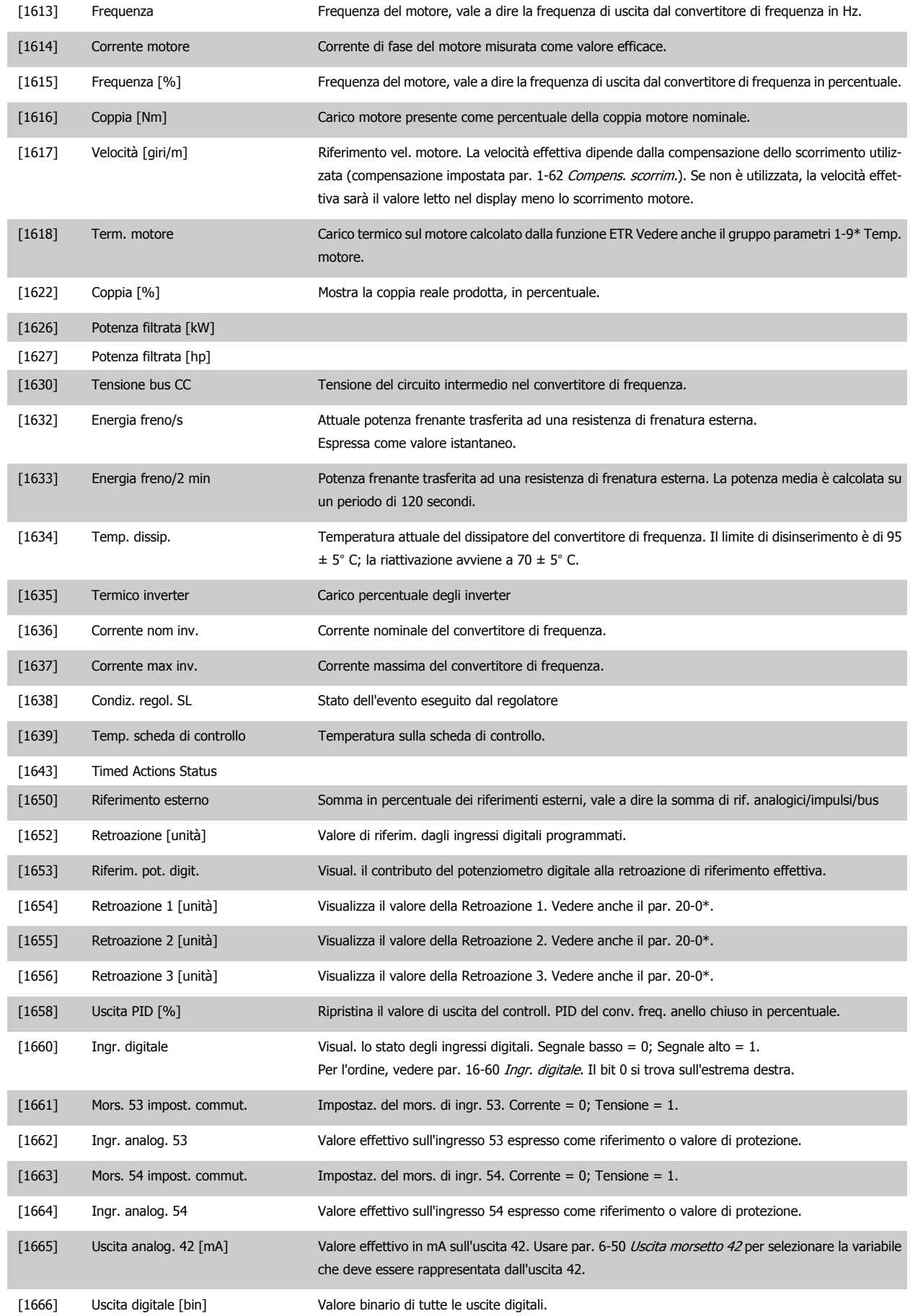

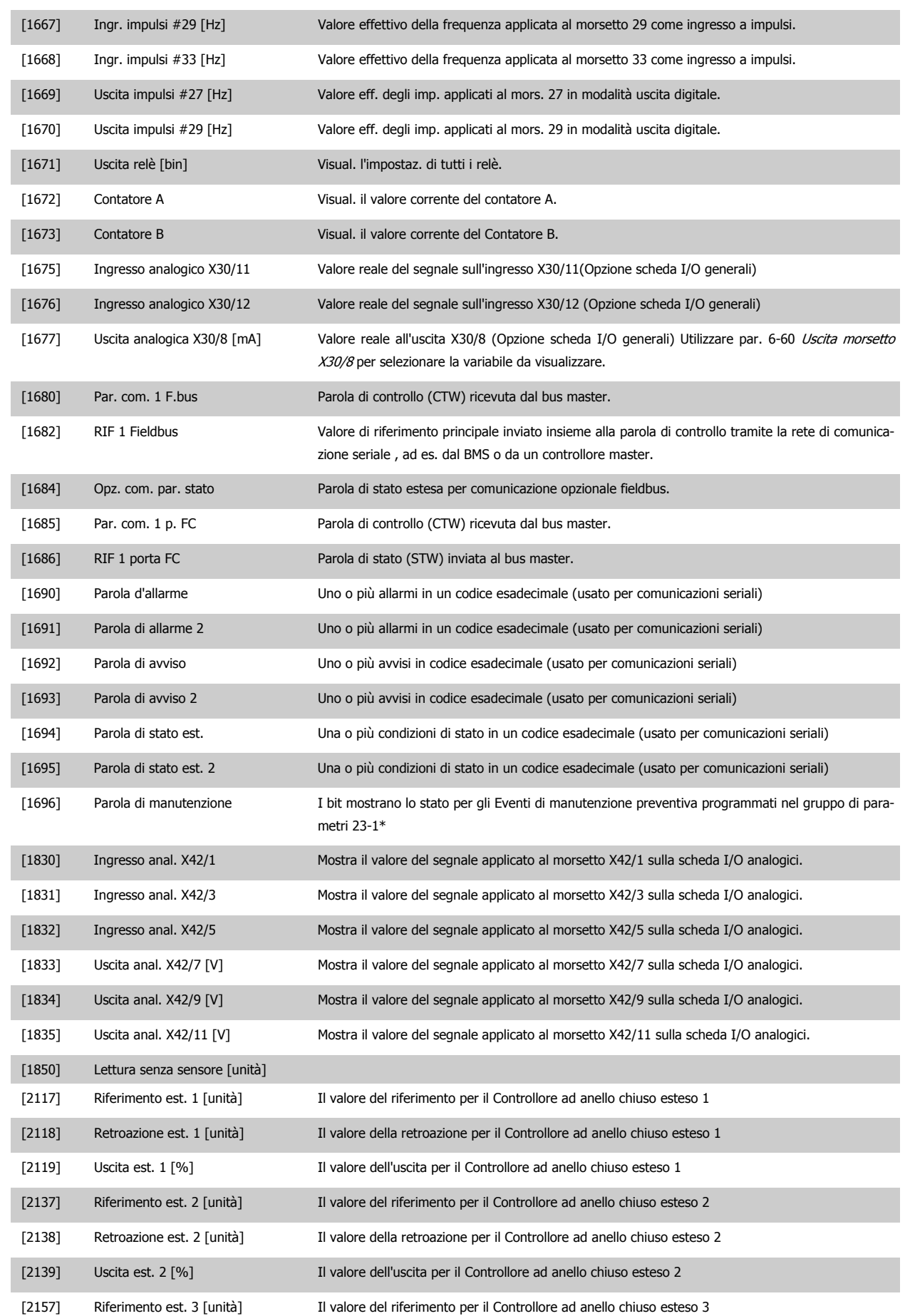

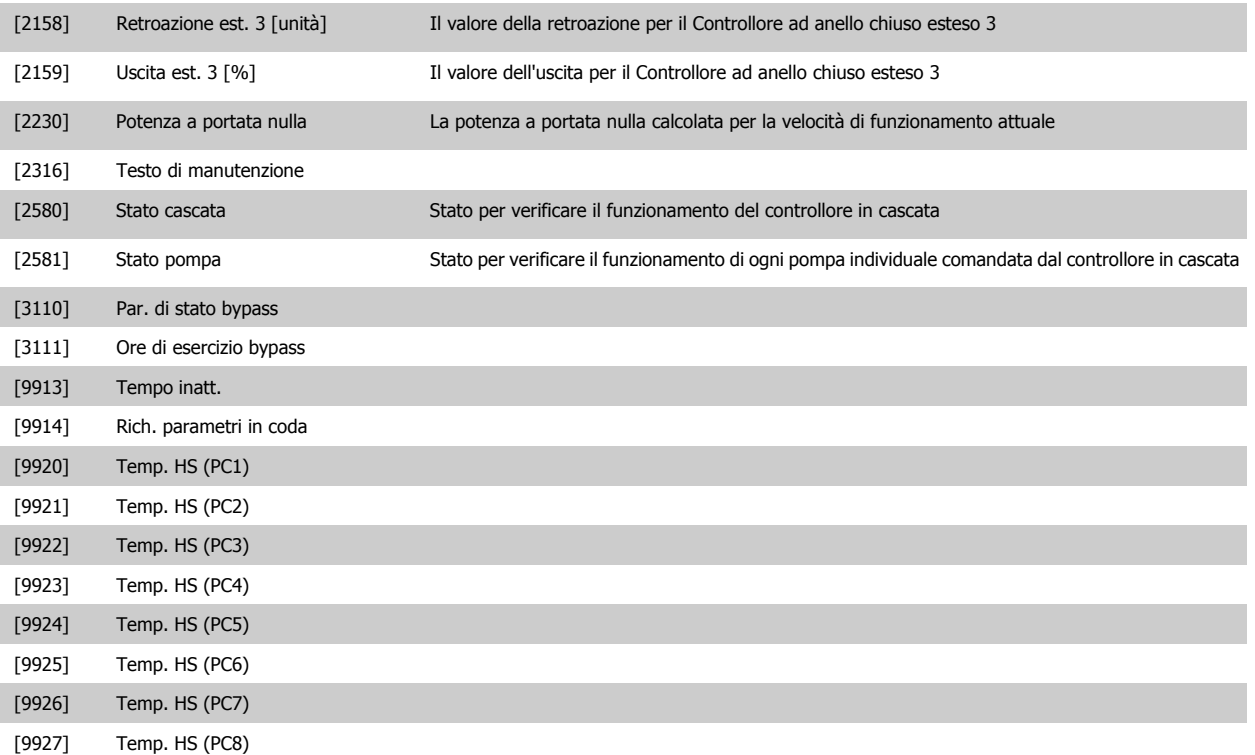

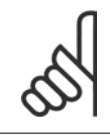

## **NOTA!**

Consultare la VLT HVAC Drive Guida alla Programmazione MG.11.CX.YY per informazioni dettagliate.

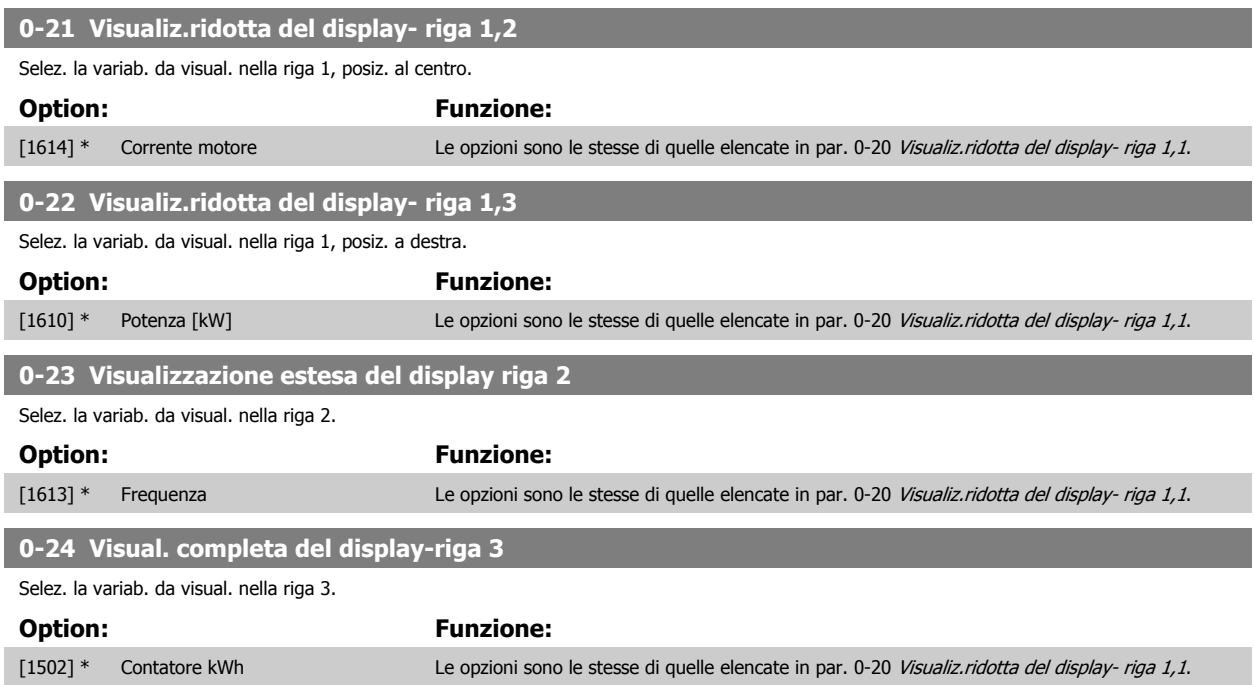

**3** 

<span id="page-40-0"></span>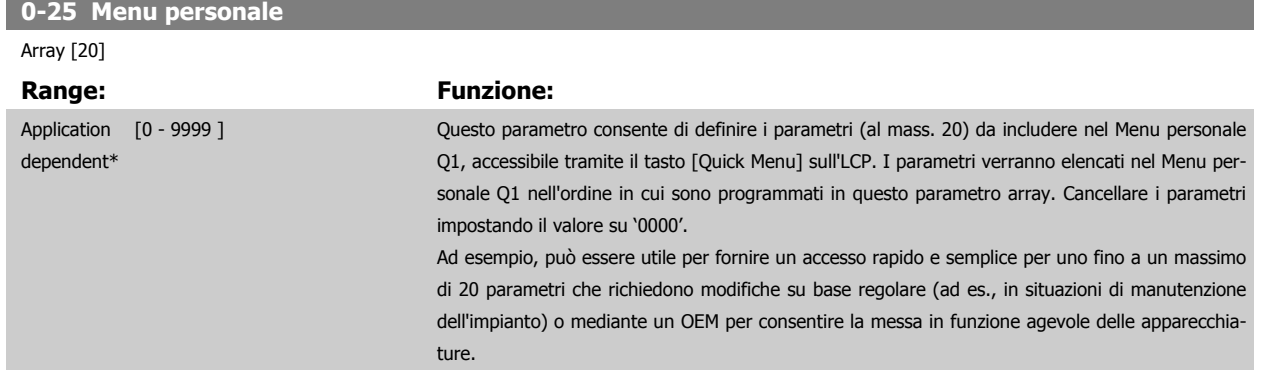

## **3.2.5 0-3\*LCP Visual. personaliz.**

È possibile personalizzare gli elementi del display per vari scopi: \*Visual. personaliz. Valore proporzionale alla velocità (Lineare, quadrato o cubico a seconda dell'unità selezionata in par. 0-30 [Unità visual. person.](#page-41-0)) \*Testo del display. Stringa di testo memorizzata in un parametro.

#### Visual. personaliz.

Il valore calcolato per la visualizzazione si basa sulle impostazioni visualizzate in par. 0-30 [Unità visual. person.](#page-41-0), par. 0-31 [Valore min. visual. person.](#page-42-0) (solo lineare), par. 0-32 [Valore max. visual. person.](#page-42-0), par. 4-13 [Lim. alto vel. motore \[giri/min\]](#page-74-0), par. 4-14 [Limite alto velocità motore \[Hz\]](#page-75-0) e la velocità effettiva.

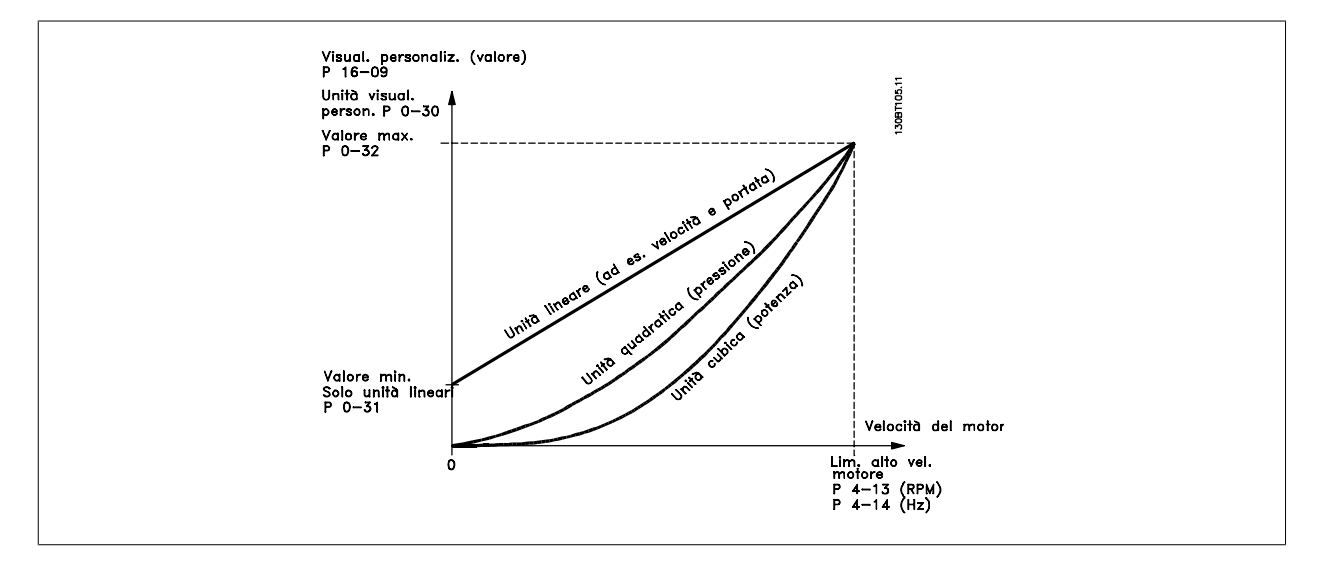

La relazione dipenderà dal tipo di unità selezionata in par. 0-30 [Unità visual. person.](#page-41-0):

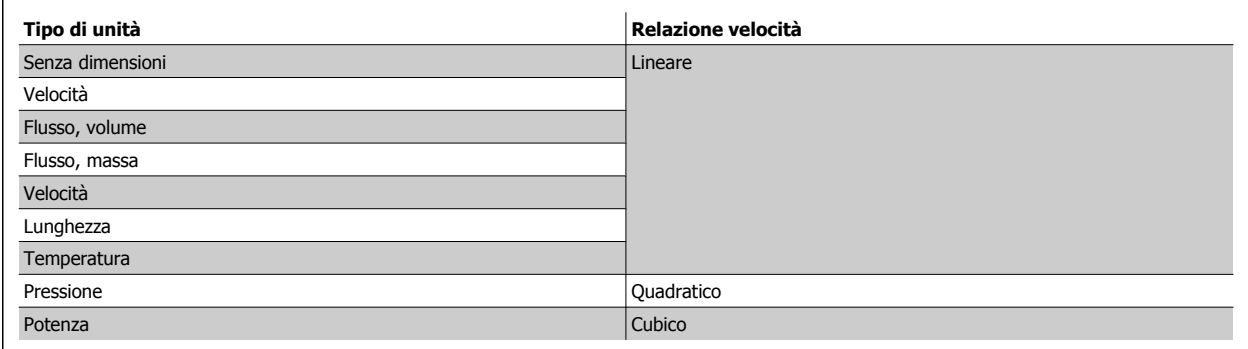

<span id="page-41-0"></span>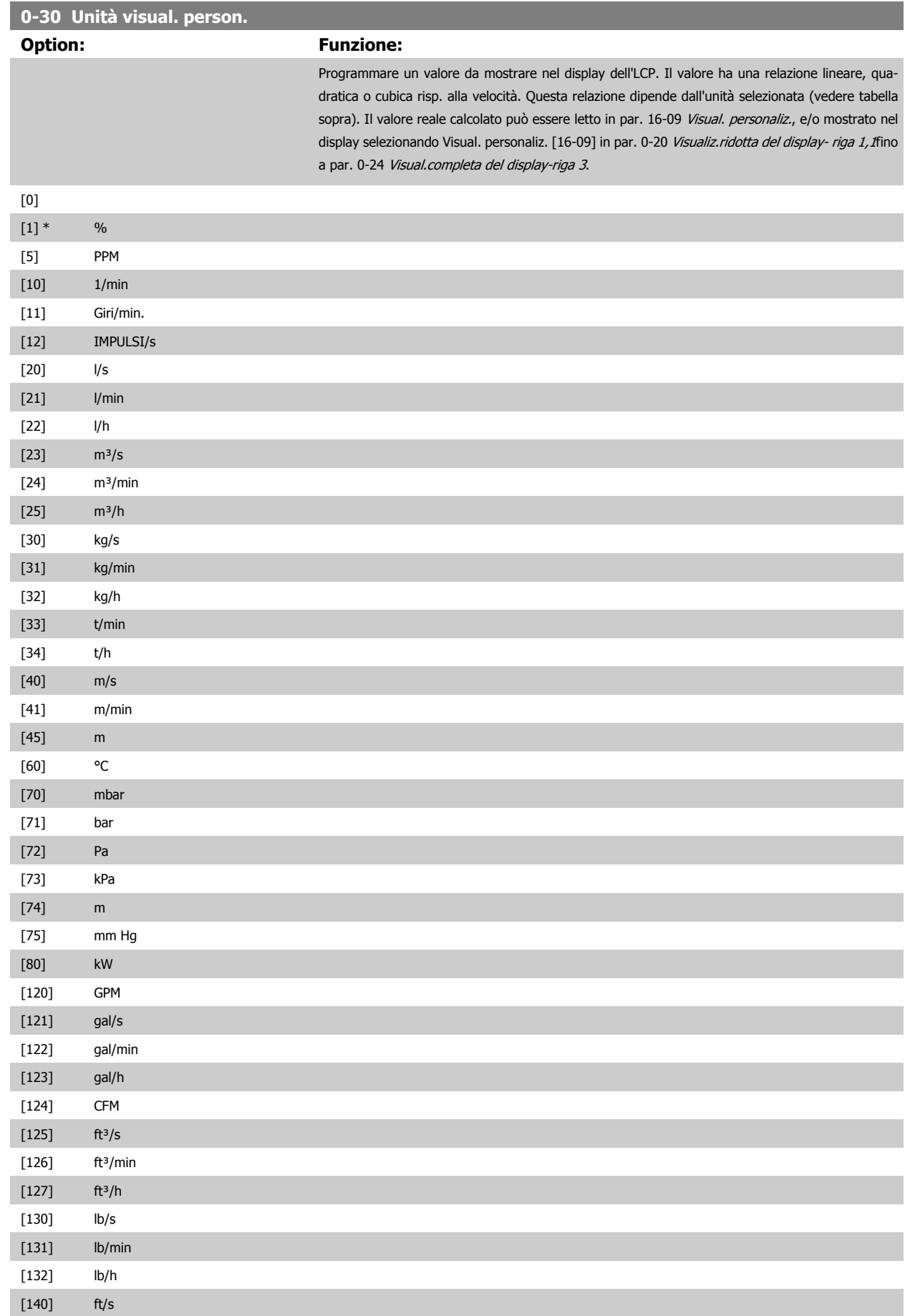

 **3**

<span id="page-42-0"></span>Guida alla Programmazione VLT® HVAC Drive **Aanfoss** 3 Descrizione dei parametri

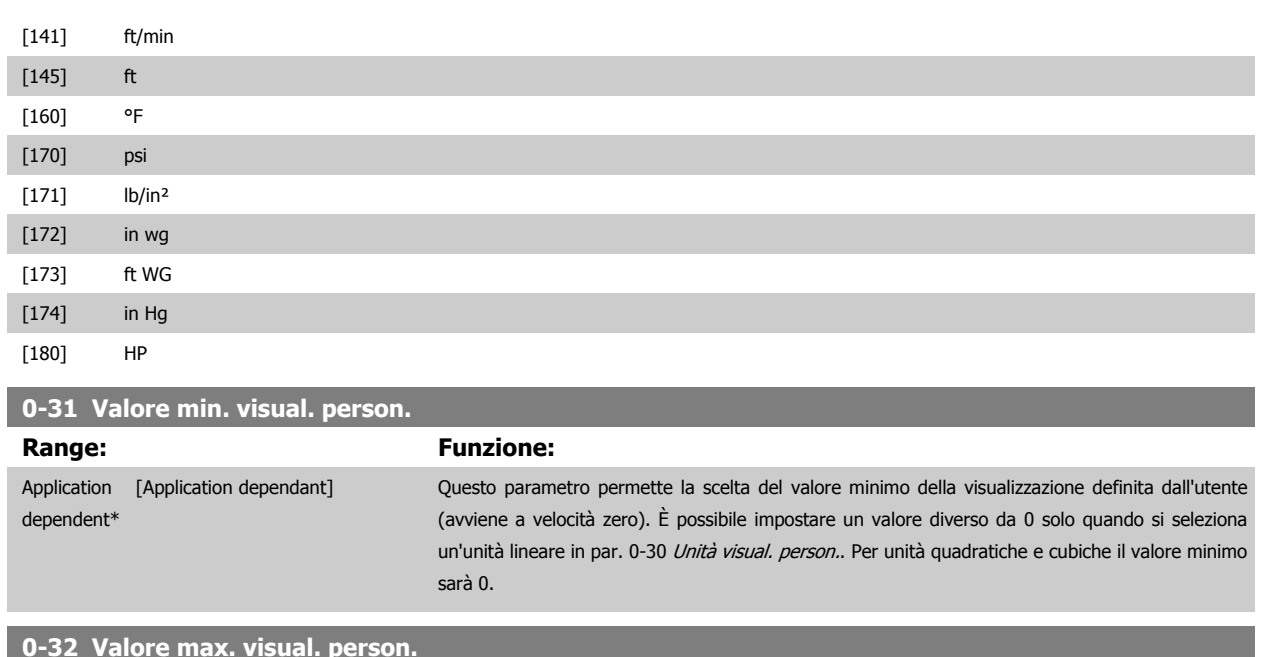

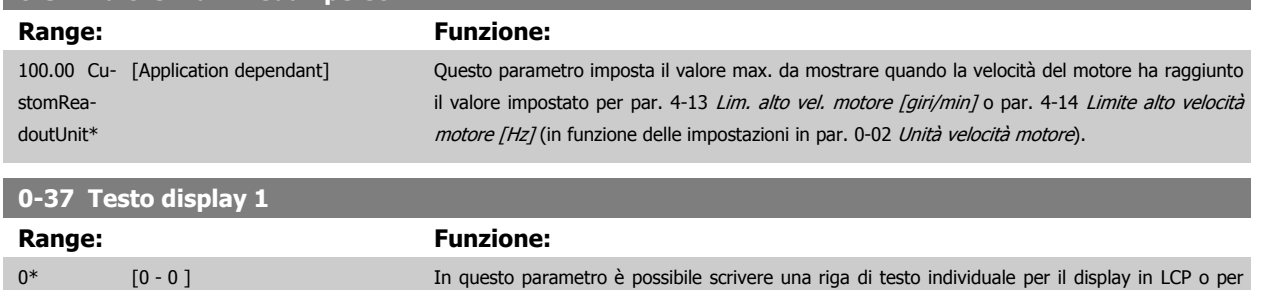

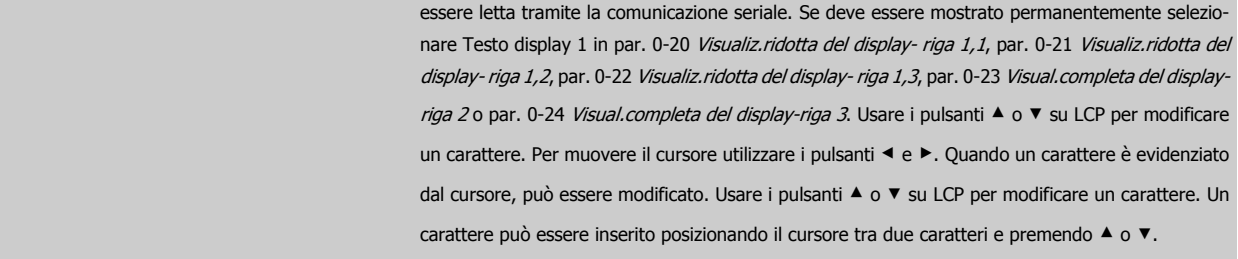

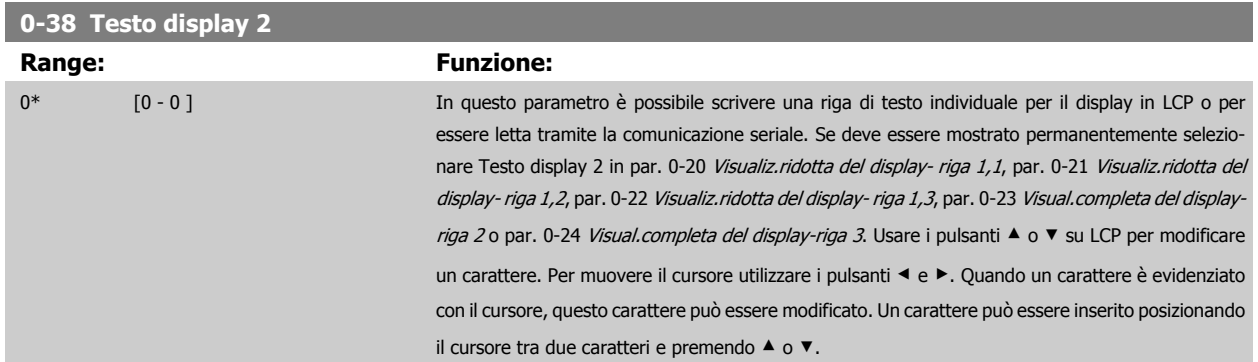

<span id="page-43-0"></span>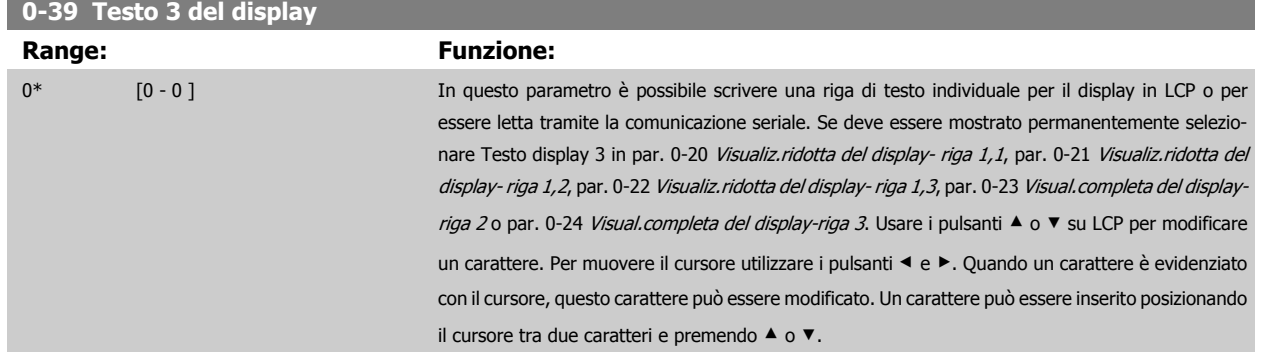

## **3.2.6 LCP Tastierino, 0-4\***

Attiva, disattiva e protegge tramite password singoli tasti sull'LCP.

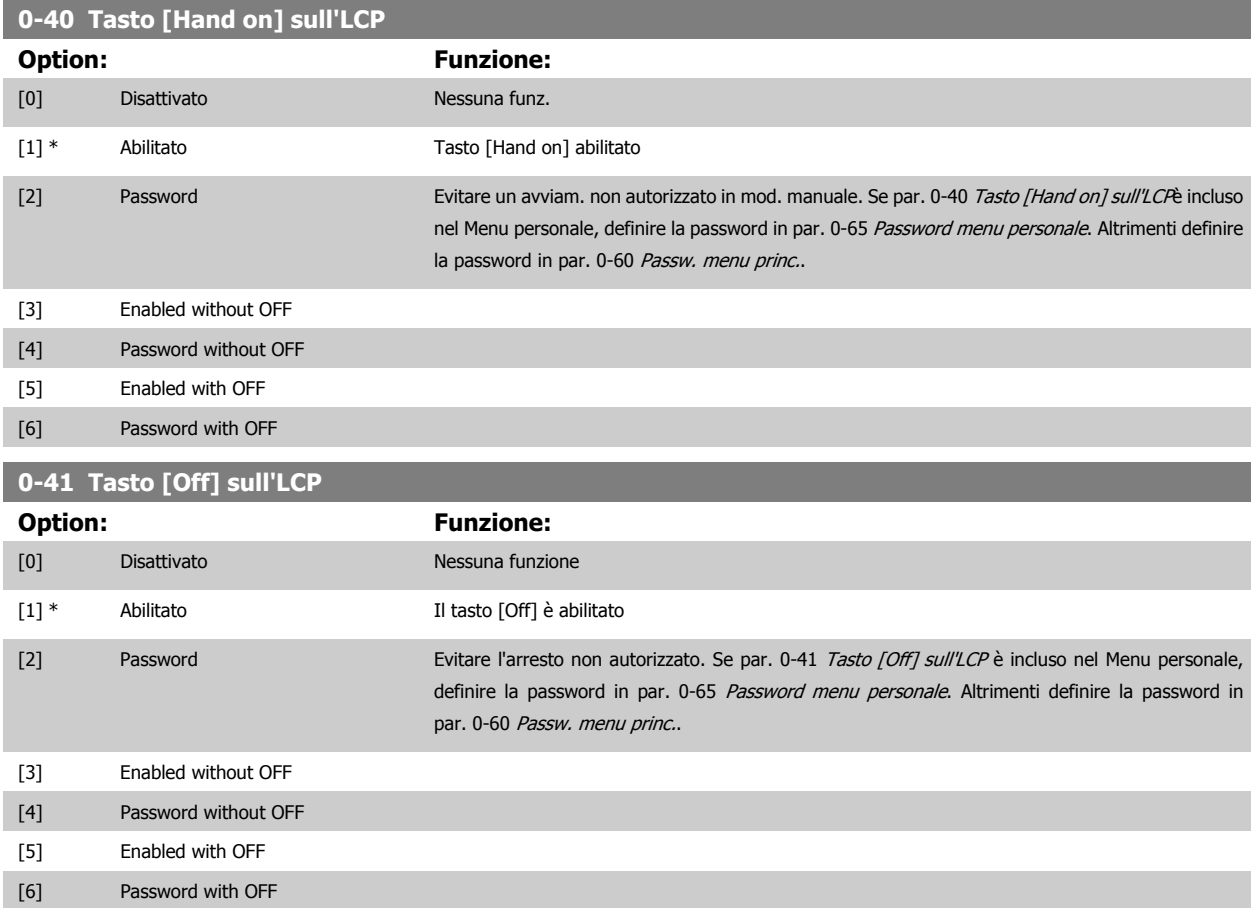

Guida alla Programmazione VLT® HVAC Drive **Aanfoss** 3 Descrizione dei parametri

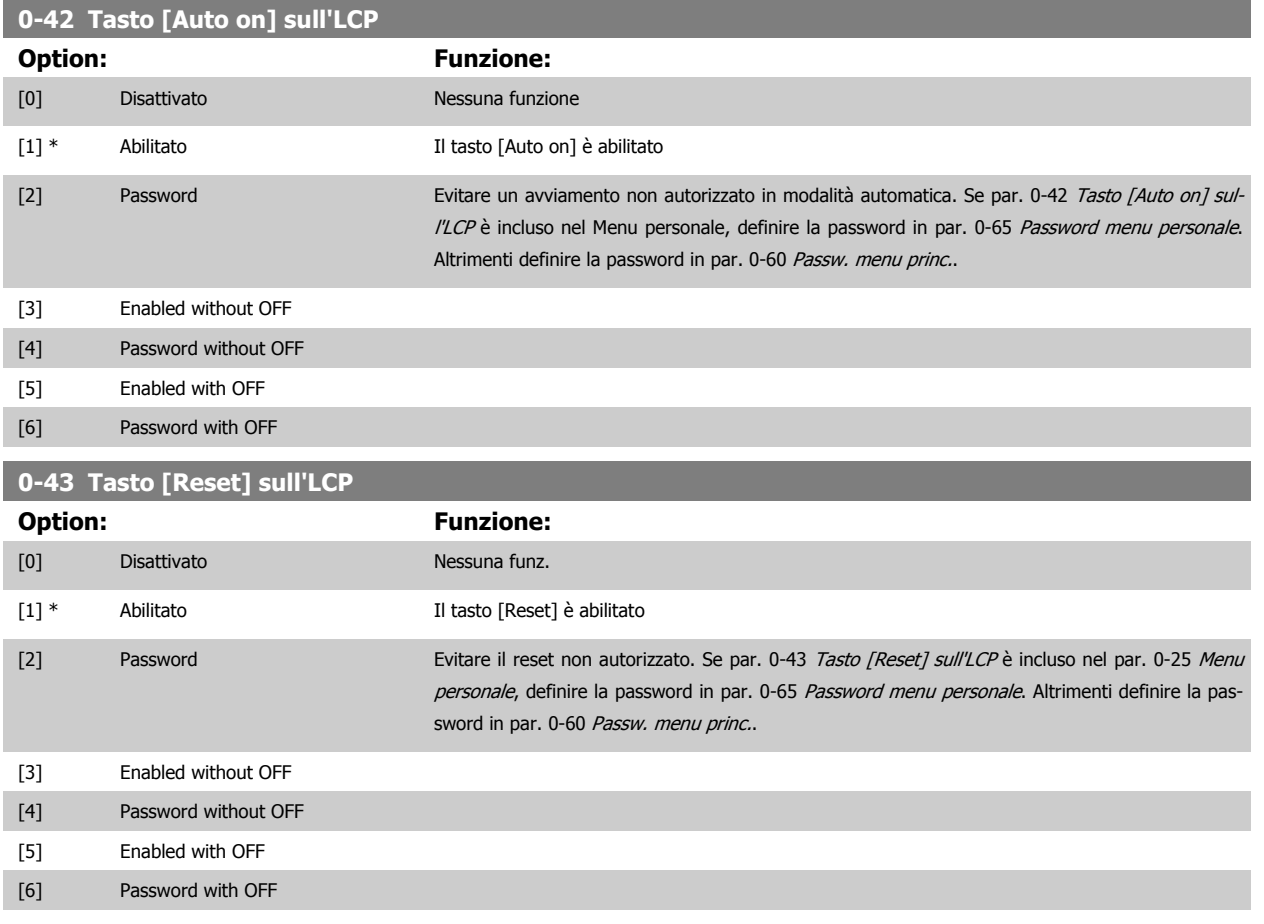

## **3.2.7 0-5\* Copia/Salva**

Parametri per copiare le impostazioni dei parametri fra i setup e a/da LCP.

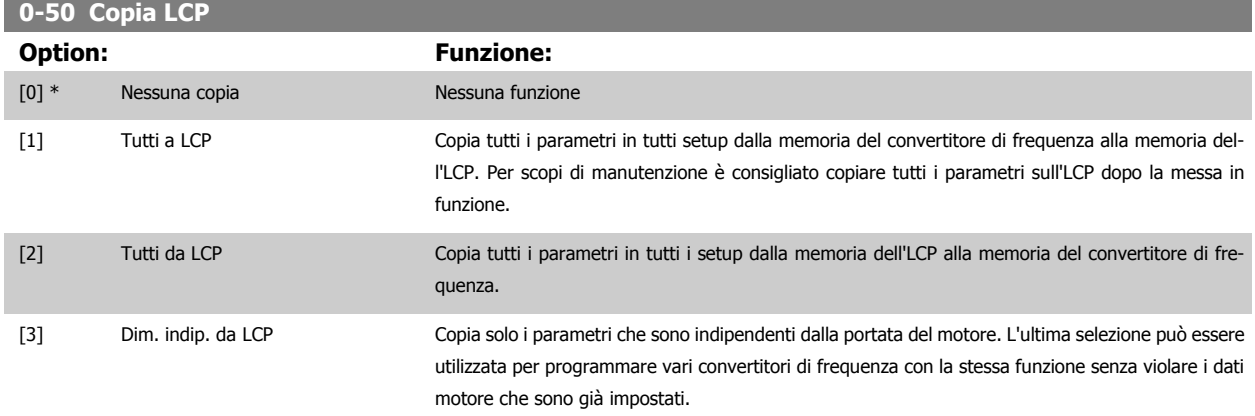

Questo parametro non può essere regolato mentre il motore è in funzione.

<span id="page-45-0"></span>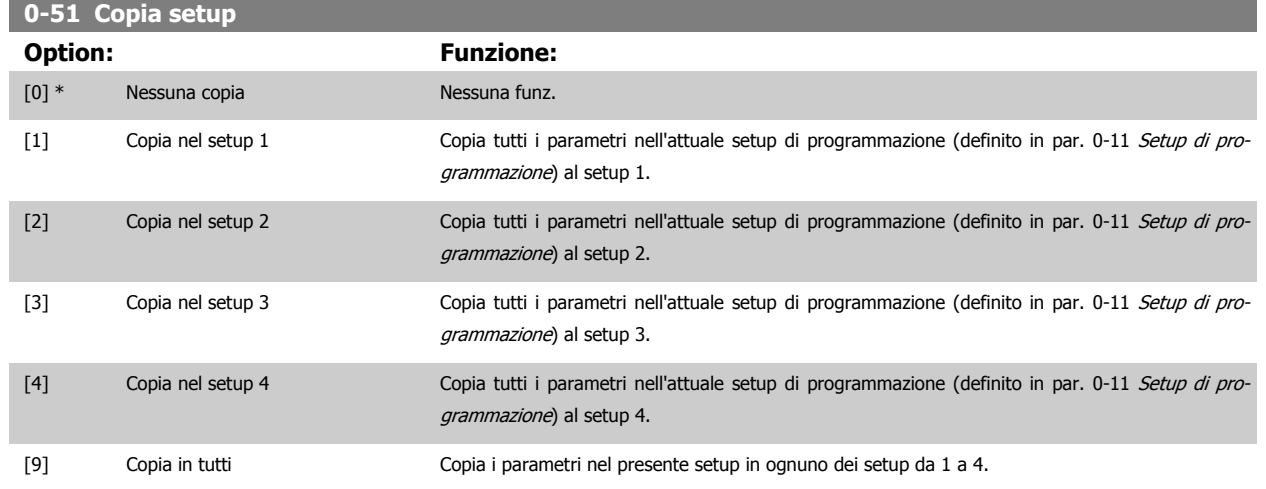

## **3.2.8 0-6\* Password**

Definisce la password di accesso ai menu.

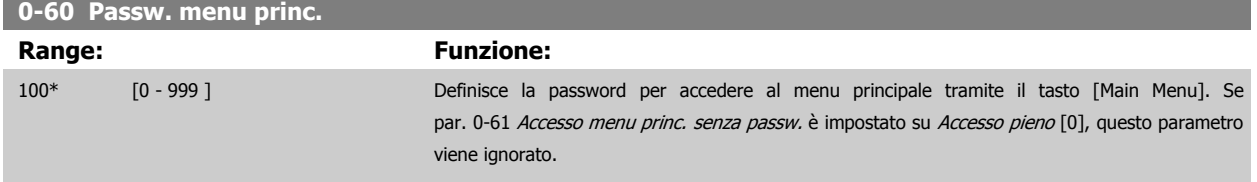

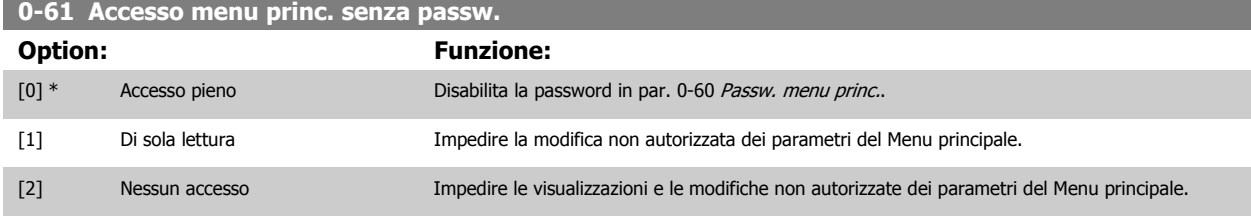

Se è selezionato Accesso pieno [0], par. 0-60 Passw. menu princ., par. 0-65 Password menu personale e par. 0-66 Accesso al menu pers. senza passw. verranno ignorati.

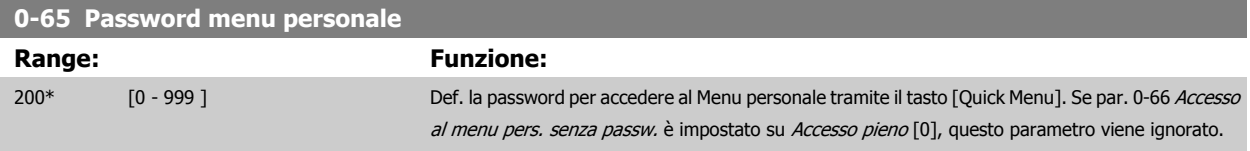

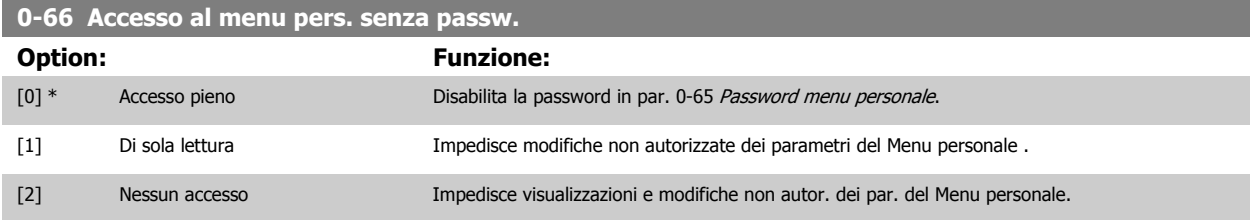

Se par. 0-61 Accesso menu princ. senza passw. è impostato su Accesso pieno [0], questo parametro viene ignorato.

## <span id="page-46-0"></span>**3.2.9 Impost. orologio, 0-7\***

Impostare data e ora dell'orologio interno. L'orologio interno può essere usato per es. per Interventi temporizzati, log energia, analisi di tendenza, stamp di data/ora sugli allarmi, dati registrati e manutenzione preventiva.

È possibile programmare l'orologio per Risparmi energetici giorno/estate, giorni feriali/festivi incluse 20 eccezioni (vacanze ecc.). Anche se è possibile configurare le impostazioni dell'orologio mediante LCP, ciò è possibile anche con interventi temporizzati e funzioni di manutenzione preventiva con l'ausilio dello strumento software MCT10.

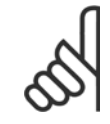

## **NOTA!**

Il convertitore di frequenza non effettua il backup della funzione orologio e la data/ora verranno ripristinate a quelle predefinite (2000-01-01 00:00) dopo un calo di tensione, tranne nel caso in cui sia installato un modulo orologio in tempo reale con funzione backup. Se non è installato nessun modulo con funzione backup, si consiglia di utilizzare la funzione orologio solo se il convertitore di frequenza è integrato nel BMS che sfrutta le comunicazioni seriali, dove il BMS mantiene la sincronizzazione degli orari degli orologi per le apparecchiature di controllo. In par. 0-79 [Errore orologio](#page-47-0) è possibile programmare un Avviso in caso l'orologio non sia stato impostato correttamente, per es. dopo un calo di tensione.

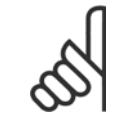

#### **NOTA!**

Quando si monta una scheda opzionale I/O analogici MCB 109, è incluso un backup a batteria della data e dell'ora.

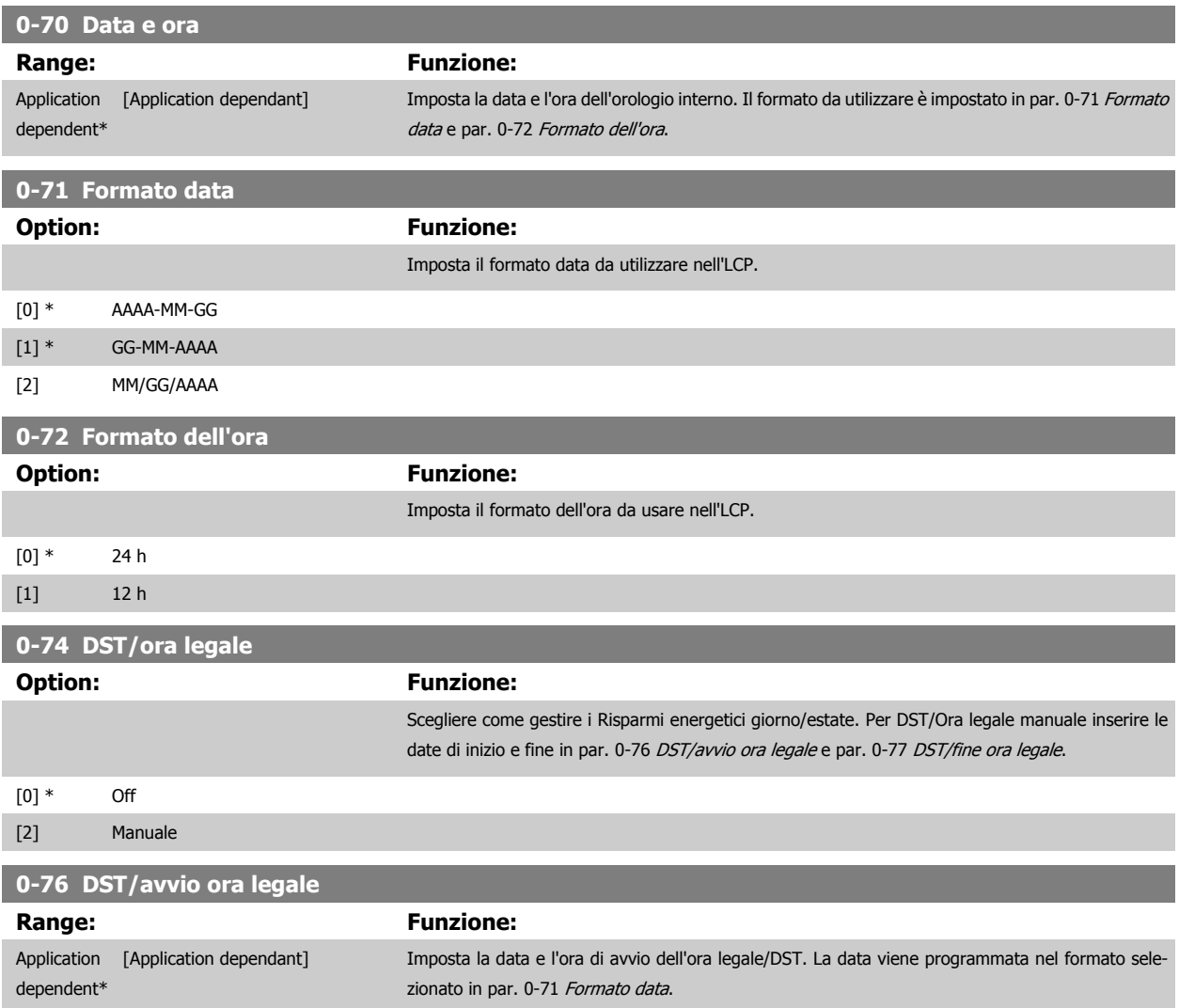

<span id="page-47-0"></span>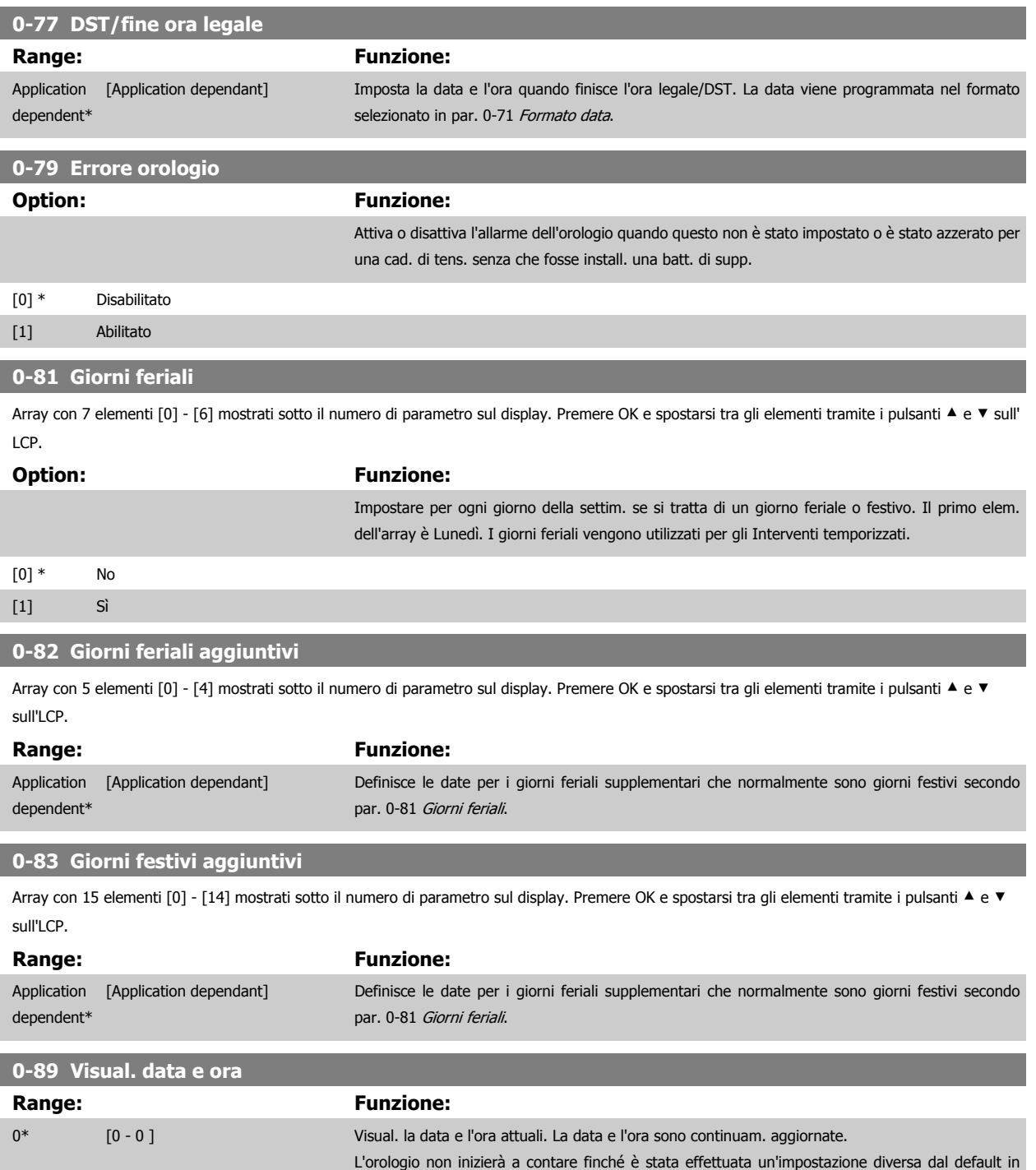

[par. 0-70](#page-46-0) Data e ora.

## <span id="page-48-0"></span>**3.3 Menu principale - Carico e motore - Gruppo 1**

## **3.3.1 Impost.generali, 1-0\***

Definire se il convertitore di frequenza funziona ad anello aperto o ad anello chiuso.

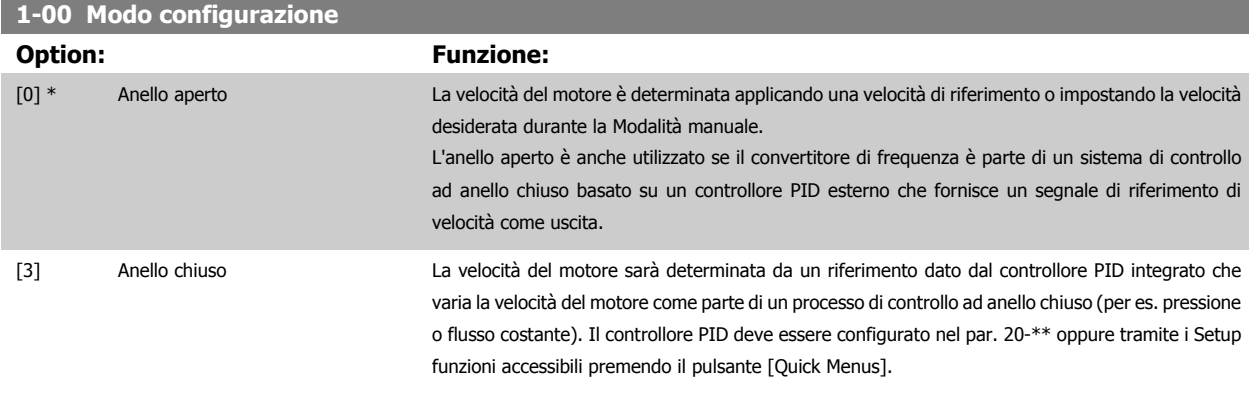

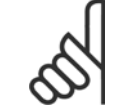

#### **NOTA!**

Questo parametro non può essere modificato mentre il motore è in funzione.

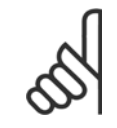

## **NOTA!**

Quando impostato per anello chiuso, i comandi Inversione e Avviamento inversione non invertiranno il senso di rotazione del motore.

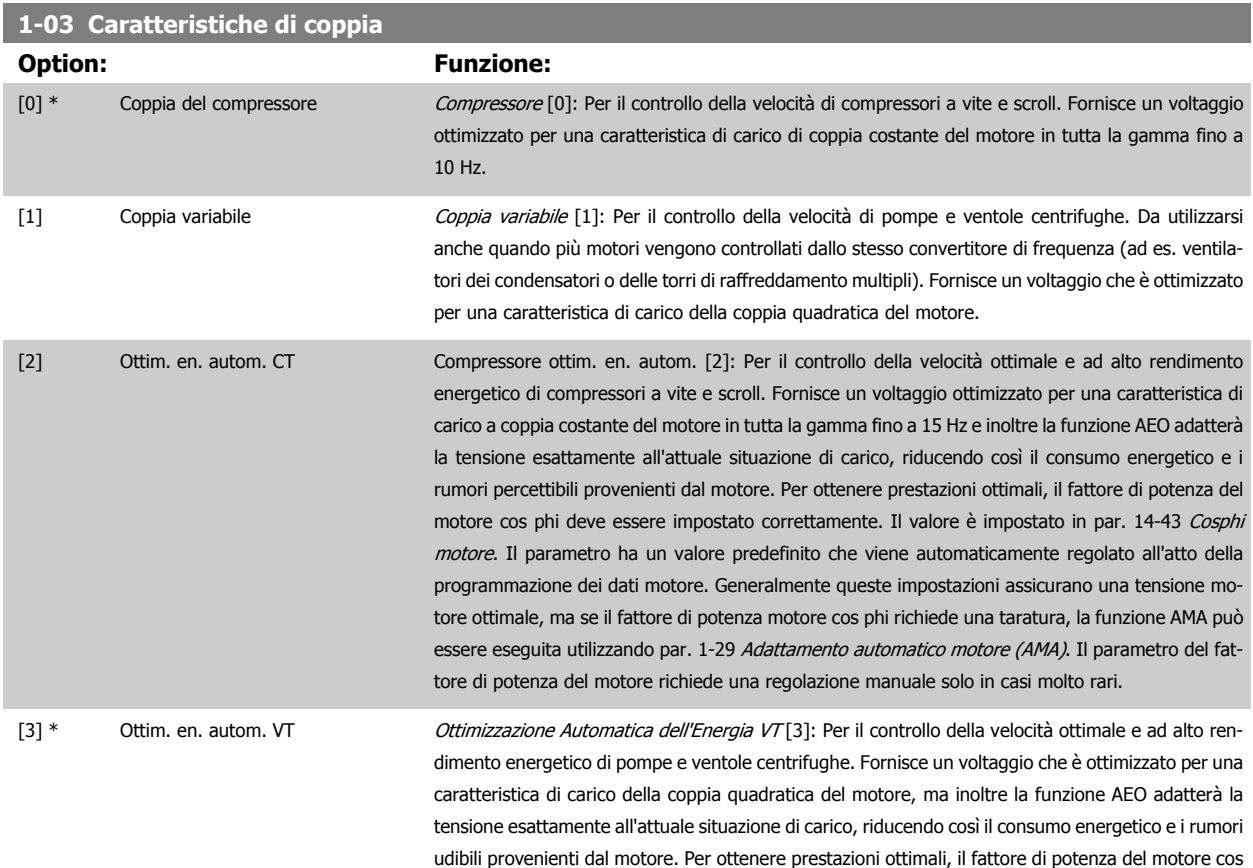

phi deve essere impostato correttamente. Il valore è impostato in par. 14-43 [Cosphi motore](#page-158-0). Il parametro ha un valore predefinito ed è automaticamente regolato all'atto della programmazione dei dati motore. Generalmente queste impostazioni assicurano una tensione motore ottimale, ma se il fattore di potenza motore cos phi richiede una taratura, la funzione AMA può essere eseguita utilizzando par. 1-29 [Adattamento automatico motore \(AMA\)](#page-51-0). Il parametro del fattore di potenza del motore richiede una regolazione manuale solo in casi molto rari.

#### **1-06 Clockwise Direction**

Questo parametro definisce il termine "orario" corrispondente alla freccia di direzione dell'LCP. Utilizzato per cambiare il verso di rotazione dell'albero senza scambiare i fili del motore. (Valido dalla versione SW 5.84)

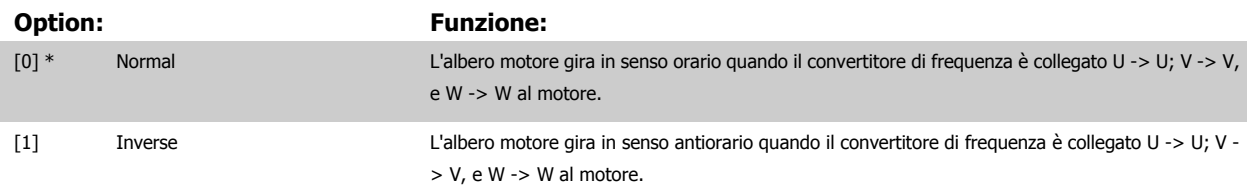

Questo parametro non può essere modificato mentre il motore è in funzione.

## **3.3.2 1-2\* Dati motore**

Il gruppo parametri 1-2\* contiene i dati che servono per impostare i dati di targa del motore collegato. I parametri nel gruppo parametri 1-2\* non possono essere modificati mentre il motore è in funzione.

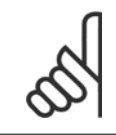

**NOTA!**

Il cambiamento del valore di questi par. avrà effetto sull'impostaz. di altri parametri.

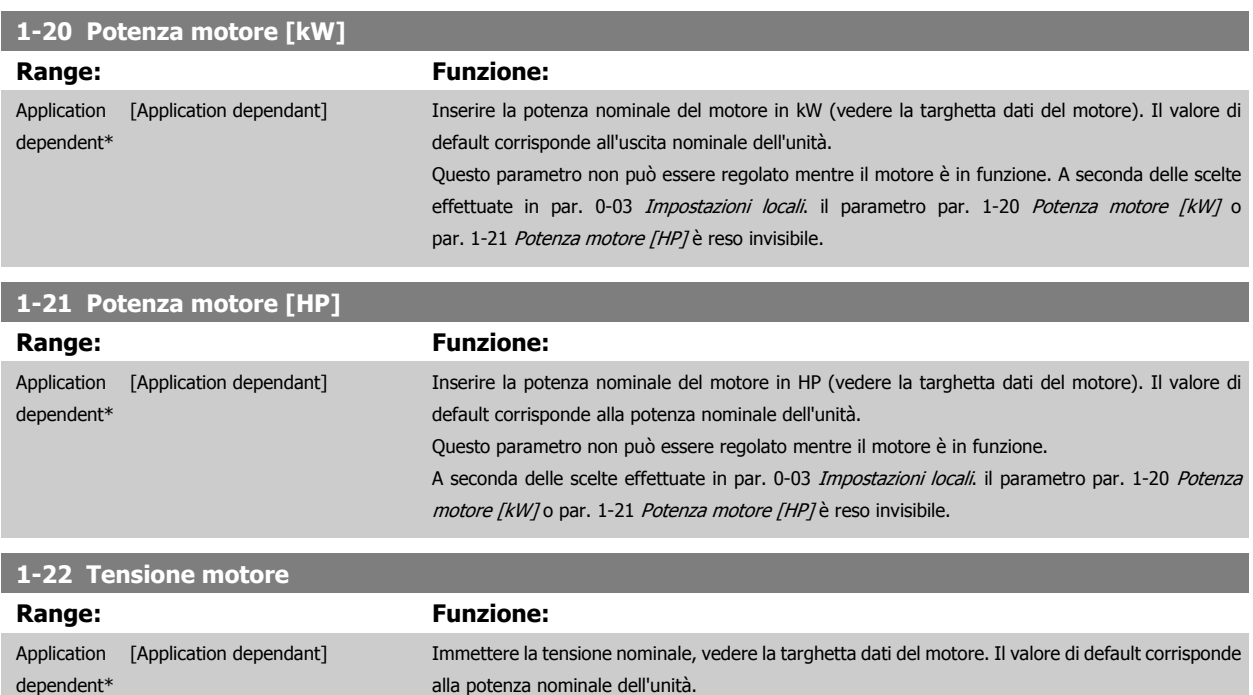

Questo parametro non può essere regolato mentre il motore è in funzione.

<span id="page-50-0"></span>Guida alla Programmazione VLT® HVAC Drive **Aanfoss** 3 Descrizione dei parametri

 **3**

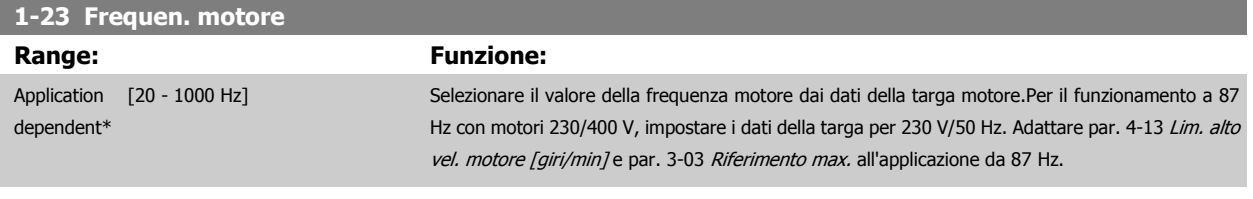

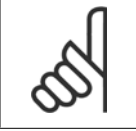

**NOTA!**

Questo parametro non può essere regolato mentre il motore è in funzione.

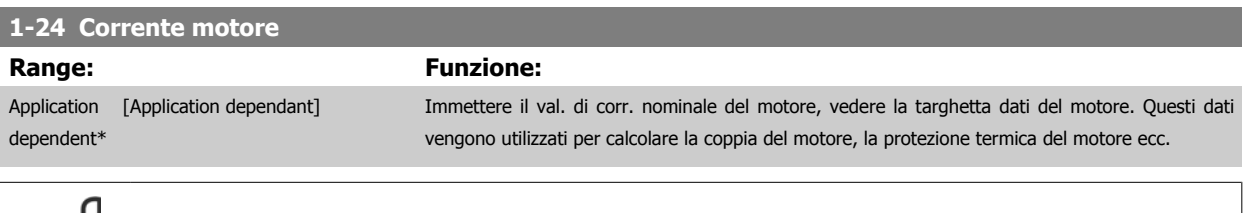

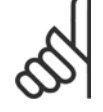

**NOTA!**

**NOTA!**

Questo parametro non può essere regolato mentre il motore è in funzione.

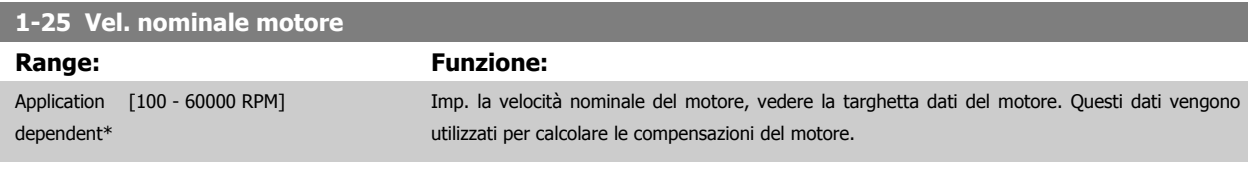

Questo parametro non può essere regolato mentre il motore è in funzione.

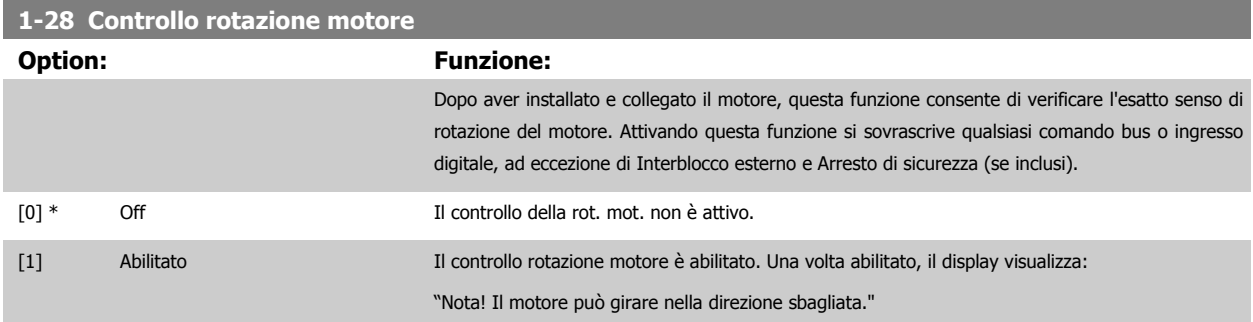

Premendo [OK], [Back] o [Cancel] il messaggio viene annullato e compare un nuovo messaggio: "Prem. [Hand on] per avviare il mot. Premere [Cancel] per annullare." Premendo [Hand on] il motore viene avviato a 5 Hz in avanti e il display visualizza: "Il motore è in funzione. Controll. se il senso di rotaz. del mot. è corretto. Prem. [Off] per arrestare il motore." Premendo [Off] il motore viene arrestato e par. 1-28 Controllo rotazione motore viene ripristinato. Se il senso di rotazione del motore è errato, è possibile intercambiare due cavi della fase del motore. IMPORTANTE:

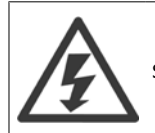

Scollegare l'alimentazione di rete prima di disinserire i cavi della fase del motore.

#### <span id="page-51-0"></span>**1-29 Adattamento automatico motore (AMA)**

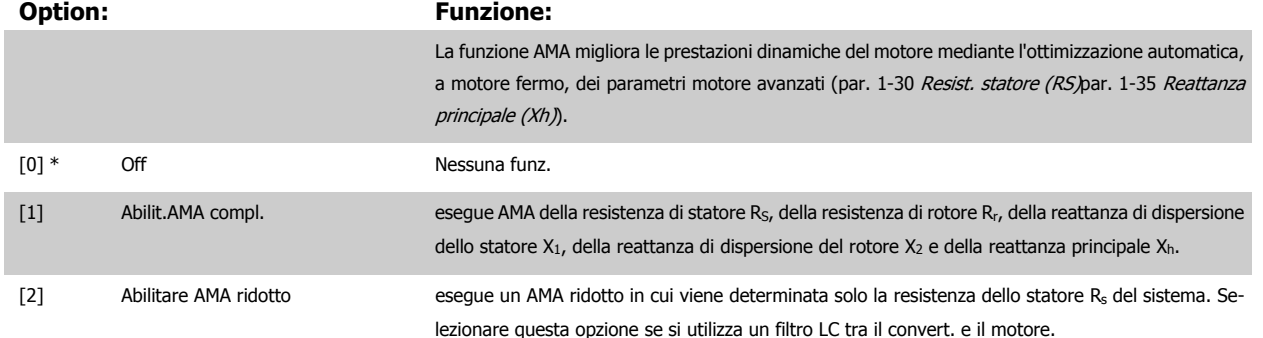

Attivare la funzione AMA premendo [Hand on] dopo aver selezionato [1] o [2]. Vedere anche la voce Adattamento automatico motore nella Guida alla progettazione. Dopo una sequenza normale, il display visualizza: "Prem. [OK] per term. AMA". Dopo aver premuto il tasto [OK], il convertitore di frequenza è pronto per funzionare.

NOTA:

- Per un adattamento del convertitore di frequenza, eseguire AMA su un motore freddo
	- AMA non può essere effettuato quando il motore è in funzione.

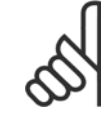

#### **NOTA!**

È importante impostare i par. del motore1-2\* Dati del motore correttamente, in quanto questi fanno parte dell'algoritmo AMA. Per ottenere prestazioni dinamiche del motore ideali è necessario eseguire AMA. Questo può richiedere fino a 10 minuti, in base alla potenza nominale del motore.

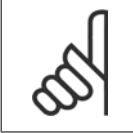

#### **NOTA!**

Evitare una coppia rigenerativa esterna durante AMA.

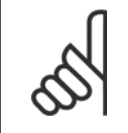

#### **NOTA!**

Se una delle impostazioni nei par. 1-2\* Dati del motore viene modificata, par. 1-30 [Resist. statore \(RS\)](#page-52-0) a [par. 1-39](#page-53-0) Poli motore, i param. avanzati del motore torneranno alle impostazione di fabbrica.

Questo parametro non può essere regolato mentre il motore è in funzione.

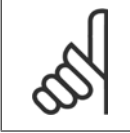

#### **NOTA!**

La funzione AMA completa va eseguita solo senza filtro, mentre la funzione AMA ridotta va eseguita con il filtro.

Vedi sezione: Esempi applicativi > Adattamento automatico motore nella Guida alla progettazione.

## **3.3.3 1-3\* Dati motore avanz.**

Parametri per immettere i dati nominali del motore. I dati motore in par. 1-30 [Resist. statore \(RS\)](#page-52-0) fino a [par. 1-39](#page-53-0) Poli motore devono essere corrispondenti al motore specifico, in modo da consentirne il corretto funzionamento. Le impostazioni di default sono valori basati sui valori di parametro comuni dei motori standard normali. Se i parametri del motore non vengono impostati correttamente, può verificarsi un guasto del sistema del convertitore di frequenza. Se i dati motore non sono noti, si consiglia di eseguire un AMA (adattamento automatico motore). See the Automatic Motor Adaptation section. La sequenza AMA regolerà tutti i parametri motore, ad eccezione del momento di inerzia del rotore e delle resistenze nelle perdite del ferro (par. 1-36 [Resist. perdite ferro](#page-52-0)).

Il gruppo di parametri 1-3\* e il gruppo di parametri 1-4\* non possono essere regolati mentre il motore è in funzione.

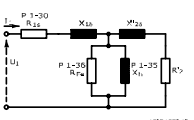

<span id="page-52-0"></span>Disegno 3.1: Grafico equivalente di un motore asincrono

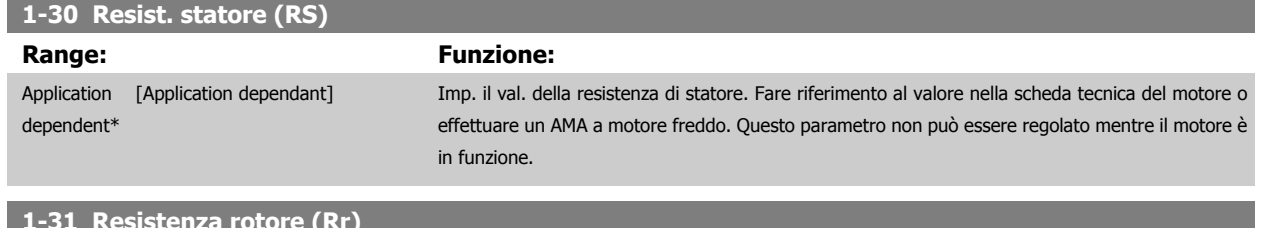

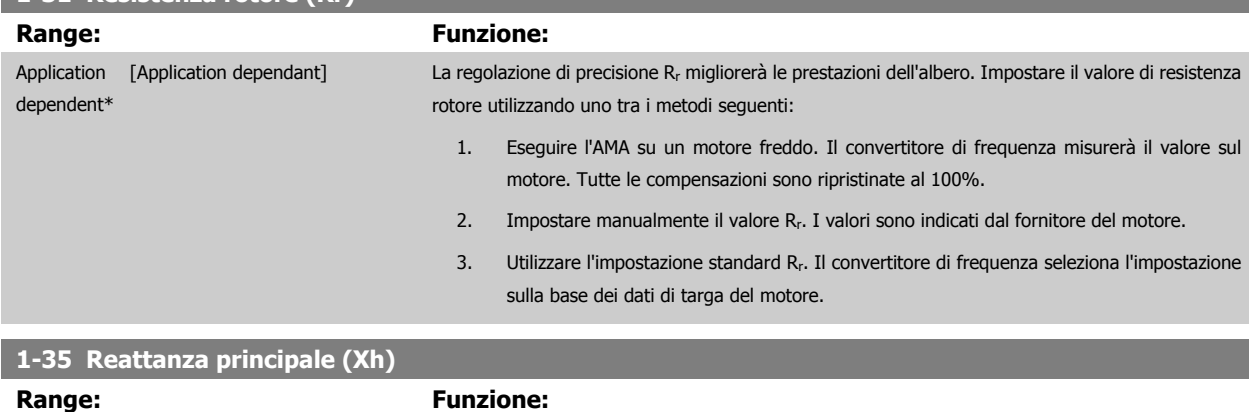

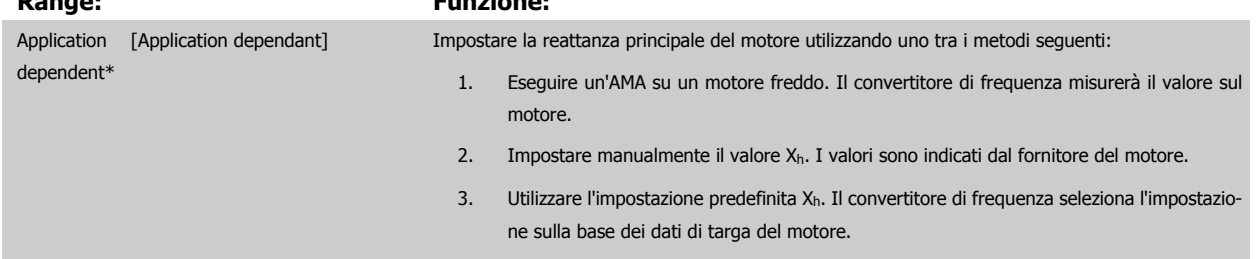

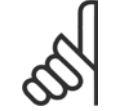

#### **NOTA!**

Questo parametro non può essere regolato durante l'esercizio.

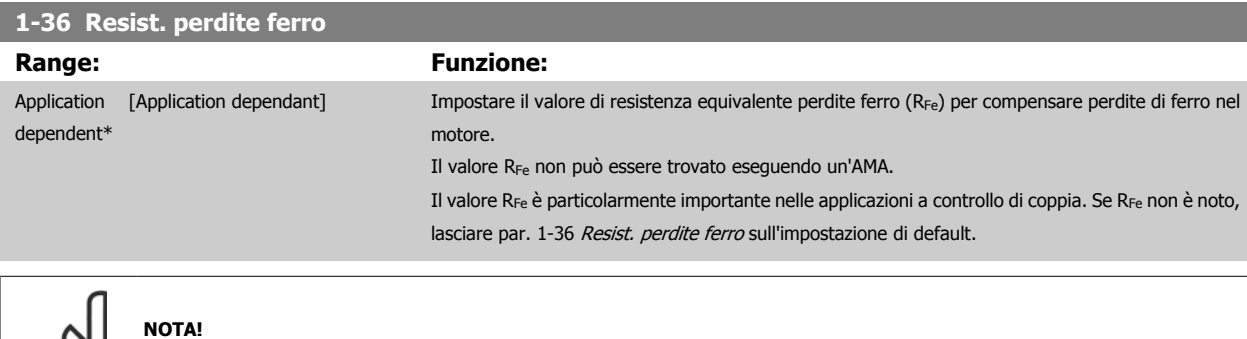

Questo parametro non può essere regolato mentre il motore è in funzione.

 **3**

<span id="page-53-0"></span>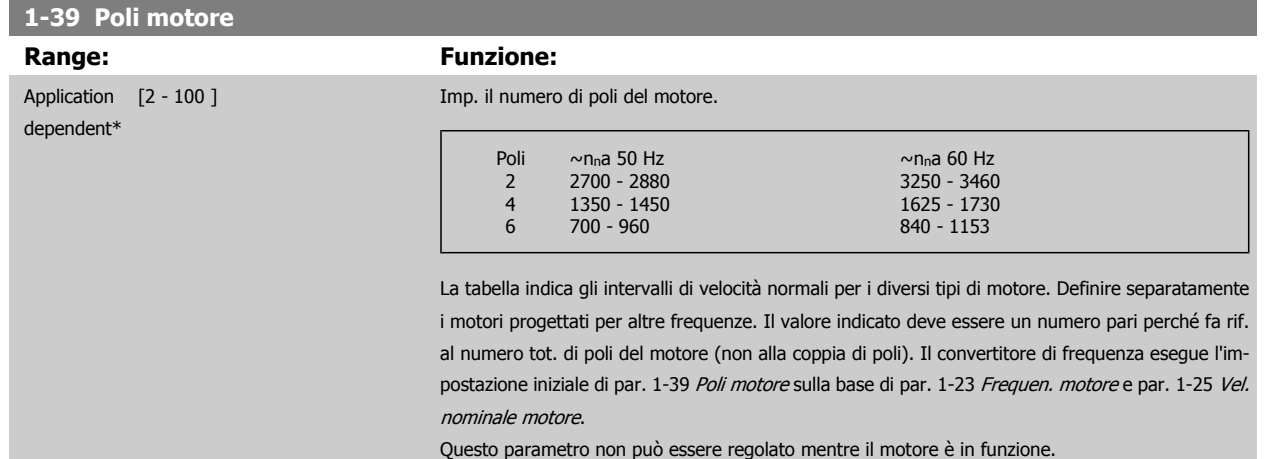

## **3.3.4 1-5\* Impos.indip. carico**

Parametri per imp. i par. indipendenti dal carico del motore.

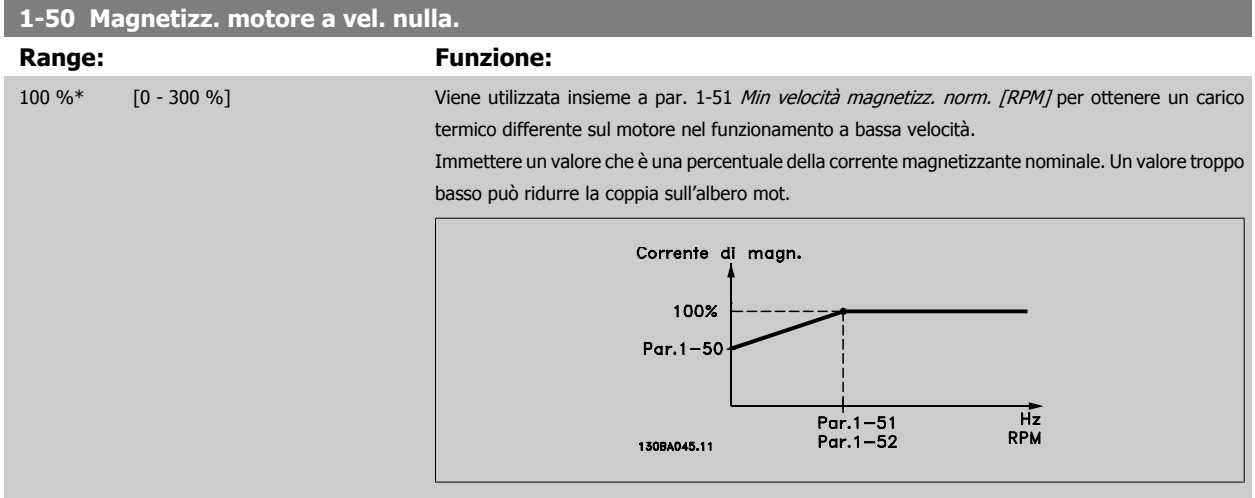

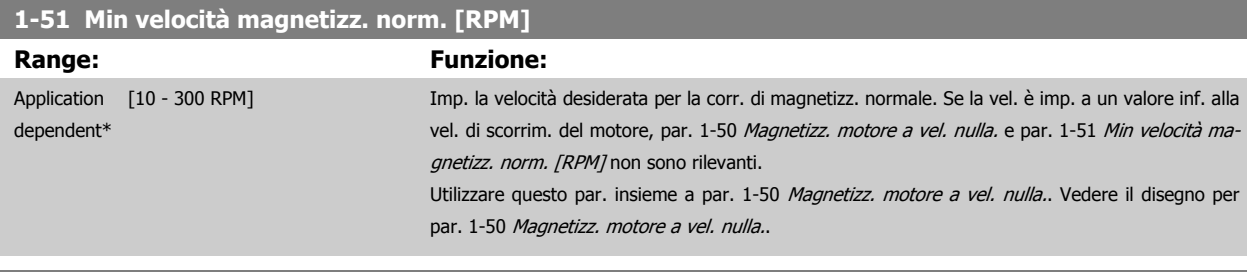

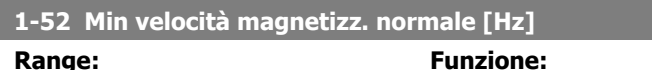

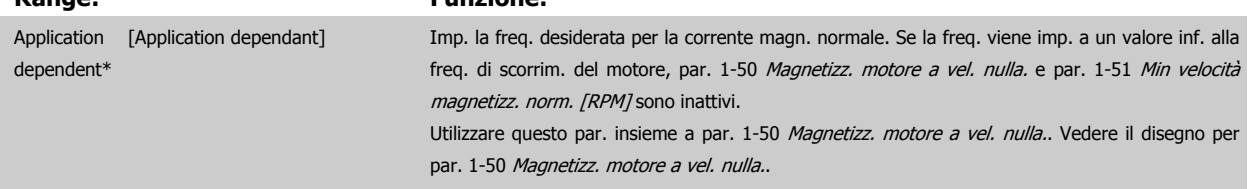

 **3**

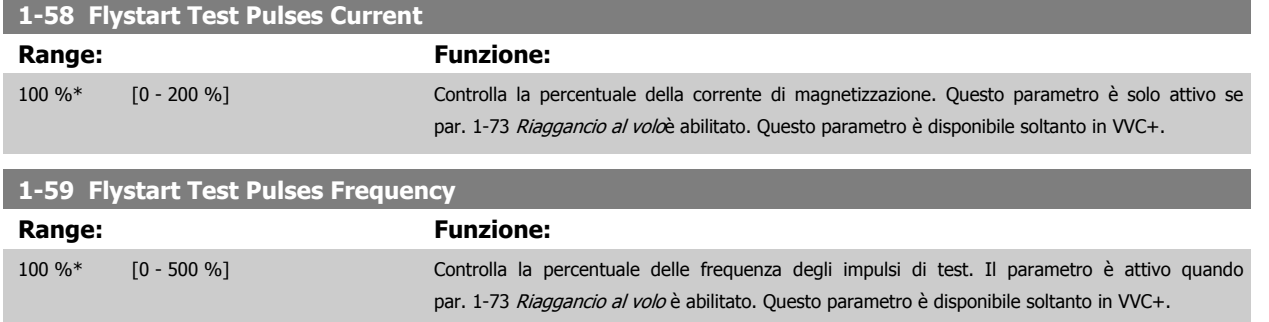

## **3.3.5 1-6\* Imp. dipend. dal car.**

Par. per regolare le impostaz del motore dip. dal carico.

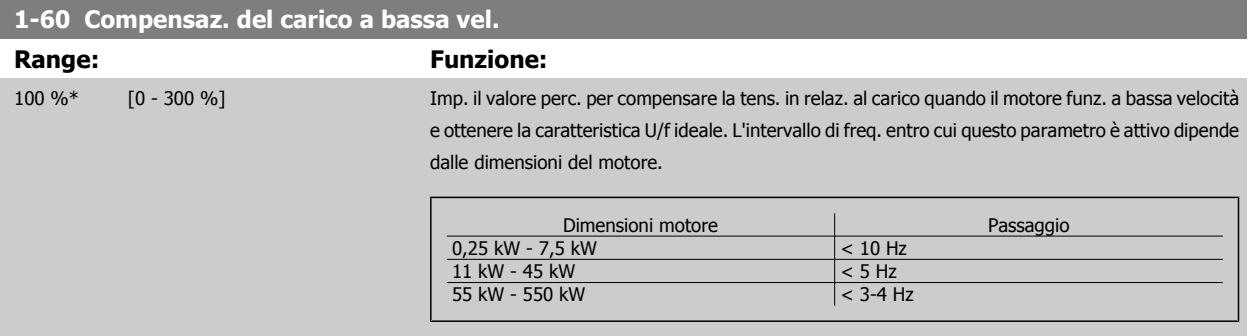

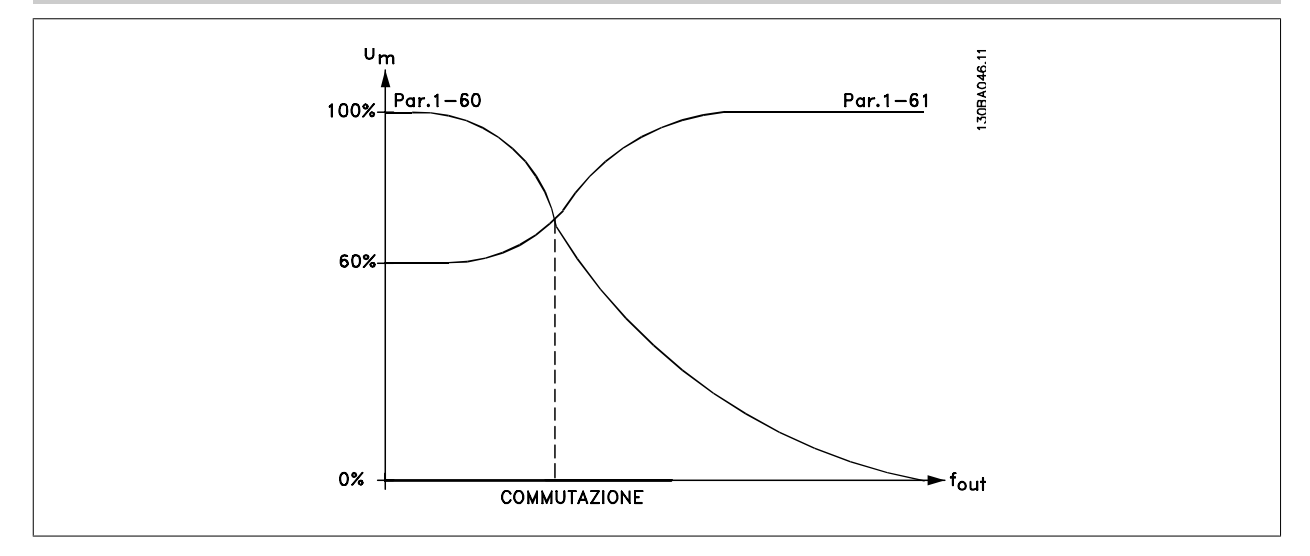

## **1-61 Compensaz. del carico ad alta vel.**

**Range: Funzione:** 100 %\* [0 - 300 %] Imp. il valore percentuale per compensare la tens. in relaz. al carico quando il motore funziona ad alta velocità e ottenere la caratt. U/f ideale. L'intervallo di freq. entro cui questo parametro è attivo dipende dalle dimensioni del motore.

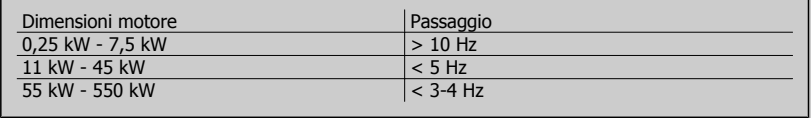

<span id="page-55-0"></span>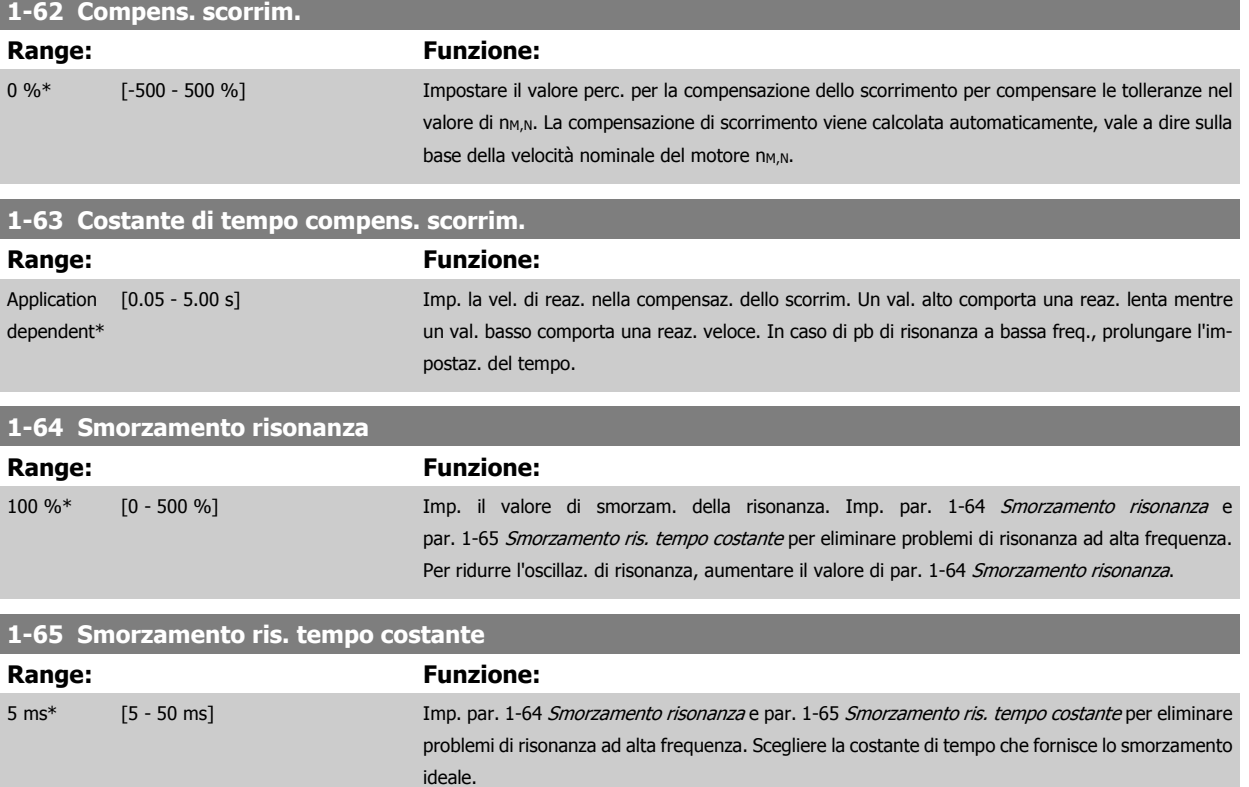

## **3.3.6 1-7\* Regolaz.per avvio**

Parametri per impostare caratteristiche particolari di avviamento del motore.

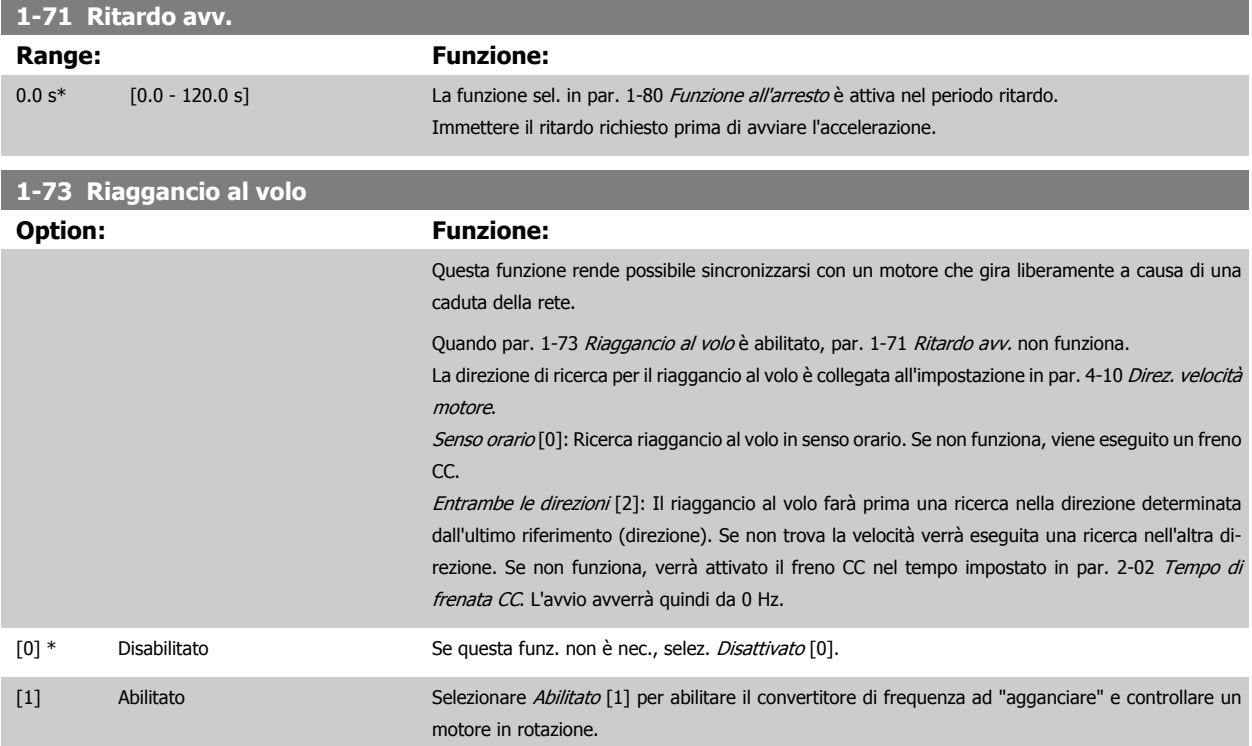

 **3**

## <span id="page-56-0"></span>**3.3.7 1-8\* Adattam. arresto**

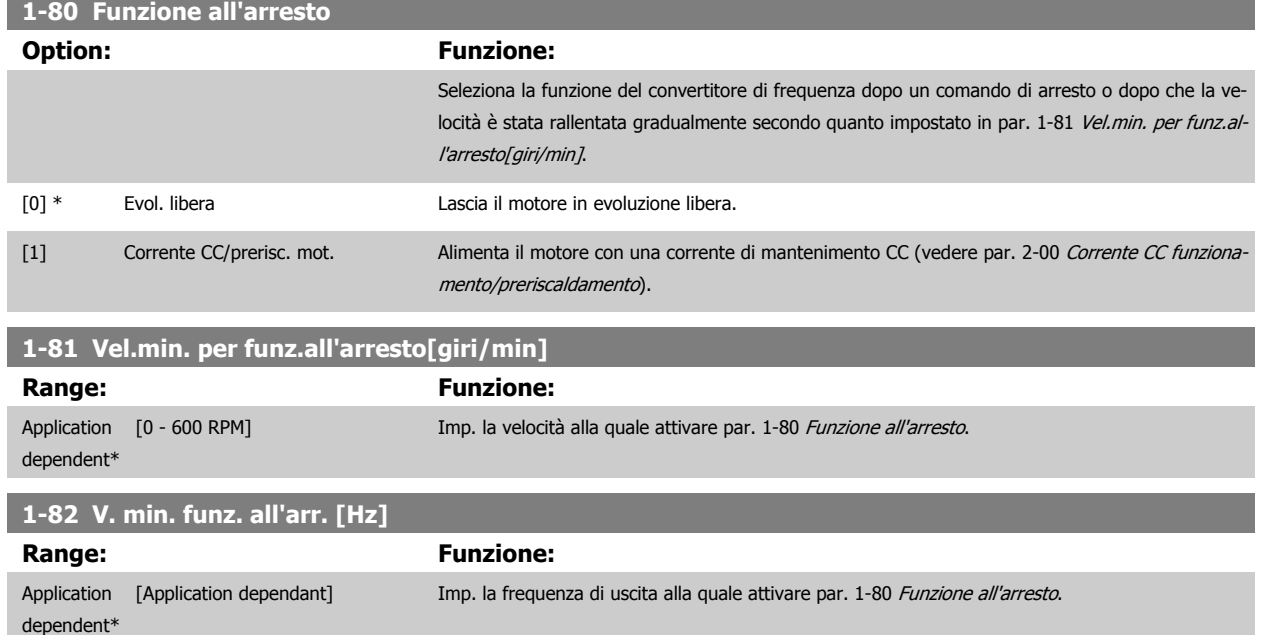

Parametri per impostare particolari caratteristiche di arresto del motore.

## **3.3.8 Scatto al limite basso velocità motore**

In par. 4-11 [Lim. basso vel. motore \[giri/min\]](#page-74-0) e par. 4-12 [Limite basso velocità motore \[Hz\]](#page-74-0) è possibile impostare una velocità minima per il motore per assicurare la corretta distribuzione dell'olio.

In alcuni casi, ad es. in caso di funzionamento al limite di corrente a causa di un difetto nel compressore, la velocità di uscita del motore può essere soppressa sotto il limite inferiore di velocità motore. Per prevenire il danno al compressore è possibile impostare un limite di scatto. Se la velocità del motore scende al di sotto di questo limite, il convertitore di frequenza scatta emettendo un allarme (A49).

Il ripristino avverrà secondo la funzione selezionata in par. 14-20 [Modo ripristino](#page-155-0).

Se lo scatto deve avvenire a una velocità esatta (giri/min), si raccomanda di impostare par. 0-02 [Unità velocità motore](#page-32-0) su giri/min. e utilizzare la com-pensazione dello scorrimento che può essere impostata in par. 1-62 [Compens. scorrim.](#page-55-0).

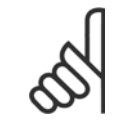

#### **NOTA!**

Per ottenere la massima precisione con la compensazione dello scorrimento, dovrebbe essere effettuato un Adattamento automatico motore (AMA). Attivabile in par. 1-29 [Adattamento automatico motore \(AMA\)](#page-51-0).

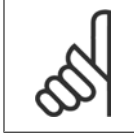

**NOTA!**

Lo scatto non sarà attivo se si utilizza un normale comando di arresto o di evoluzione libera.

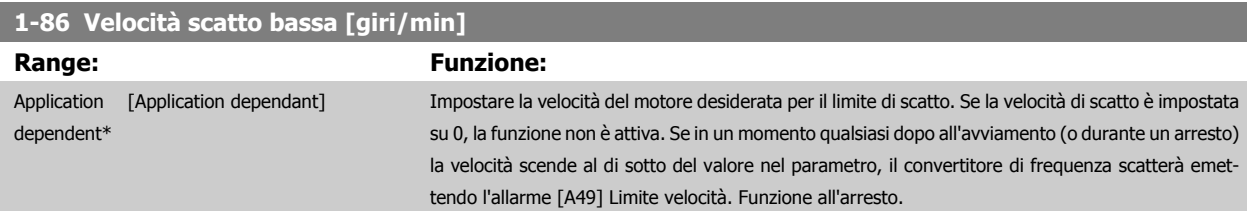

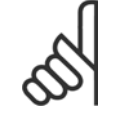

#### **NOTA!**

Questo parametro è disponibile solo se par. 0-02 [Unità velocità motore](#page-32-0) è impostato su [RPM].

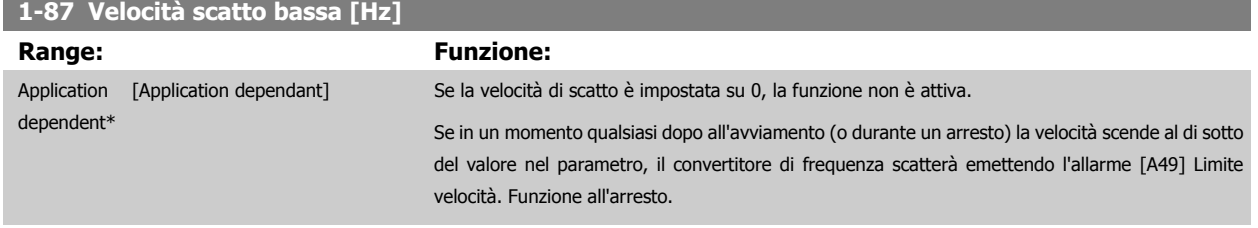

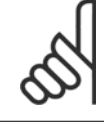

## **NOTA!**

Questo parametro è solo disponibile se par. 0-02 [Unità velocità motore](#page-32-0) è impostato su [Hz].

## **3.3.9 1-9\* Temp. motore**

I parametri per impostare le caratteristiche di protezione in temperatura del motore.

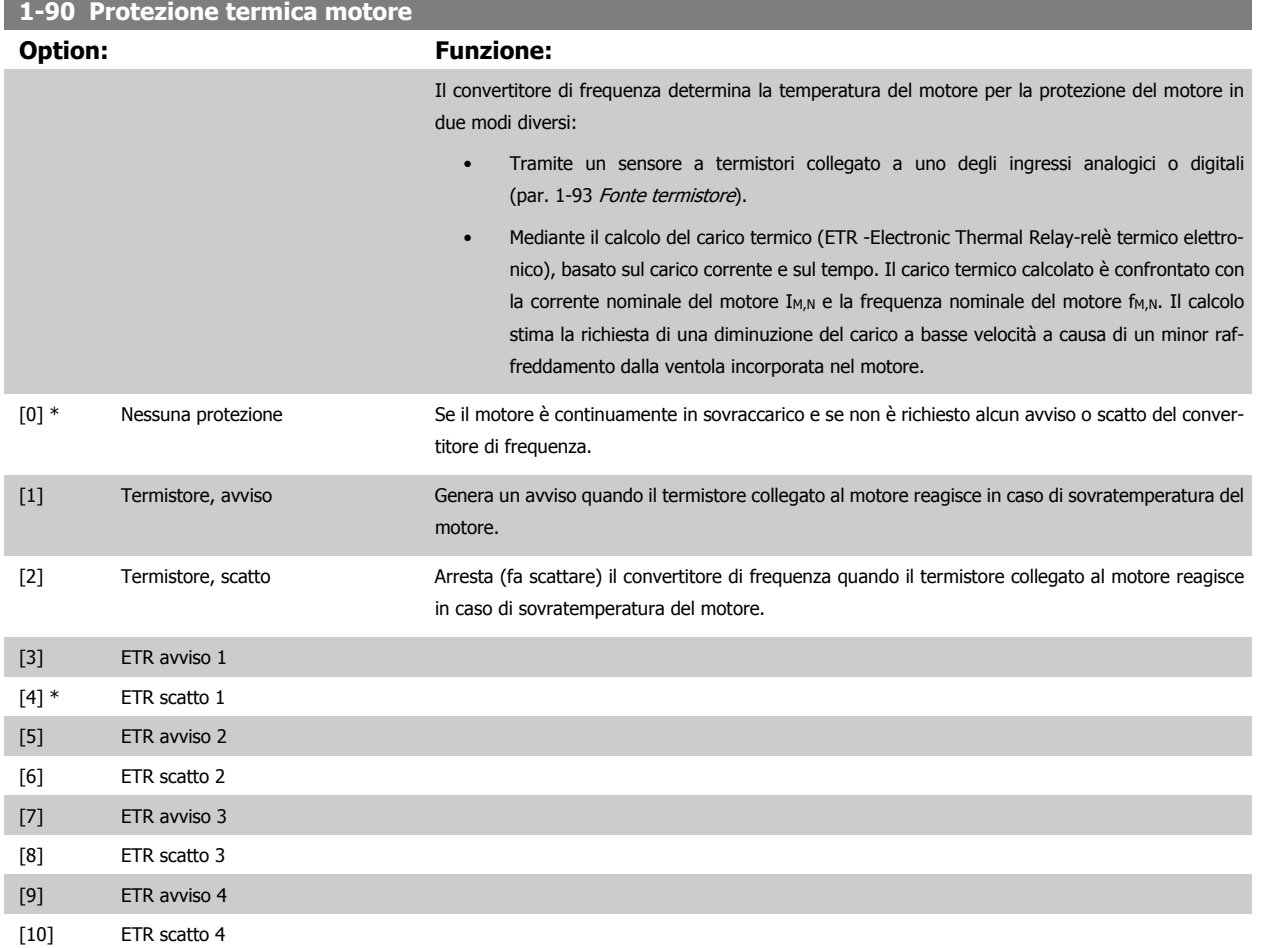

Le funzioni 1-4 ETR (relè termico elettronico) calcolano il carico quando è attivo il setup al quale sono stati selezionati. Ad esempio l'ETR-3 inizia il calcolo quando è selezionato il setup 3. Per il mercato nordamericano: Le funzioni di ETR forniscono una protezione da sovraccarico ai motori classe 20, conformemente alle norme NEC.

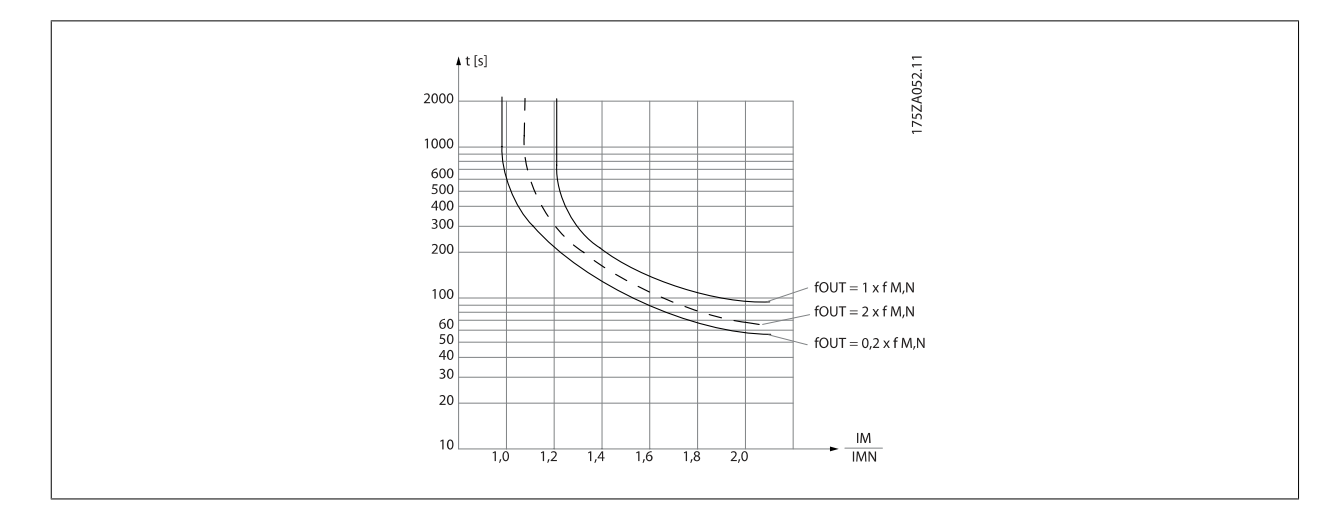

 **3**

<span id="page-59-0"></span>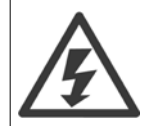

Al fine di mantenere i requisiti PELV, tutte le connessioni con i morsetti di comando devono essere PELV, ad es. il termistore deve essere rinforzato/a doppio isolamento.

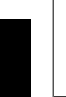

**3** 

#### **NOTA!**

Danfoss raccomanda l'utilizzo di 24 VCC come tensione di alimentazione del termistore.

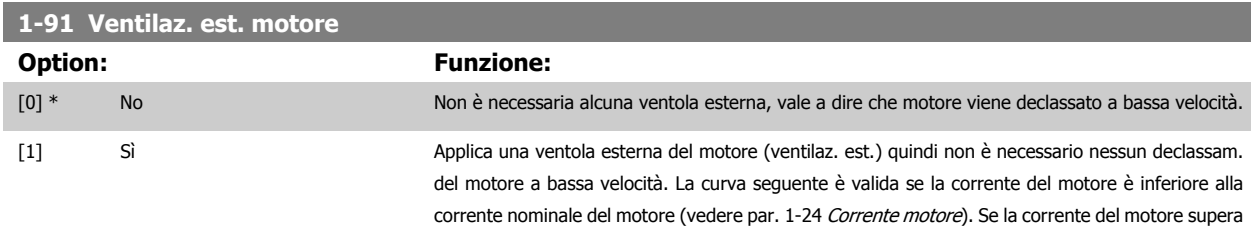

la corrente nominale, il tempo di funzionamento diminuisce in assenza di ventole.

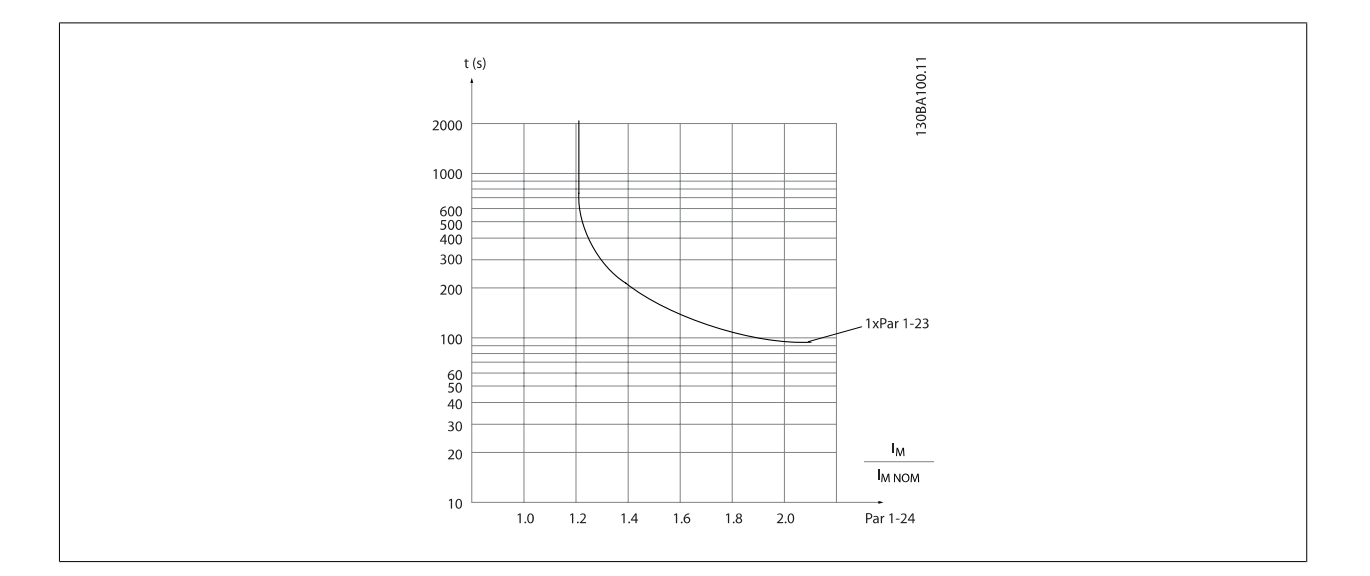

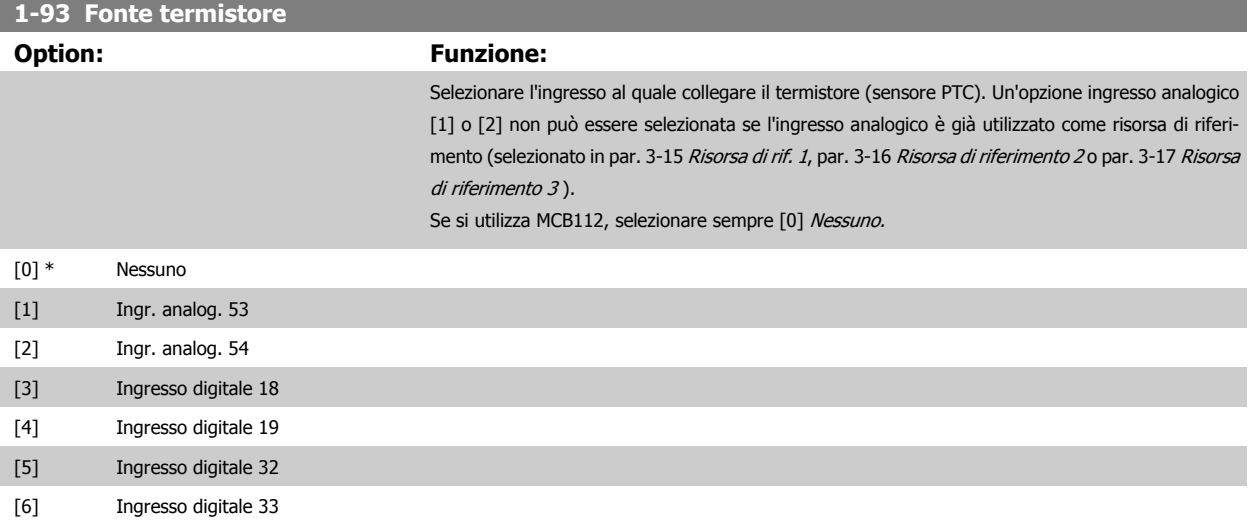

Guida alla Programmazione VLT® HVAC Drive **Aanfoss** 3 Descrizione dei parametri

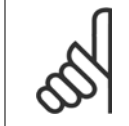

## **NOTA!**

Questo parametro non può essere regolato mentre il motore è in funzione.

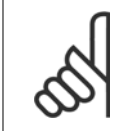

#### **NOTA!**

L'ingresso digitale dovrebbe essere impostato su [0] PNP - Attivo a 24V nel par. 5-00.

## <span id="page-61-0"></span>**3.4 Menu principale - Freni - Gruppo 2**

## **3.4.1 2-0\* Freno CC**

Gruppo di par. per configurare il freno CC e le funz. di mantenimento CC.

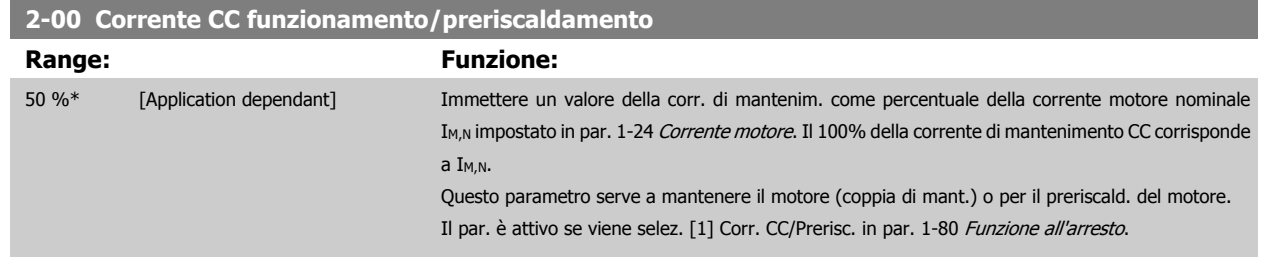

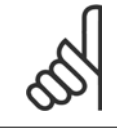

## **NOTA!**

Il valore massimo dipende dalla corrente nominale del motore.

Evitare di applicare il 100 % della corrente per troppo tempo. Potrebbe danneggiare il motore.

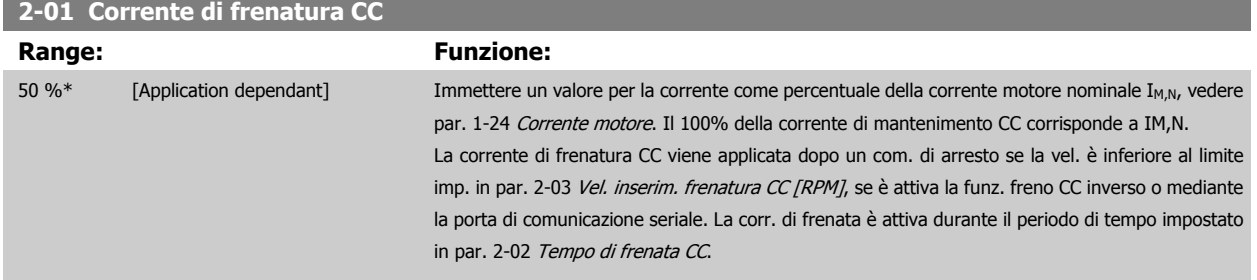

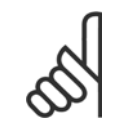

## **NOTA!**

Il valore massimo dipende dalla corrente nominale del motore. Evitare di applicare il 100 % della corrente per troppo tempo. Potrebbe danneggiare il motore.

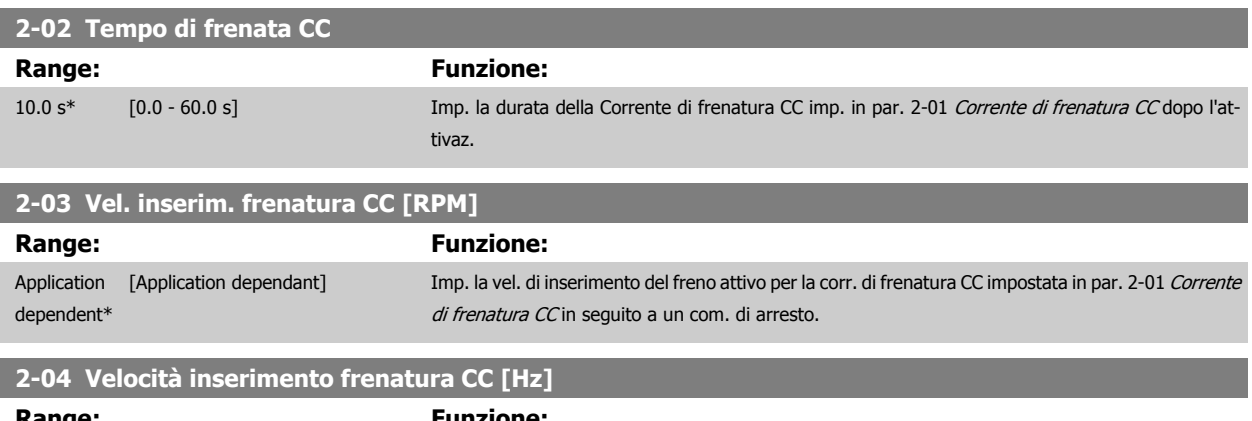

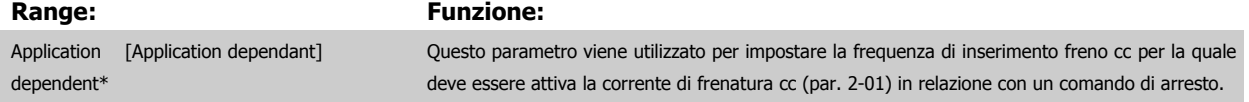

# Guida alla Programmazione VLT® HVAC Drive **Aanfoss** 3 Descrizione dei parametri

## **3.4.2 2-1\* Funz. energia freno**

Gruppo di par. per la selez. dei par. di frenatura dinamica. Valido solo per i convertitori di frequenza con chopper di frenatura.

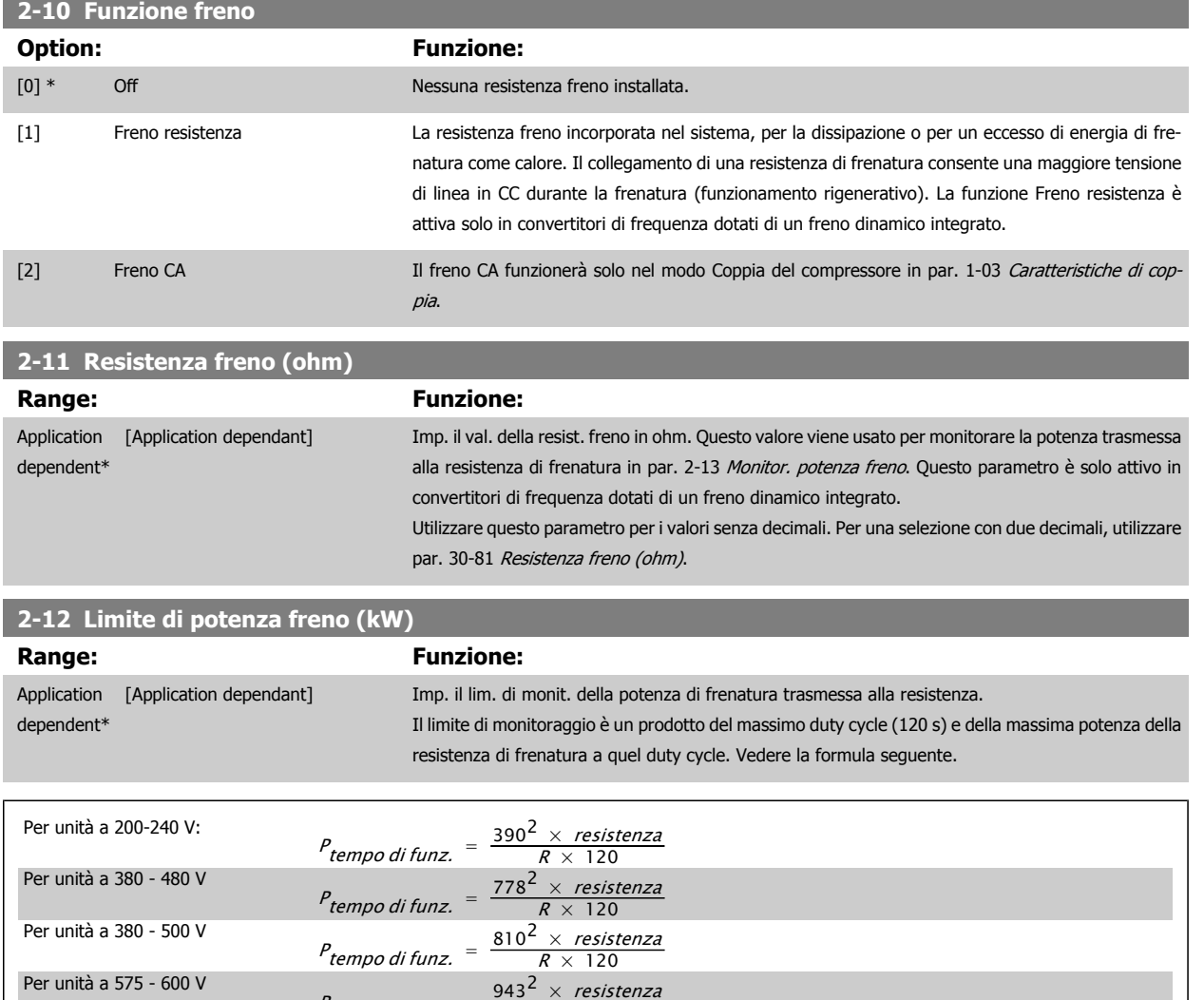

Questo parametro è solo attivo in convertitori di frequenza dotati di freno dinamico integrato.

 $P$  tempo di funz.

Per unità a 575 - 600 V

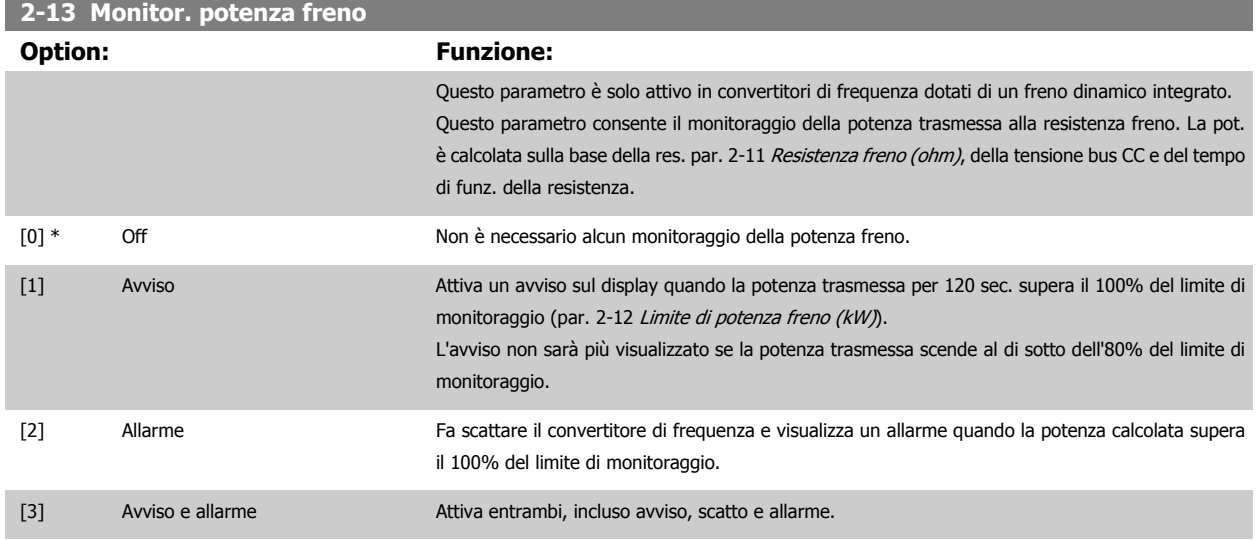

 $R \times 120$ 

Se il monitoraggio della potenza è impostato su Off [0] o Avviso [1], la funzione di frenatura rimane attivata, anche se il limite di monitoraggio è stato superato. Ciò può causare un sovraccarico termico del convertitore. Inoltre è possibile ricevere un avviso mediante il relè o l' uscita digitale. La precisione di misurazione del monitoraggio della potenza dipende dalla precisione della resistenza (minore del ± 20%).

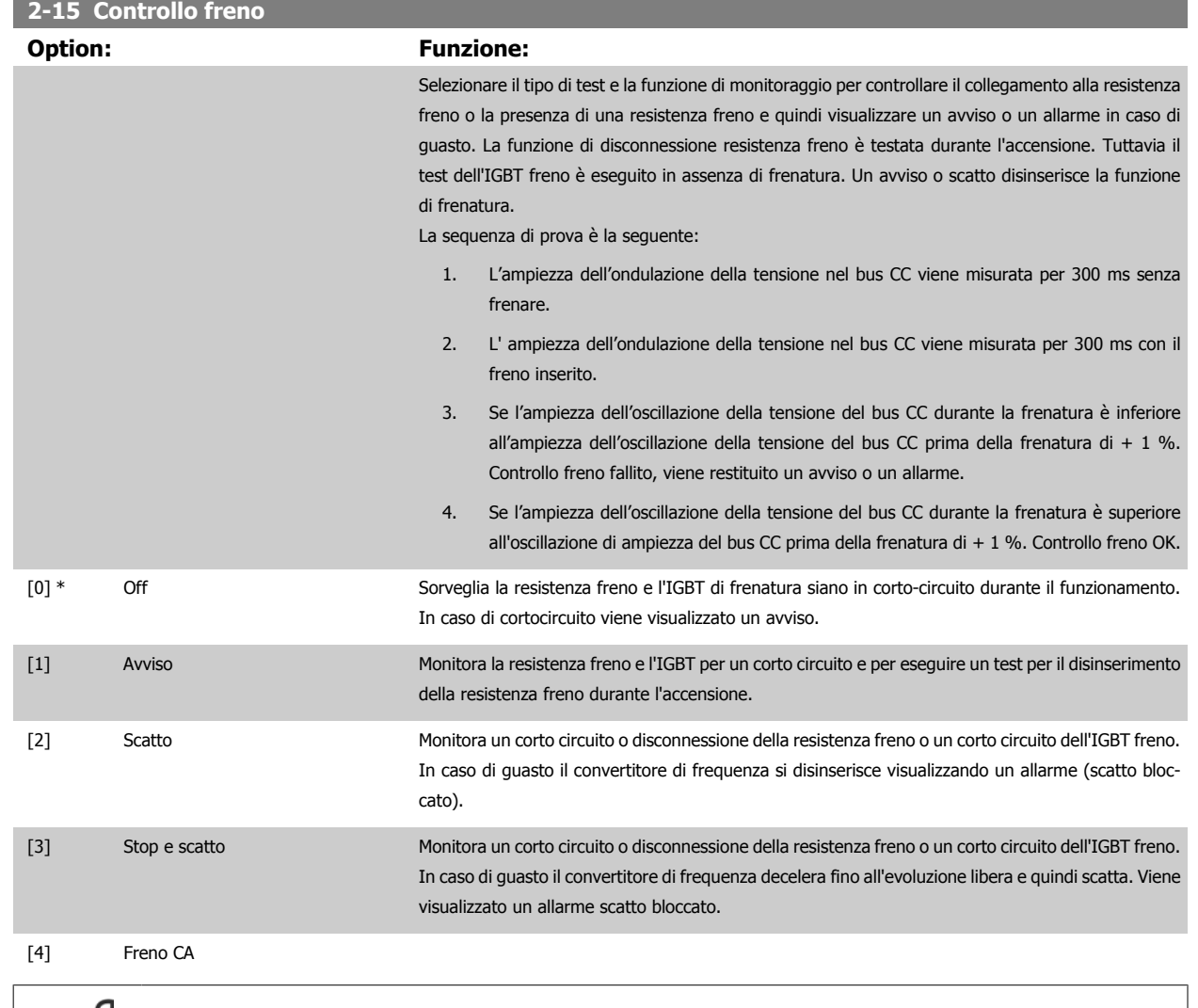

**NOTA!**

Rimuovere un avviso emesso in relazione a Off[0] o Avviso [1] scollegando e ricollegando il cavo di alimentazione. Prima è necessario eliminare il guasto. Con Off[0] o Avviso [1], il convertitore di frequenza continua a funzionare anche se è stato rilevato un guasto.

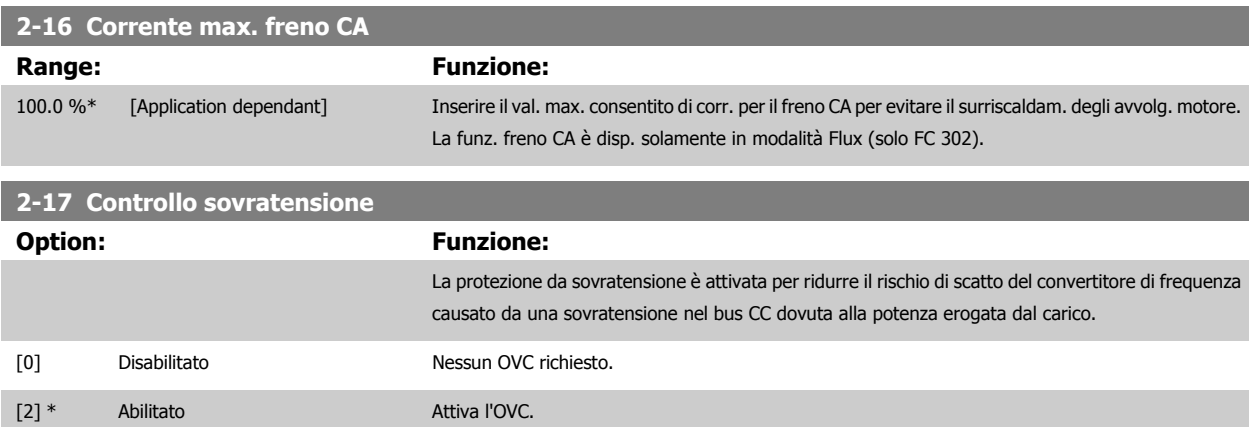

Guida alla Programmazione VLT® HVAC Drive **Aanfoss** 3 Descrizione dei parametri

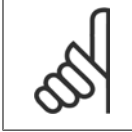

## **NOTA!**

Il tempo rampa viene regolato automaticamente per evitare lo scatto del convertitore di frequenza.

 **3**

# <span id="page-65-0"></span>**3.5 Menu principale - Rif./rampe - Gruppo 3**

## **3.5.1 3-0\* Limiti riferimento**

Parametri per impostare unità di riferimento, limiti e intervalli.

Vedere anche il par. 20-0\* per informazioni sulle impostazioni in anello

#### chiuso.

**3** 

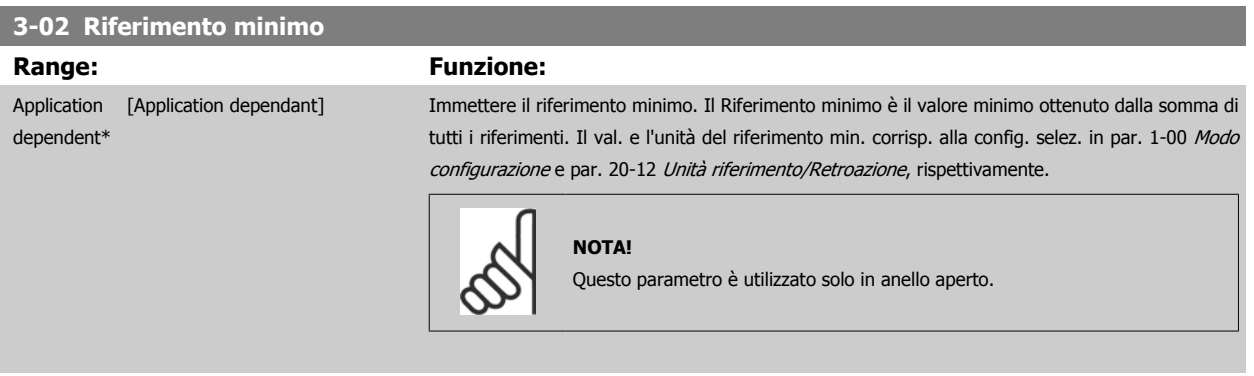

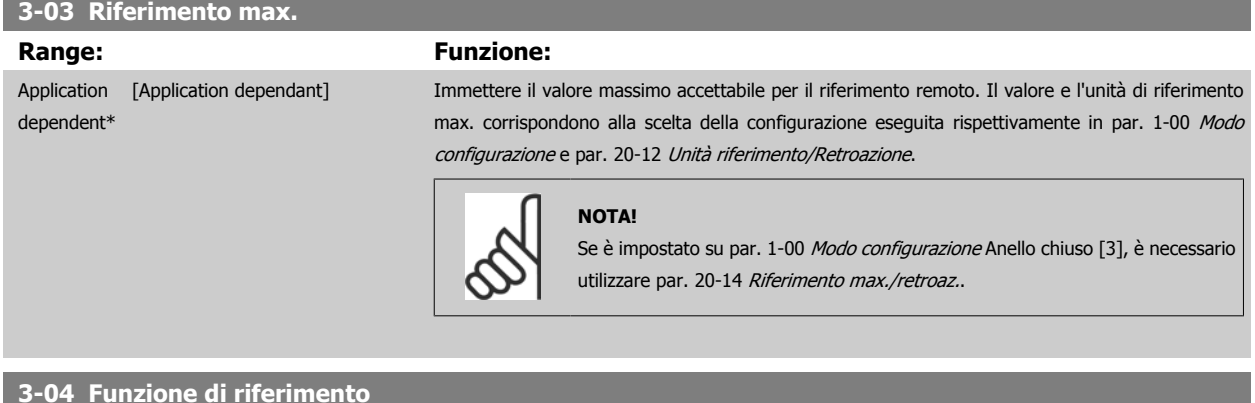

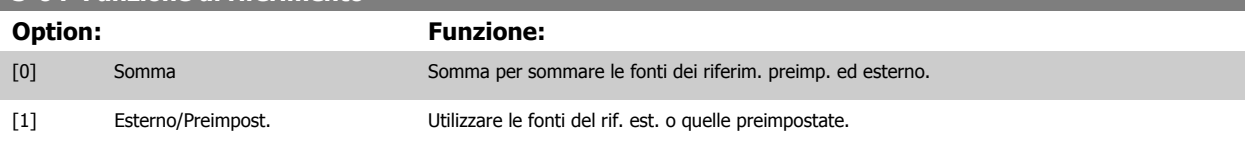

Passaggio da esterno a preimpostato mediante un comando su un ingresso digitale.

## **3.5.2 3-1\* Riferimenti**

Parametri per impostare le fonti di riferimento.

Selezionare i riferimenti preimpostati. Selez. rif. preimp. bit 0 / 1 / 2 [16], [17] o [18] per gli ingressi digitali corrispondenti nel gruppo di par. 5.1\*.

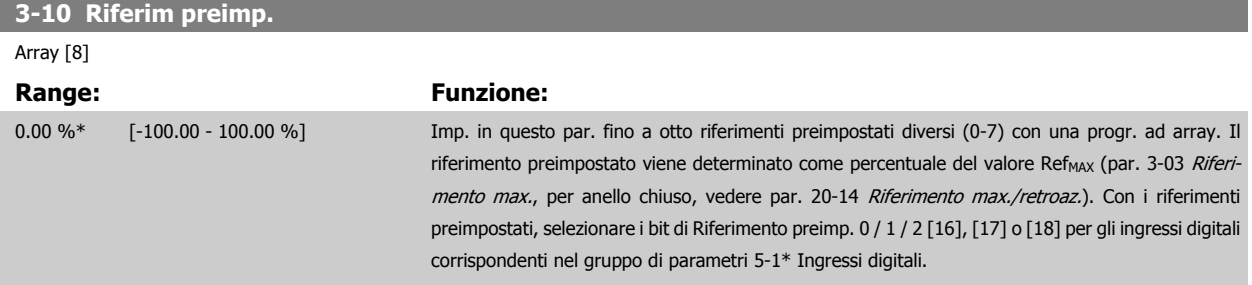

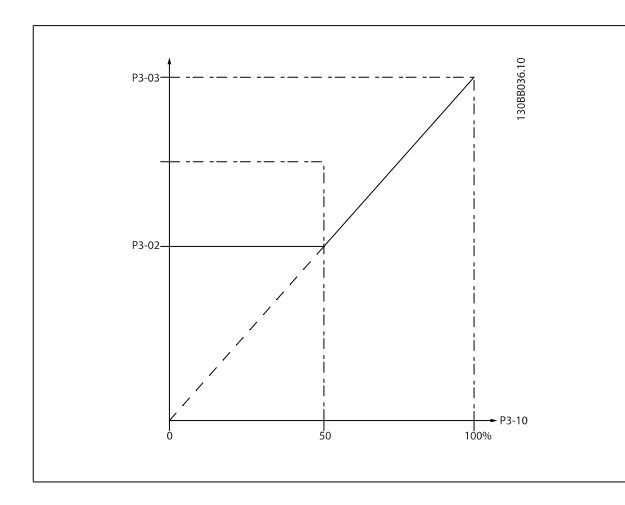

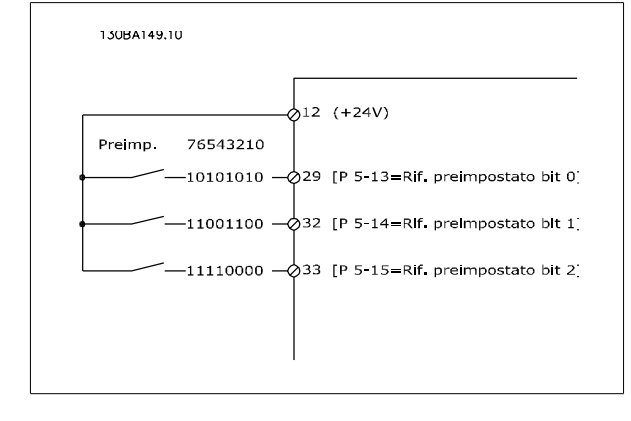

#### **3-11 Velocità di jog [Hz] Range: Funzione:** Application [Application dependant] dependent\* La velocità marcia jog è una velocità di uscita fissata a cui il convertitore di frequenza sta funzionando quando la funzione jog è attivata. Vedere anche par. 3-80 [Tempo rampa Jog](#page-71-0). **3-13 Sito di riferimento**

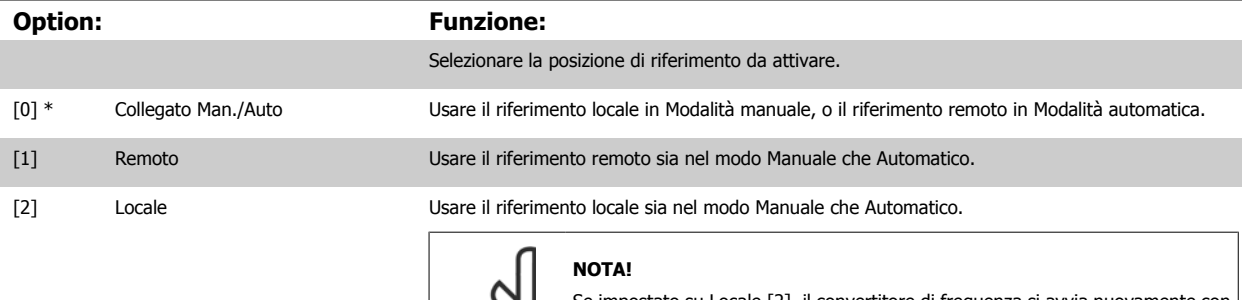

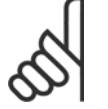

ato su Locale [2], il convertitore di frequenza si avvia nuovamente con questa impostazione in seguito a uno spegnimento.

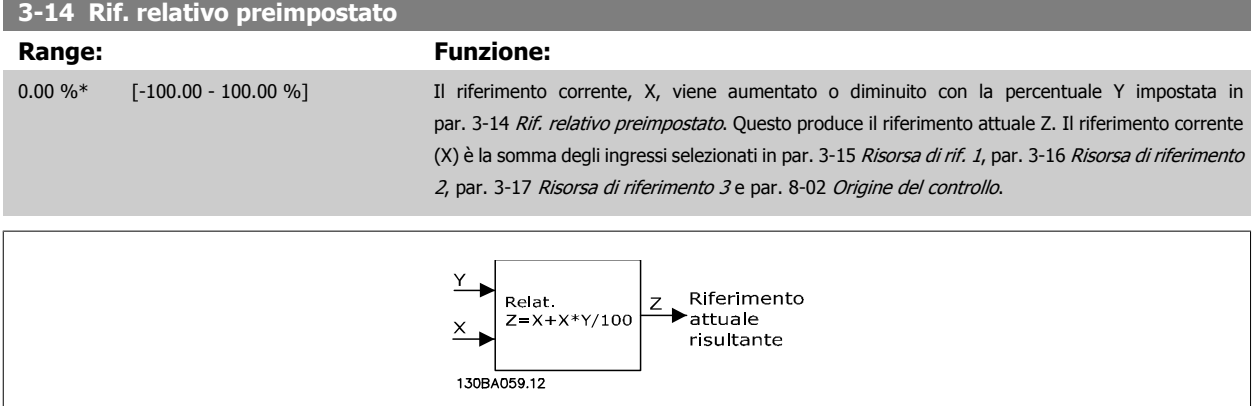

<span id="page-67-0"></span>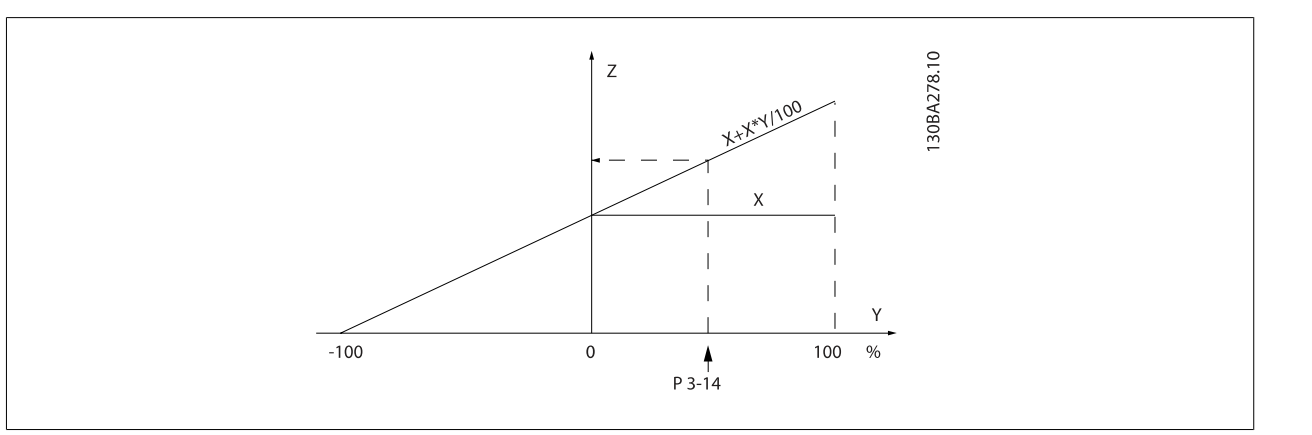

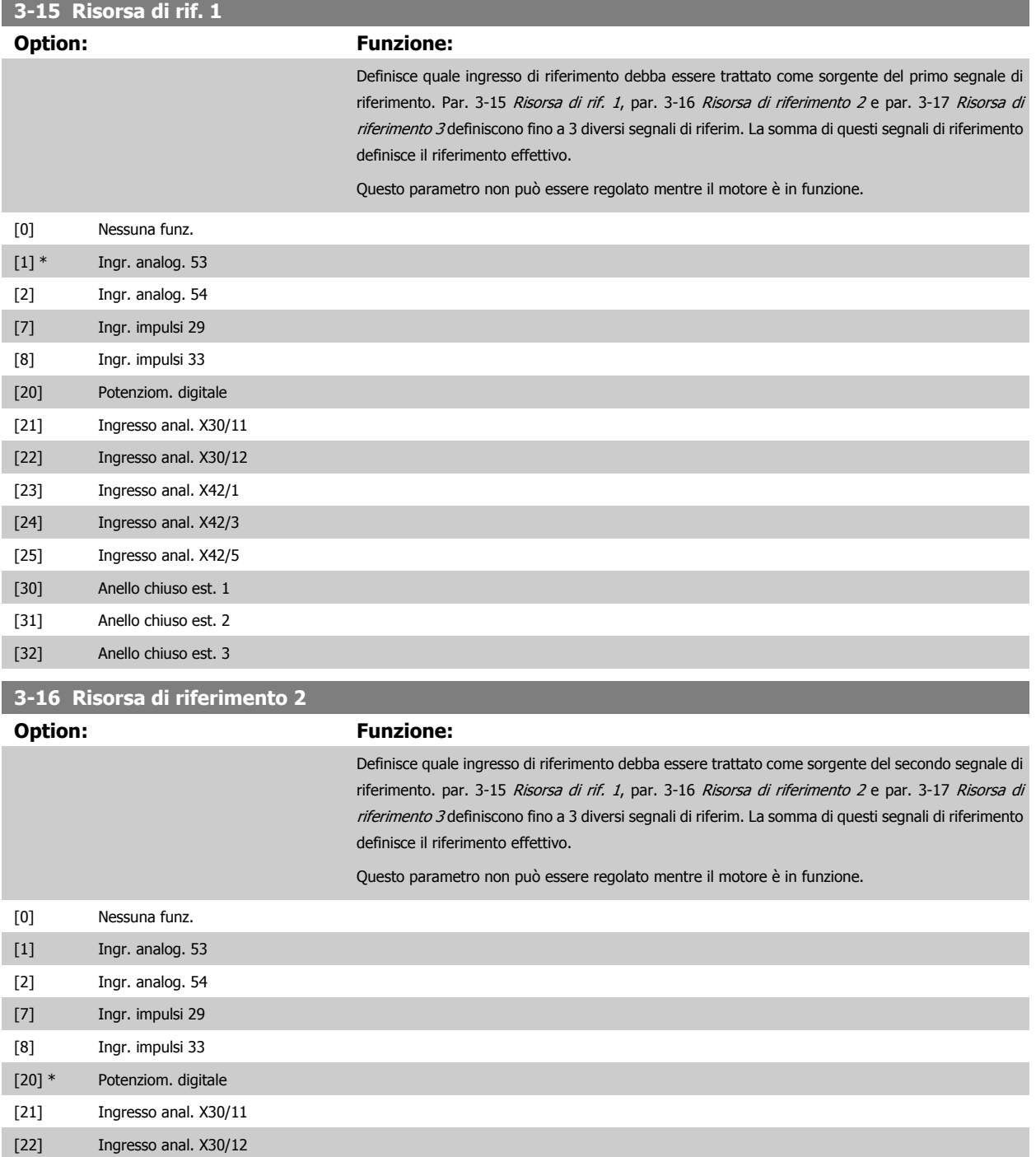

<span id="page-68-0"></span>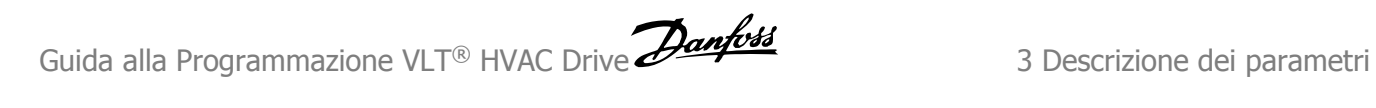

 **3**

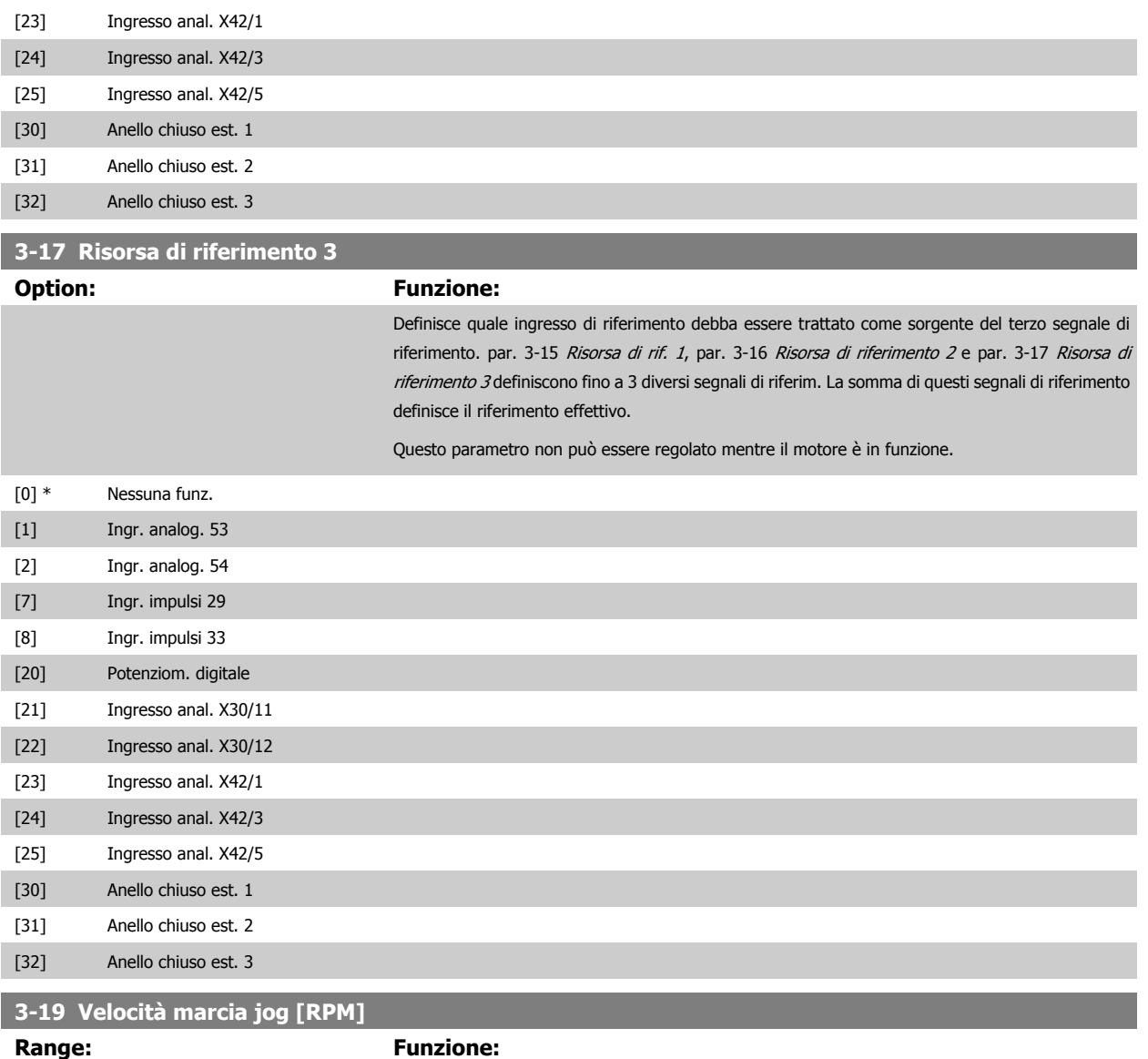

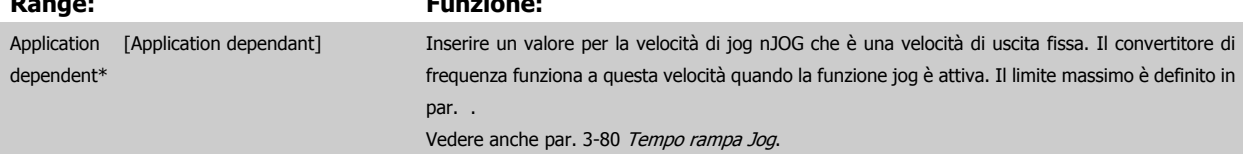

## **3.5.3 3-4\* Rampa 1**

**3** 

Configura il parametro rampa, i tempi di rampa, per ognuna delle due rampe (par. 3-4\* e par. 3-5\*).

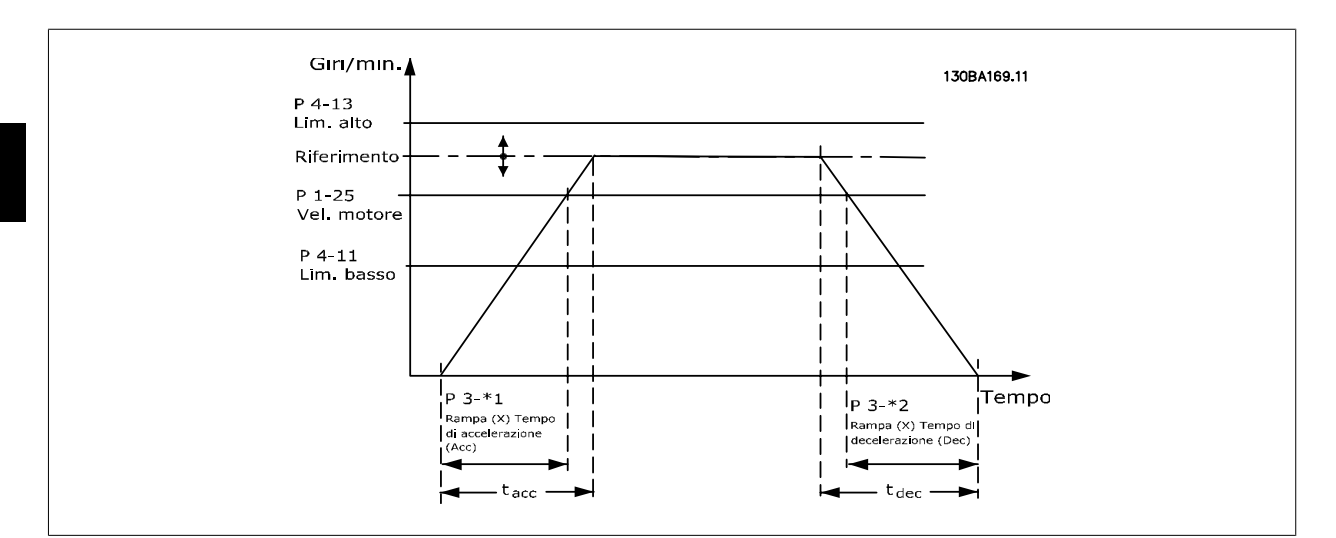

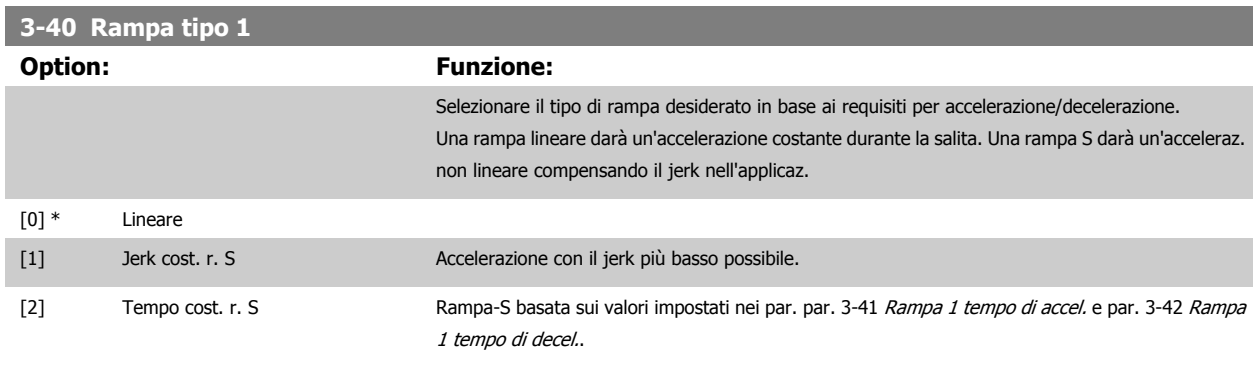

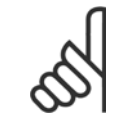

#### **NOTA!**

Se si seleziona Rampa S [1] e si modifica il riferimento durante la rampa, il tempo di rampa può essere prolungato per ottenere un movimento privo di jerk che può a sua volta portare a un tempo di avviamento o arresto prolungato. Può essere necessaria una regolazione ulteriore dei rapporti della rampa S o la commutazione degli attivatori.

## **3-41 Rampa 1 tempo di accel.**

Application [Application dependant] dependent\*

#### **Range: Funzione:**

Immettere il tempo di rampa di salita, vale a dire il tempo di accelerazione da 0 giri/minuto a par. 1-25 [Vel. nominale motore](#page-50-0). Selezionare un tempo rampa di accelerazione tale che la corrente in uscita non superi il limite di corrente impostato in par. 4-18 [Limite di corrente](#page-75-0) durante la rampa. Vedere tempo rampa di dec. in par. 3-42 Rampa 1 tempo di decel..

$$
par.3 - 41 = \frac{tacc \times norm[par.1 - 25]}{rif[giri/min]}
$$

## **3-42 Rampa 1 tempo di decel.**

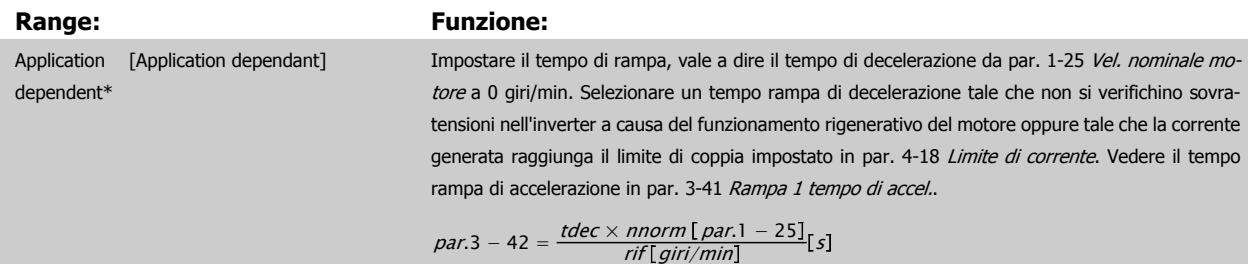

 **3**

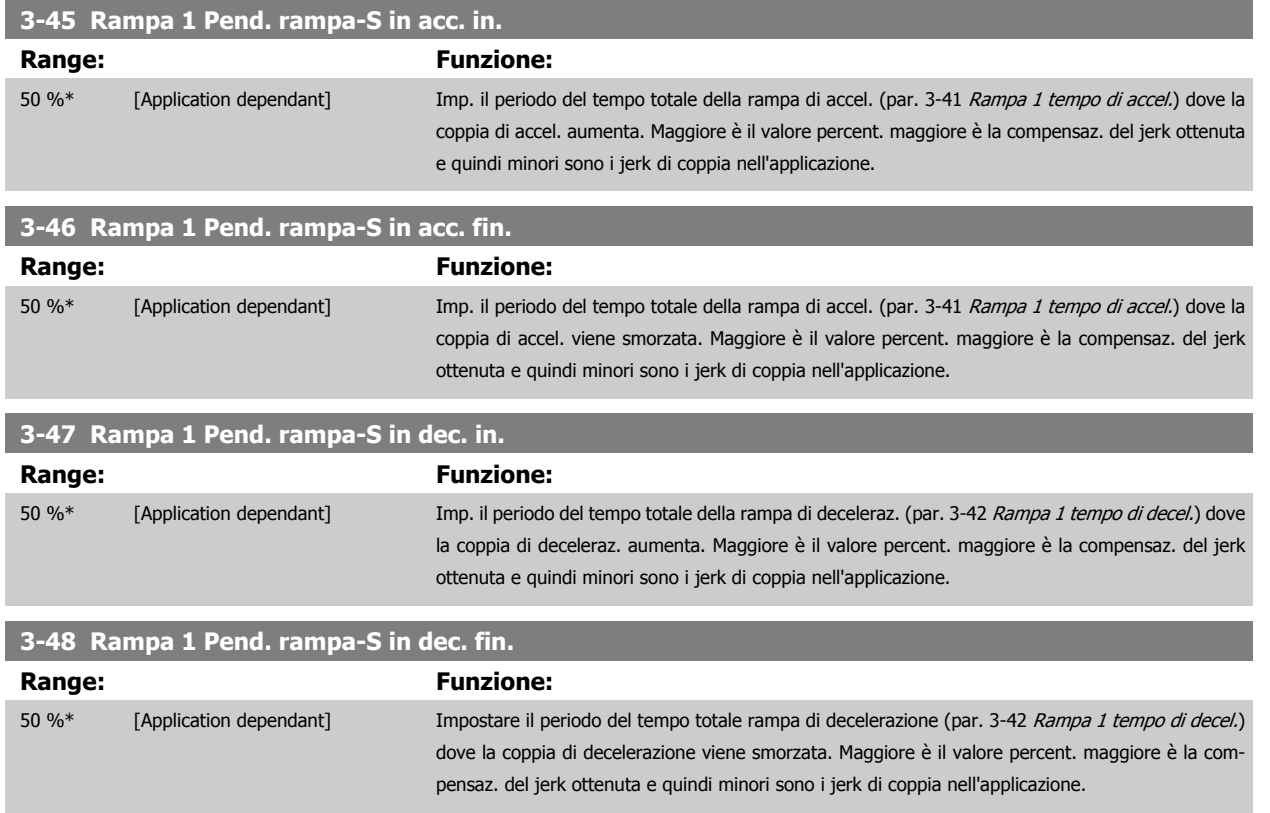

## **3.5.4 3-5\* Rampa 2**

Per la scelta dei parametri di rampa, vedi 3-4\*.

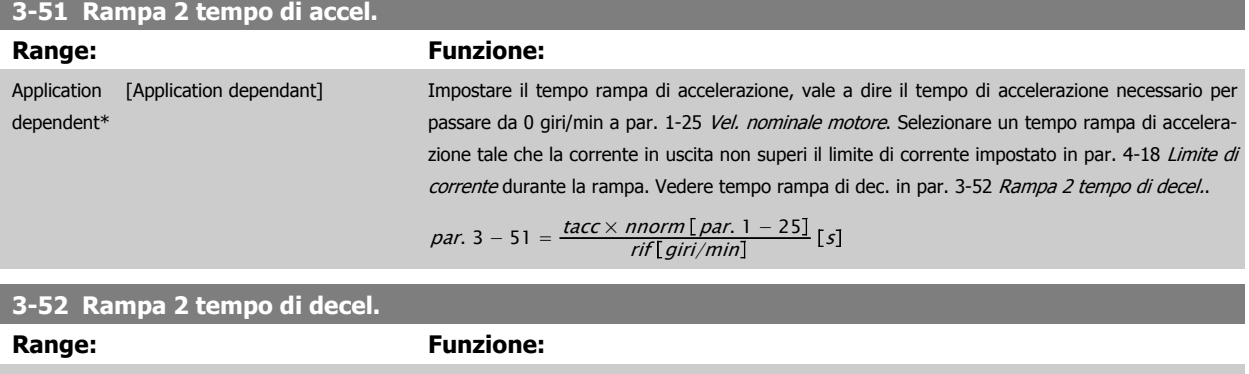

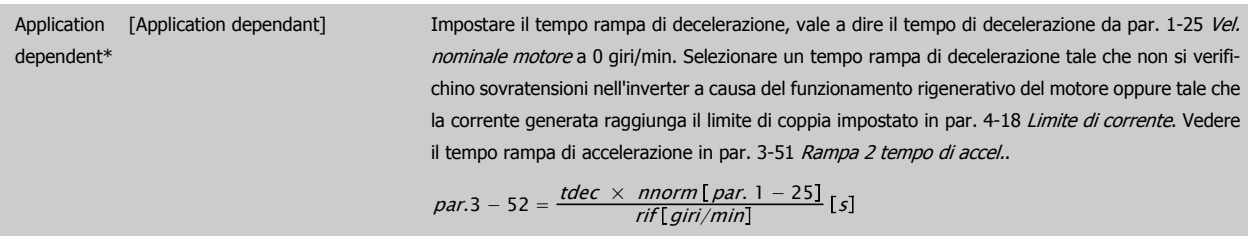

## **3-55 Rampa 2 Pend. rampa-S in acc. in.**

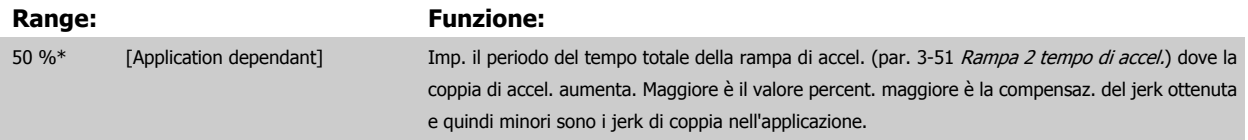

<span id="page-71-0"></span>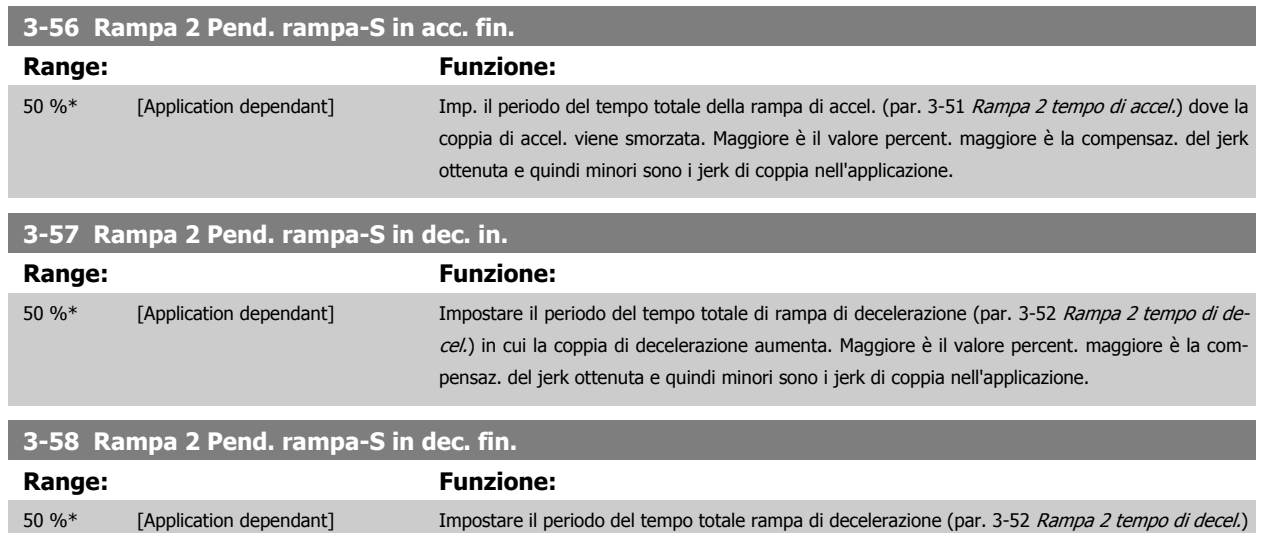

dove la coppia di decelerazione viene smorzata. Maggiore è il valore percent. maggiore è la com-

pensaz. del jerk ottenuta e quindi minori sono i jerk di coppia nell'applicazione.

## **3.5.5 3-8\* Altre rampe**

Configurare i par. per rampe speciali, ad es. Jog o Arresto rapido.

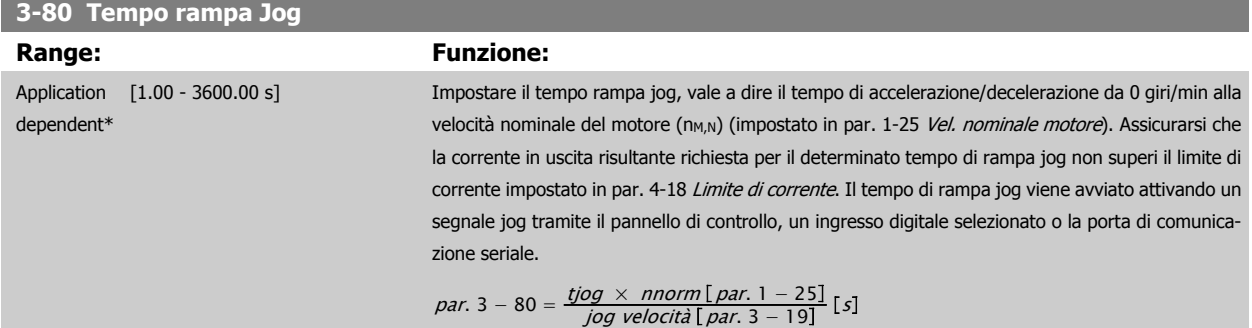

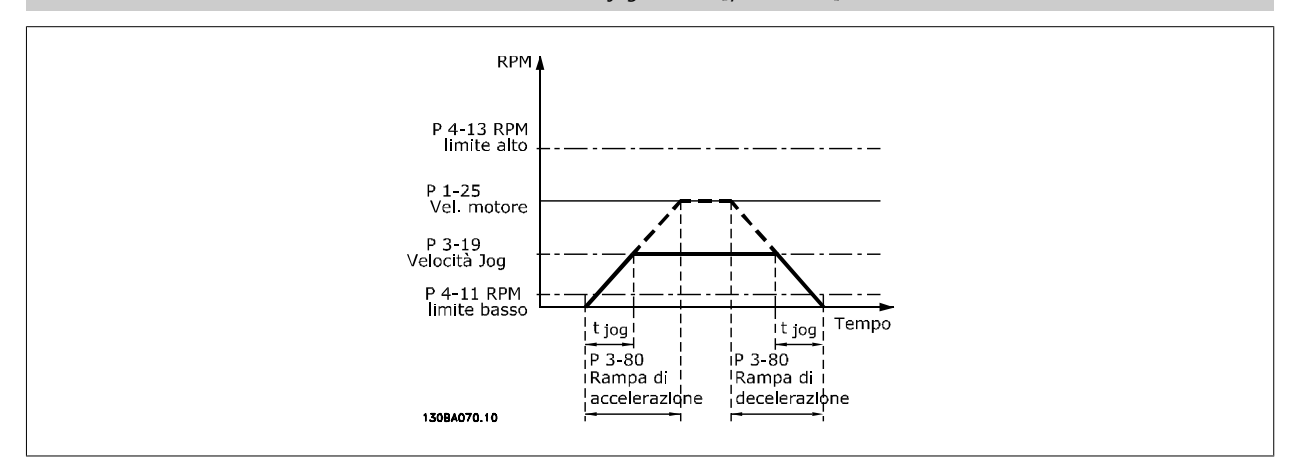

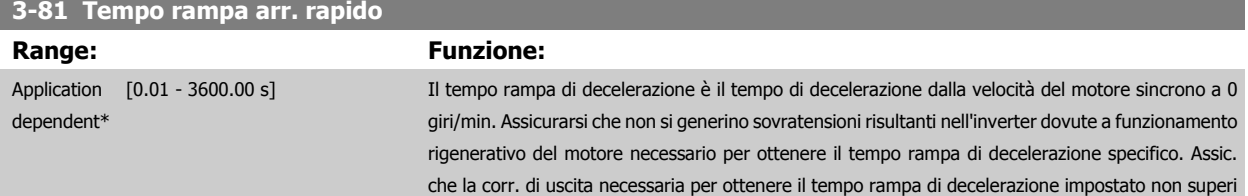
<span id="page-72-0"></span>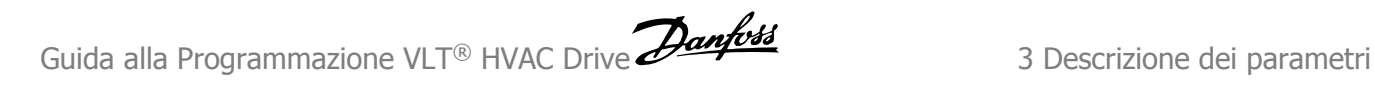

il lim. di corr. imp. nel par par. 4-18 Limite di corrente. L'arresto rapido viene attivato per mezzo di un segnale su un ingresso digitale programmato oppure mediante la porta di comunicazione seriale.

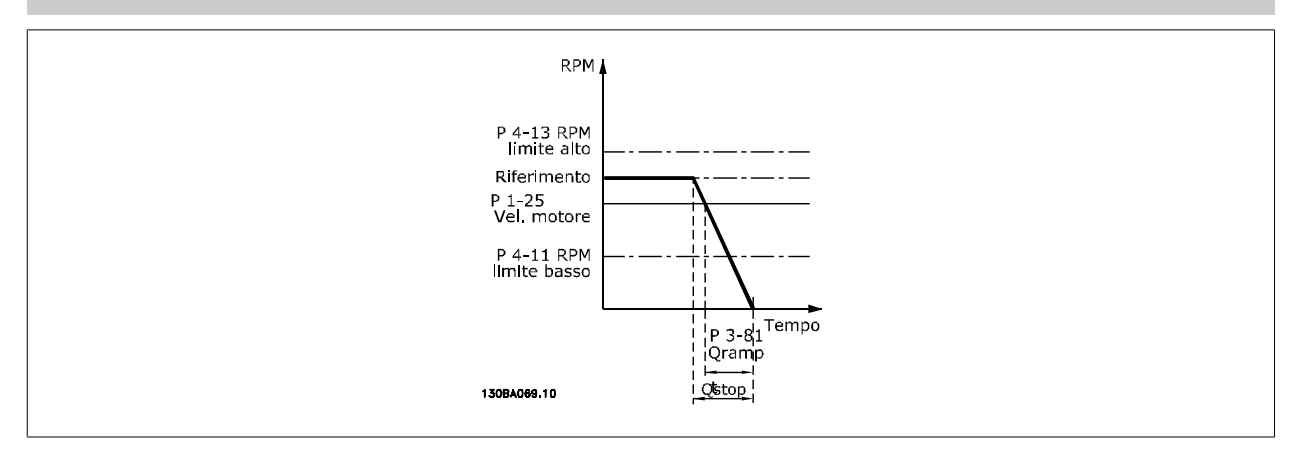

$$
Par. 3 - 81 = \frac{t_{Arr. rapido}[s] \times n_s[Giri/min.]}{\Delta jog rif(par. 3 - 19)[Giri/min.]}
$$

### **3.5.6 3-9\* Pot.metro dig.**

Questa funzione consente all'utente di aumentare o diminuire il riferimento risultante attivando ingressi digitali impostati come AUMENTA, DIMINUISCI o CANCELLA. Almeno un ingr. digitale deve essere impostato su AUMENTA o DIMINUISCI per attivare la funz.

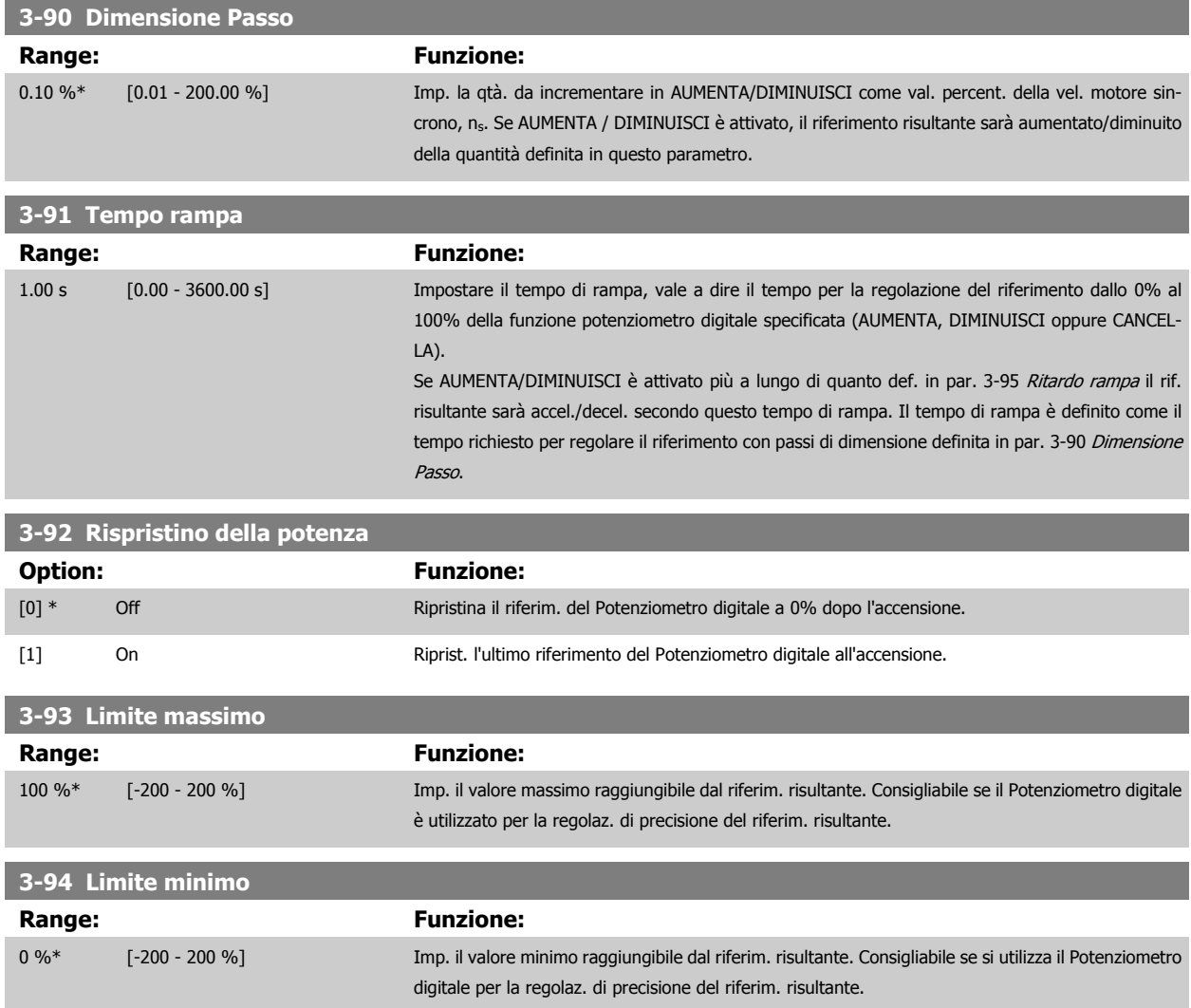

#### <span id="page-73-0"></span>**3-95 Ritardo rampa**

#### **Range: Funzione:**

Application [Application dependant] dependent\*

Impostare il ritardo prima che il convertitore di frequenza attivi la rampa verso il riferimento. Con un ritardo di 0 ms, il riferim. avvia la rampa non appena il segnale AUMENTO/DIMIN. è attivato. Vedere anche par. 3-91 [Tempo rampa](#page-72-0).

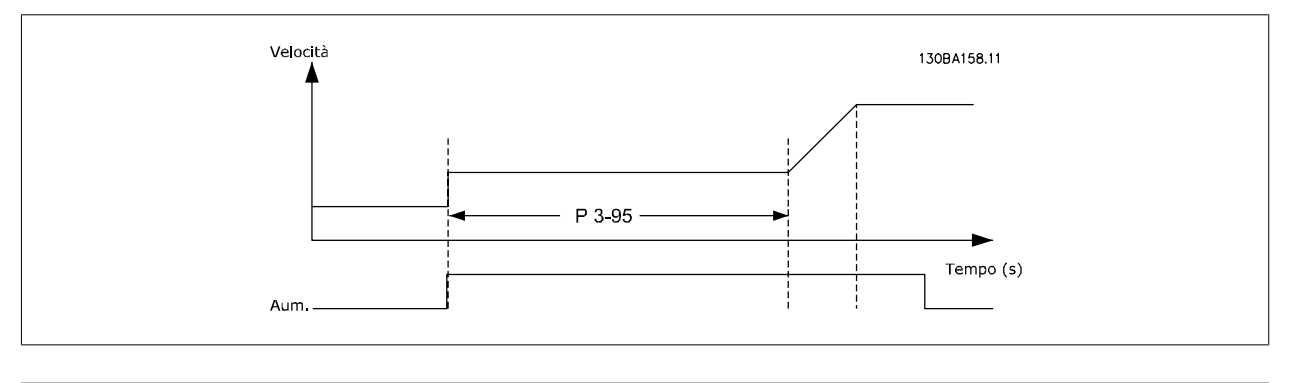

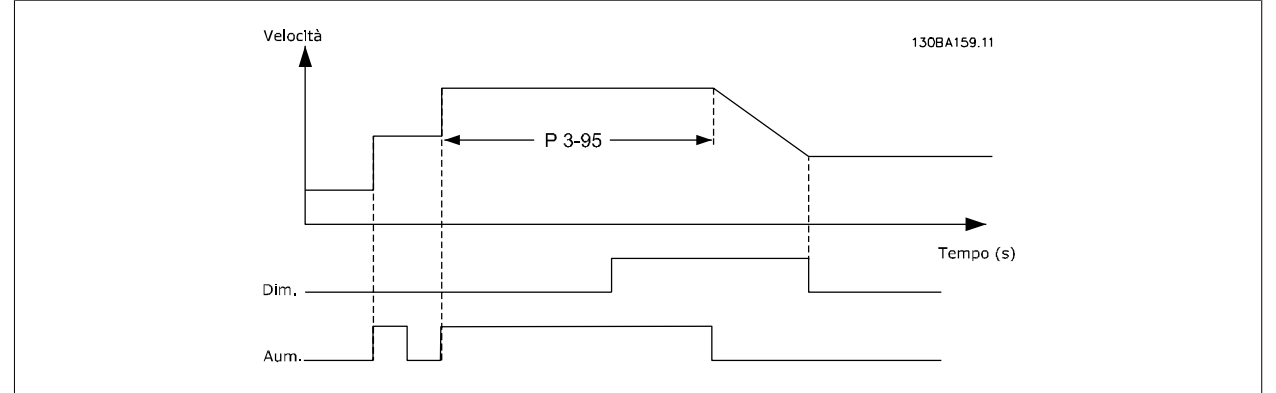

# <span id="page-74-0"></span>**3.6 Menu principale - Limiti/avvisi - Gruppo 4**

# **3.6.1 4-\*\* Limiti / avvisi**

Gruppo di parametri per configurare i limiti e gli avvisi.

# **3.6.2 4-1\* Limiti motore**

Definisce i limiti di coppia, di corrente e di velocità per il motore e la risposta del convertitore di frequenza al superamento dei limiti. Un limite può generare un messaggio sul display. Un avviso genererà sempre un messaggio sul display o nel bus di campo. Una funzione di monitoraggio può essere attivata da un avviso o da uno scatto. Il convertitore di frequenza si arresterà e genererà un messaggio di allarme.

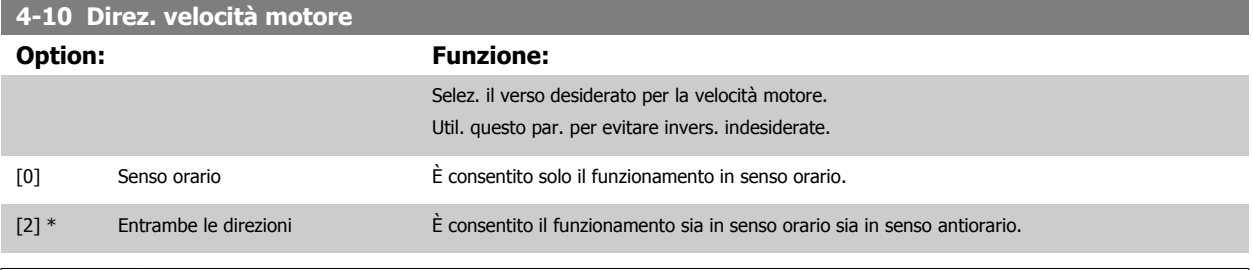

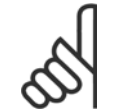

**NOTA!**

L'impostazione in par. 4-10 Direz. velocità motore influisce sul [Riaggancio al volo](#page-55-0) in par. 1-73 Riaggancio al volo.

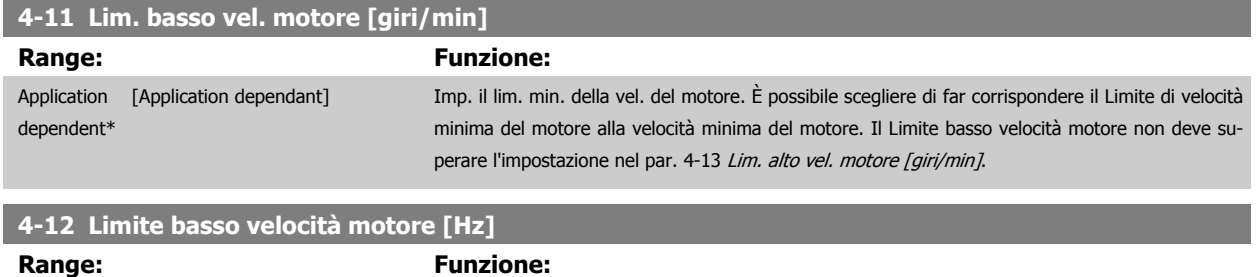

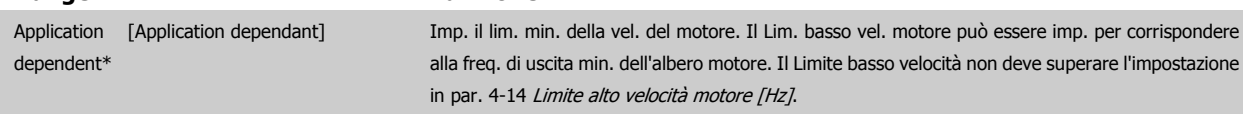

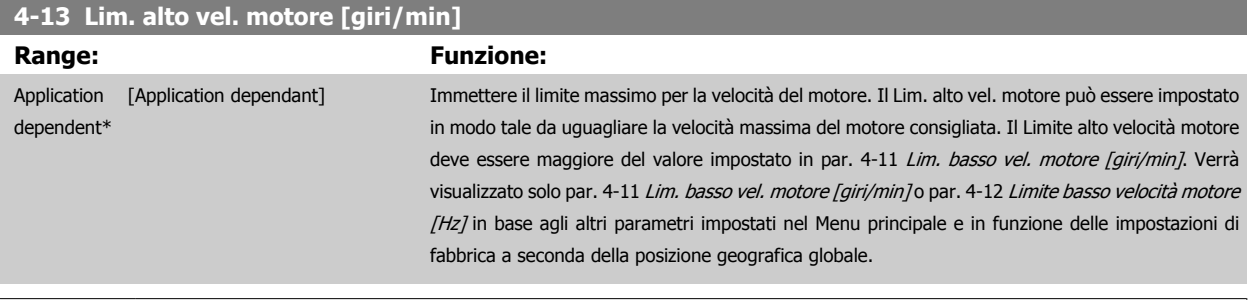

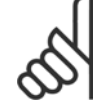

#### **NOTA!**

La frequenza di uscita max. non può superare il 10% della frequenza di commutazione dell'inverter (par. 14-01 [Freq. di commutaz.](#page-152-0)).

 **3**

<span id="page-75-0"></span>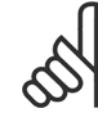

#### **NOTA!**

Qualsiasi modifica i par. 4-13 [Lim. alto vel. motore \[giri/min\]](#page-74-0) ripristinerà il valore in par. 4-53 [Avviso velocità alta](#page-77-0) allo stesso valore impostato in par. 4-13 [Lim. alto vel. motore \[giri/min\]](#page-74-0).

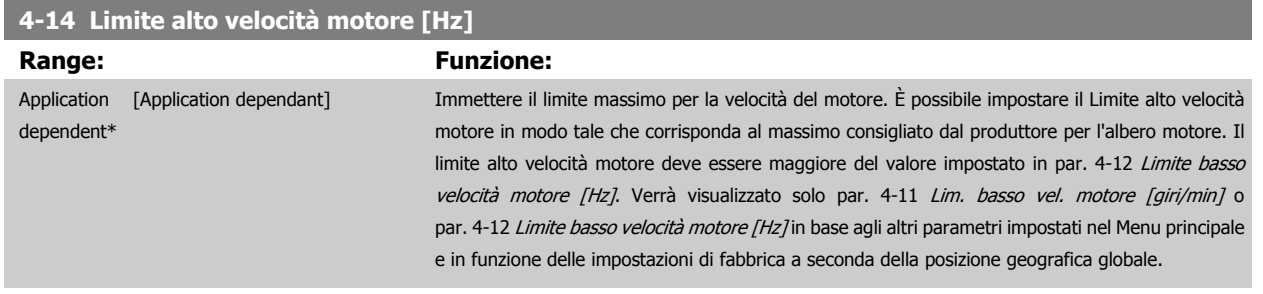

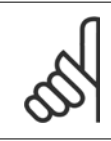

# **NOTA!**

La frequenza di uscita max. non può superare il 10% della frequenza di commutazione dell'inverter (par. 14-01 [Freq. di commutaz.](#page-152-0)).

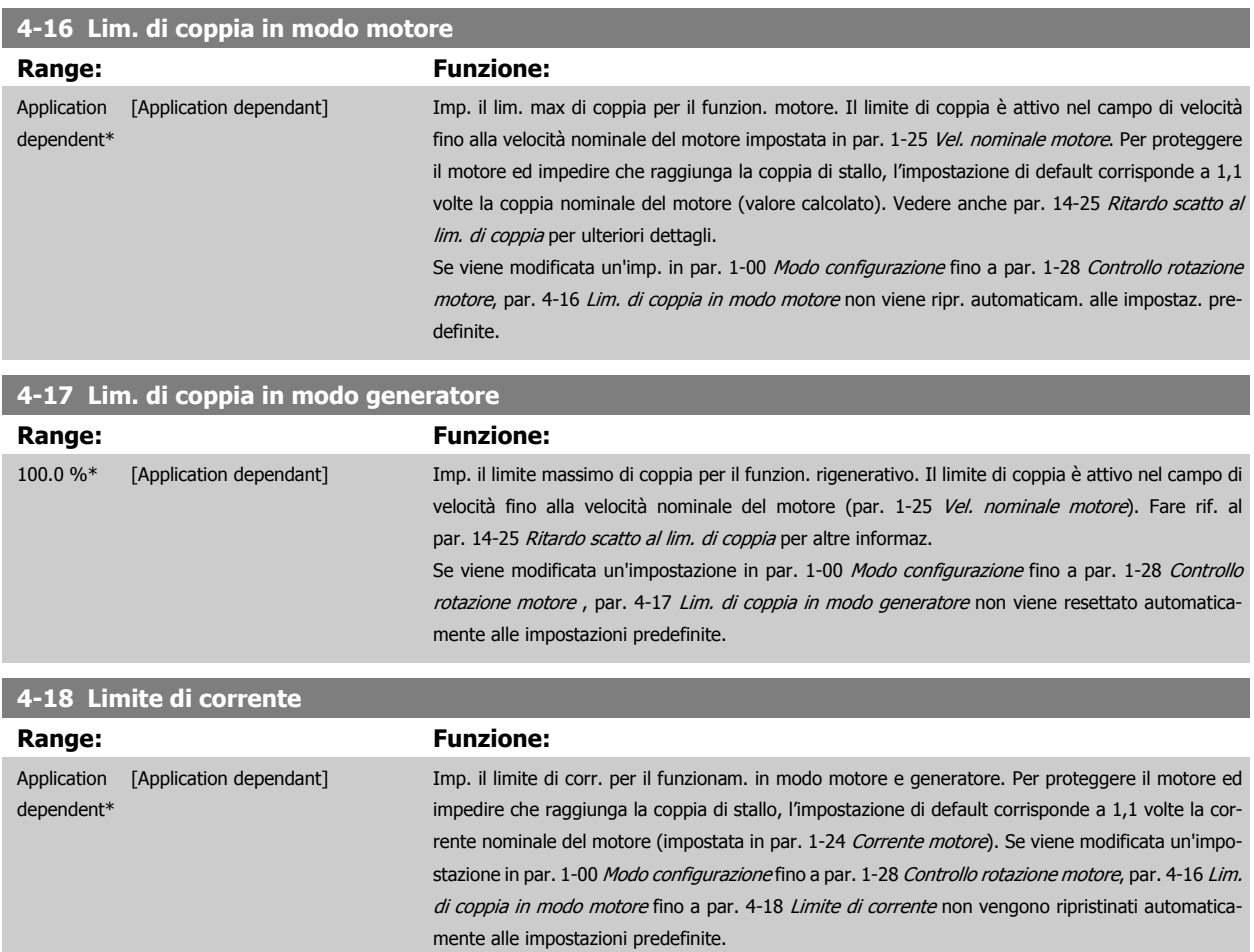

<span id="page-76-0"></span>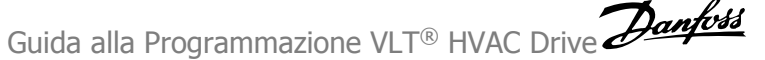

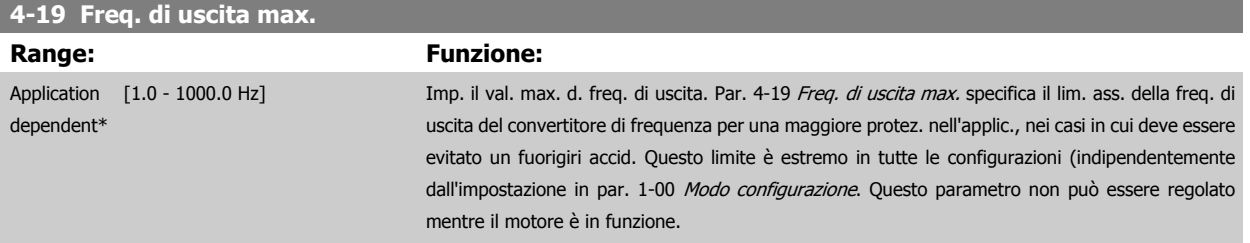

 $\overline{a}$ 

## **3.6.3 4-5\* Adattam. avvisi**

Def. i limiti di avviso impostabili per corrente, velocità, riferimento e retroazione.

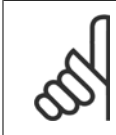

**NOTA!**

Non visibile nel display, solo in VLT Motion Control Tool, MCT 10.

Gli avvisi vengono visualizzati sul display, sull'uscita programmata o sul bus seriale.

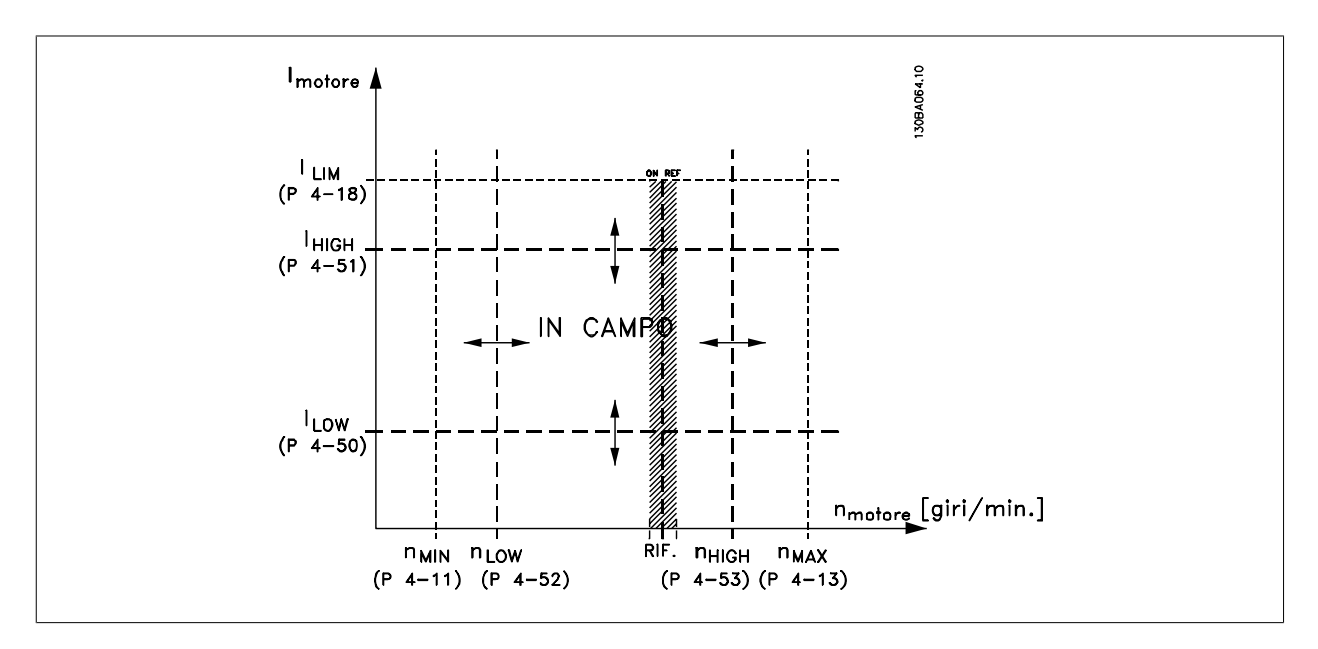

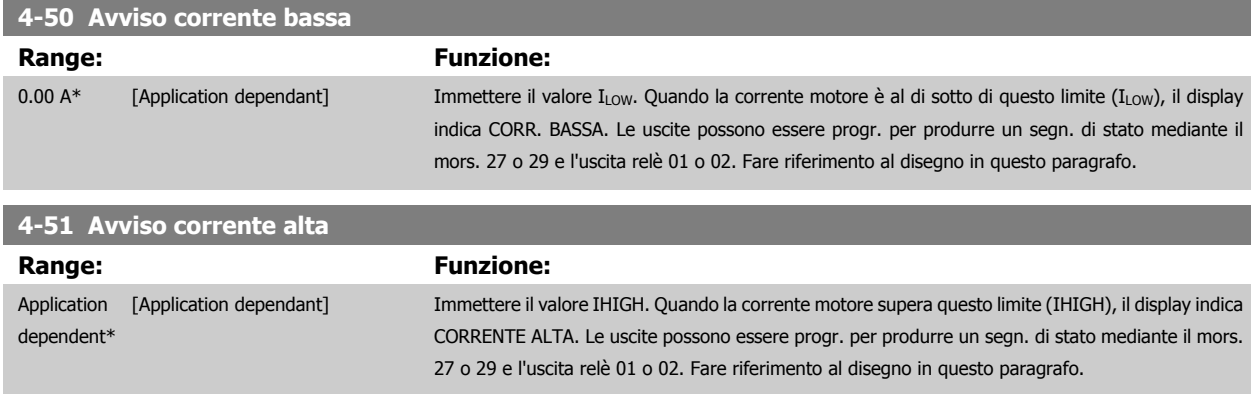

<span id="page-77-0"></span>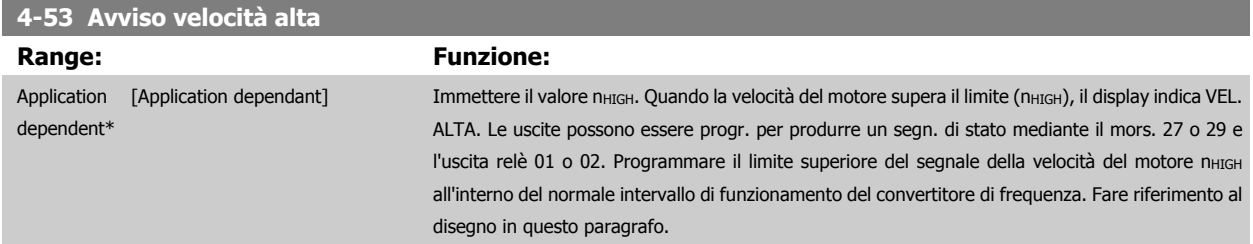

# **NOTA!**

Qualsiasi modifica i par. 4-13 [Lim. alto vel. motore \[giri/min\]](#page-74-0) ripristinerà il valore in par. 4-53 Avviso velocità alta allo stesso valore impostato in par. 4-13 [Lim. alto vel. motore \[giri/min\]](#page-74-0).

Se è necessario un valore diverso in par. 4-53 Avviso velocità alta, deve essere impostato dopo la programmazione di [par. 4-13](#page-74-0) Lim. [alto vel. motore \[giri/min\]](#page-74-0)

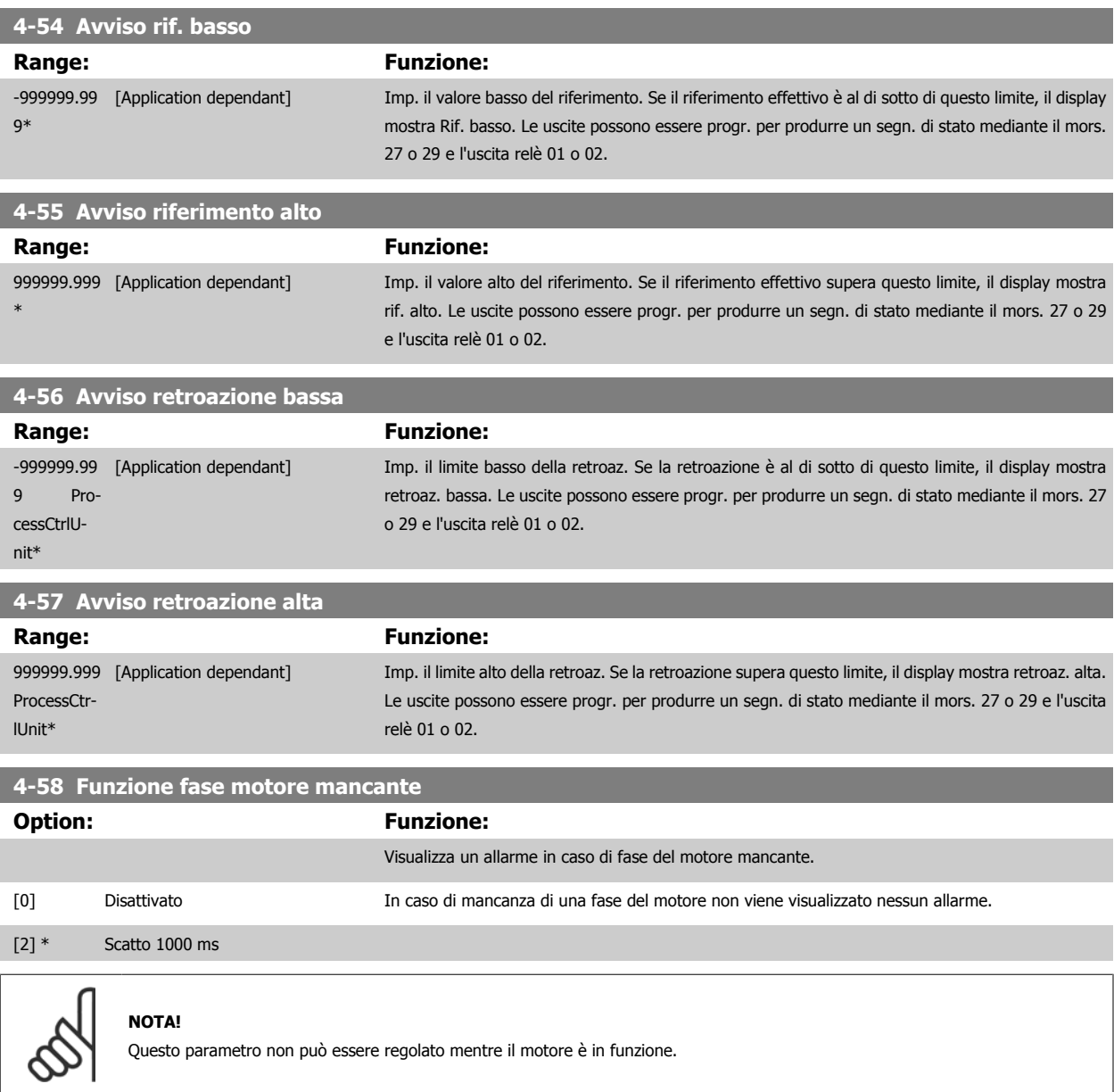

# **3.6.4 4-6\* Bypass di velocità**

Def. le aree di bypass della velocità per le rampe.

Alcuni sistemi richiedono di evitare determinate frequenze / velocità di uscita per problemi di risonanza nel sistema. È possibile evitare fino a 4 intervalli di frequenza o velocità.

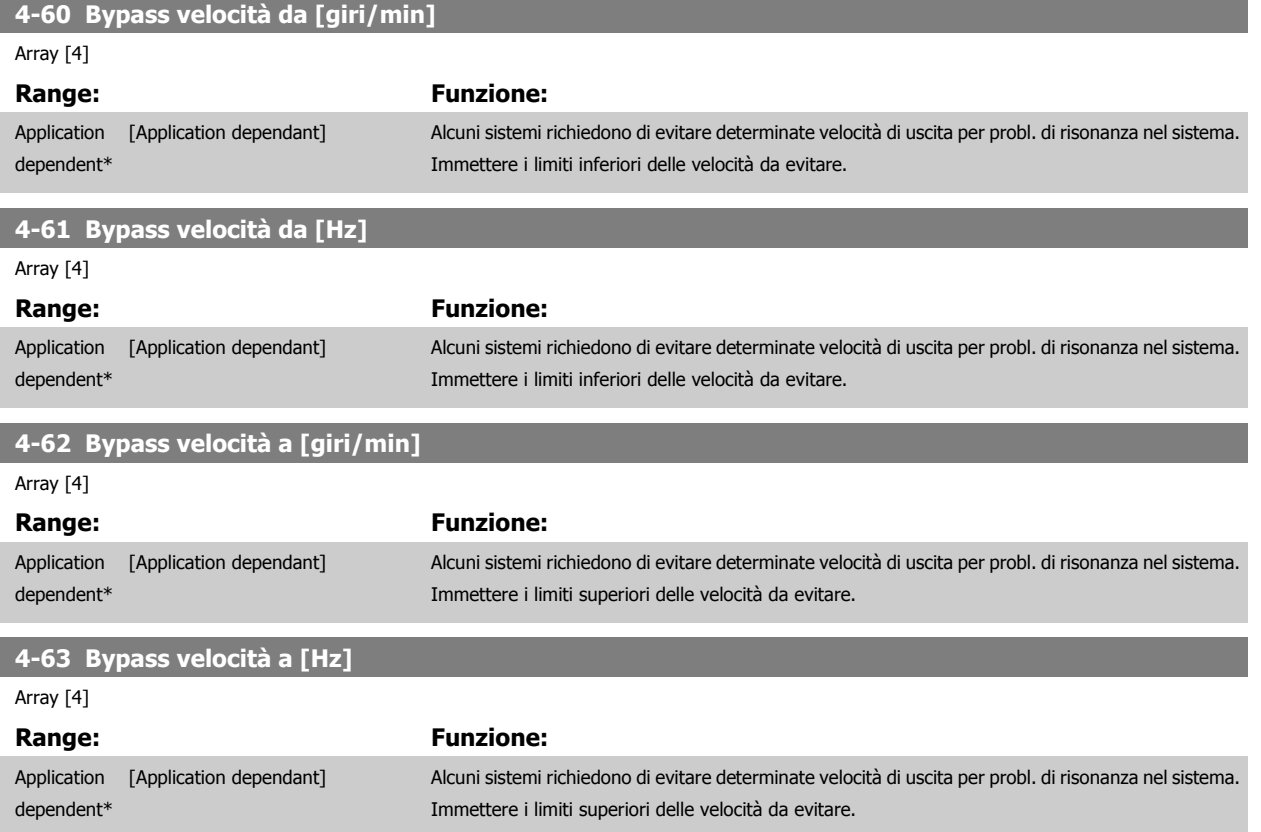

#### **3.6.5 Setup semiautom. della veloc. di bypass**

Il Setup velocità bypass semiautom. Bypass di velocità può essere usato per facilitare la programmazione del salto delle frequenze dovute a risonanze nel sistema.

Deve essere seguito il procedimento seguente:

- 1. Arrestare il motore.
- 2. Seleziona Abilitato in par. 4-64 [Setup bypass semiautom.](#page-79-0).
- 3. Premere Hand On sull'LCP per iniziare la ricerca di bande di frequenza che causano le risonanze. Il motore accelererà secondo la rampa impostata.
- 4. Quando si percorre una banda di risonanza, premere OK sull'LCP quando ci si sposta dalla banda. La frequenza del momento sarà salvata come primo elemento in par. 4-62 Bypass velocità a [giri/min] o par. 4-63 Bypass velocità a [Hz] (array). Ripetere per ogni banda di risonanza identificata alla rampa (fino a un massimo di quattro regolazioni).
- 5. Quando viene raggiunta la velocità massima il motore inizierà automaticamente larampa. Ripetere la procedura quando la velocità si discosta dalle bande di risonanza durante la decelerazione. Le frequenze attuali registrate quando si preme OK saranno salvate in par. 4-60 Bypass velocità da [giri/min] o par. 4-61 Bypass velocità da [Hz].
- 6. Quando il motore ha decelerato fino all'arresto, premere OK. Il par. 4-64 [Setup bypass semiautom.](#page-79-0) verrà riportato automaticamente su Off. Il convertitore di frequenza rimarrà in modalità *Hand* finché non viene premuto Off o Auto On sull'LCP.

Se le frequenze per una determinata banda di risonanza non sono registrate nell'ordine corretto (i valori di frequenza salvati in Velocità bypass a sono più alti di quelli in Velocità bypass da), o se non hanno gli stessi numeri di registrazione per Bypass da and Bypass a, tutte le registrazioni saranno eliminate e verrà visualizzato il seguente messaggio: Le aree di velocità rilevate si sovrappongono o non sono determinate completamente. Premere [Cancel] per annullare.

<span id="page-79-0"></span>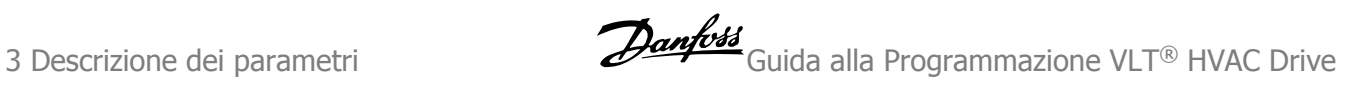

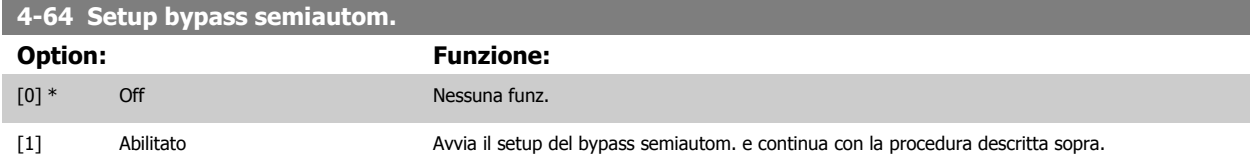

# <span id="page-80-0"></span>**3.7 Menu principale -I/O digitali - Gruppo 5**

# **3.7.1 5-\*\* I/O digitali**

Gruppo di parametri per configurare ingressi e uscite digitali.

# **3.7.2 5-0\* Modalità I/O digitali**

Parametri per configurare l'ingresso e l'uscita mediante NPN e PNP.

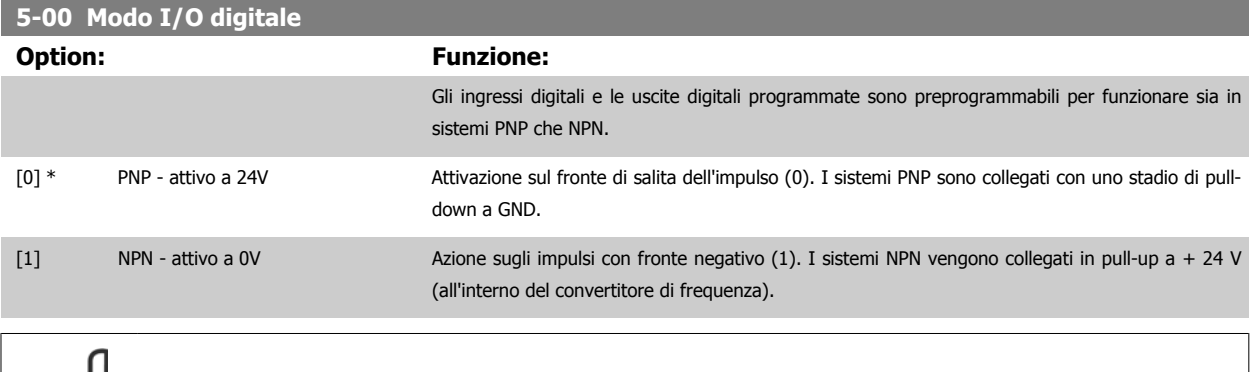

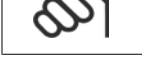

**NOTA!** Questo parametro non può essere regolato mentre il motore è in funzione.

#### **5-01 Modo Morsetto 27**

**5-02 Modo Morsetto 29**

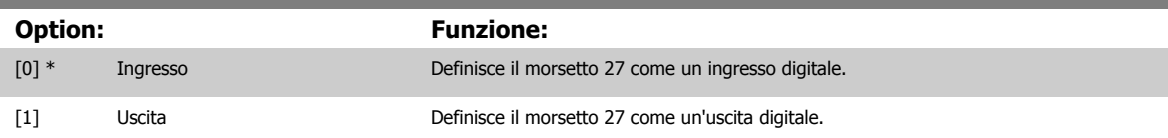

Questo parametro non può essere regolato mentre il motore è in funzione.

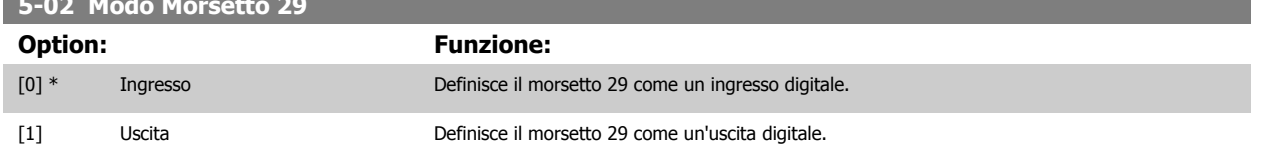

Questo parametro non può essere regolato mentre il motore è in funzione.

# **3.7.3 5-1\* Ingr. digitali**

Parametri per configurare le funzioni di ingr. per i morsetti di ingresso.

Gli ingressi digitali vengono utilizzati per selezionare varie funzioni nel convertitore di frequenza. Tutti gli ingressi digitali possono essere impostati sulle seguenti funzioni:

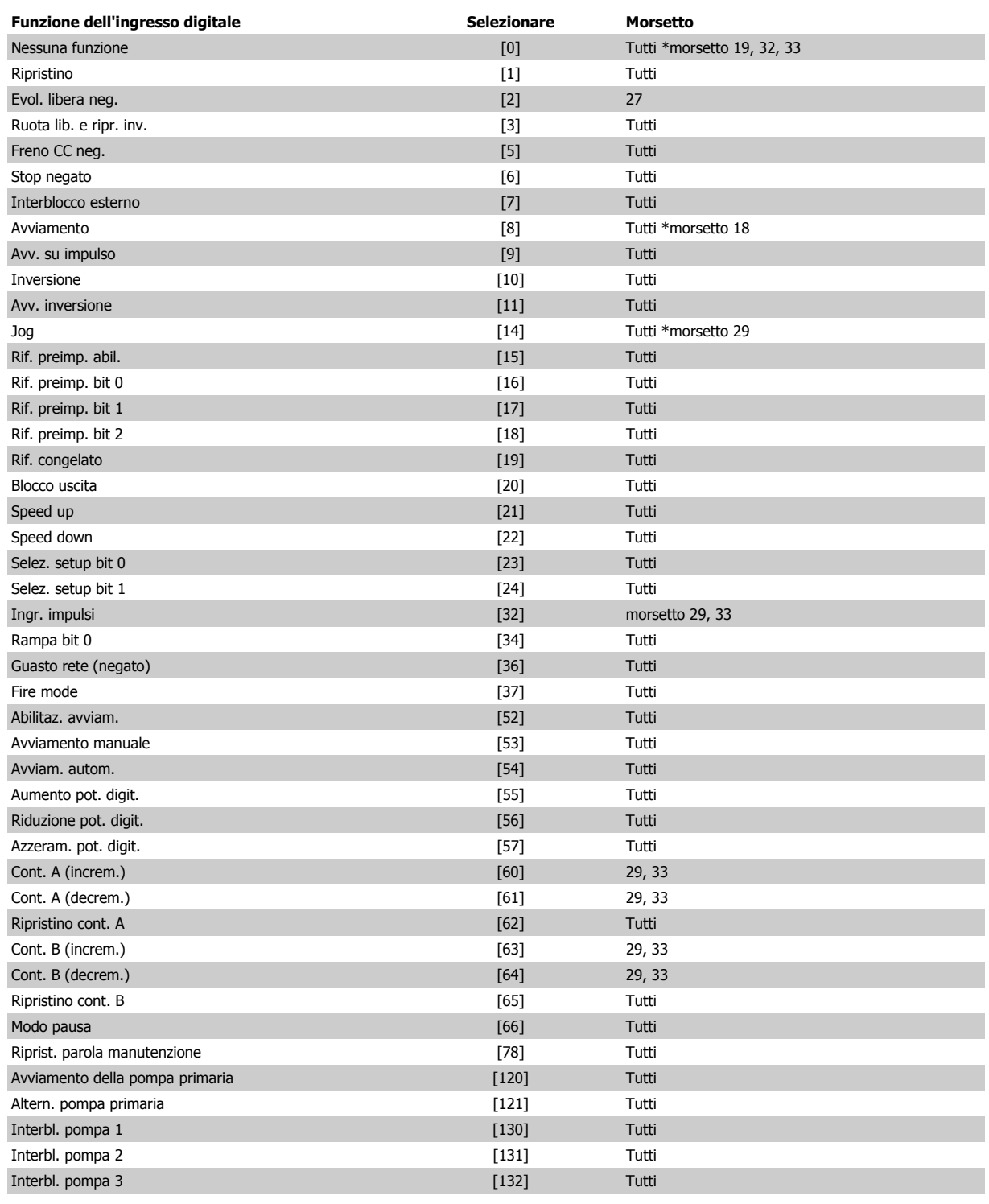

# **3.7.4 Ingr. digitali, 5-1\*.prosegue**

Tutti = morsetti 18, 19, 27, 29, 32, 33, X30/2, X30/3, X30/4. X30/ sono i morsetti di MCB 101.

Le funzioni dedicate a un singolo ingresso digitale sono indicate nel parametro relativo.

Tutti gli ingressi digitali possono essere impostati sulle seguenti funzioni:

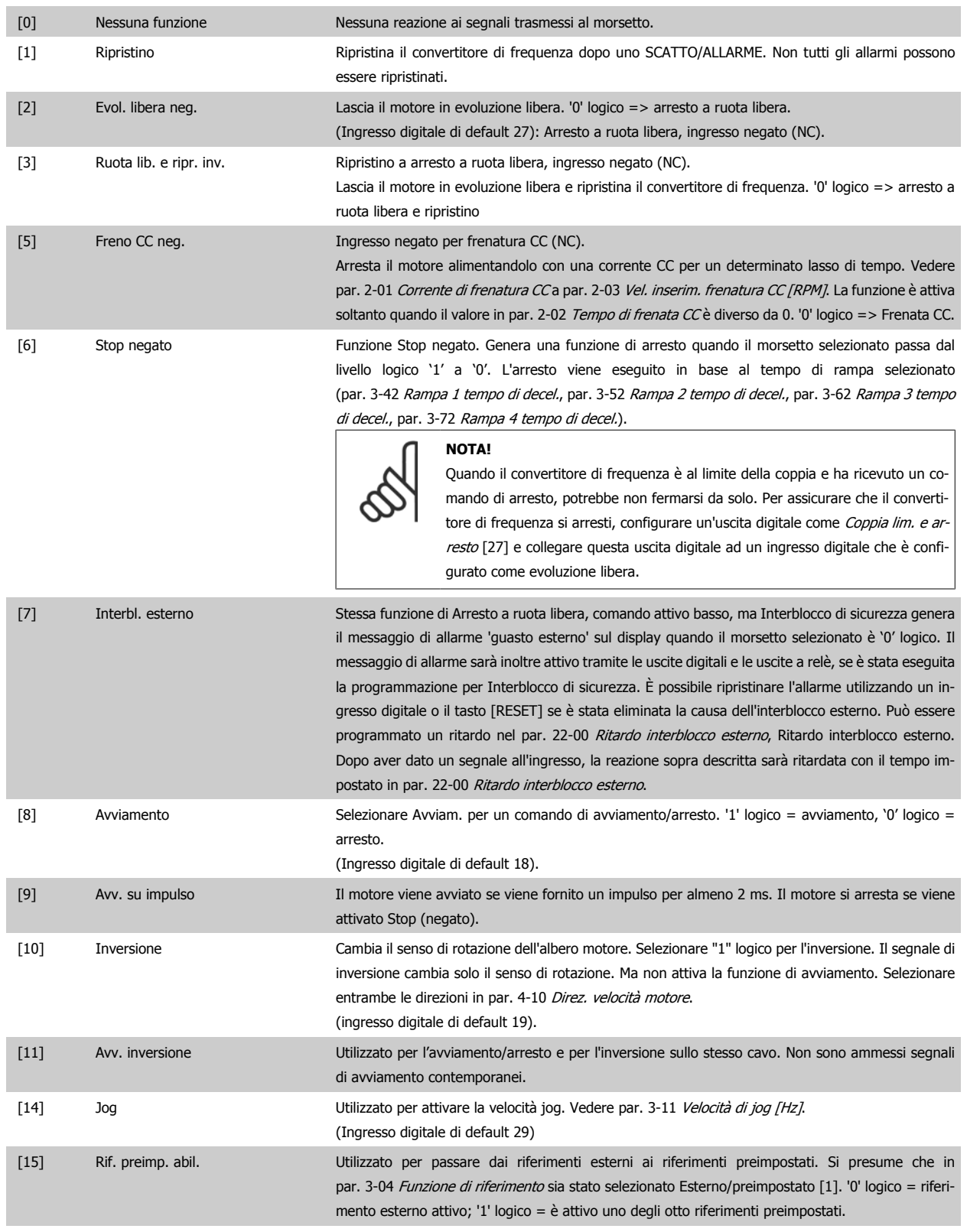

3 Descrizione dei parametri alla alla Programmazione VLT® HVAC Drive

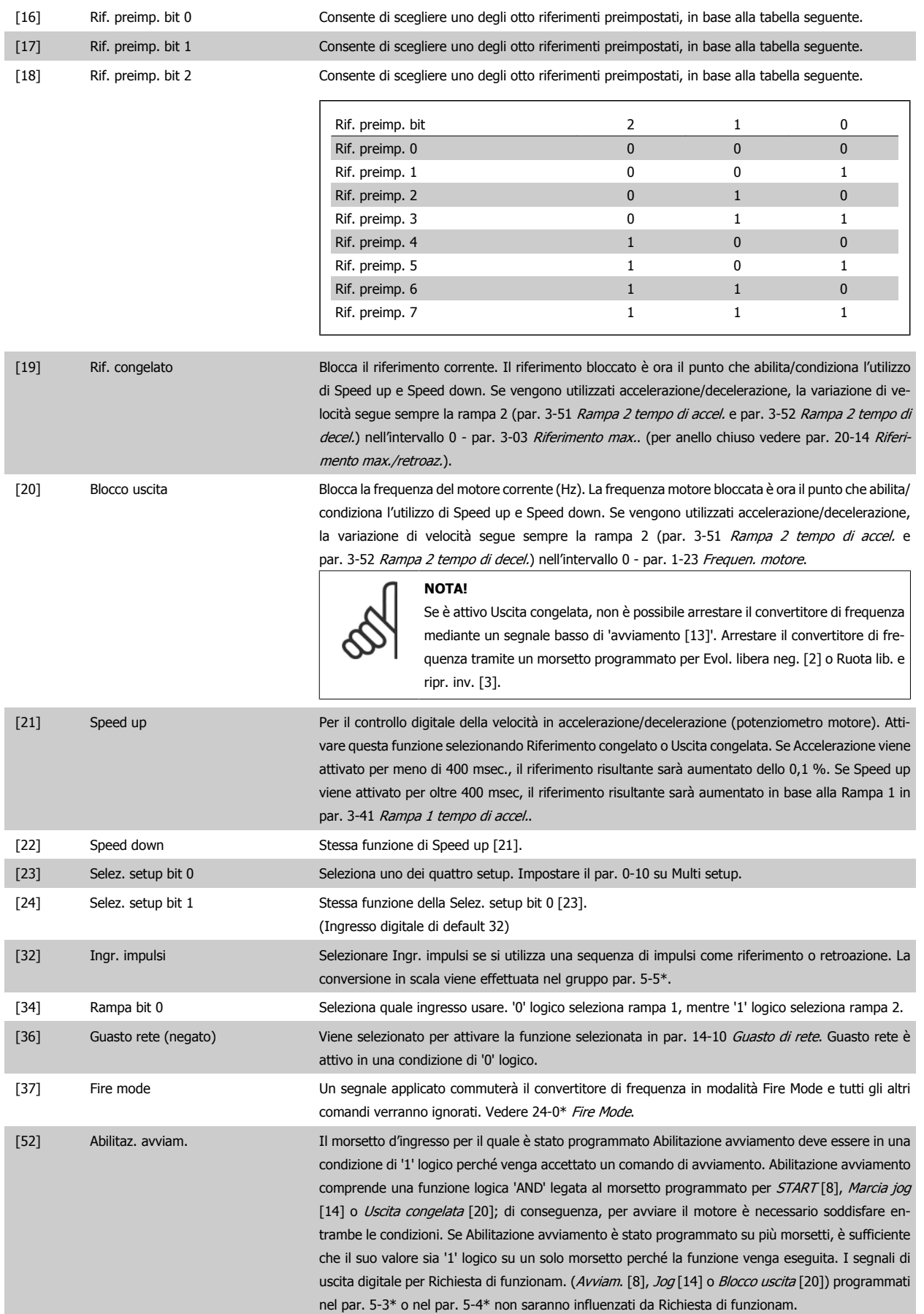

**3** 

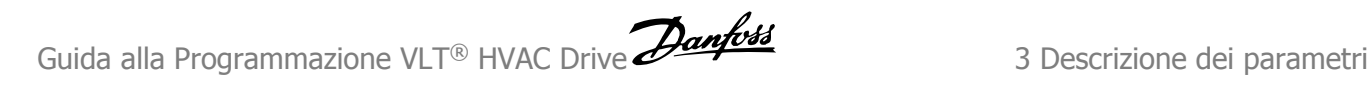

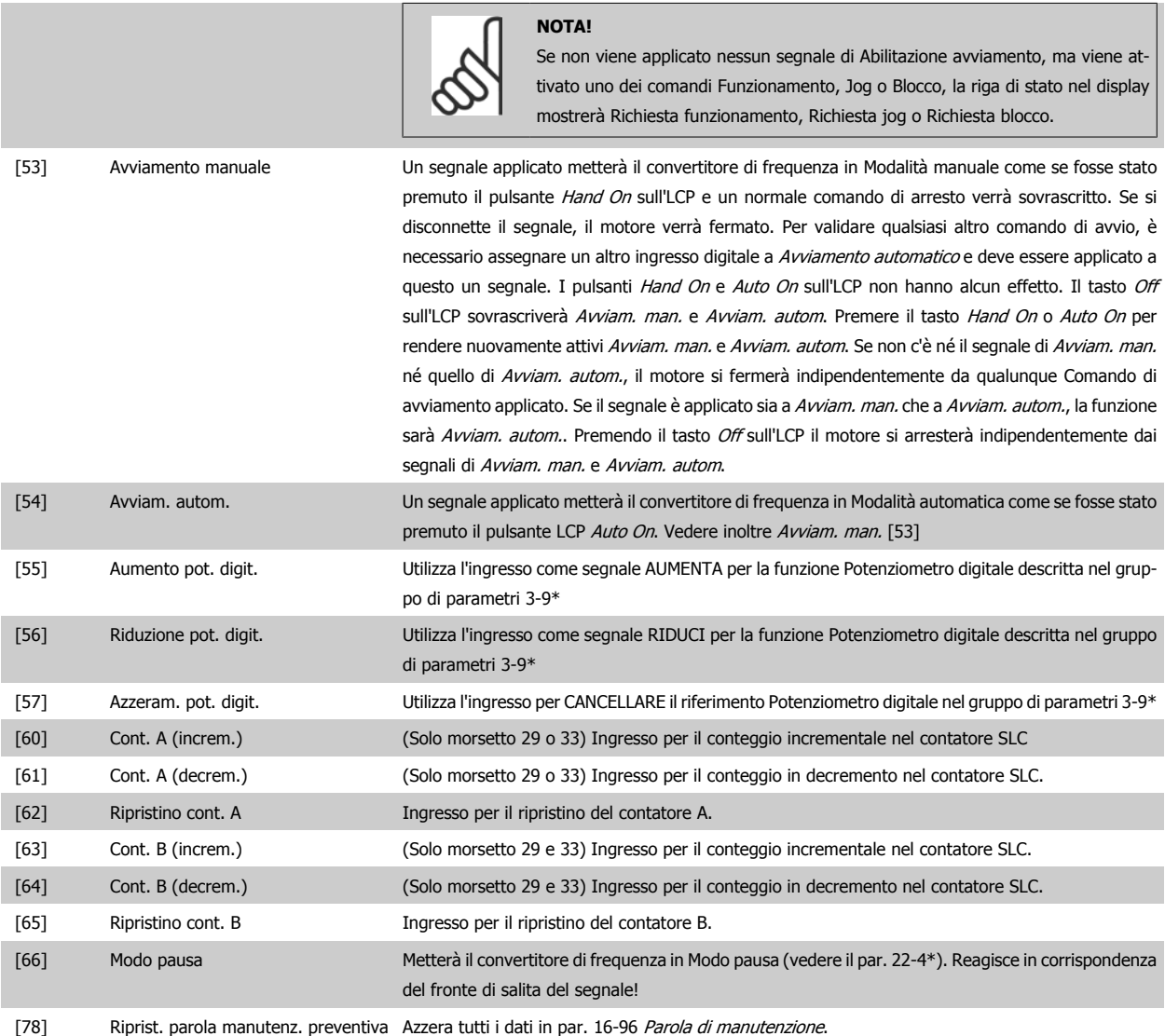

#### **5-10 Ingr. digitale morsetto 18**

Stesse opzioni e funzioni del par. 5-1\*, eccetto per Ingr. impulsi.

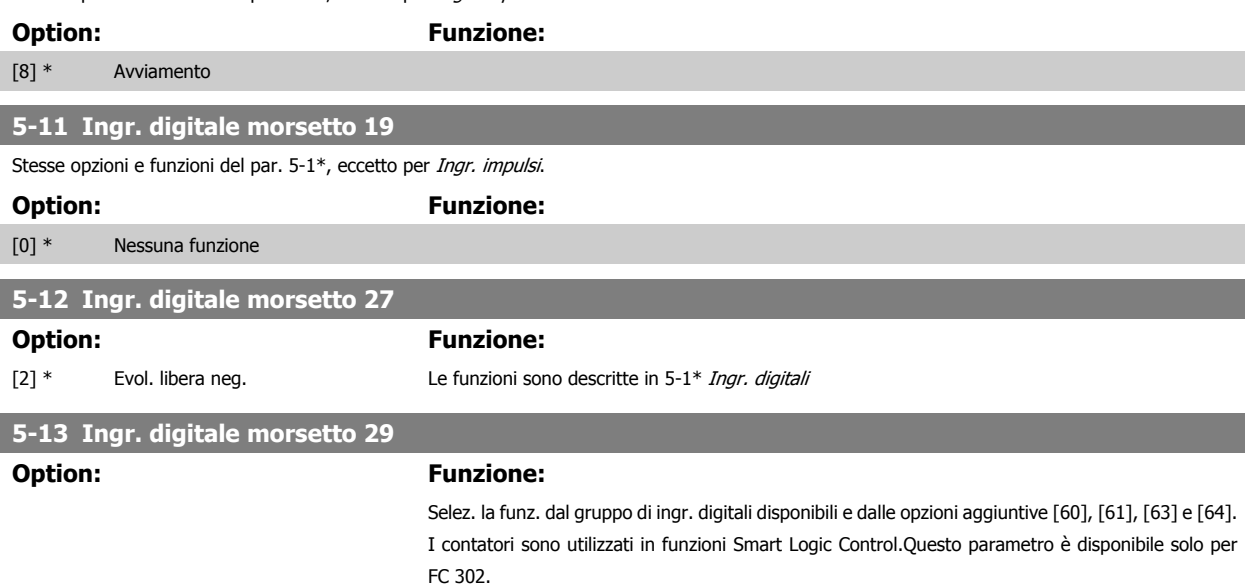

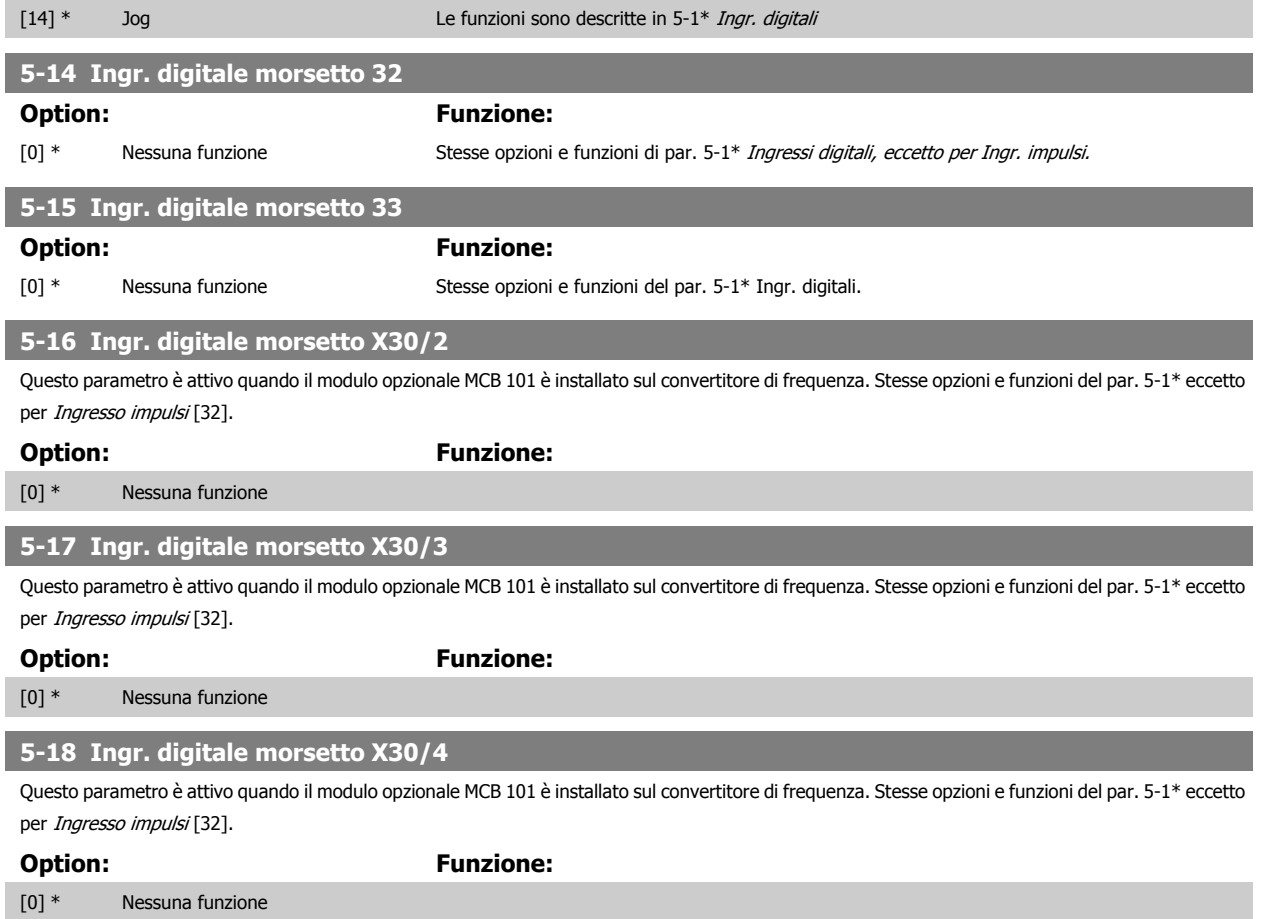

# **3.7.5 5-3\* Uscite digitali**

Parametri per configurare le funzioni di uscita digitale per i morsetti di uscita. Le 2 uscite digitali a stato solido sono comuni per i morsetti 27 e 29. Impostare la funz. I/O per il mors. 27 in par. 5-01 [Modo Morsetto 27](#page-80-0) e la funzione I/O per il morsetto 29 in par. 5-02 [Modo Morsetto 29](#page-80-0). Questi parametri non possono essere regolati mentre il motore è in funzione.

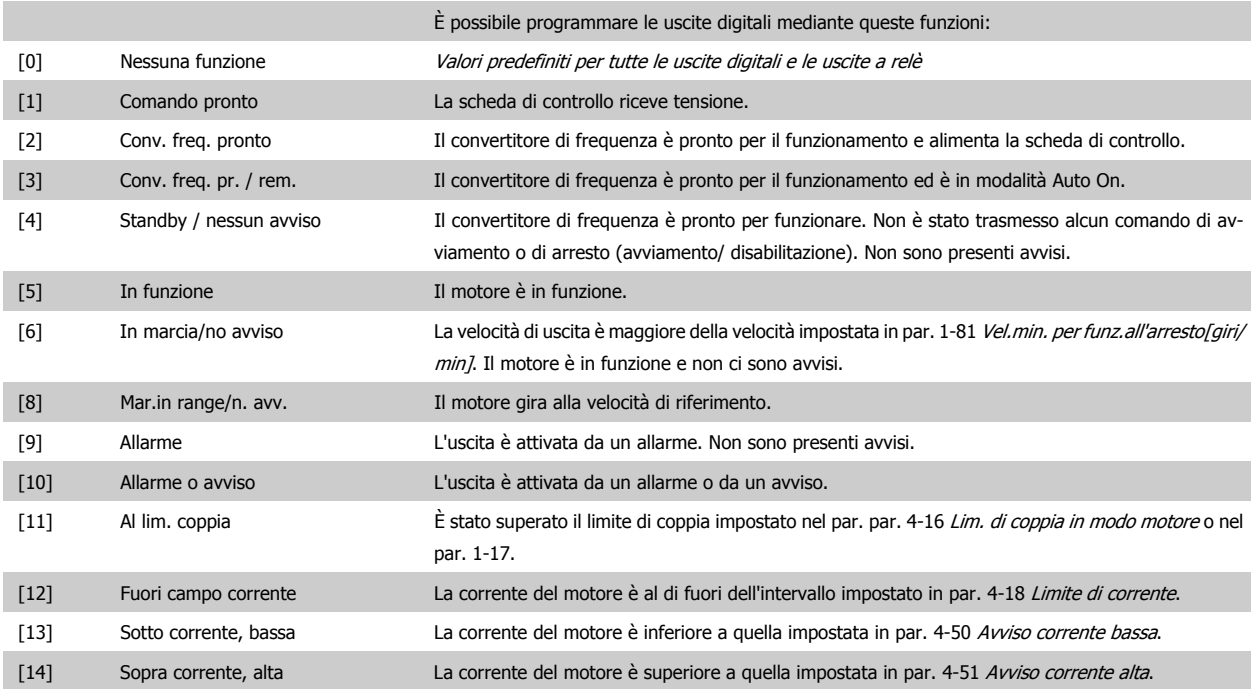

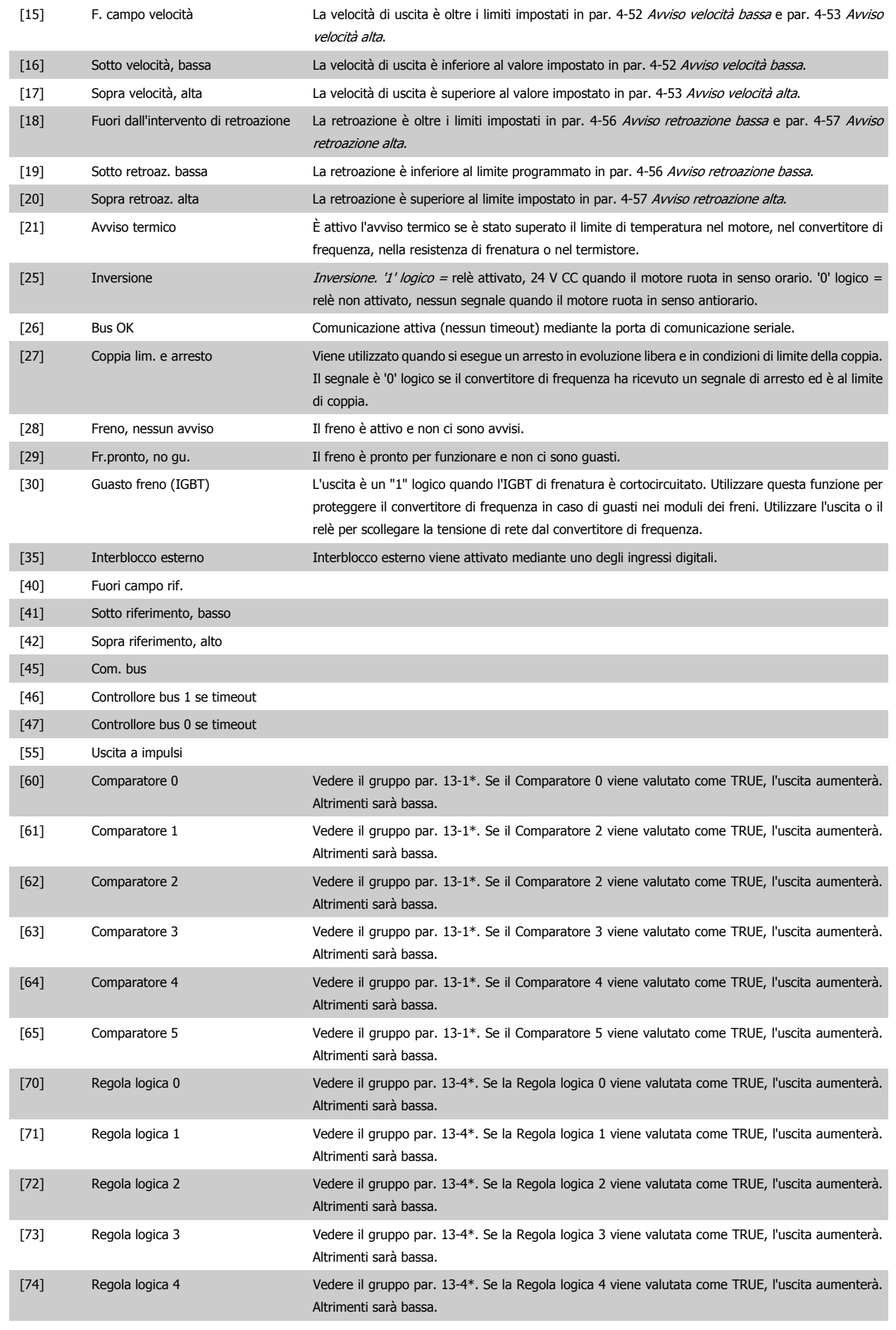

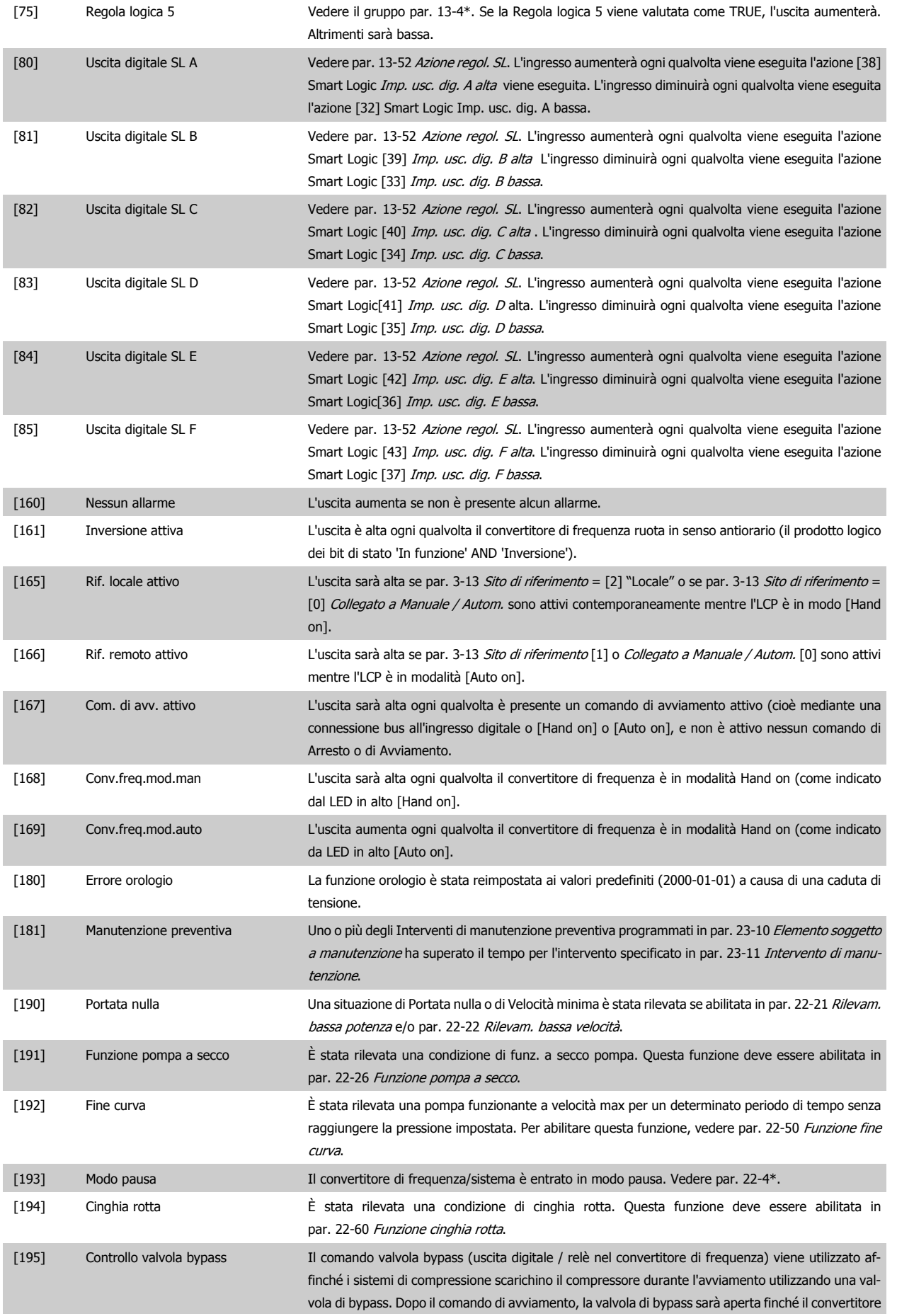

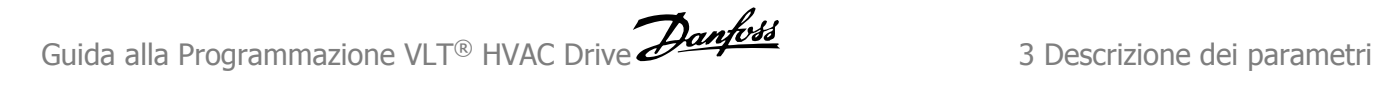

di frequenza raggiunge par. 4-11 [Lim. basso vel. motore \[giri/min\]](#page-74-0)) . Dopo il raggiungimento del limite la valvola di bypass verrà chiusa, permettendo al compressore di funzionare normalmente. Questa procedura non sarà attivata nuovamente prima dell'inizializzazione di un nuovo avviamento e se la velocità del convertitore di frequenza è nulla durante la ricezione del segnale di avviamento. Par. 1-71 [Ritardo avv.](#page-55-0) può essere utilizzato per ritardare l'avviamento del motore. Il principio di controllo della valvola di bypass: .<br>Ielocità  $\rightarrow$ Tempo [196] Mod. incendio Il convertitore di frequenza funziona in modalità Fire Mode. Vedere il gruppo di parametri24-0\* Modalità incendio. [197] Fire Mode era attivo Il convertitore di frequenza funzionava in modalità Fire Mode, ma è ora ritornato al funzionamento normale. [198] Drive Bypass Da utilizzarsi come segnale per attivare un bypass elettromeccanico esterno che commuta il motore ad avviamento diretto. Vedere 24-1\* Bypass convertitore di frequenza. Se si attiva la funzione Drive Bypass, il convertitore di frequenza non è più certificato per applicazioni di sicurezza (per l'uso dell'arresto di sicurezza nelle versioni nelle quali è incluso).

Le opzioni di impostazione seguenti sono tutte relazionate al Controllore in cascata.

Schemi circuitali e impostazioni per il parametro, vedere gruppo 25-\*\* per ulteriori dettagli.

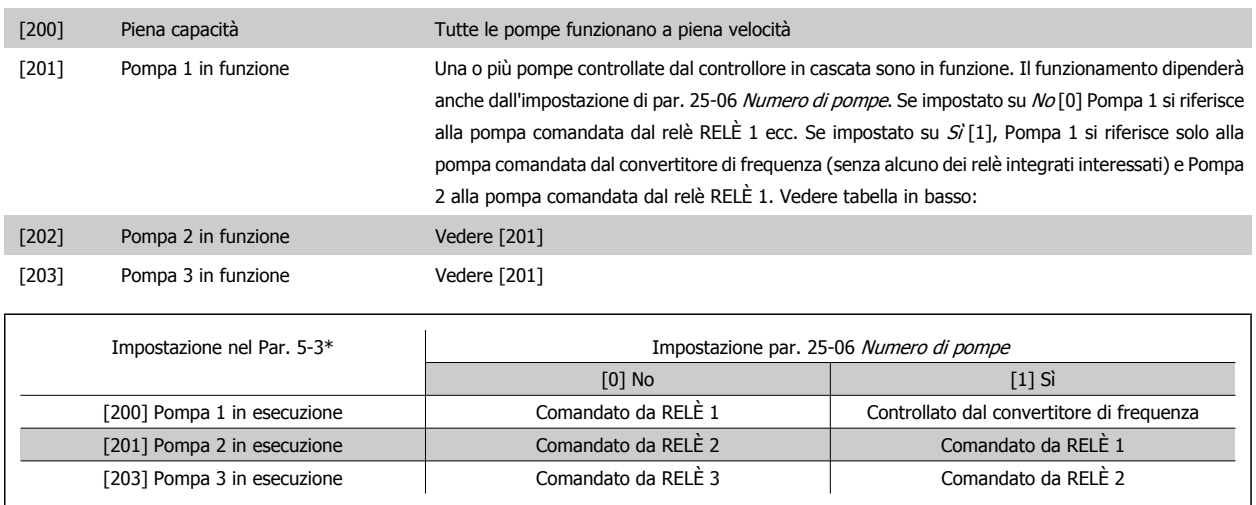

**5-30 Uscita dig. morsetto 27 Option: Funzione:** Stesse opzioni e funzioni del par. 5-3\*.

[0] \* Nessuna funzione

**5-31 Uscita dig. mors. 29**

Stesse opzioni e funzioni del par. 5-3\*.

# <span id="page-89-0"></span>**Option: Funzione:** [0] \* Nessuna funzione **5-32 Uscita dig. mors. X30/6 (MCB 101)** Questo parametro è attivo quando il modulo opzionale MCB 101 è installato sul convertitore di frequenza. Stesse opzioni e funzioni del par. 5-3\*. **Option: Funzione:** [0] \* Nessuna funzione **5-33 Uscita dig. mors. X30/7 (MCB 101)**

Questo parametro è attivo quando il modulo opzionale MCB 101 è installato sul convertitore di frequenza. Stesse opzioni e funzioni del par. 5-3\*.

#### **Option: Funzione:**

[0] \* Nessuna funzione

#### **3.7.6 5-4\* Relè**

Parametri per configurare la temporizzazione e le funzioni di uscita per i relè.

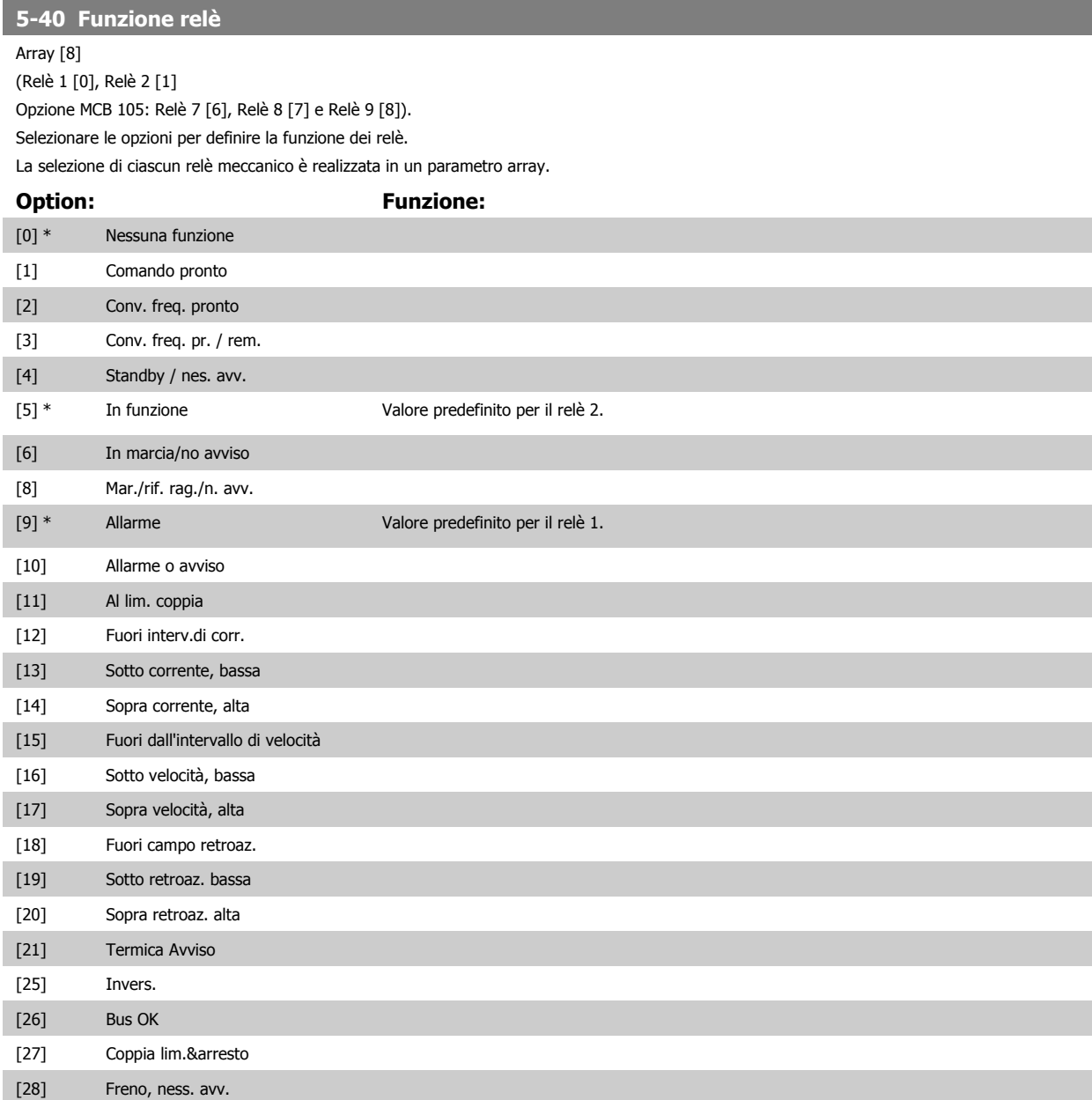

# Guida alla Programmazione VLT® HVAC Drive **Danfoss** 3 Descrizione dei parametri

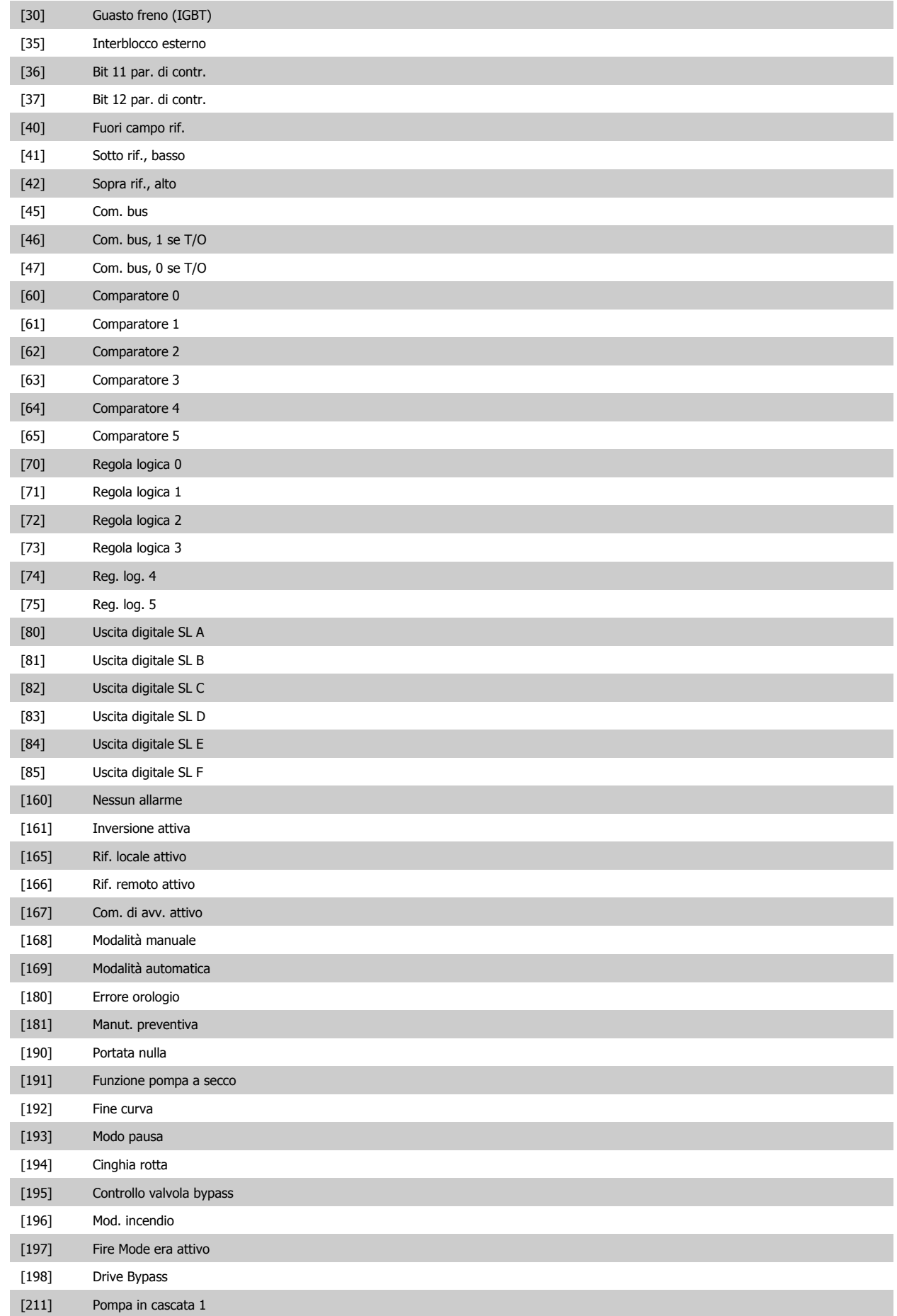

#### [212] Pompa in cascata 2

[213] Pompa in cascata 3

### **5-41 Ritardo attiv., relè**

Array [8] (relè 1 [0], relè 2 [1], relè 3 [2],relè 4 [3], relè 5 [4], relè 6 [5], relè 7 [6], relè 8 [7], relè 9 [8])

#### **Range:** Funzione:

0.01 s\* [0.01 - 600.00 s] Imp. il ritardo per il tempo di attivazione dei relè. Scegliere uno dei relè meccanici disponibili e MCB 105 in una funzione array. Vedere par. 5-40 [Funzione relè](#page-89-0). I relè 3-6 sono inclusi in MCB 113.

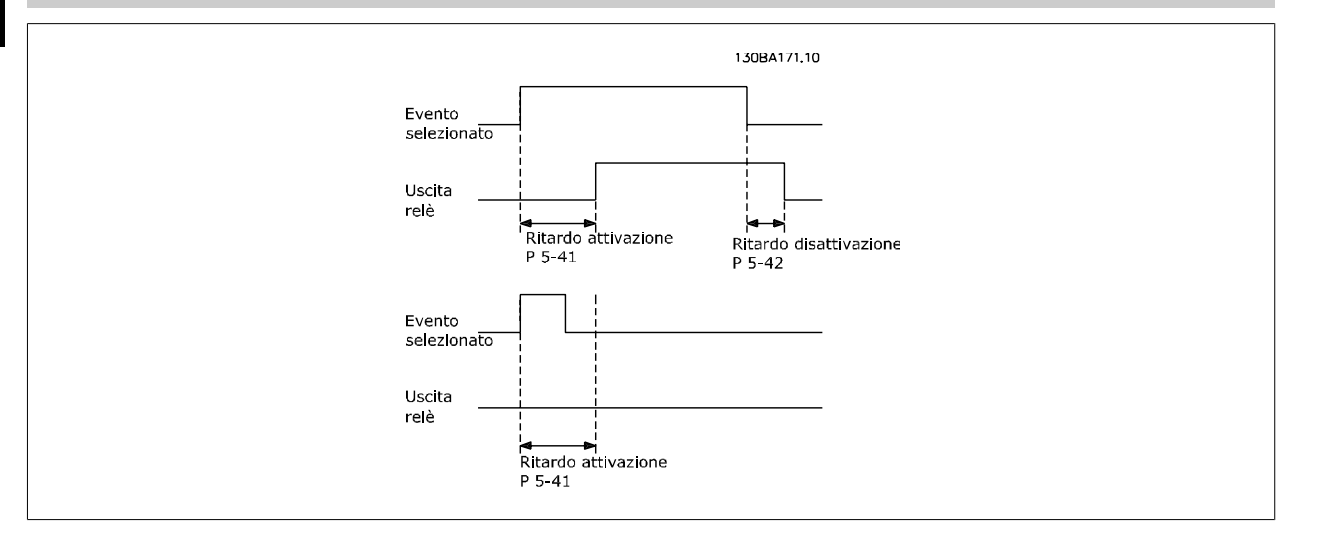

#### **5-42 Ritardo disatt., relè**

Array [8] (relè 1 [0], relè 2 [1], relè 3 [2],relè 4 [3], relè 5 [4], relè 6 [5], relè 7 [6], relè 8 [7], relè 9 [8])

#### **Range: Funzione:**

0.01 s\* [0.01 - 600.00 s] Imp. il ritardo del tempo di disatt. dei relè. Scegliere uno dei relè meccanici disponibili e MCB 105 in una funzione array. Vedere par. 5-40 [Funzione relè](#page-89-0).

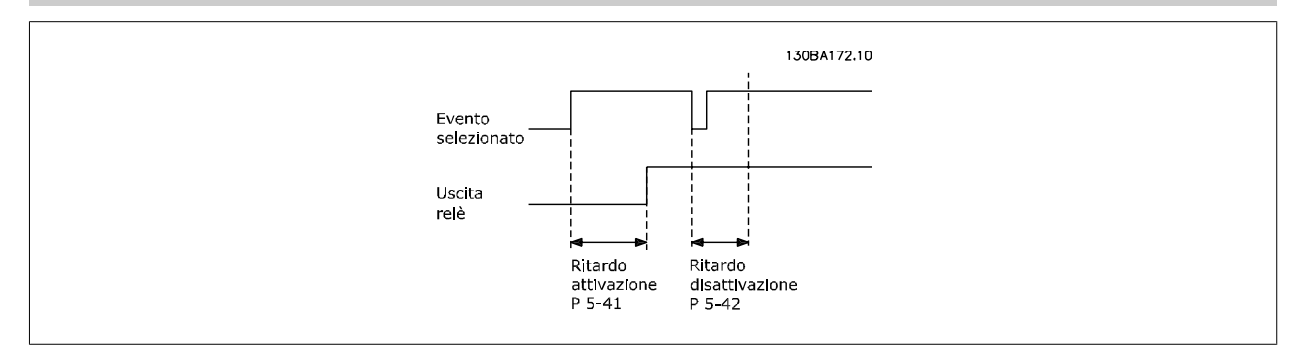

Se la condizione dell'Evento selezionato cambia prima che il timer di ritardo di attivazione o disattivazione scada, l'uscita relè non viene effettuata.

<span id="page-92-0"></span>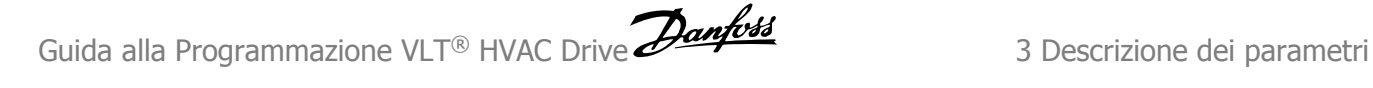

# **3.7.7 5-5\* Ingr. impulsi**

I par. degli ingr. ad impulsi sono utilizz. per selez. una finestra adeguata per l'area del rif. digitale config. la conv. in scala e le impost. del filtro per gli ingr. digitali. I mors.di ingr. 29 o 33 agiscono come ingr. di rif. di freq. Impostare il morsetto 29 (par. 5-13 Ingr. digitale morsetto 29) o il morsetto 33 (par. 5-15 Ingr. digitale morsetto 33) su Ingr. impulsi [32]. Se il morsetto 29 viene utilizzato come ingresso, par. 5-02 [Modo Morsetto 29](#page-80-0) deve essere impostato su Ingresso [0].

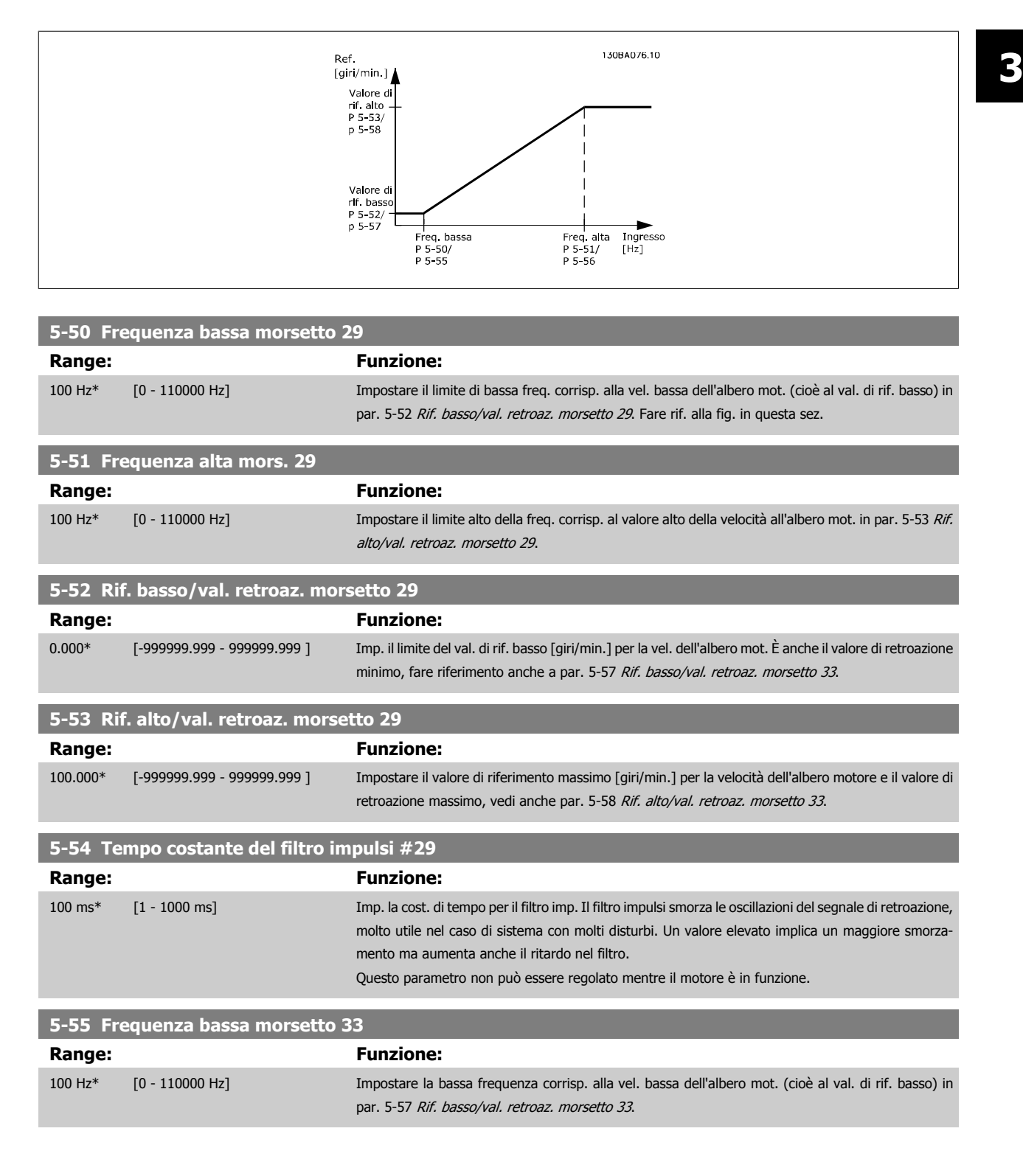

<span id="page-93-0"></span>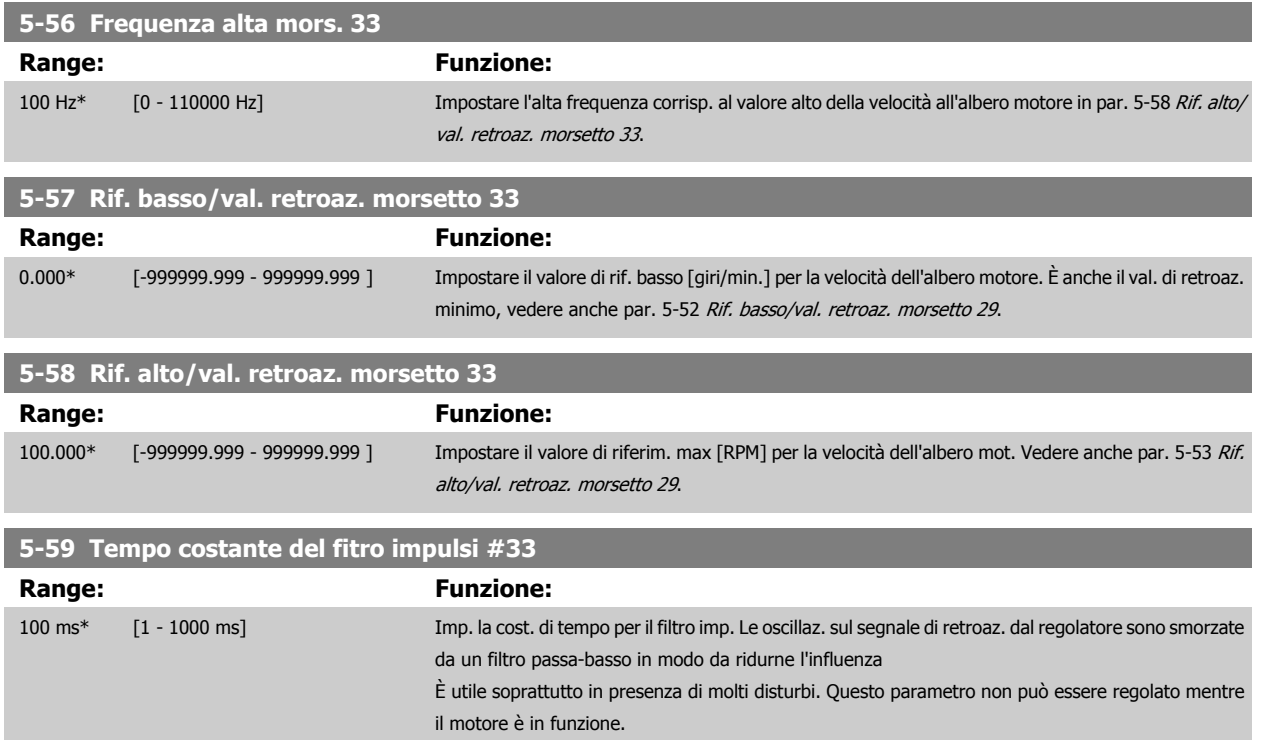

# **3.7.8 5-6\* Uscite impulsi**

Par. per configurare le funz. di conversione in scala e di uscita delle uscite digitali. Le uscite digitali sono assegnate ai morsetti 27 o 29. Selez. il mors. 27 come uscita in par. 5-01 [Modo Morsetto 27](#page-80-0) e il 29 come uscita in par. 5-02 [Modo Morsetto 29](#page-80-0).

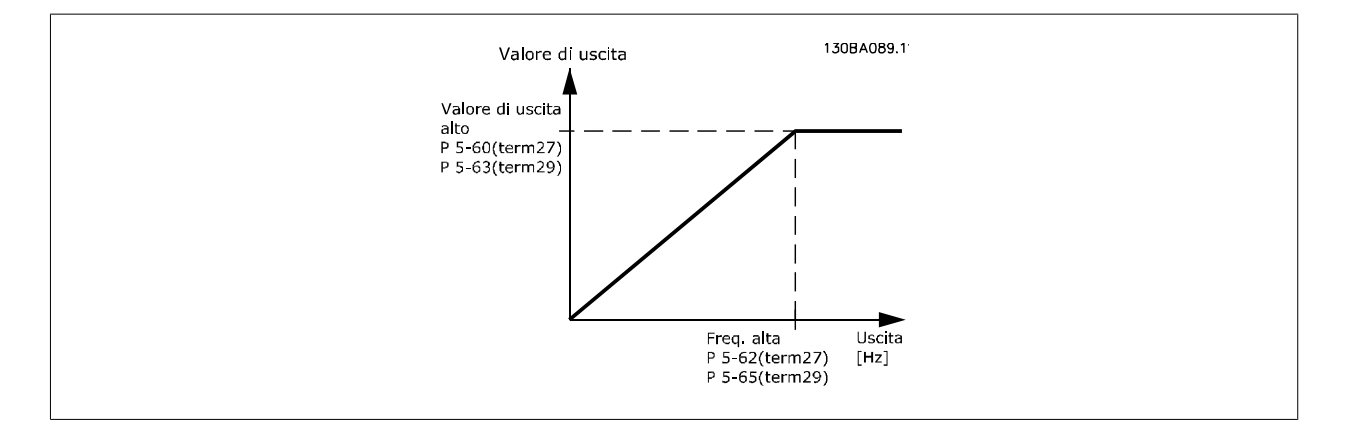

Opzioni per la lettura delle variabili di uscita:

Guida alla Programmazione VLT® HVAC Drive Dantoss (Controllect dei parametri

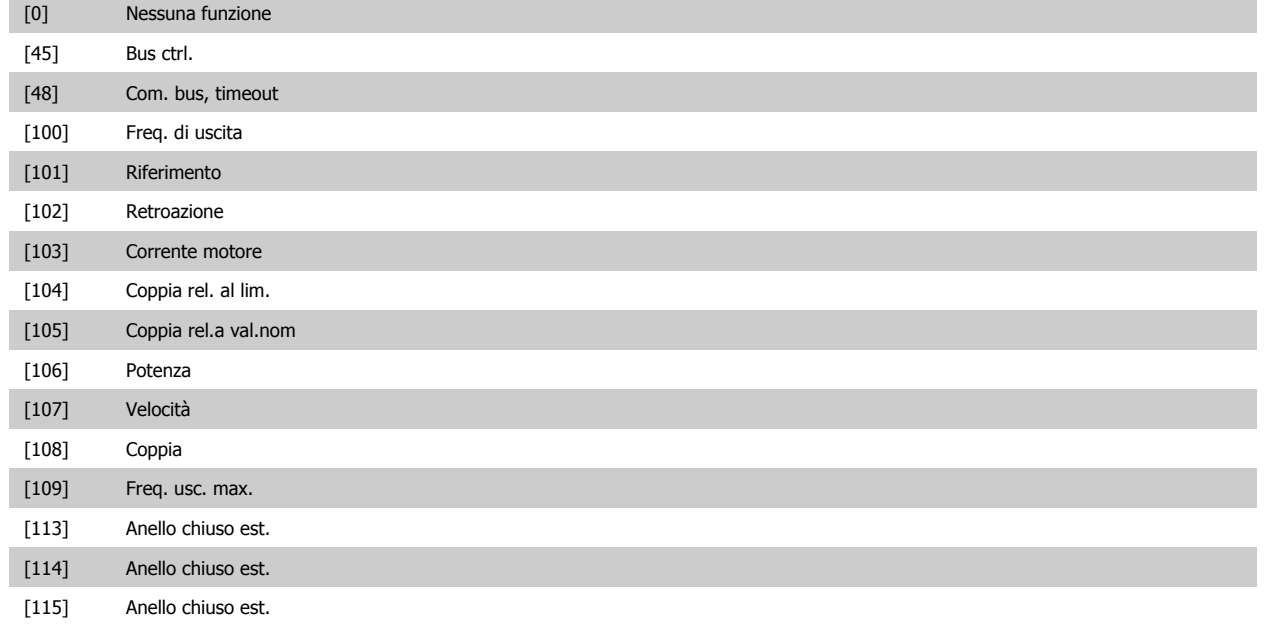

Selezionare l'operazione variabile assegnata alla visualizzazione per il morsetto 27. Questo parametro non può essere regolato mentre il motore è in funzione. Stesse opzioni e funzioni del par. 5-6\*.

#### [0] \* Nessuna funzione

#### **5-62 Freq. max. uscita impulsi #27**

Imp. la frequenza massima per il mors. 27 in riferimento alla variabile di uscita selez. in par. 5-60 Uscita impulsi variabile morsetto 27. Questo parametro non può essere regolato mentre il motore è in funzione.

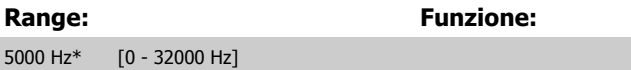

#### **5-63 Uscita impulsi variabile morsetto 29**

Selez. la variab. da visualizzaz. sul morsetto 29.

Questo parametro non può essere regolato mentre il motore è in funzione. Stesse opzioni e funzioni del par. 5-6\*.

**Option: Funzione:**

[0] \* Nessuna funzione

**5-65 Freq. max. uscita impulsi #29**

Impostare la frequenza massima per il morsetto 29 corrispondente alla variabile di uscita impostata in par. 5-63 Uscita impulsi variabile morsetto 29. Questo parametro non può essere regolato mentre il motore è in funzione.

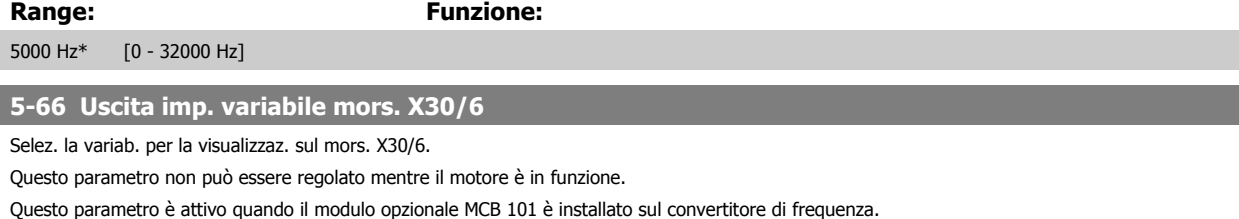

Stesse opzioni e funzioni del gruppo par. 5-6\*. **Option: Funzione:** [0] \* Nessuna funzione [45] Com. bus [48] Com. bus, timeout [51] controllato da MCO [100] Freq. di uscita [101] Riferimento

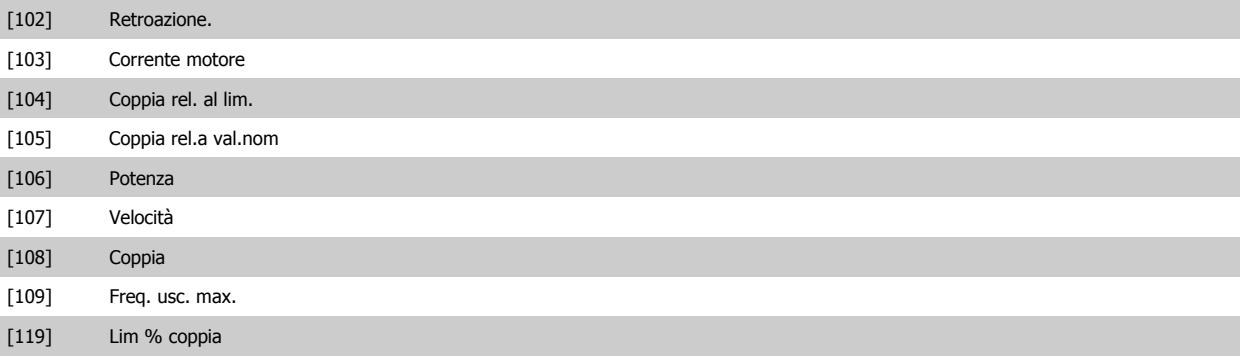

#### **5-68 Freq. max. uscita impulsi #X30/6**

Imp. la frequenza massima sul morsetto X30/6 che si riferisce alla variabile di uscita in par. 5-66 Uscita imp. variabile mors. X30/6. Questo parametro non può essere regolato mentre il motore è in funzione.

Questo parametro è attivo quando il modulo opzionale MCB 101 è installato sul convertitore di frequenza.

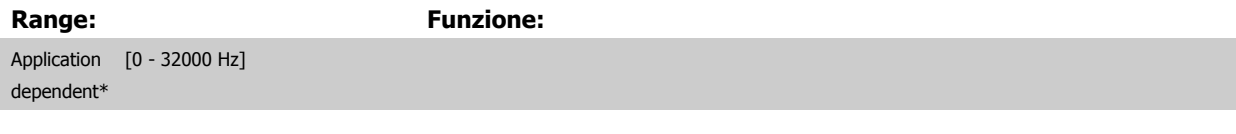

#### **3.7.9 5-9\*Controllato da bus**

Questo gruppo di parametri consente di selezionare le uscite digitali e relè tramite l'impostazione del bus di campo.

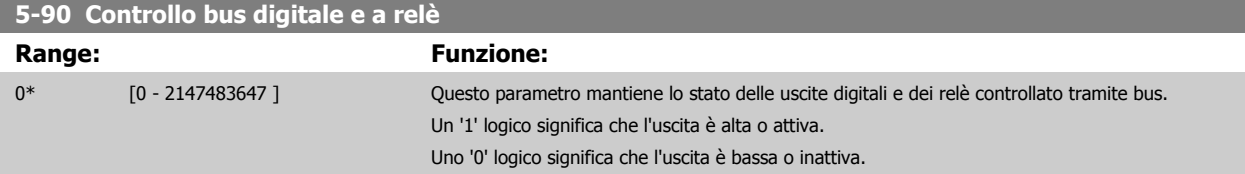

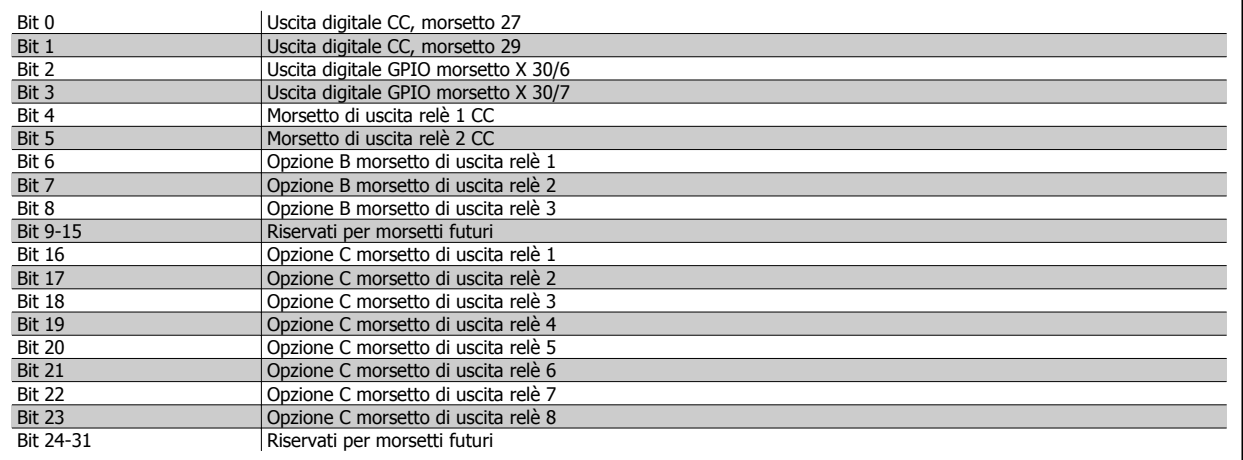

#### **5-93 Controllo bus uscita impulsi #27**

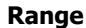

#### **Range: Funzione:**

0.00 %\* [0.00 - 100.00 %] Contiene la frequenza da applicare al mors. di uscita digitale 27 quando è configurato come [Bus Controlled].

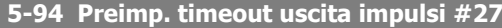

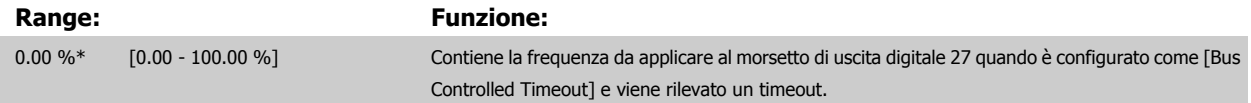

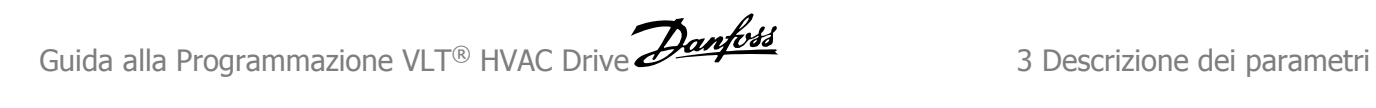

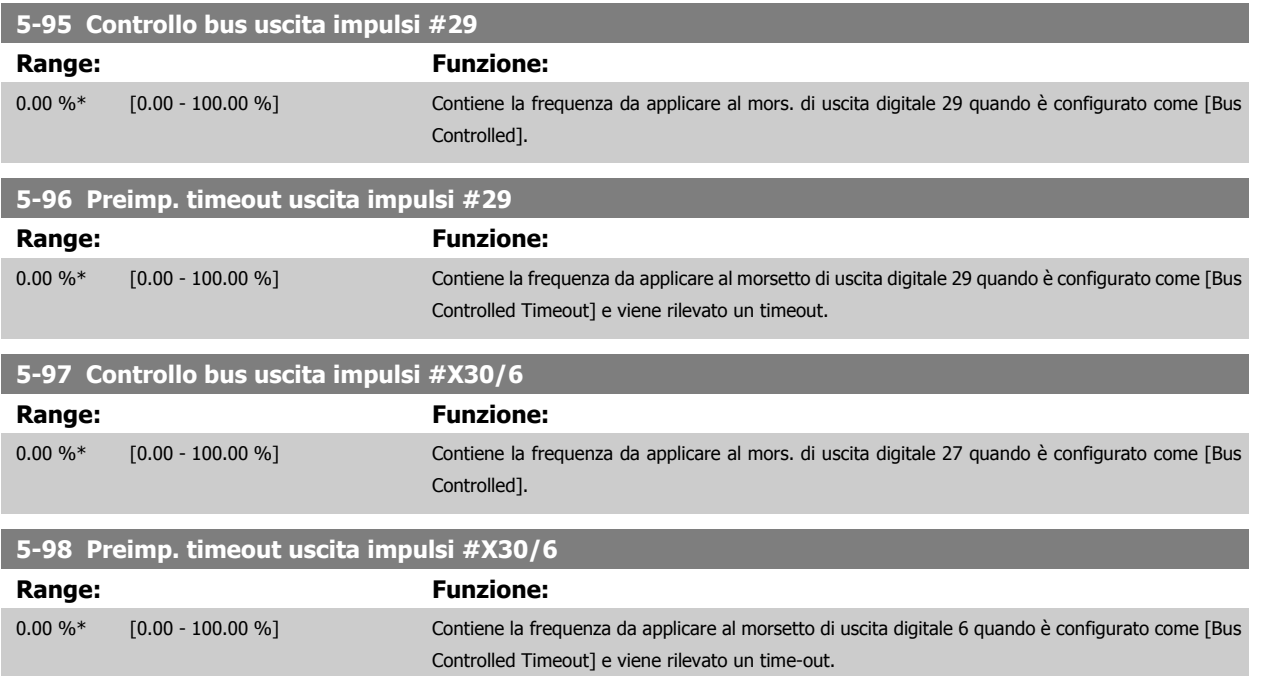

# <span id="page-97-0"></span>**3.8 Menu principale - I/O analogici - Gruppo 6**

# **3.8.1 6-\*\* I/O analogici**

Gruppo di parametri per impostare la configurazione di I/O analogici.

# **3.8.2 6-0\* Mod. I/O analogici**

Gruppo di par. per imp. la config. di I/O analogici.

Il convertitore di frequenza è dotato di 2 ingressi analogici: morsetto 53 e 54. Gli ingressi analogici sono progettati per consentire di scegliere liberamente l'ingresso di tensione (0 - 10V) o di corrente (0/4 – 20 mA).

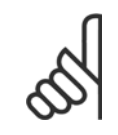

#### **NOTA!**

I termistori sono collegati a un ingresso analogico o digitale.

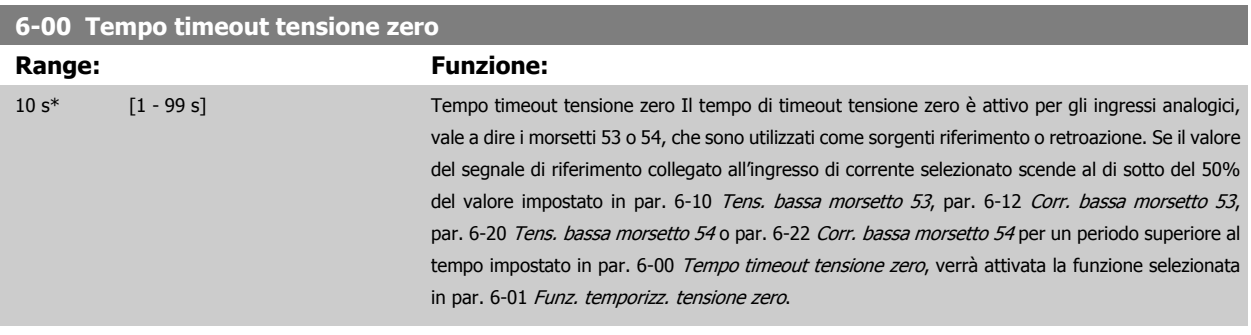

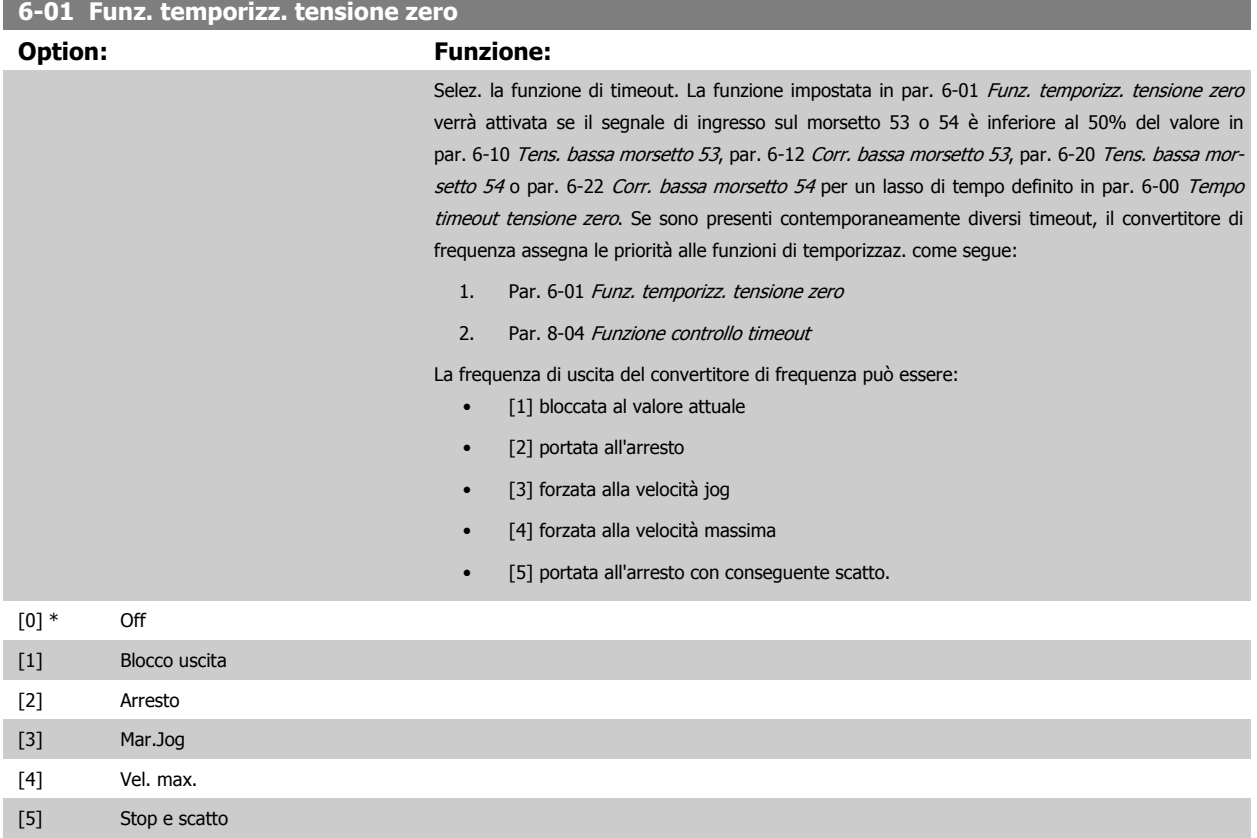

**3** 

<span id="page-98-0"></span>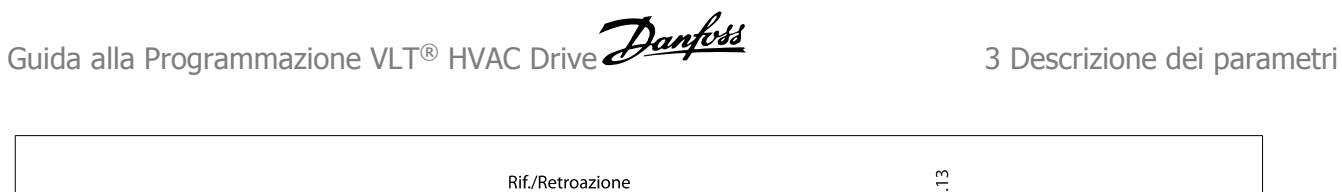

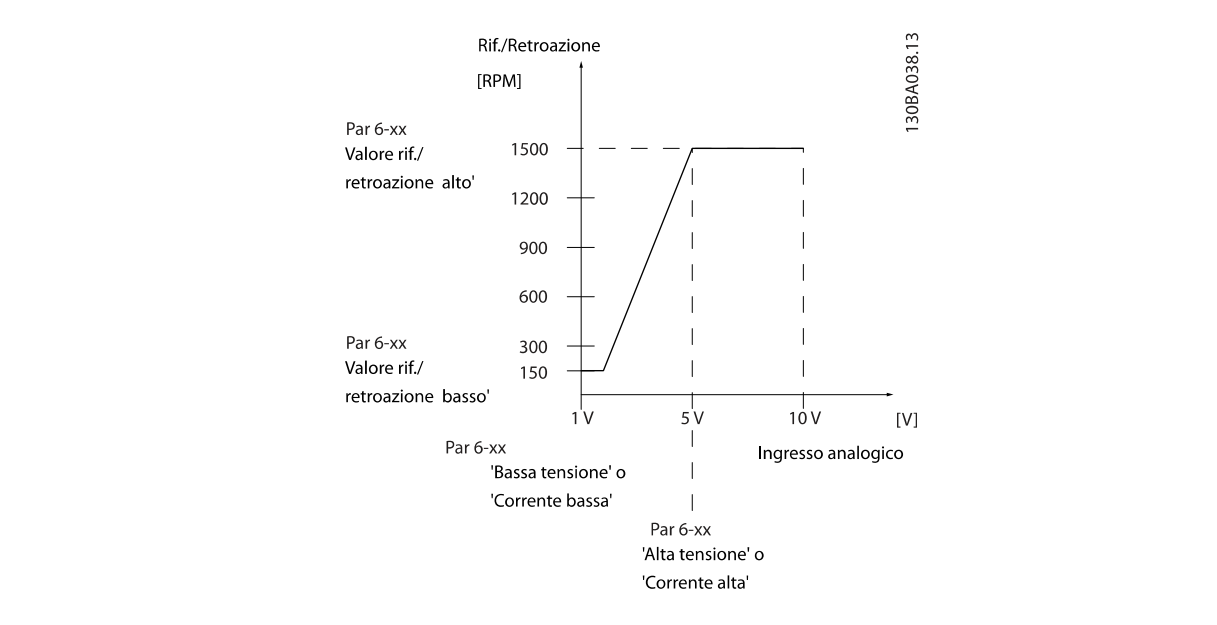

#### **6-02 Funzione Fire mode timeout**

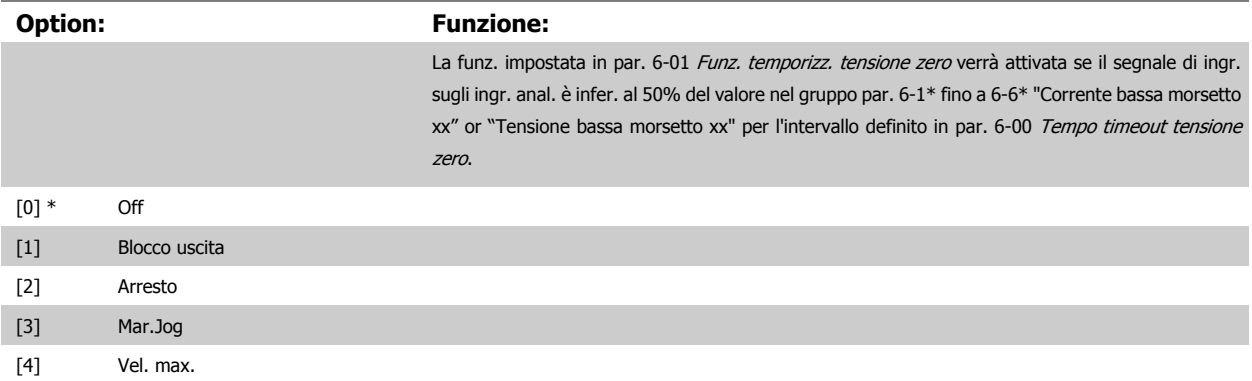

### **3.8.3 6-1\* Ingr. analog. 1**

I parametri per configurare la scala e i limiti per l'ingresso analogico 1 (morsetto 53).

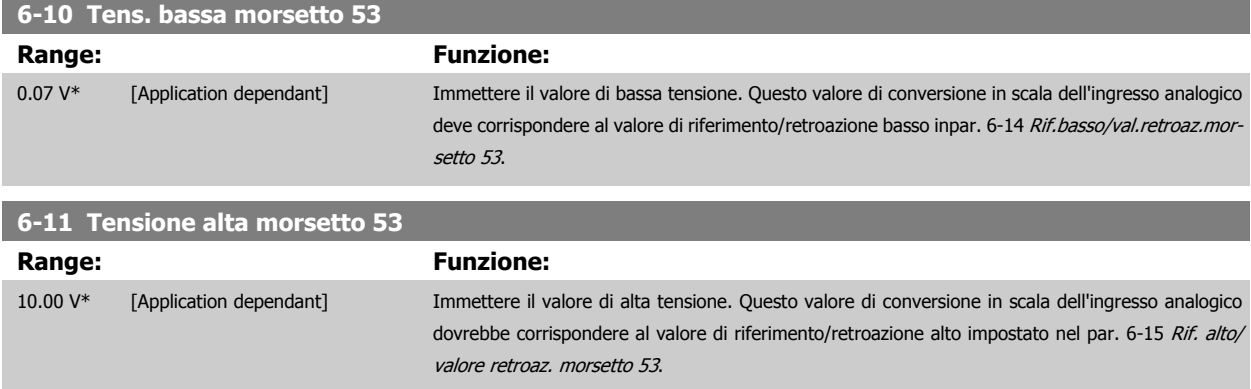

<span id="page-99-0"></span>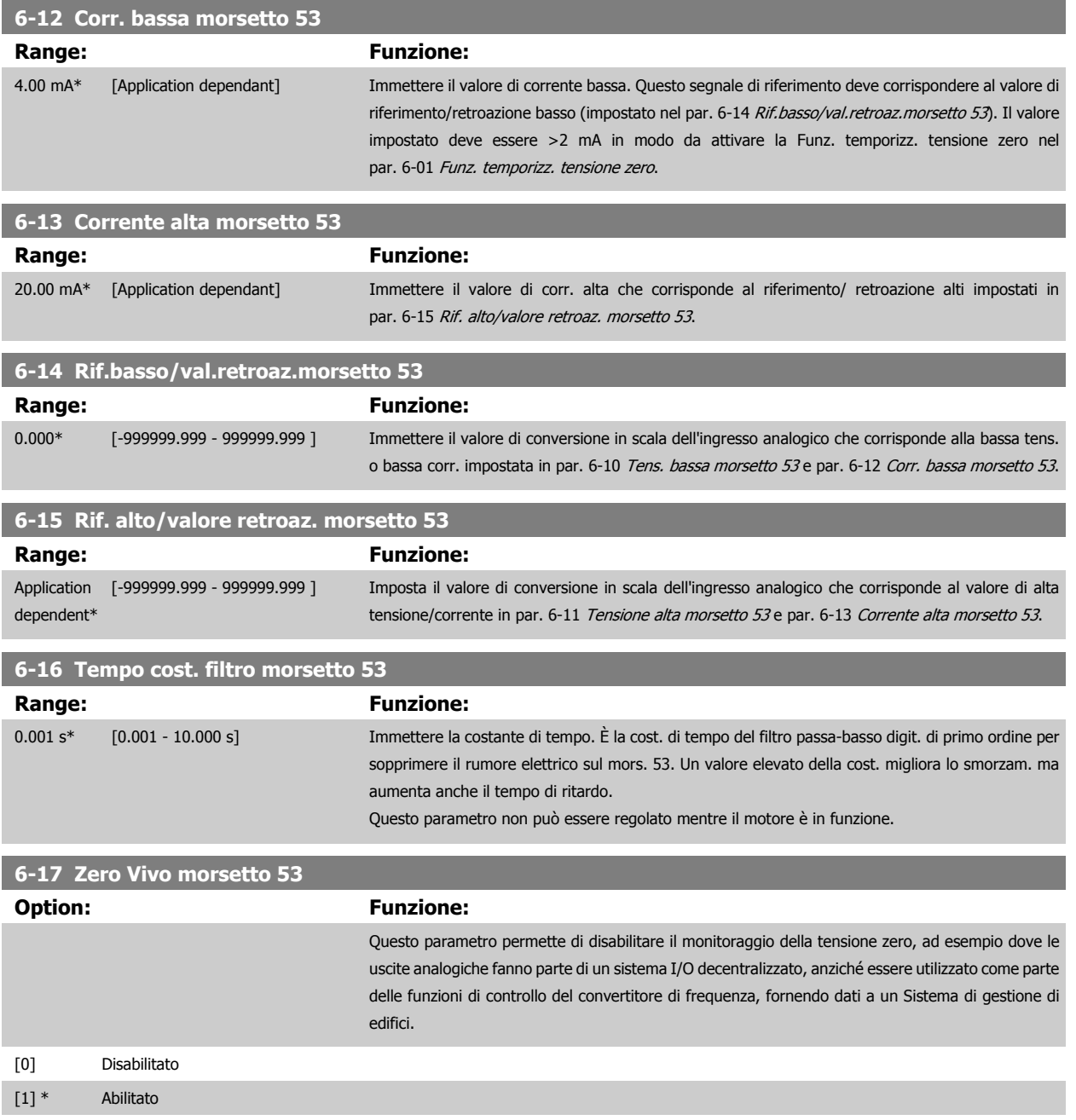

# **3.8.4 6-2\* Ingr. analog. 2**

Parametri per configurare la conversione in scala e i limiti per l'ingresso analogico 2 (morsetto 54).

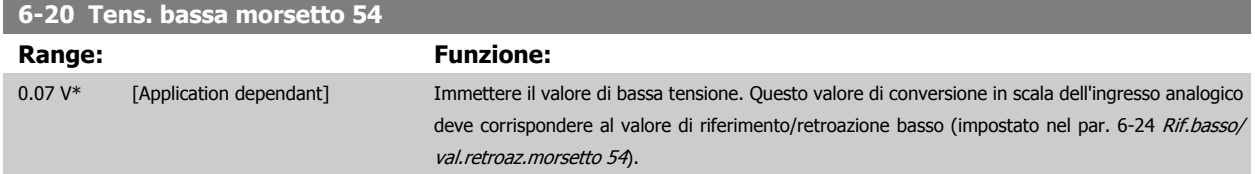

<span id="page-100-0"></span>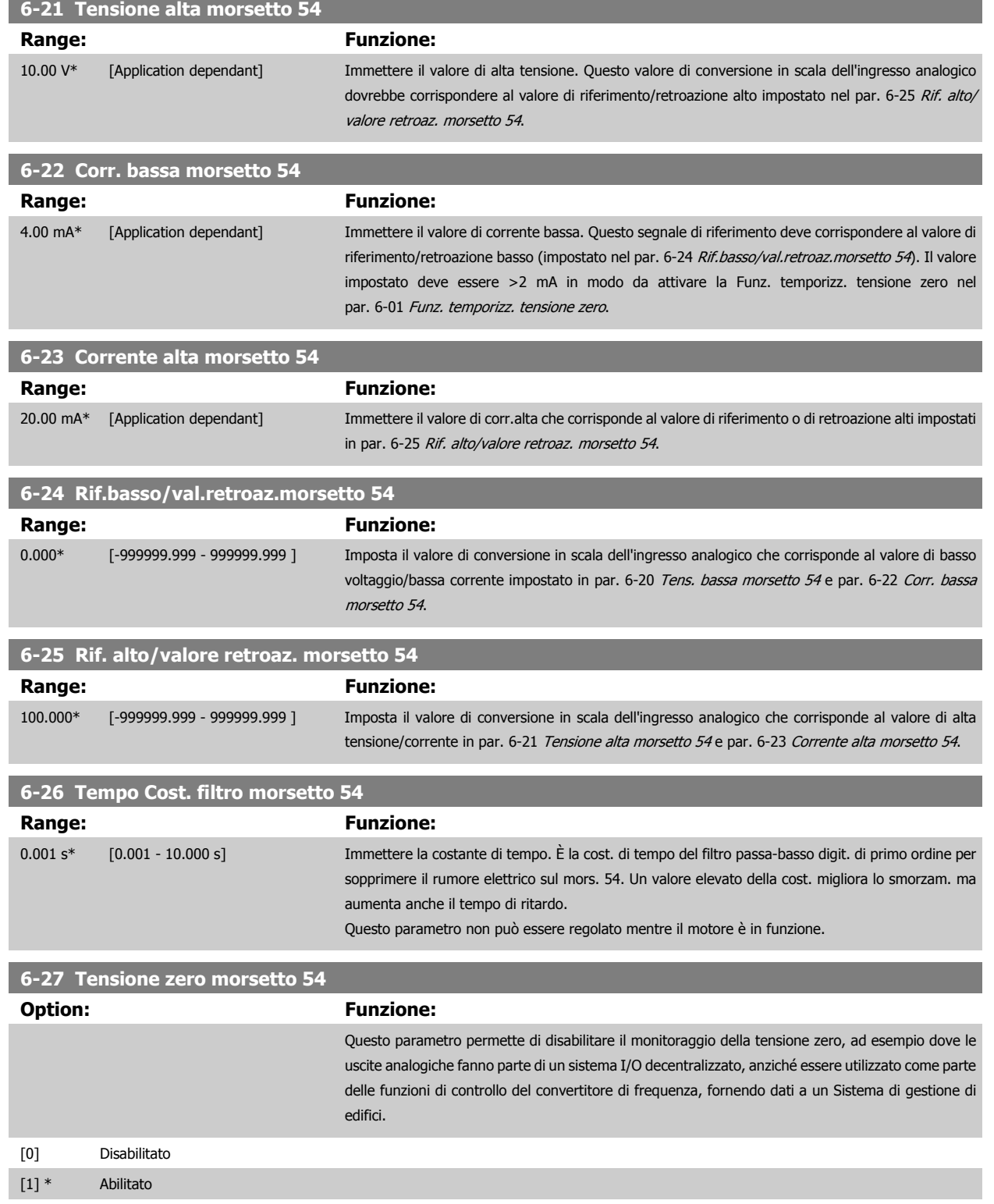

# <span id="page-101-0"></span>**3.8.5 6-3\* Ingresso analogico 3 MCB 101**

Il gruppo di parametri per configurare la scala e i limiti per l'ingresso analogico 3 (morsetto X30/11) sul modulo opzione MCB 101.

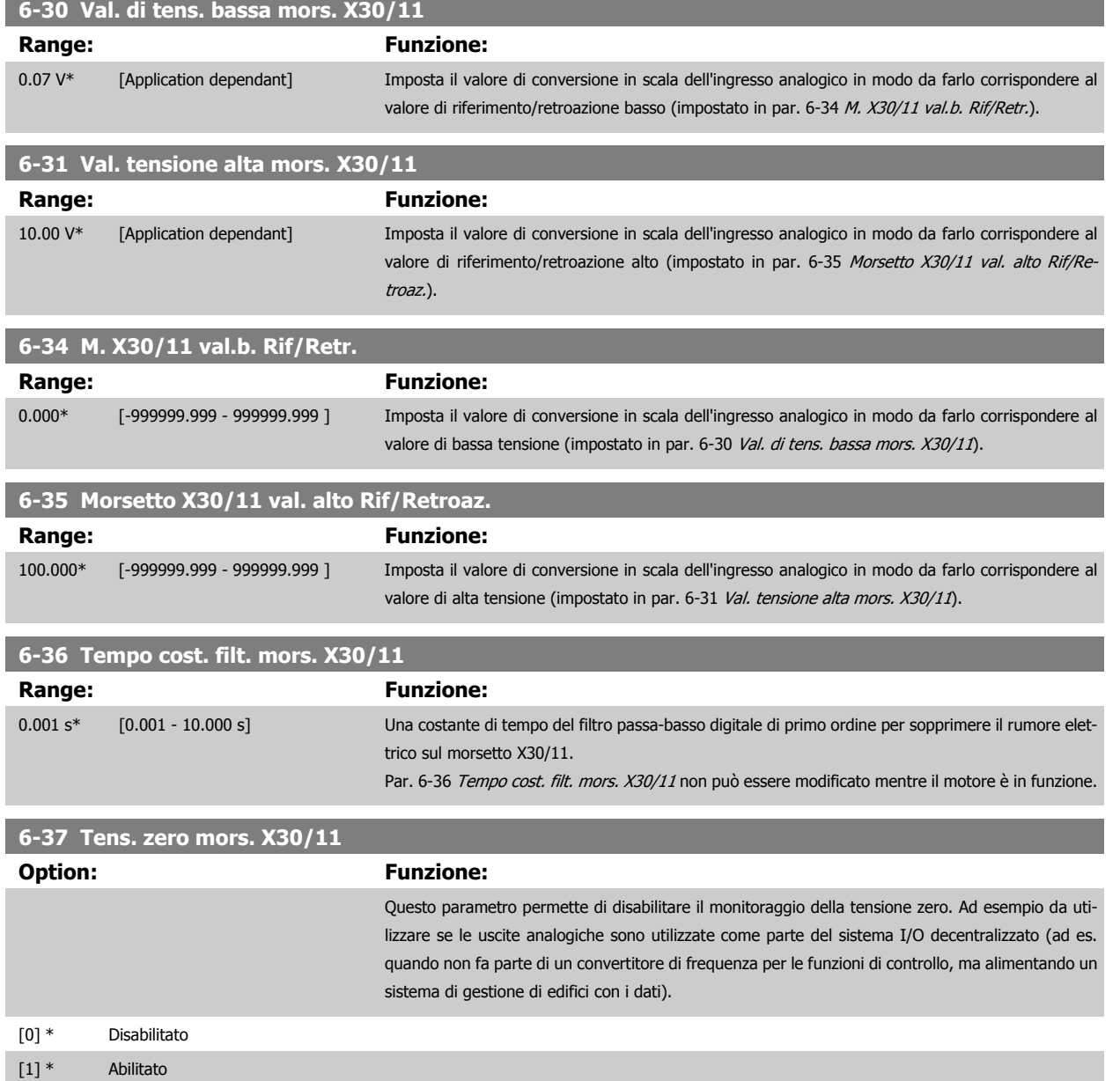

# **3.8.6 6-4\* Ingresso analogico 4 MCB 101**

Gruppo di parametri per configurare la scala e i limiti per l'ingresso analogico 4 (X30/12) presente sul modulo opzione MCB 101.

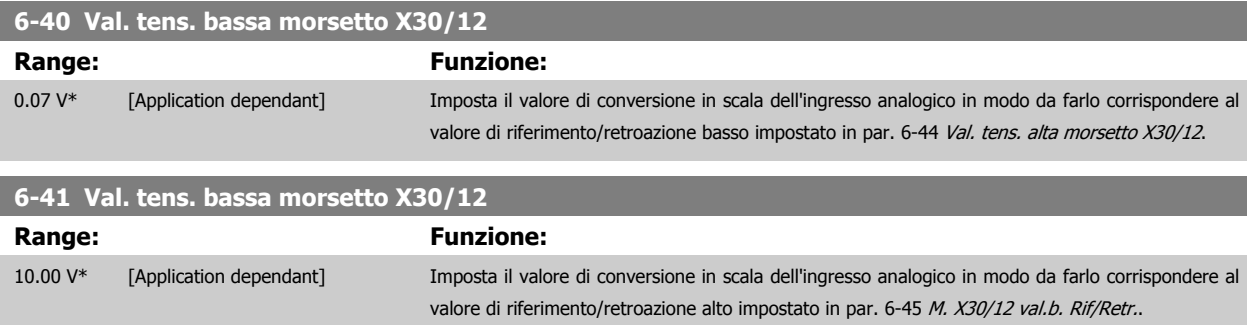

<span id="page-102-0"></span>Guida alla Programmazione VLT® HVAC Drive **Aanfoss** 3 Descrizione dei parametri

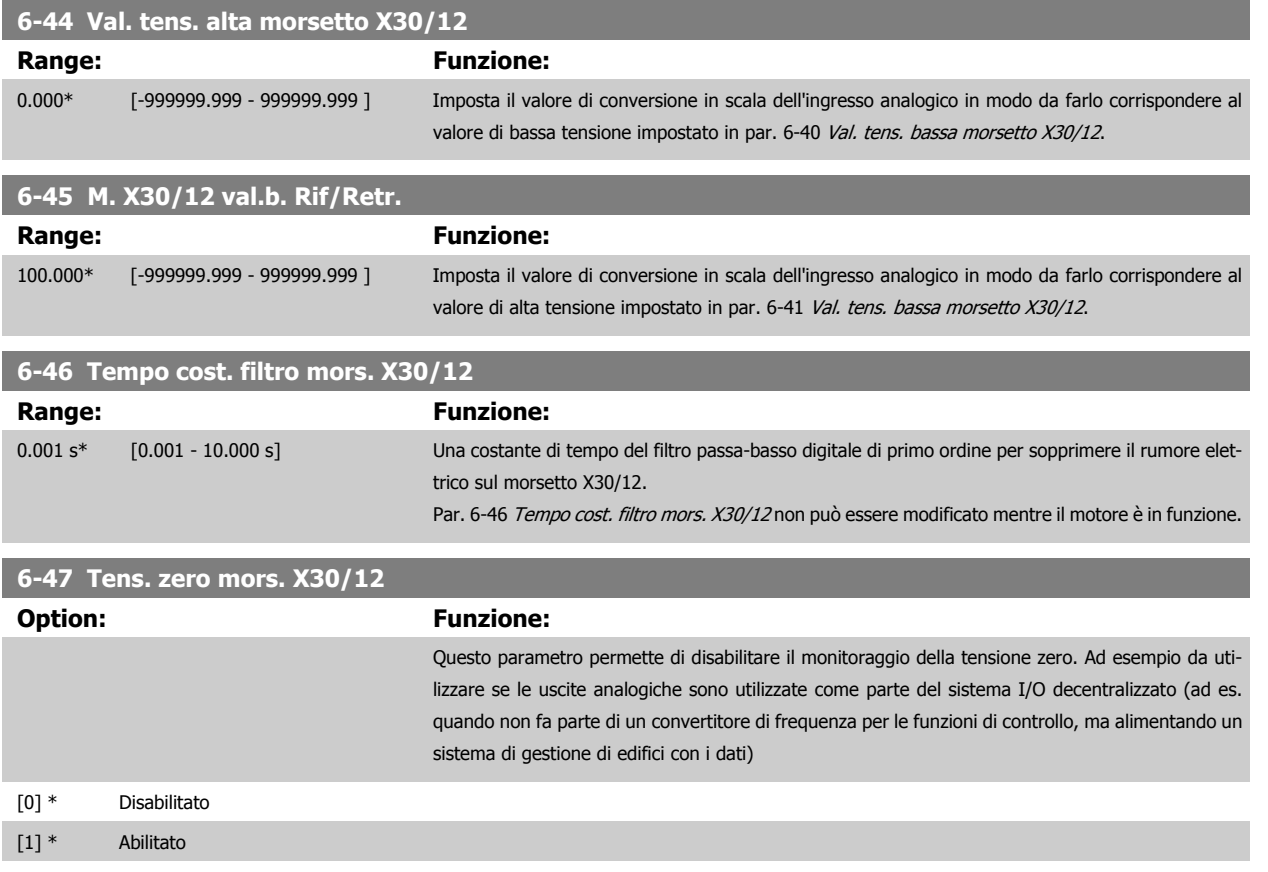

# **3.8.7 6-5\* Uscita analogica 1**

Par. per configurare le funz. di conversione in scala e i limiti per l'uscita anal. 1 (mors. 42). Le uscite analogiche sono in corrente: 0/4 – 20 mA. Il morsetto comune (morsetto 39) è lo stesso morsetto e potenziale elettrico sia nella connessione analogica comune che in quella digitale. La risoluzione sull'uscita analogica è 12 bit.

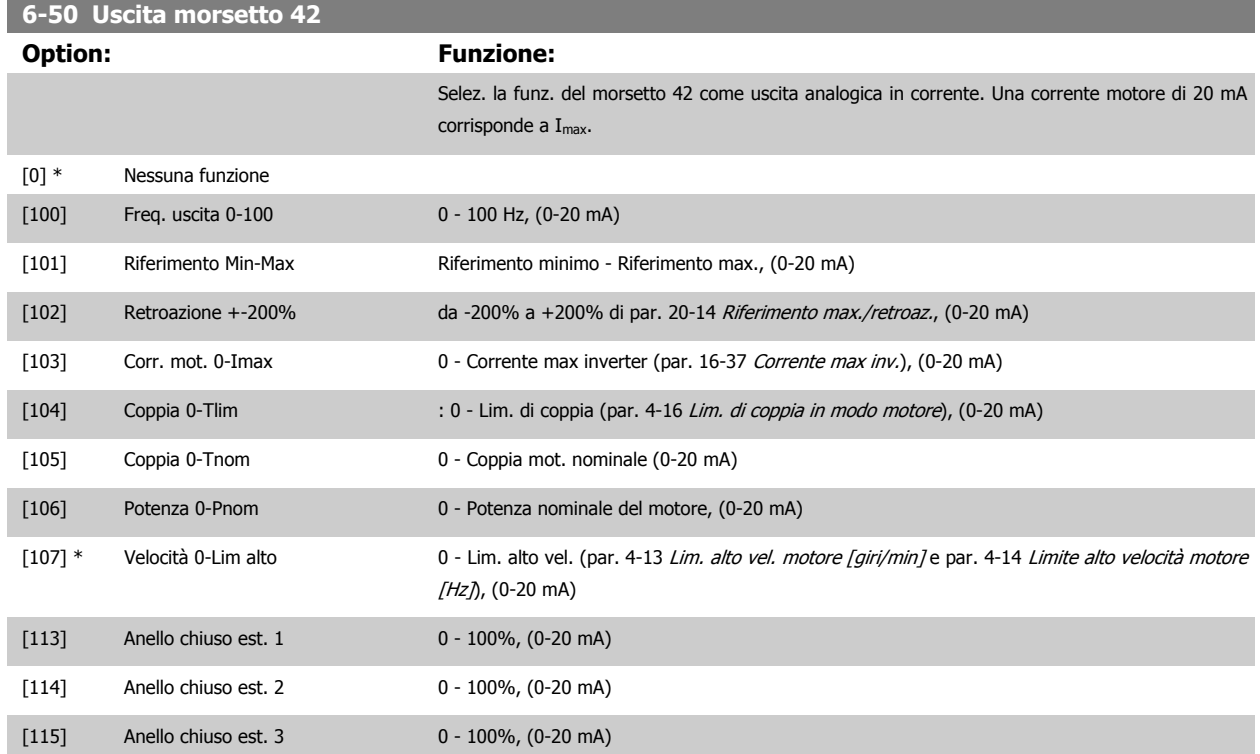

<span id="page-103-0"></span>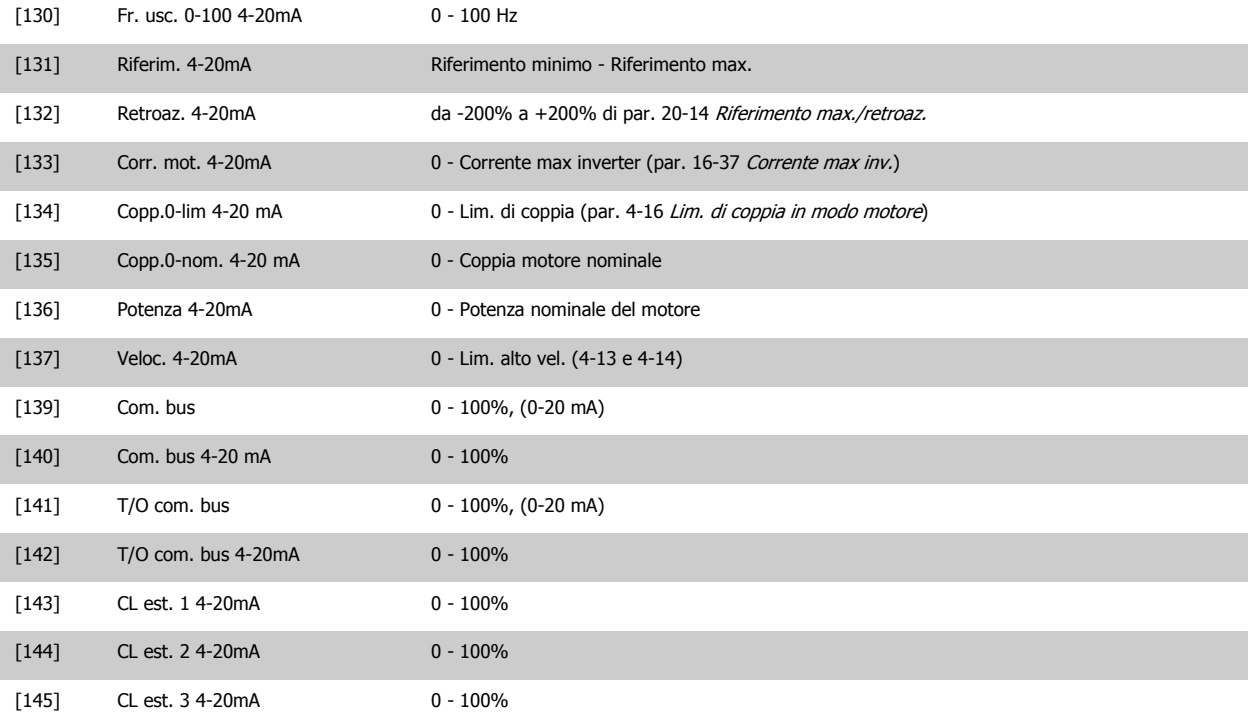

#### **NOTA!**

I valori per impostare il [Riferimento minimo](#page-65-0) si trovano in par. 3-02 Riferimento minimo per l'anello aperto e par. 20-13 [Riferimento minimo/retroaz.](#page-187-0) per l'anello chiuso - i valori del [Riferimento max.](#page-65-0) per l'anello aperto si trovano in par. 3-03 Riferimento max. e per l'anello chiuso in [par. 20-14](#page-187-0) Riferimento [max./retroaz.](#page-187-0).

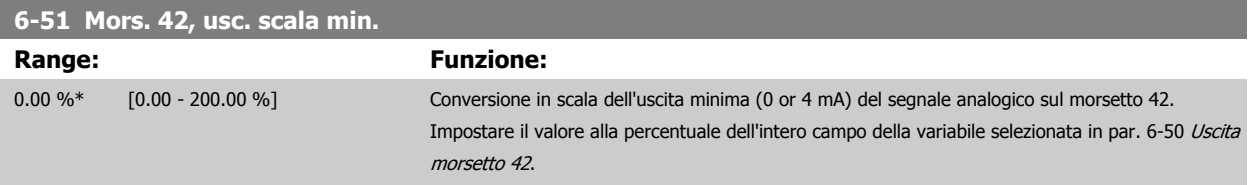

<span id="page-104-0"></span>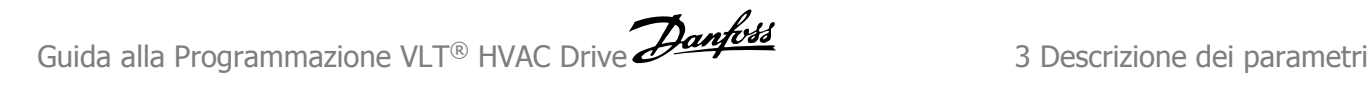

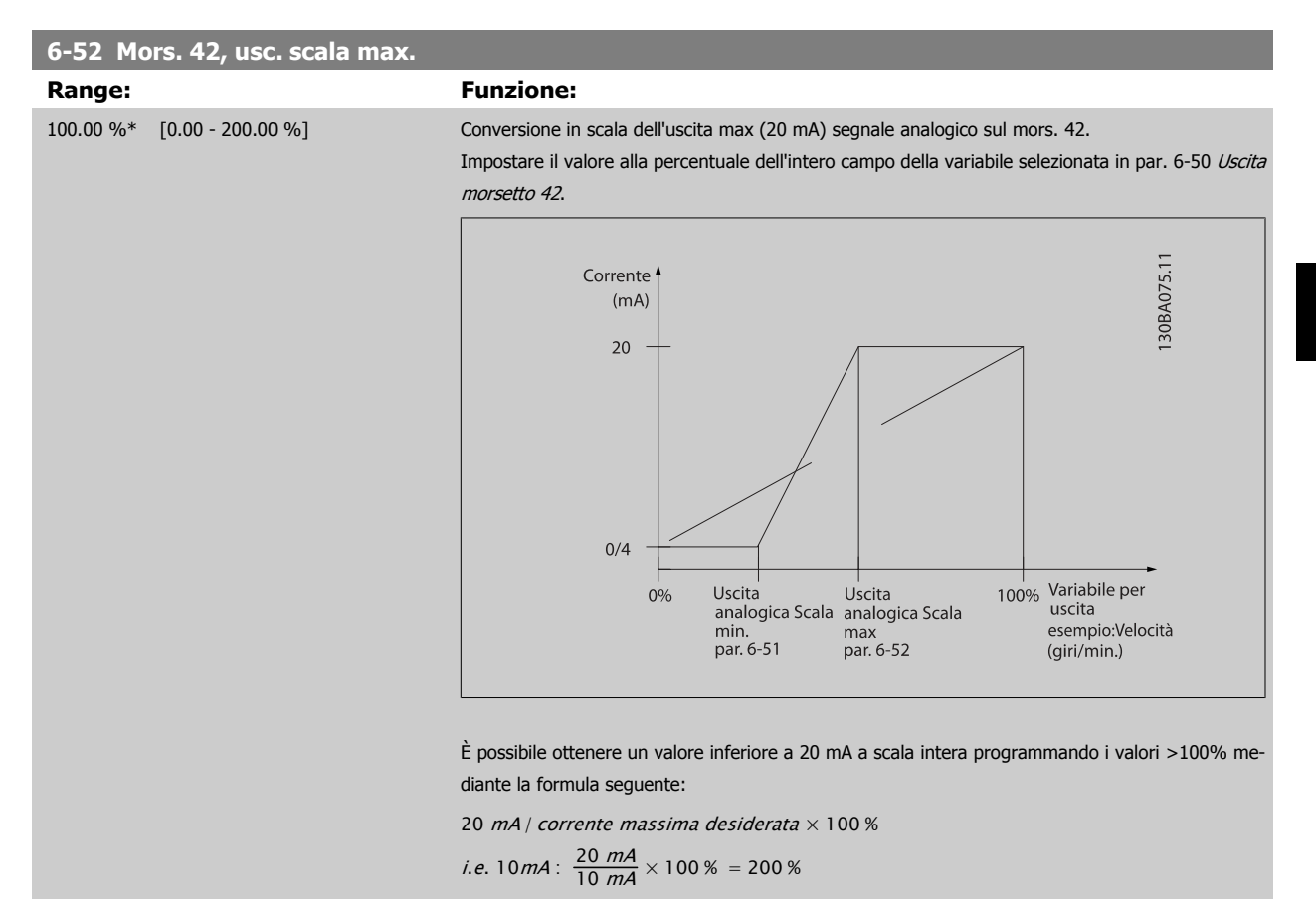

#### ESEMPIO 1:

Valore variabile= FREQ. DI USCITA, range = 0-100 HZ

Range necessario per l'uscita = 0-50 Hz

Il segnale di uscita 0 o 4 mA è necessario a 0 Hz (0% del range) - impostare par. 6-51 [Mors. 42, usc. scala min.](#page-103-0) a 0% Il segnale di uscita 20 mA è necessario a 50 Hz (50% del range) - impostare par. 6-52 Mors. 42, usc. scala max. a 50%

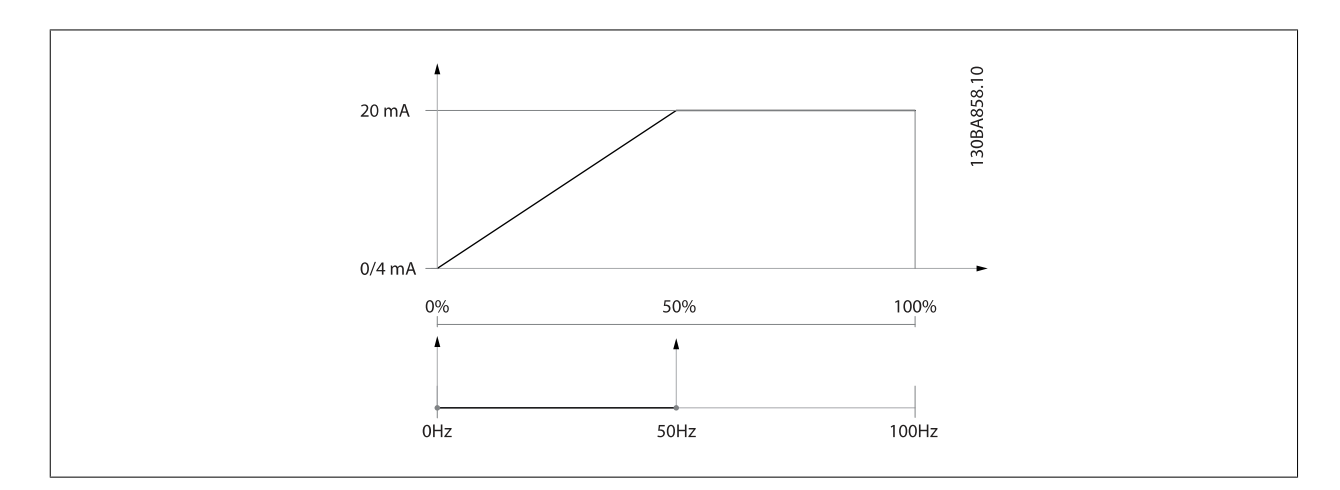

ESEMPIO 2:

Variabile= RETROAZIONE, range= da -200% a +200%

Range necessario per l'uscita= 0-100%

Il segnale di uscita 0 o 4 mA è necessario a 0% (50% del range) - impostare par. 6-51 [Mors. 42, usc. scala min.](#page-103-0) a 50% Il segnale di uscita 20 mA è necessario a 100% (75% del range) - impostare par. 6-52 Mors. 42, usc. scala max. a 75%

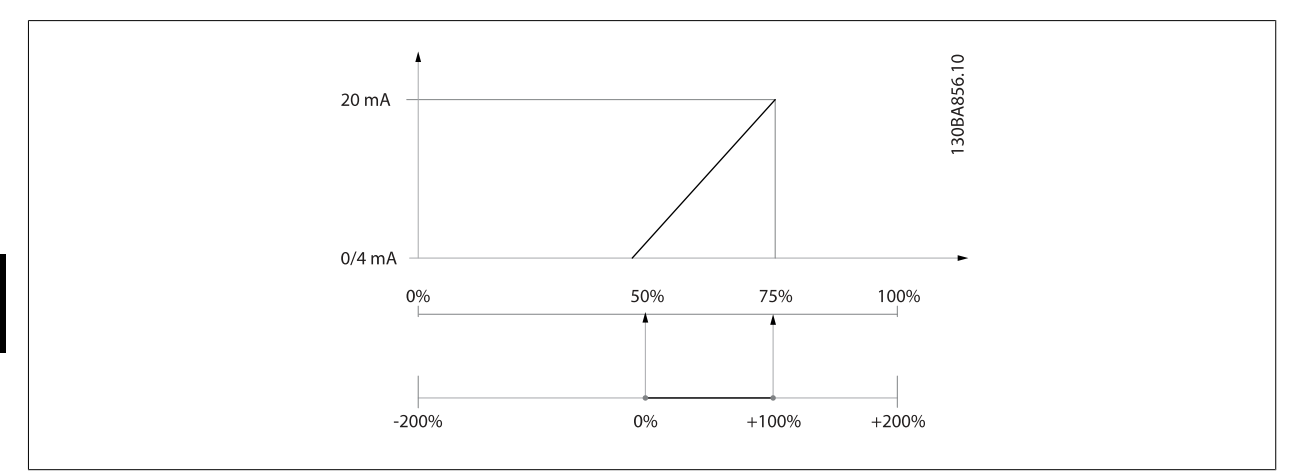

#### ESEMPIO 3:

Valore variabile= RIFERIMENTO, range= Rif. min - Rif. max

Range necessario per l'uscita= Rif. min. (0%) - Rif. max (100%), 0-10 mA

Il segnale di uscita 0 o 4 mA è necessario a Rif. min. - impostare par. 6-51 [Mors. 42, usc. scala min.](#page-103-0) a 0%

Il segnale di uscita 10 mA è necessario a Rif. max (100% del range) - impostare par. 6-52 [Mors. 42, usc. scala max.](#page-104-0) a 200%

(20 mA / 10 mA x 100%=200%).

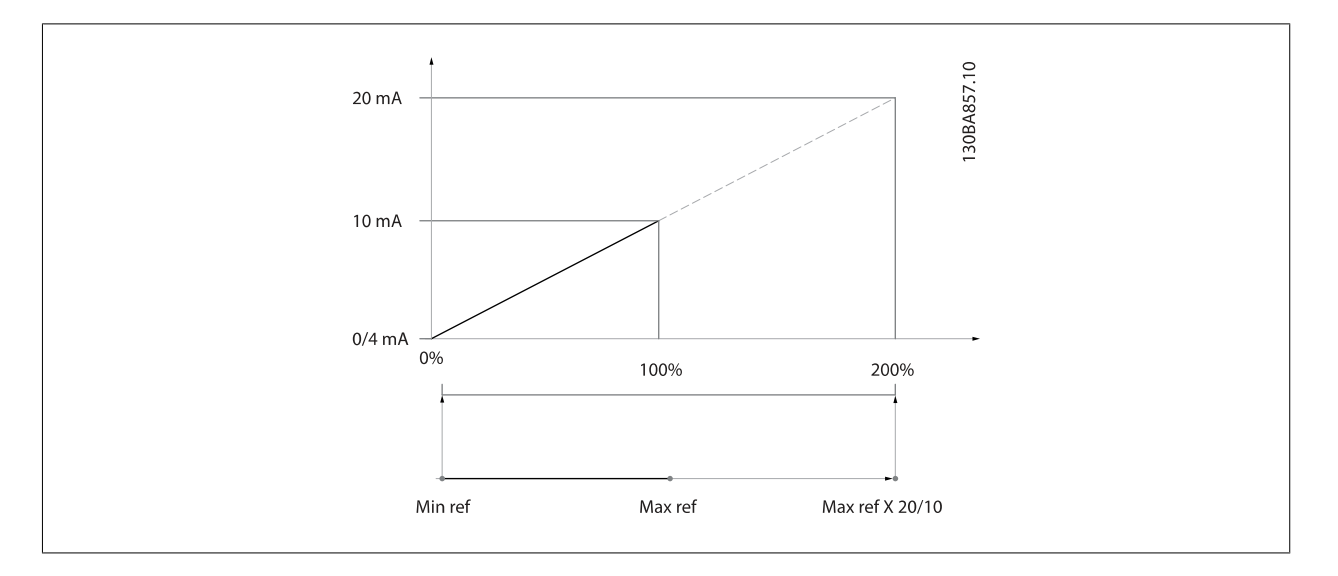

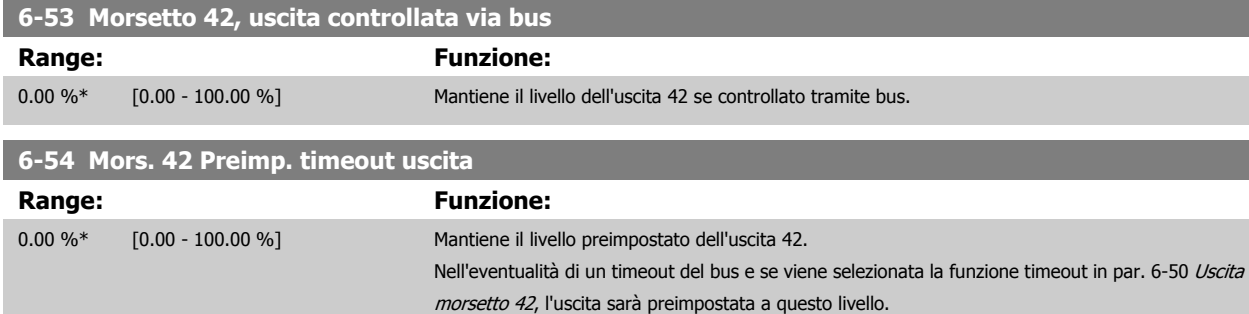

**3** 

# **3.8.8 6-6\* Uscita analogica 2 MCB 101**

Le uscite analogiche sono in corrente: 0/4 - 20 mA. Il morsetto comune (morsetto X30/8) è lo stesso morsetto e potenziale elettrico sia nella connessione analogica comune che in quella digitale. La risoluzione sull'uscita analogica è 12 bit.

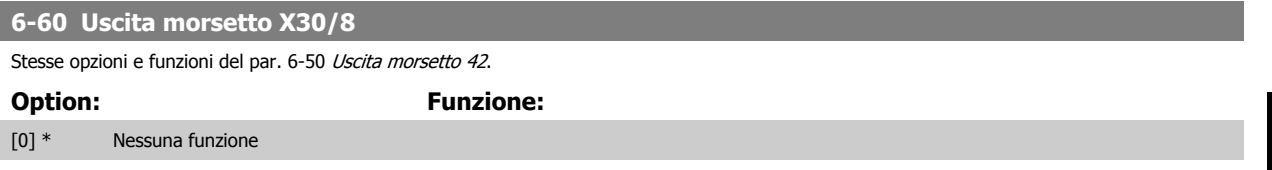

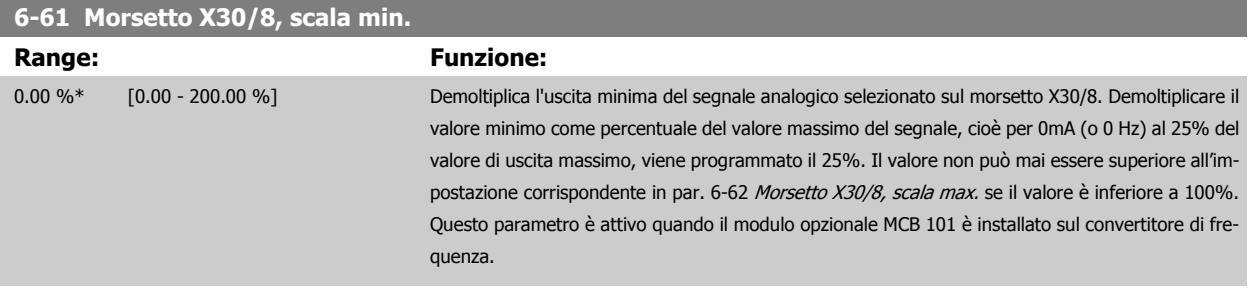

#### **6-62 Morsetto X30/8, scala max.**

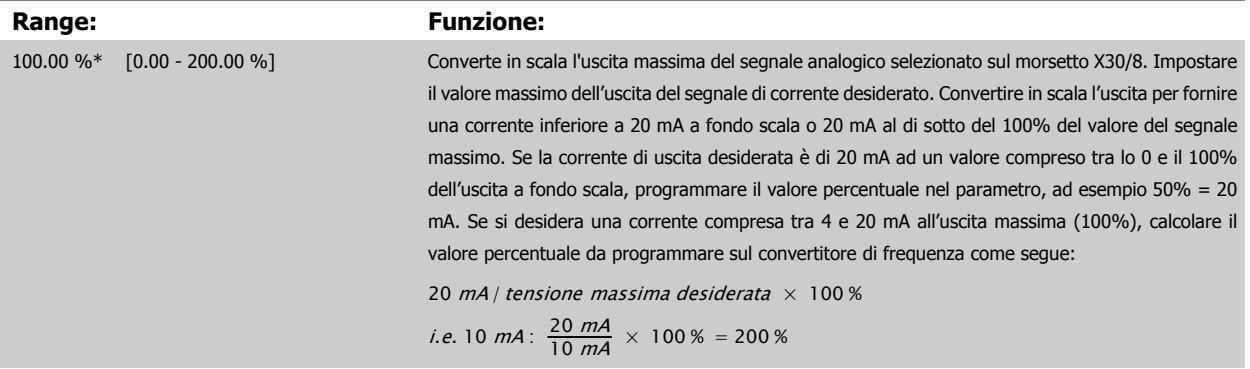

#### **6-63 Mors. X30/8, uscita controllata via bus**

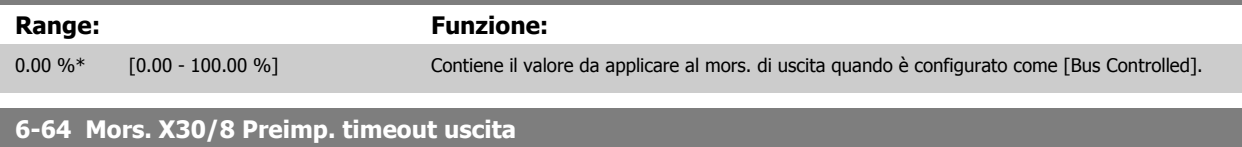

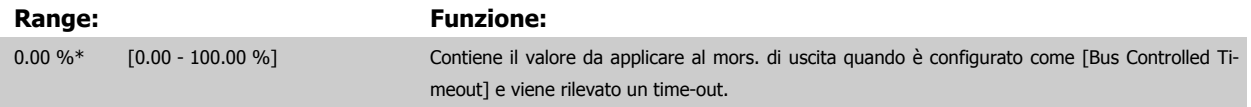

# **3.9 Menu principale - Comunicazioni e opzioni - Gruppo 8**

### **3.9.1 8-\*\* Com. e opzioni**

Gruppo di parametri per configurare comunicazioni e opzioni.

#### **3.9.2 8-0\* Impost.gener.**

**3** 

Impost. generali per comunicazioni e opzioni.

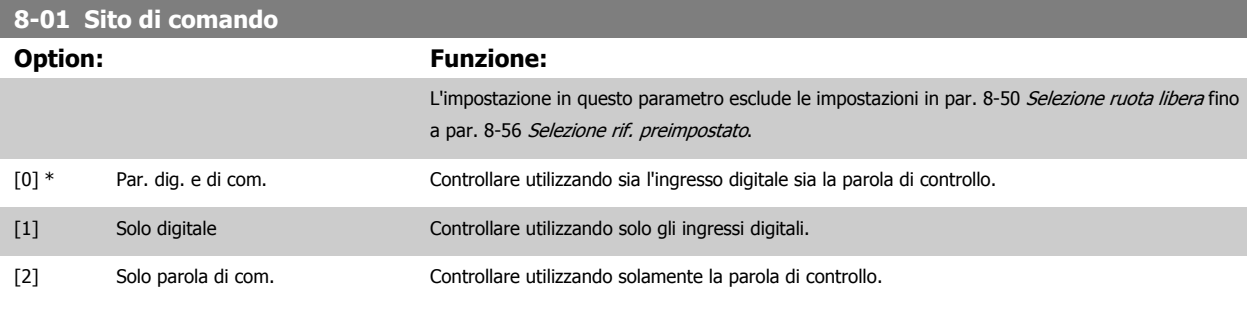

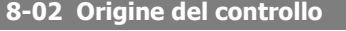

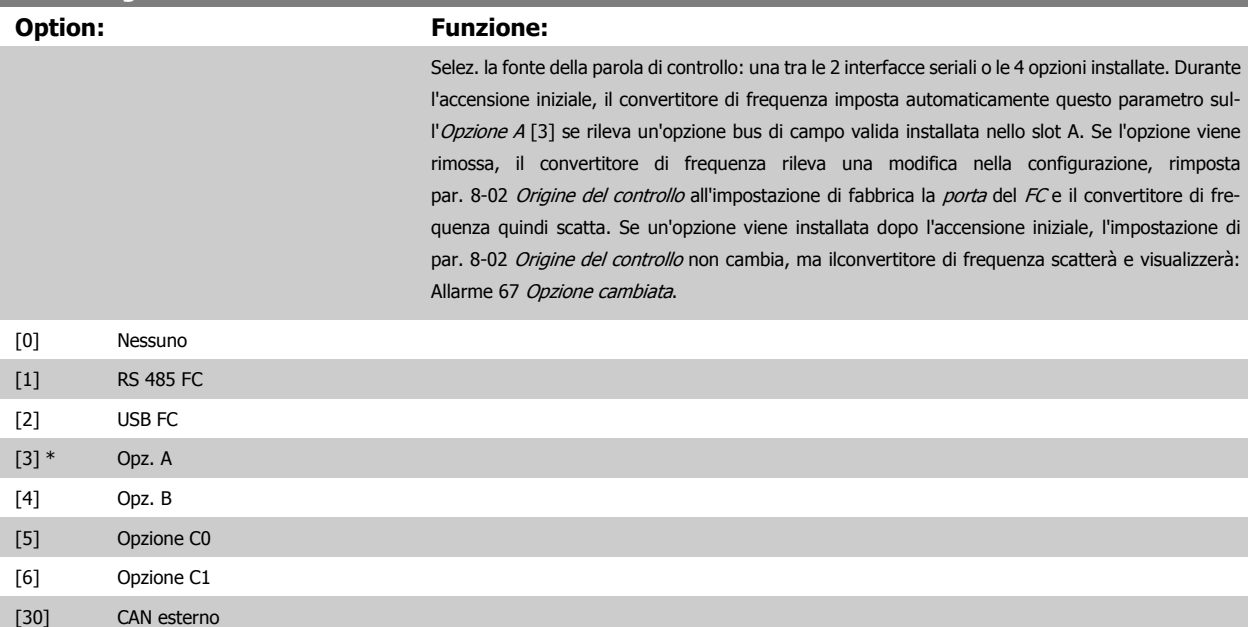

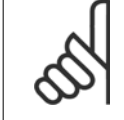

**NOTA!**

Questo parametro non può essere regolato mentre il motore è in funzione.

#### **8-03 Tempo temporizz. di contr.**

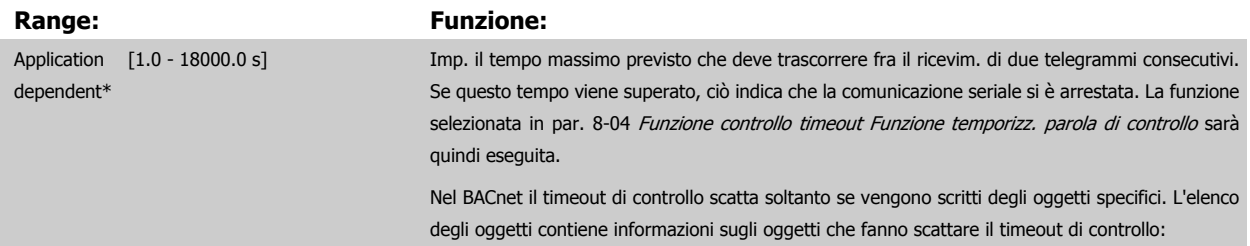
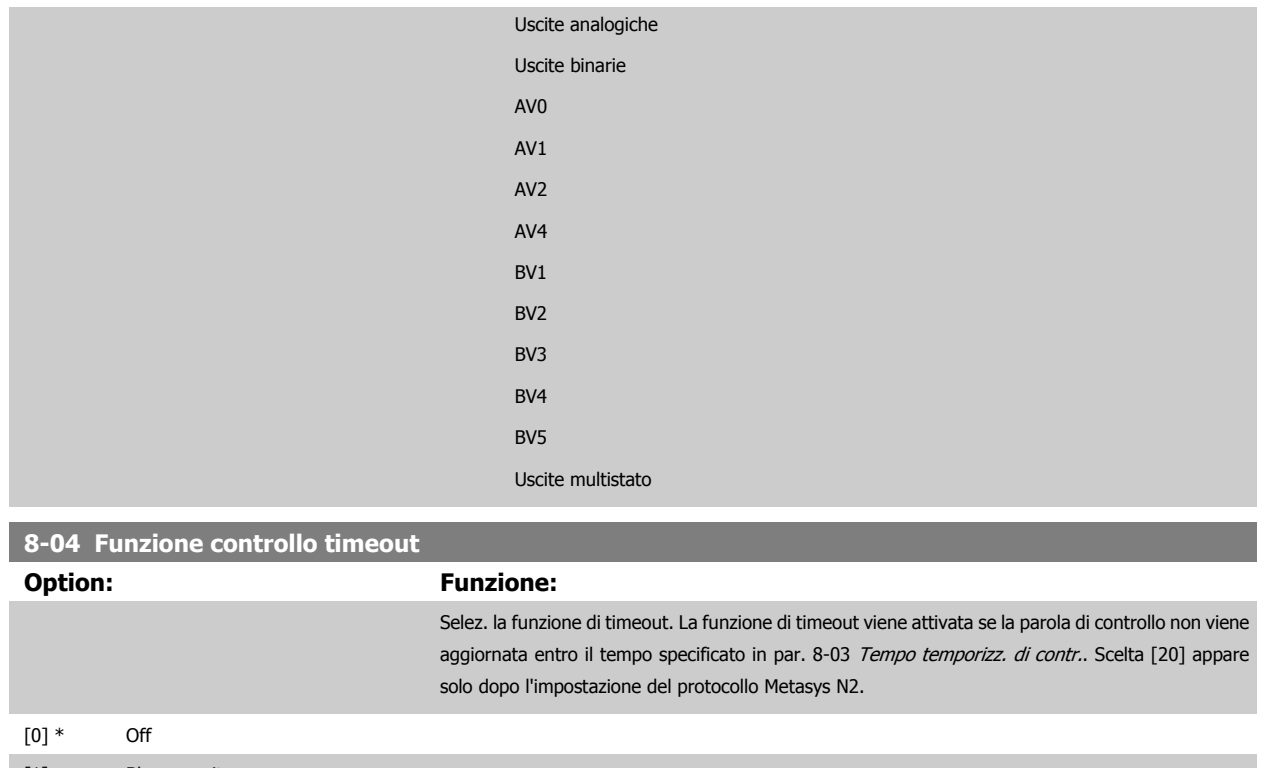

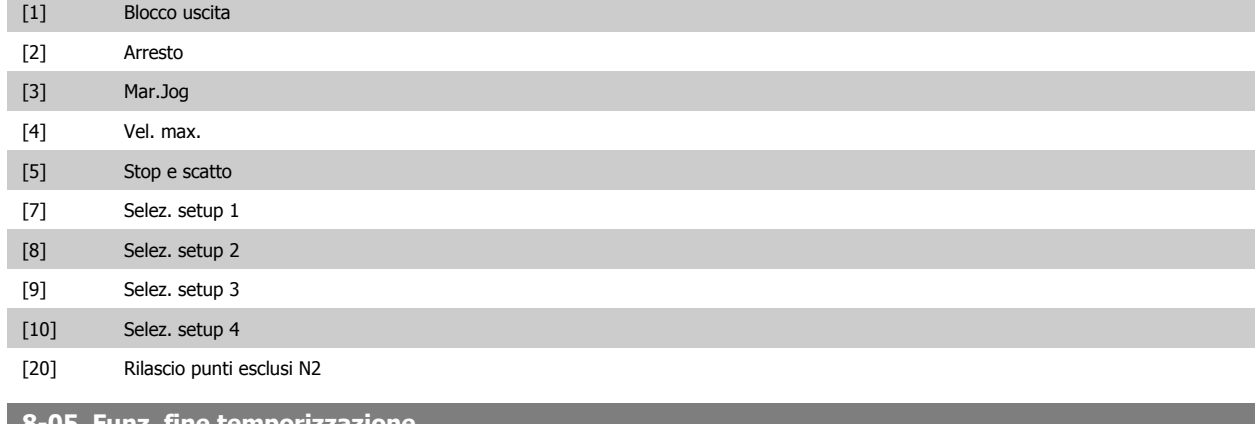

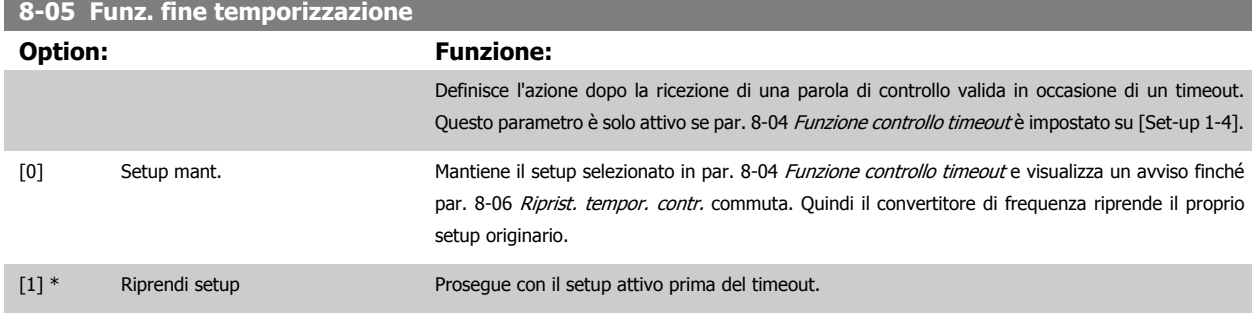

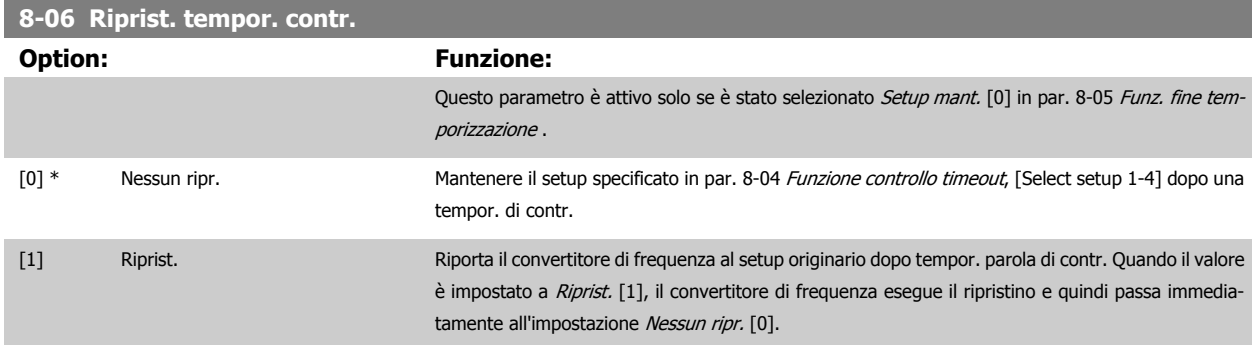

<span id="page-109-0"></span>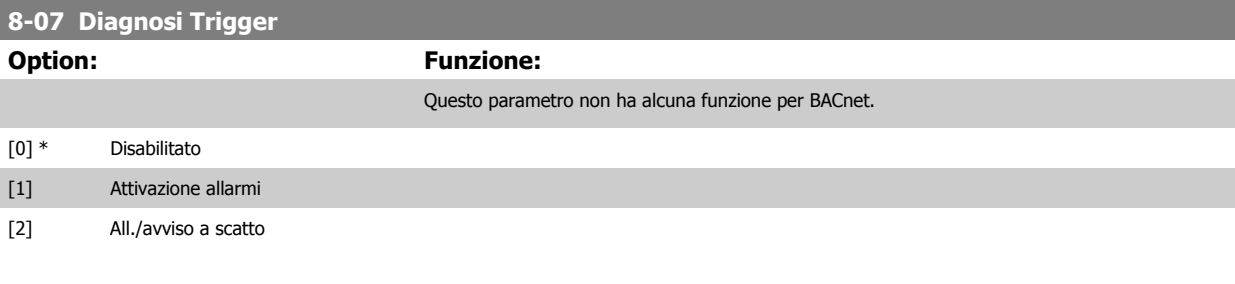

# **3.9.3 8-1\* Imp. parola di controllo**

Parametri per configurare il profilo della parola di controllo opzionale.

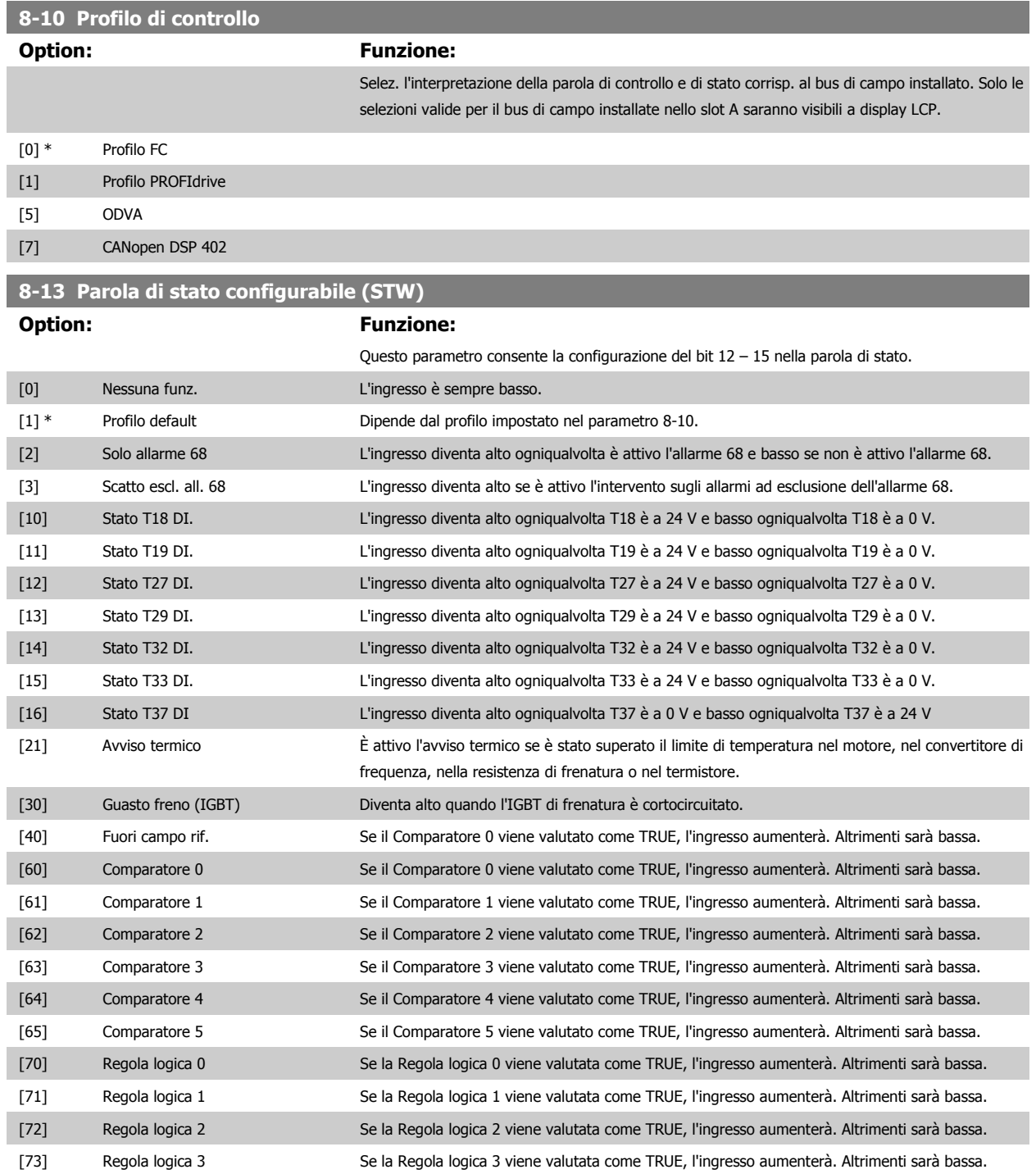

<span id="page-110-0"></span>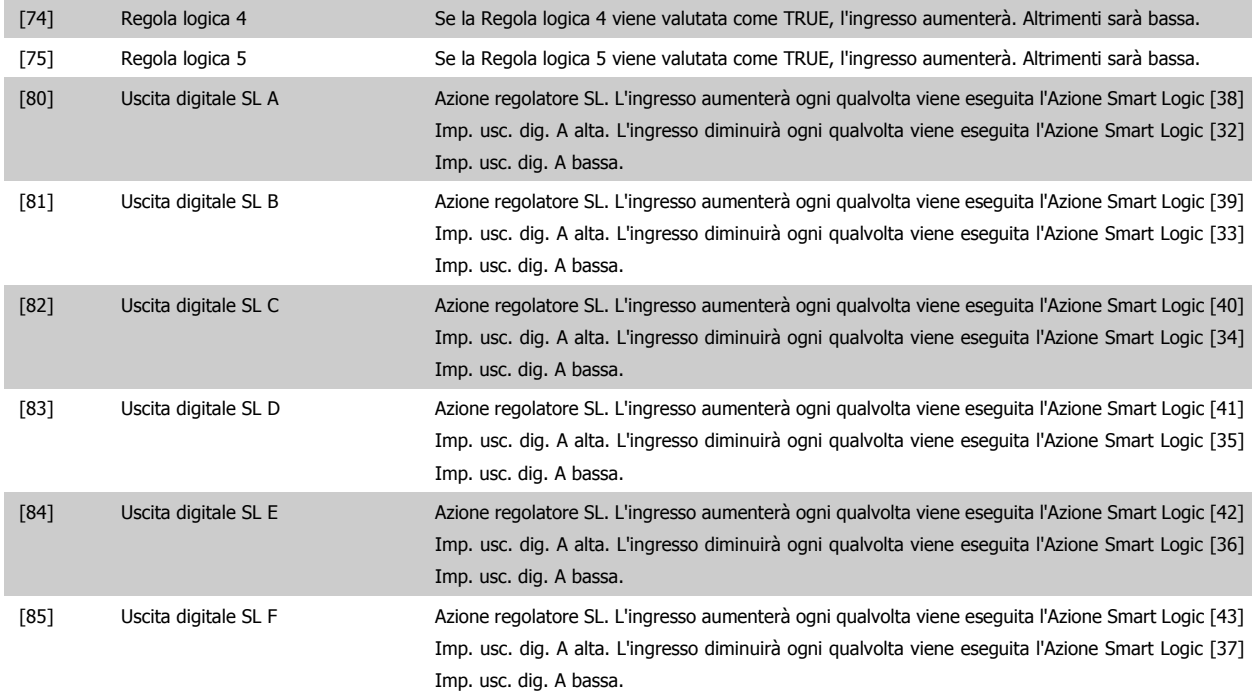

#### **3.9.4 8-3\* Impostazione porta FC**

Parametri per configurare la porta del FC.

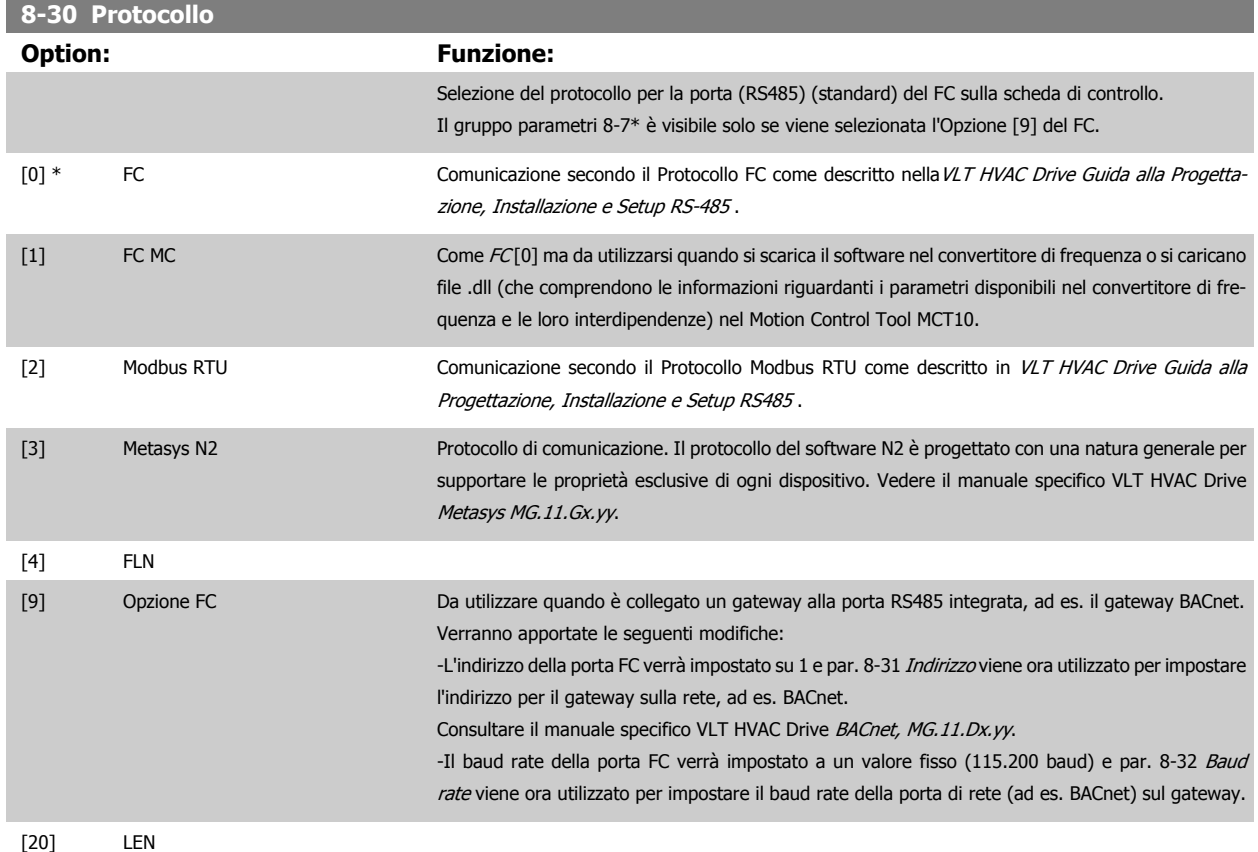

<span id="page-111-0"></span>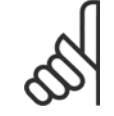

#### **NOTA!**

Maggiori dettagli sono disponibili nel manuale Metasys.

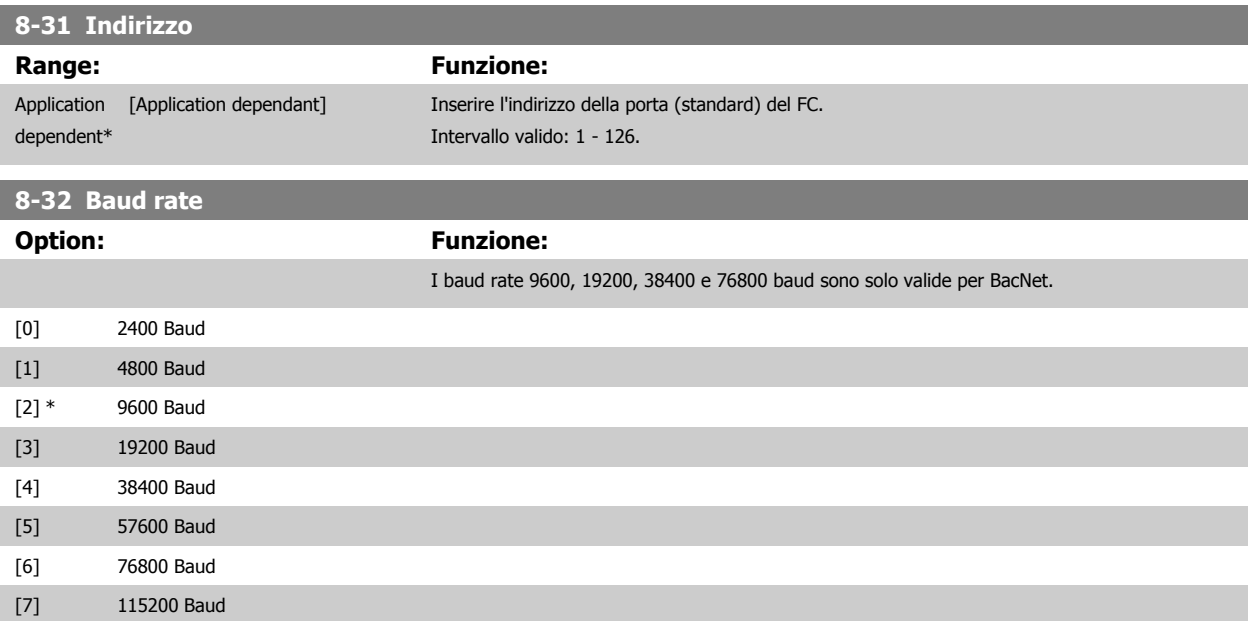

Le impostazioni predefinite fanno riferimento al protocollo del FC.

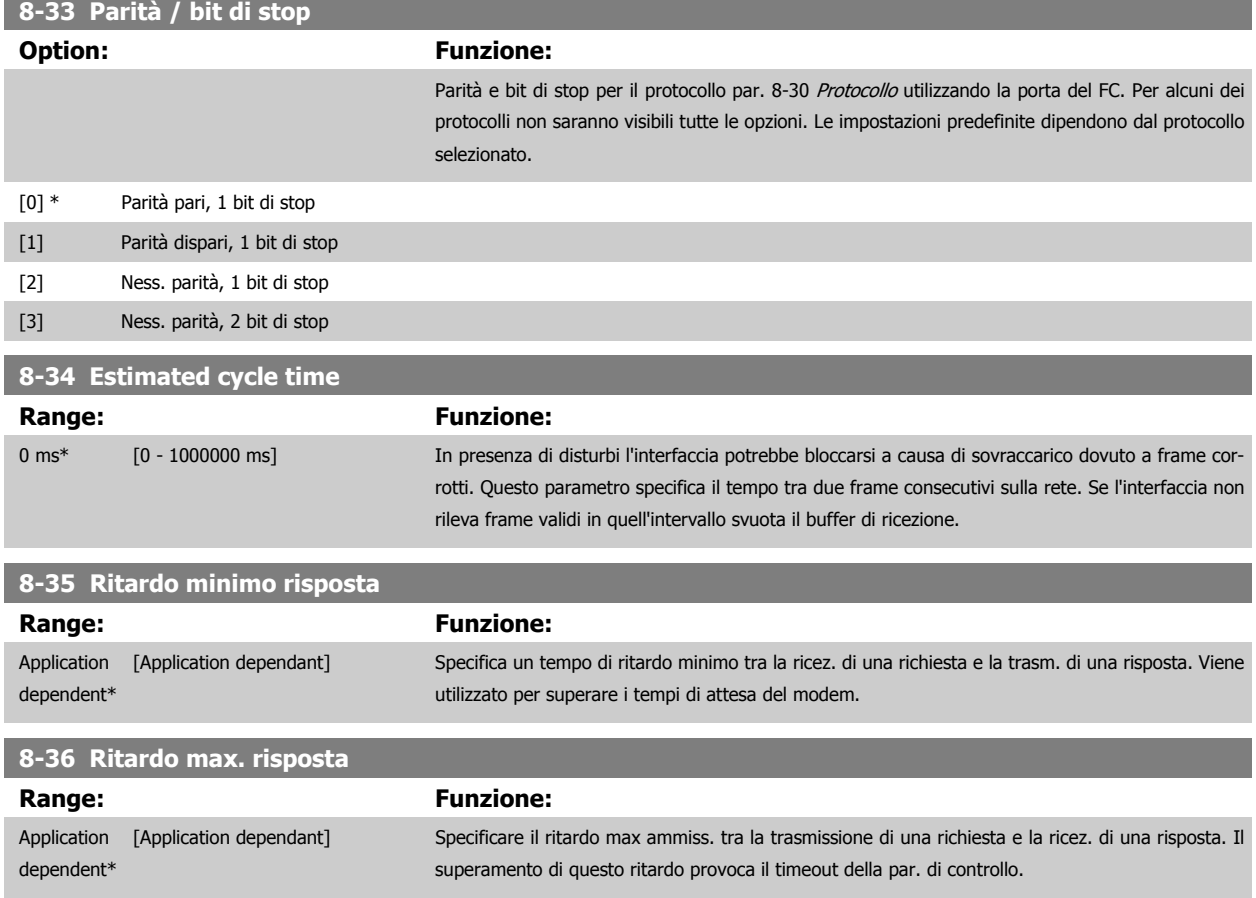

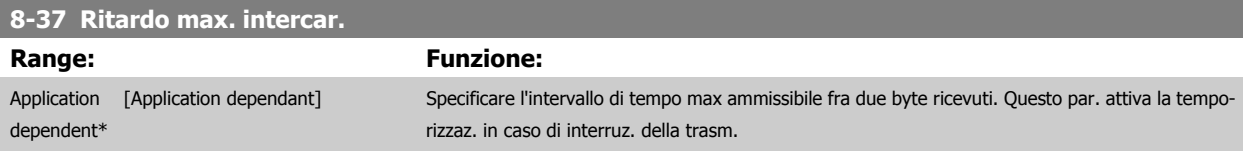

### **3.9.5 8-4\* Selezione telegramma**

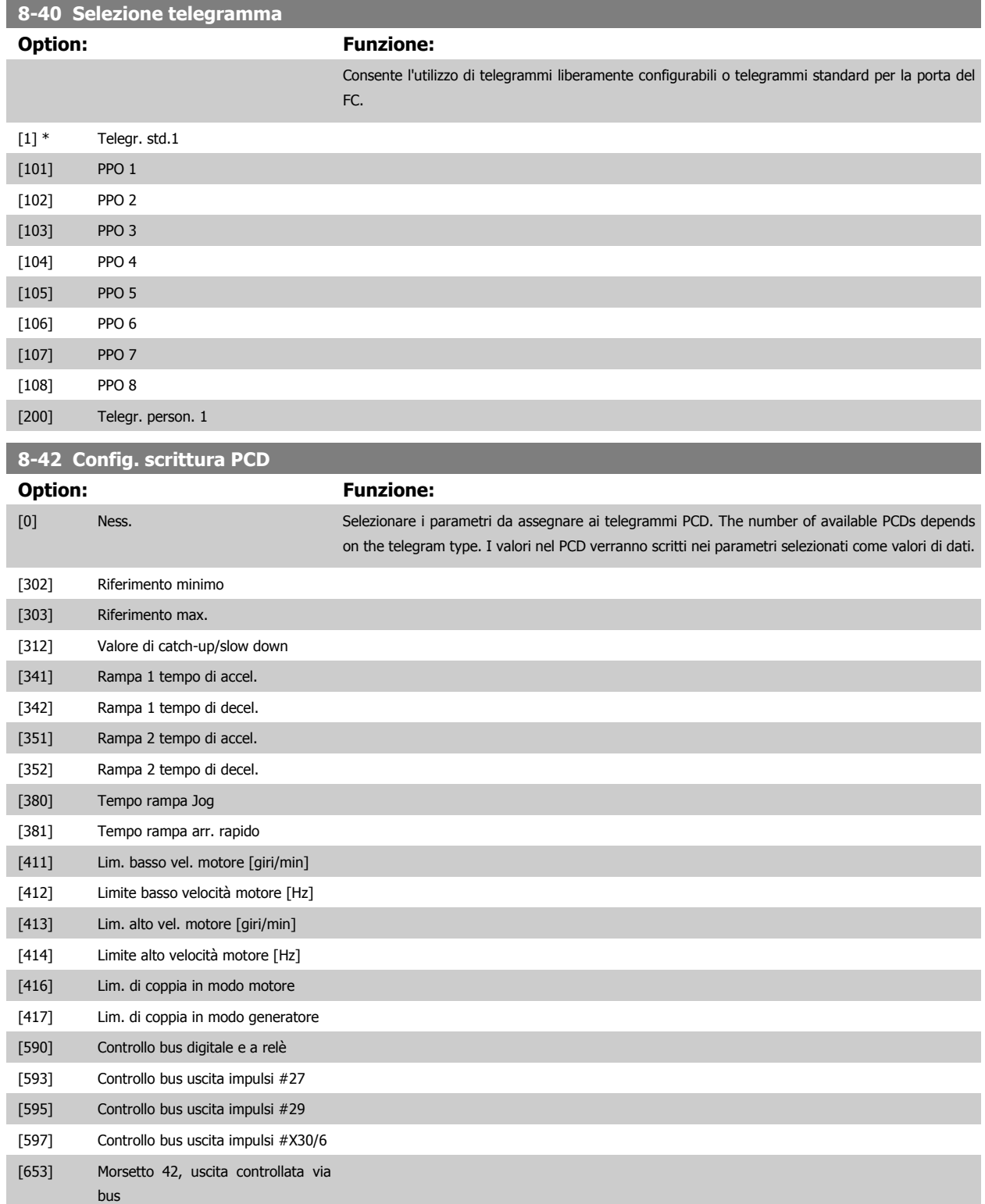

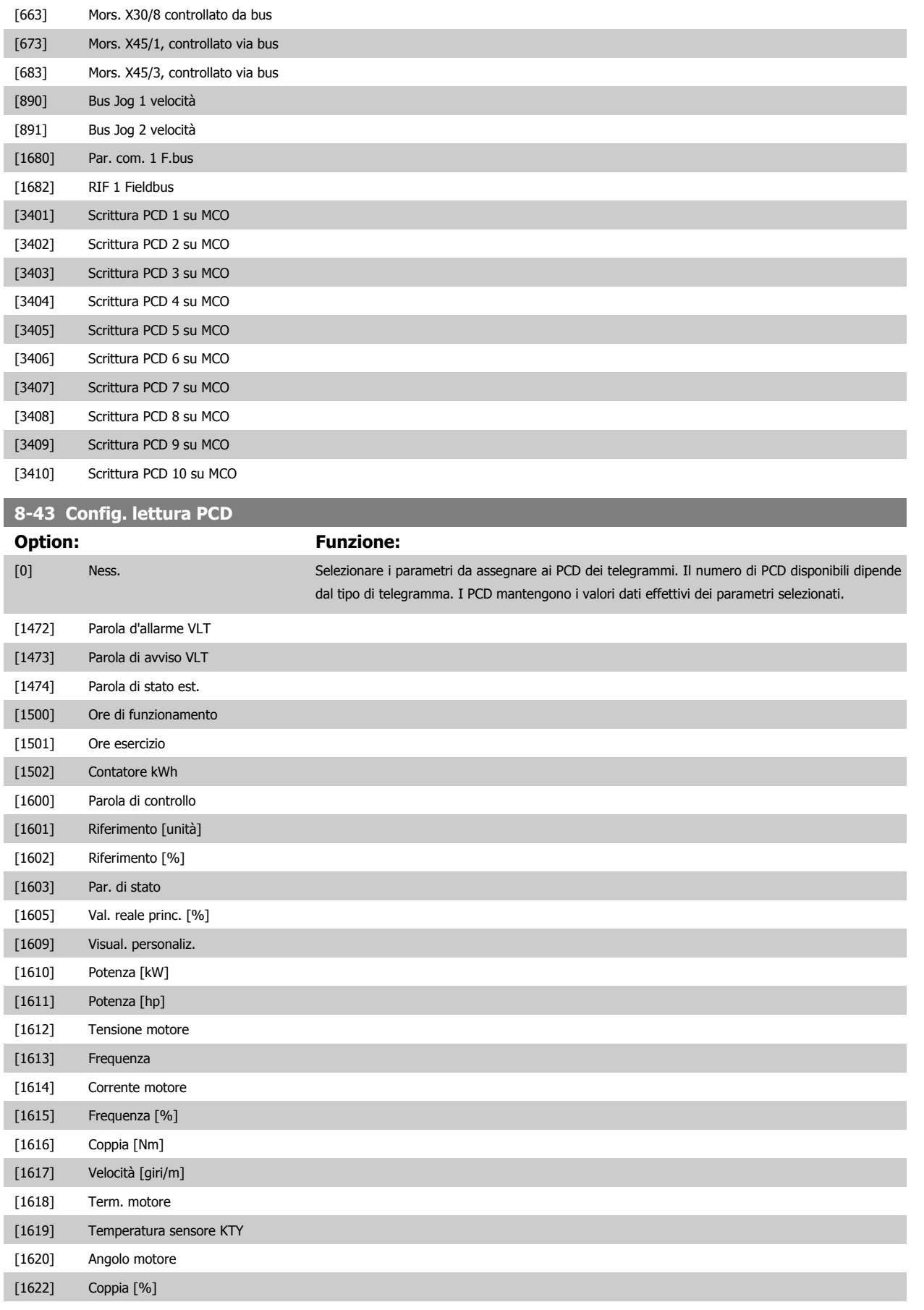

[1625] Coppia [Nm] alta

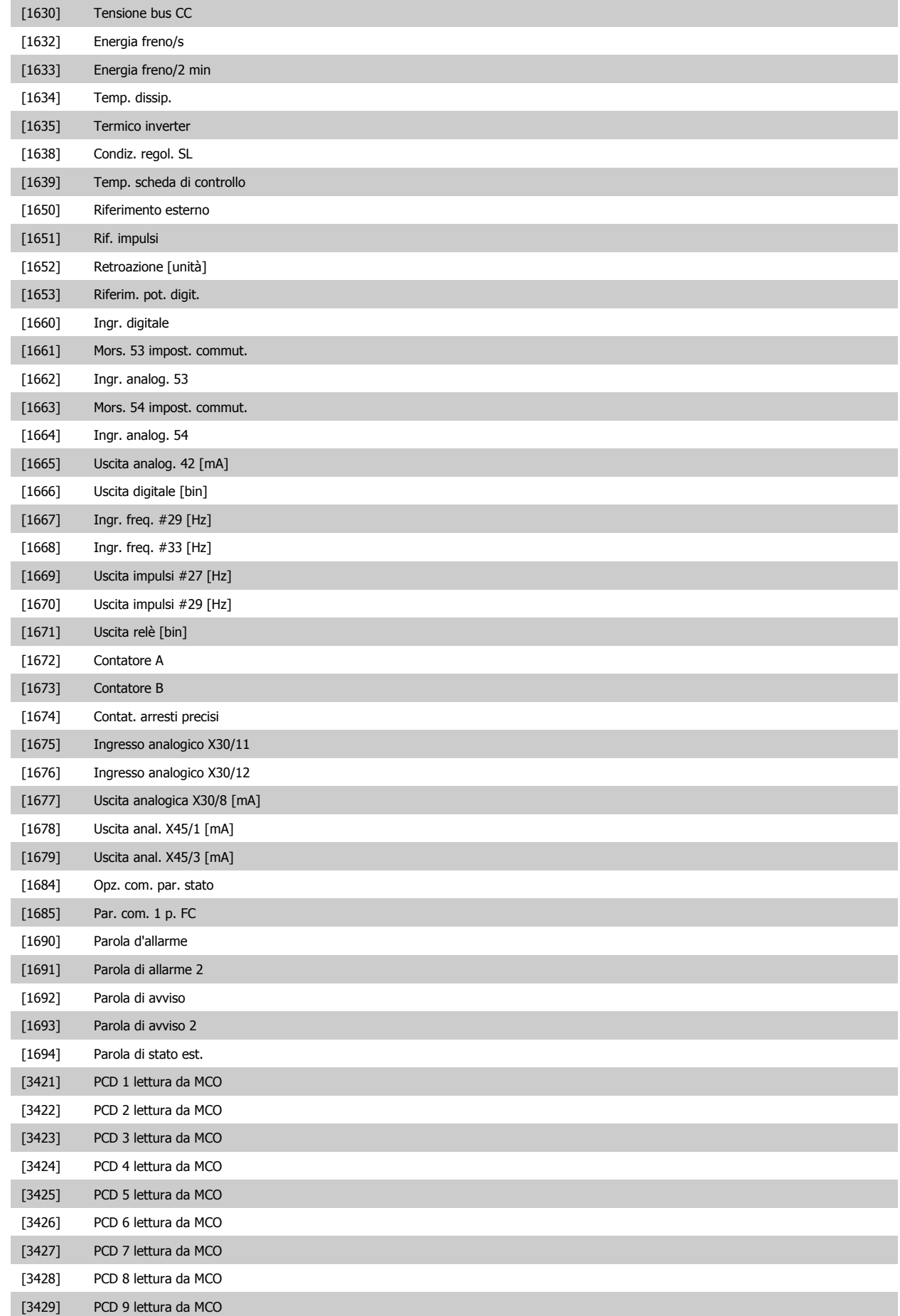

<span id="page-115-0"></span>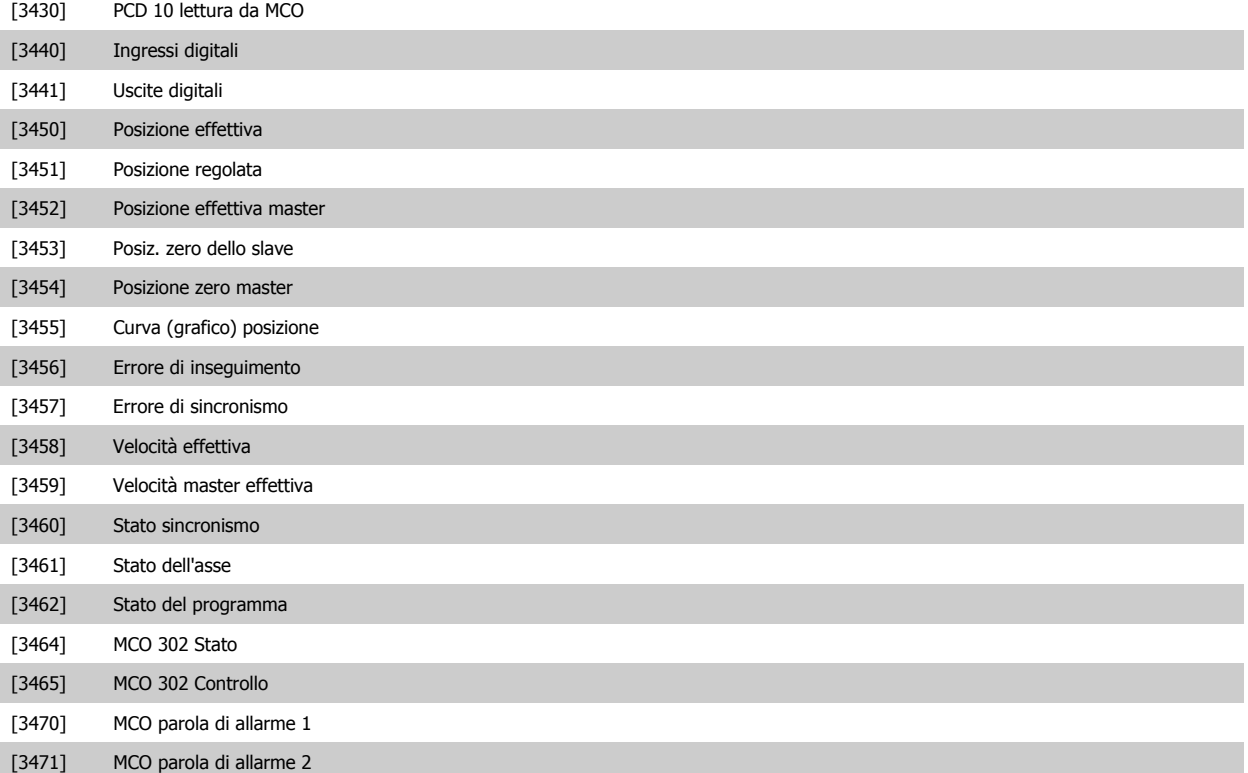

### **3.9.6 8-5\* Digitale/Bus**

Par. per configurare la combinaz. di parola di controllo digitale/bus.

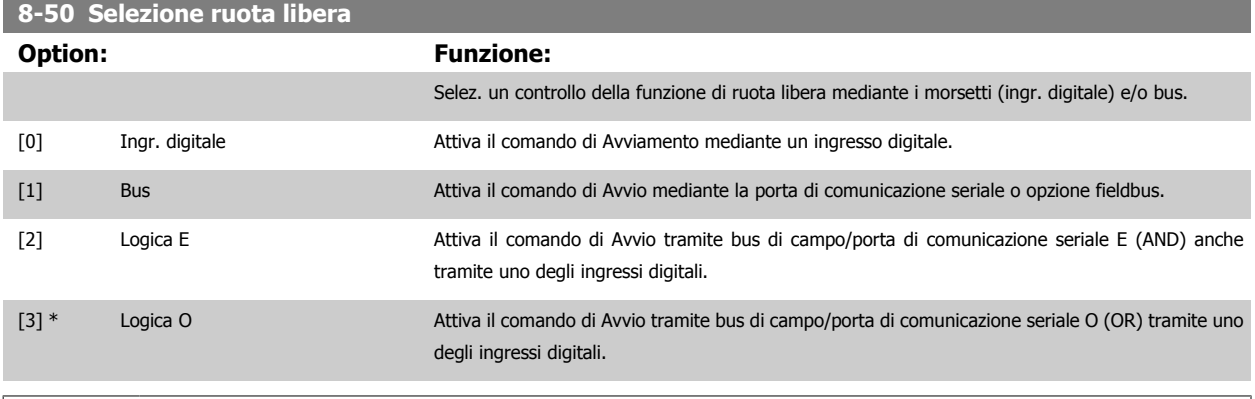

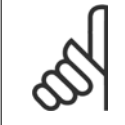

**NOTA!**

Questo par. è solo attivo se par. 8-01 [Sito di comando](#page-107-0) è impostato su [0] Digitale e parola di controllo.

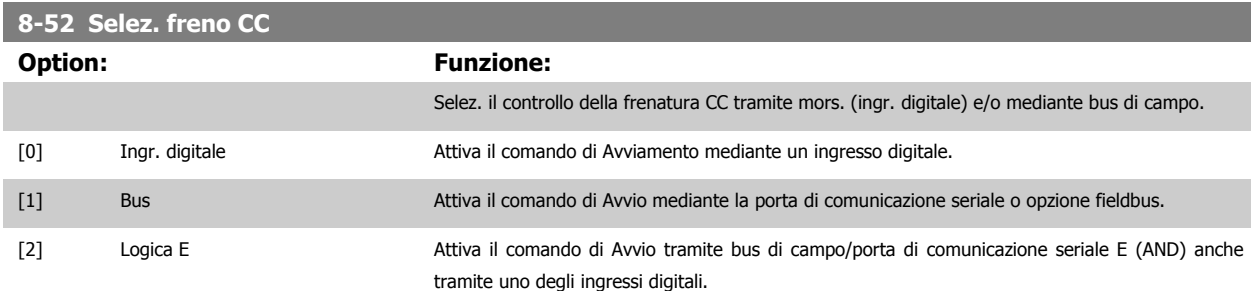

Guida alla Programmazione VLT® HVAC Drive **Aanfoss** 3 Descrizione dei parametri

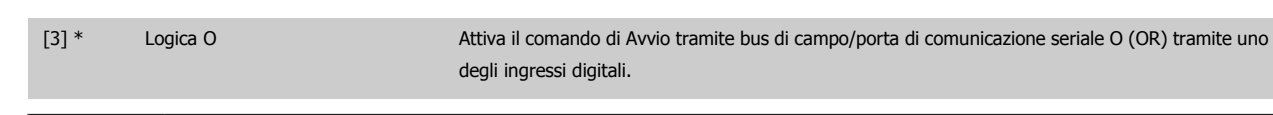

#### **NOTA!**

Questo par. è solo attivo se par. 8-01 [Sito di comando](#page-107-0) è impostato su [0] Digitale e parola di controllo.

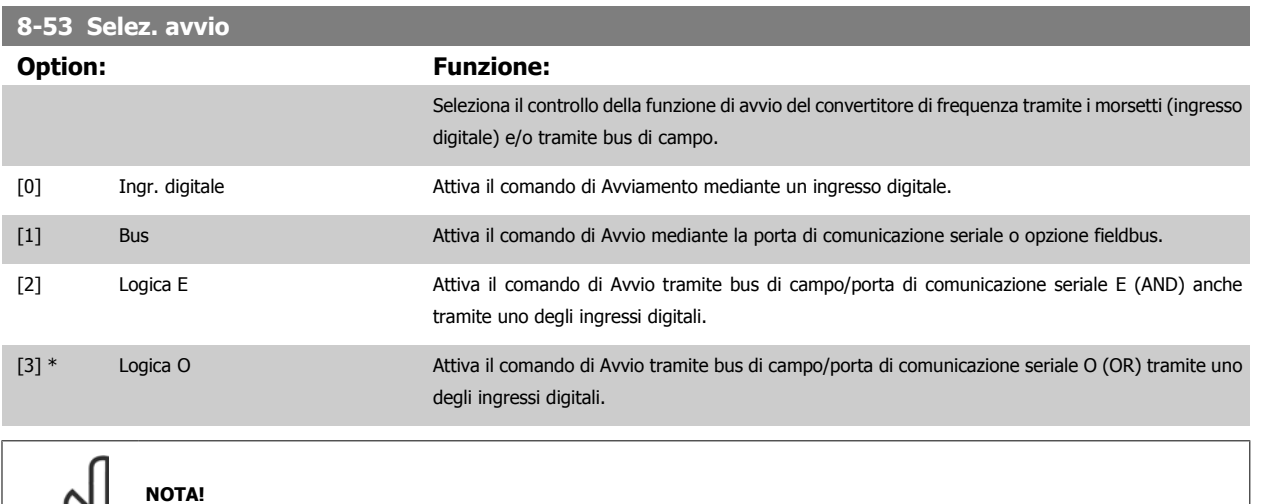

Questo par. è solo attivo se par. 8-01 [Sito di comando](#page-107-0) è impostato su [0] Digitale e parola di controllo.

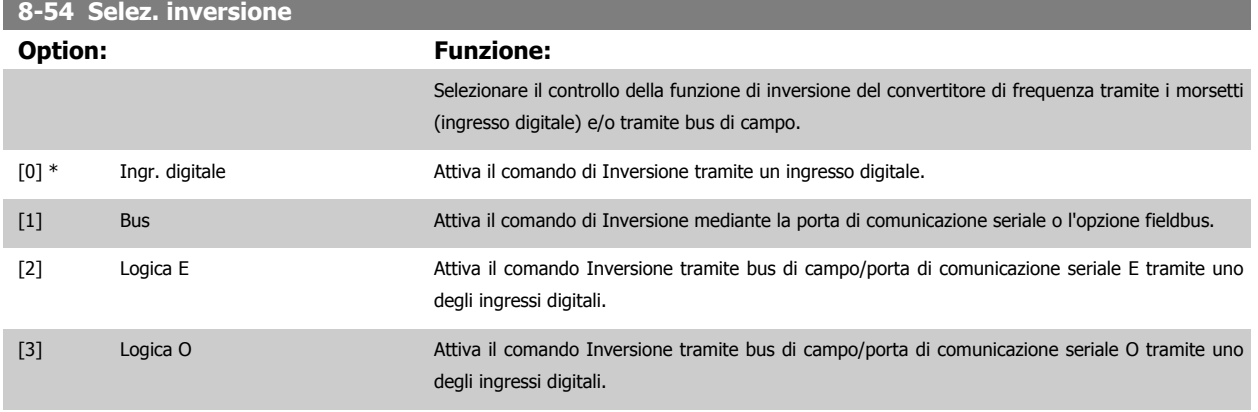

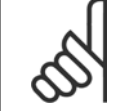

**NOTA!**

Questo par. è solo attivo se par. 8-01 [Sito di comando](#page-107-0) è impostato su [0] Digitale e parola di controllo.

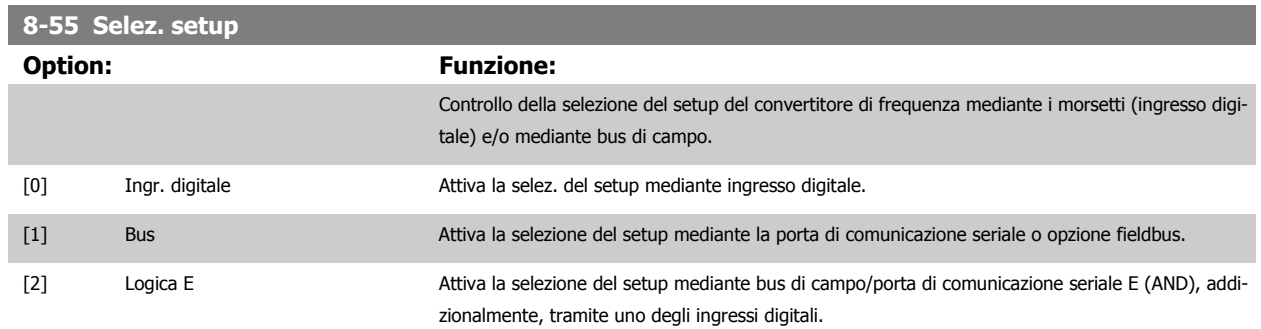

<span id="page-117-0"></span>[3] \* Logica O Attiva la selezione del setup mediante bus di campo/porta di comunicazione seriale O (OR) tramite uno degli ingressi digitali.

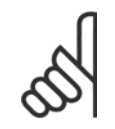

**NOTA!**

Questo par. è solo attivo se par. 8-01 [Sito di comando](#page-107-0) è impostato su [0] Digitale e parola di controllo.

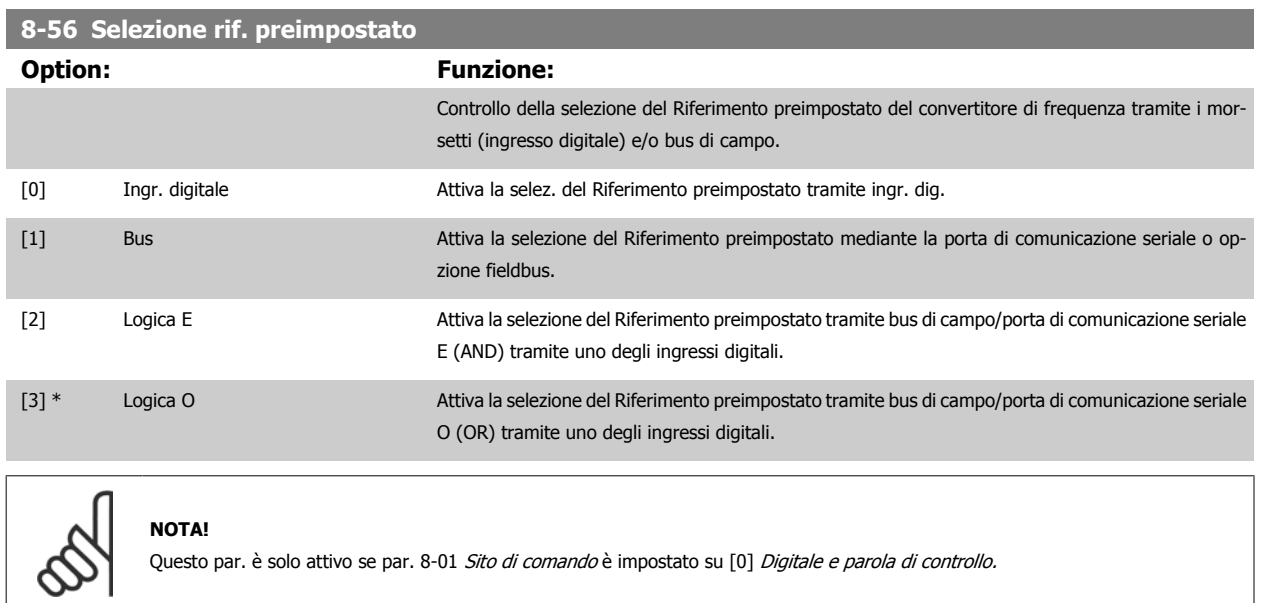

#### **3.9.7 8-7\* BACnet**

Configurazione BACnet

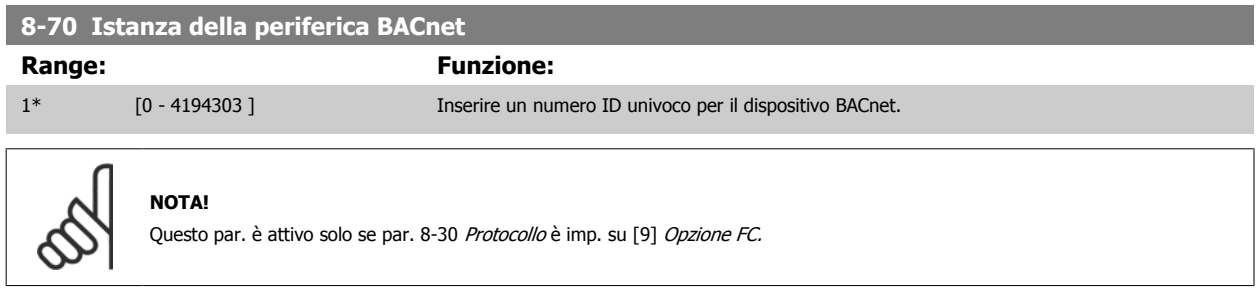

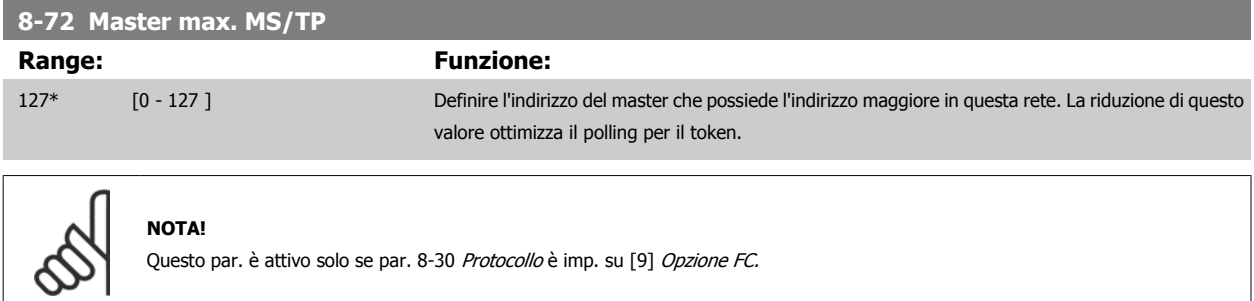

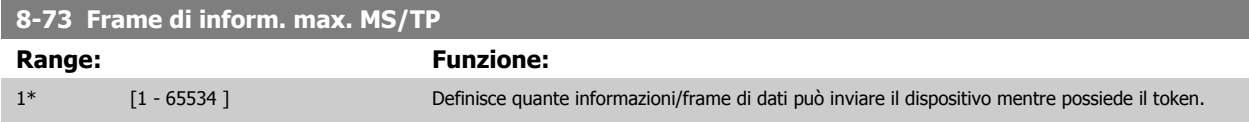

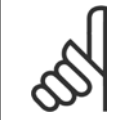

#### **NOTA!**

Questo par. è attivo solo se [par. 8-30](#page-110-0) Protocollo è imp. su [9] Opzione FC.

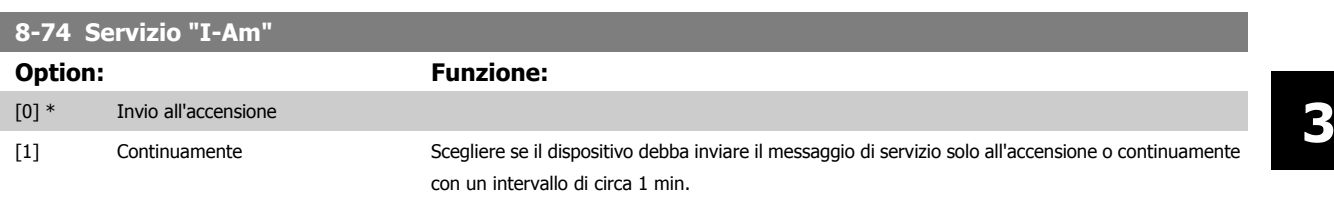

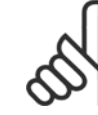

# **NOTA!**

Questo par. è attivo solo se [par. 8-30](#page-110-0) Protocollo è imp. su [9] Opzione FC.

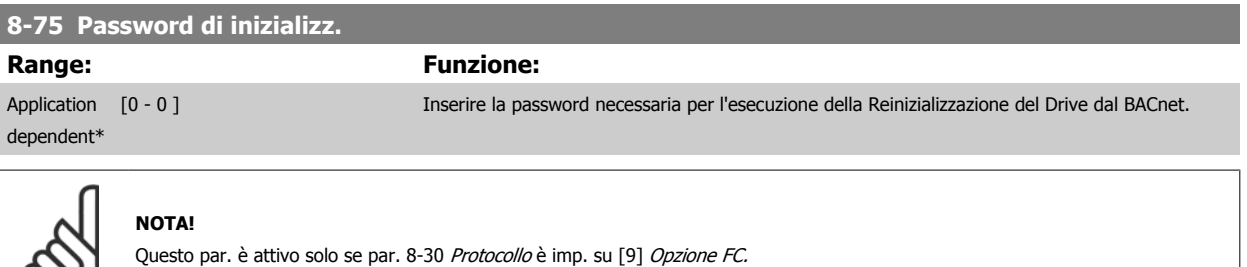

#### **3.9.8 8-8\* Diagnostica porta FC**

Questi parametri vengono usati per monitorare la comunicazione del Bus tramite la porta del FC.

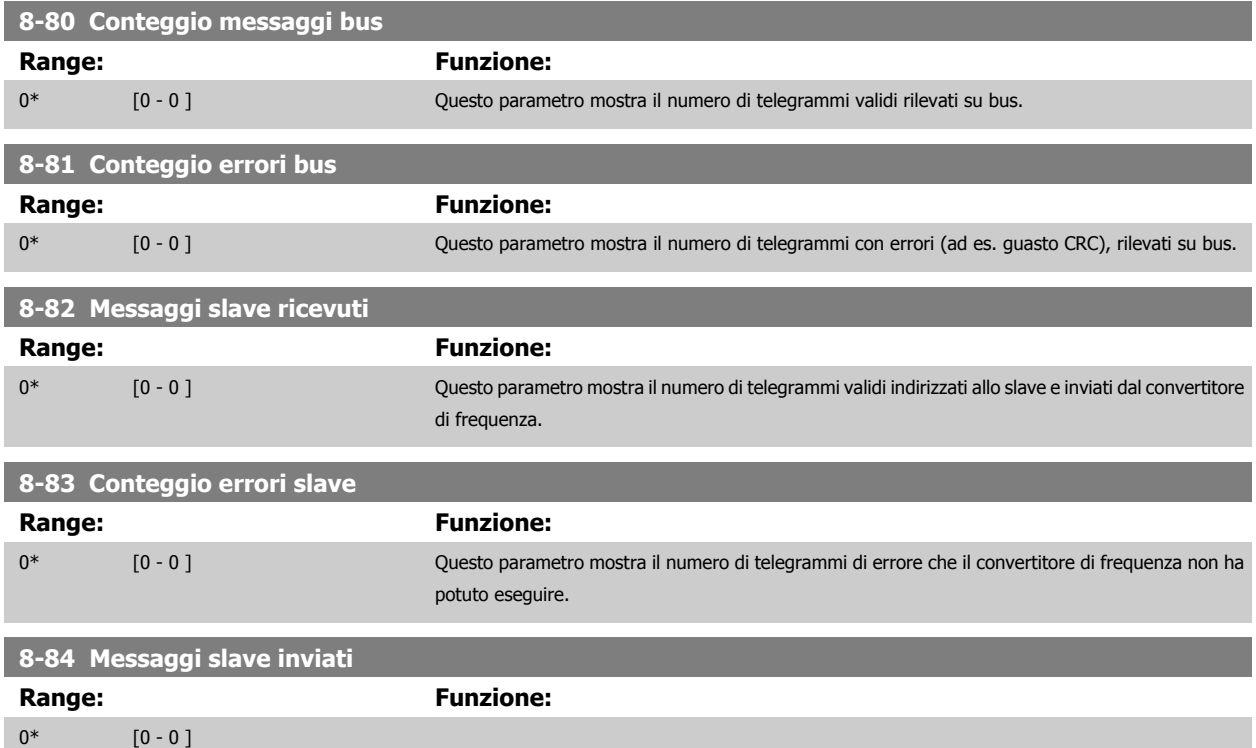

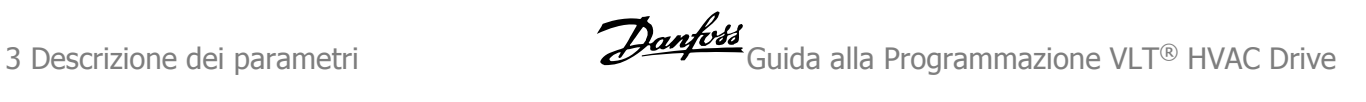

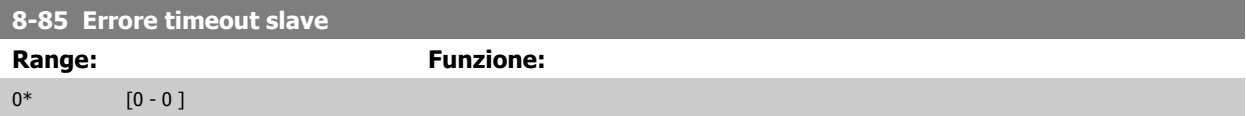

### **3.9.9 8-9\* Bus Jog**

Parametri per configurare il Bus Jog.

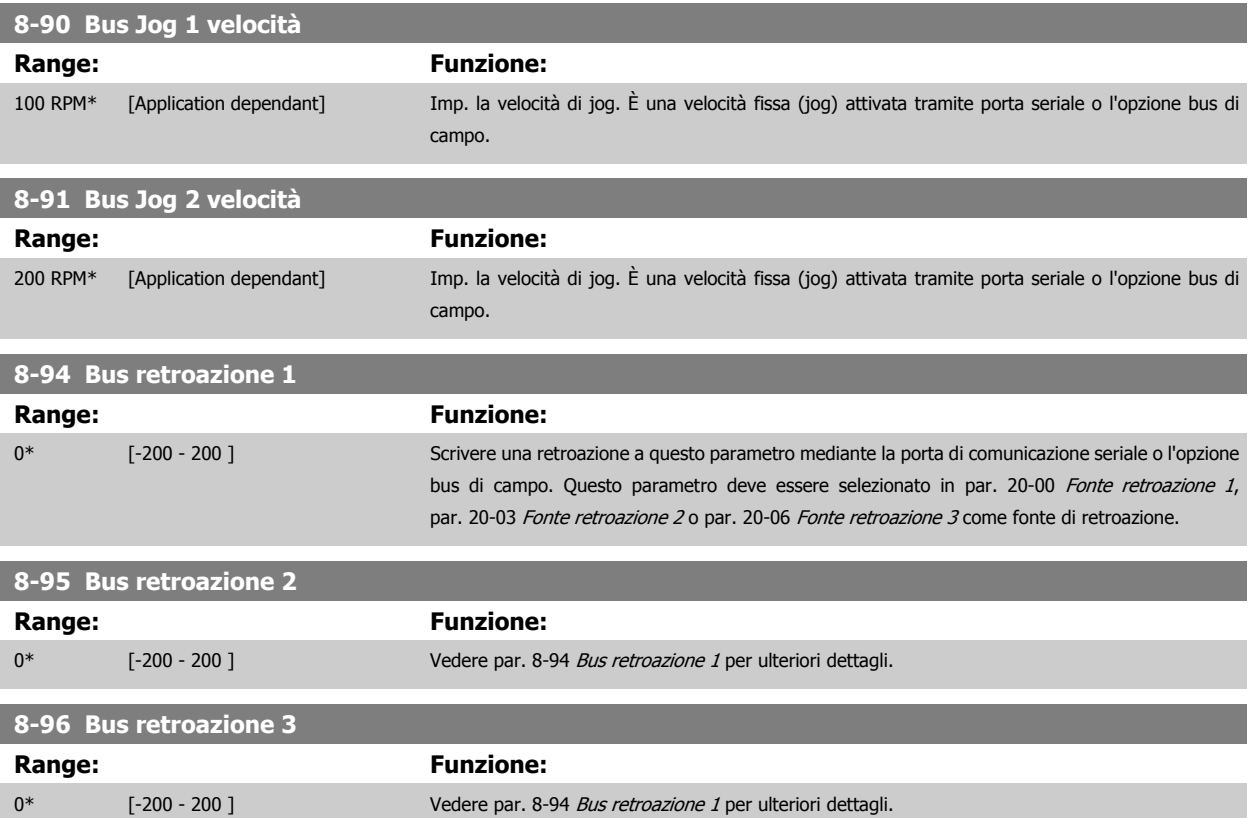

# <span id="page-120-0"></span>**3.10 Menu principale - Profibus - Gruppo 9**

### **3.10.1 9-\*\* Profibus**

Gruppo di par. per tutti i parametri specifici Profibus.

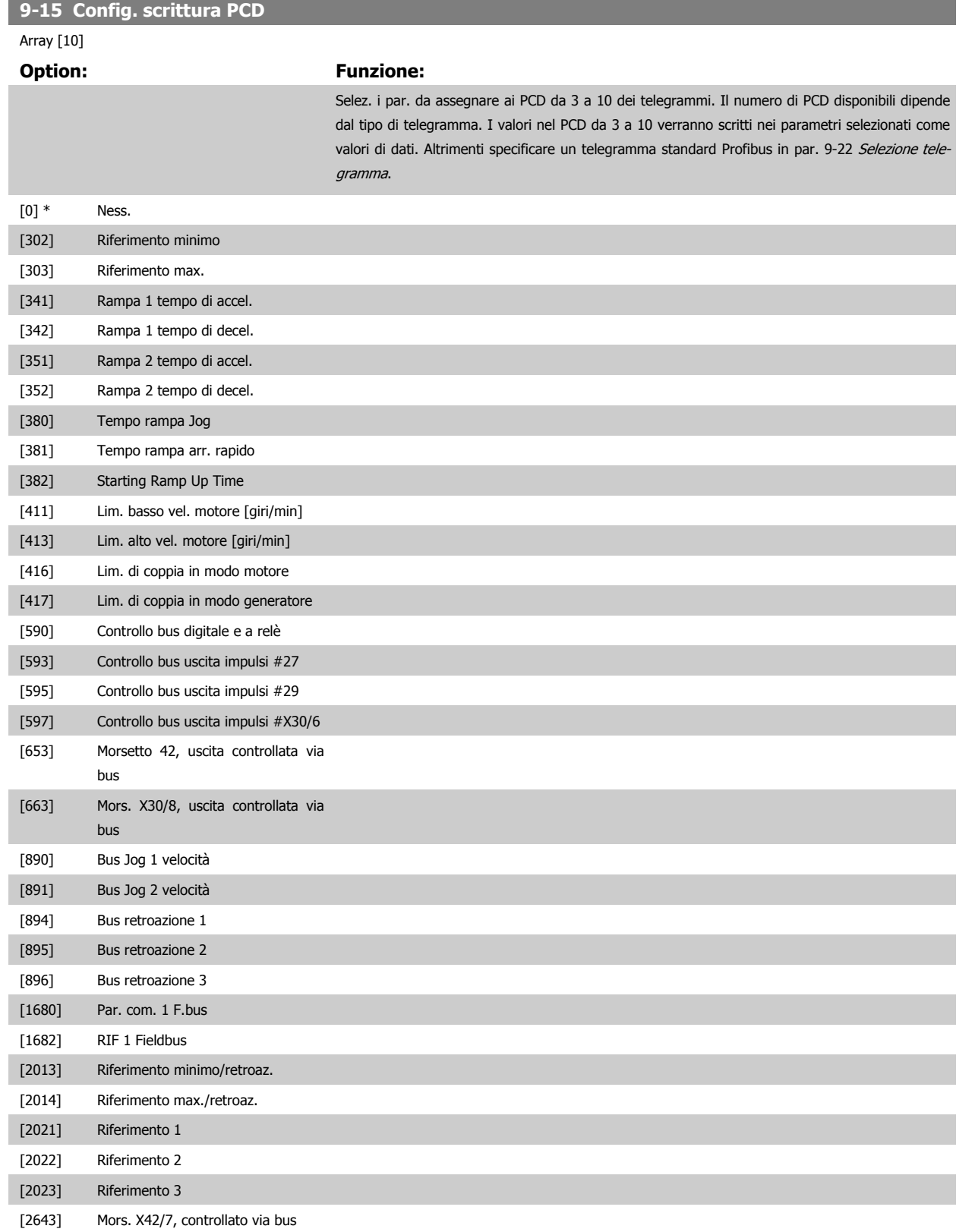

<span id="page-121-0"></span>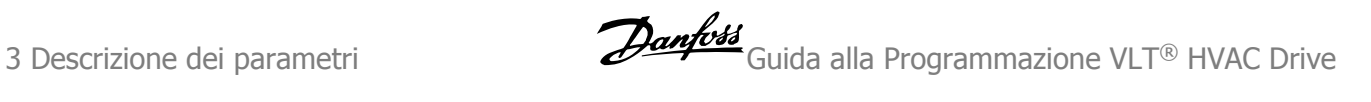

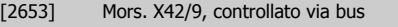

[2663] Mors. X42/11, controllato via bus

**9-16 Config. lettura PCD** Array [10]

#### **Option: Funzione:**

Selez. i par. da assegnare ai PCD da 3 a 10 dei telegrammi. Il numero di PCD disponibili dipende dal tipo di telegramma. I PCD da 3 a 10 mantengono i valori dati effettivi dei parametri selezionati. Per telegrammi standard Profibus, vedere par. 9-22 [Selezione telegramma](#page-122-0).

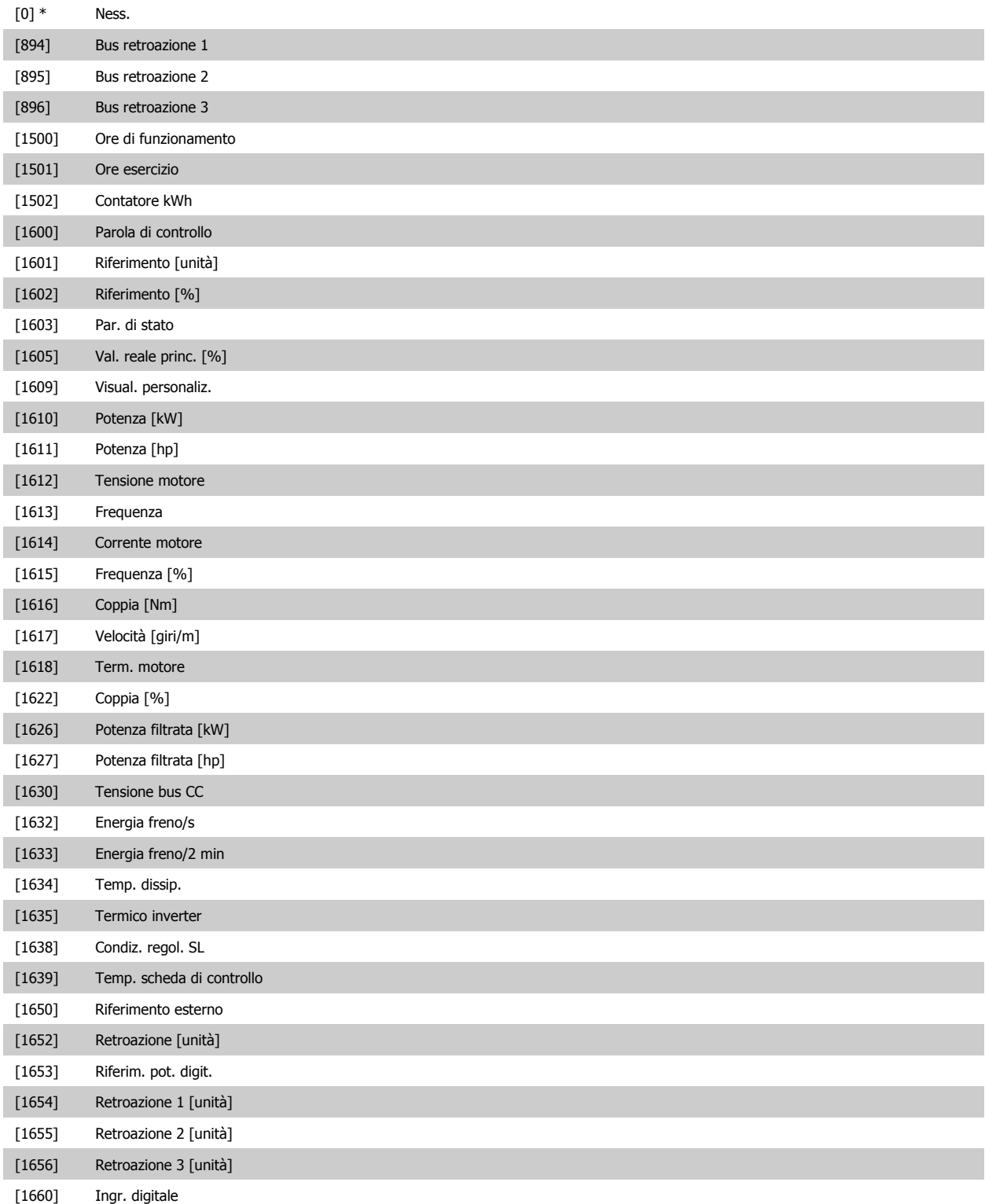

<span id="page-122-0"></span>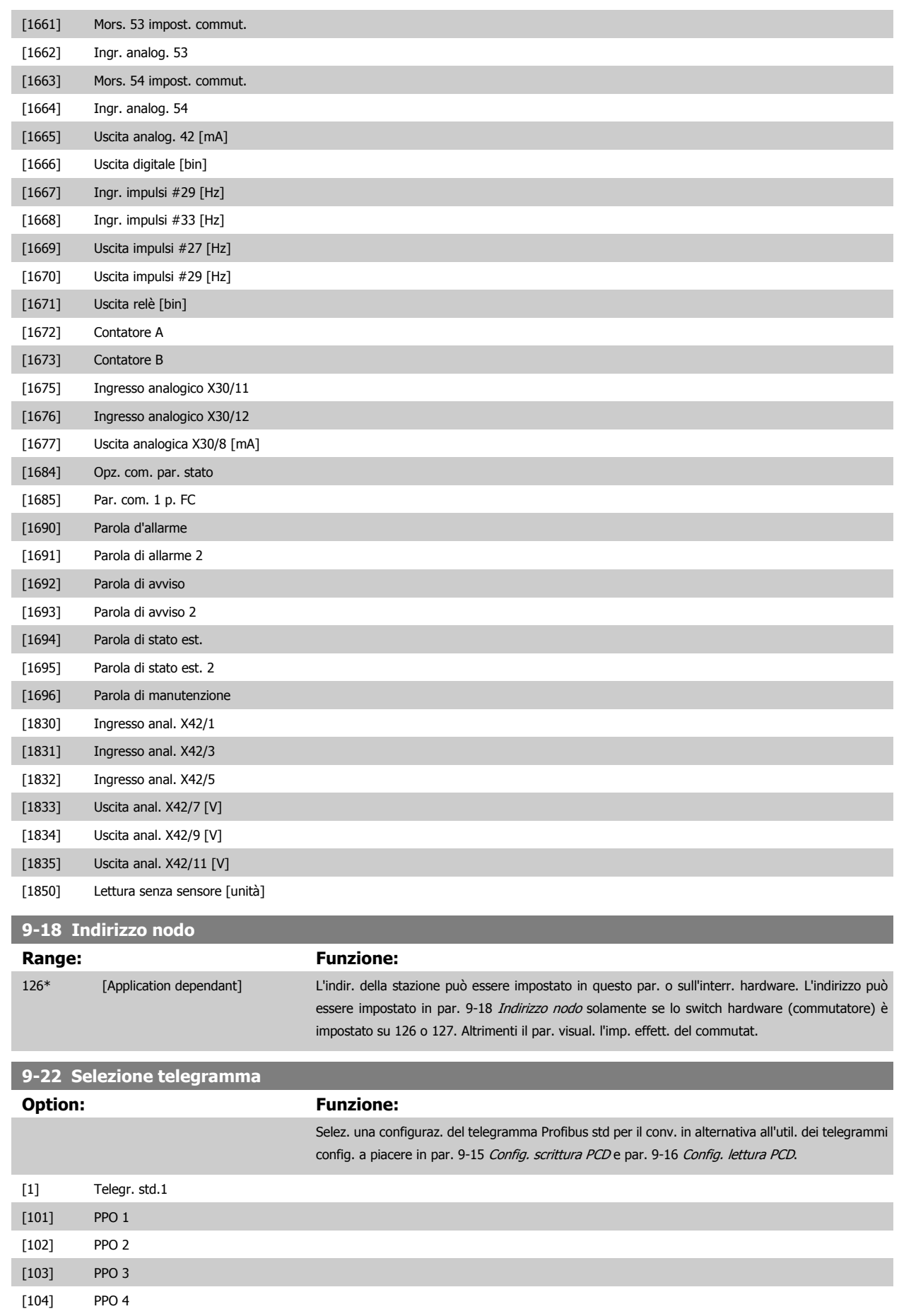

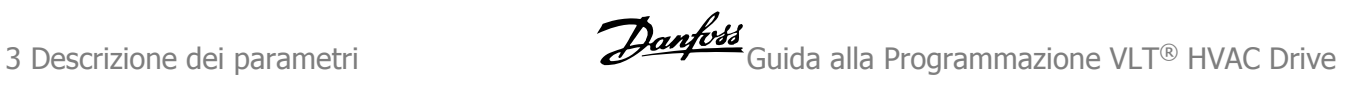

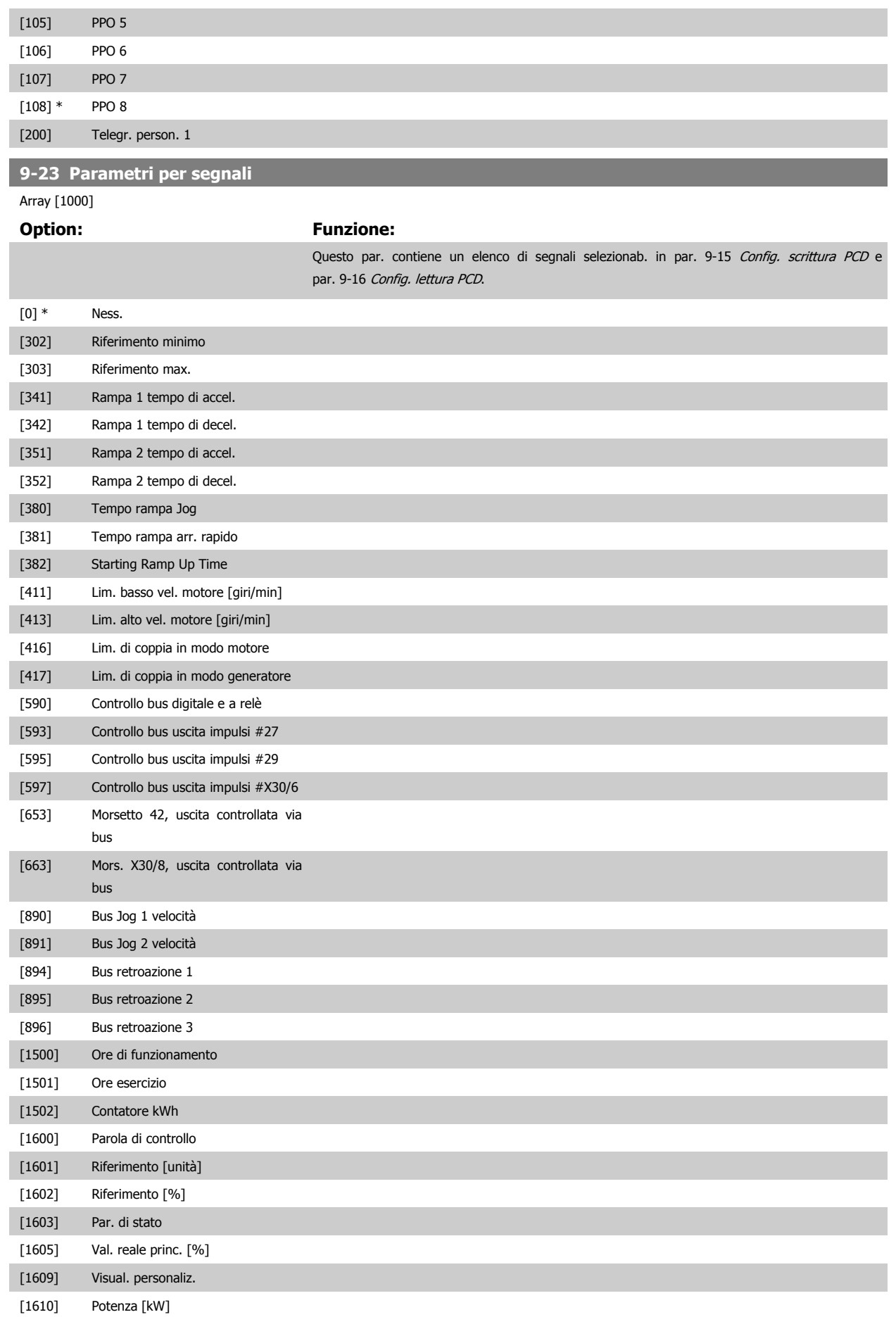

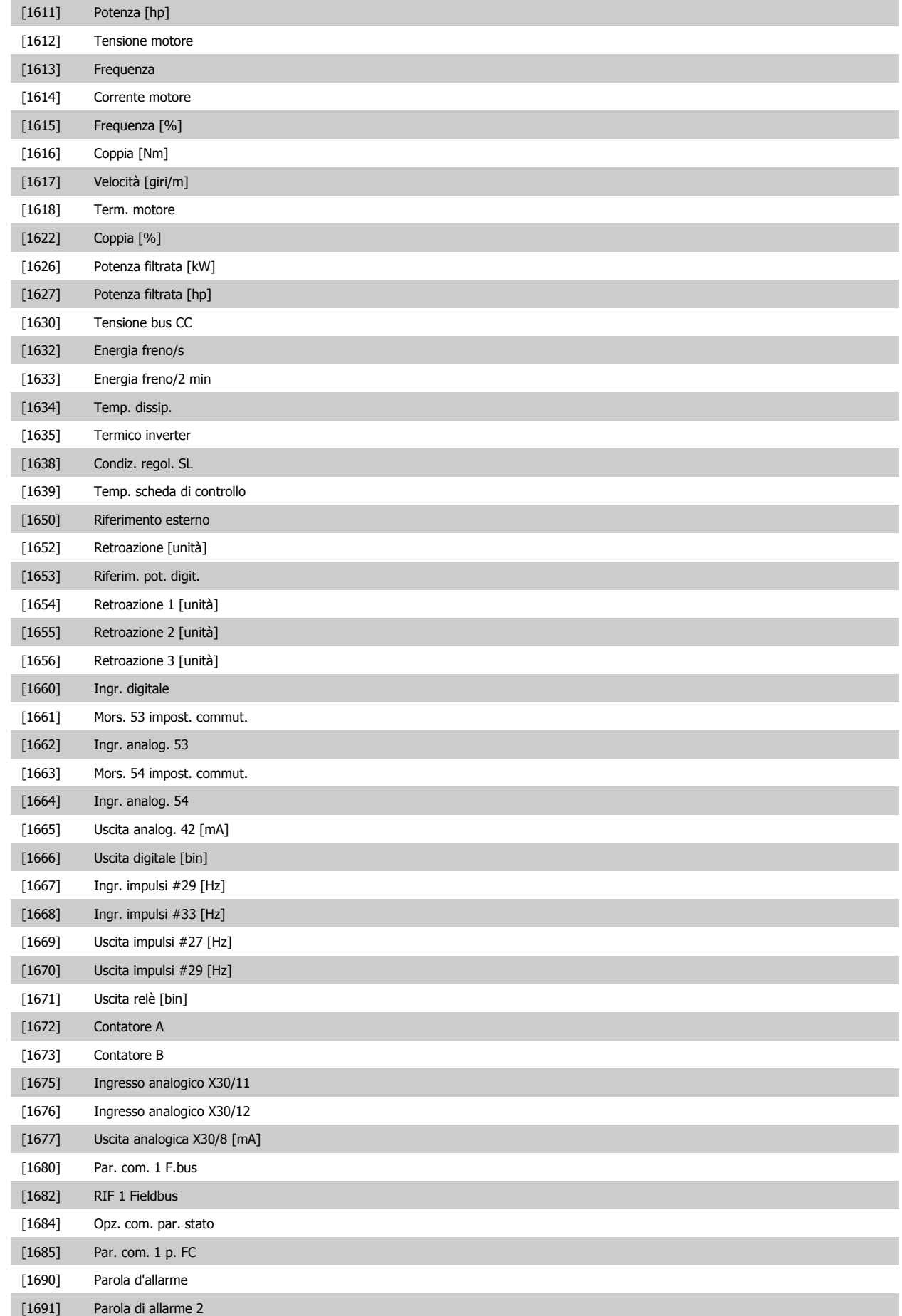

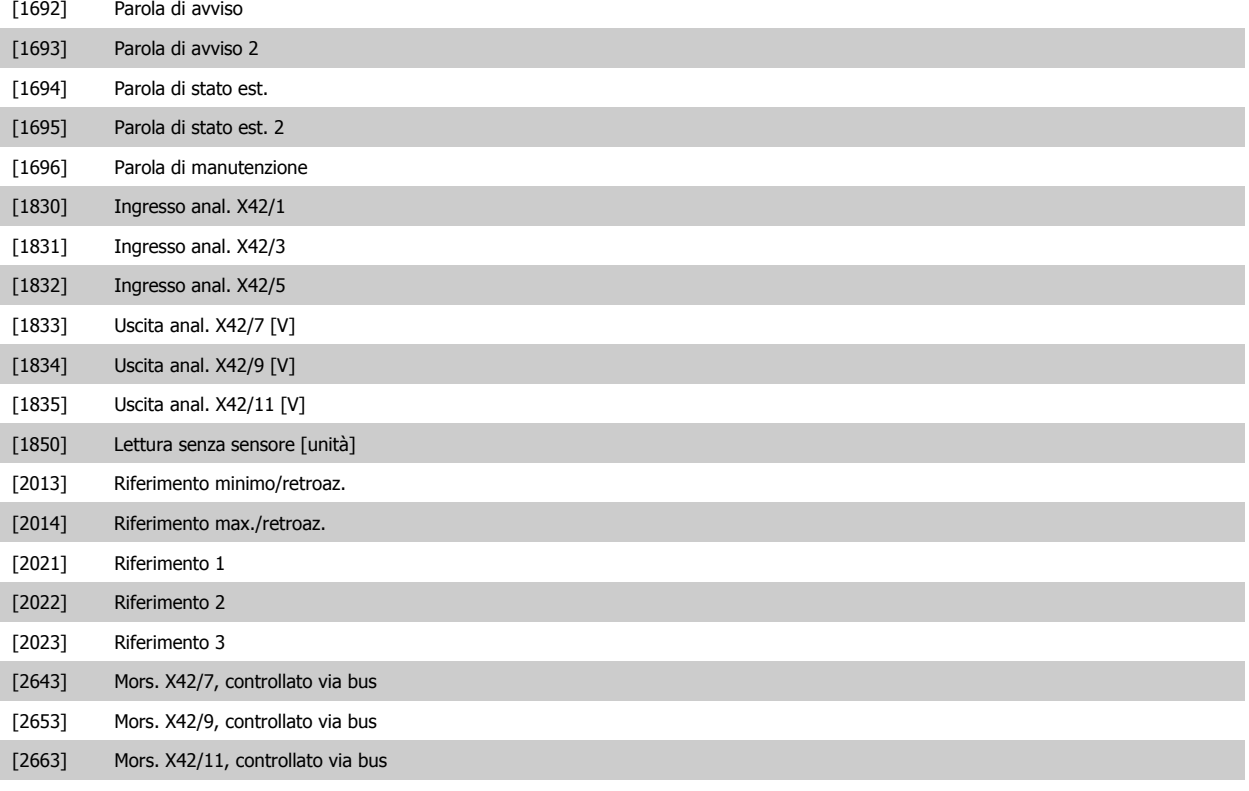

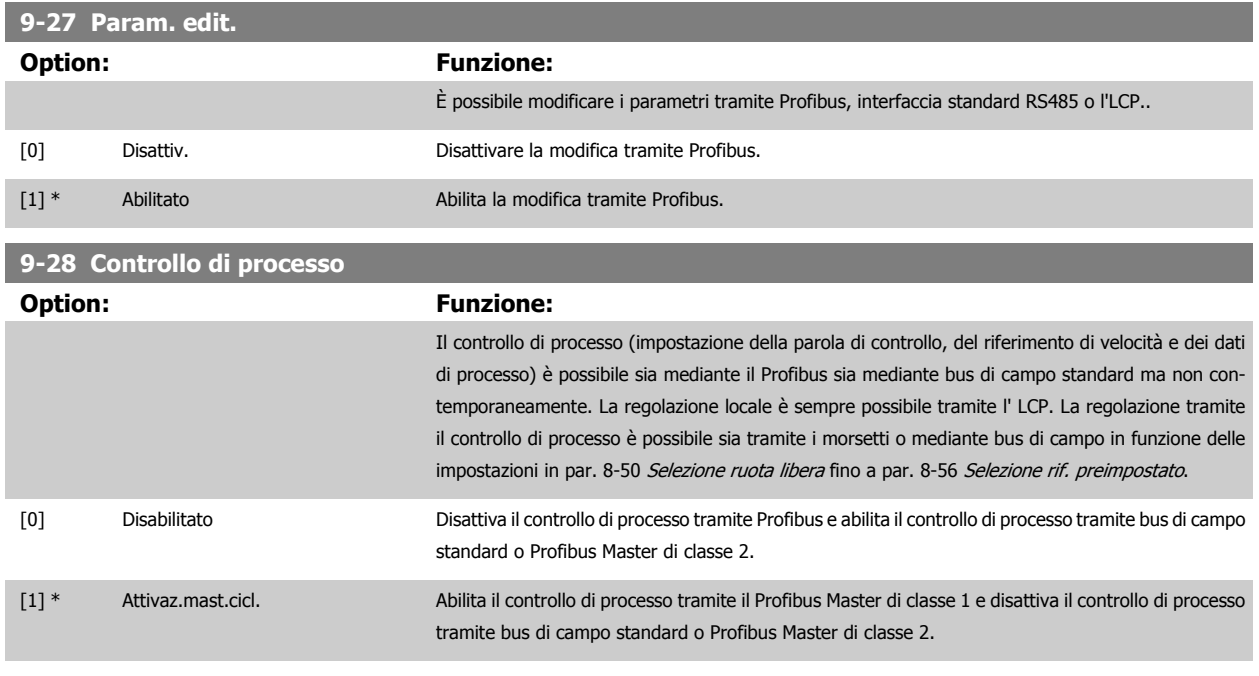

# **9-53 Parola di avviso Profibus**

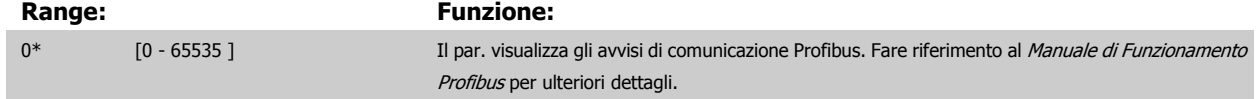

Di sola lettura

Guida alla Programmazione VLT® HVAC Drive **Aanfoss** 3 Descrizione dei parametri

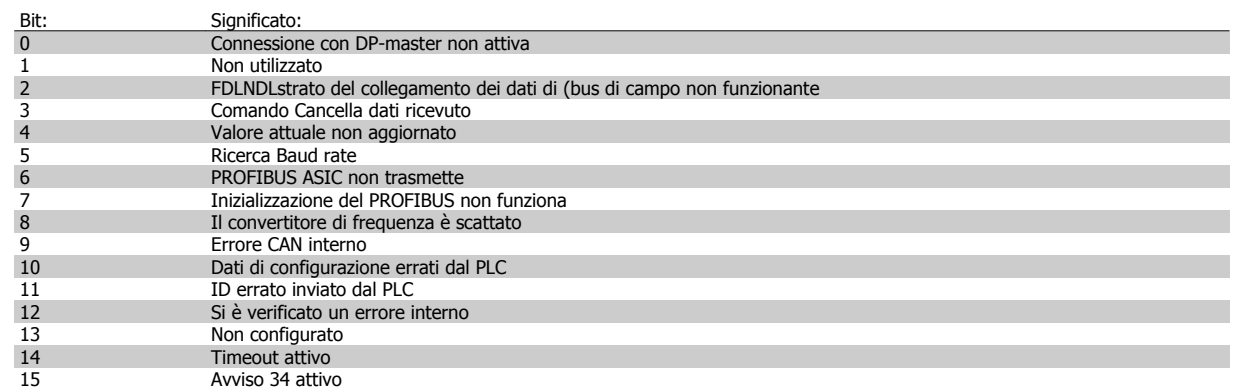

#### **9-63 Baud rate attuale**

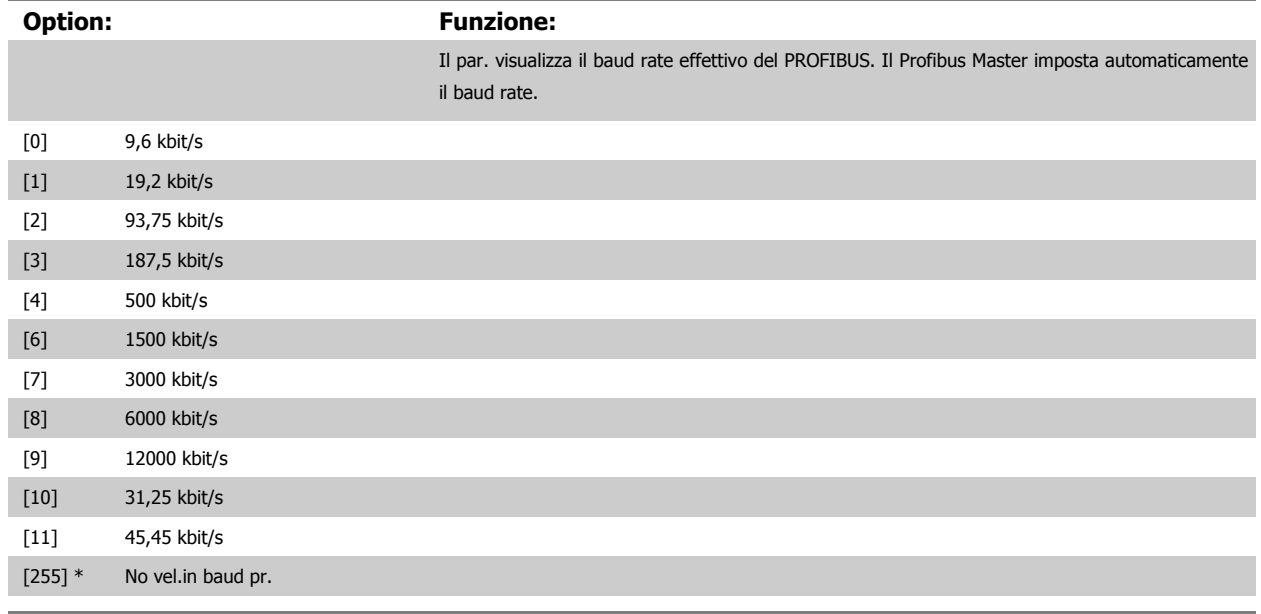

#### **9-65 Numero di profilo**

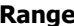

#### **Range: Funzione:**

0\* [0 - 0] Questo parametro contiene l'identificazione del profilo. Il byte 1 contiene il numero del profilo e il byte 2 il numero di versione del profilo.

**NOTA!** Questo parametro non è visibile tramite LCP.

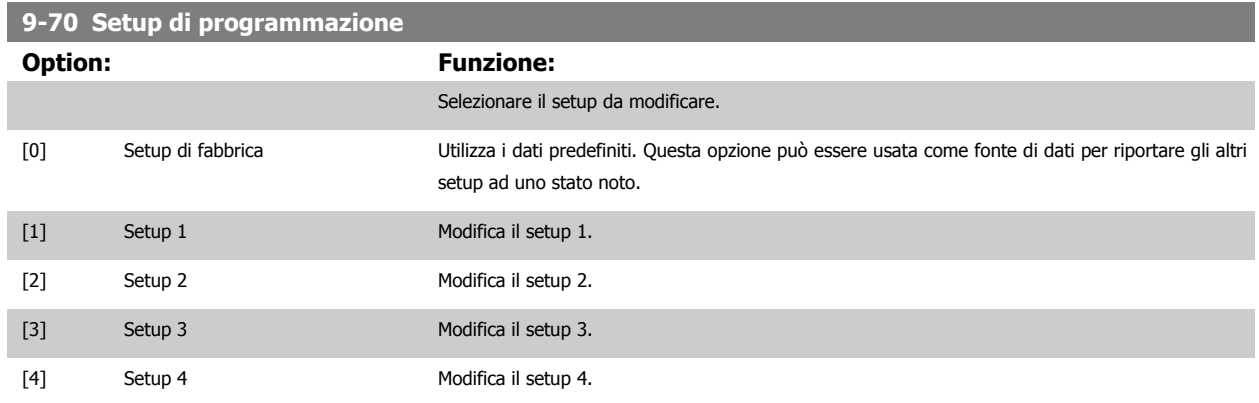

[9] \* [Setup attivo](#page-33-0) Segue il setup attivo selezionato in par. 0-10 Setup attivo.

Questo parametro è unico per LCP e i bus di campo. Vedere anche par. 0-11 [Setup di programmazione](#page-34-0).

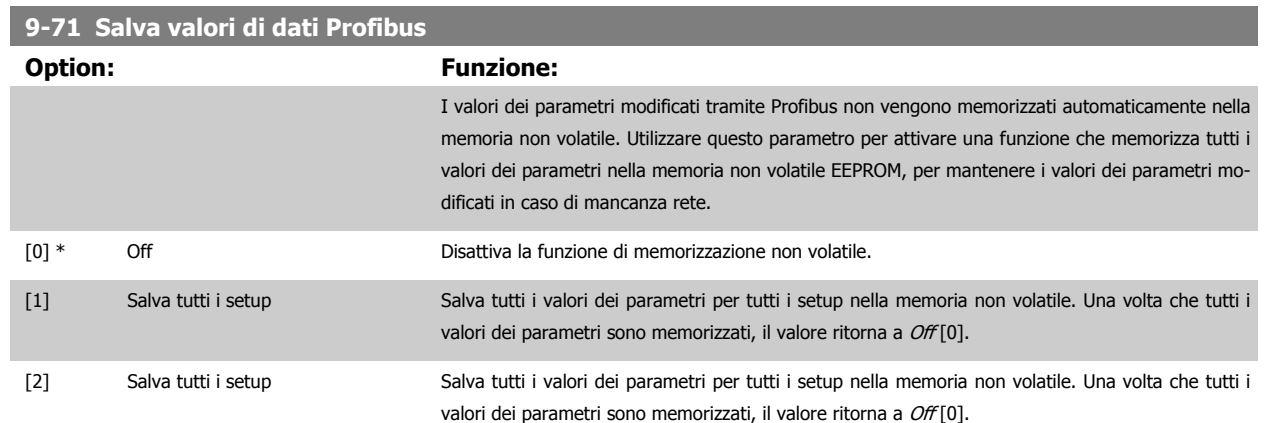

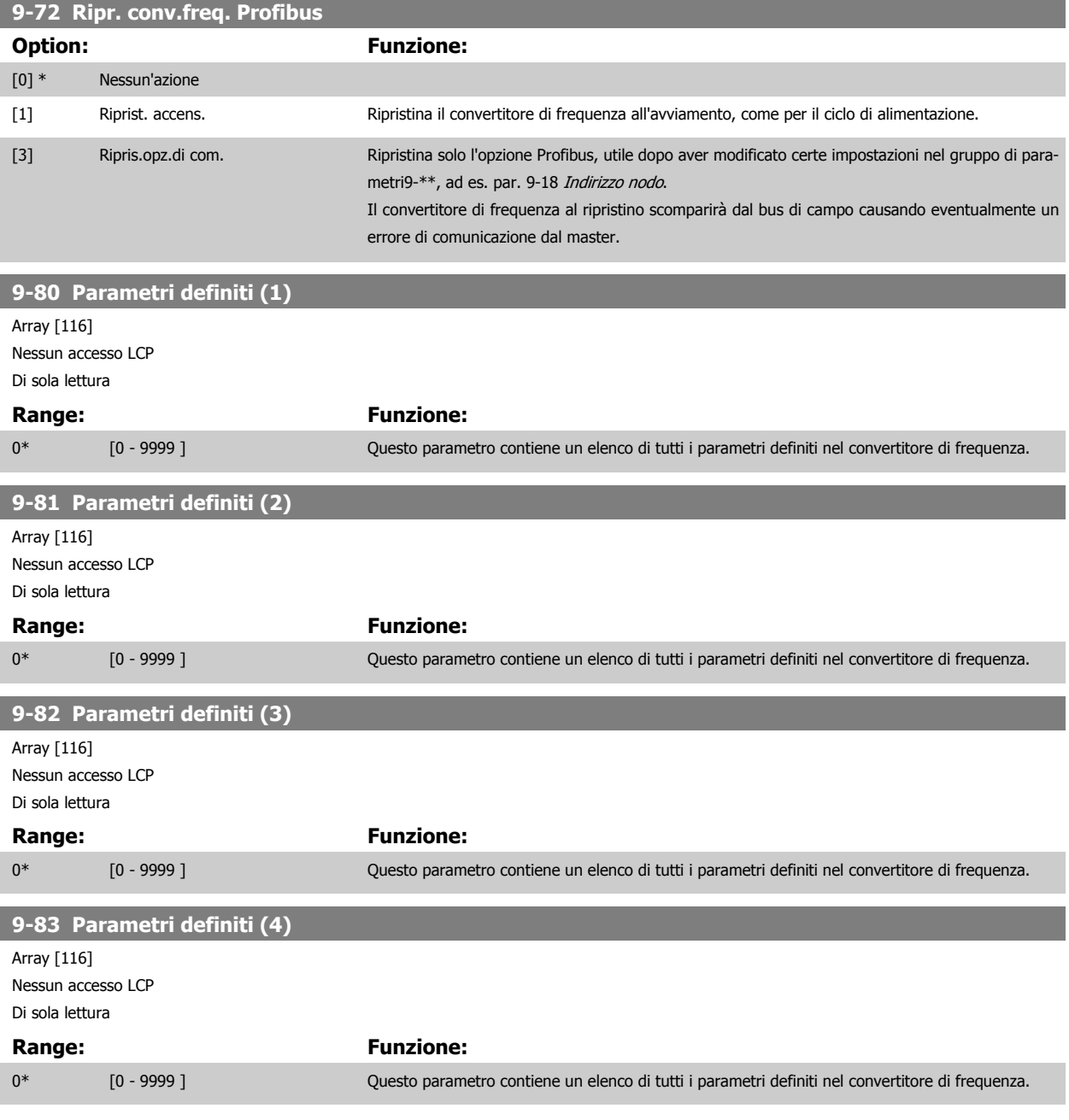

**9-90 Parametri cambiati (1)**

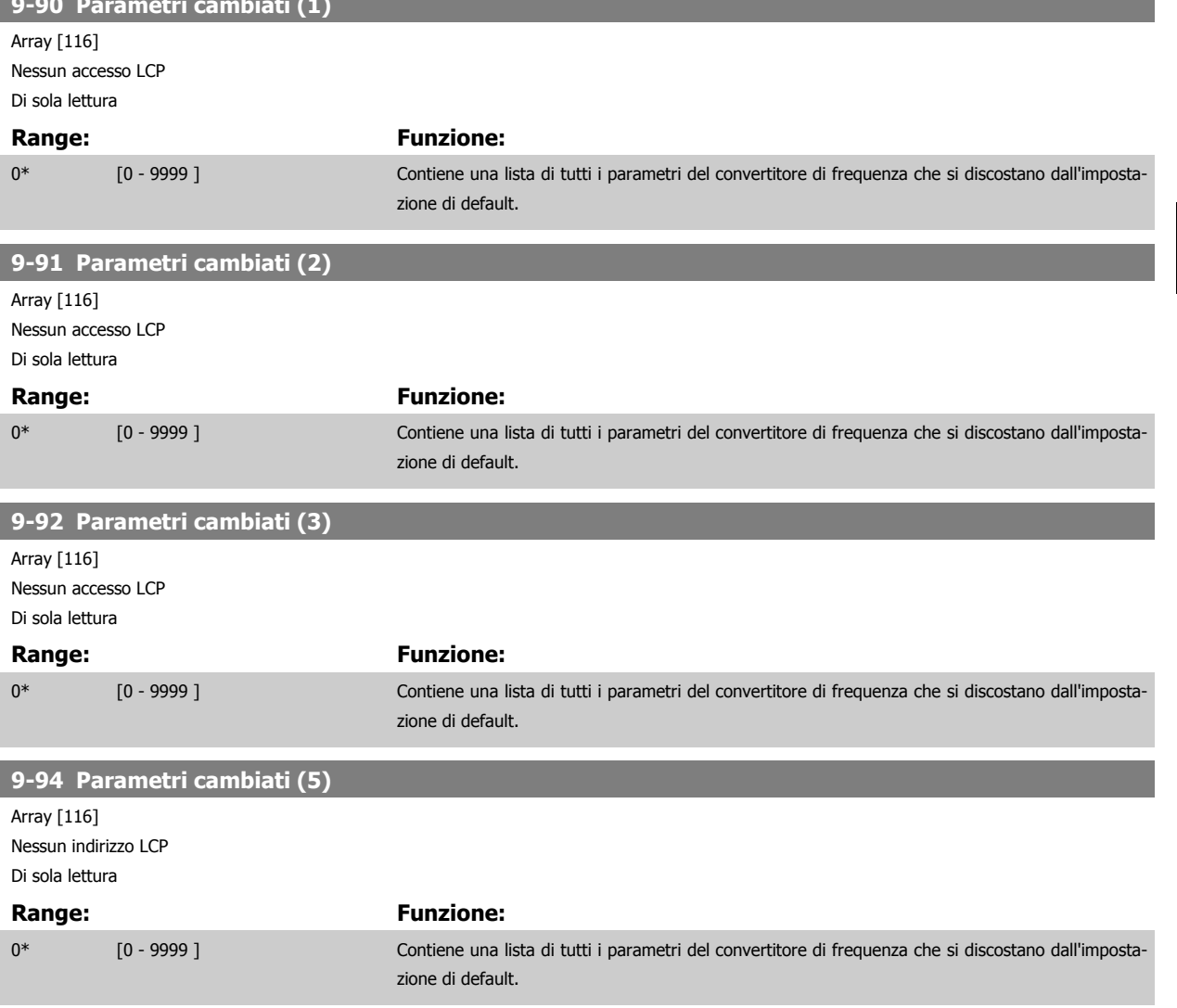

# **3.11 Menu principale - Bus di campo CAN - Gruppo 10**

### **3.11.1 10-\*\* Bus di campo DeviceNet e CAN**

Gruppo per i parametri bus di campo DeviceNet CAN.

### **3.11.2 10-0\* Impostaz. di base**

Gruppo di parametri per la configurazione delle impostazioni di base delle opzioni bus di campo CAN.

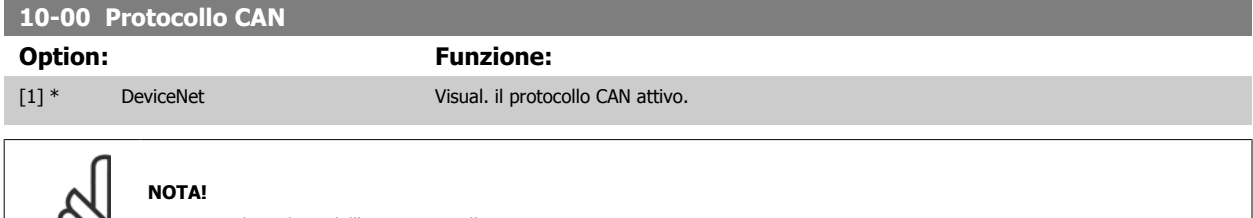

Le opzioni dipendono dall'opzione installata

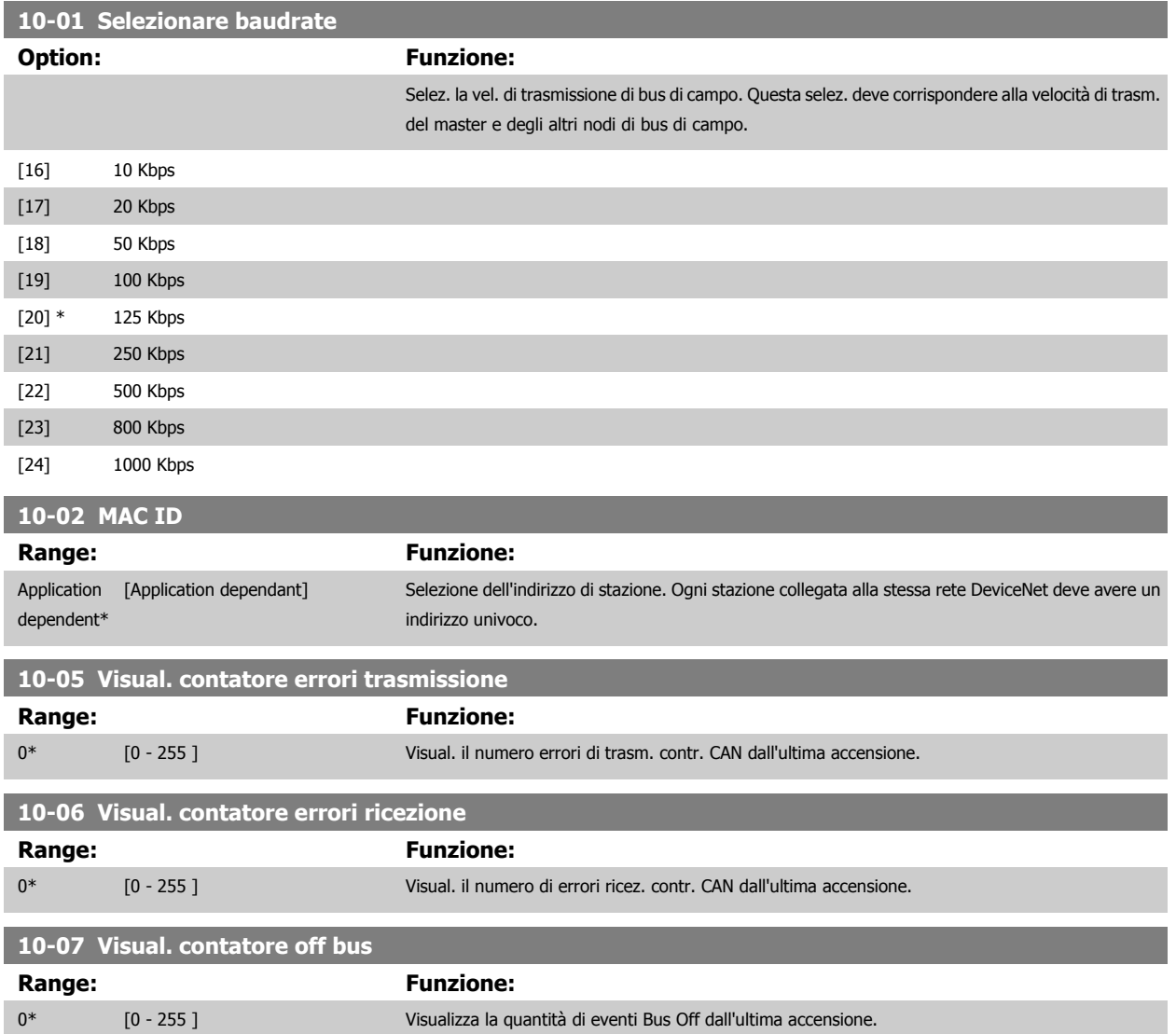

 $\infty$ 

### **3.11.3 10-1\* DeviceNet**

Parametri specifici per bus di campo DeviceNet.

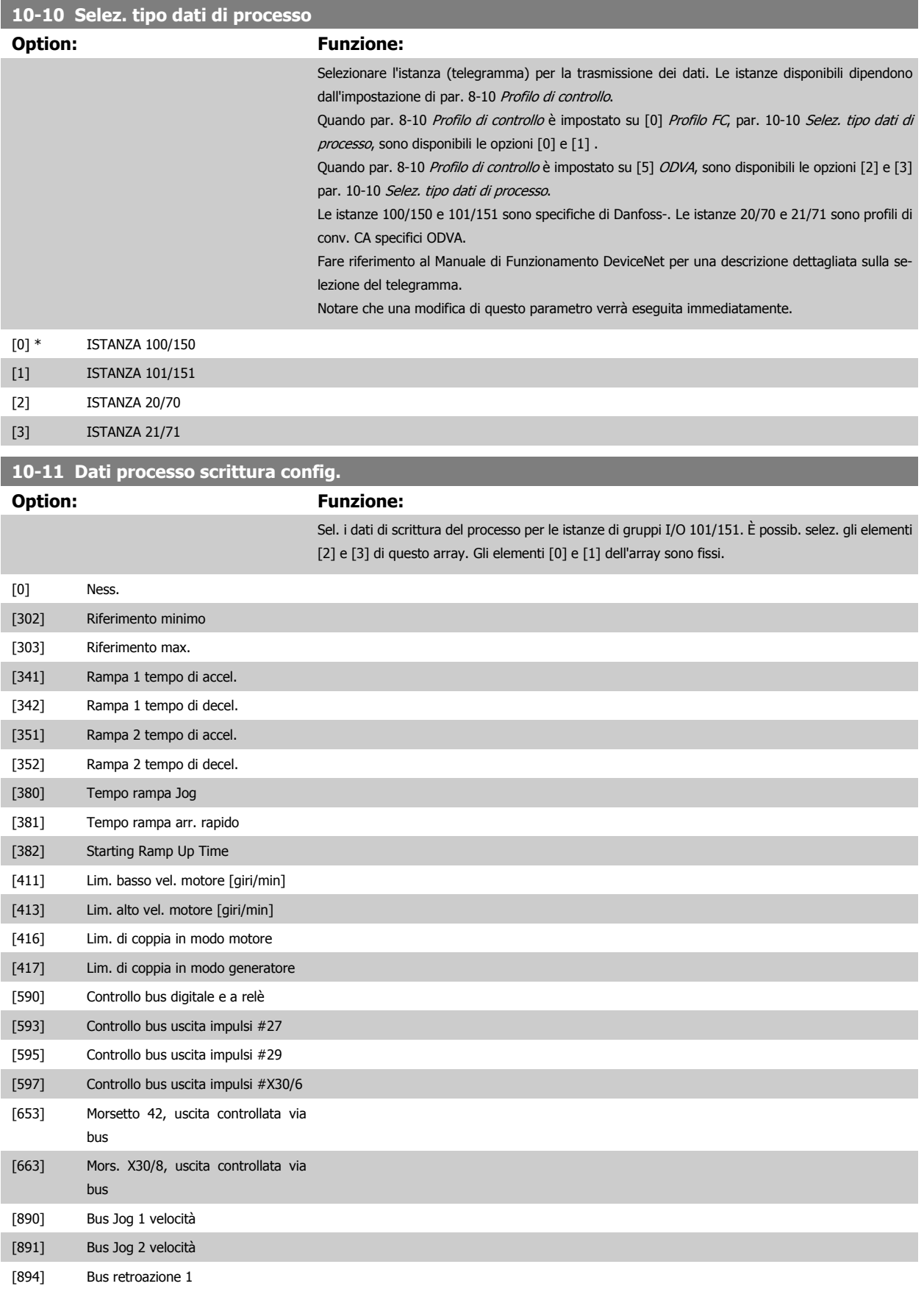

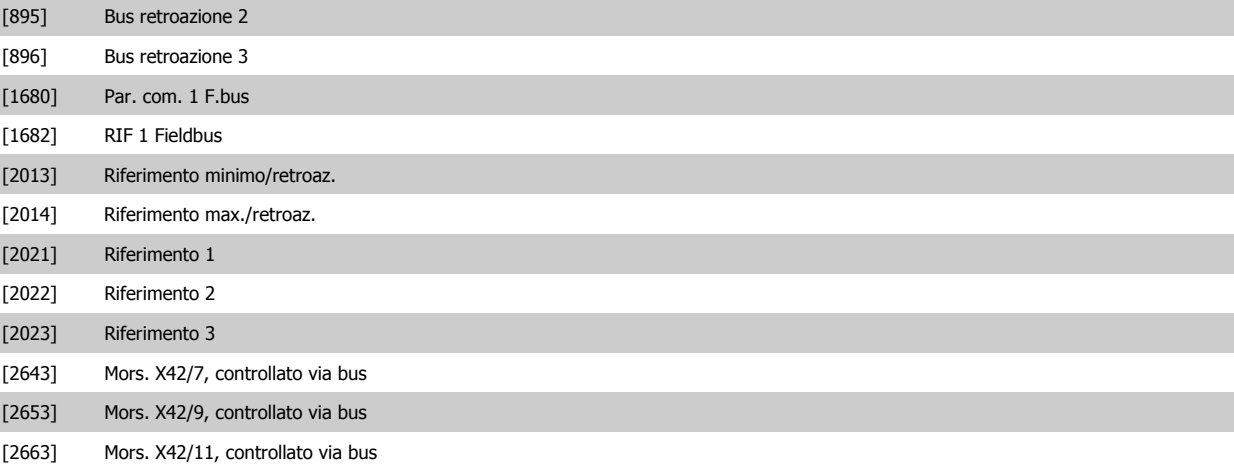

### **10-12 Dati processo lettura config.**

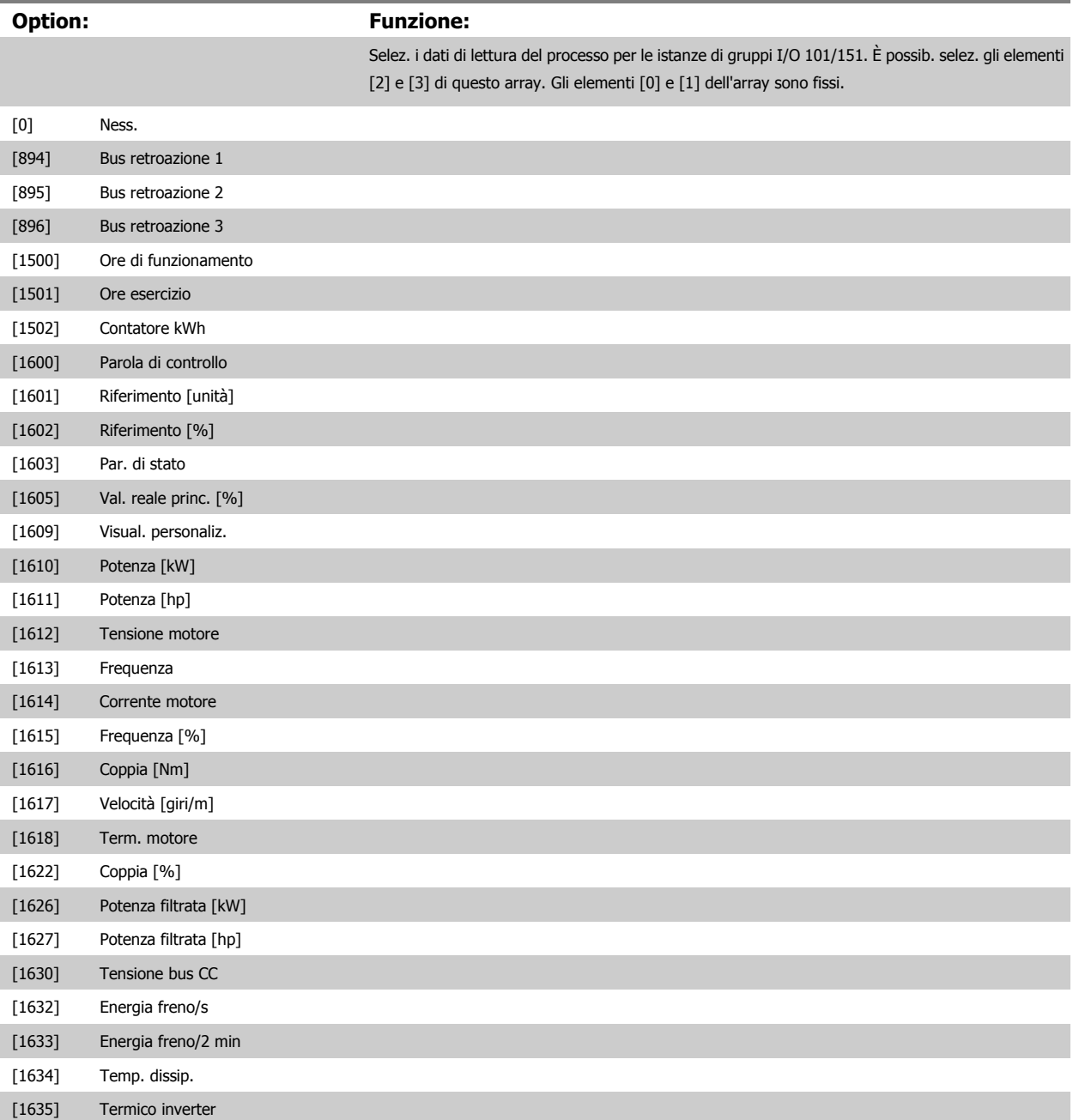

# Guida alla Programmazione VLT® HVAC Drive **Danfoss** 3 Descrizione dei parametri

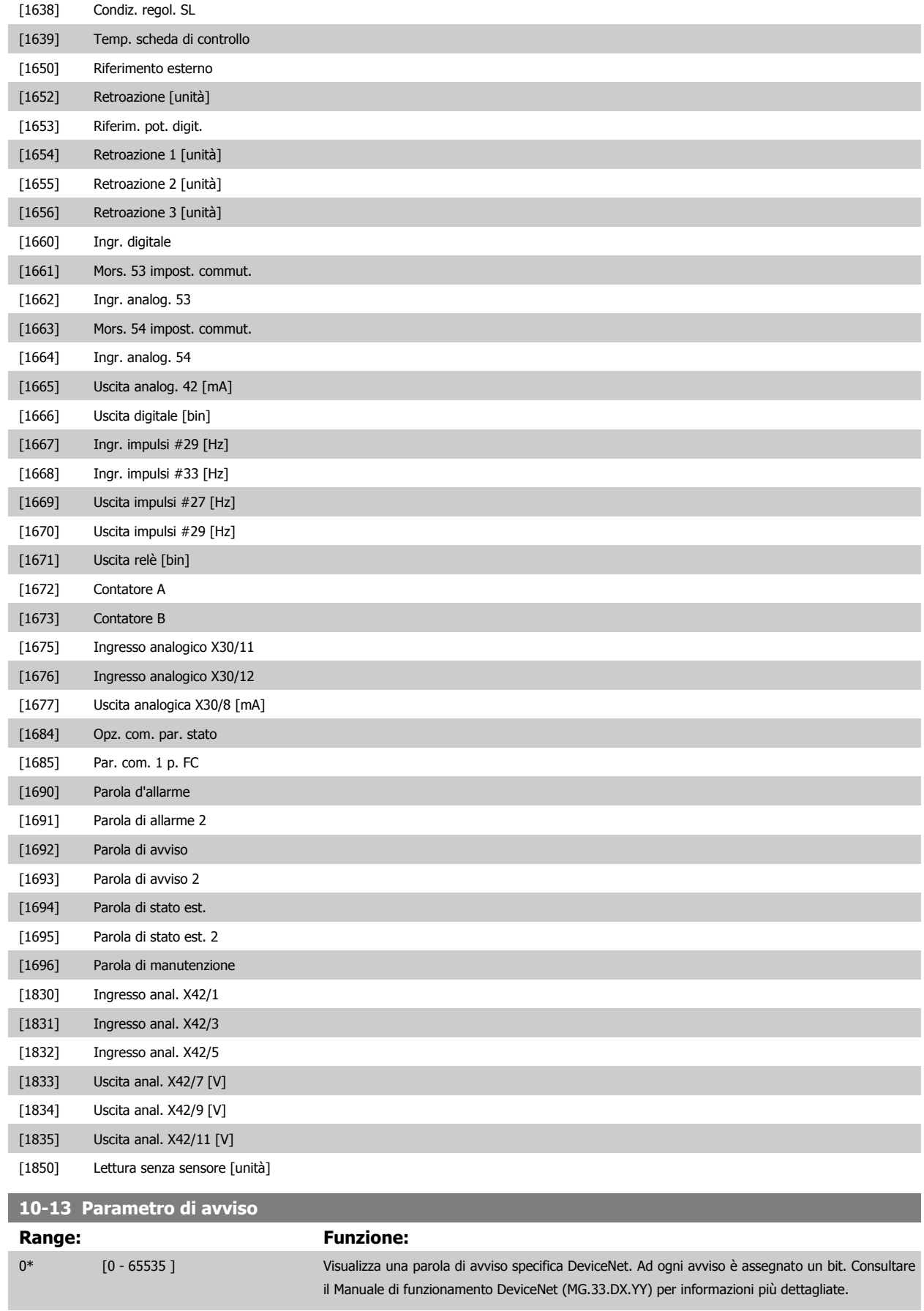

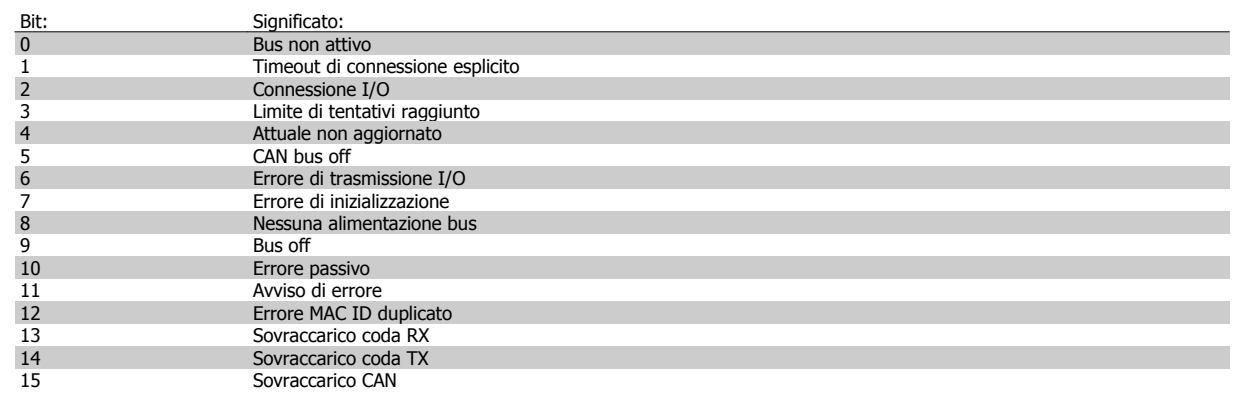

### **10-14 Riferimento rete**

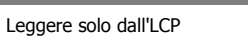

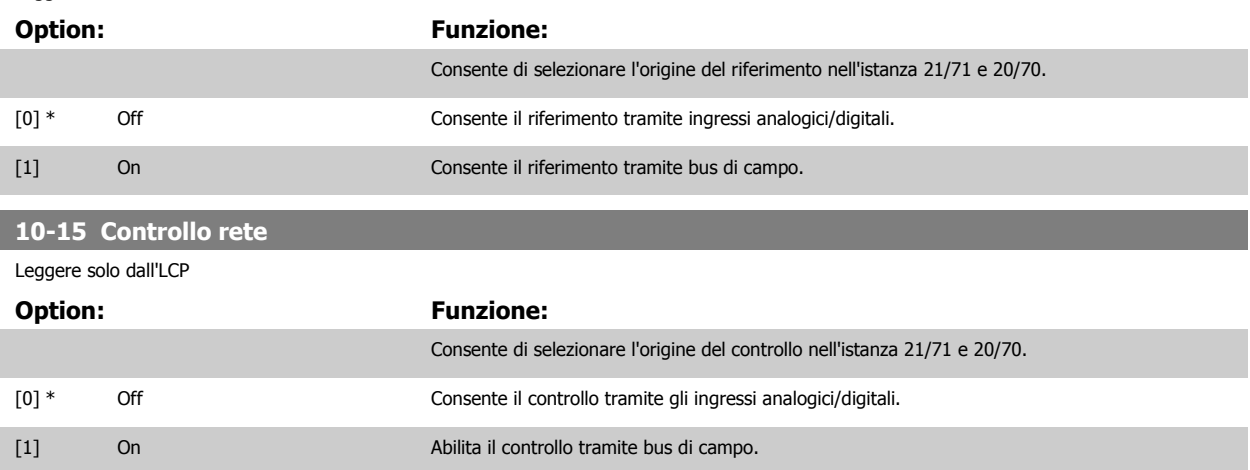

#### **3.11.4 10-2\* Filtri COS**

Par. per configurare le impostaz. del filtro COS.

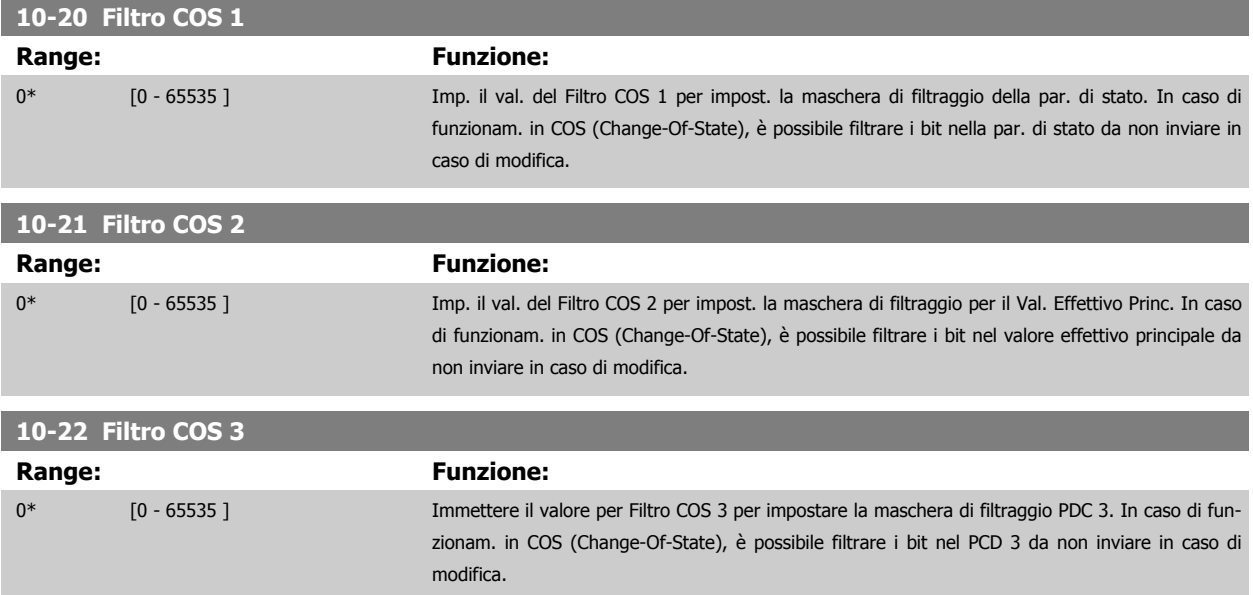

Guida alla Programmazione VLT® HVAC Drive **Aanfoss** 3 Descrizione dei parametri

 **3**

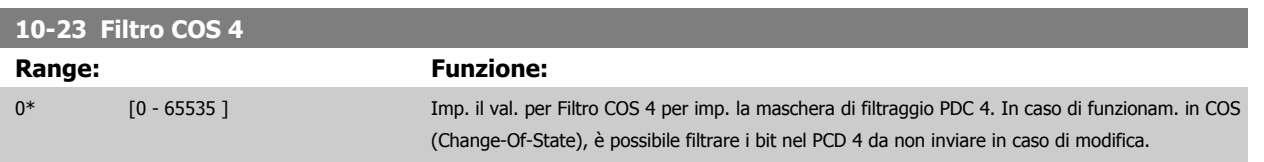

### **3.11.5 10-3\* Accesso ai parametri**

Gruppo di par. per accedere ai parametri indicizzati e definisce il setup di programmaz.

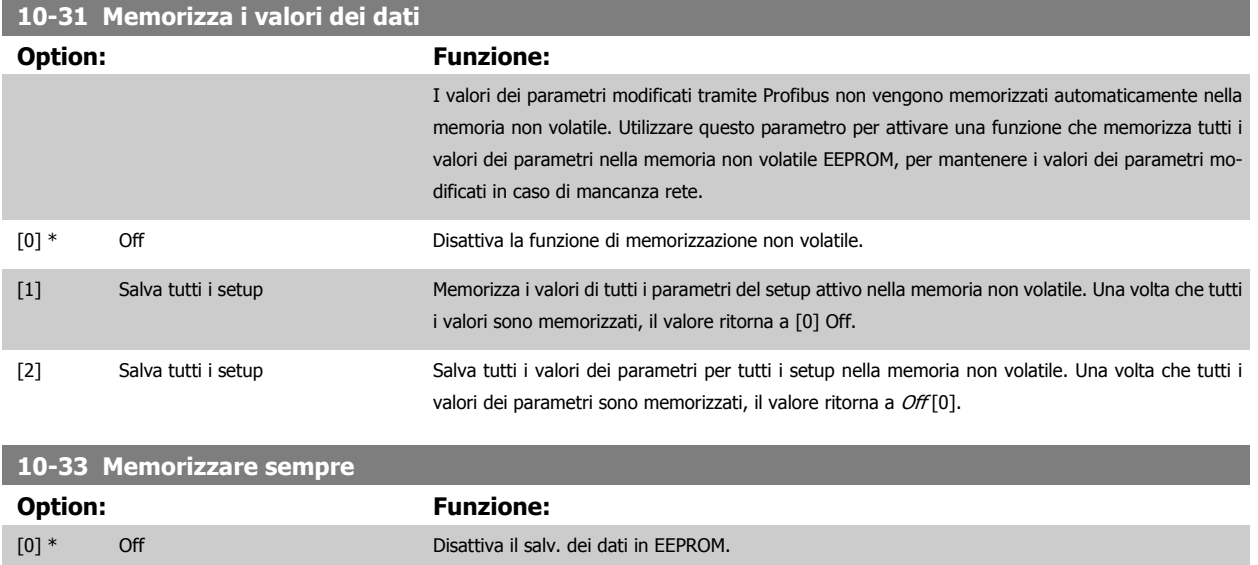

[1] On Memorizza per default i dati dei par. ricevuti tramite DeviceNet nella memoria non volatile EEPROM.

MG.11.C9.06 - VLT® è un marchio commerciale registrato Danfoss  $135$ 

# **3.12 Menu principale - LonWorks - Gruppo 11**

## **3.12.1 LonWorks, 11-\*\***

Gruppo di parametri specifici per LonWorks. Parametri correlati a LonWorks ID.

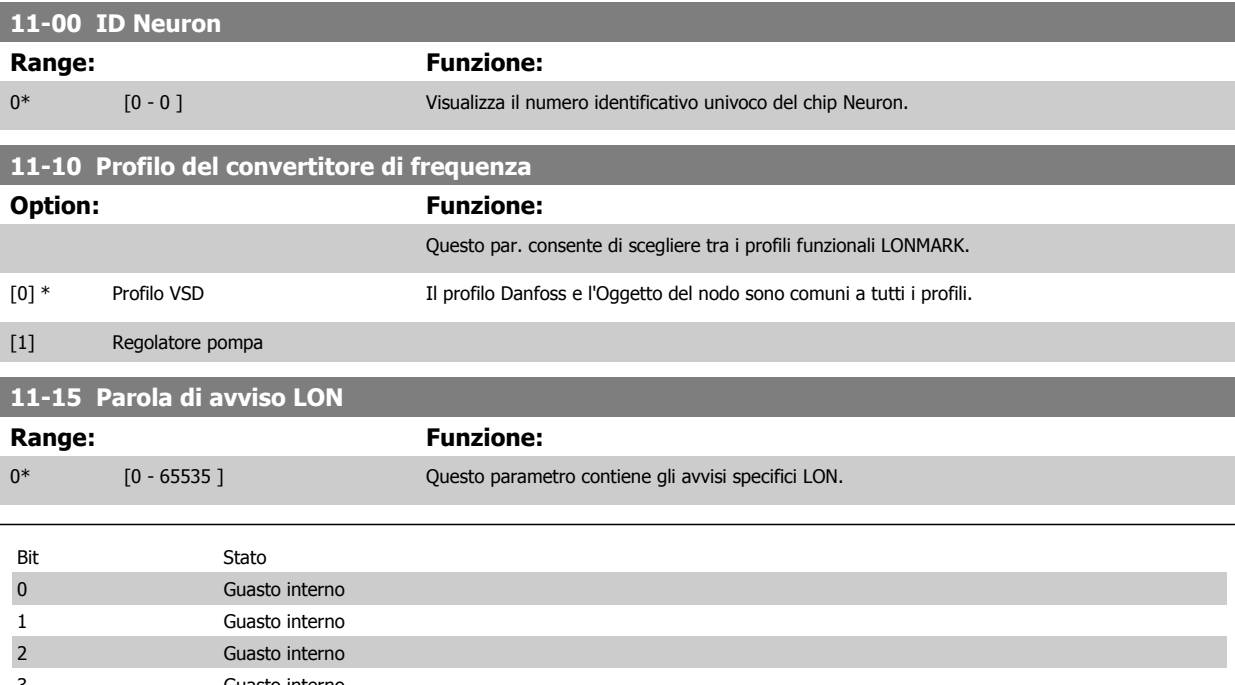

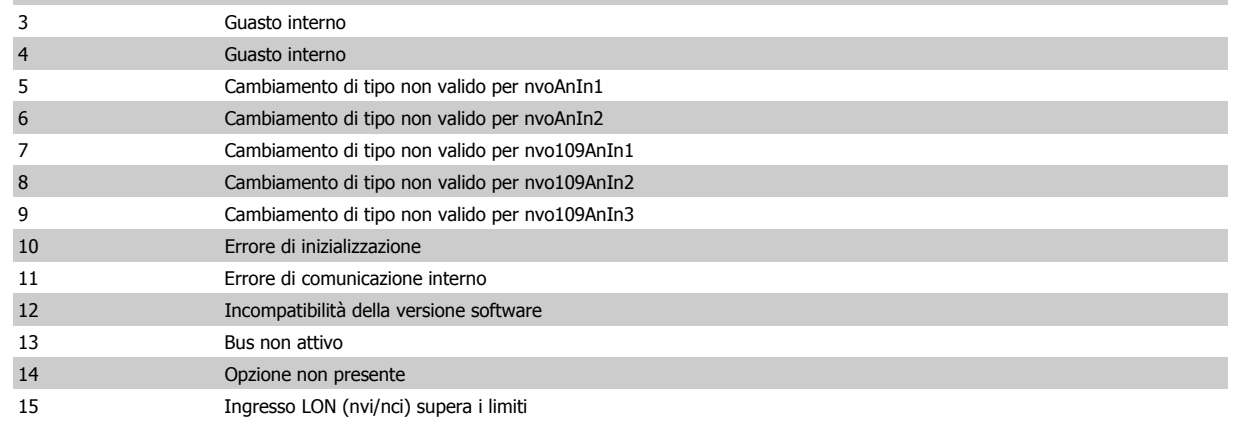

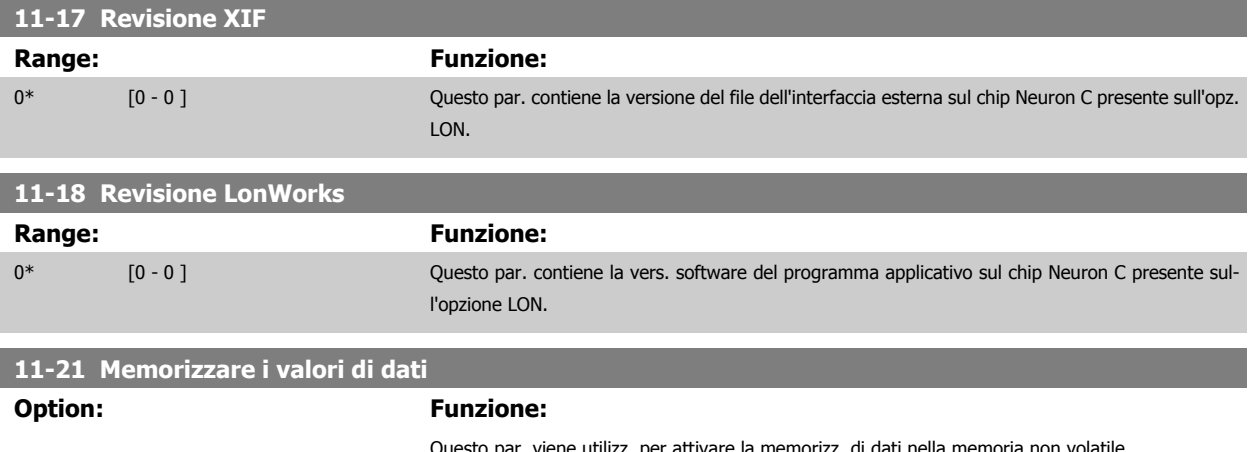

to par. viene utilizz. per attivare la memorizz. di dati nella memoria non volatile.

Guida alla Programmazione VLT® HVAC Drive **Danfoss** 3 Descrizione dei parametri

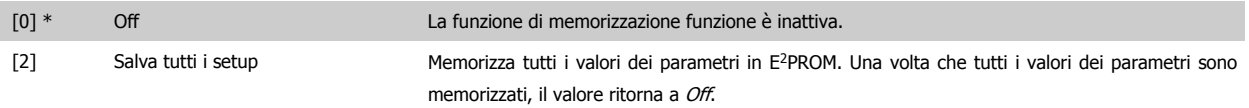

# **3.13 Menu principale - Smart Logic - Gruppo 13**

### **3.13.1 13-\*\* Funz. prog. Funz. prog.**

Smart Logic Control (SLC) è essenzialmente una sequenza di azioni definite dall'utente (vedere par. 13-52 [Azione regol. SL](#page-150-0) [x]) le quali vengono esequite dall'SLC l'evento associato definito dall'utente (vedere par. 13-51 [Evento regol. SL](#page-149-0) [x]) è valutato come TRUE dall'SLC. Tutti gli eventi e le azioni sono numerati e collegati fra loro formando delle coppie. Questo significa che quando l'evento [0] è soddisfatto (raggiunge il valore TRUE), viene eseguita l'azione [0] . In seguito le condizioni dell'evento [1] verranno valutate. Se verranno valutate come TRUE, verrà eseguita l'azione [1] e cosi via. Verrà valutato un solo evento alla volta. Se un evento viene valutato come FALSE, durante l'intervallo di scansione corrente non succede nulla (in SLC) e non verranno valutati altri eventi. Questo significa che quando l'SLC inizia, valuta ogni intervallo di scansione l'evento [0] (e solo evento [0]). Solo se l'evento [0] viene valutato come TRUE, l'SLC esegue l'azione [0] e inizia a valutare l'evento [1] . È possibile programmare da 1 a 20 eventi e azioni. Una volta eseguito l'ultimo evento / azione, la sequenza inizia da capo con evento [0] / azione [0]. Il disegno mostra un esempio con tre eventi / azioni:

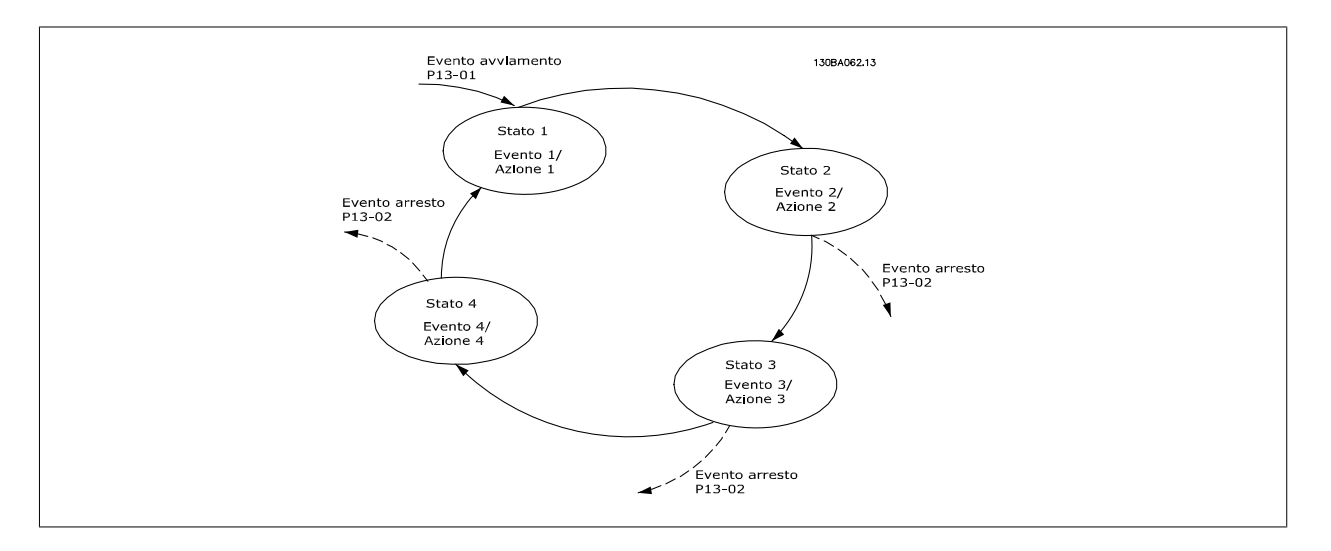

#### **Avvio e arresto dell'SLC:**

L'avvio e l'arresto dell'SLC possono essere effettuati selezionando On [1] o Off[0] in par. 13-00 Modo regol. SL. L'SLC si avvia sempre nello stato 0 (dove valuta l'evento [0]). L'SLC si avvia quando l'Evento di avviamento (definito in par. 13-01 Evento avviamento) viene valutato come TRUE (a condizione che sia selezionato On [1] in par. 13-00 Modo regol. SL). L'SLC si arresta quando l'Evento arresto [\(par. 13-02](#page-139-0) Evento arresto) è TRUE. Par. 13-03 [Ripristinare SLC](#page-141-0) ripristina tutti i parametri SLC e inizia la programmazione da zero.

#### **3.13.2 13-0\* Impostazioni SLC**

Utilizzare le impostazioni SLC per attivare, disattivare e ripristinare la sequenza Smart Logic Control. Le funzioni logiche e i comparatori sono sempre eseguiti in background permettendo il controllo separato di ingressi e uscite digitali. .

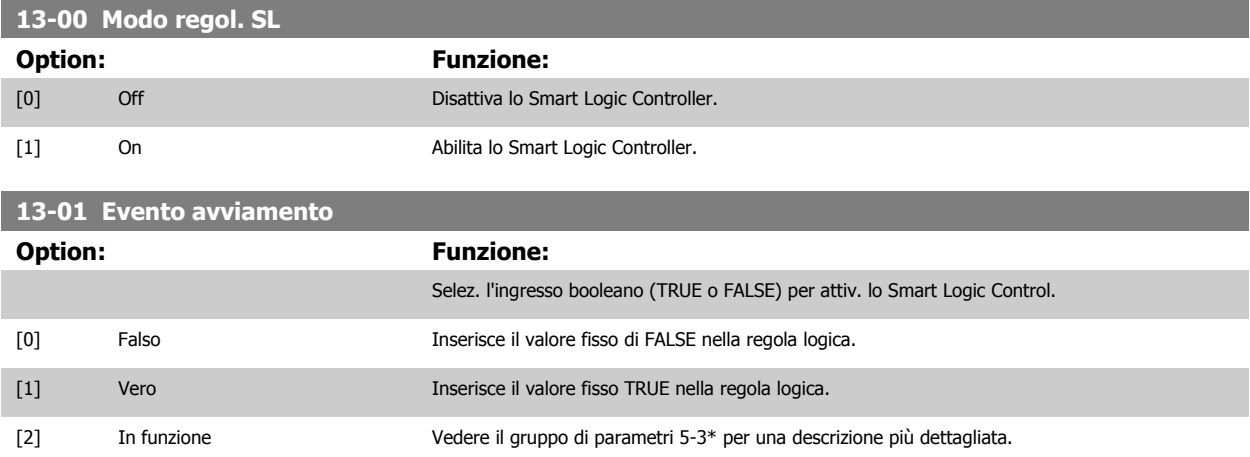

Guida alla Programmazione VLT® HVAC Drive **Danfoss** 3 Descrizione dei parametri

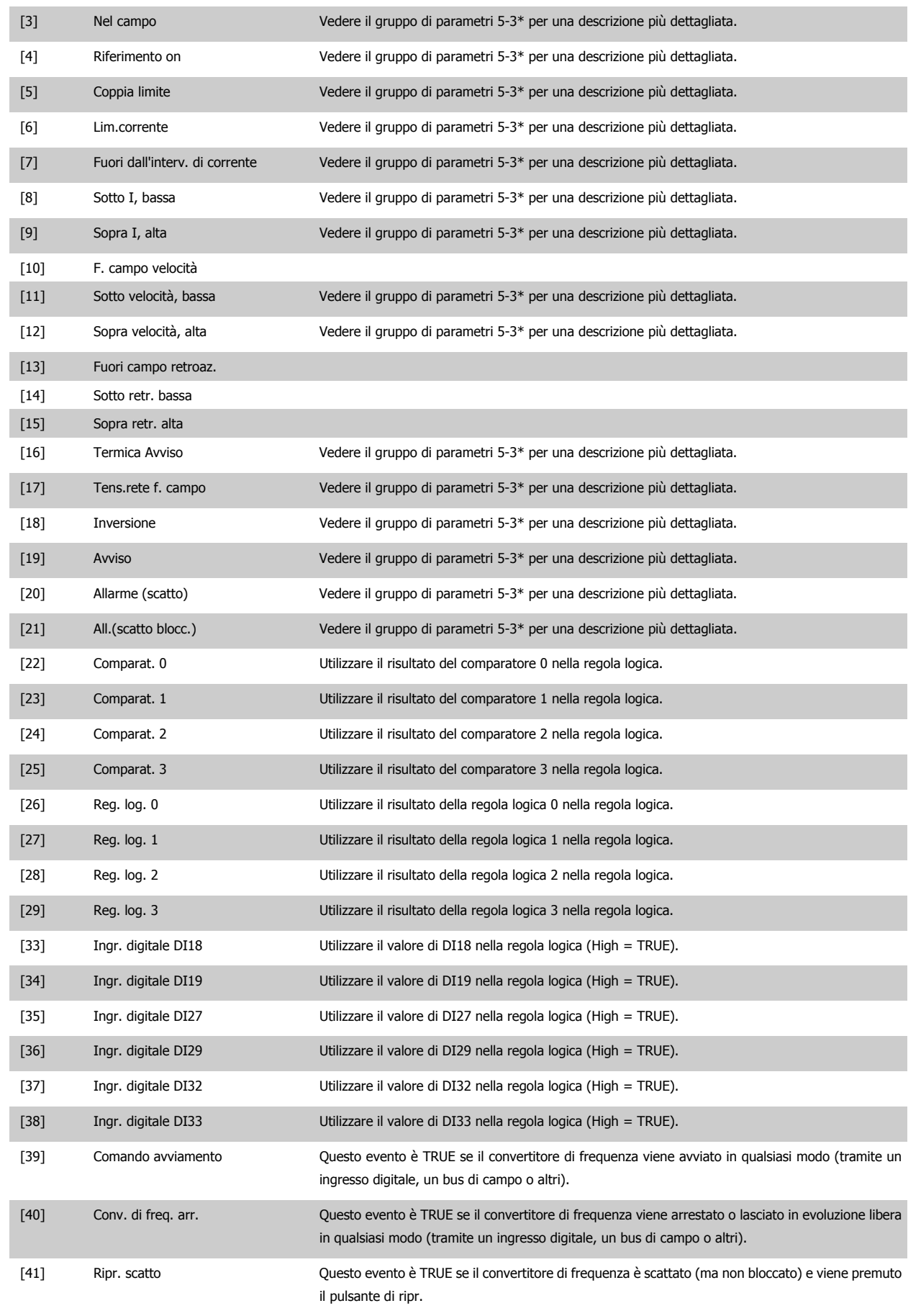

<span id="page-139-0"></span>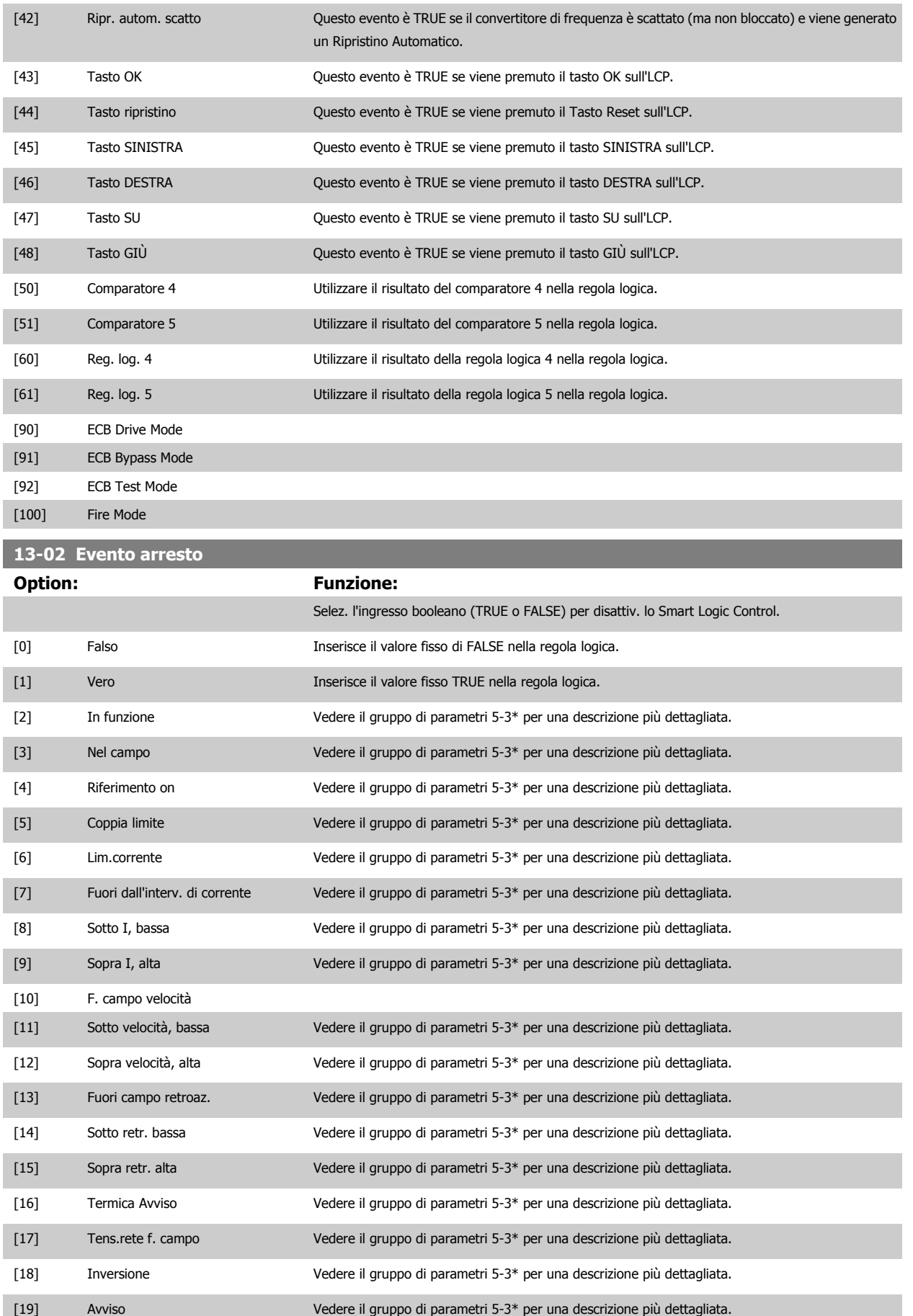

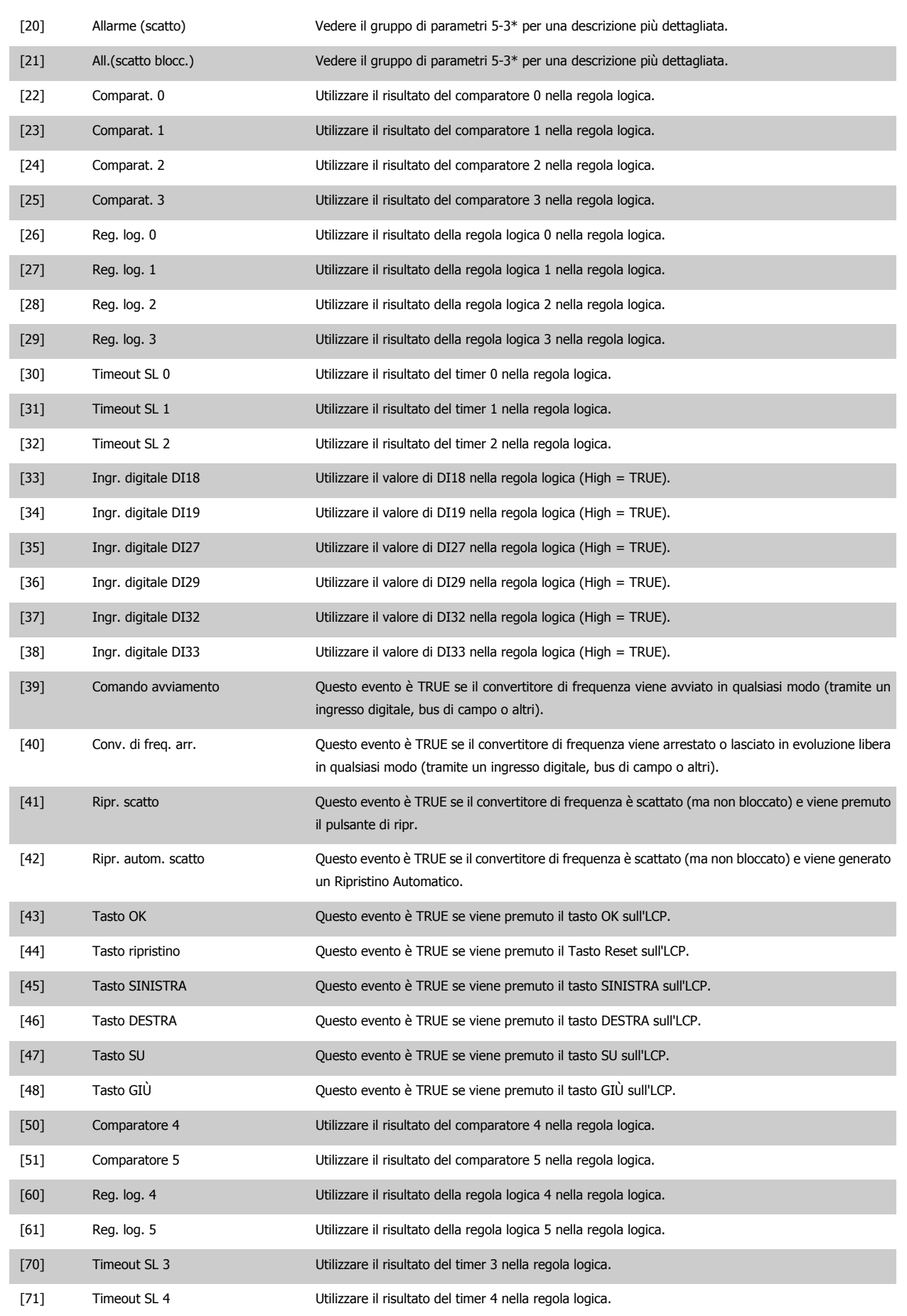

<span id="page-141-0"></span>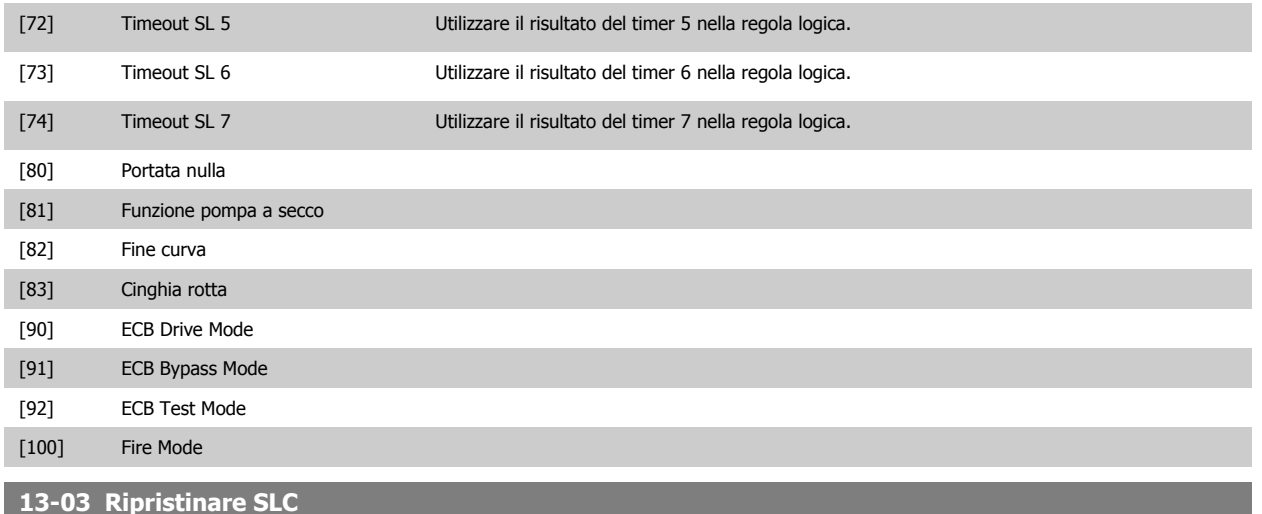

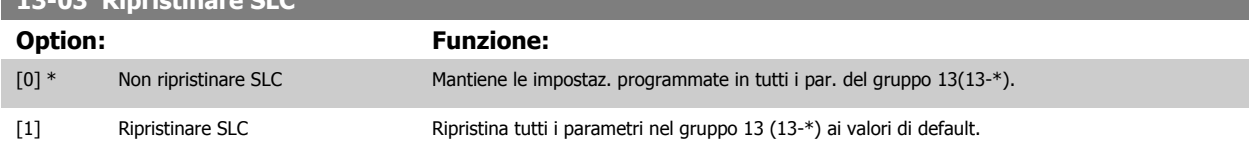

#### **3.13.3 13-1\* Comparatori**

I comparatori vengono utilizzati per confrontare variabili continue (ad es. frequenza di uscita, corrente di uscita, ingresso analogico ecc.) con valori fissi preimpostati. Inoltre vi sono dei valori digitali che saranno confrontati con valori tempo fissi. Vedere la spiegazione in par. 13-10 Comparatore di operandi. I comparatori vengono valutati ad ogni intervallo di scansione. Utilizzare direttamente il risultato (TRUE o FALSE). Tutti i parametri in questo gruppo di parametri sono parametri array con l'indice da 0 a 5. Selez. l'indice 0 per programmare il Comparatore 0, l'indice 1 per il Comparatore 1 e così via.

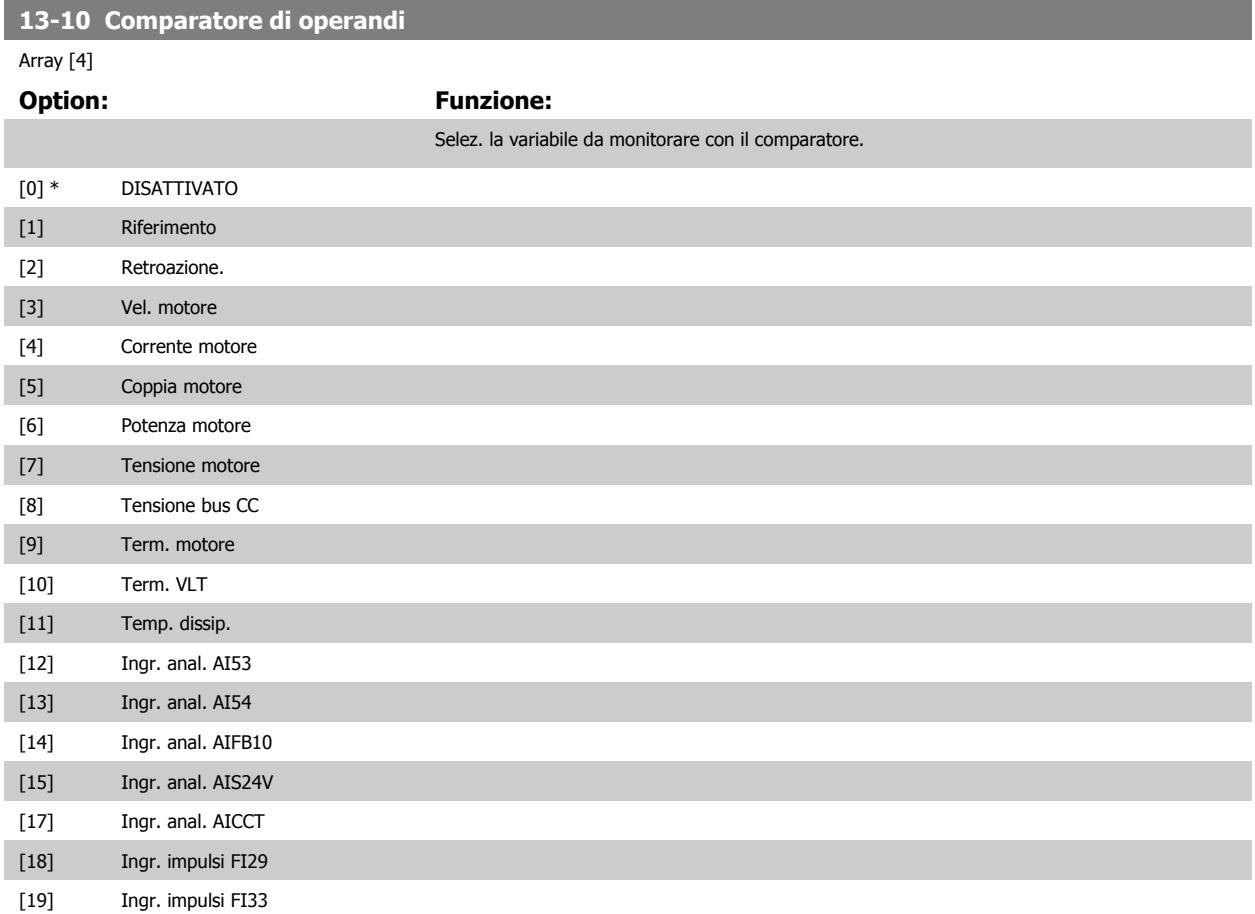

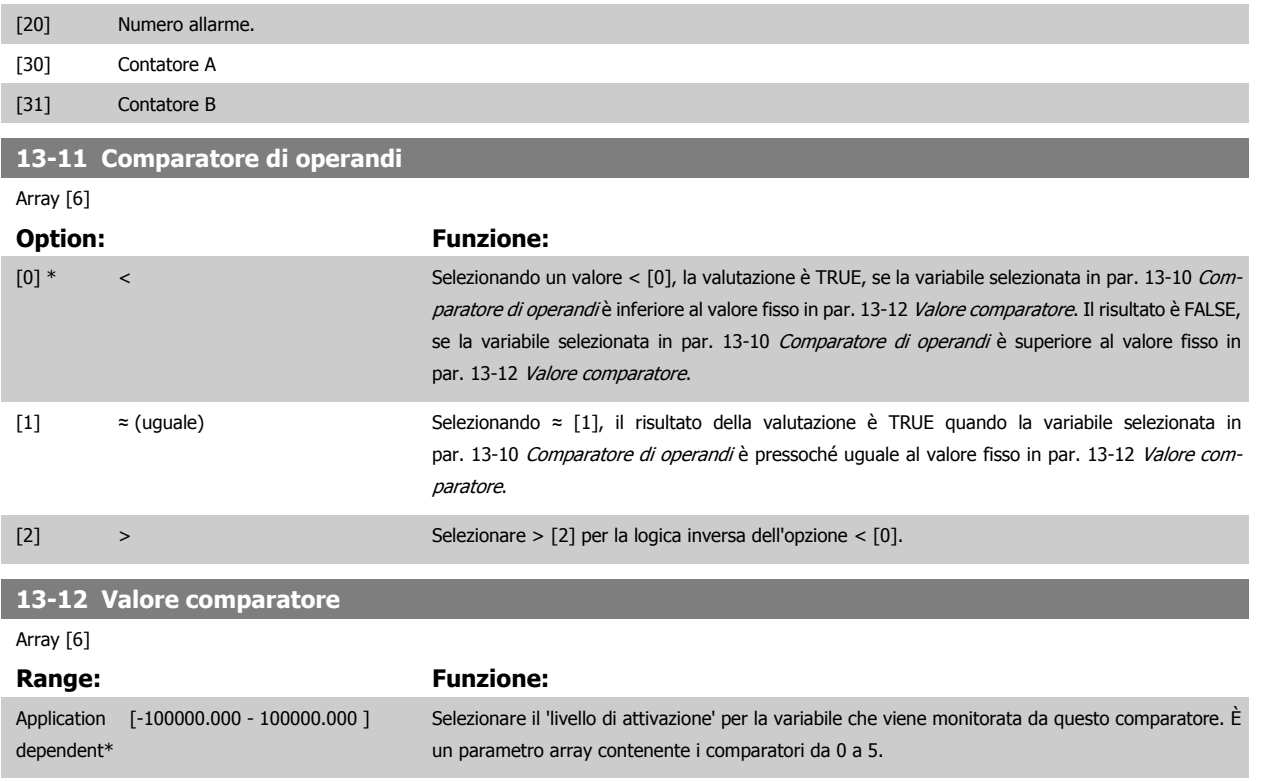

#### **3.13.4 13-2\* Timer**

Questo gruppo di parametri consiste di parametri timer.

È possibile utilizzare il risultato (TRUE o FALSE) dai timer direttamente per definire un evento (vedere par. 13-51 [Evento regol. SL](#page-149-0)), oppure come ingresso booleano in una regola logica (vedere par. 13-40 [Regola logica Booleana 1](#page-143-0), par. 13-42 [Regola logica Booleana 2](#page-145-0) o par. 13-44 [Regola logica Booleana 3](#page-147-0)). Un timer è solo FALSE se avviato da un'azione (ad es. Avvio timer 1 [29]) finché non è scaduto il valore del timer immesso in questo parametro. In seguito diventa nuovamente TRUE.

Tutti i parametri in questo gruppo di parametri sono parametri array con l'indice da 0 a 2. Selezionare indice 0 per programmare il Timer 0, selezionare l'indice 1 per programmare il Timer 1 e così via.

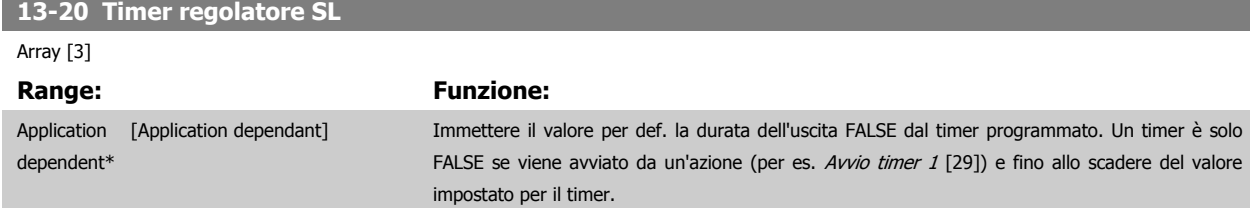

#### **3.13.5 13-4\* Regole logiche**

Si possono combinare fino a tre ingr. booleani (TRUE / FALSE) di timer, comparatori, ingr. digitali, bit di stato ed eventi utilizzando gli operatori logici AND, OR e NOT. Selezionare ingressi booleani per il calcolo in par. 13-40 [Regola logica Booleana 1](#page-143-0), par. 13-42 [Regola logica Booleana 2](#page-145-0) e [par. 13-44](#page-147-0) Regola [logica Booleana 3](#page-147-0). Definire gli operatori per combinare logicamente gli ingressi selezionati in par. 13-41 [Operatore regola logica 1](#page-145-0) e [par. 13-43](#page-147-0) Operatore [regola logica 2](#page-147-0).

#### **Priorità di calcolo**

I risultati di par. 13-40 [Regola logica Booleana 1](#page-143-0), par. 13-41 [Operatore regola logica 1](#page-145-0) e par. 13-42 [Regola logica Booleana 2](#page-145-0) vengono calcolati per primi. Il risultato (TRUE / FALSE) di questo calcolo viene combinato con le impostazioni dei par. par. 13-43 [Operatore regola logica 2](#page-147-0) e par. 13-44 [Regola logica](#page-147-0) [Booleana 3](#page-147-0) portando al risultato finale (TRUE / FALSE) dell'operazione logica.

# <span id="page-143-0"></span>**13-40 Regola logica Booleana 1**

# Array [6]

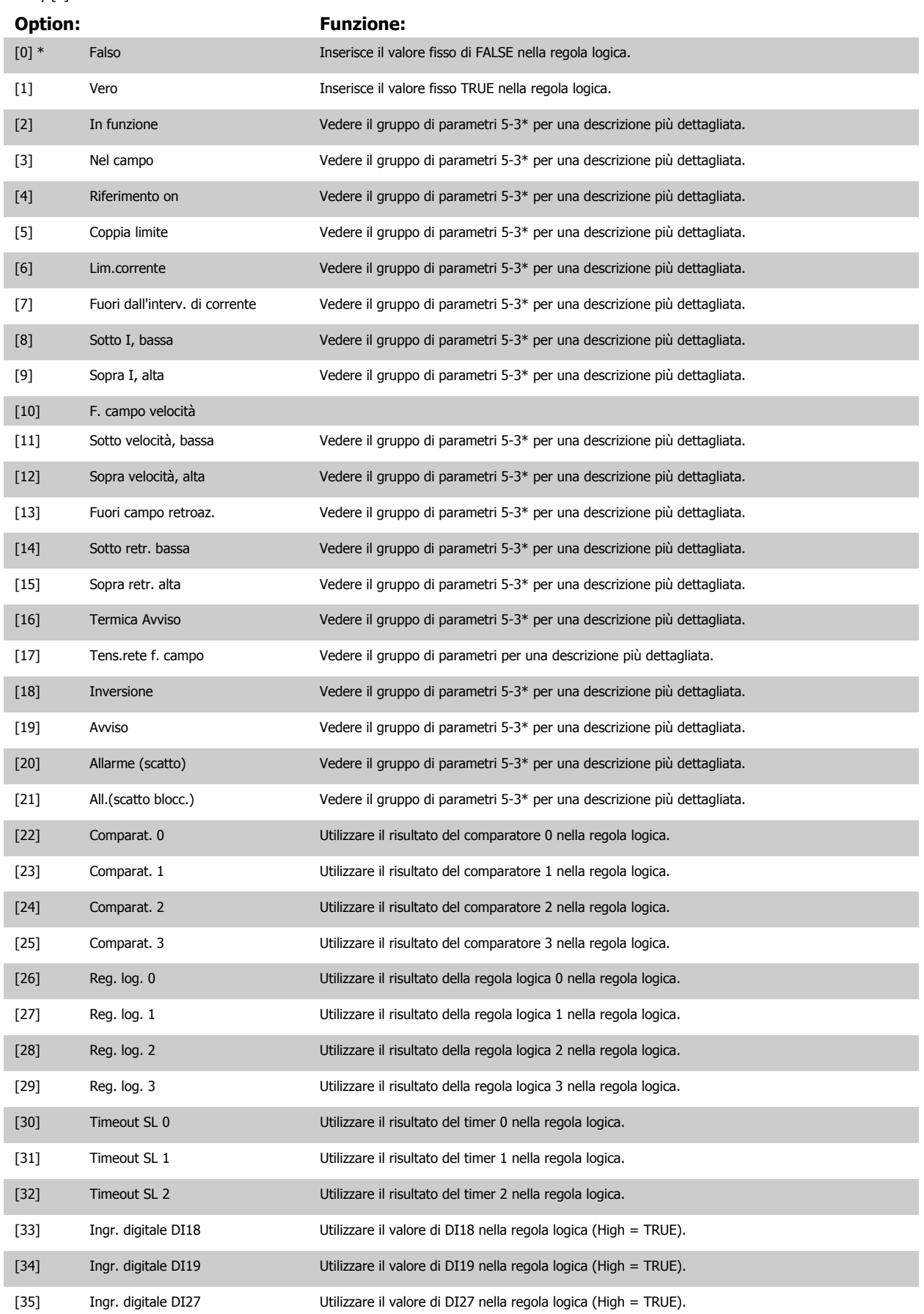
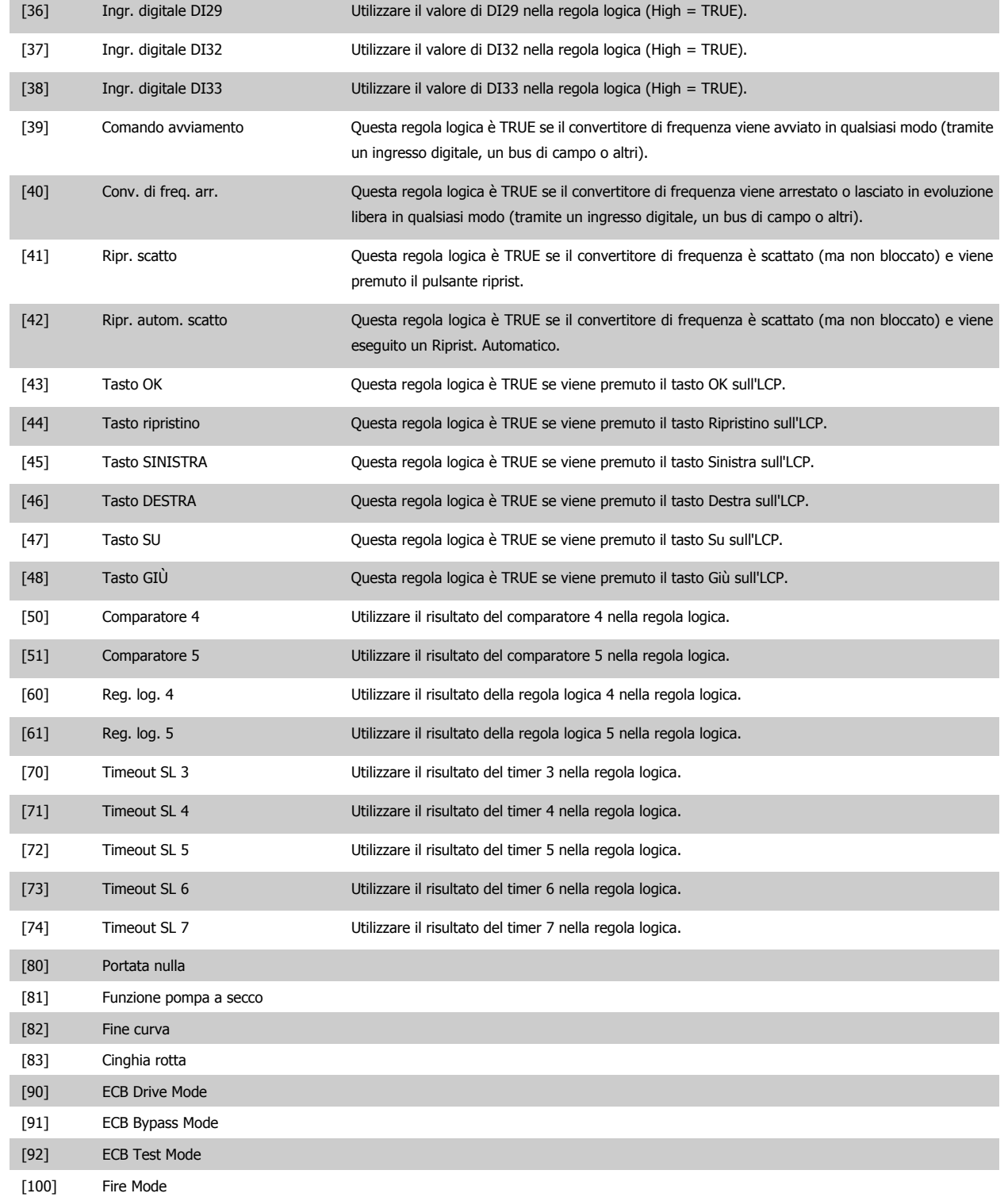

# <span id="page-145-0"></span>**13-41 Operatore regola logica 1**

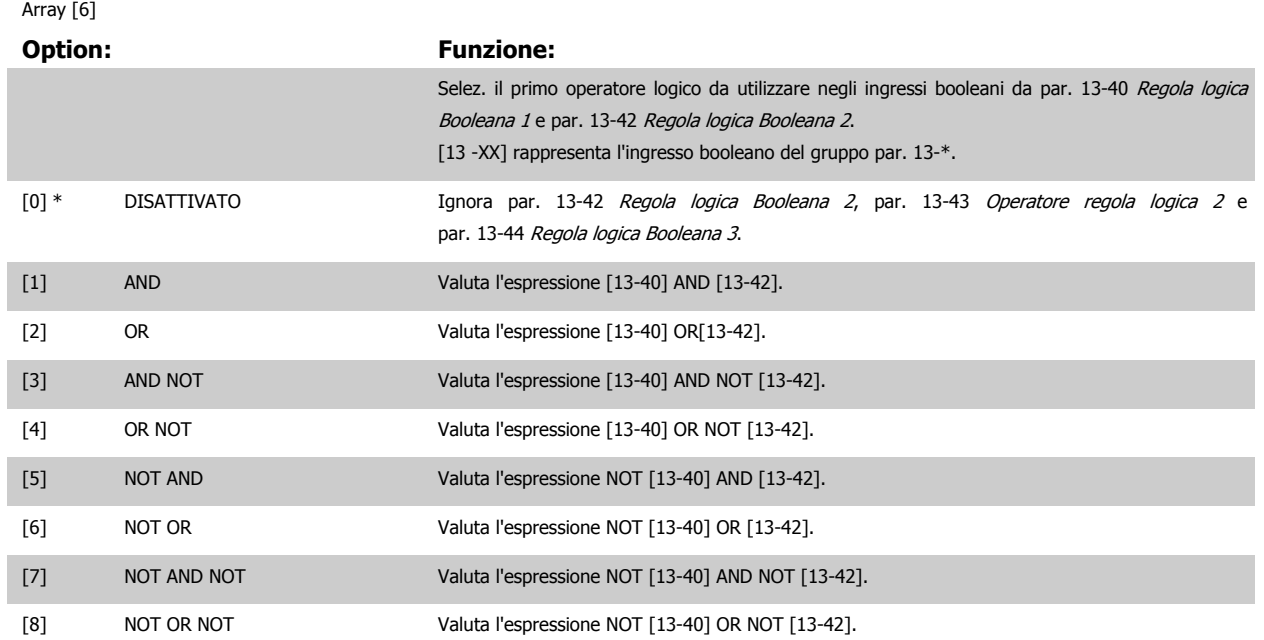

**13-42 Regola logica Booleana 2**

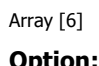

## **Option: Funzione:**

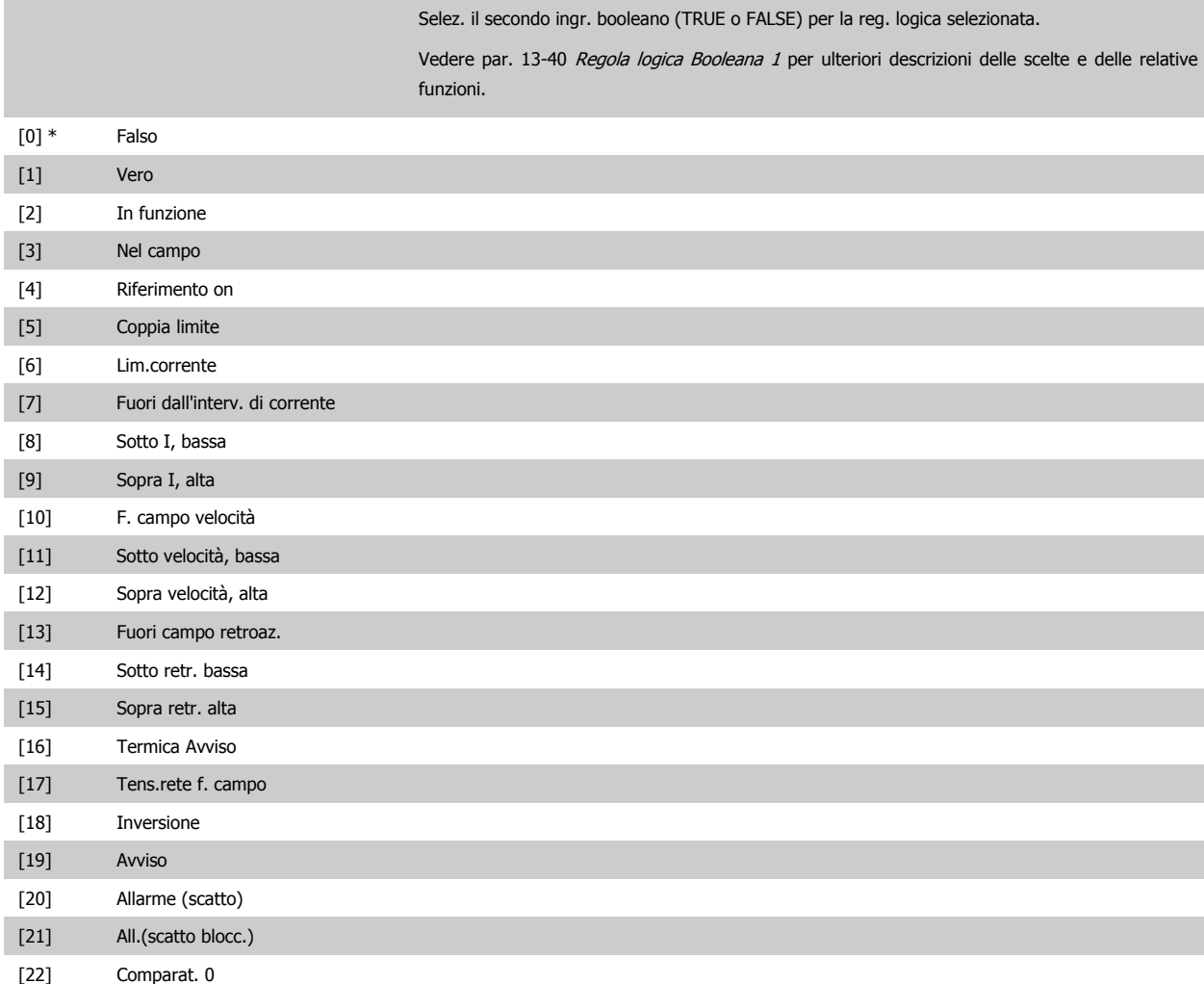

Guida alla Programmazione VLT® HVAC Drive **Danfoss** 3 Descrizione dei parametri

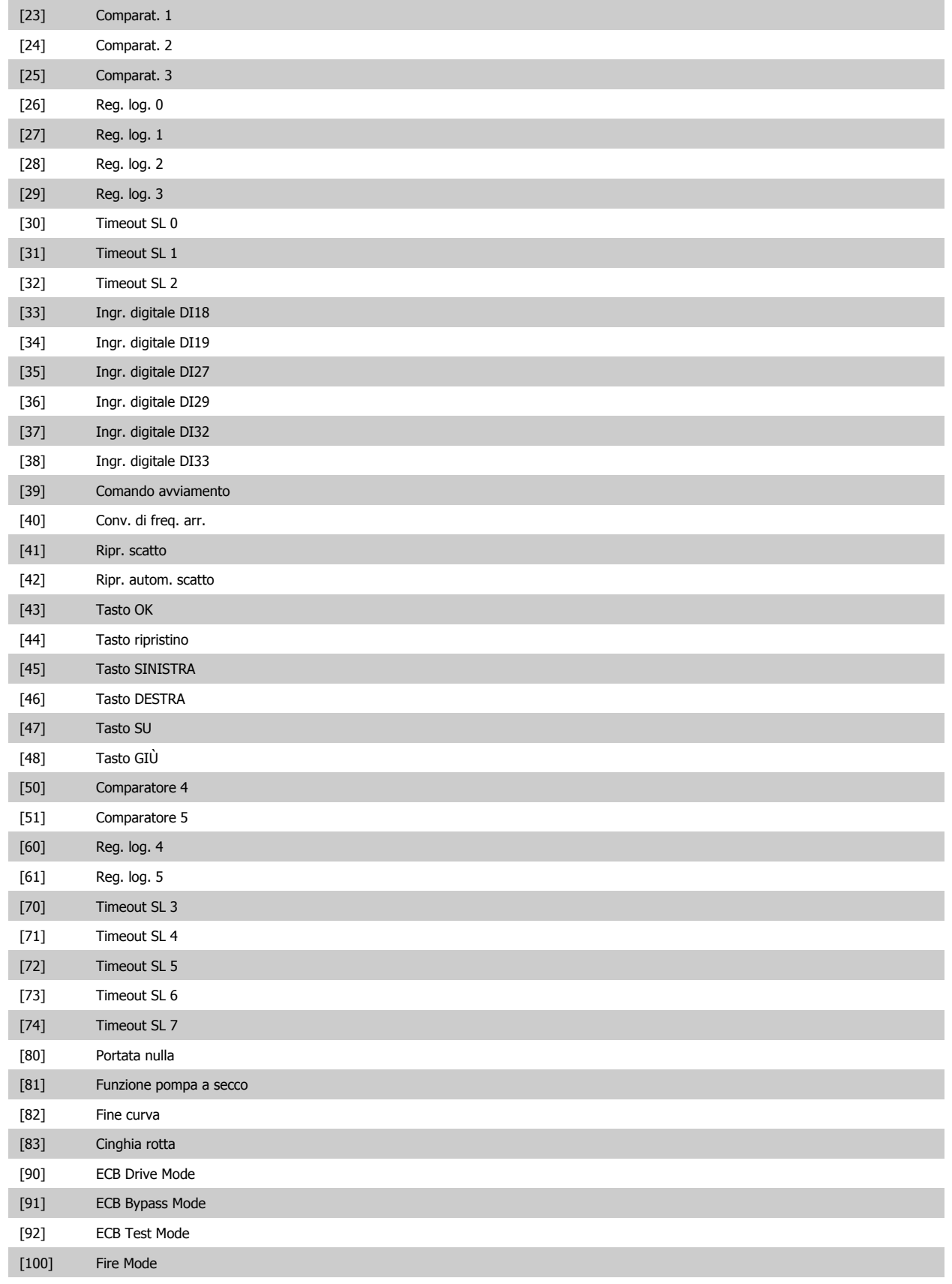

# <span id="page-147-0"></span>**13-43 Operatore regola logica 2**

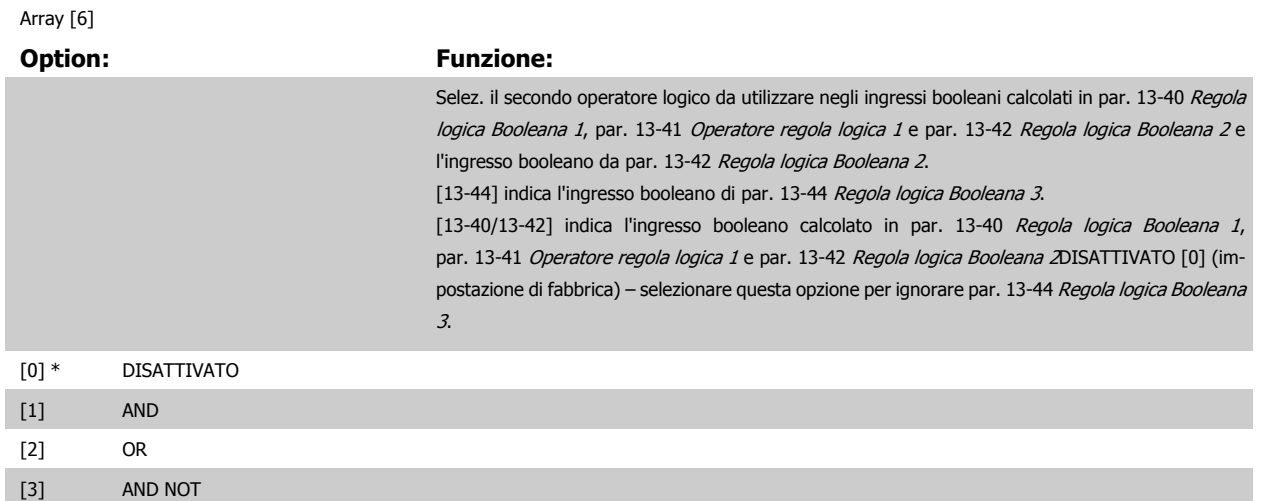

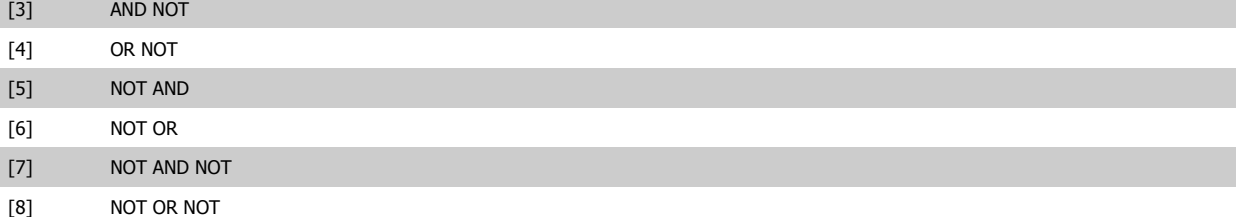

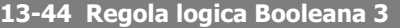

Array [6]

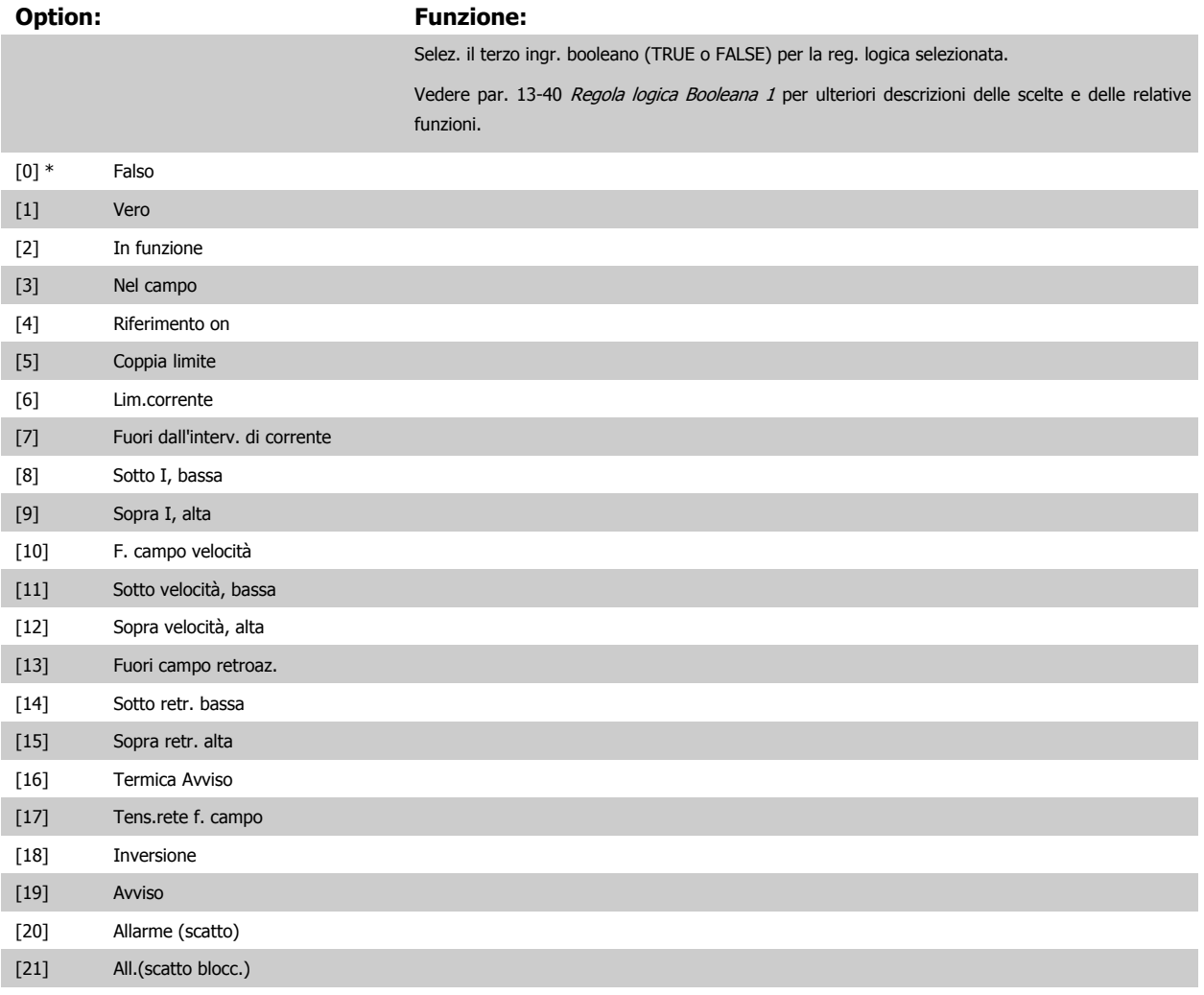

# Guida alla Programmazione VLT® HVAC Drive **Danfoss** 3 Descrizione dei parametri

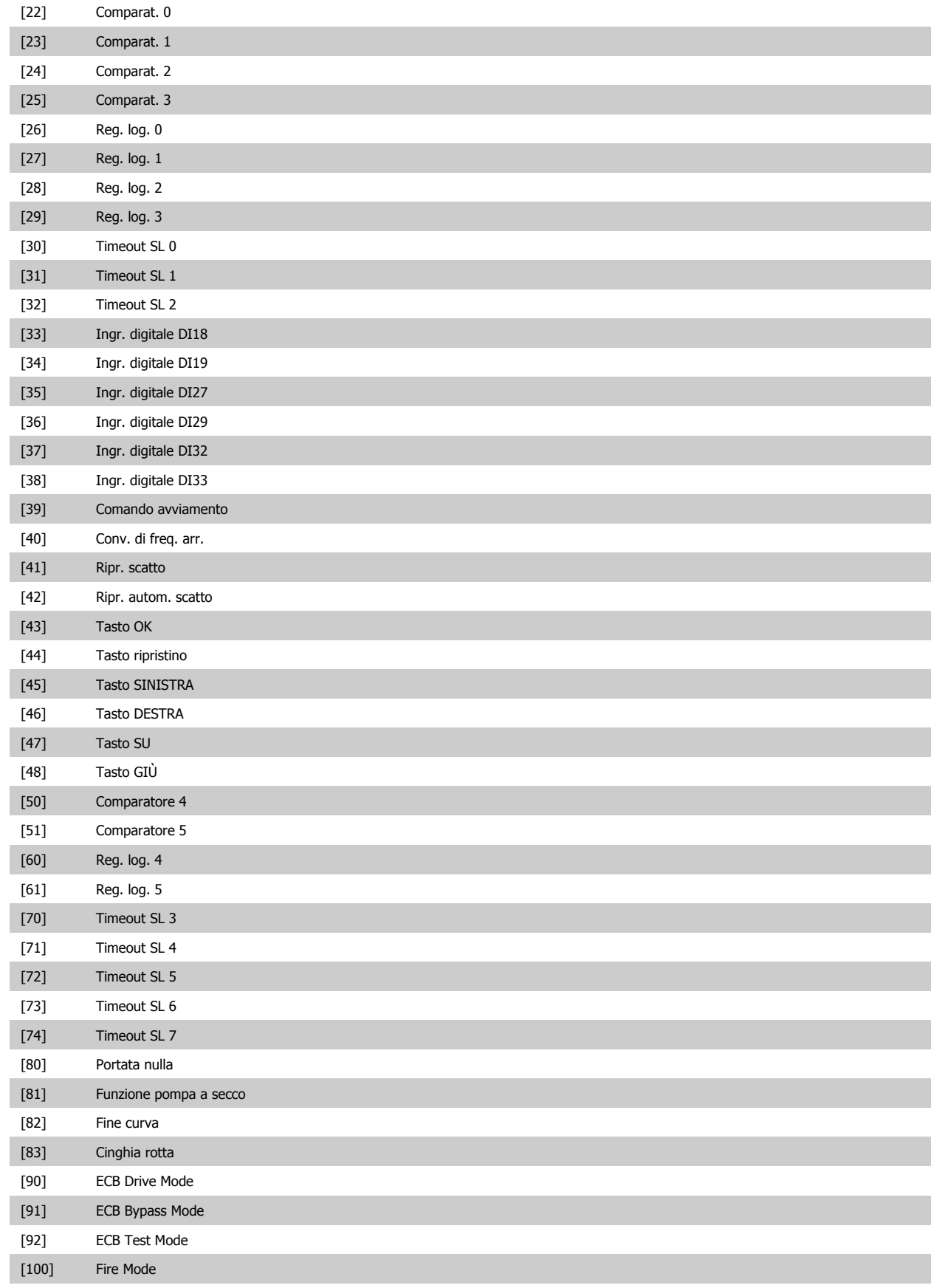

#### <span id="page-149-0"></span>**3.13.6 13-5\* Stati**

**3** 

Parametri per la programmazione dello Smart Logic Control.

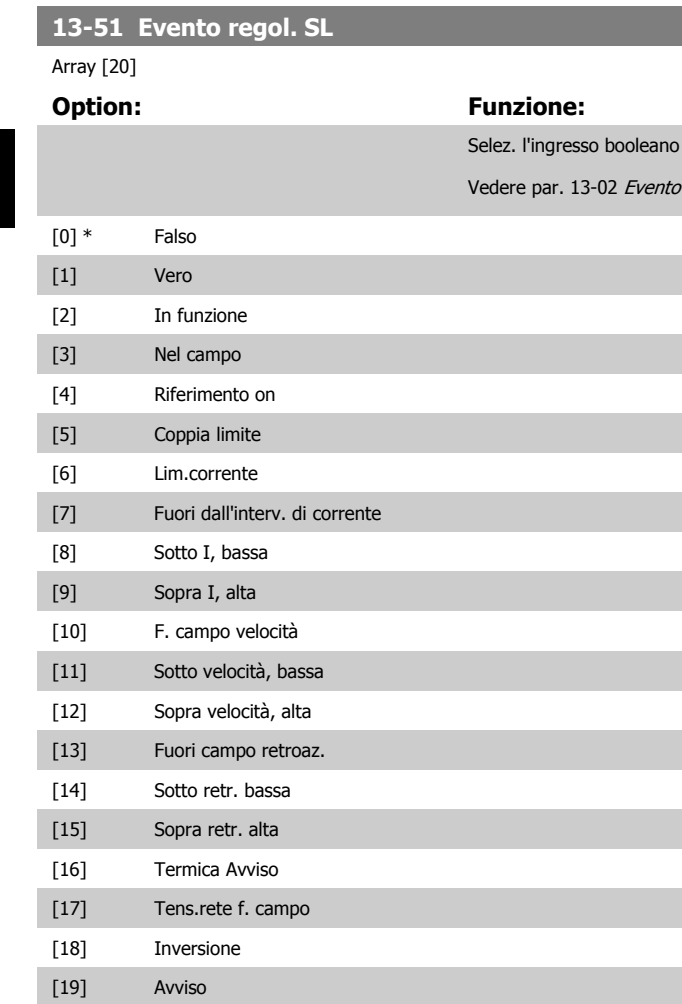

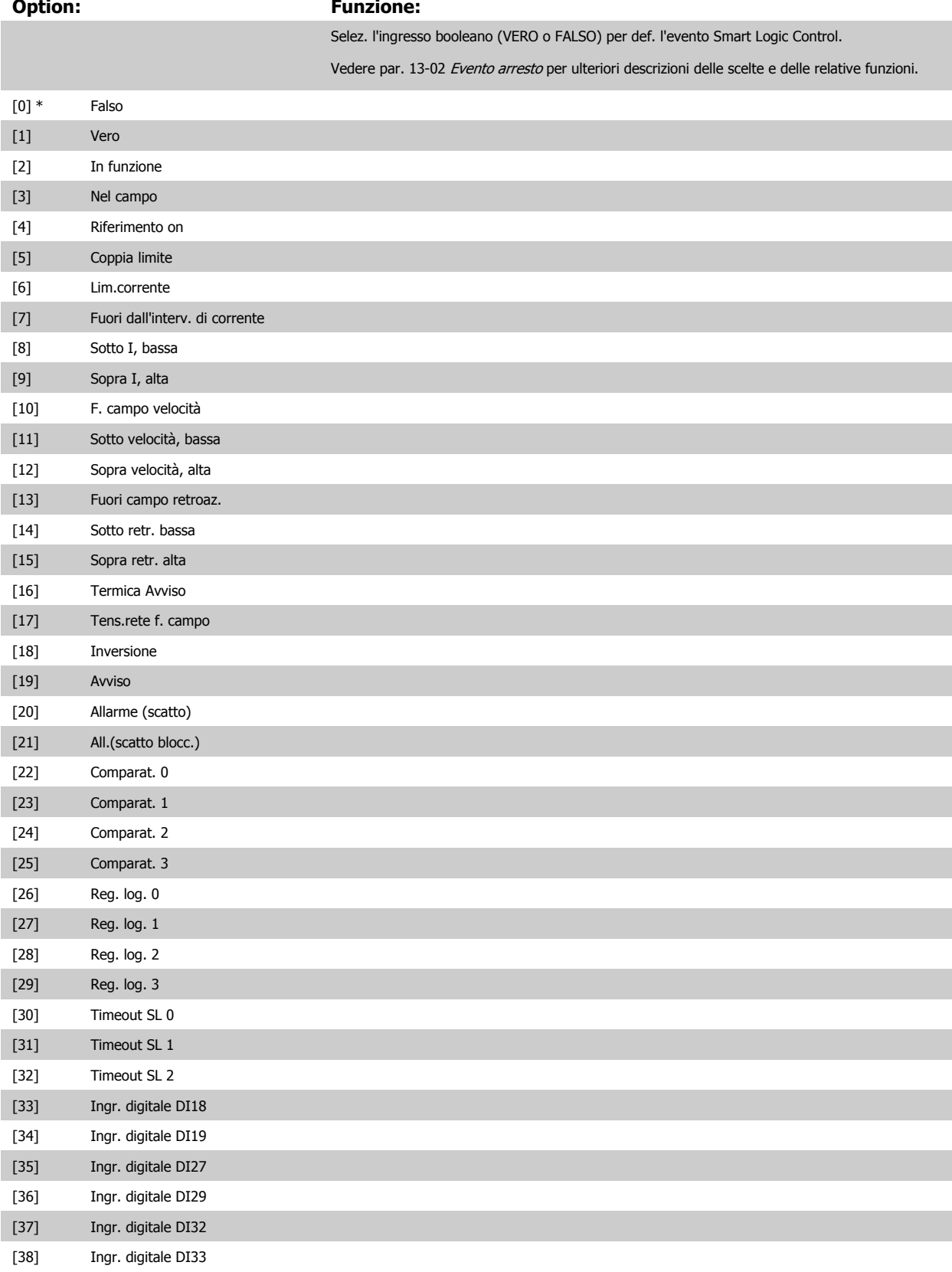

<span id="page-150-0"></span>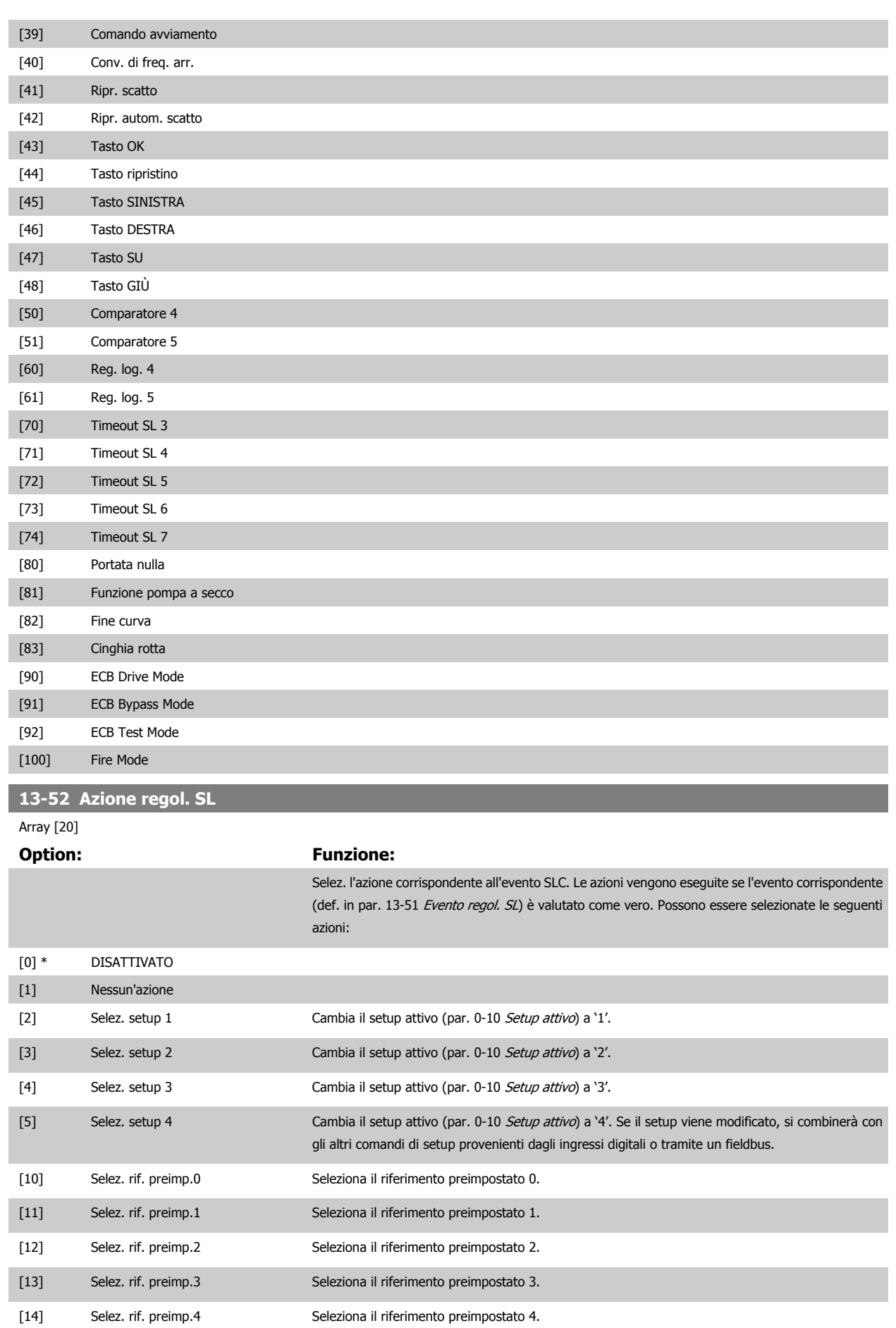

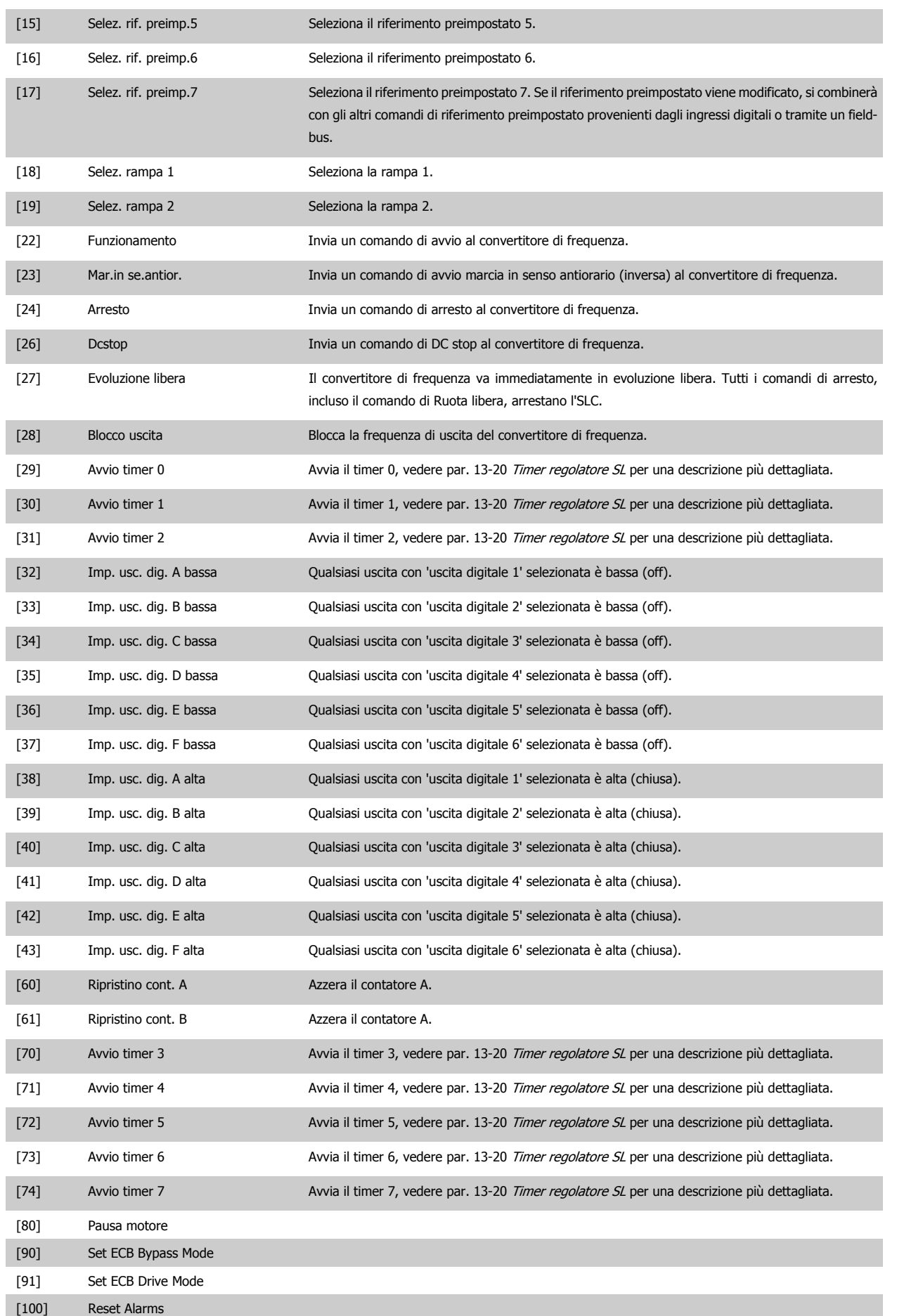

# **3.14 Menu principale - Funzioni speciali - Gruppo 14**

### **3.14.1 14-\*\* Funzioni speciali**

Gruppo di parametri per configurare funzioni speciali del convertitore di frequenza.

#### **3.14.2 14-0\* Commutazione dell'inverter**

Parametri per configurare la commutaz. dell'inverter..

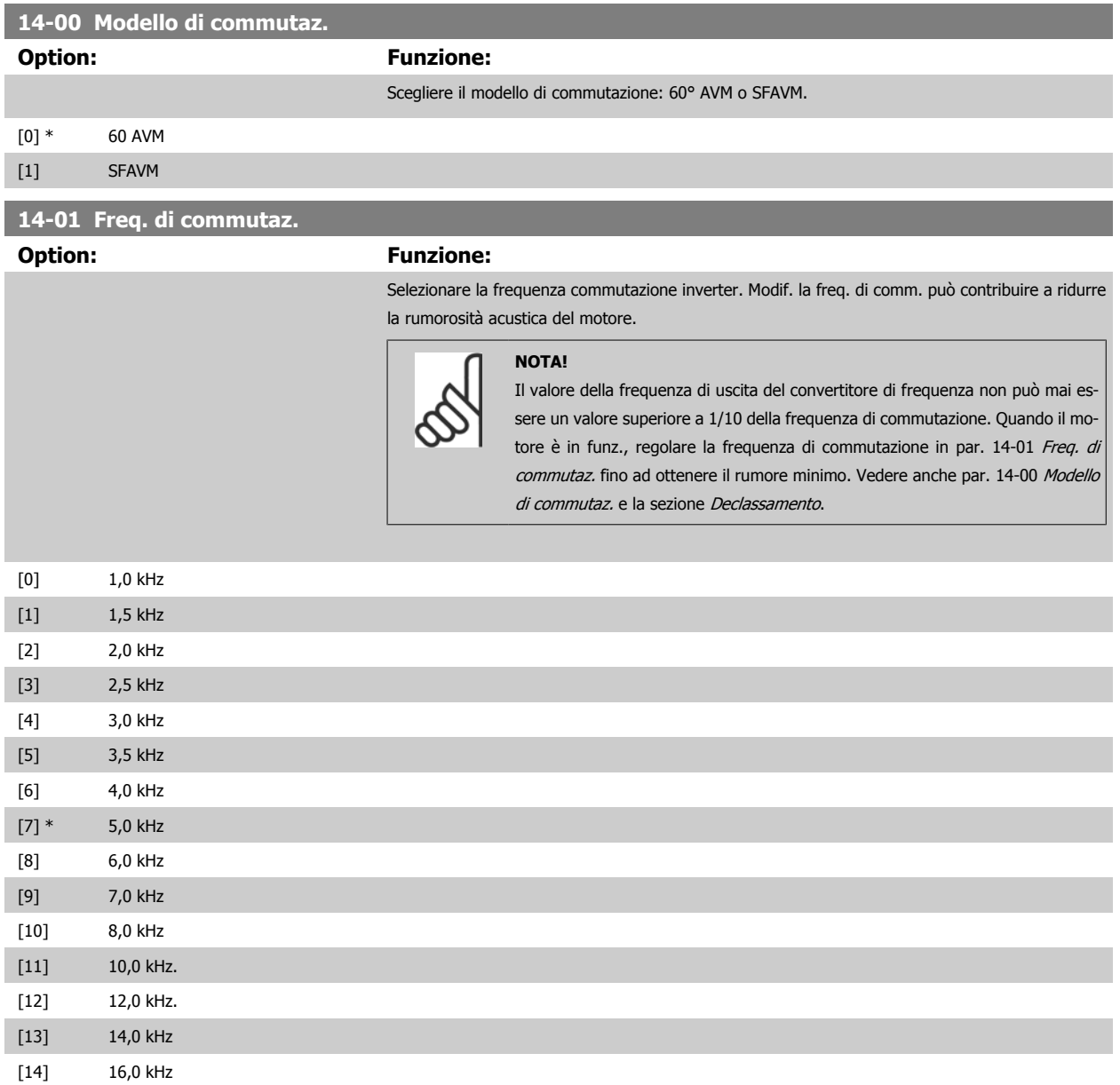

<span id="page-153-0"></span>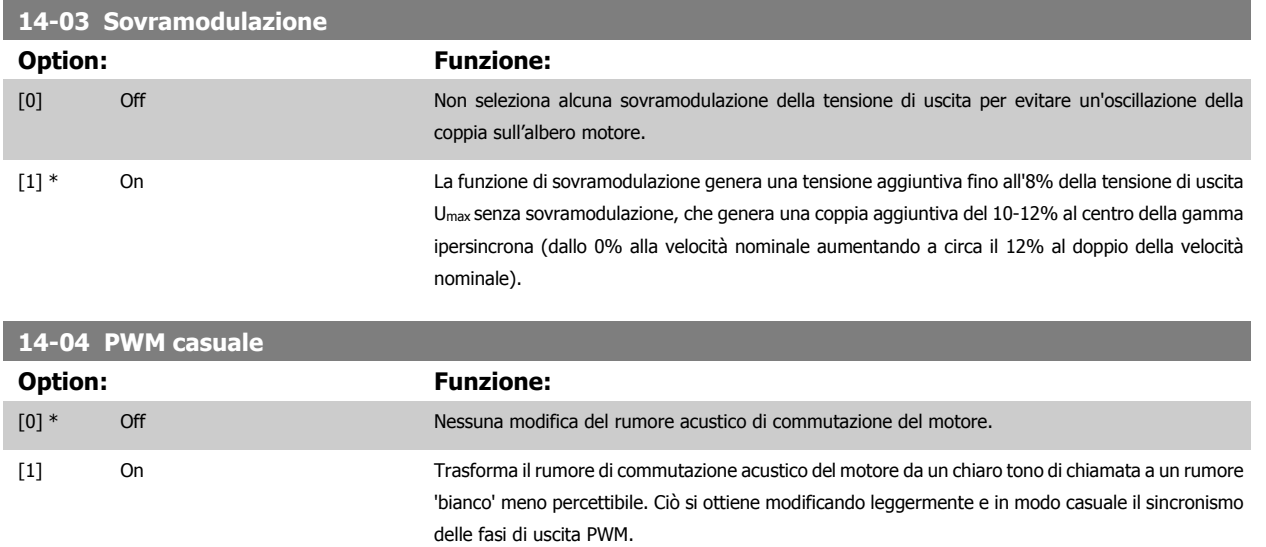

#### **3.14.3 14-1\* Rete On/Off**

Par. per configurare il monitoraggio/la gestione del guasto di rete.

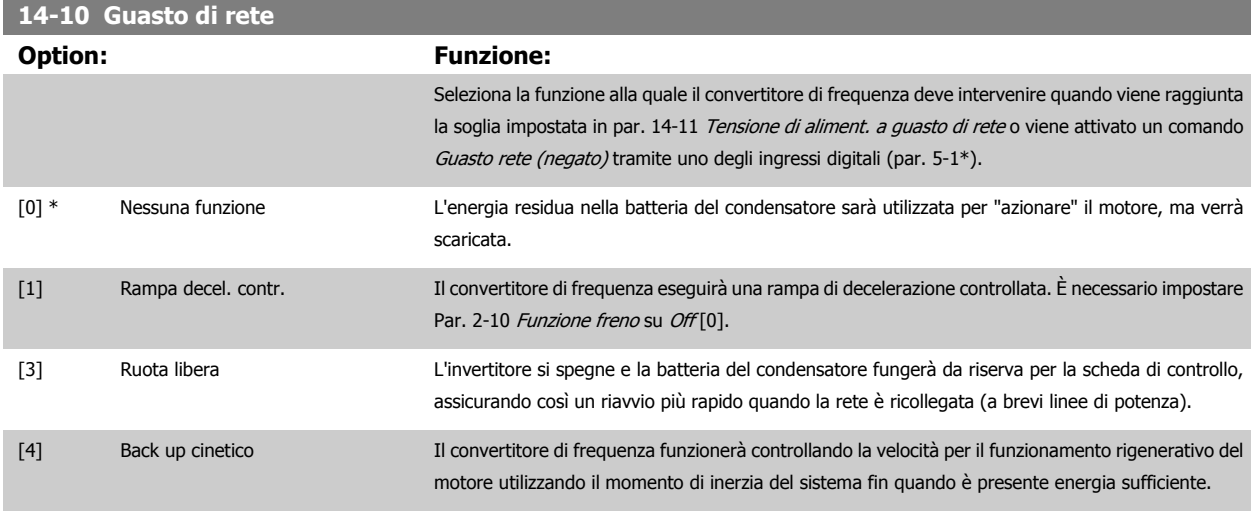

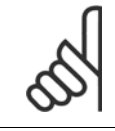

#### **NOTA!**

Per una migliore prestazione della rampa di decelerazione controllata e del funz. rigenerativo par. 1-03 [Caratteristiche di coppia](#page-48-0) deve essere impostato su Compressore [0] o Coppia variabile [1] (non deve essere attiva alcuna ottimizzazione automatica dell'energia).

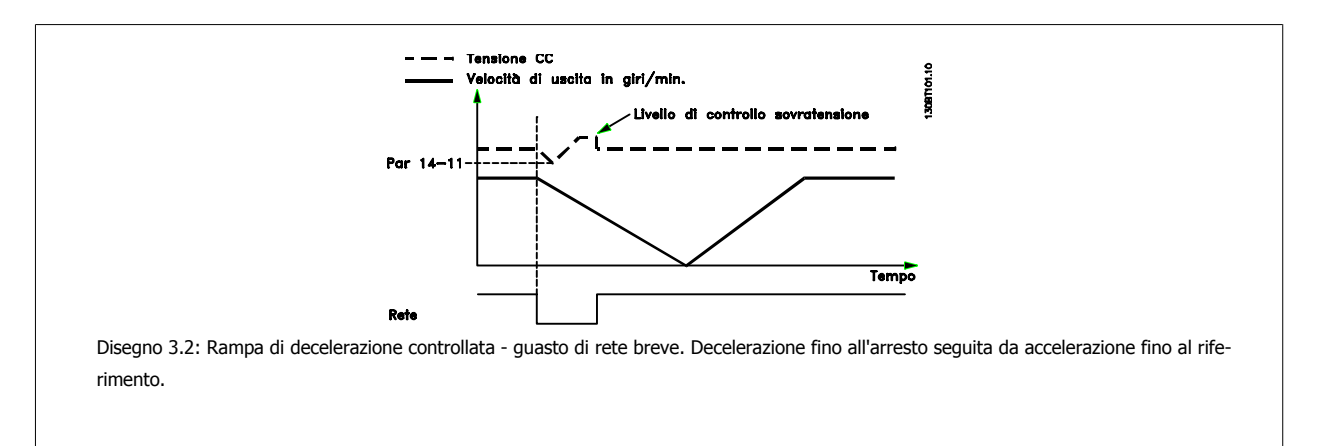

<span id="page-154-0"></span>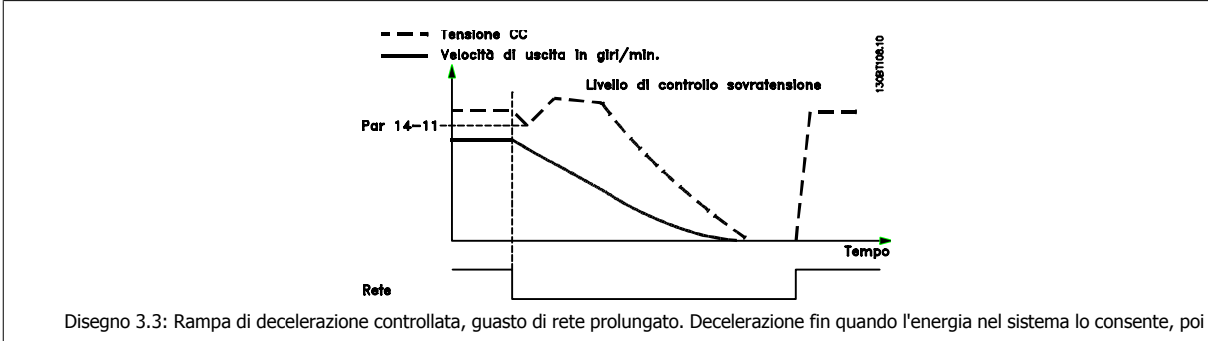

il motore è in evoluzione libera.

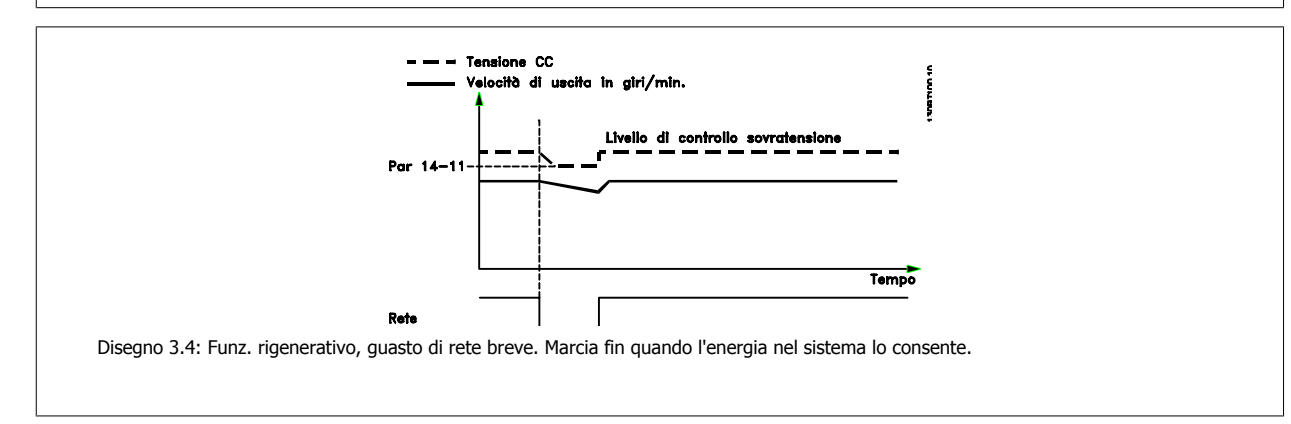

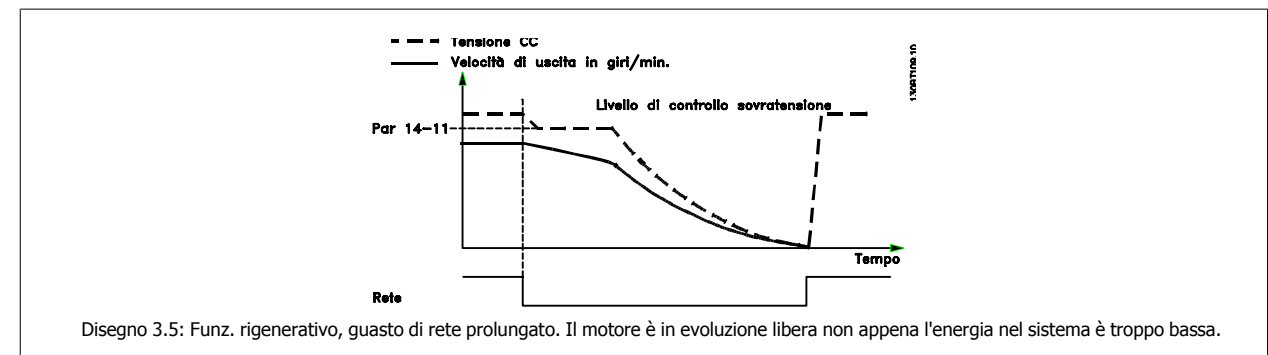

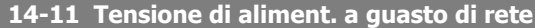

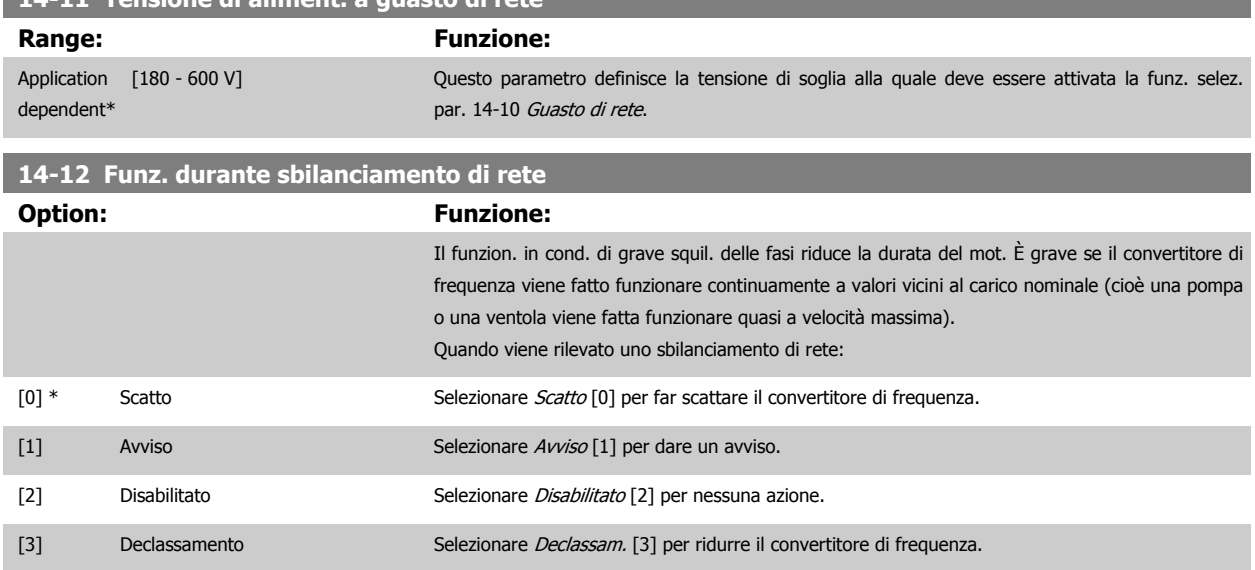

 **3**

#### **3.14.4 14-2\* Ripristino scatto**

Parametri per configurare la gestione del ripristino automatico, la gestione speciale degli scatti e l'autotest / inizializzazione della scheda di controllo

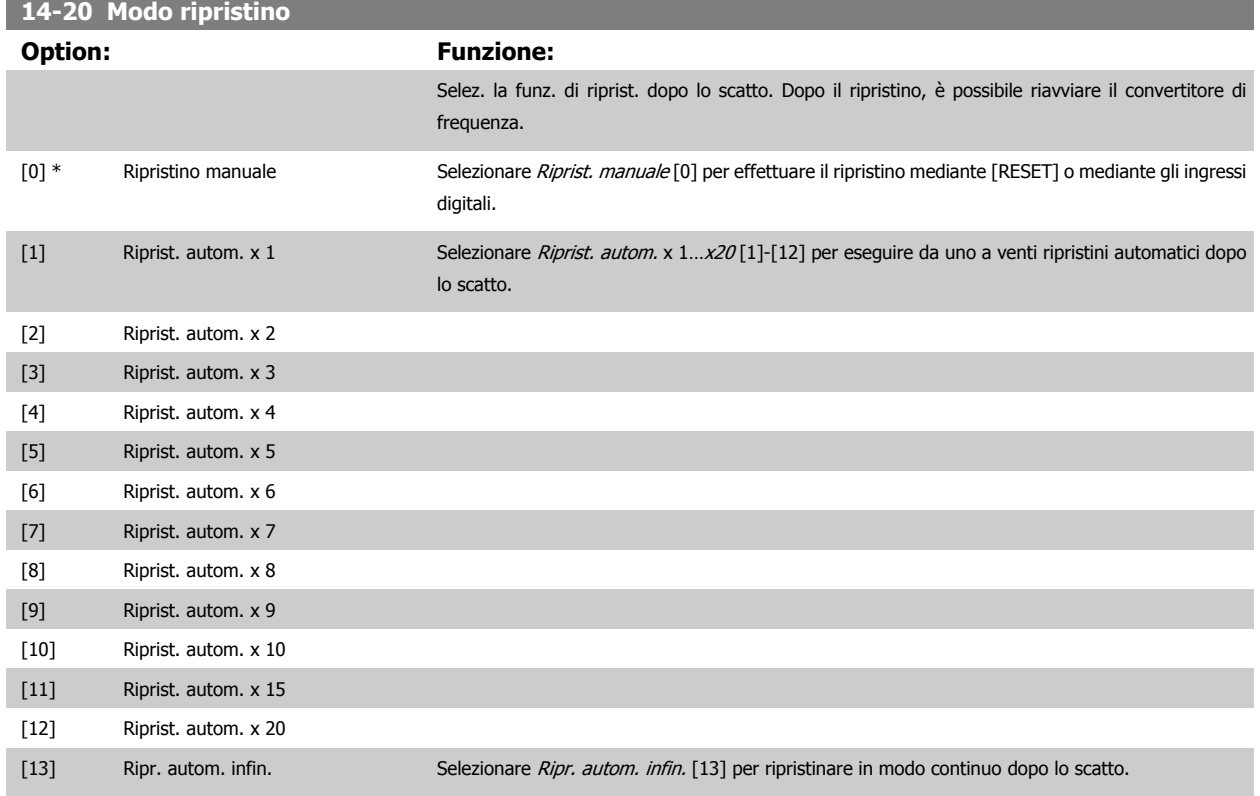

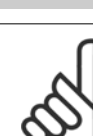

#### **NOTA!**

Il motore può avviarsi senza avviso. Se il numero di RIPRISTINI AUTOMATICI viene raggiunto entro 10 minuti, il convertitore di frequenza entra in modalità Ripristino manuale [0]. Dopo aver eseguito il Ripristino manuale, l'impostazione di par. 14-20 Modo ripristino torna alla selezione di partenza. Se il numero di RIPRISTINI AUTOMATICI non viene raggiunto entro 10 minuti, il contatore interno di RIPRISTINI AUTOMATICI viene azzerato.

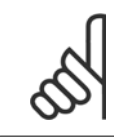

#### **NOTA!**

Il ripristino automatico sarà attivo anche per ripristinare la funzione di arresto di sicurezza.

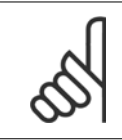

#### **NOTA!**

L'impostazione in par. 14-20 Modo ripristino viene ignorata se è attivo il Fire Mode (vedere par. 24-0\*, Fire Mode).

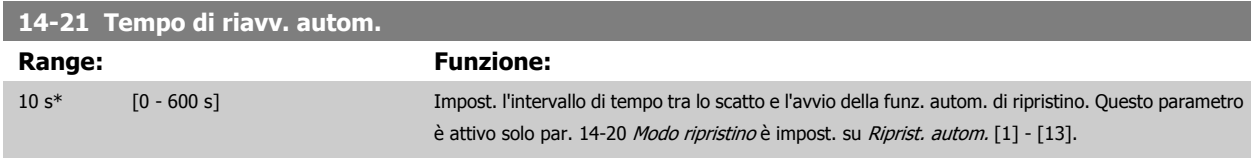

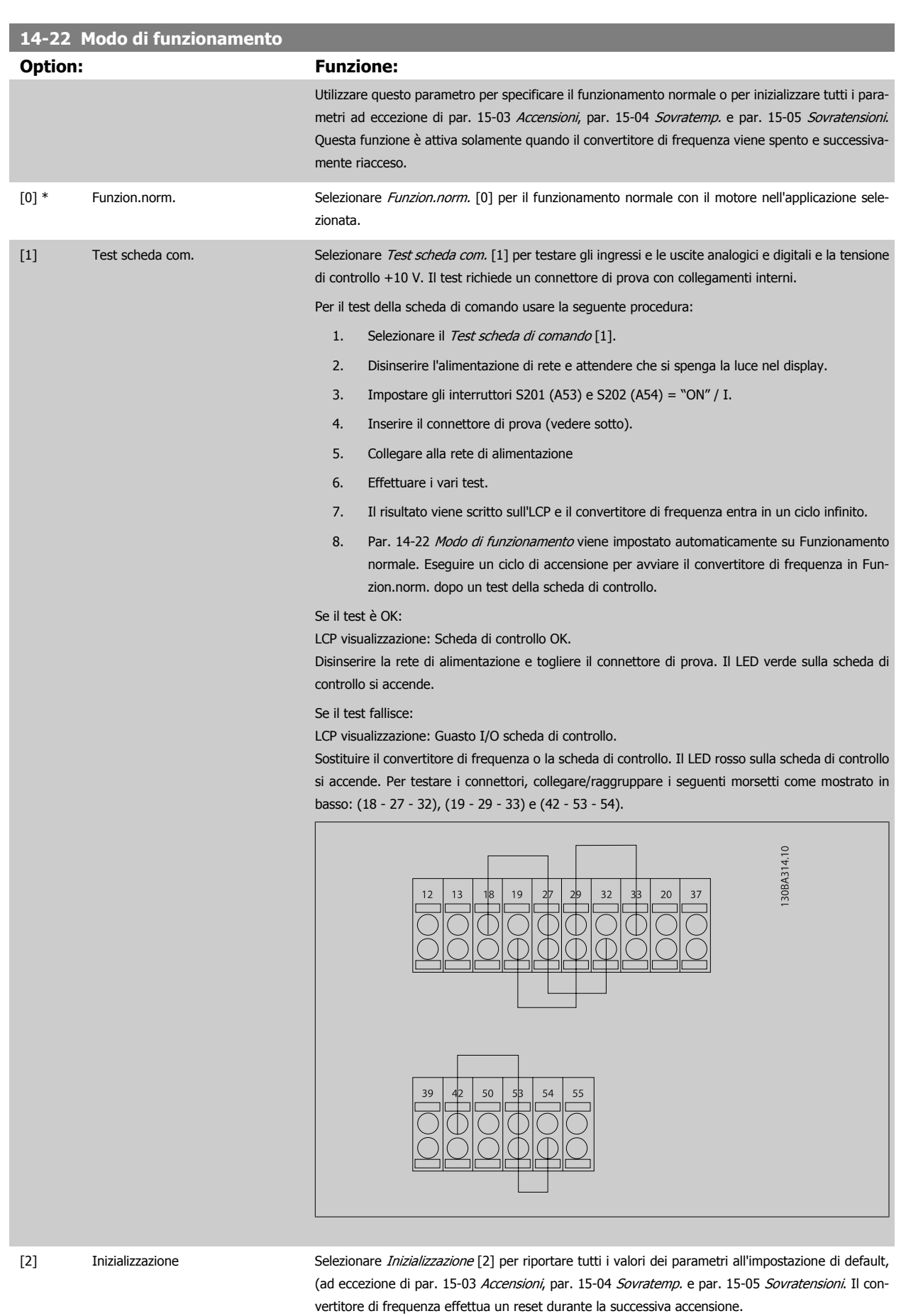

Par. 14-22 Modo di funzionamento tornerà all'impostazione predefinita Funzion.norm. [0]

[3] Modo boot

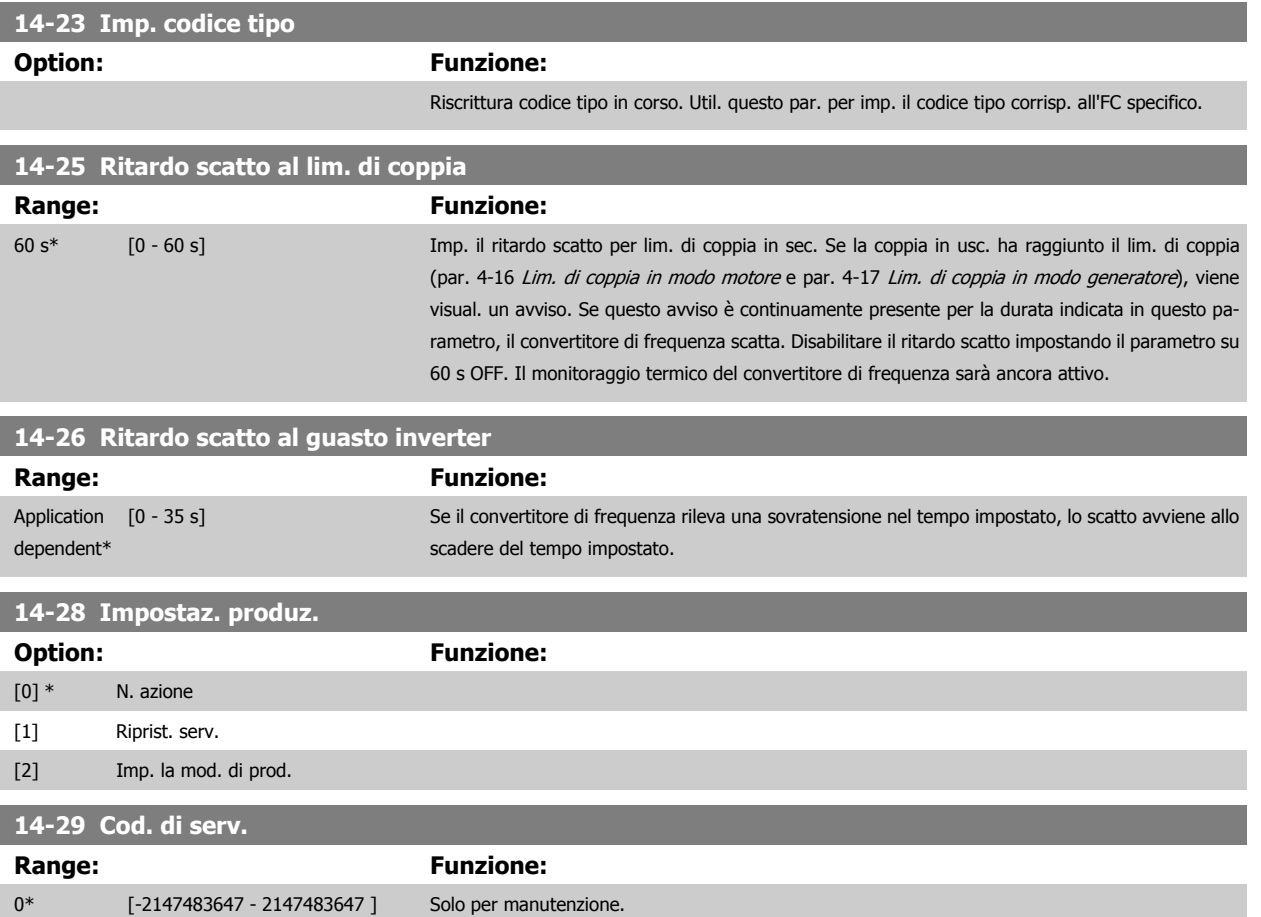

#### **3.14.5 14-3\* Reg. lim. di corr.**

Il convertitore di frequenza dispone di un regolatore integrativo per la limitazione di corrente che si attiva quando la corrente del motore, e quindi i valori di coppia, superano i limiti impostati nei par. 4-16 [Lim. di coppia in modo motore](#page-75-0) e par. 4-17 [Lim. di coppia in modo generatore](#page-75-0).

Se il convertitore di frequenza si trova al limite di corrente a motore in funzione o durante la fase di recupero, il convertitore di frequenza tenterà di scendere il più rapidamente possibile sotto i limiti di coppia correnti senza perdere il controllo del motore.

Mentre il regolatore di corrente è attivo, il convertitore di frequenza può essere arrestato solo utilizzando un qualsiasi ingresso digitale impostato su Evol. libera neg. [2] o Ruota lib. e ripr. inv. [3]. Sui morsetti da 18 a 33 non devono essere attivi segnali finché il convertitore di frequenza non si sarà scostato dal limite di corrente.

Utilizzando un ingresso digitale impostato su Evol. libera neg. [2] o Ruota lib. e ripr. inv. [3], il motore non utilizza il tempo della rampa di decelerazione, poiché il convertitore di frequenza è in evoluzione libera.

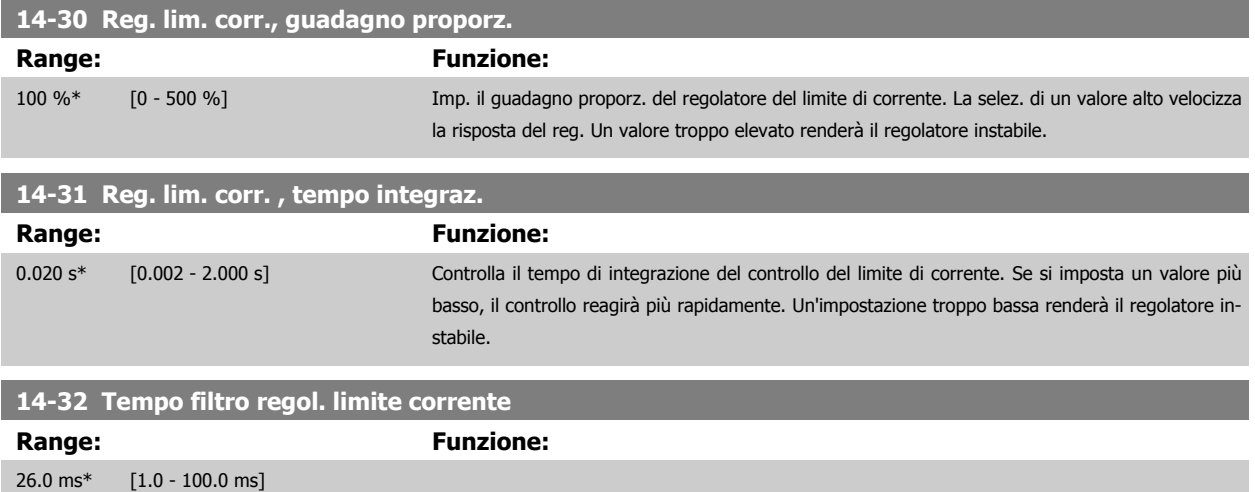

## **3.14.6 14-4\*Ottimizz. energia**

Parametri per la regolazione del livello di ottimizzazione di energia in modalità a Coppia variabile (VT) e AEO (Ottimizzazione Automatica dell'Energia).

Ottimizzazione automatica di energia è attiva solo se par. 1-03 [Caratteristiche di coppia](#page-48-0), è impostato per Ottim. en. autom. compressore [2] o Ottim. en. autom. VT[3].

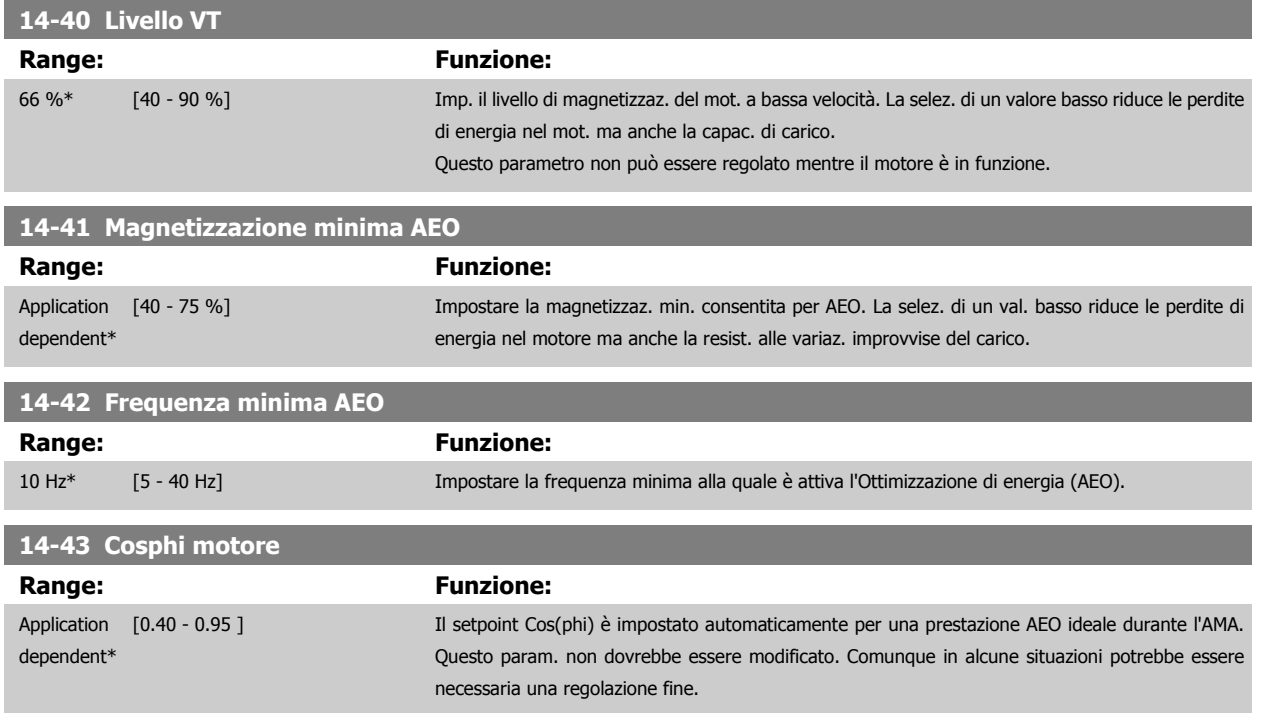

#### **3.14.7 14-5\* Ambiente**

Questi parametri favoriscono il funzionamento del convertitore di frequenza in particolari condizioni ambientali.

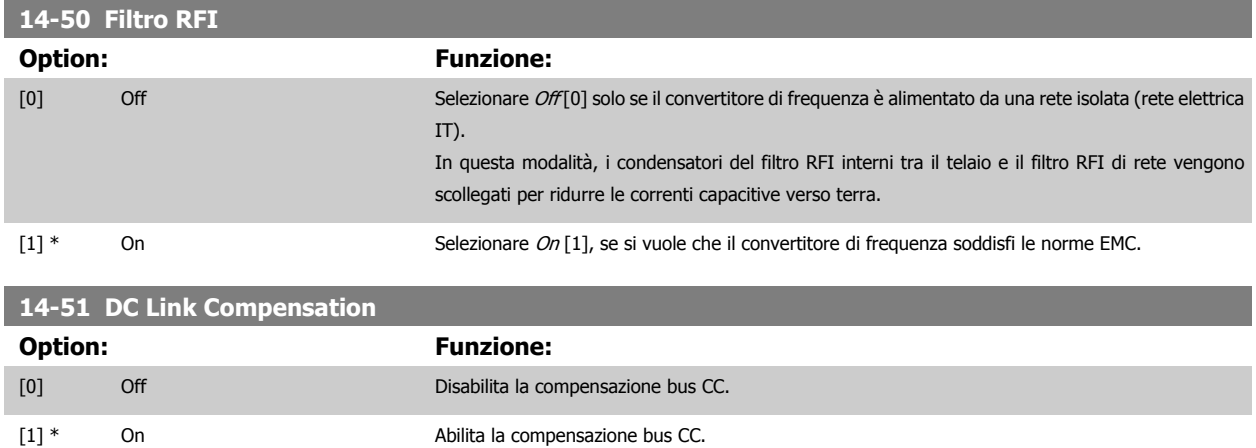

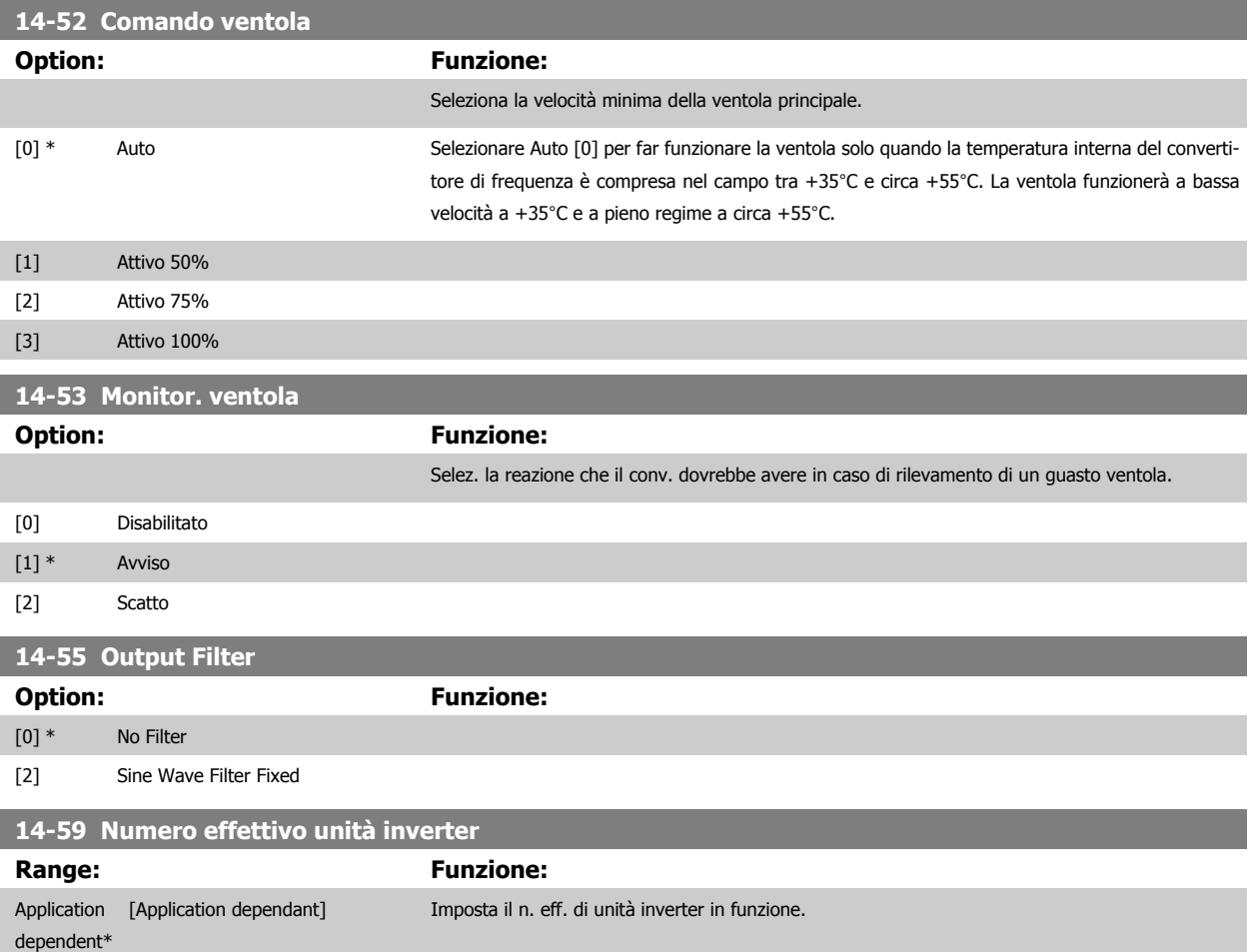

#### **3.14.8 14-6\* Declassamento automatico**

Questo gruppo contiene parametri per ridurre la potenza del convertitore di frequenza in caso di alte temperature.

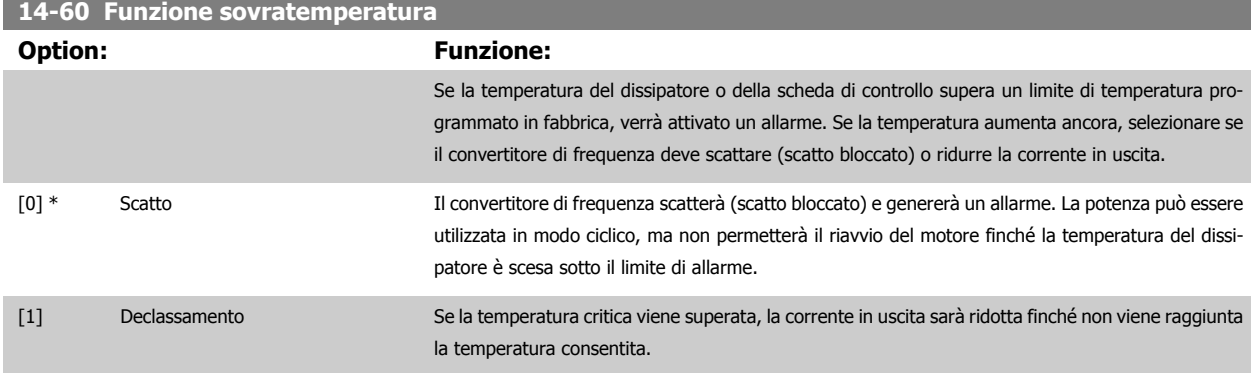

#### **3.14.9 Nessuno scatto all'inverter sovracc.**

Per alcune pompe, il convertitore di frequenza non è stato dimensionato correttamente per erogare la corrente necessaria in tutti i punti della caratt. funzionale portata-prevalenza. In questi punti, la pompa necessiterà di maggiore corrente rispetto a quella nominale del convertitore di frequenza. Il convertitore di frequenza può fornire il 110% della corrente nominale in modo continuativo per 60 secondi. Se c'è sovraccarico, il convertitore di frequenza scatta (provocando un arresto a ruota libera della pompa) e emette un avviso.

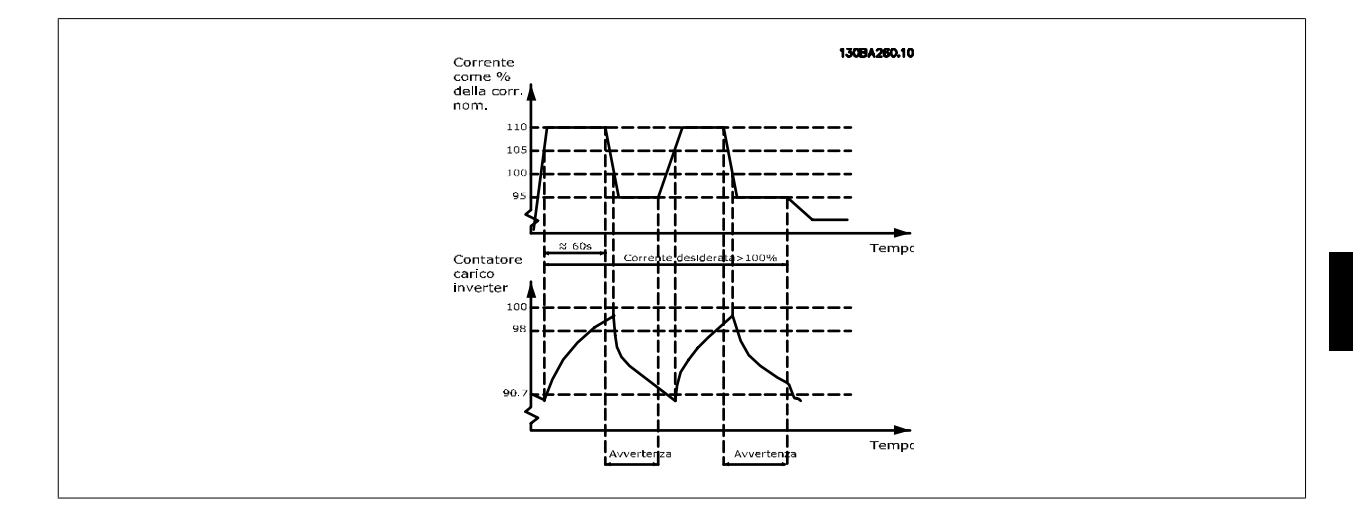

Potrebbe essere consigliato azionare la pompa a velocità ridotta per un periodo, nel caso in cui non sia possibile azionarla in modo continuo con la capacità desiderata.

Selez. Funzionam. in caso di sovracc. inverter, par. 14-61 Funzione sovraccarico inverter per ridurre automaticamente la velocità della pompa finché la corrente in uscita non è inferiore al 100% della corrente nominale (impostata in par. 14-62 Declassamento corrente in caso di sovraccarico inverter). Il Funzionam. in caso di sovracc. inverter è un'alternativa allo scatto del convertitore di frequenza.

Il convertitore di frequenza stima il carico nella sezione di potenza per mezzo di un contatore di carico inverter che provoca un avviso al 98 % e il ripristino dell'avviso al 90%. Al valore del 100 % il convertitore di frequenza scatta ed emette un allarme. Lo stato del contatore può essere letto in par. 16-35 [Termico inverter](#page-172-0).

Se par. 14-61 Funzione sovraccarico inverter è impostato su Riduzione, la velocità della pompa sarà ridotta quando il contatore supera 98 e rimarrà ridotta finché il contatore non scenderà sotto 90,7.

Se par. 14-62 Declassamento corrente in caso di sovraccarico inverter è impostato al 95%, un sovraccarico costante provocherà l'oscillazione della velocità della pompa tra valori corrispondenti al 110% e 95% della corrente nominale in uscita per il convertitore di frequenza.

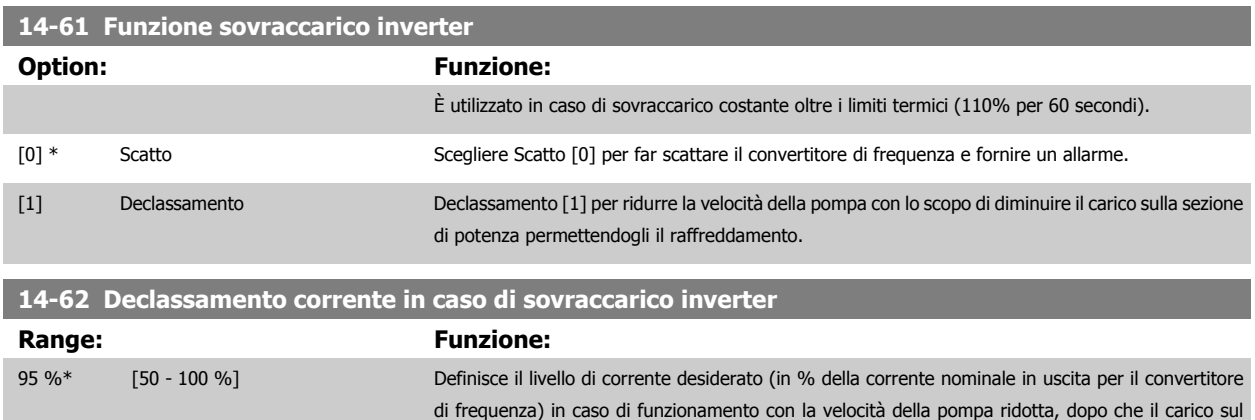

convertitore di frequenza ha oltrepassato il limite consentito (110% per 60 secondi).

# <span id="page-161-0"></span>**3.15 Menu principale - Informazioni sul convertitore di frequenza - Gruppo 15**

Gruppo di par. che contiene informaz. sul conv. di freq. come dati di funzionamento, configurazione hardware e vers. software.

#### **3.15.2 15-0\* Dati di funzion.**

Gruppo di par. contenenti i dati di funzionam., ad es. ore di esercizio, contatori kWh, accensioni ecc.

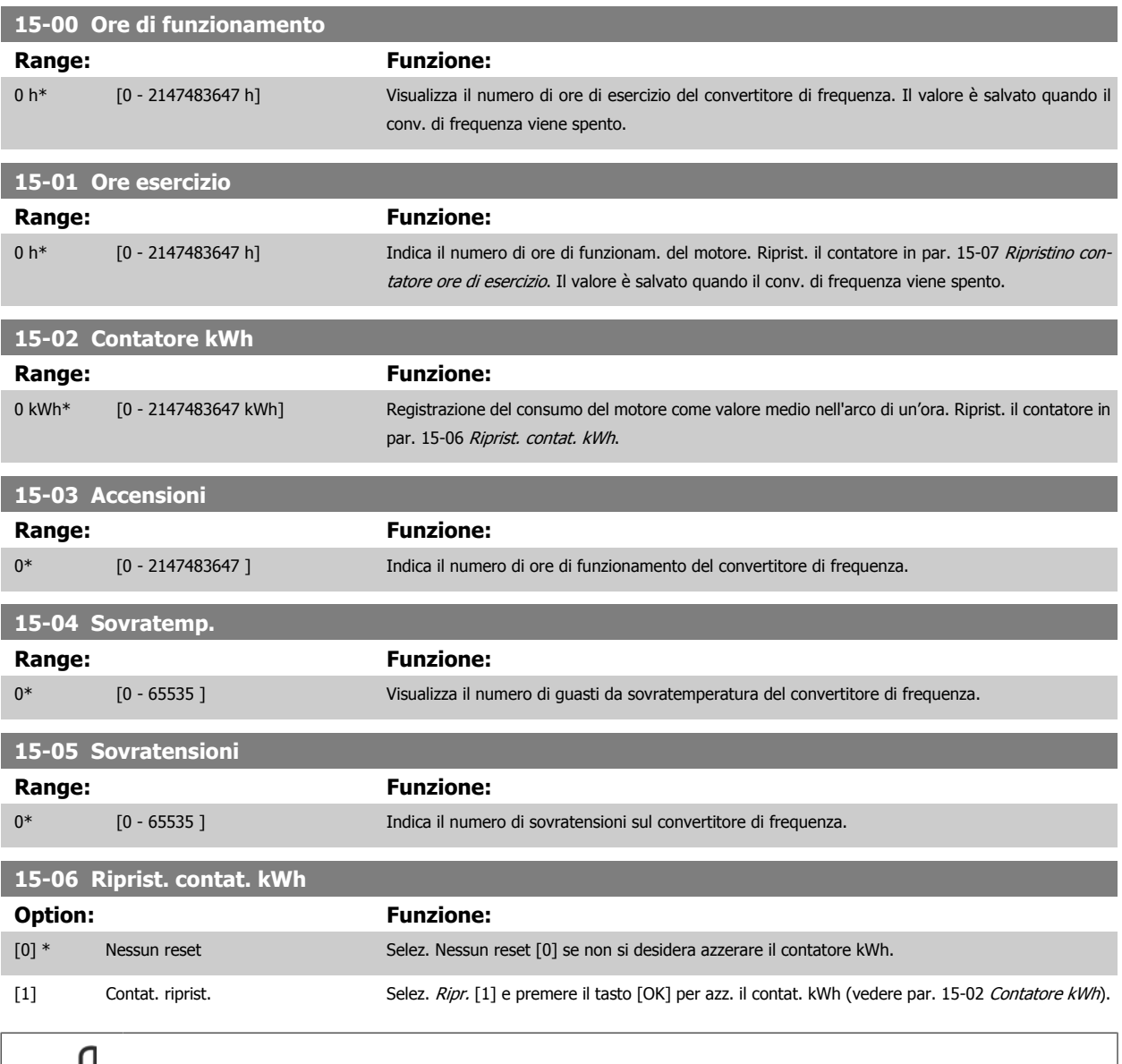

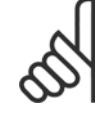

**NOTA!**

Il ripristino viene effettuato premendo [OK].

<span id="page-162-0"></span>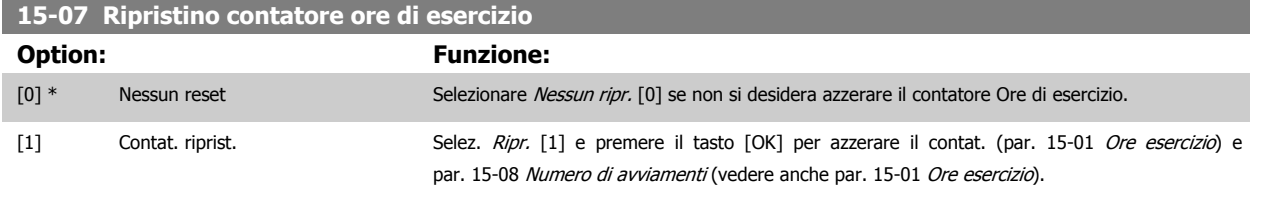

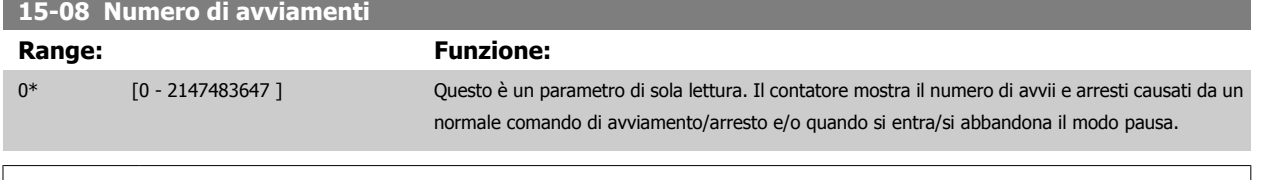

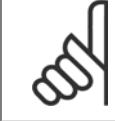

#### **NOTA!**

Questo parametro può essere ripristinato par. 15-07 Ripristino contatore ore di esercizio.

## **3.15.3 15-1\* Impostaz. log dati**

Il log dati consente la registr. continua fino a 4 fonti di dati (par. 15-10 Fonte registrazione) a freq. indiv. (par. 15-11 [Intervallo registrazione](#page-163-0)). Un evento d'innesco (par. 15-12 [Evento d'attivazione.](#page-163-0)) e finestra (par. 15-14 [Campionamenti prima dell'attivazione](#page-164-0)) vengono utilizzati per avviare e arrestare la registr. in alcune condizioni.

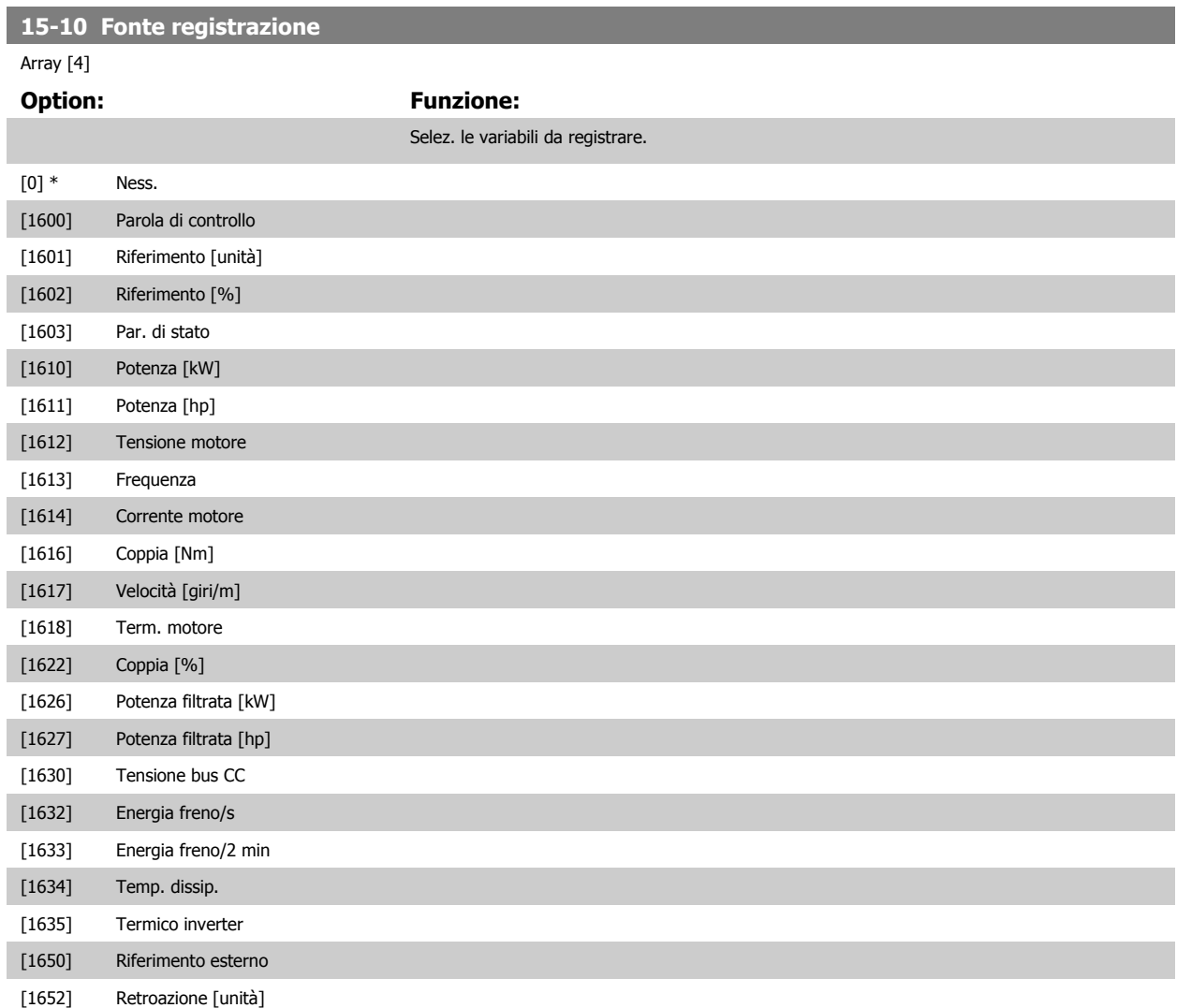

<span id="page-163-0"></span>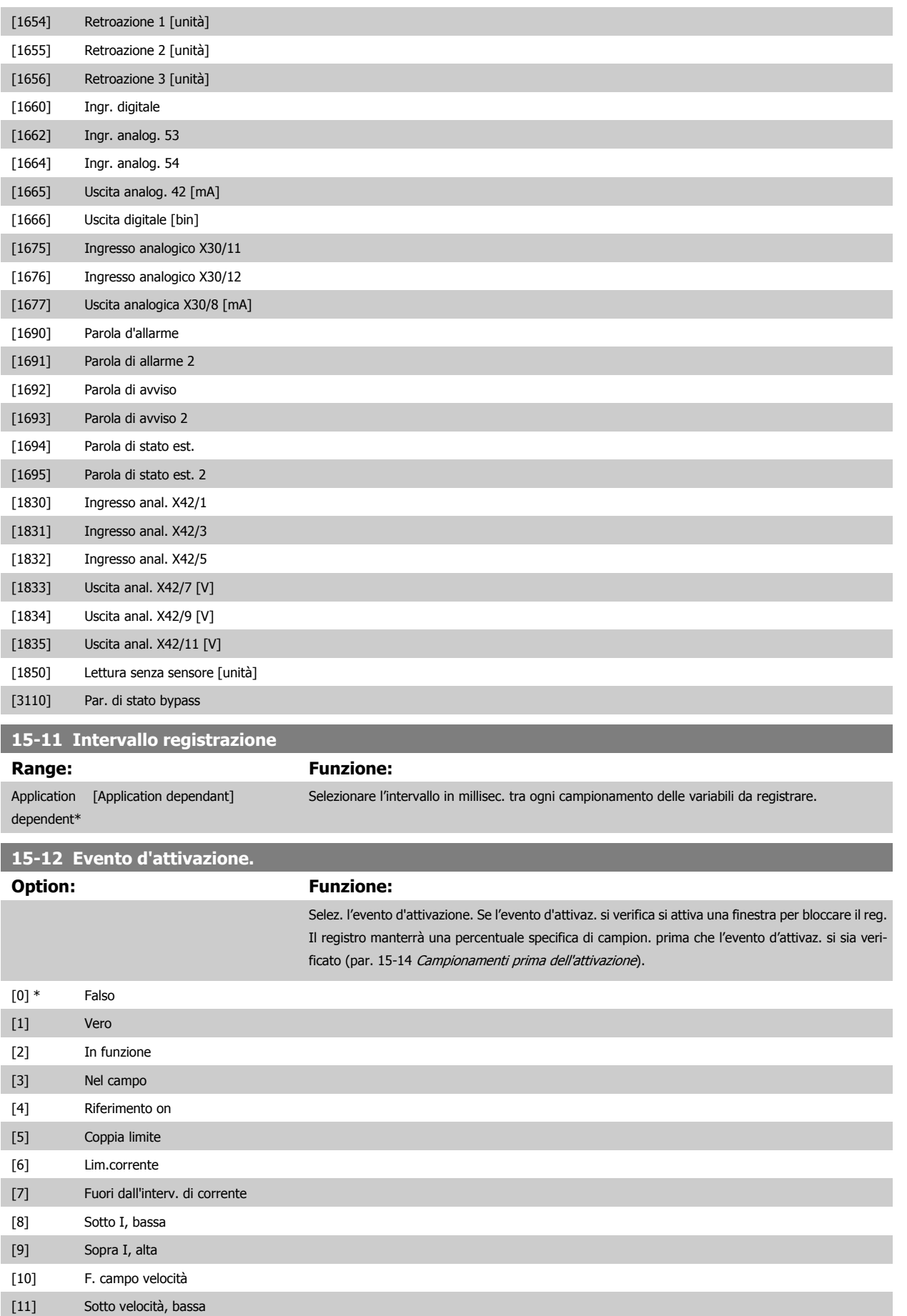

# <span id="page-164-0"></span>Guida alla Programmazione VLT® HVAC Drive **Aanfoss** 3 Descrizione dei parametri

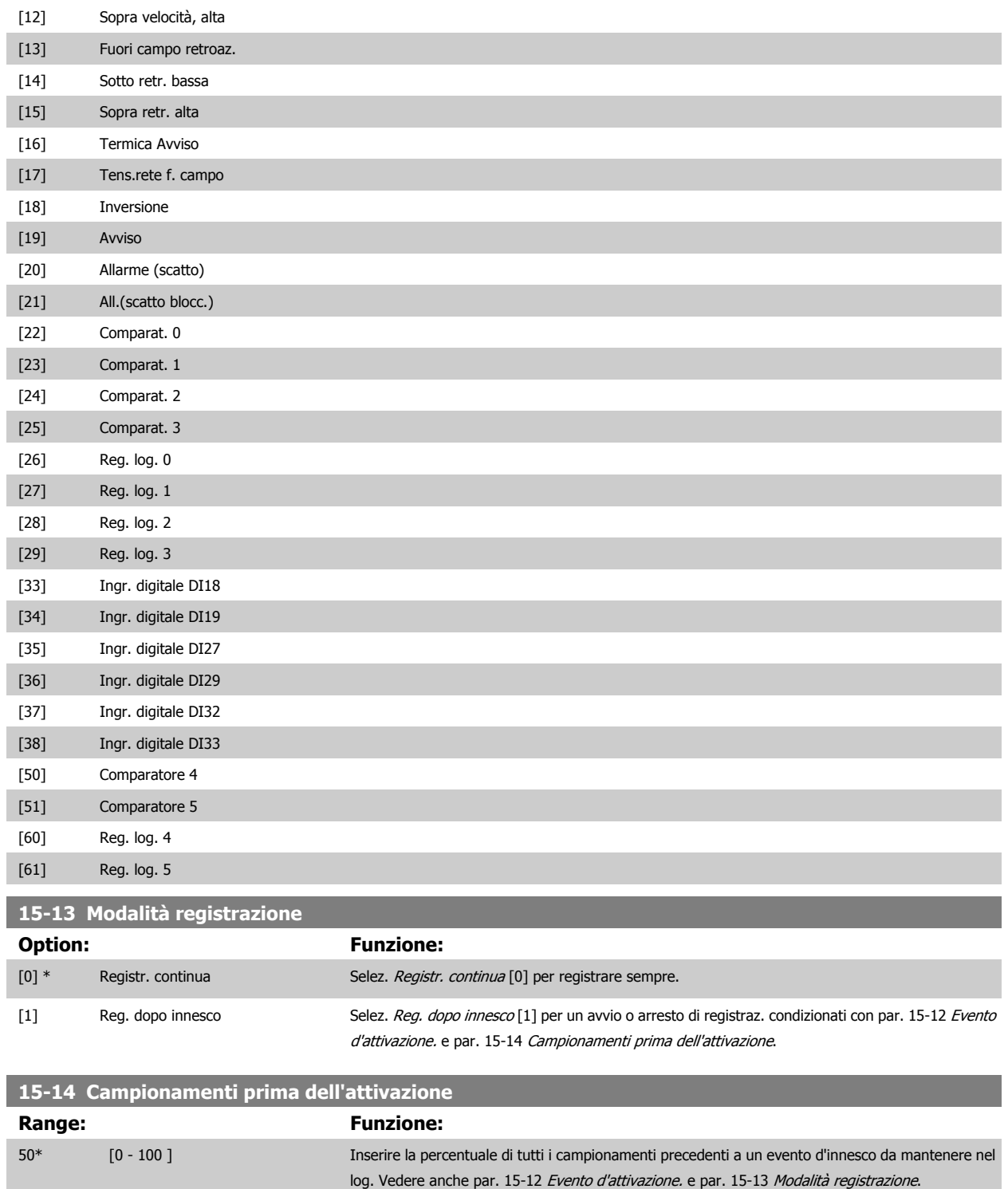

#### **3.15.4 15-2\* Log storico**

Mediante questi parametri array è possibile visualizzare fino a 50 datalog in questo gruppo di parametri. Per tutti i parametri del gruppo, [0] è il dato più recente e [49] quello meno recente. Un datalog viene creato ogni volta che si verifica un evento (che non deve essere scambiato con eventi SLC). In questo contesto gli eventi sono definiti come una modifica in una delle seguenti aree:

- 1. Ingresso digitale
- 2. Uscite digitali (non monitorate in questa release software)
- 3. Parola di avviso

- 4. Parola di allarme
- 5. Parola di stato
- 6. Parola di controllo
- 7. Parola di stato estesa

Gli eventi vengono registrati con il valore e il timestamp in msec. L'intervallo di tempo tra due eventi dipende dalla frequenza con cui gli eventi si verificano (al massimo una volta ad ogni scansione). La registrazione dei dati è continua ma, se si verifica un allarme, la registrazione viene salvata e il valori sono disponibili sul display. Ciò risulta utile per eseguire ad esempio un intervento di manutenzione dopo uno scatto. Questo parametro può essere visualizzato mediante la porta di comunicazione seriale o il display.

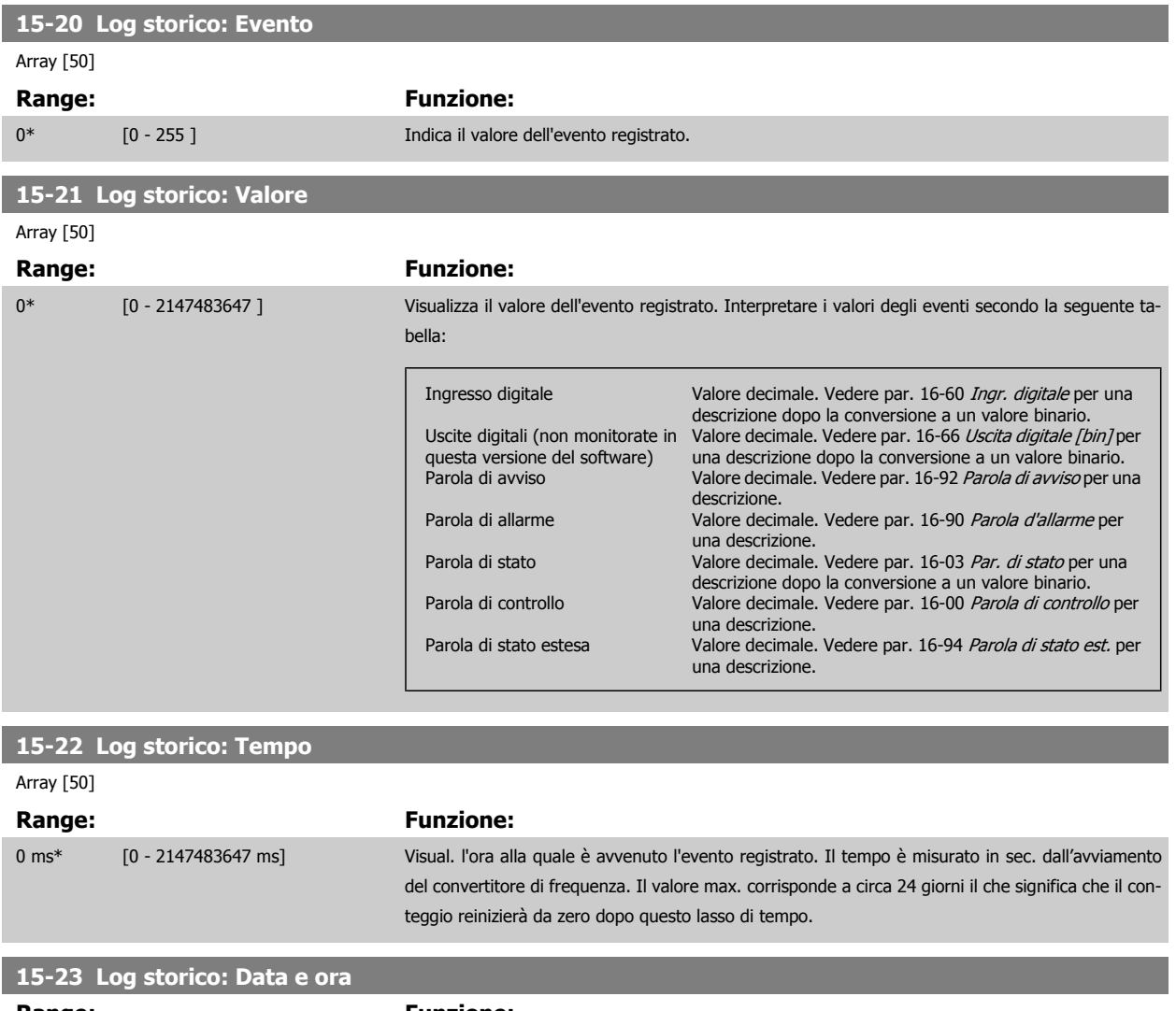

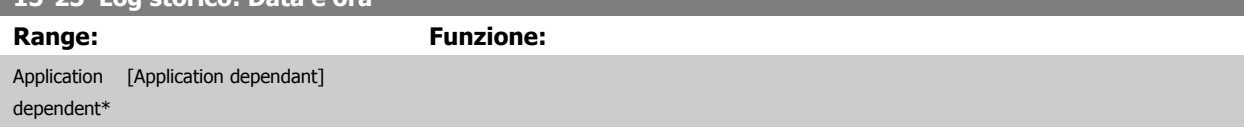

#### **3.15.5 15-3\* Log allarme**

I par. in questo gruppo sono parametri array che consento di visual. fino a 10 log guasti. [0] è il dato registrato più recente e [9] il meno recente. I codici errore, i valori e il timestamp sono disponib. per tutti i dati registrati.

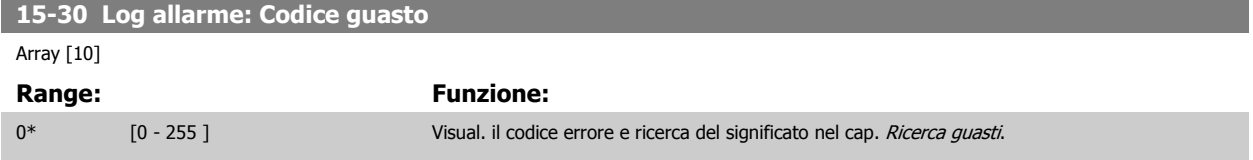

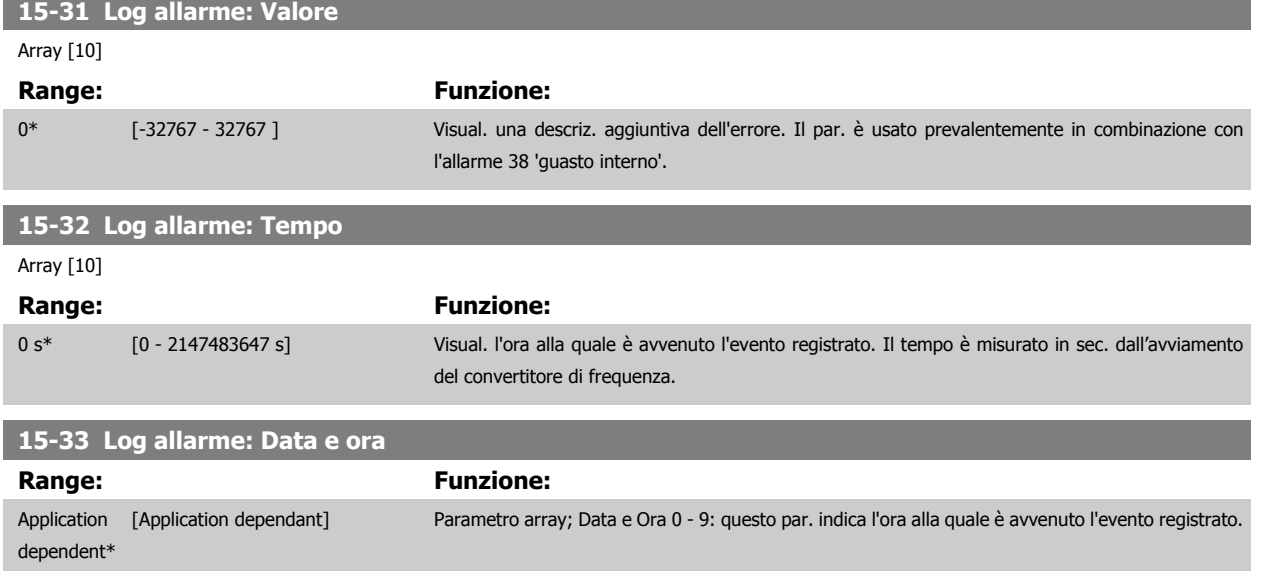

#### **3.15.6 15-4\* Identif. conv. freq.**

Parametri che contengono informazioni di sola lettura sulla configurazione hardware e software del convertitore di frequenza.

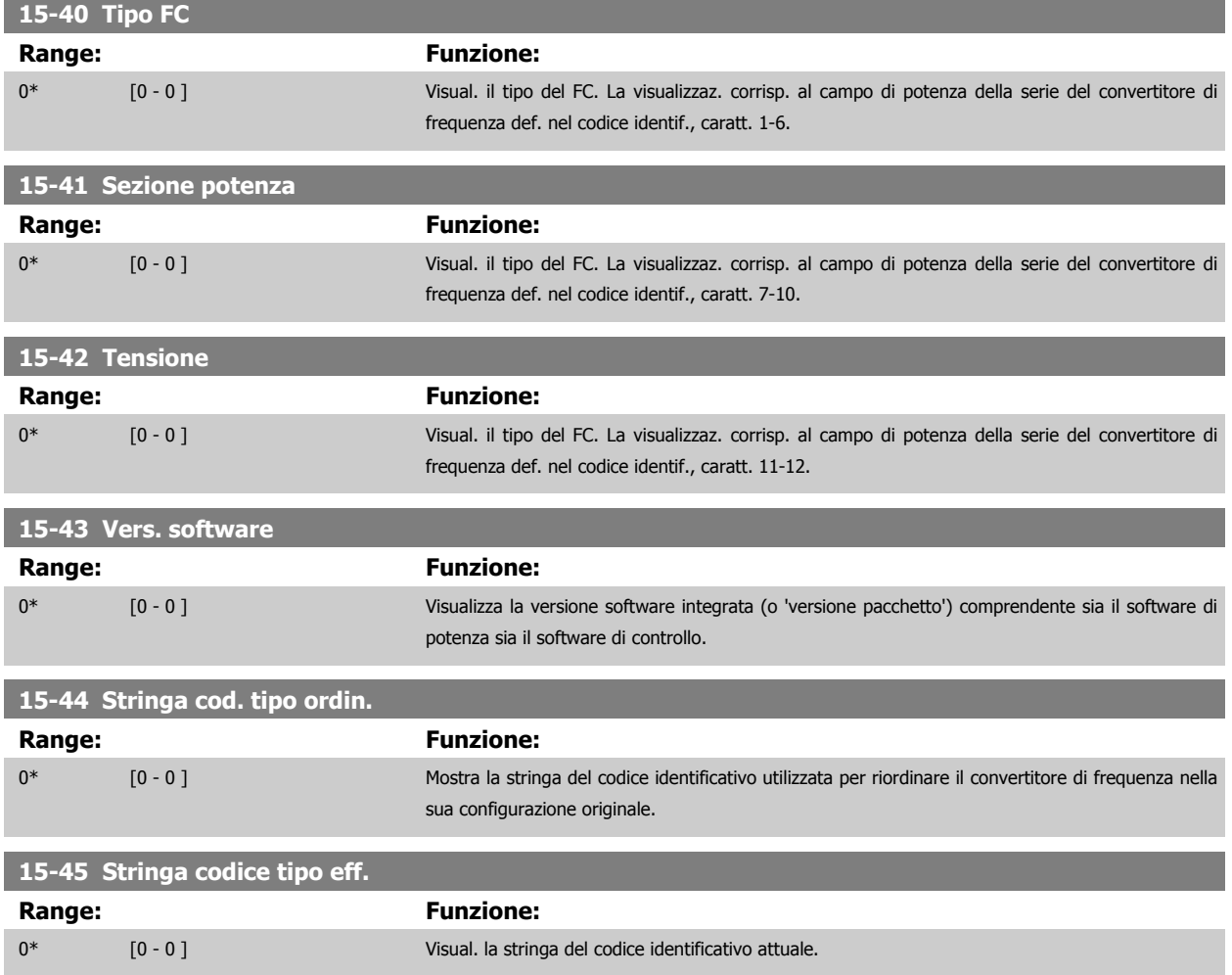

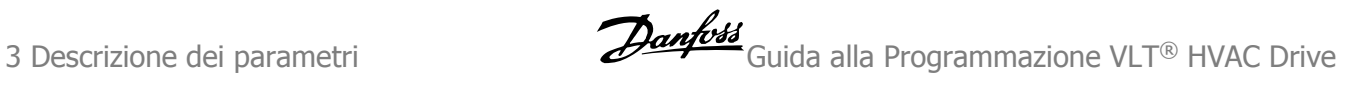

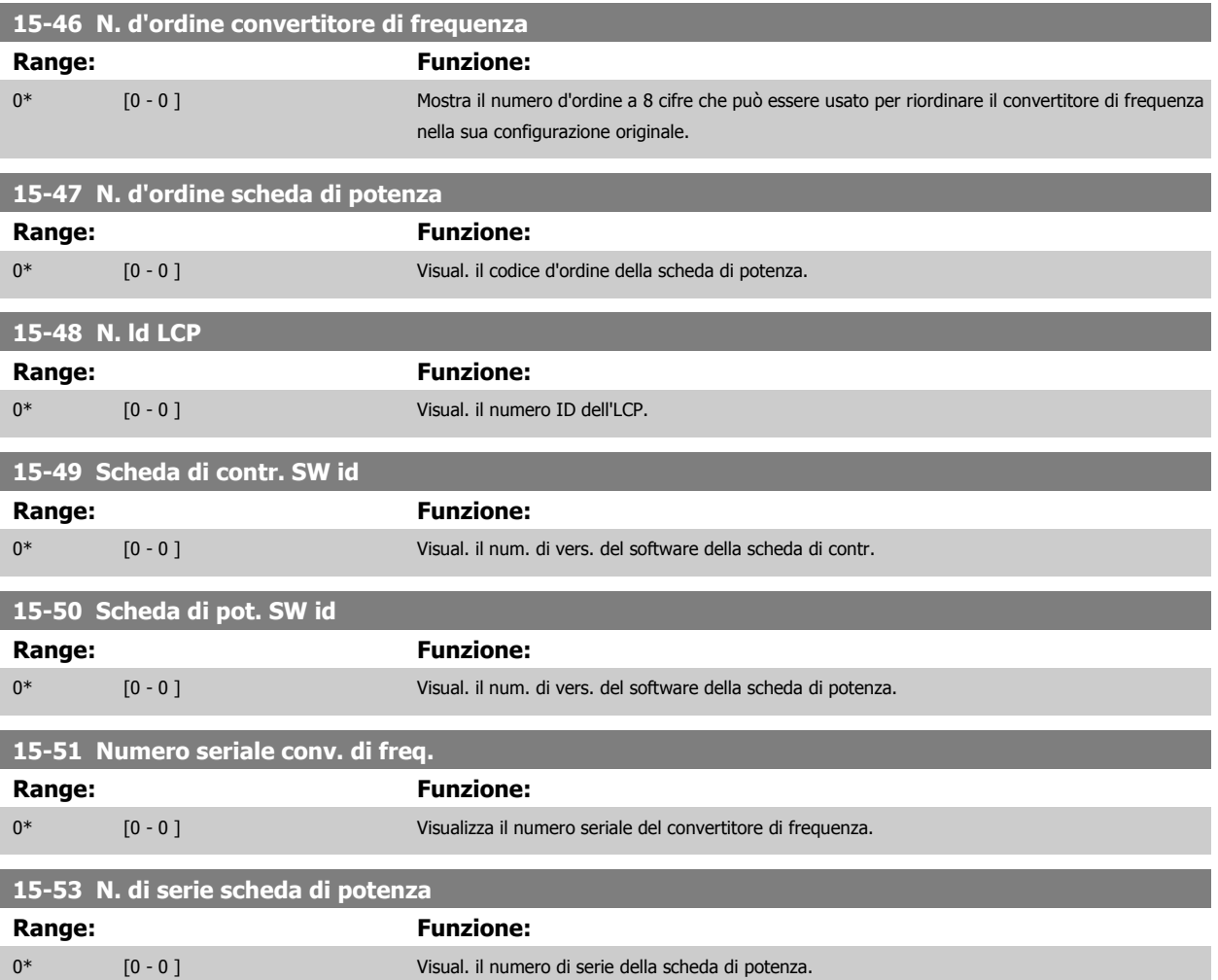

#### **3.15.7 15-6\* Ident. opz.**

Questo gruppo di par. di sola lettura contiene informazioni relative alla configuraz. hardware e software delle opzioni installate negli slot A, B C0 e C1.

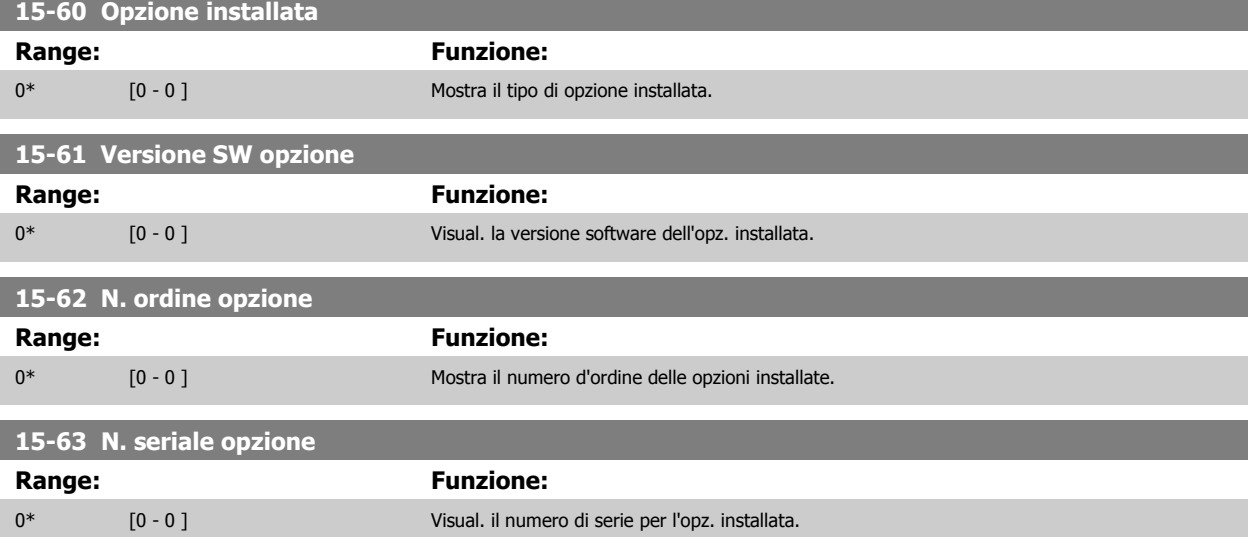

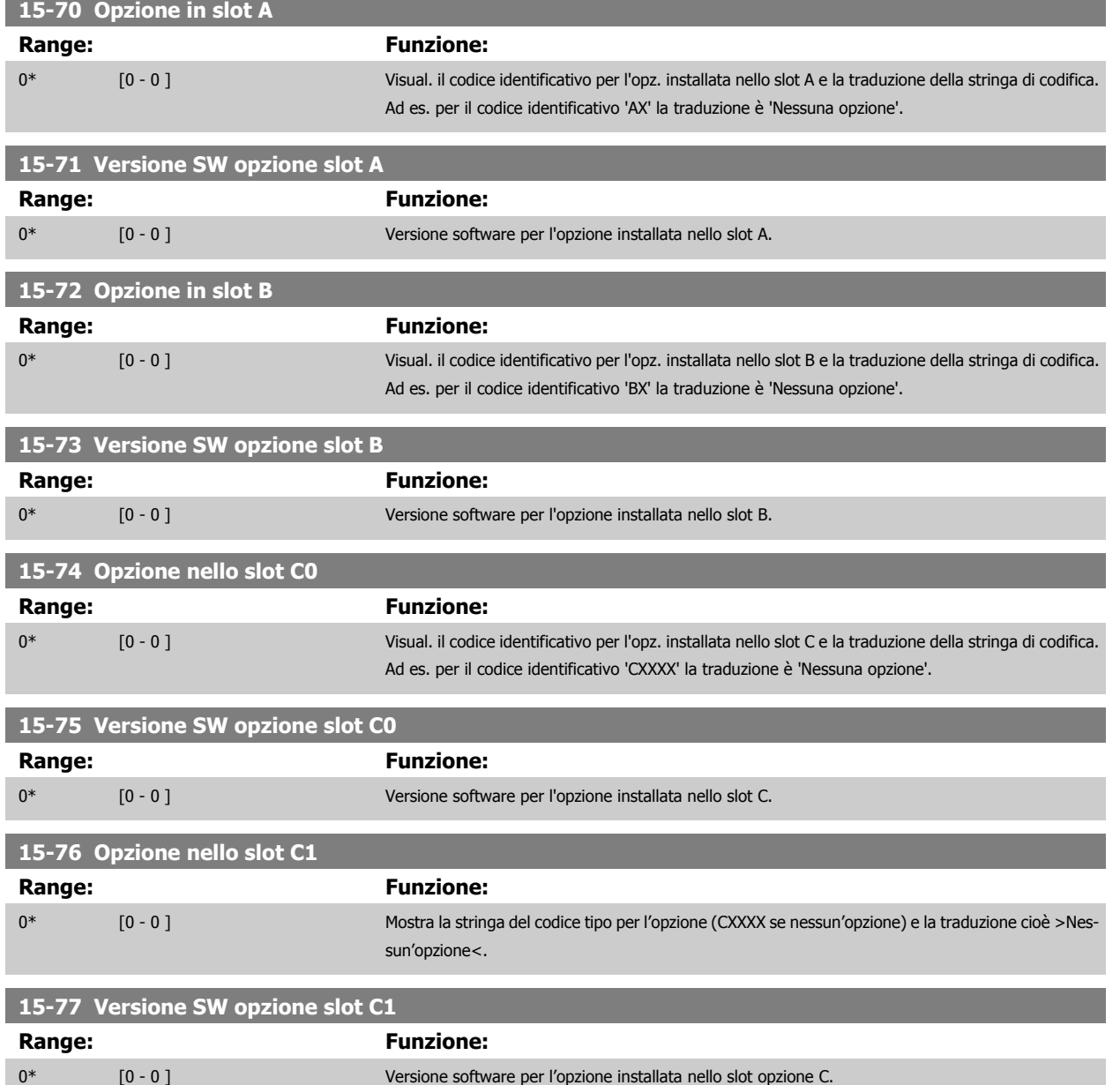

# **3.15.8 15-9\* Inform. parametri**

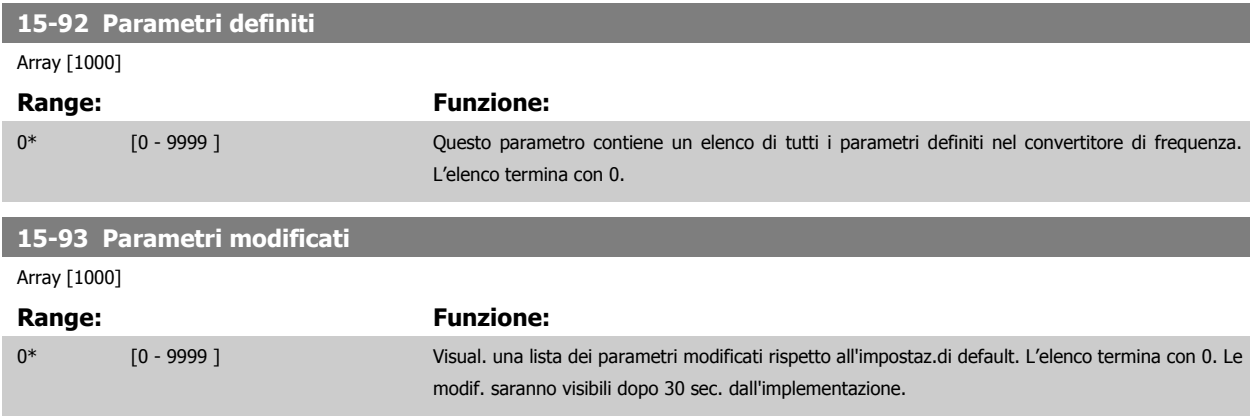

 **3**

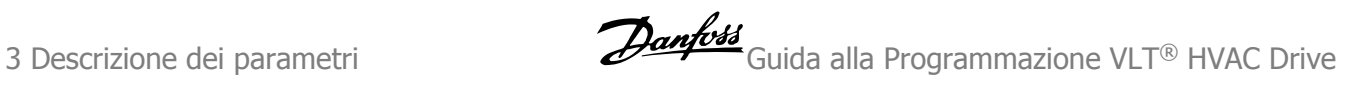

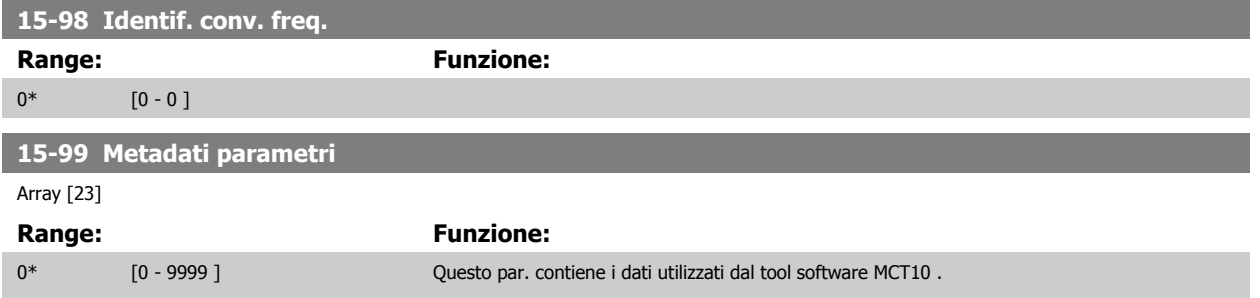

# <span id="page-170-0"></span>**3.16 Menu principale - Visualizzazioni dei dati - Gruppo 16**

## **3.16.1 16-\*\* Visualizz. dati**

Gruppo di parametri per visual. dati quali riferimenti effettivi, tensioni, parole di controllo, allarme, avviso e stato.

### **3.16.2 16-0\* Stato generale**

 **3**

I parametri per leggere lo stato generale cioè il riferim. calcolato, la parola di controllo attiva, lo stato ecc.

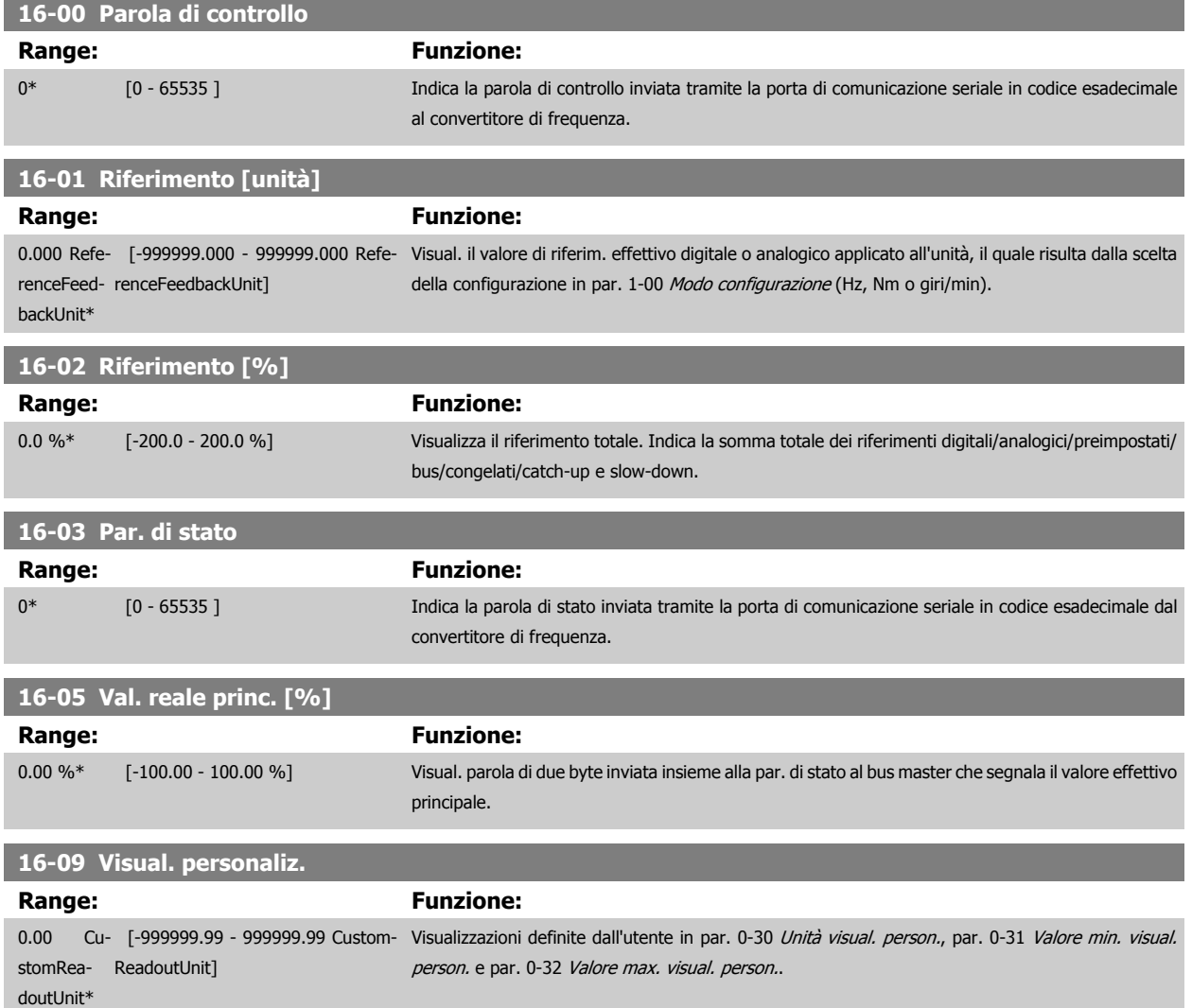

#### **3.16.3 16-1\* Stato motore**

Par. per la lettura dei valori dello stato del motore.

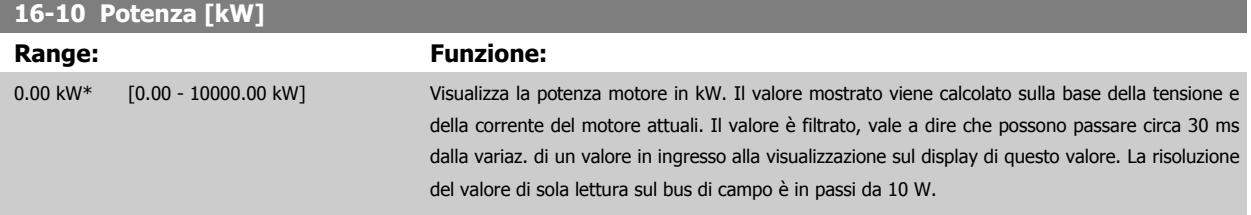

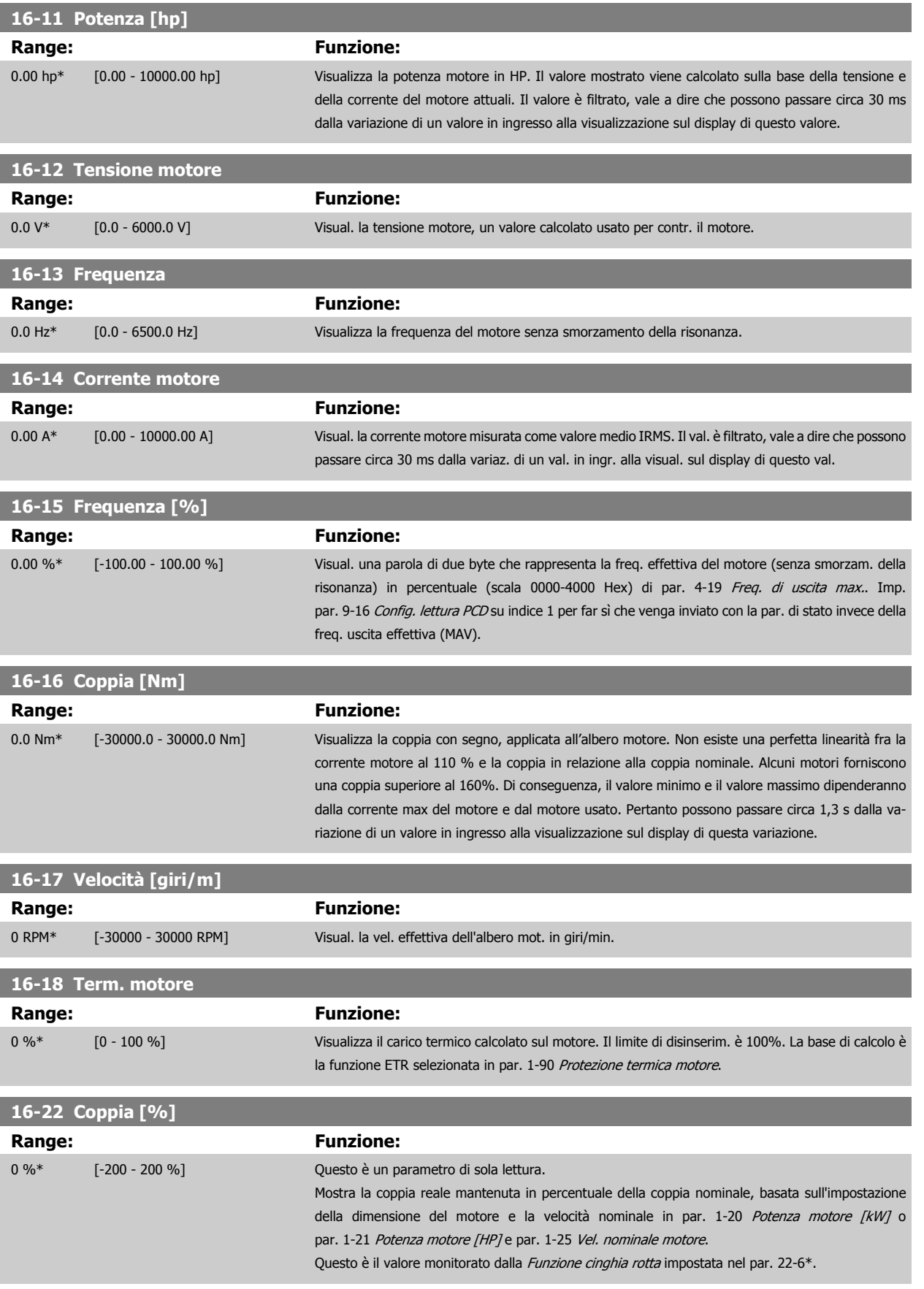

<span id="page-172-0"></span>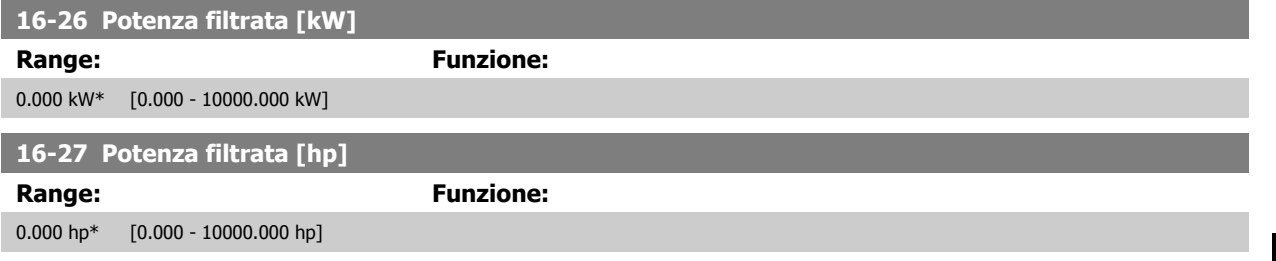

#### **3.16.4 16-3\* Stato conv. freq.**

Parametri per registrare lo stato del convertitore di frequenza.

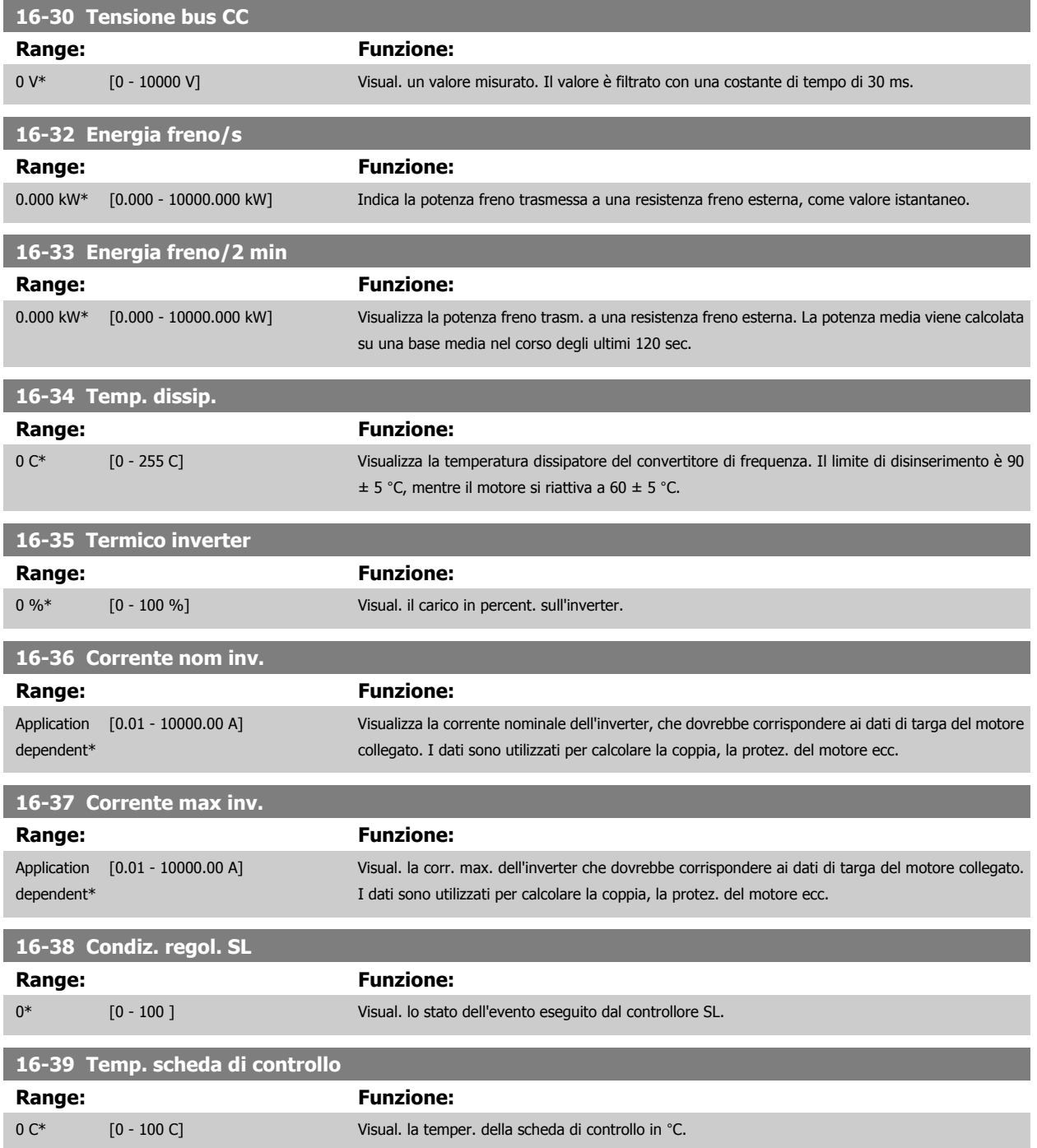

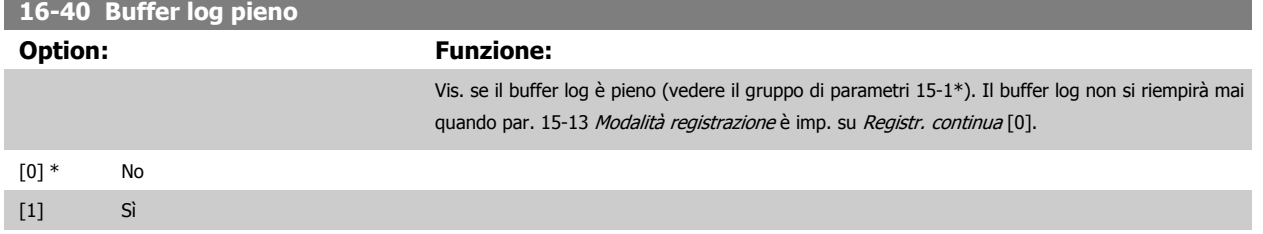

# **3.16.5 16-43 Timed Actions Status**

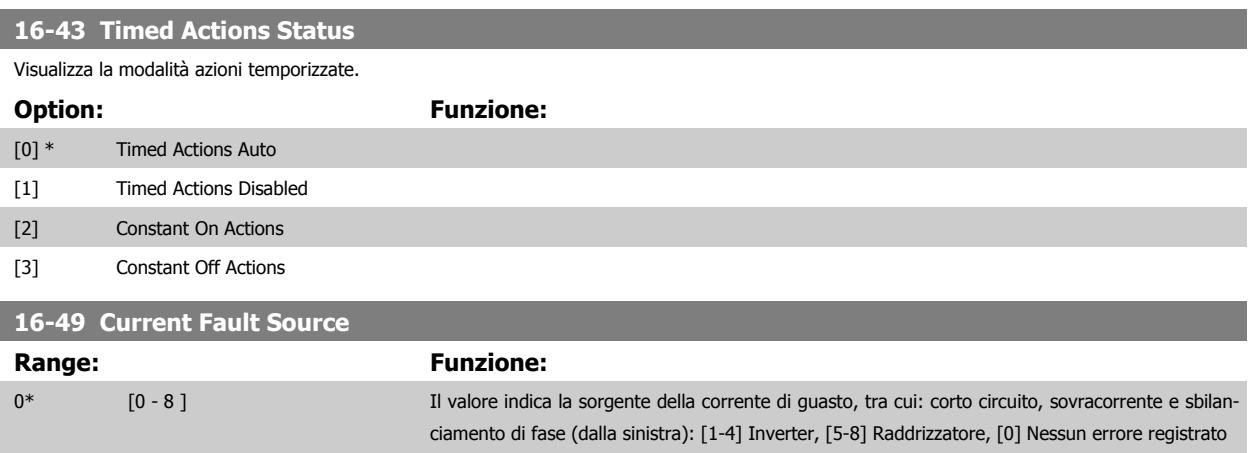

Dopo un allarme di corto circuito (imax2) o un allarme di sovracorrente (imax1 o sbilanciamento di fase) questo conterrà il numero della scheda di potenza associato all'allarme. Contiene un solo numero e quindi indicherà il numero di scheda con la massima priorità (master per primo). Il valore persisterà in occasione di un ciclo di accensione, ma se si presenta un nuovo allarme, verrà sovrascritto con il nuovo numero della scheda di potenza (anche se si tratta di un numero con priorità più bassa. Il valore verrà cancellato soltanto se viene cancellato il log allarmi (cioè un ripristino alle impostazioni di fabbrica azzererebbe il valore).

#### **3.16.6 16-5\* Rif. amp; retroaz.**

Parametri per la registrazione del riferimento e ingresso retroazione.

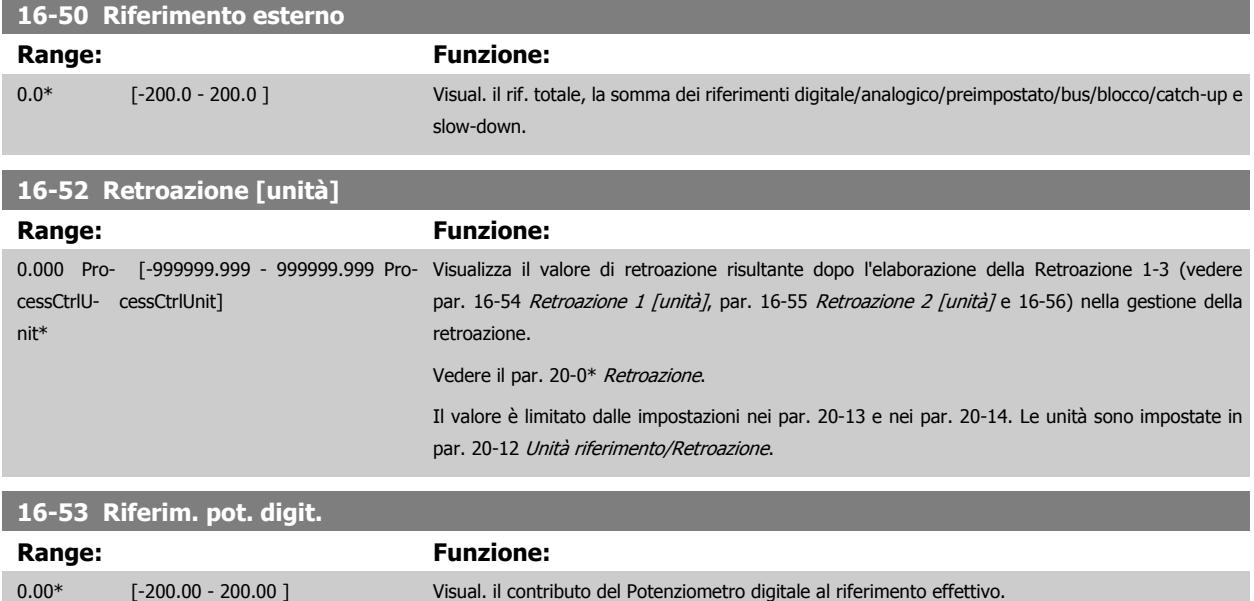

<span id="page-174-0"></span>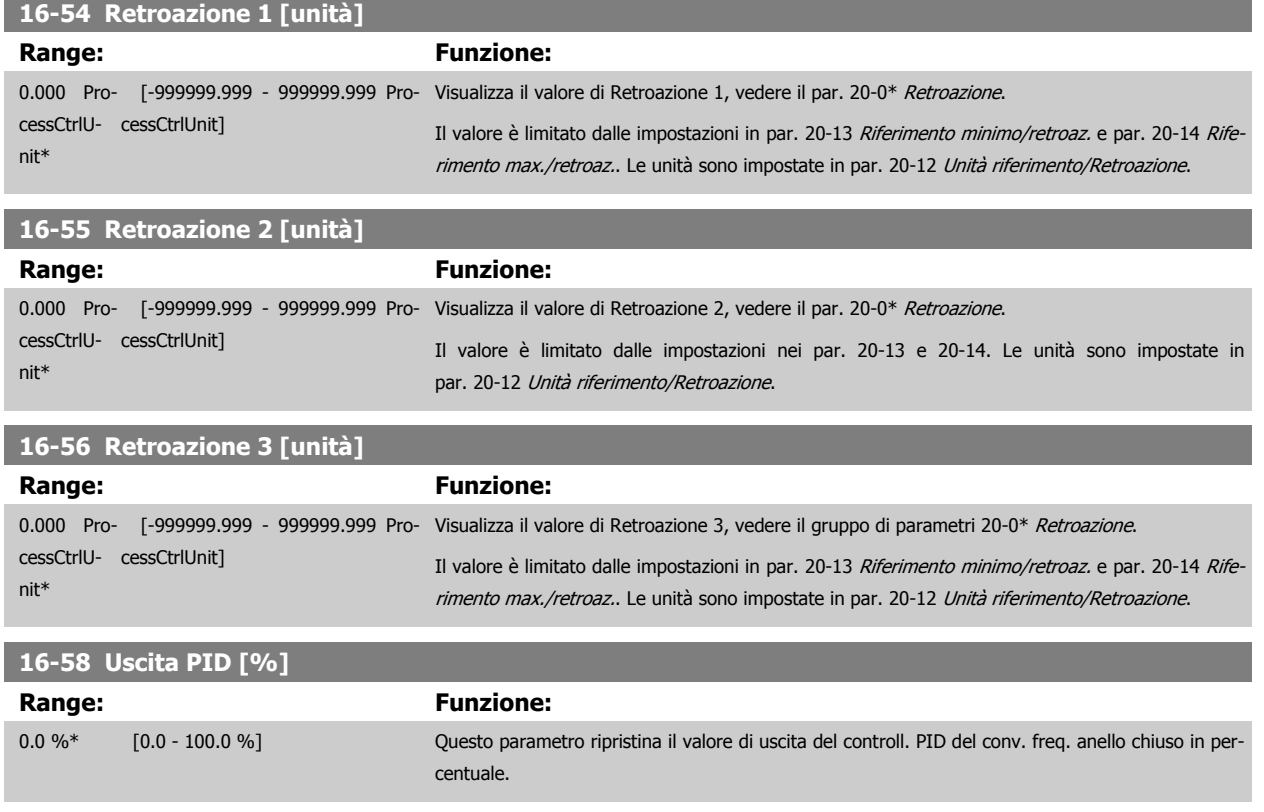

#### **3.16.7 16-6\* Ingressi e uscite**

Parametri per segnalare le porte I/O digitali e analogiche.

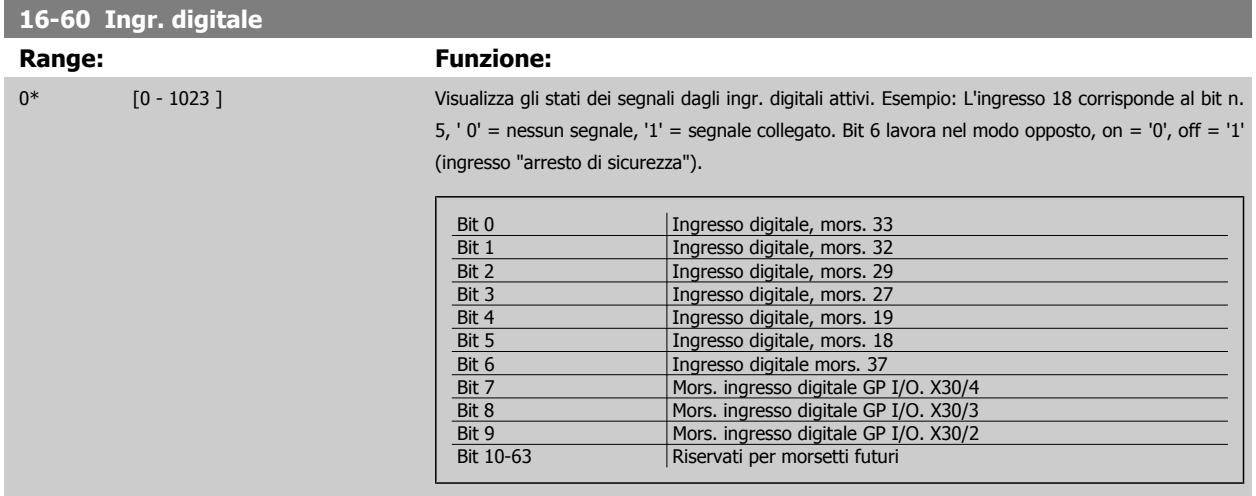

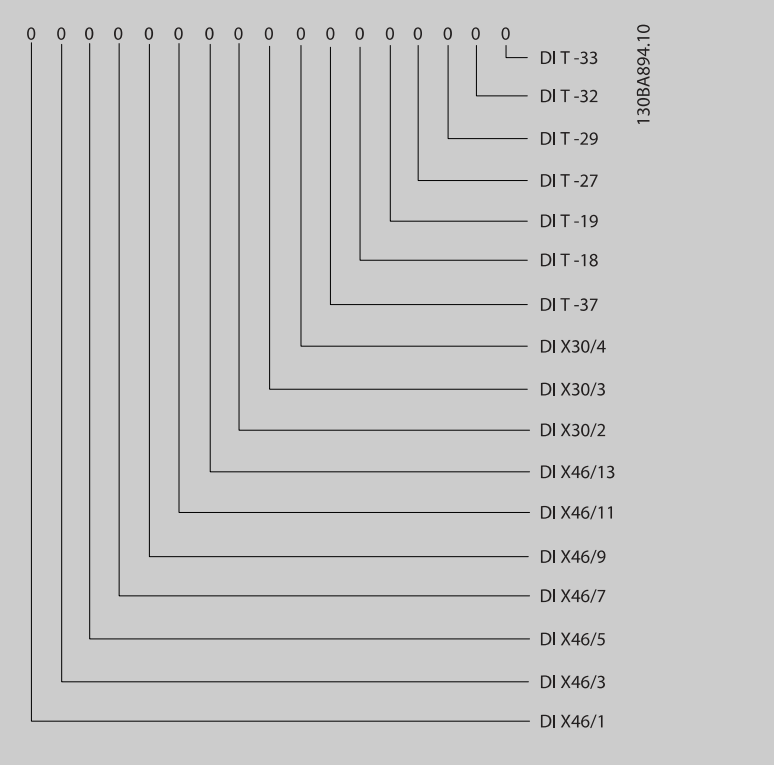

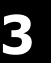

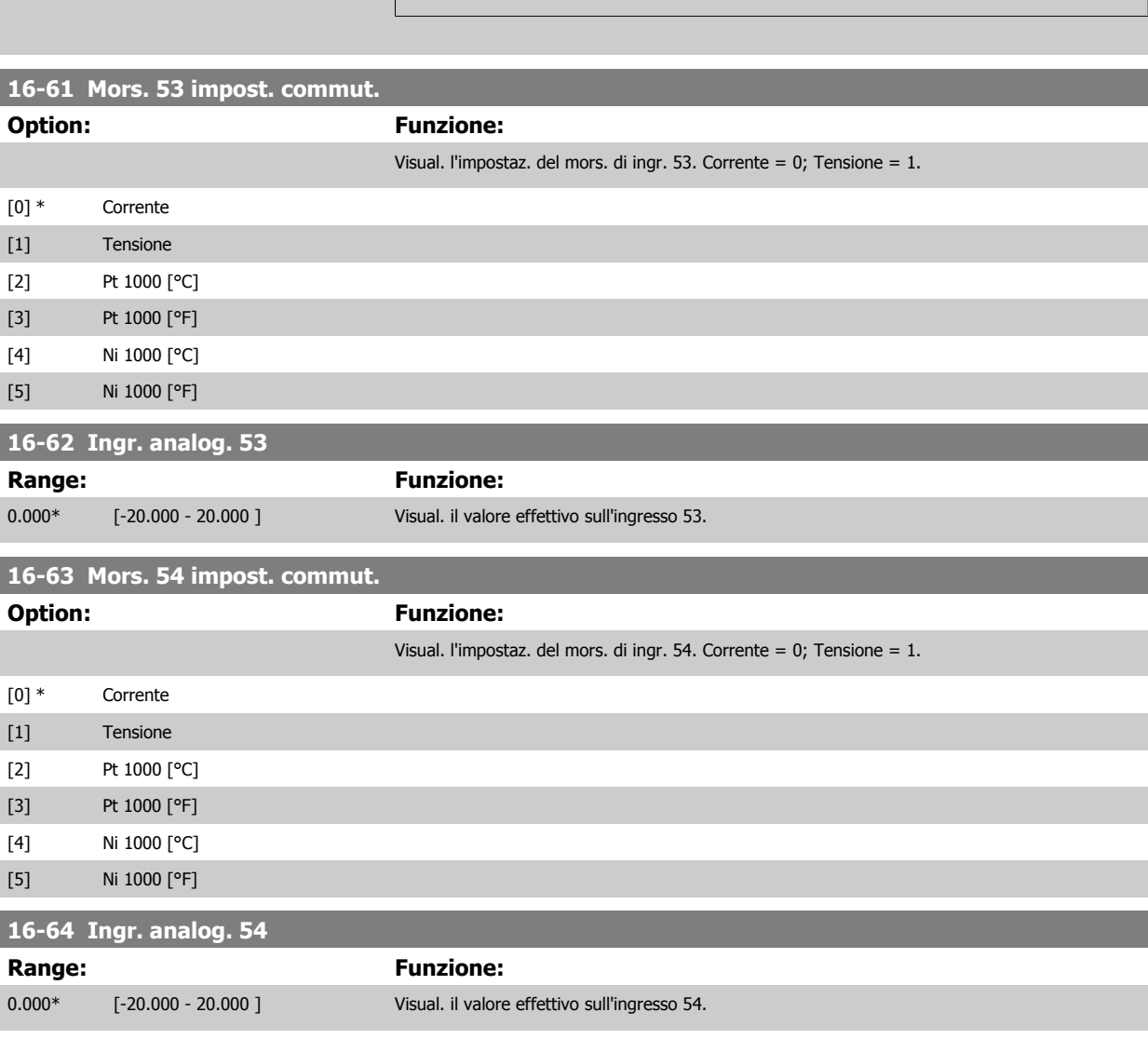

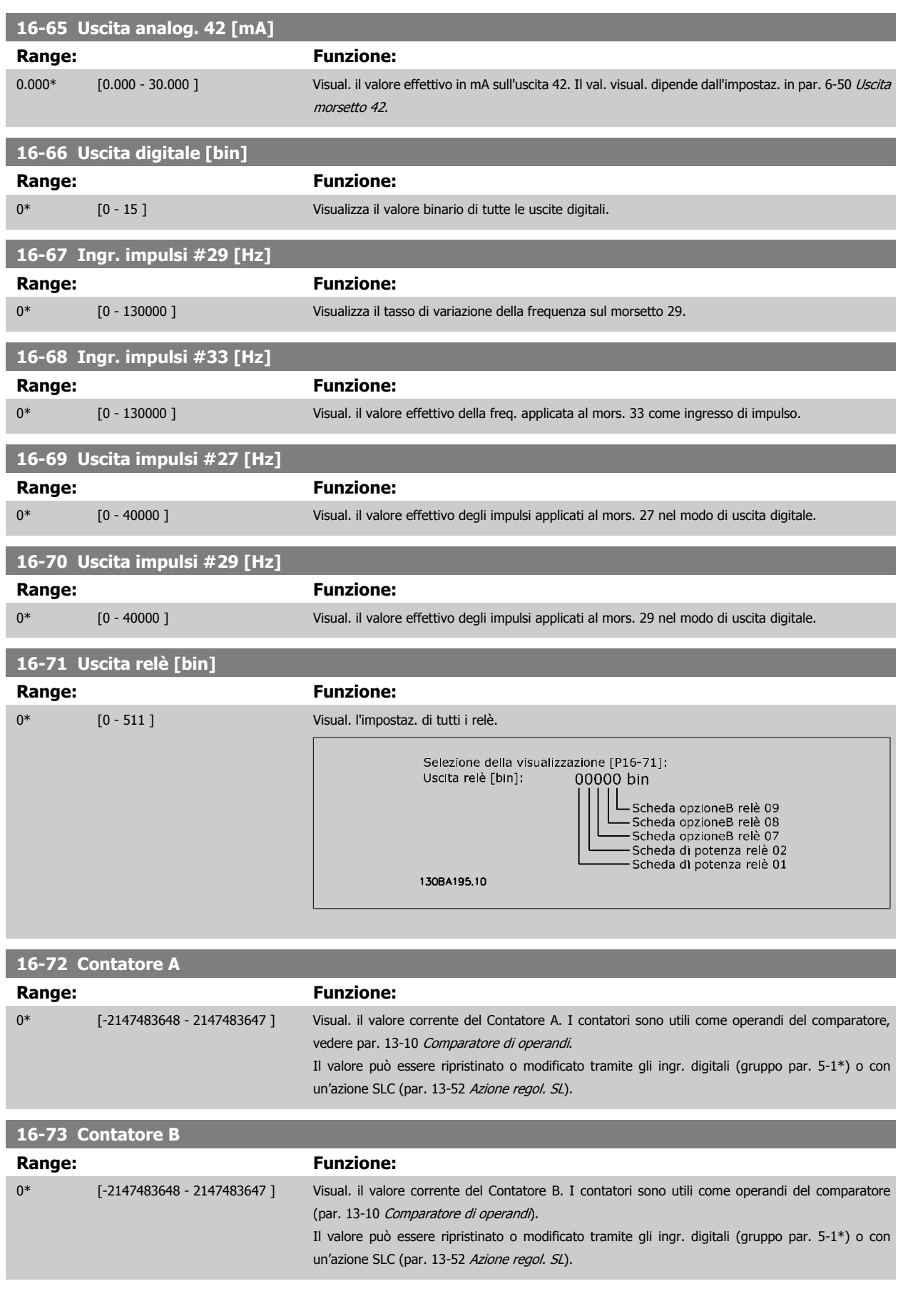

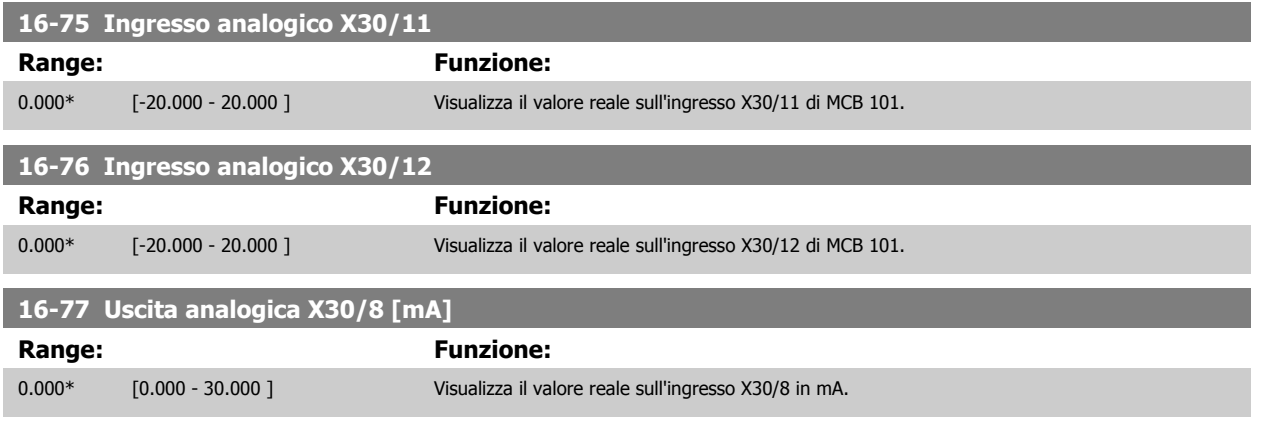

# **3.16.8 16-8\* Fieldbus e porta FC**

Parametri per segnalare i riferimenti BUS e le parole di controllo.

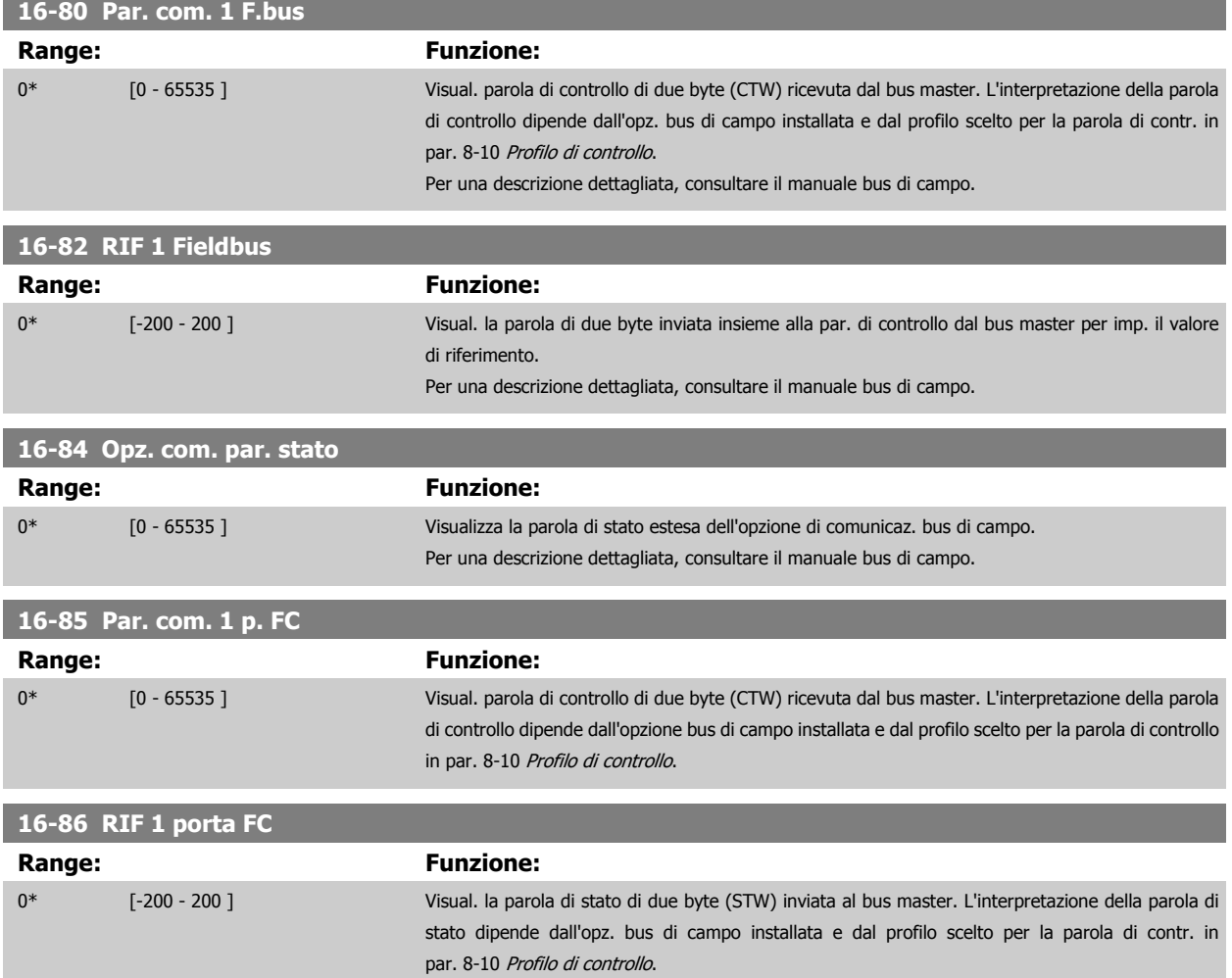

#### **3.16.9 16-9\* Visualizz. diagn.**

Par. di visual. parole di allarme, di avviso e di stato estese.

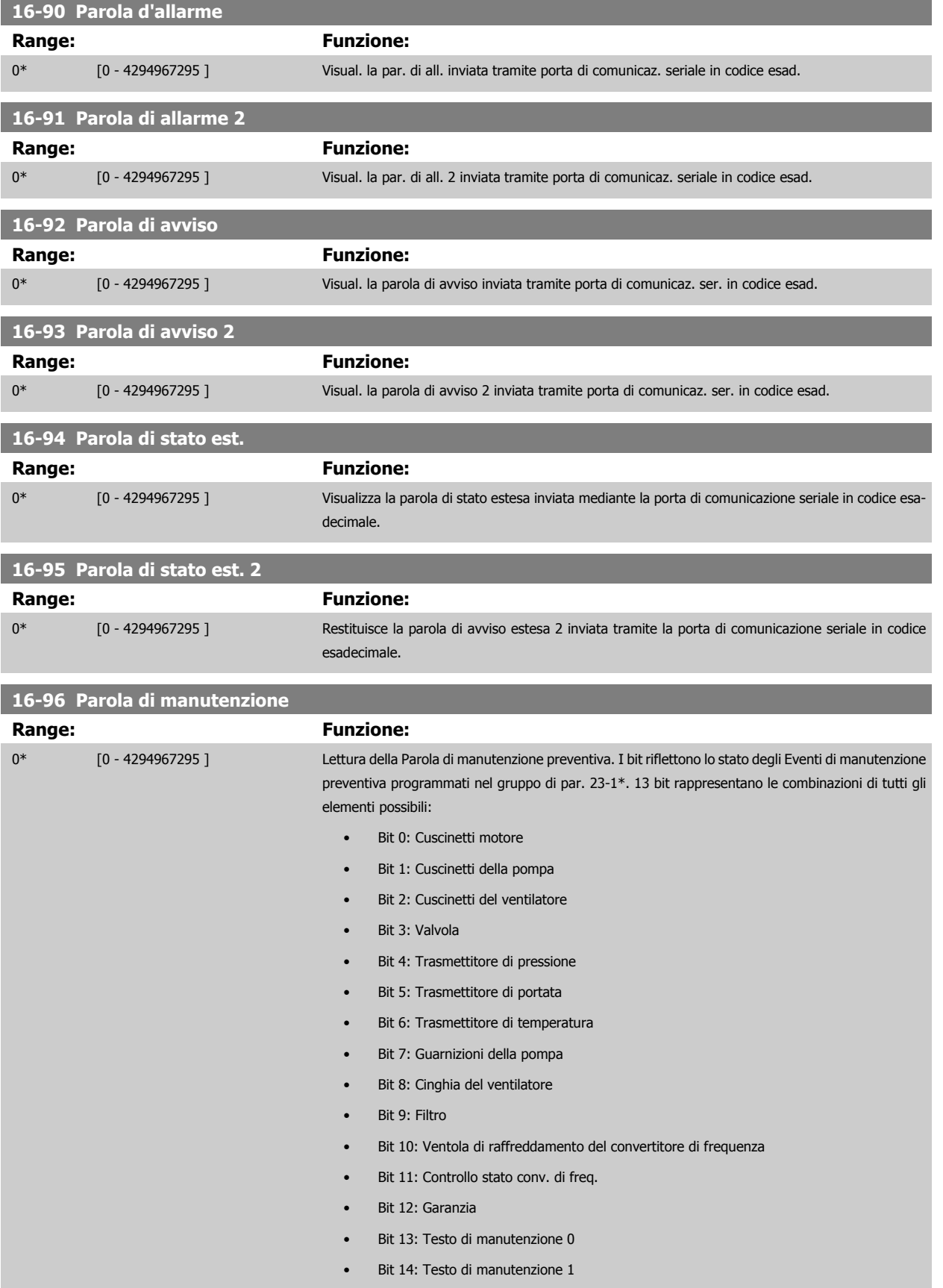

- Bit 15: Testo di manutenzione 2
- Bit 16: Testo di manutenzione 3
- Bit 17: Testo di manutenzione 4

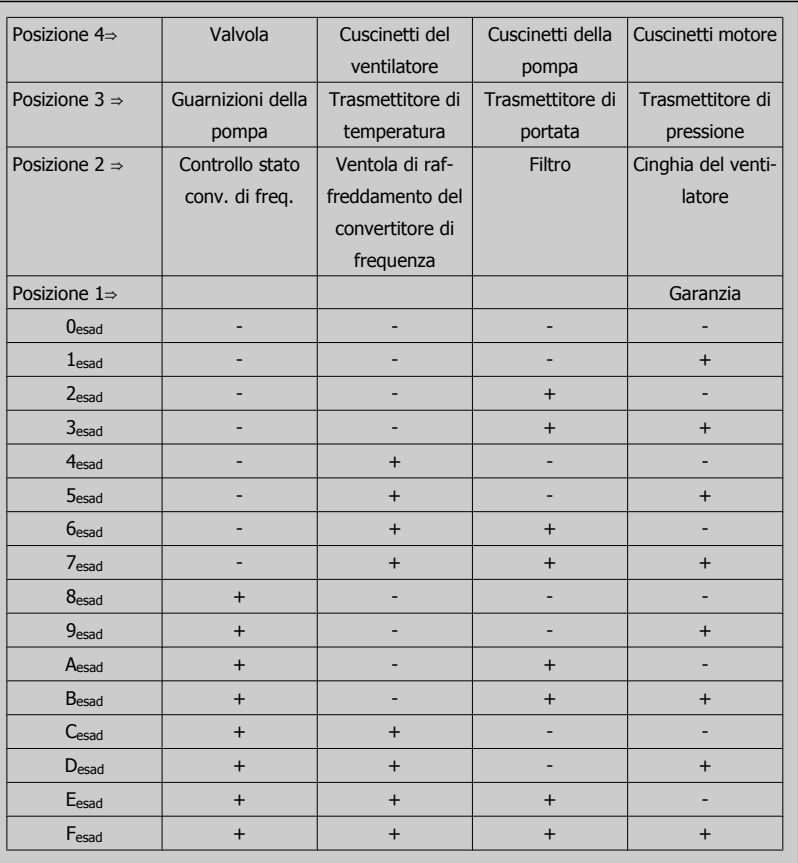

#### Esempio:

La Parola di manutenzione preventiva è 040Ahex.

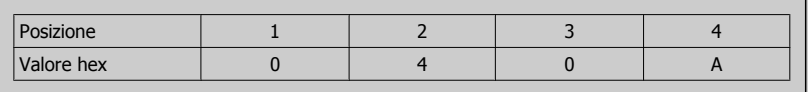

La prima cifra 0 indica che nessun elemento della quarta riga necessita di manutenzione

La seconda cifra 4 fa riferimento alla terza riga che indica che la Ventola di raffreddamento del convertitore di frequenza necessita di manutenzione

La terza cifra 0 indica che nessun elemento della seconda riga necessita di manutenzione

La quarta cifra A fa riferimento alla riga iniziale che indica che i Cuscinetti della valvola e di pompaggio necessitano di manutenzione
# **3.17 Menu principale - Visualizzazioni dei dati 2 - Gruppo 18**

## **3.17.1 18-0\* Log manutenzioneLG-0# Log manutenzione**

Questo gruppo contiene gli ultimi 10 eventi di manutenzione preventiva. Il Log di manutenzione 0 è il più recente e il Log di manutenzione 9 è il meno recente.

Deselezionando uno dei log e premendo [OK], l'Elemento soggetto a manutenzione, l'Intervento e il momento della ricorrenza si trovano in par. 18-00 Log manutenzione: Pezzo – par. 18-03 Log manutenzione: Data e ora.

Il pulsante Log allarmi sull'LCP consente l'accesso sia al Log allarmi che al Log di manutenzione.

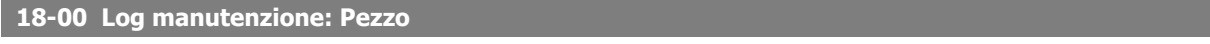

Array [10]. Par. array; codice di errore 0 - 9: il significato del codice di errore è riportato nella sezione Localizzazione guasti della Guida alla Progettazione FC.

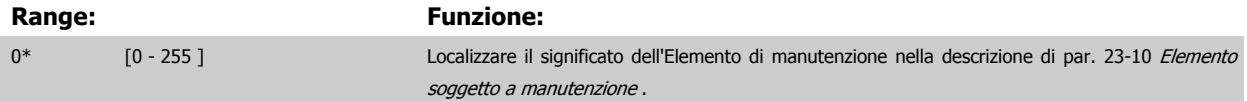

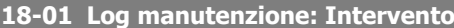

Array [10]. Par. array; codice di errore 0 - 9: il significato del codice di errore è riportato nella sezione Localizzazione guasti della Guida alla Progettazione.

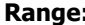

#### **Range: Funzione:**

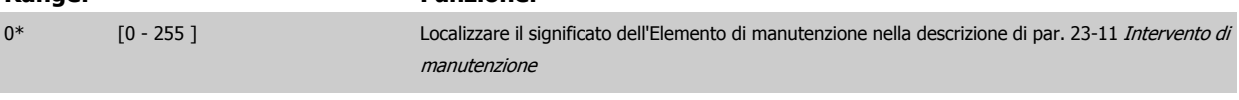

#### **18-02 Log manutenzione: Tempo**

Array [10]. Parametro array; tempo 0-9: questo parametro indica l'ora alla quale è avvenuto l'evento registrato . Il tempo è misurato in sec. dall'avviamento del conv. di frequenza.

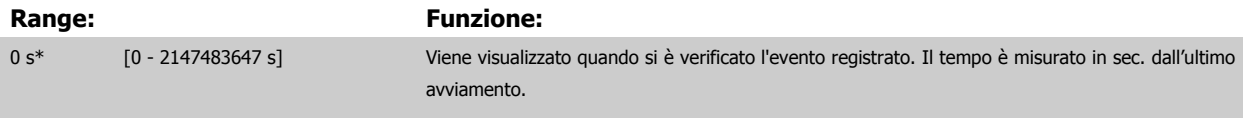

### **18-03 Log manutenzione: Data e ora**

## Array [10]

**Range: Funzione:** Application dependent\* [Application dependant] Viene visualizzato quando si è verificato l'evento registrato. **NOTA!** Questo richiede la programmazione di data e ora in [par. 0-70](#page-46-0) Data e ora. Il formato della data dipende dall'impostazione in par. 0-71 [Formato data](#page-46-0), mentre il formato dell'ora dipende dall'impostazione in par. 0-72 [Formato dell'ora](#page-46-0). **NOTA!** Il convertitore di frequenza non effettua il backup della funzione orologio e la data/ora verranno ripristinate a quelle predefinite (2000-01-01 00:00) dopo un calo di tensione, tranne nel caso in cui sia installato un modulo Orologio in tempo reale con funzione backup. In par. 0-79 [Errore orologio](#page-47-0) è possibile programmare un Avviso in caso l'orologio non sia stato impostato correttamente, per es. dopo un calo di tensione. L'impostazione scorretta dell'orologio avrà effetto sui timestamp per gli Eventi di manutenzione.

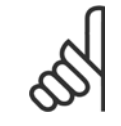

#### **NOTA!**

Quando si monta una scheda opzionale I/O analogici MCB 109 è incluso un backup a batteria della data e dell'ora.

## **3.17.2 18-1\* Log mod. incendio**

Il log registra gli ultimi 10 guasti che sono stati soppressi dalla funzione mod. incendio. Vedere il par. 24-0\*, Modalità incendio. Il log può essere visualizzato tramite i parametri indicati in basso o premendo il pulsante Log Allarmi sull'LCP e selezionando Log mod. incendio. Non è possibile ripristinare il Log mod. incendio.

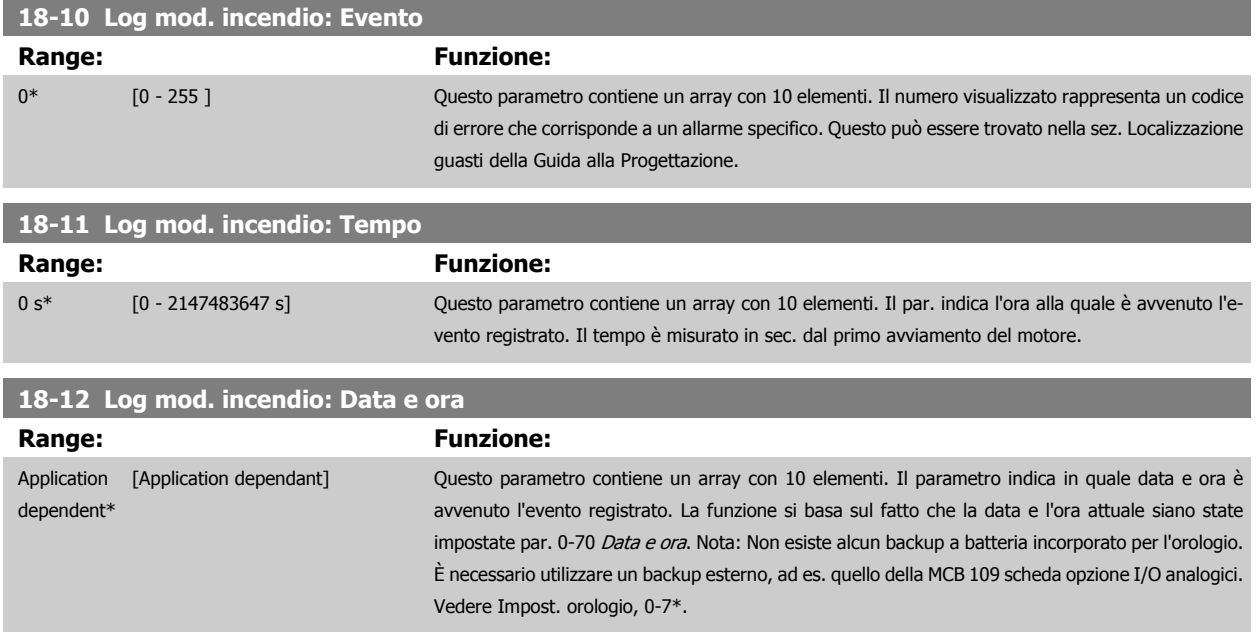

## **3.17.3 18-3\* I/O analogici**

Parametri per registrare le porte I/O digitali e analogiche.

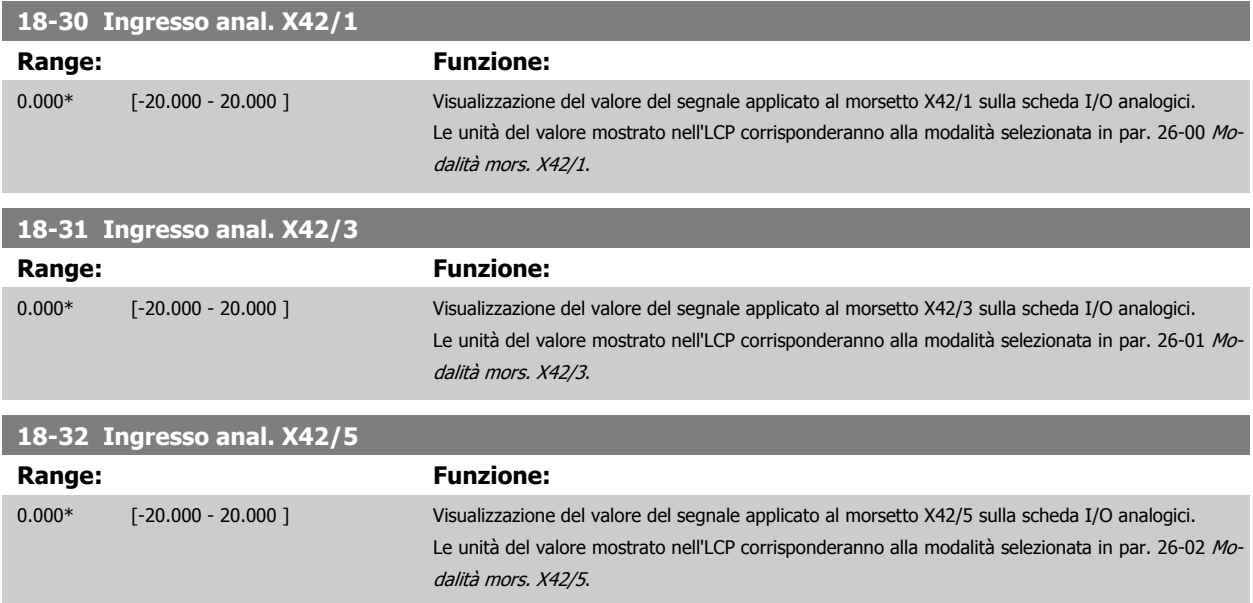

<span id="page-182-0"></span>Guida alla Programmazione VLT® HVAC Drive **Aanfoss** 3 Descrizione dei parametri

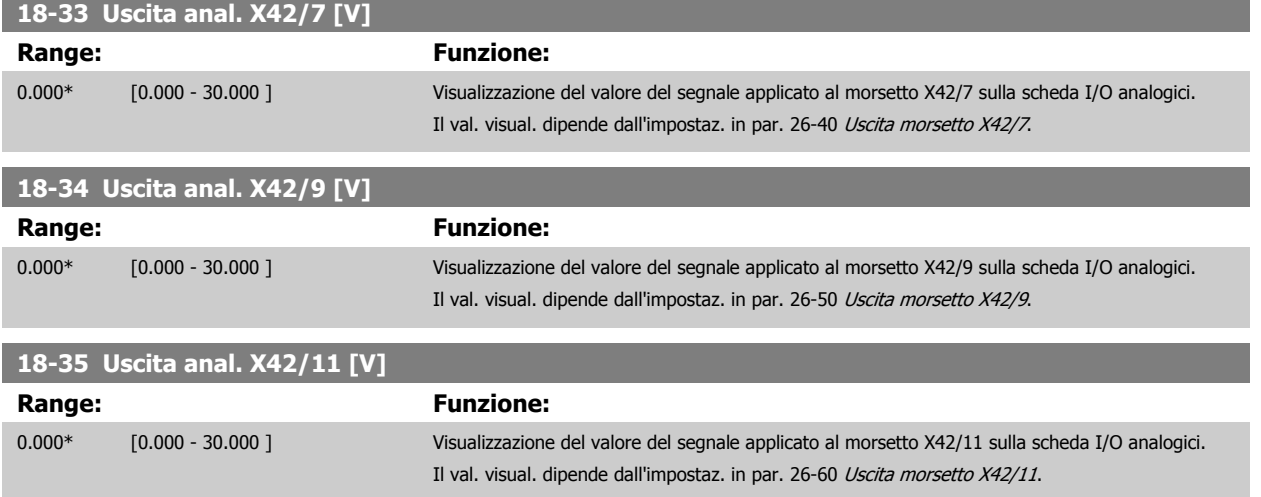

## **3.17.4 18-5\* Rif amp; retroaz.**

Parametri per la registrazione del riferimento e ingresso retroazione.

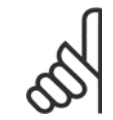

**NOTA!** Lettura senza sensore richiede un setup tramite MCT10 con programma ausiliario specifico per unità senza sensore.

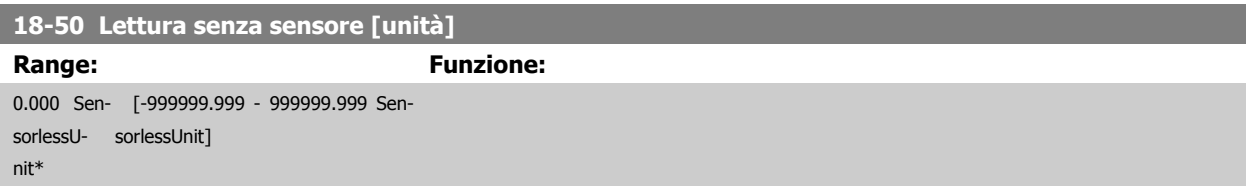

# <span id="page-183-0"></span>**3.18 Menu principale - Anello chiuso FC - Gruppo 20**

## **3.18.1 20-\*\* FC anello chiuso**

Questo gruppo di parametri viene utilizzato per configurare il controllore PID ad anello chiuso che regola la frequenza di uscita del convertitore di frequenza.

## **3.18.2 20-0\* Retroazione**

Questo gruppo di parametri è usato per configurare il segnale di retroazione per il controllore PID ad anello chiuso esteso del convertitore di frequenza. Sia che il convertitore di frequenza sia in Modo anello chiuso o in Modo anello aperto, i segnali di retroazione possono essere mostrati sul display del convertitore di frequenza, essere usati per comandare un'uscita analogica del convertitore di frequenza e essere trasmessi tramite diversi protocolli di comunicazione seriale.

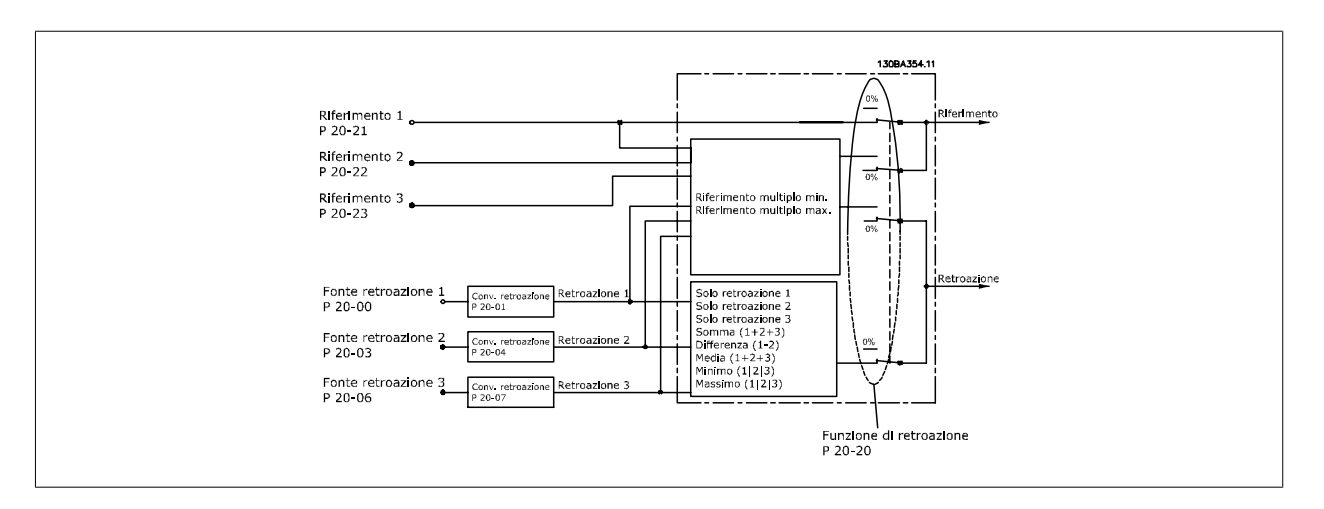

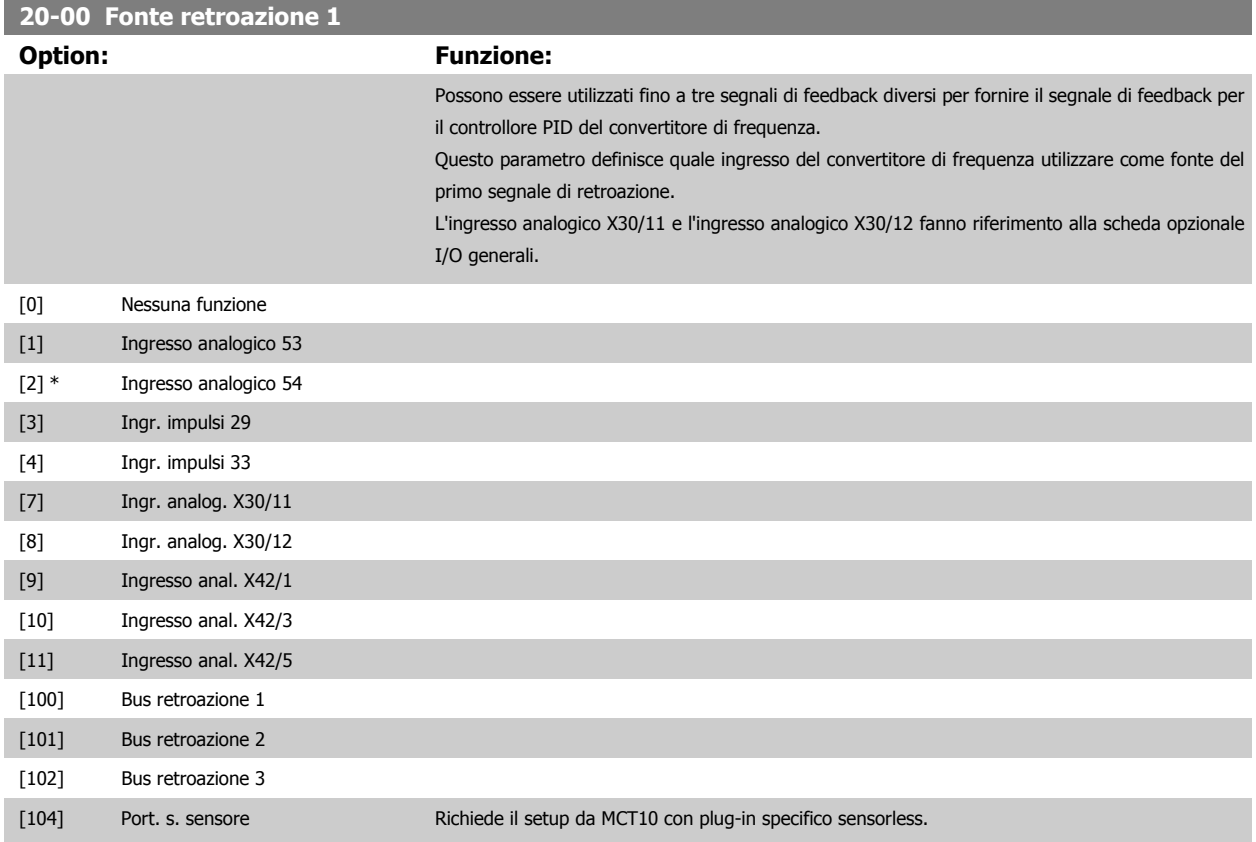

<span id="page-184-0"></span>[105] Press. senza sens. Richiede il setup da MCT10 con plug-in specifico sensorless.

## **NOTA!**

Se una retroazione non viene utilizzata, la sua fonte deve essere impostata su Nessuna funzione [0]. Par. 20-20 [Funzione feedback](#page-188-0) determina il modo in cui le tre possibili retroazioni saranno utilizzate dal controllore PID.

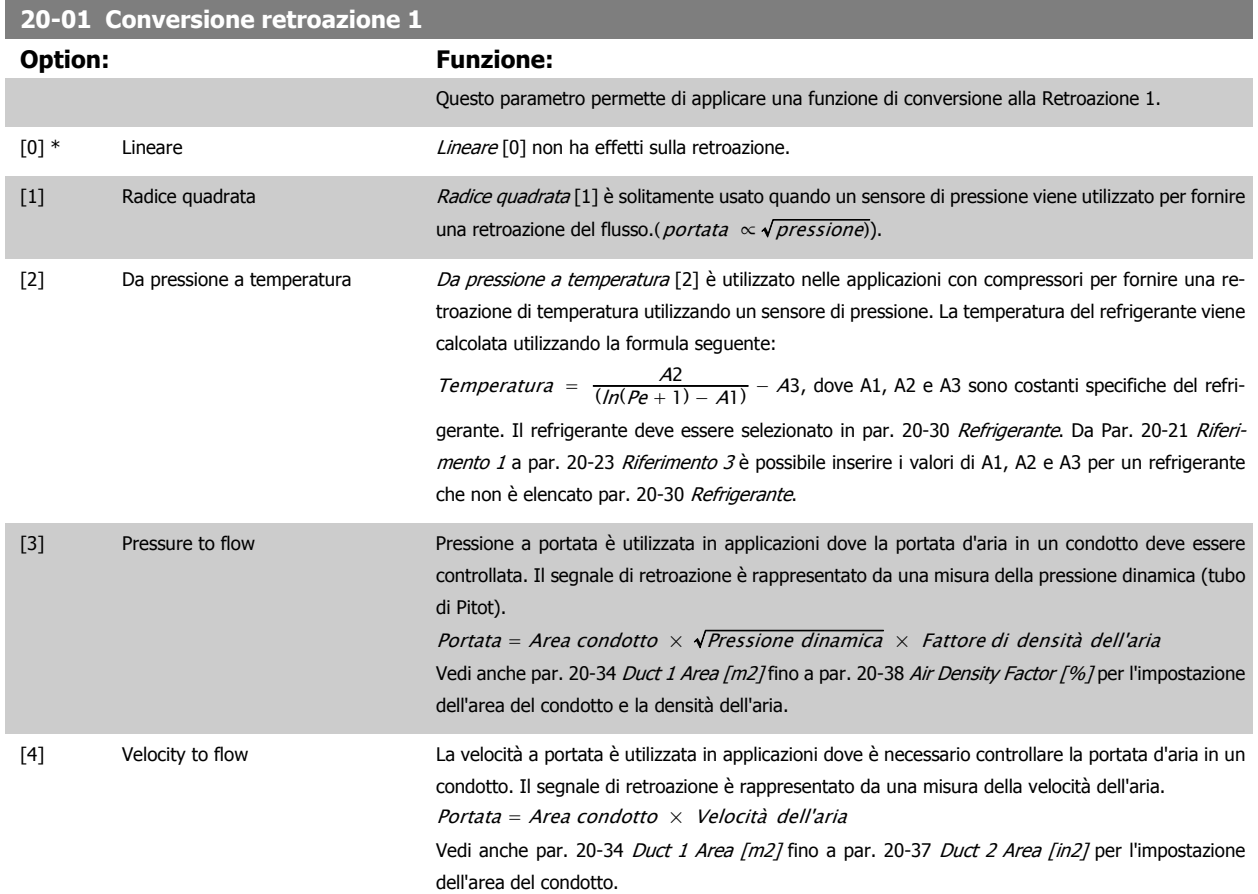

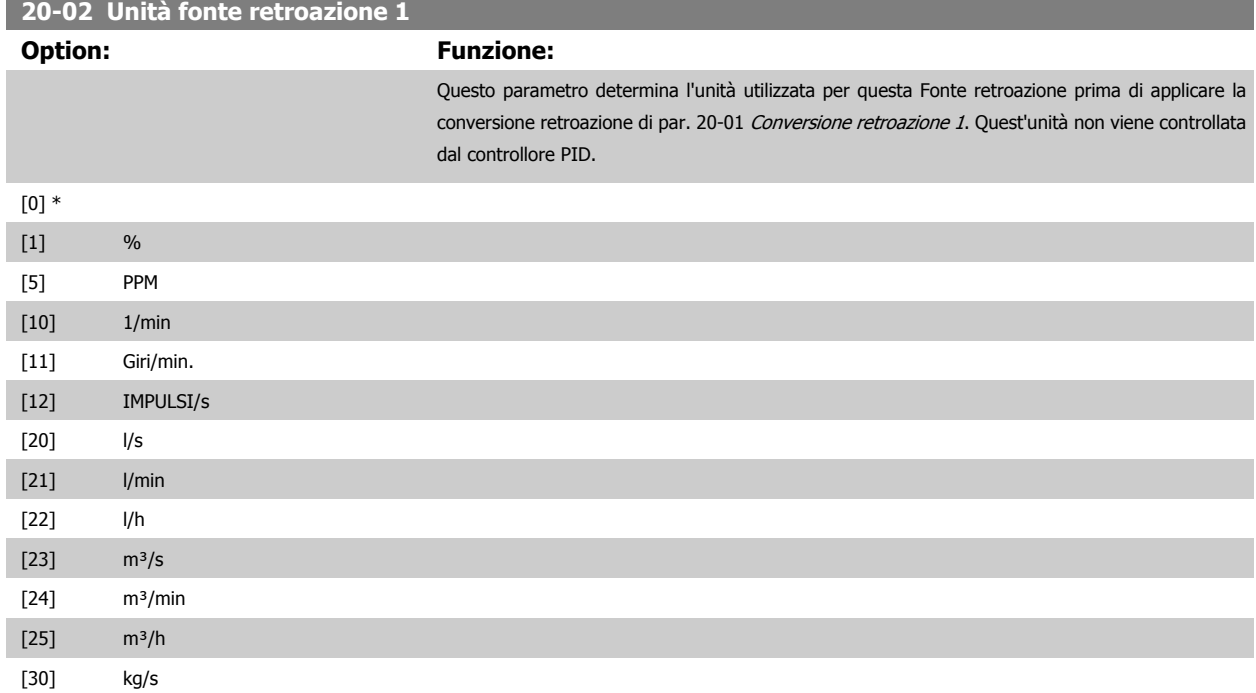

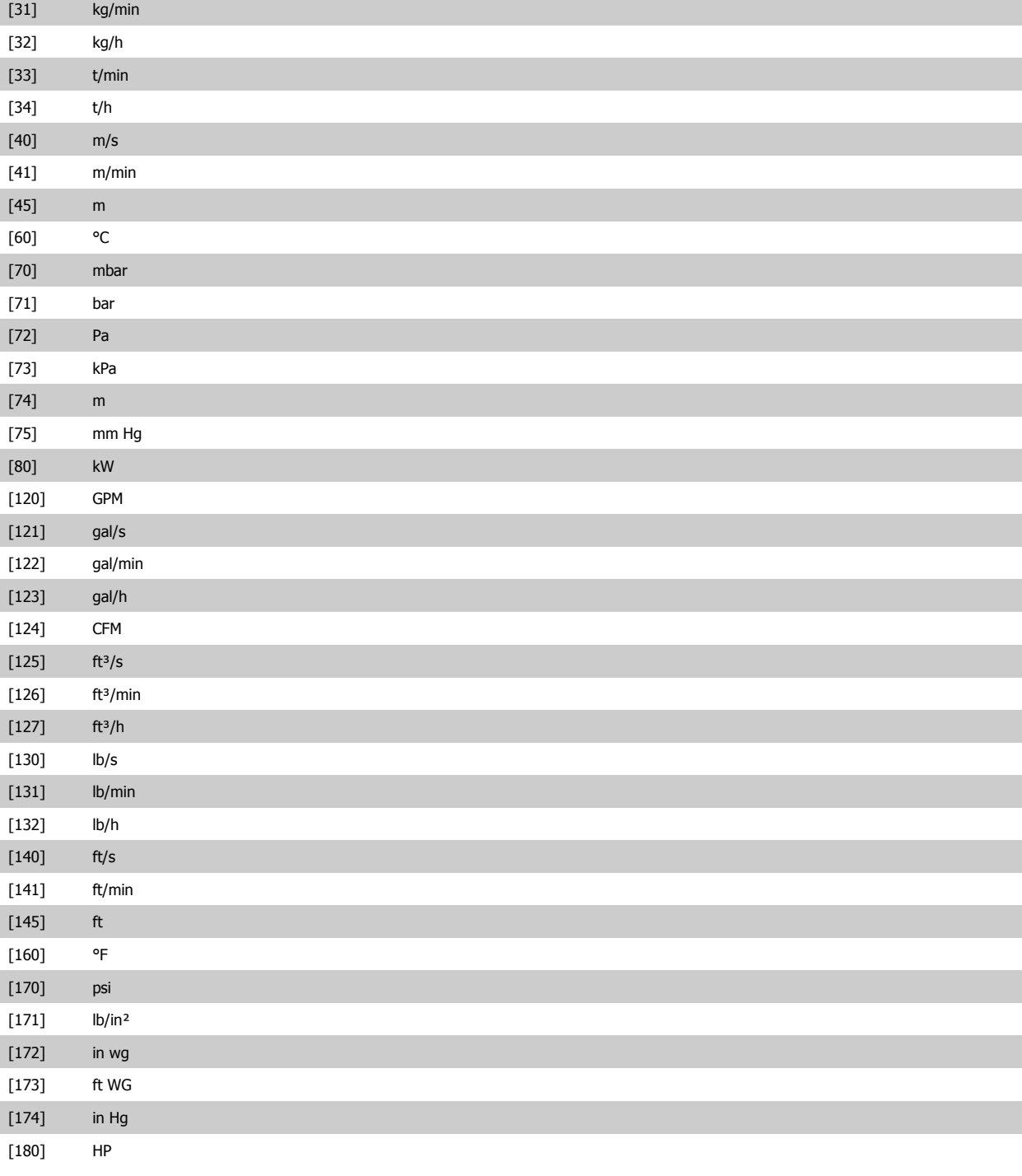

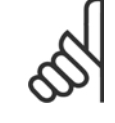

#### **NOTA!**

Questo parametro è solo disponibile quando si usa la conversione della retroazione da pressione a temperatura. Se in par. 20-01 [Conversione retroazione 1](#page-184-0) si seleziona [0] Lineare, l'impostazione di qualsiasi selezione in [par. 20-02](#page-184-0) Unità fonte [retroazione 1](#page-184-0) non ha influenza poiché la conversione sarà uno a uno.

<span id="page-186-0"></span>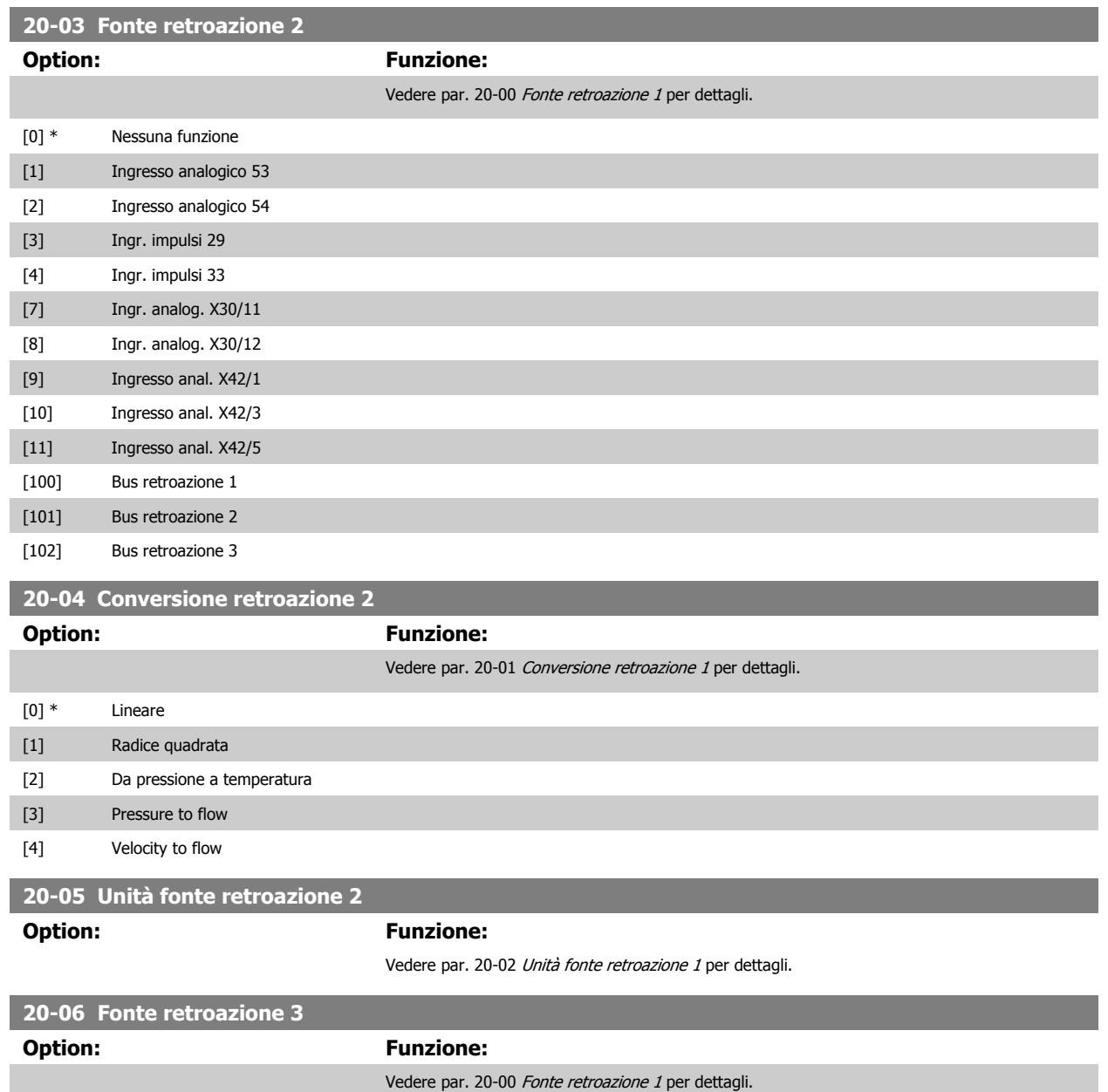

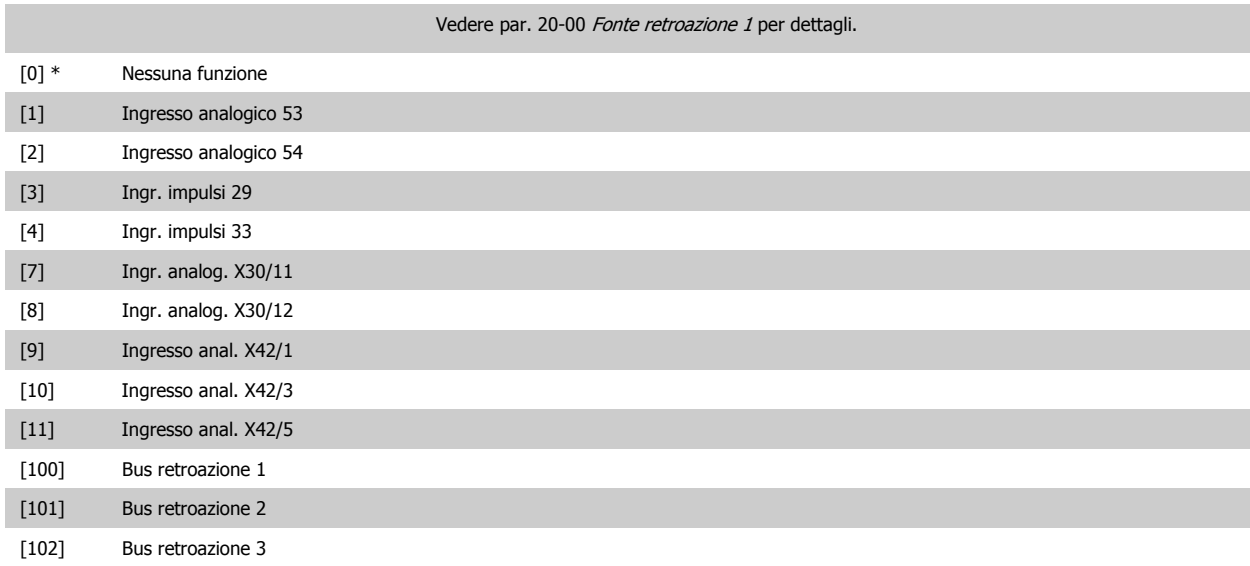

<span id="page-187-0"></span>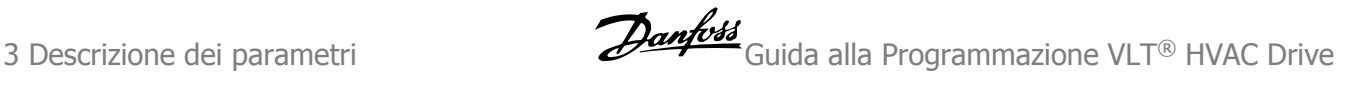

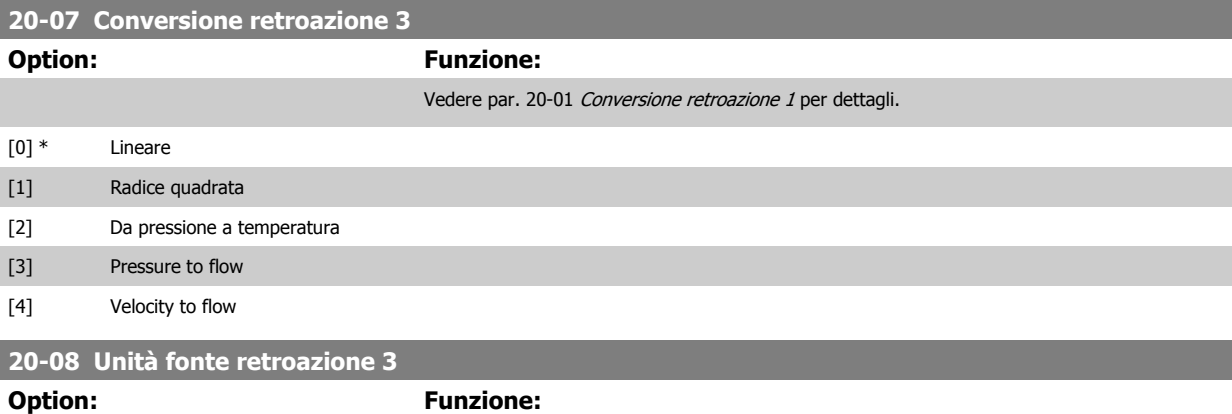

Vedere par. 20-02 [Unità fonte retroazione 1](#page-184-0) per dettagli.

retroaz. o par. 20-14 Riferimento max./retroaz., quello con il valore numerico superiore.

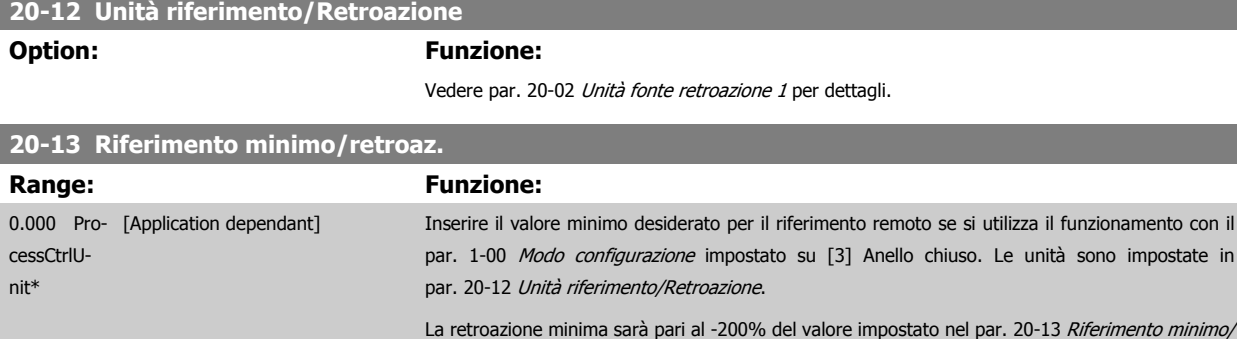

**NOTA!**

Se par. 1-00 [Modo configurazione](#page-48-0) è impostato su [0] Anello aperto, è necessario utilizzare par. 3-02 [Riferimento minimo](#page-65-0).

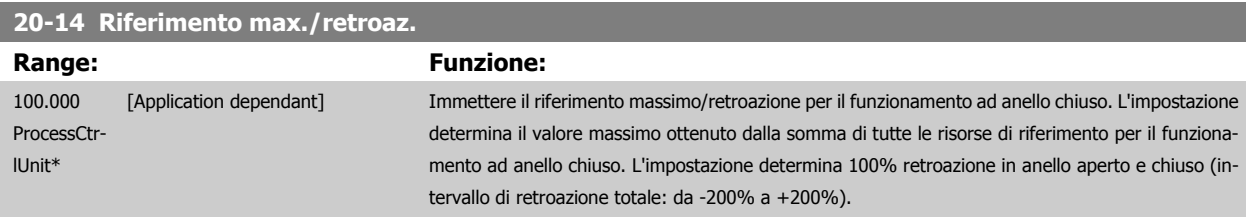

#### **NOTA!**

Se par. 1-00 [Modo configurazione](#page-48-0) è impostato su [0] Anello aperto, è necessario utilizzare par. 3-03 [Riferimento max.](#page-65-0).

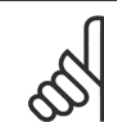

#### **NOTA!**

La dinamica del controllore PID dipende dal valore impostato in questo parametro. Vedere par. 20-93 [Guadagno proporzionale PID](#page-196-0). I par. 20-13CL-13 e 20-14CL-14 determinano anche l'intervallo della retroazione se si utilizza la retroazione per la visualizzazione a display con par. 1-00 [Modo configurazione](#page-48-0) impostato su [0] Anello aperto. Stesse condizioni di cui sopra.

## <span id="page-188-0"></span>**3.18.3 20-2\* Retroaz. & setpoint**

Questo gruppo di parametri viene usato per determinare come il controllore PID del convertitore di frequenza userà i tre possibili segnali di feedback per controllare la frequenza in uscita del convertitore di frequenza. Questo gruppo viene utilizzato anche per memorizzare i tre setpoint di riferimento interni.

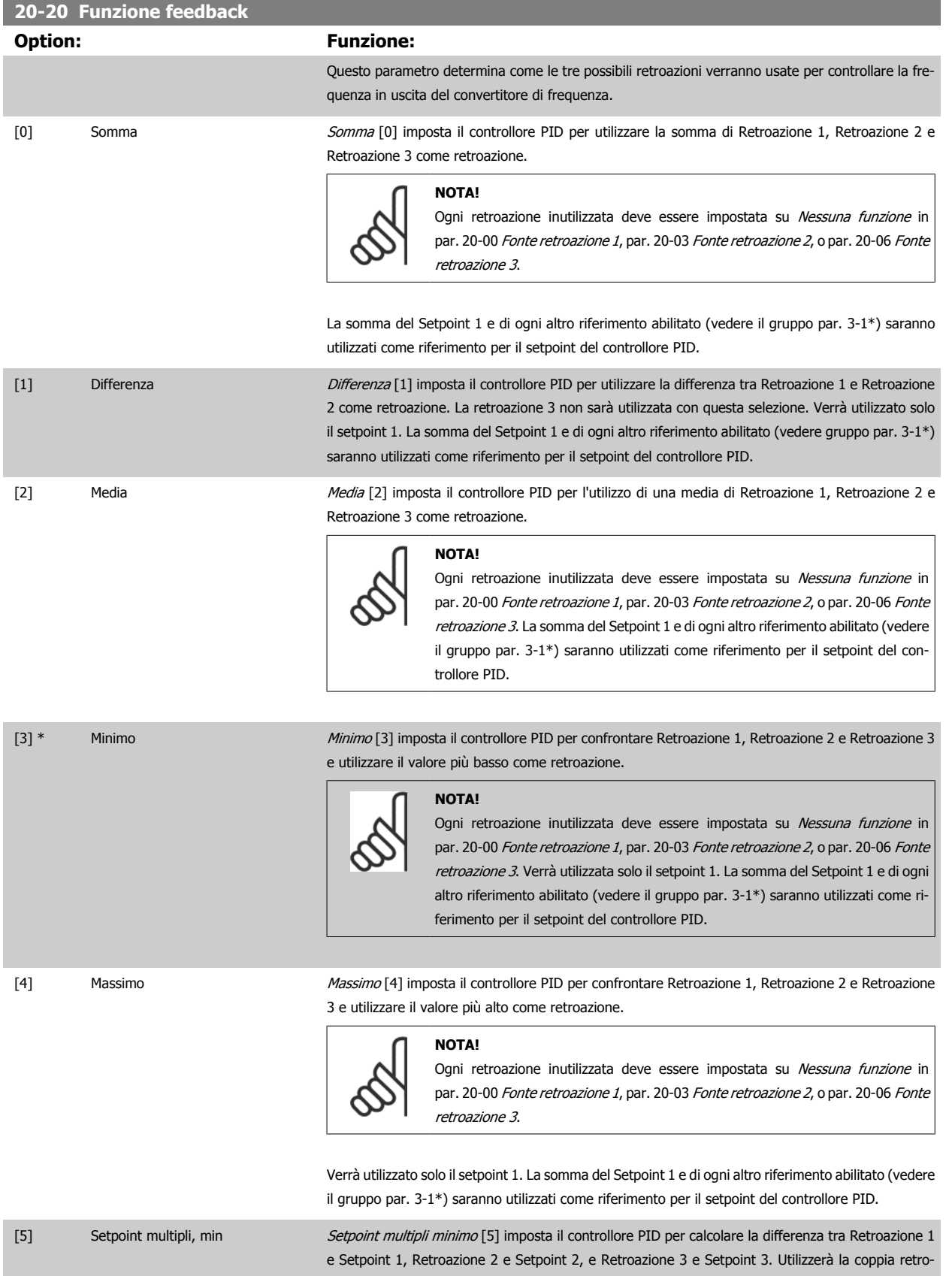

 **3**

azione/setpoint in cui la retroazione è lontana il più possibile dal riferimento di setpoint corrispondente. Se tutti i segnali di retroazione sono sopra i setpoint corrispondenti, il controllore PID utilizzerà la coppia retroazione/setpoint in cui la differenza tra la retroazione e il setpoint è minima.

#### **NOTA!**

Se vengono usati solo due segnali di retroazione, la retroazione che non viene utilizzata deve essere impostata su Nessuna funzione in [par. 20-00](#page-183-0) Fonte retro[azione 1](#page-183-0), par. 20-03 [Fonte retroazione 2](#page-186-0) o par. 20-06 [Fonte retroazione 3](#page-186-0). Nota: ogni riferimento di setpoint sarà costituito dalla somma del rispettivo valore di parametro [\(par. 20-21](#page-190-0) Riferimento 1, [par. 20-22](#page-190-0) Riferimento 2 e [par. 20-23](#page-190-0) Riferimento  $\hat{J}$ ) e qualunque altro riferimento abilitato (vedere il gruppo par. 3-1\*).

**3** 

[6] Setpoint multipli, max Setpoint multipli massimo [6] imposta il controllore PID per calcolare la differenza tra Retroazione 1 e Setpoint 1, Retroazione 2 e Setpoint 2, e Retroazione 3 e Setpoint 3. Utilizzerà la coppia retroazione/setpoint in cui la retroazione è lontana il più possibile dal riferimento di setpoint corrispondente. Se tutti i segnali di retroazione sono sotto i setpoint corrispondenti, il controllore PID utilizzerà la coppia retroazione/setpoint in cui la differenza tra la retroazione e il setpoint è minima.

#### **NOTA!**

Se vengono usati solo due segnali di retroazione, la retroazione che non viene utilizzata deve essere impostata su Nessuna funzione in [par. 20-00](#page-183-0) Fonte retro[azione 1](#page-183-0), par. 20-03 [Fonte retroazione 2](#page-186-0) o par. 20-06 [Fonte retroazione 3](#page-186-0). Nota: ogni riferimento di setpoint sarà costituito dalla somma del rispettivo valore di parametro (par. 20-21 [Riferimento 1](#page-190-0), par. 20-22 [Riferimento 2](#page-190-0) e [par. 20-23](#page-190-0) Riferimento  $3$ ) e qualunque altro riferimento abilitato (vedere gruppo par. 3-1\*).

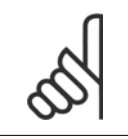

#### **NOTA!**

Le retroazioni inutilizzate devono essere impostate su "Nessuna funzione" nel relativo parametro Fonte retroazione: [Par. 20-00](#page-183-0) Fonte [retroazione 1](#page-183-0), par. 20-03 [Fonte retroazione 2](#page-186-0) o par. 20-06 [Fonte retroazione 3](#page-186-0).

La retroazione che risulta dalla funzione selezionata par. 20-20 [Funzione feedback](#page-188-0) verrà utilizzata dal controllore PID per controllare la frequenza in uscita del convertitore di frequenza. Anche questa retroazione può essere mostrata sul display del convertitore di frequenza, essere usata per controllare un'uscita analogica del convertitore di frequenza ed essere trasmessa tramite diversi protocolli di comunicazione seriali.

Il convertitore di frequenza può essere configurato per gestire applicazioni multizona. Sono supportate due diverse applicazioni multifunzione:

- Multizona, setpoint singolo
- Multizona, setpoint multipli

La differenza tra i due è illustrata con gli esempi seguenti:

#### **Esempio 1 - Multizona, setpoint singolo**

In un edificio adibito a uffici, un sistema VLT HVAC Drive VAV (portata d'aria variabile) deve assicurare una pressione minima nelle scatole VAV selezionate. A causa delle perdite di pressione variabili in ogni condotto, non si può supporre che la pressione in ogni scatola VAV sia la stessa. La pressione minima richiesta è la stessa per tutte le scatole VAV. Questo metodo di controllo può essere impostato programmando par. 20-20 [Funzione feedback](#page-188-0) sull'opzione [3], Minimo, e immettendo la pressione desiderata in [par. 20-21](#page-190-0) Riferimento 1. Il controllore PID aumenterà la velocità della ventola se almeno una retroazione è sotto al setpoint e diminuirà la velocità della ventola se tutte le retroazioni sono sopra al setpoint.

<span id="page-190-0"></span>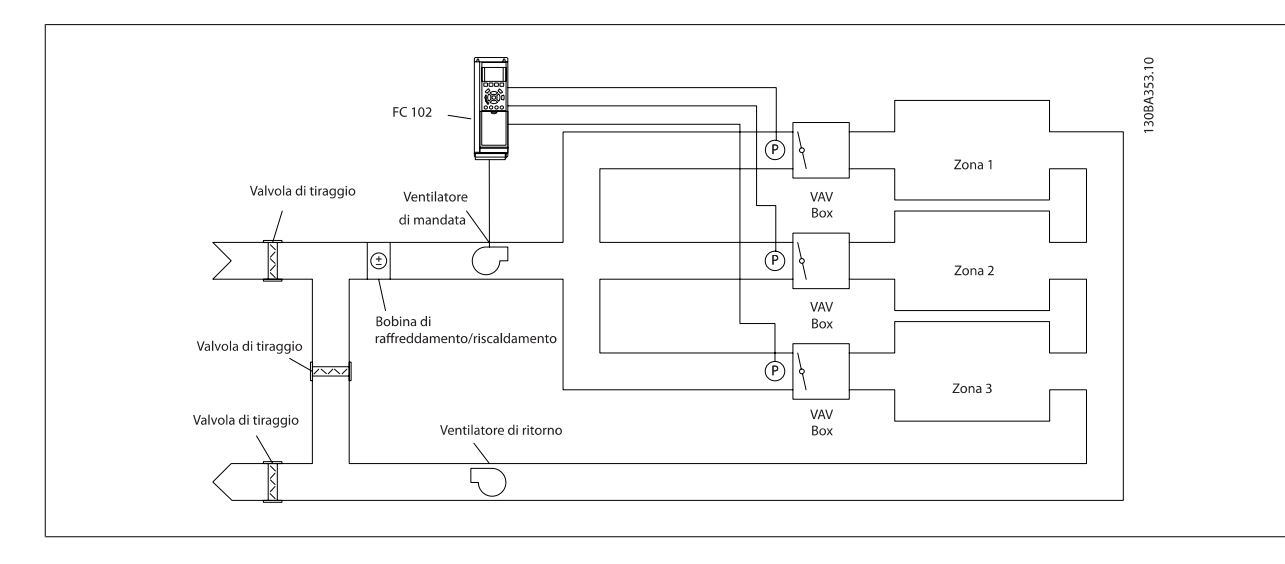

#### **Esempio 2 - Multizona, setpoint multipli**

L'esempio precedente può essere usato per illustrare l'uso del controllo multizona, multi setpoint. Se le zone richiedono pressioni diverse per ogni modulo VAV, ogni setpoint può essere specificato in par. 20-21 Riferimento 1, par. 20-22 Riferimento 2 e par. 20-23 Riferimento 3. Selezionando Multi setpoint minimo, [5], in par. 20-20 [Funzione feedback](#page-188-0), il controllore PID aumenterà la velocità della ventola se almeno una delle retroazioni è sotto al suo setpoint e diminuirà la velocità della ventola se tutte le retroazioni sono sopra al setpoint individuale.

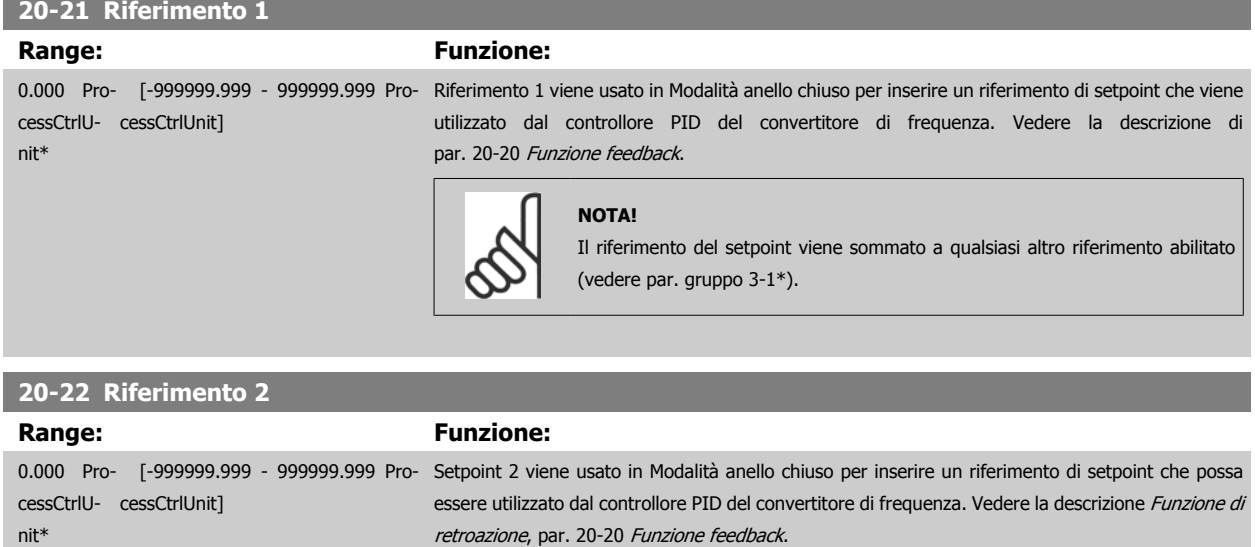

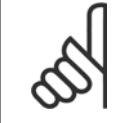

### **NOTA!**

Il riferimento del setpoint inserito viene sommato a qualsiasi altro riferimento abilitato (vedere gruppo par. 3-1\*).

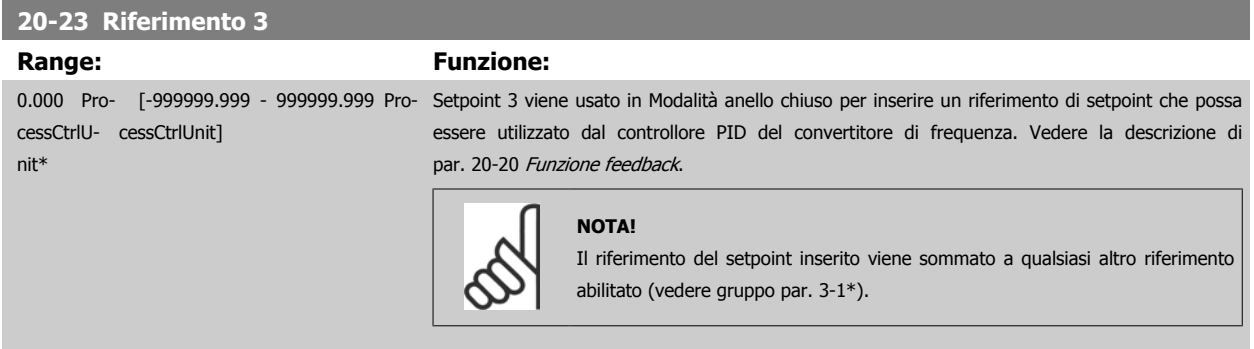

## <span id="page-191-0"></span>**3.18.4 20-3\* Retroazione conv. avanz.**

Nelle applicazioni con compressori per aria condizionata spesso è utile controllare il sistema basato sulla temperatura del refrigerante. Comunque, è generalmente più conveniente misurarne direttamente la pressione. Questo gruppo di parametri permette al controllore PID di convertire le misurazioni di pressione del refrigerante in valori di temperatura.

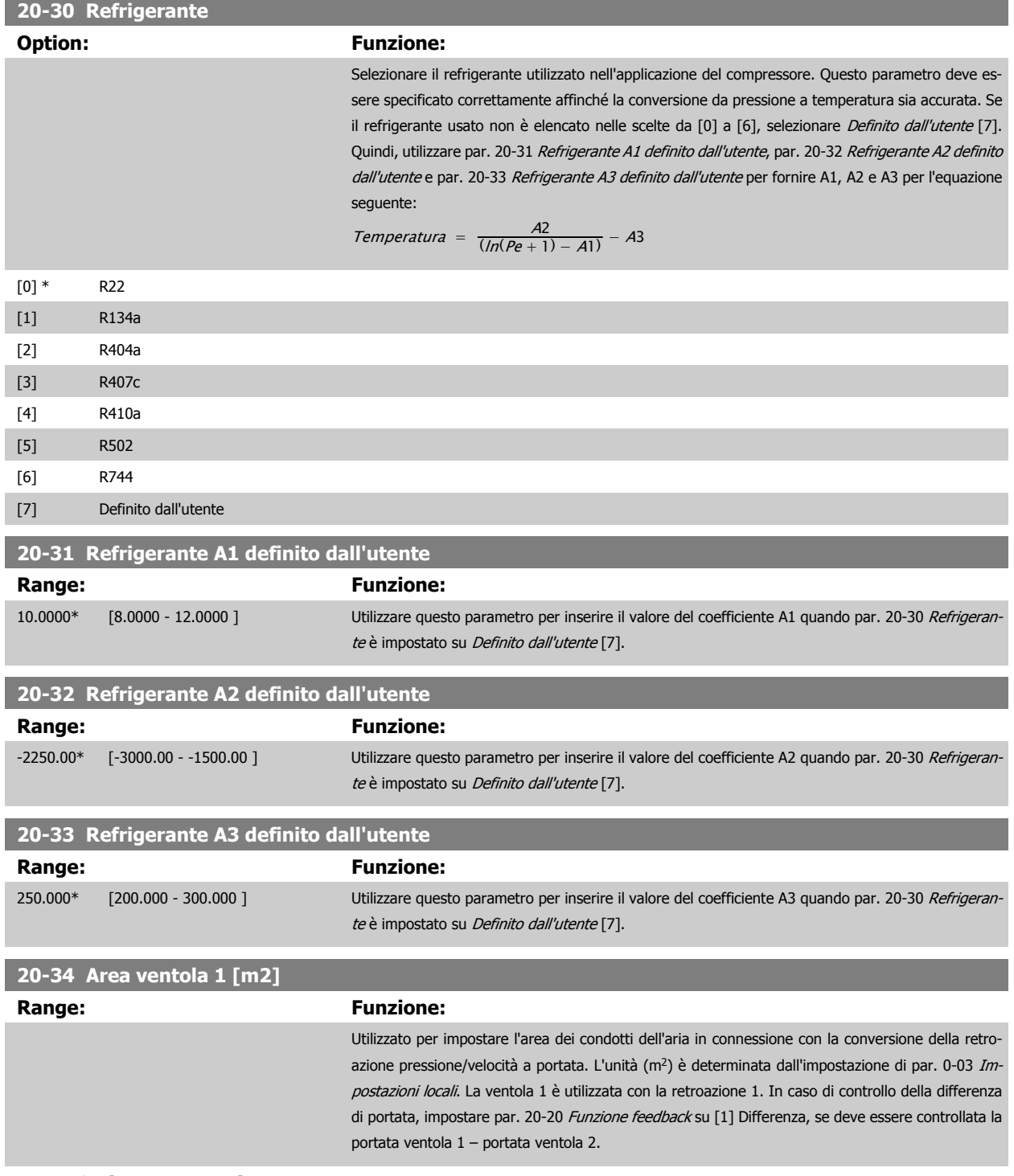

0,500 m2\* [0,000 - 10,000 m2]

<span id="page-192-0"></span>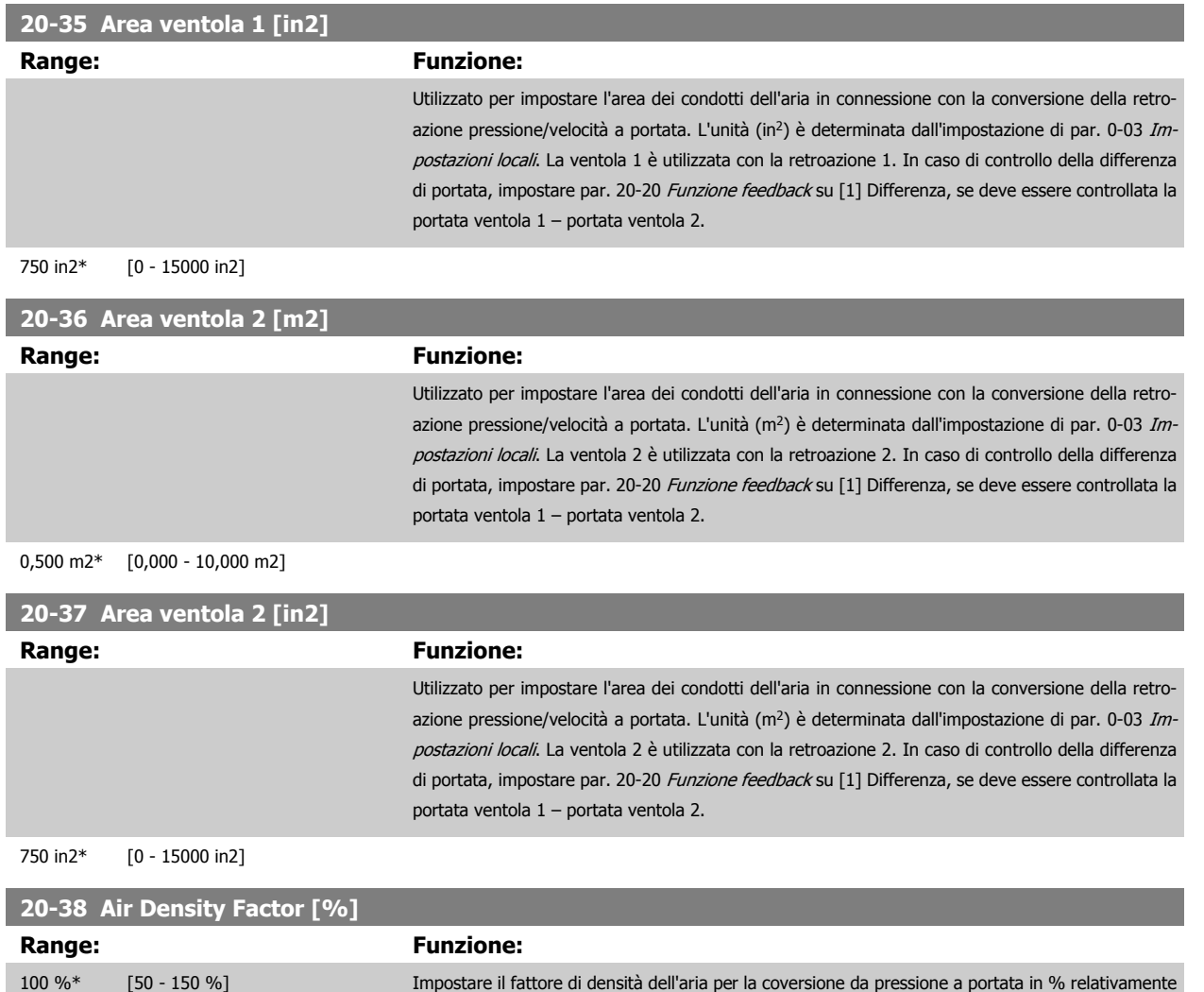

## **3.18.5 20-6\* Senza sensori**

Parametri per appl. senza sensore. Vedere anche par. 20-00 [Fonte retroazione 1](#page-183-0), par. 18-50 [Lettura senza sensore \[unità\]](#page-182-0), par. 16-26 [Potenza filtrata](#page-172-0) [\[kW\]](#page-172-0) e par. 16-27 [Potenza filtrata \[hp\]](#page-172-0).

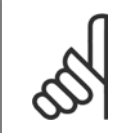

**NOTA!**

Unità senza sensore e Informazioni senza sensore richiedono un setup tramite MCT10 con programma ausiliario specifico per unità senza sensore.

alla densità dell'aria sul livello del mare a 20 °C (100%  $\sim$  1,2 kg/m<sup>3</sup>).

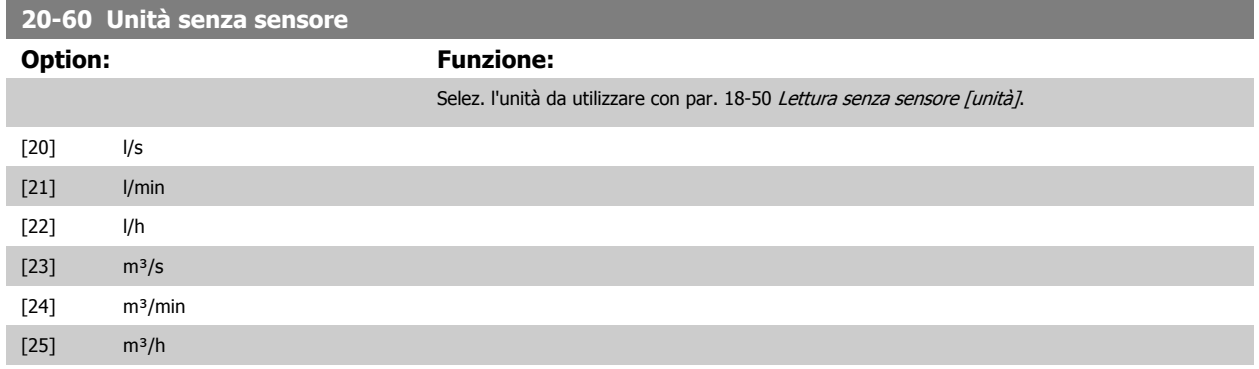

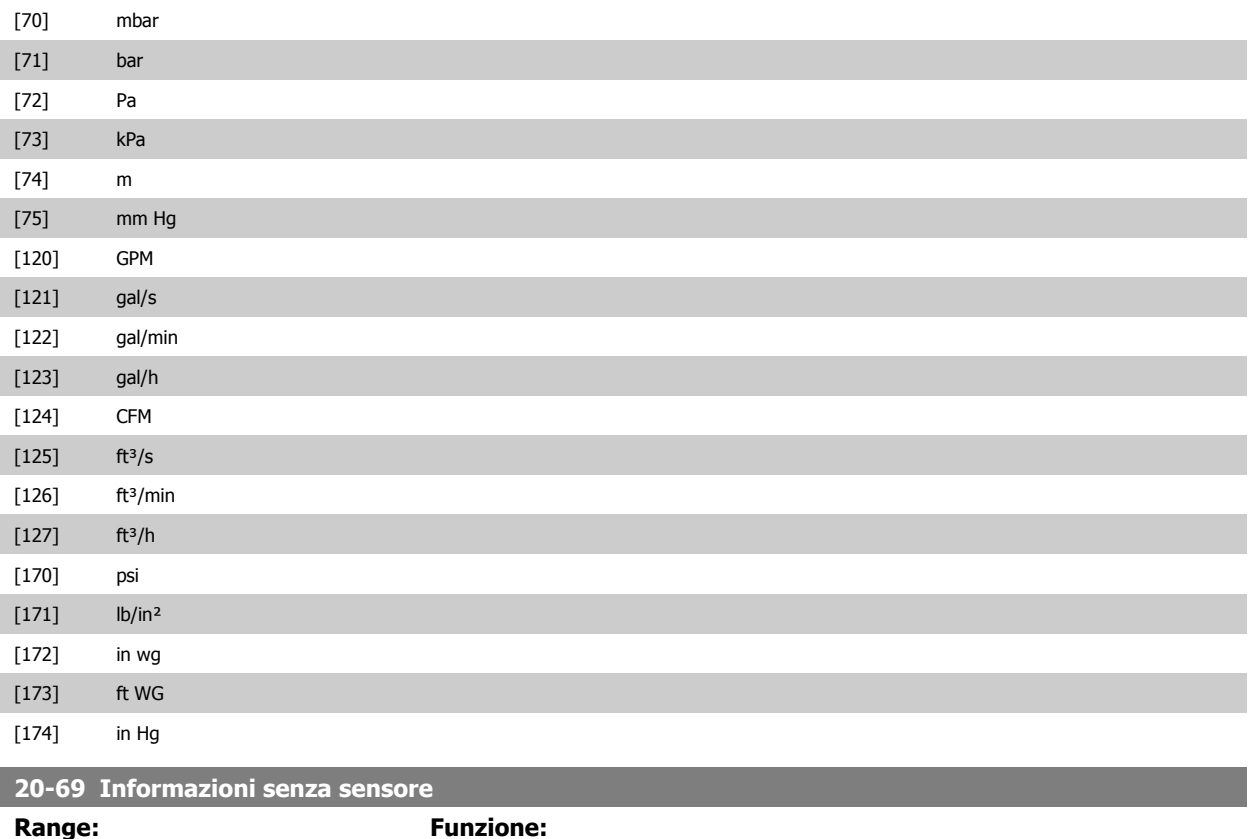

 $0^*$  [0 - 0 ]

## **3.18.6 20-7\* Adattam. autom. PID**

Il controllore PID ad anello chiuso del convertitore di frequenza (parametri 20-\*\*, FC Anello Chiuso) può essere tarato automaticamente, semplificando la procedura e risparmiando tempo per la messa in funzione, garantendo una regolazione del controllo PID accurata. Per utilizzare la Taratura automatica è necessario che il convertitore di frequenza sia configurato su Anello chiuso in par. 1-00 [Modo configurazione](#page-48-0).

Per la risposta ai messaggi durante la sequenza di taratura automatica deve essere utilizzato un Pannello di Controllo Locale (LCP) Grafico.

Abilitando par. 20-79 [Autotaratura PID](#page-194-0), il convertitore di frequenza è impostato nella modalità Tarat. autom. L'LCP guiderà l'utente con istruzioni su schermo.

Il ventilatore/la pompa vengono avviati premendo il pulsante [Auto On] sull'LCP applicando un segnale di avviamento. La velocità è regolata manualmente, premendo i tasti di navigazione [▲] o [▼] sull'LCP ad un livello in cui la retroazione è prossima al setpoint del sistema.

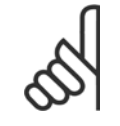

**NOTA!**

Non è possibile far funzionare il motore a velocità massima o minima quando la velocità del motore viene regolata manualmente, poiché è necessario dare al motore un gradino nella velocità durante la taratura automatica.

La taratura automatica del PID funziona introducendo delle variazioni a gradino durante il funzionamento in stato stazionario e monitorando la retroazione. Dalla risposta di retroazione si calcolano i valori richiesti per par. 20-93 [Guadagno proporzionale PID](#page-196-0) e par. 20-94 [Tempo di integrazione PID](#page-196-0). par. 20-95 [Tempo di derivazione PID](#page-197-0) è impostato sul valore 0 (zero). Par. 20-81 [PID, contr. n./inv.](#page-195-0) è determinato durante il processo di taratura.

Questi valori calcolati sono rappresentati sull'LCP e l'utente può decidere se accettarli o rifiutarli. Dopo averli accettati, i valori vengono scritti sui parametri corrispondenti e la modalità tarat. autom. viene disabilitata in par. 20-79 [Autotaratura PID](#page-194-0). In base al sistema controllato, la Taratura automatica potrebbe richiedere diversi minuti.

<span id="page-194-0"></span>È consigliabile impostare i tempi di rampa in par. 3-41 [Rampa 1 tempo di accel.](#page-69-0), par. 3-42 [Rampa 1 tempo di decel.](#page-69-0) o par. 3-51 [Rampa 2 tempo di](#page-70-0) [accel.](#page-70-0) e par. 3-52 [Rampa 2 tempo di decel.](#page-70-0) in base all'inerzia del carico prima di eseguire la taratura automatica PID. Se la taratura automatica PID viene eseguita con tempi di rampa lenti, i parametri autoregolati causeranno tipicamente una regolazione molto lenta. Un eccessivo disturbo del sensore di retroazione deve essere eliminato con il filtro di ingresso (gruppi di parametri 6-\*\*, 5-5\* e 26-\*\*, Morsetto 53/54 Costante di tempo del filtro/Costante di tempo del filtro impulsi #29/33) prima di attivare la taratura automatica PID. Per ottenere i parametri controllore più precisi, è consigliabile eseguire la taratura automatica PID quando l'applicazione esegue un'operazione tipica, ad es. con un carico tipico.

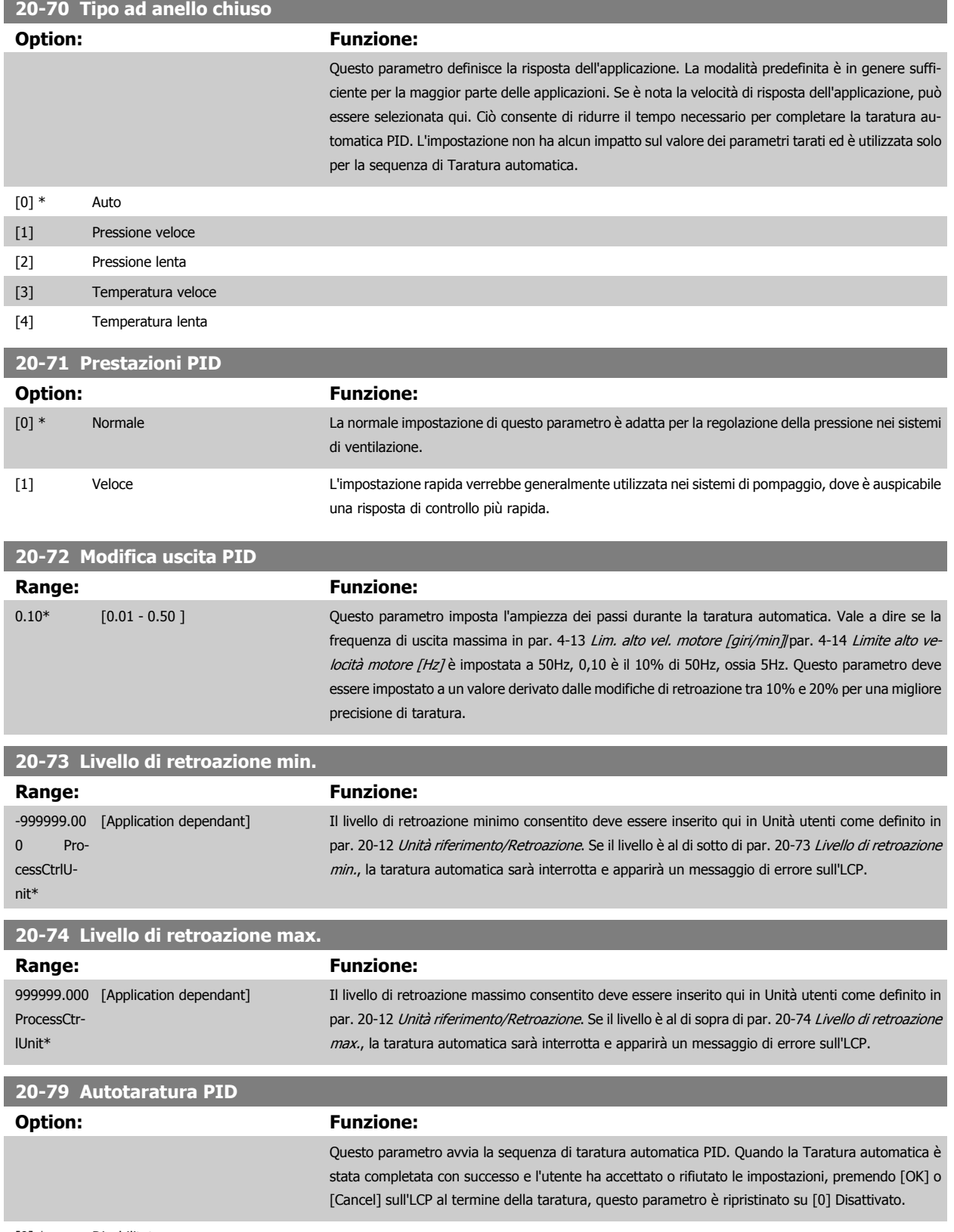

[0] \* Disabilitato

<span id="page-195-0"></span>[1] Abilitato

## **3.18.7 20-8\* Impost. di base PID**

Questo gruppo di parametri è usato per configurare le operazioni di base del controllore PID del convertitore di frequenza, incluso come risponde a una retroazione che è sopra o sotto al setpoint, la velocità alla quale inizia a funzionare e quando indicherà che il sistema ha raggiunto il setpoint.

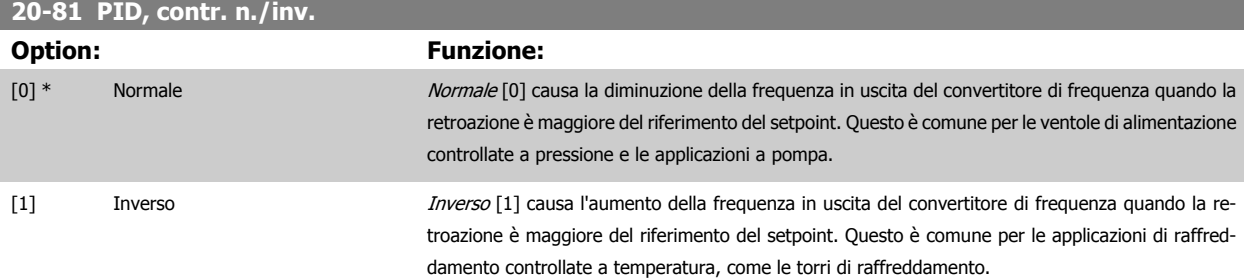

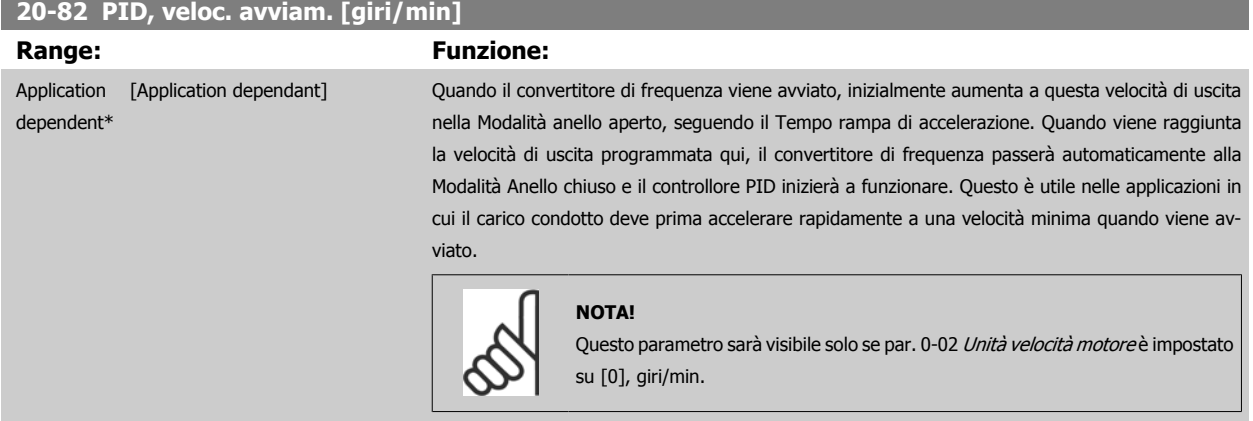

## **20-83 PID, veloc. avviam. [Hz]**

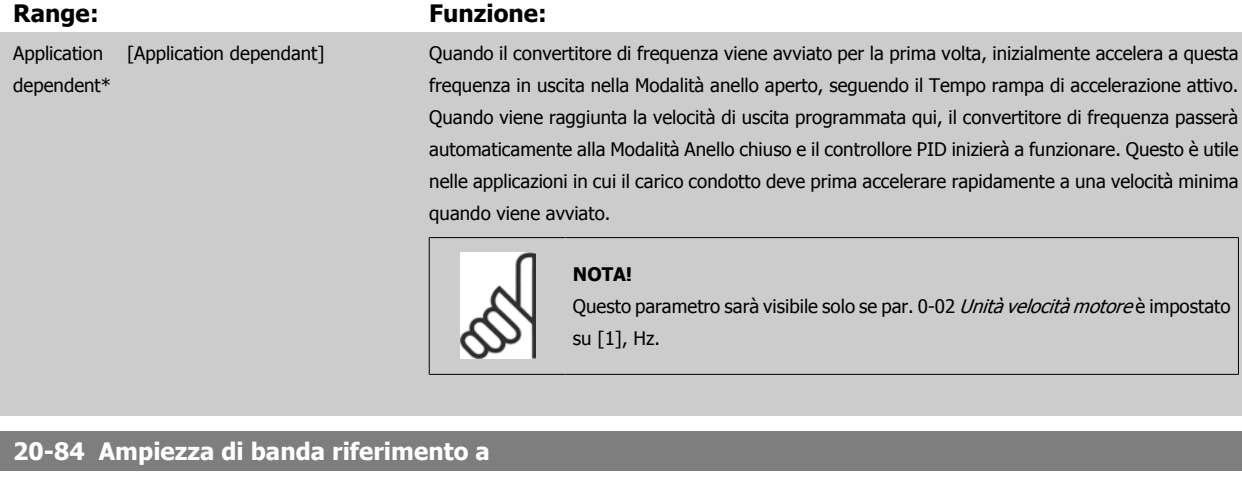

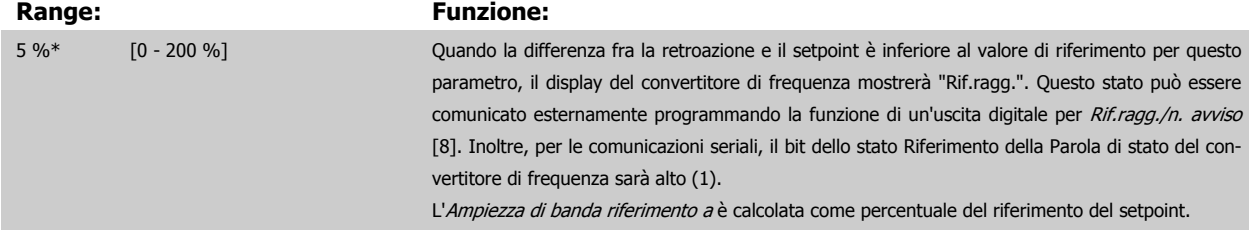

## <span id="page-196-0"></span>**3.18.8 20-9\* Controllore PID**

Questo gruppo fornisce l'abilità di regolare manualmente questo Controllore PID. Regolando i parametri del controllore PID è possibile migliorare la regolazione del motore. Vedere la sezione **PID** nella VLT HVAC Drive Guida alla Progettazione, MG.11.Bx.yy per le linee guida sulla regolazione dei parametri del controllore PID.

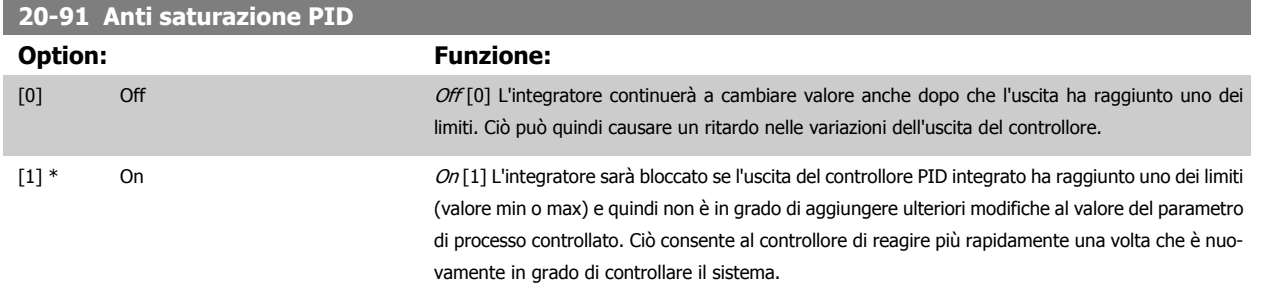

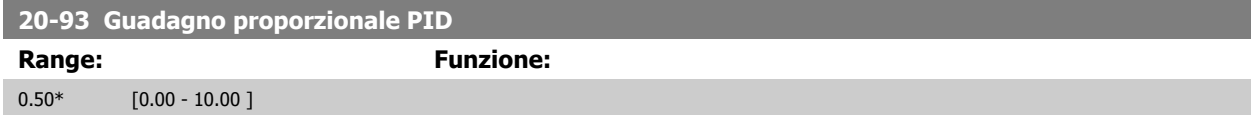

Se (Errore x Guadagno) salta con un valore uguale a quello impostato in par. 20-14 [Riferimento max./retroaz.](#page-187-0) il controllore PID tenterà di portare la velocità di uscita a uguagliare il valore impostato in par. 4-13 [Lim. alto vel. motore \[giri/min\]](#page-74-0) / par. 4-14 [Limite alto velocità motore \[Hz\]](#page-75-0) tuttavia limitato da questa impostazione.

La banda proporzionale (l'errore che fa variare l'uscita dallo 0 al 100%) è calcolabile mediante la formula:

# $\big(\frac{1}{\textit{Guadagno proportionale}}\big) \times$  (Riferimento max)

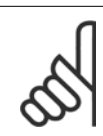

## **NOTA!**

Impostare sempre il valore desiderato per par. 20-14 [Riferimento max./retroaz.](#page-187-0) prima di impostare i valori del controllore PID nel gruppo di par. 20-9\*.

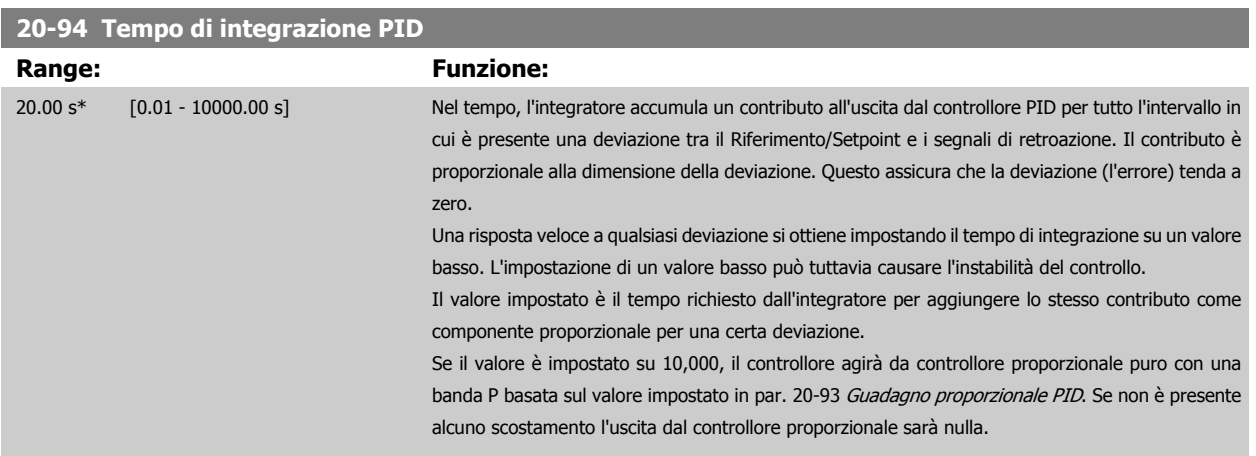

 **3**

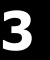

<span id="page-197-0"></span>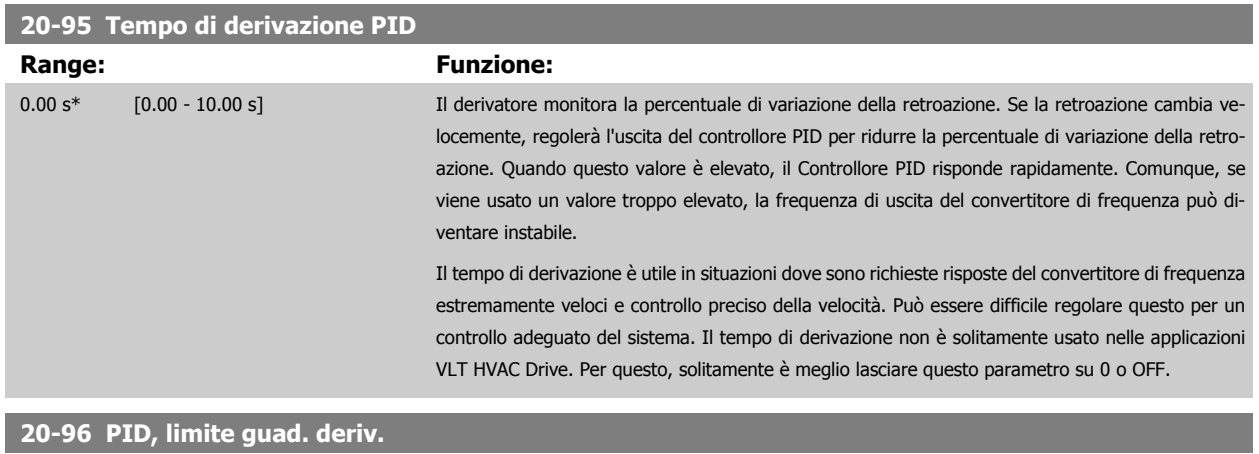

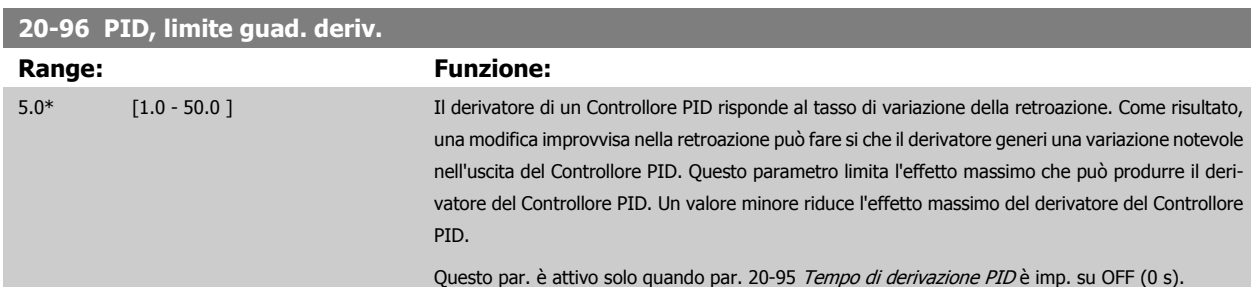

# **3.19 Menu principale - Anello Chiuso Esteso - Gruppo 21**

## **3.19.1 21-\*\* Anello chiuso est.**

FC 102 offre 3 controllori PID ad anello chiuso esteso in aggiunta al controllore PID. Questi possono essere configurati indipendentemente per comandare gli attuatori esterni (valvole, serrande ecc.) o essere usati insieme al Controllore PID interno per migliorare le risposte dinamiche alle modifiche del setpoint o ai disturbi di carico.

I controllori PID ad anello chiuso esteso possono essere interconnessi o connessi al controllore PID ad anello chiuso per formare una configurazione ad anello doppio.

Se serve a comandare un dispositivo di modulazione (come un motore a valvole), deve essere un servomotore di posizionamento con elettronica integrata compatibile con segnali di controllo 0-10 V (segnale dalla scheda I/O analogici MCB 109) oppure un segnale di controllo 0/4-20 mA (segnale dalla scheda di controllo e/o I/O generali MCB 101)

La funzione di uscita può essere programmata nei seguenti parametri:

- Scheda di controllo, morsetto 42: Par. 6-50 [Uscita morsetto 42](#page-102-0) (impostazione [113]...[115] o [149]...[151], anello chiuso est. 1/2/3
- Scheda I/O generali MCB 101, morsetto X30/8: Par. 6-60 Uscita morsetto X30/8, (impostazione [113]...[115] o [149]...[151], anello chiuso est. 1/2/3
- Scheda I/O analogici MCB 109, morsetto X42/7...11: Par. 26-40 [Uscita morsetto X42/7](#page-269-0), par. 26-50 [Uscita morsetto X42/9](#page-270-0), [par. 26-60](#page-271-0) Uscita [morsetto X42/11](#page-271-0) (impostazione [113]...[115], anello chiuso est. 1/2/3

La scheda I/O generali opzionale e la scheda I/O analogici sono schede opzionali.

## **3.19.2 21-0\* Taratura autom. CL est.**

I controllori PID ad anello chiuso esteso (gruppo di parametri 21-\*\*, Anello chiuso est.) possono essere tarati automaticamente, semplificando la procedura e risparmiando tempo per la messa in funzione, garantendo una regolazione del controllo PID accurata.

Per utilizzare la taratura automatica PID è necessario che il controllore PID esteso pertinente sia configurato per l'applicazione.

Per la risposta ai messaggi durante la sequenza di taratura automatica deve essere utilizzato unPannello di Controllo Locale (LCP) Grafico.

Abilitando la taratura automatica par. 21-09 [Autotaratura PID](#page-200-0), il controllore PID corrispondente è impostato nella modalità tarat. autom. PID. L'LCP guiderà l'utente con istruzioni su schermo.

La taratura automatica PID funziona con l'immissione di cambiamenti graduali e in seguito monitorando la retroazione. In base alla risposta di retroazione, sono calcolati i valori necessari per il Guadagno Proporzionale PID, par. 21-21 [Guadagno proporzionale est. 1](#page-203-0) per EXT CL 1, [par. 21-41](#page-206-0) Guadagno [proporzionale est. 2](#page-206-0) per EXT CL 2 e par. 21-61 [Guadagno proporzionale est. 3](#page-210-0) per EXT CL 3 e Tempo di integrazione, par. 21-22 [Tempo d'integraz. est.](#page-203-0) [1](#page-203-0) per EXT CL 1, par. 21-42 [Tempo d'integraz. est. 2](#page-207-0) per EXT CL 2 e par. 21-62 [Tempo d'integraz. est. 3](#page-210-0) per EXT CL3. Tempo di derivazione PID, par. 21-23 [Tempo differenziale est. 1](#page-203-0) per EXT CL 1, par. 21-43 [Tempo differenziale est. 2](#page-207-0) per EXT CL 2 e par. 21-63 [Tempo differenziale est. 3](#page-210-0) per EXT CL 3 sono impostati sul valore 0 (zero). Normale / Inverso, par. 21-20 [Controllo Normale/Inverso est. 1](#page-203-0) per EXT CL 1, par. 21-40 [Controllo Normale/](#page-206-0) [Inverso est. 2](#page-206-0) per EXT CL 2 e par. 21-60 [Controllo Normale/Inverso est. 3](#page-210-0) per EXT CL 3 vengono determinati durante il processo di taratura.

Questi valori calcolati sono rappresentati sull'LCP e l'utente può decidere se accettarli o rifiutarli. Dopo averli accettati, i valori vengono scritti sui parametri corrispondenti e la modalità Tarat. autom. PID viene disabilitata in par. 21-09 [Autotaratura PID](#page-200-0). In base al sistema controllato, la taratura automatica PID potrebbe richiedere diversi minuti.

Un eccessivo disturbo del sensore di retroazione deve essere eliminato con il filtro di ingresso (gruppi di parametri 6-\*\*,5-5\* e 26-\*\*, Morsetto 53/54 Costante di tempo del filtro/Costante di tempo del filtro impulsi #29/33) prima di attivare la taratura automatica PID.

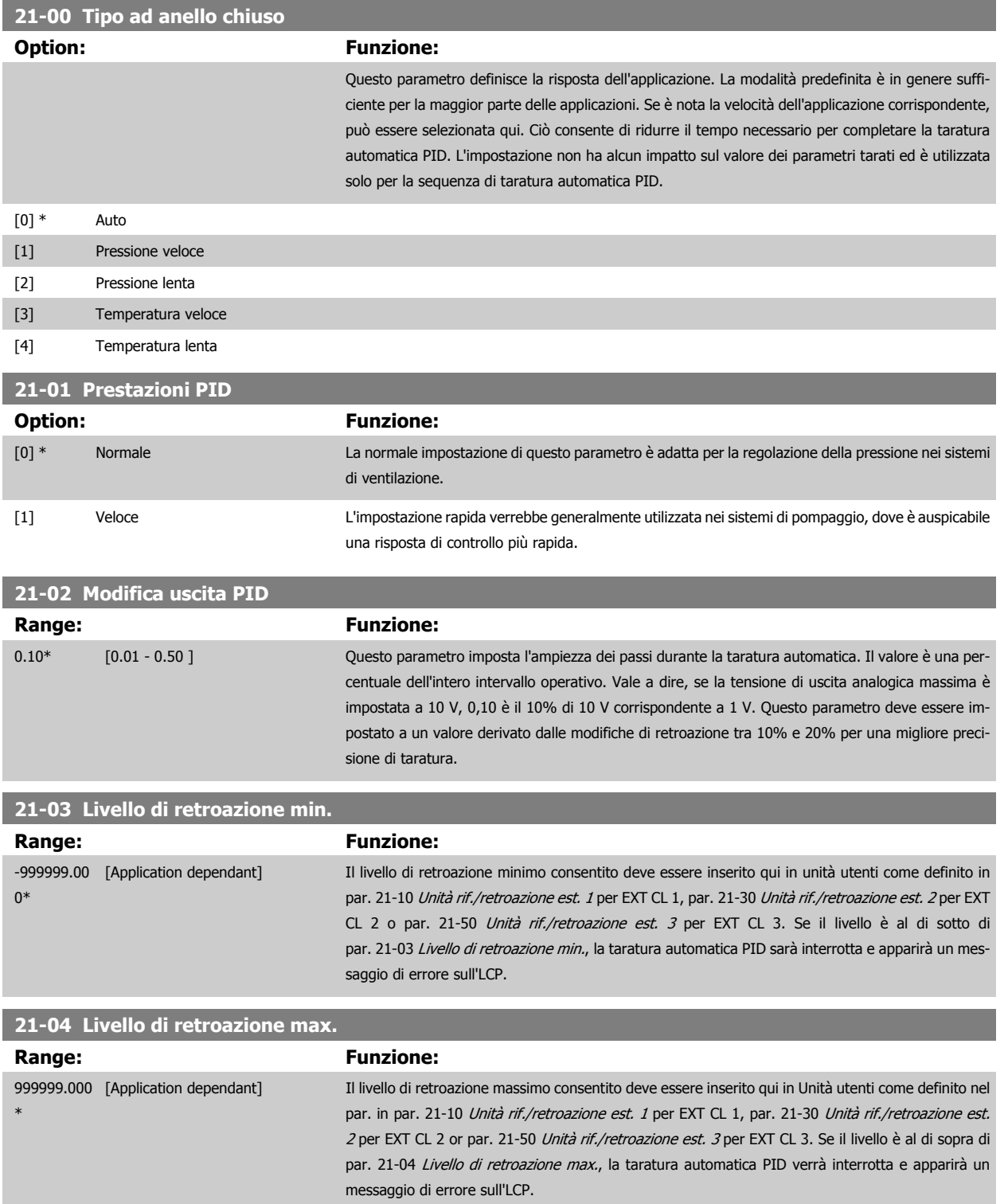

<span id="page-200-0"></span>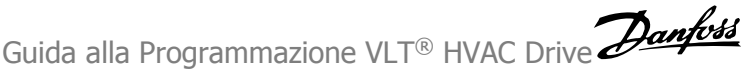

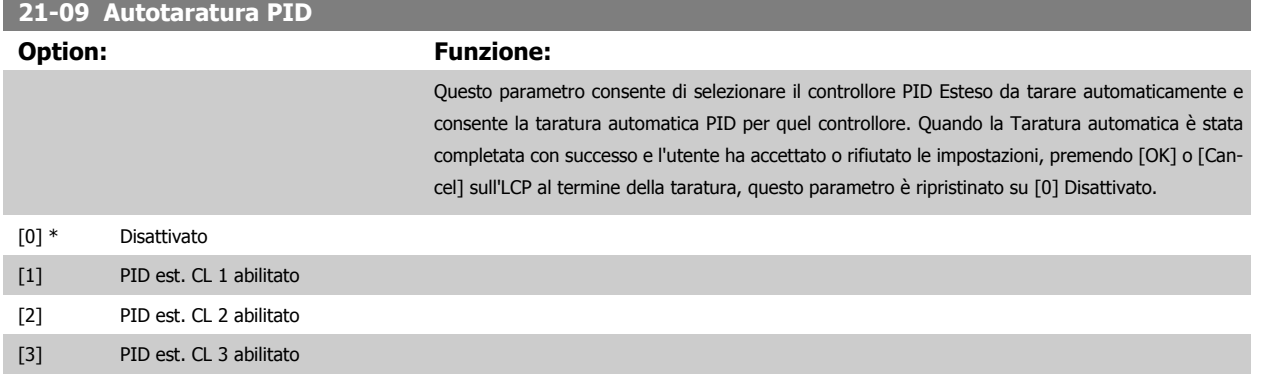

۰

# **3.19.3 21-1\* Rif./retroaz. CL 1**

Configurare riferimento e retroazione del controllore ad anello chiuso esteso 1.

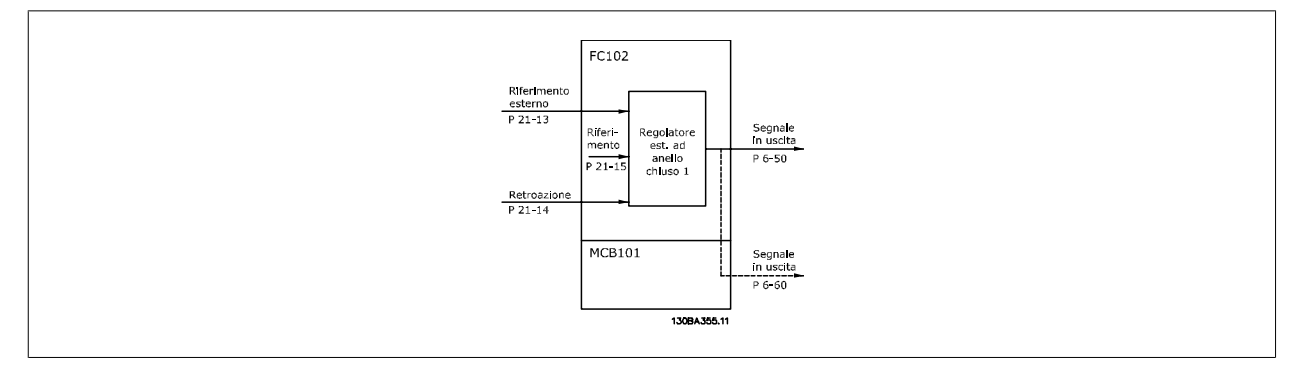

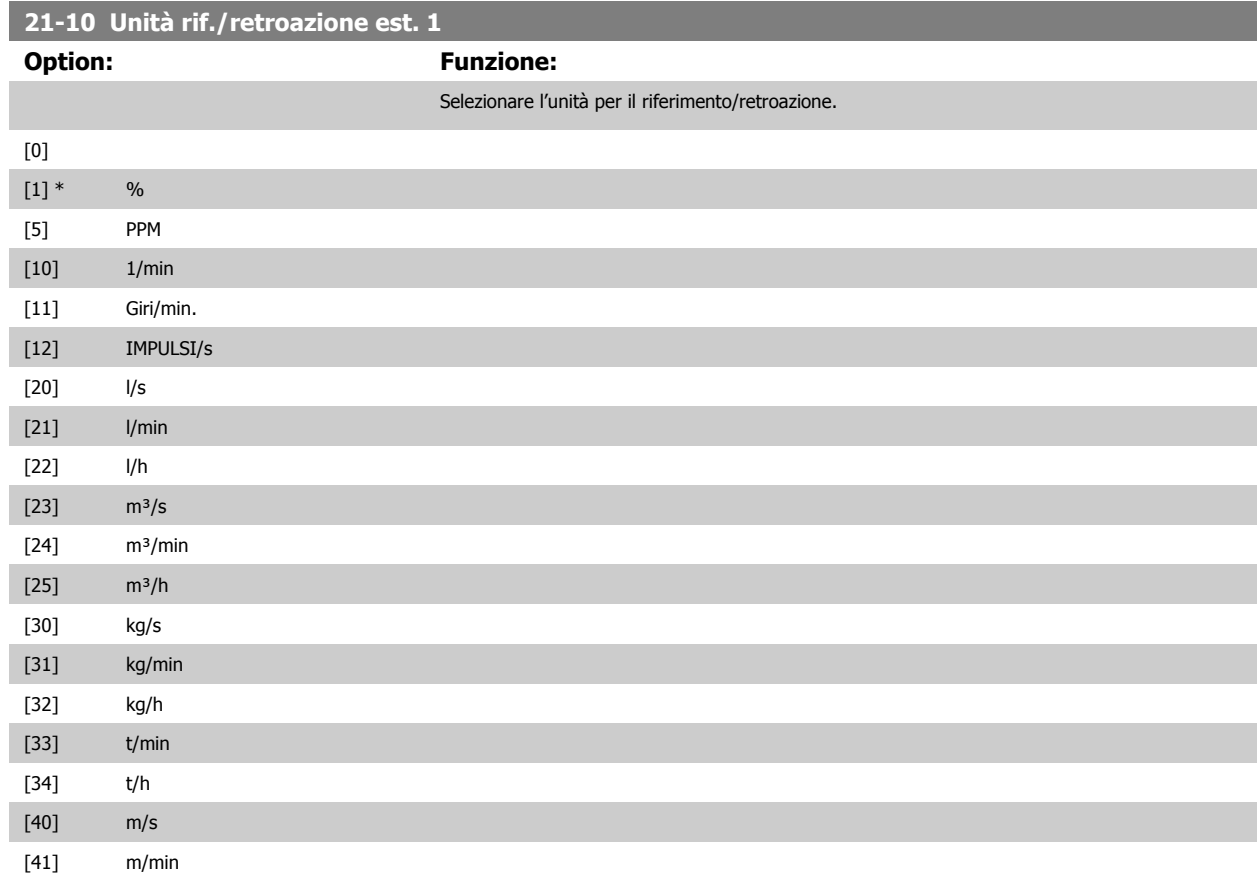

<span id="page-201-0"></span>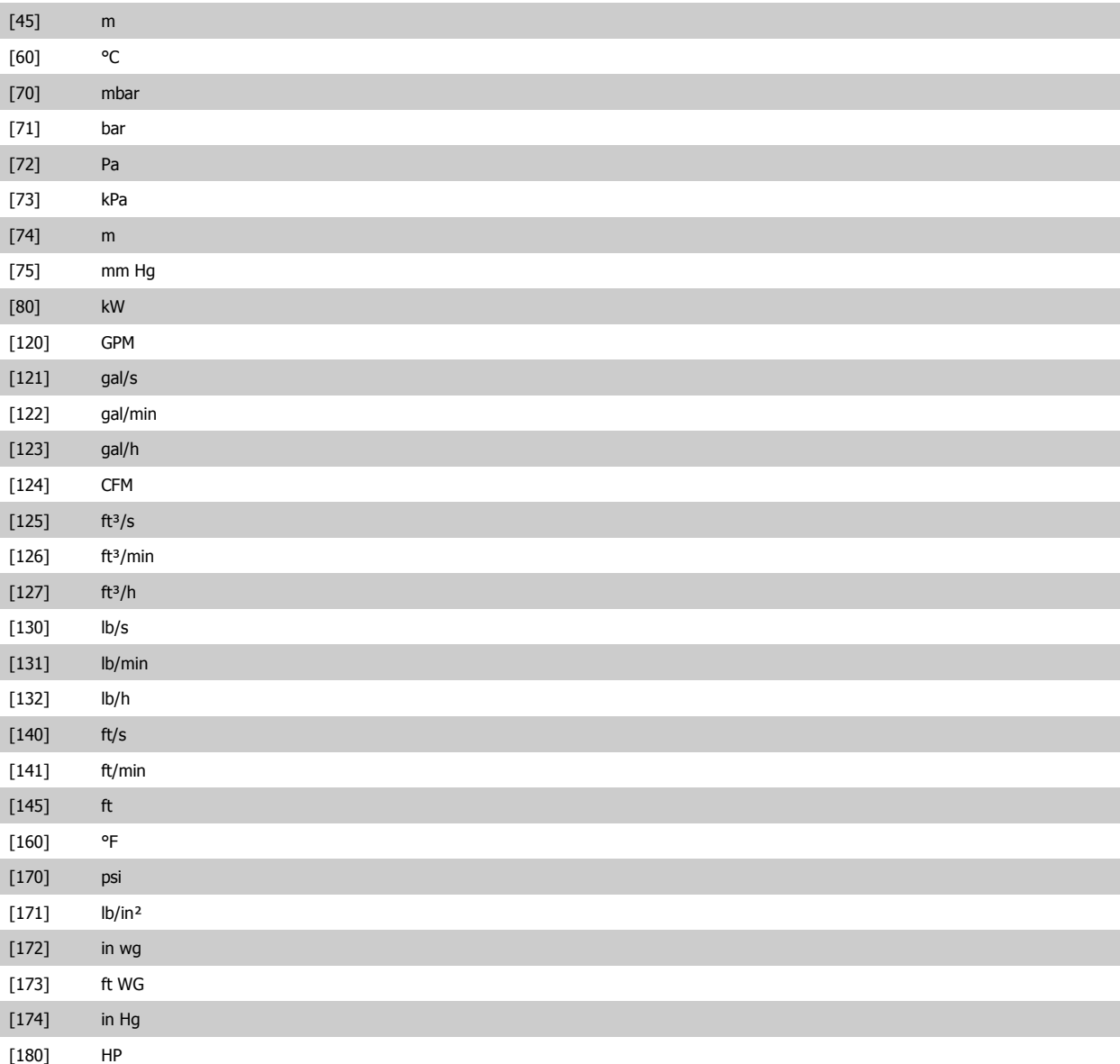

### **21-11 Riferimento minimo est. 1**

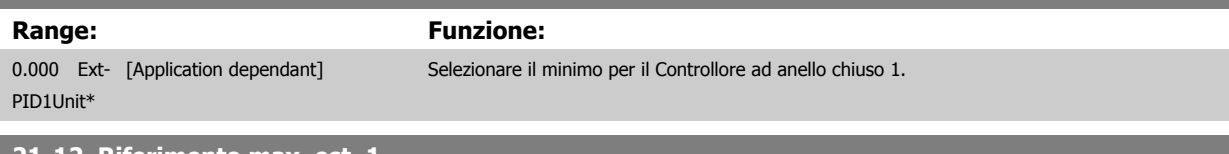

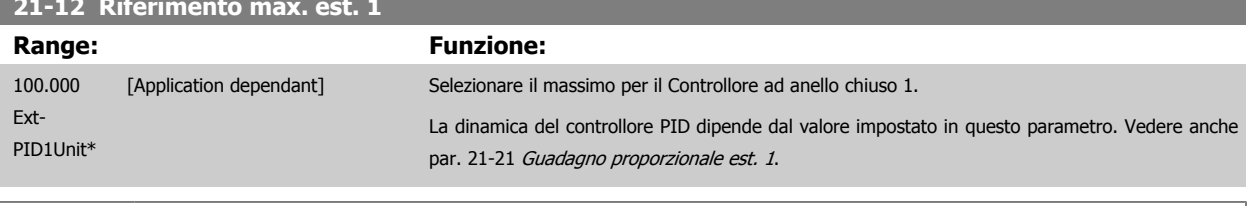

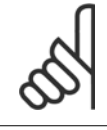

#### **NOTA!**

Impostare sempre il valore desiderato per par. 21-12 Riferimento max. est. 1 prima di impostare i valori del controllore PID nel par. 20-9\*CL-9#.

<span id="page-202-0"></span>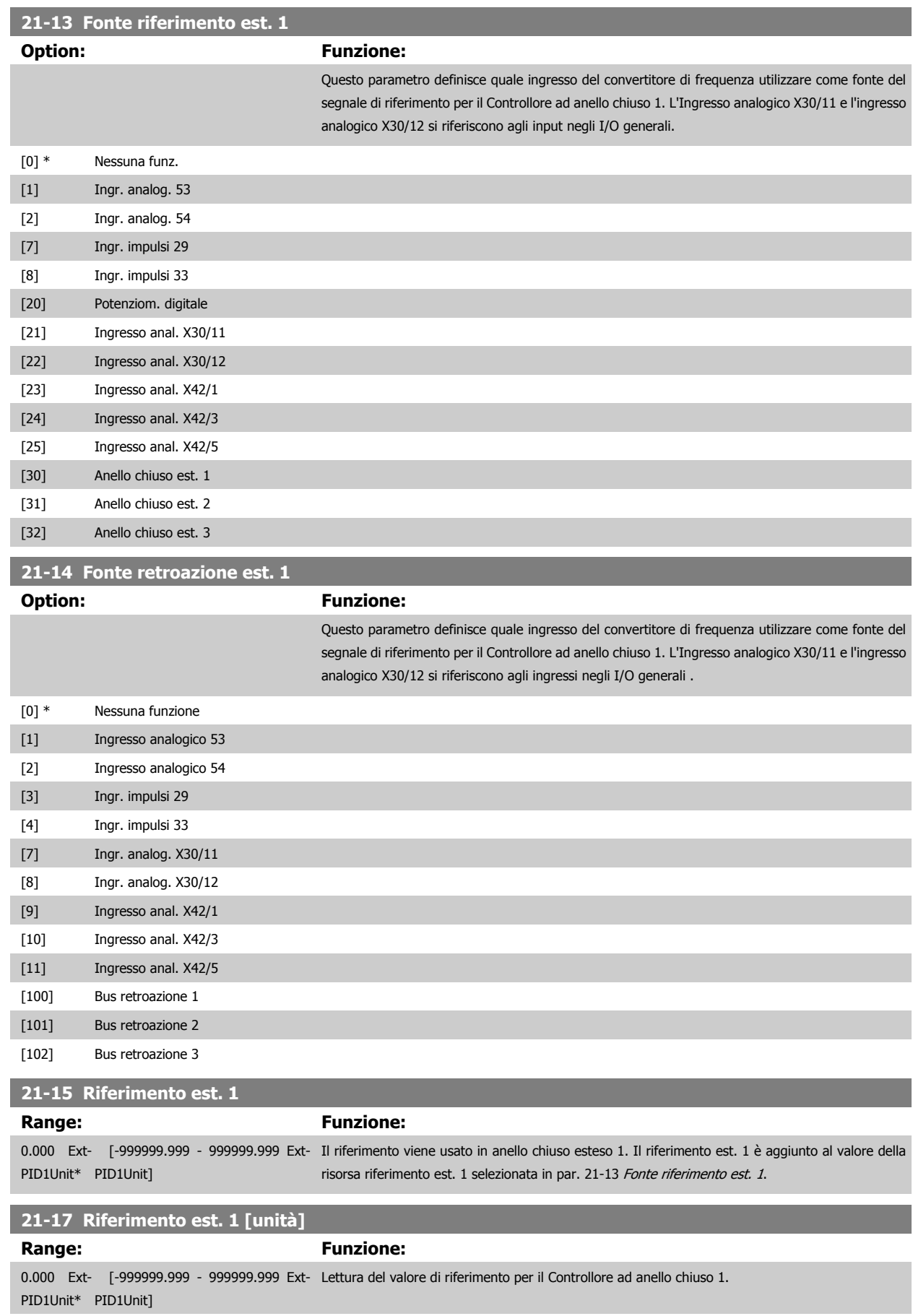

<span id="page-203-0"></span>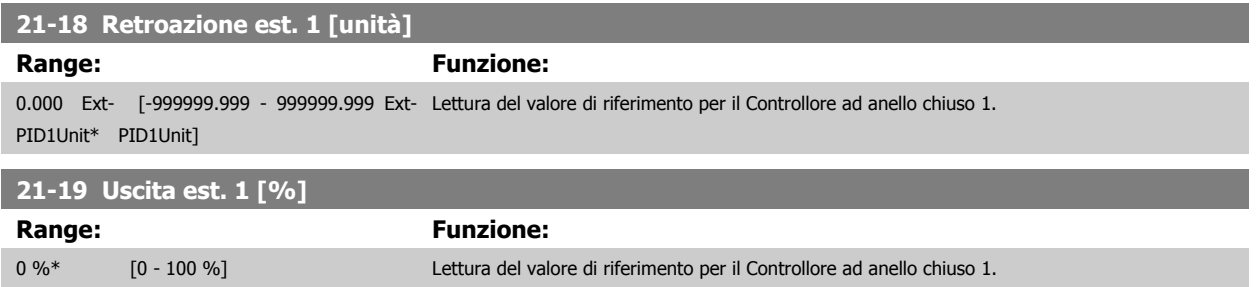

## **3.19.4 21-2\* PID CL 1**

Configurare il controllore PID ad anello chiuso 1.

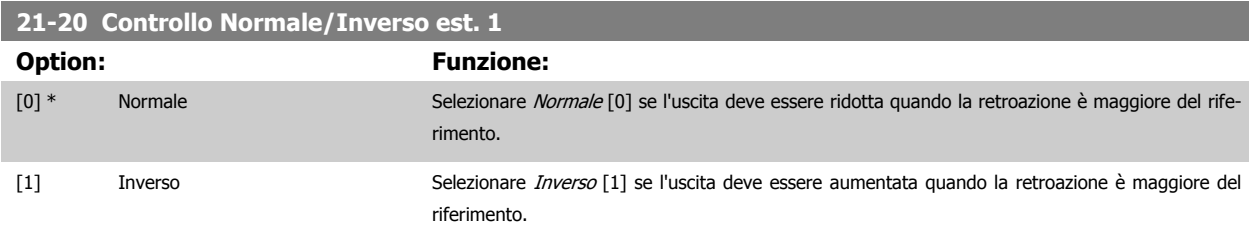

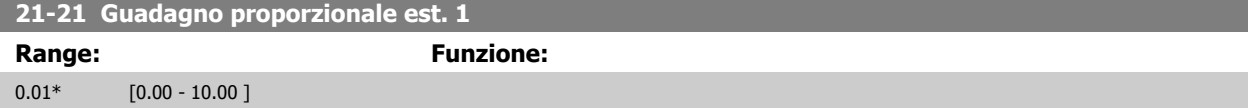

Se (Errore x Guadagno) uguaglia il valore impostato in par. 20-14 [Riferimento max./retroaz.](#page-187-0), il controllore PID tenterà di cambiare la velocità di uscita per uguagliare il par. 4-13/4-14, Lim. alto vel. motore, tuttavia in pratica è limitato da questa impostazione. La banda proporzionale (l'errore che fa variare l'uscita dallo 0 al 100%) è calcolabile mediante la formula:

# $\left(\frac{1}{\textit{Guadagno proportionale}}\right) \times$  (Riferimento max)

#### **NOTA!**

Impostare sempre il valore desiderato per par. 20-14 [Riferimento max./retroaz.](#page-187-0) prima di impostare i valori per il controllore PID nel gruppo di par. 20-9\*.

## **21-22 Tempo d'integraz. est. 1**

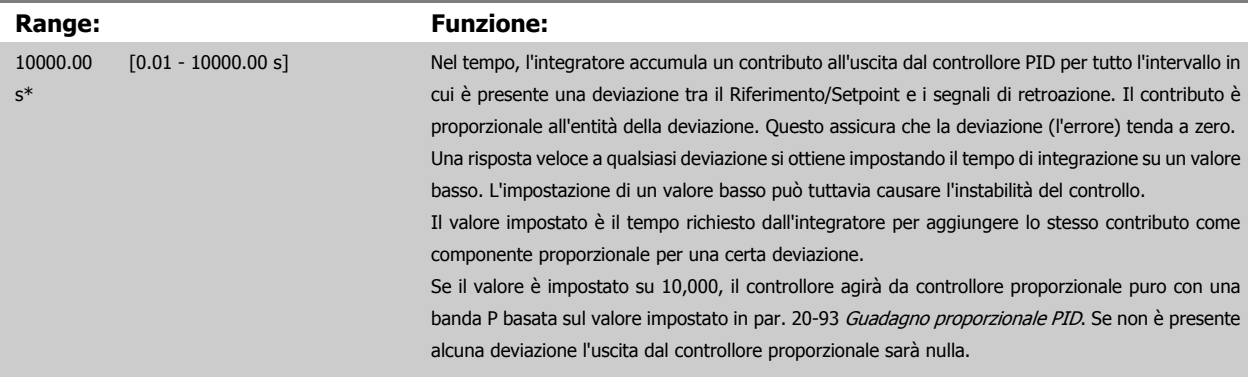

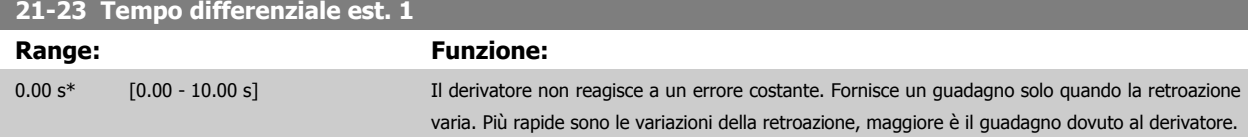

<span id="page-204-0"></span>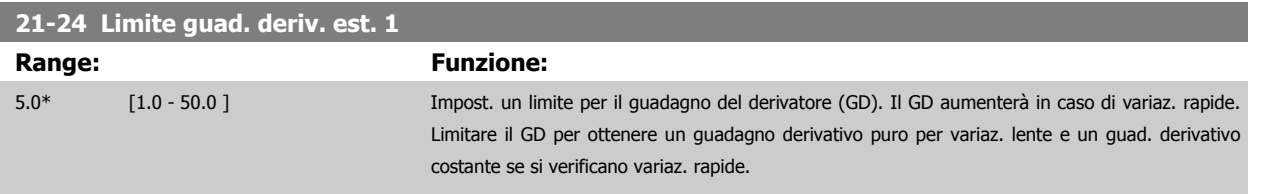

## **3.19.5 21-3\* Rif./retroaz. CL 2**

Configurare riferimento e retroazione del controllore ad anello chiuso esteso 2.

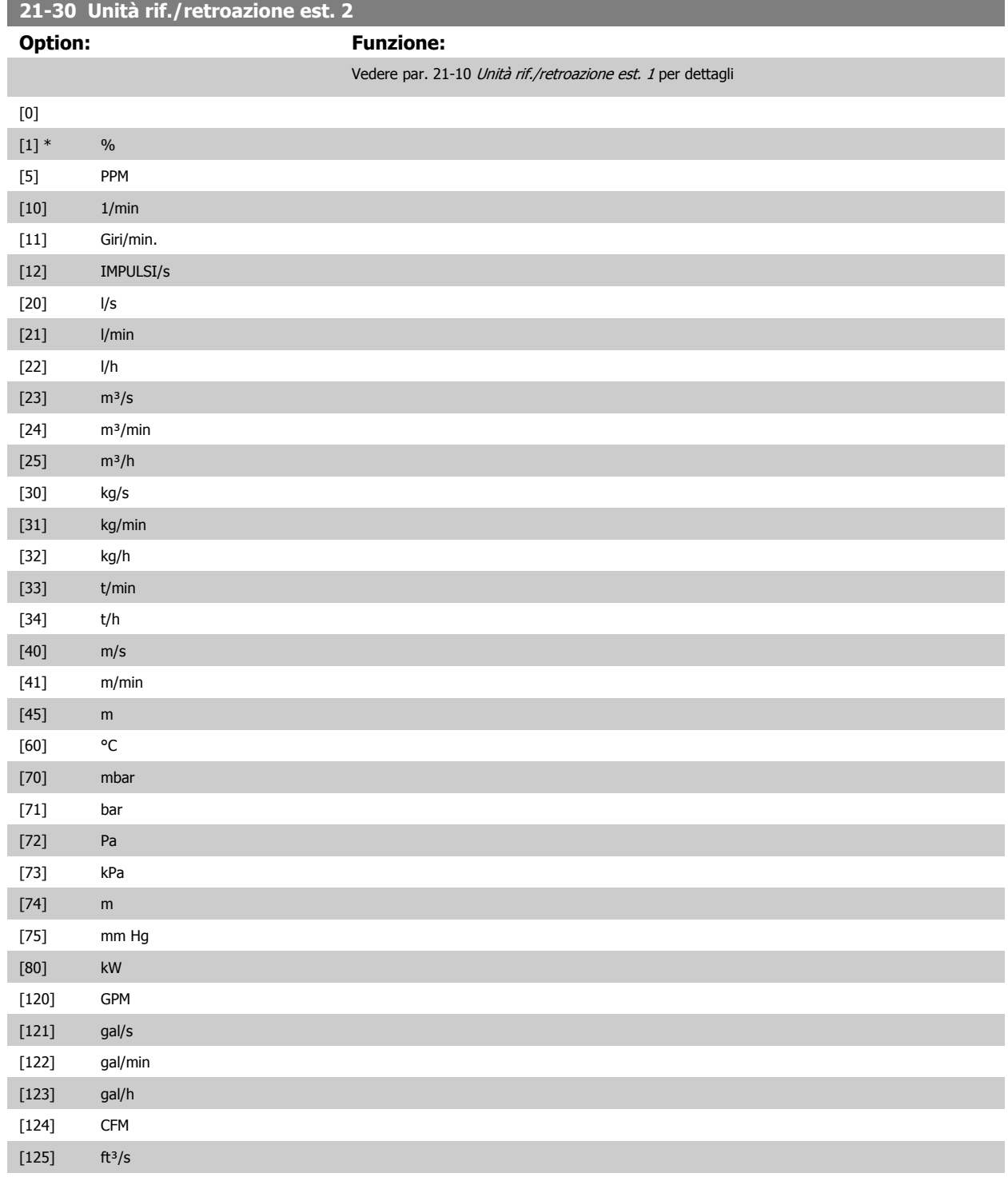

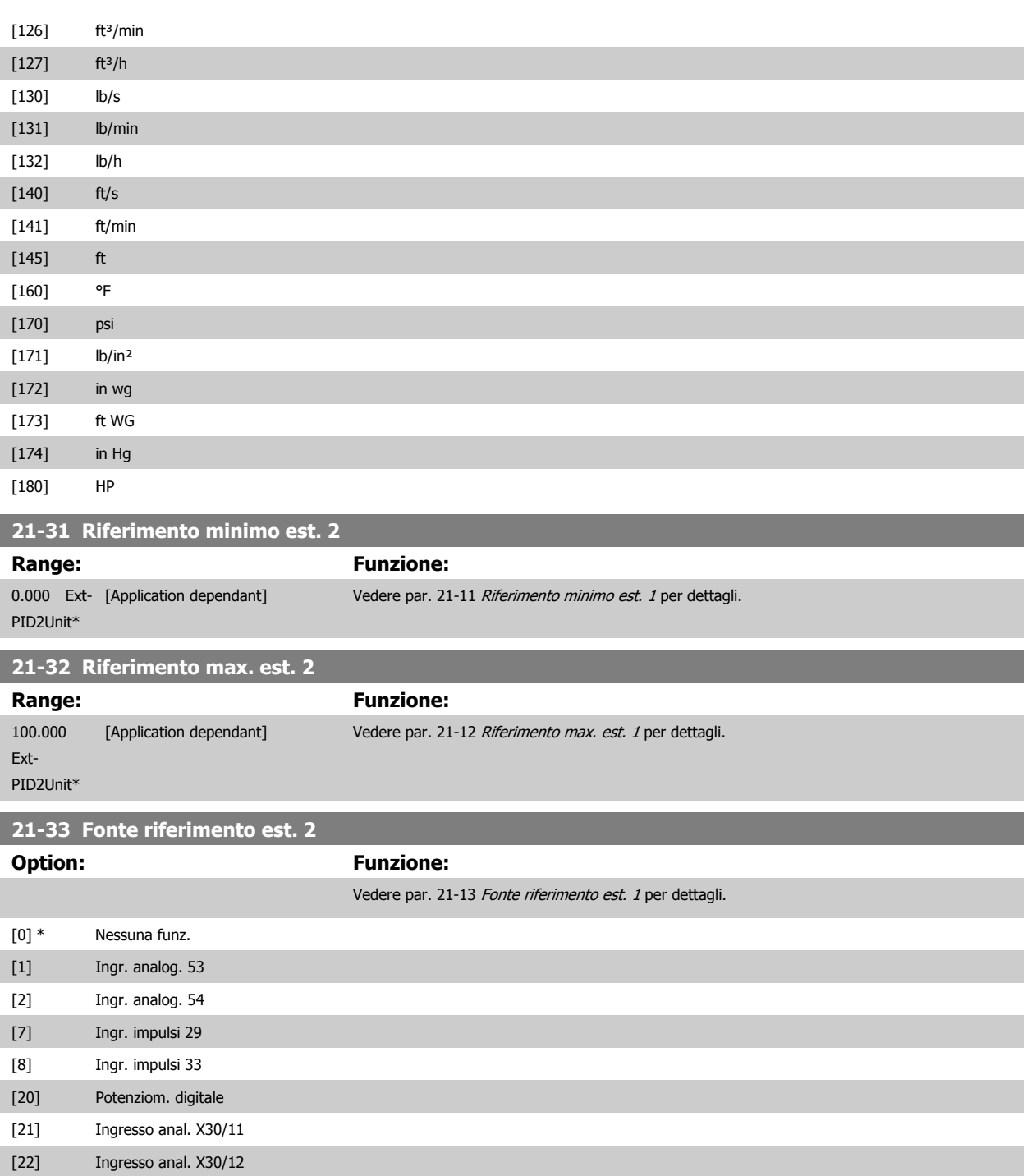

[23] Ingresso anal. X42/1 [24] Ingresso anal. X42/3 [25] Ingresso anal. X42/5 [30] Anello chiuso est. 1 [31] Anello chiuso est. 2 [32] Anello chiuso est. 3

<span id="page-206-0"></span>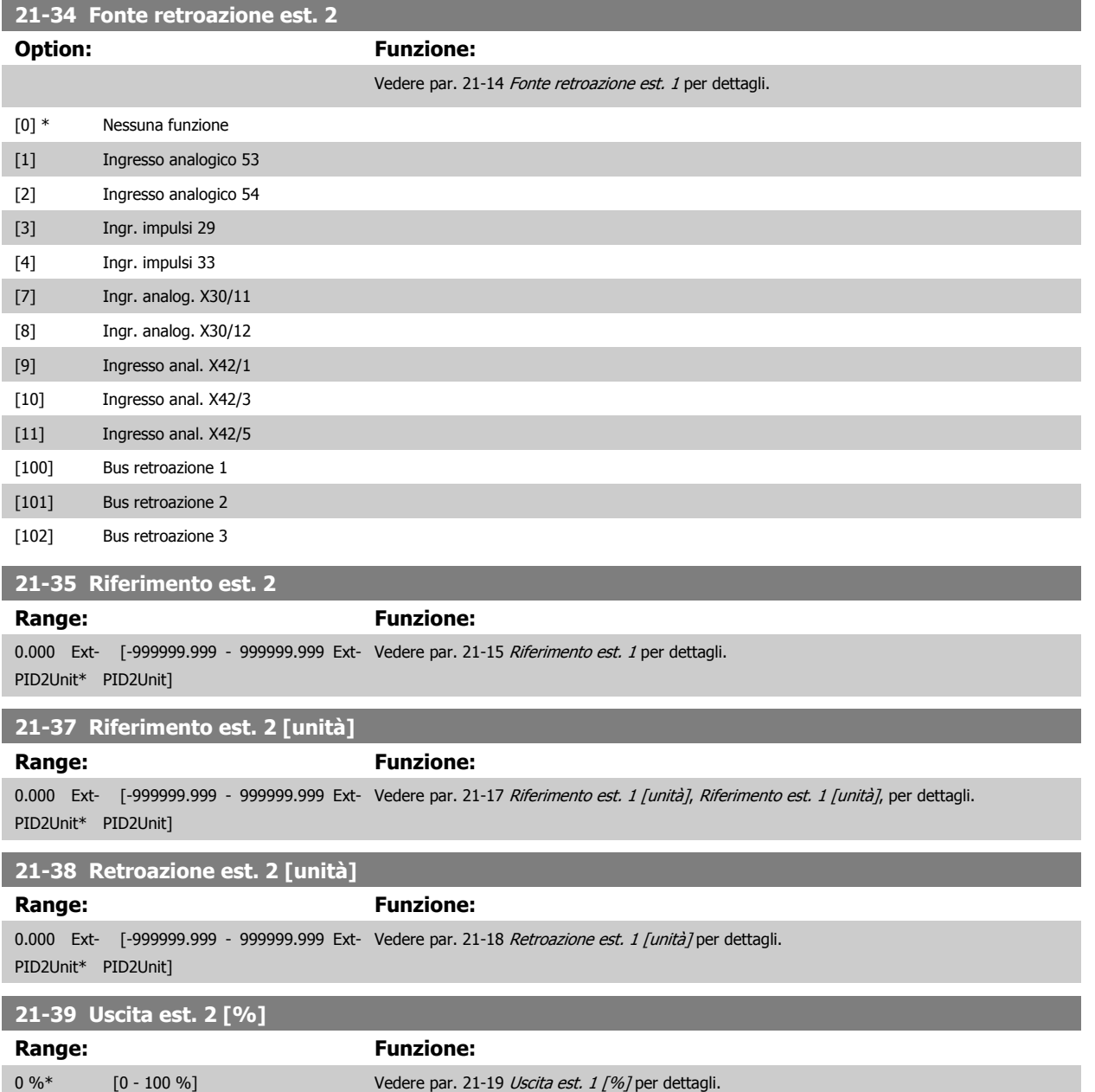

## **3.19.6 21-4\* PID CL 2**

Configurare il controllore PID ad anello chiuso 2.

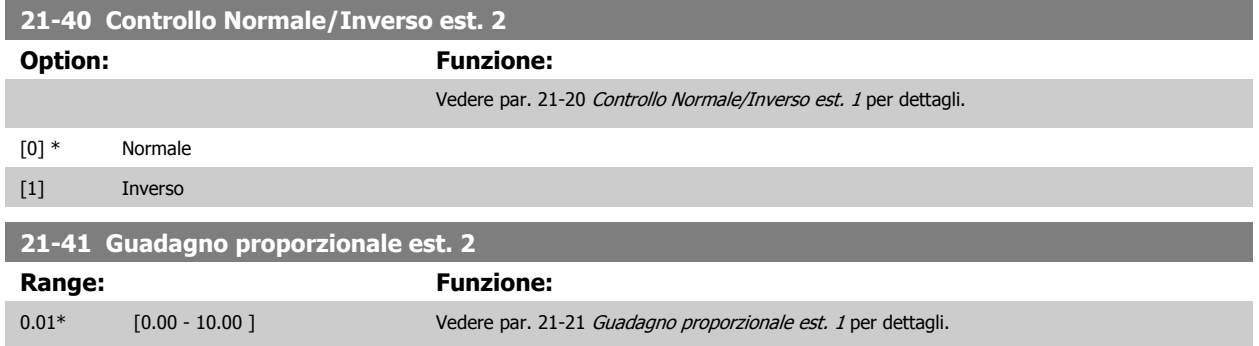

<span id="page-207-0"></span>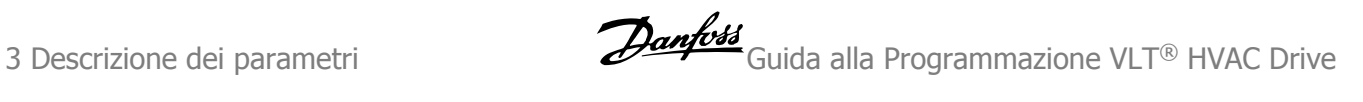

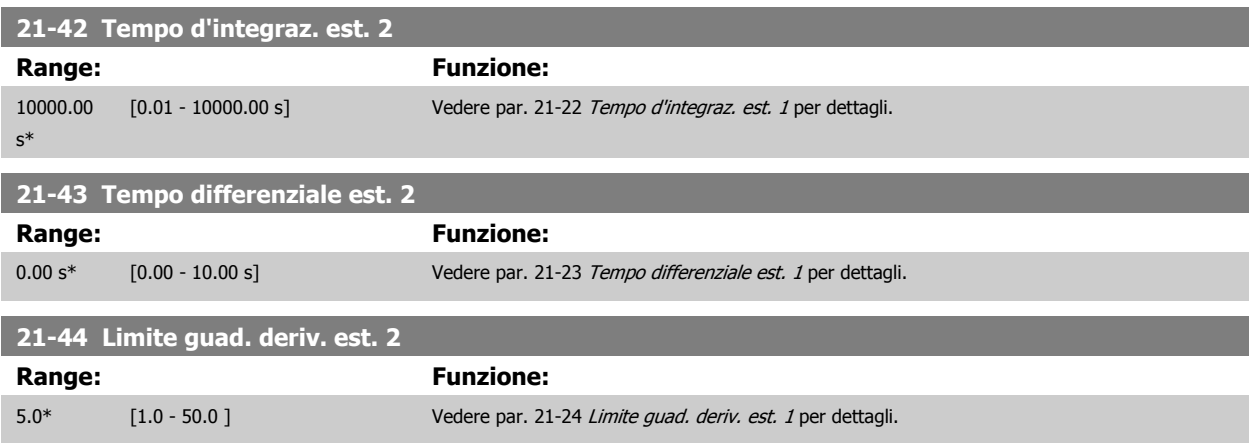

## **3.19.7 21-5\* Rif./retroaz. CL 3**

Configurare riferimento e retroazione del controllore ad anello chiuso esteso 3.

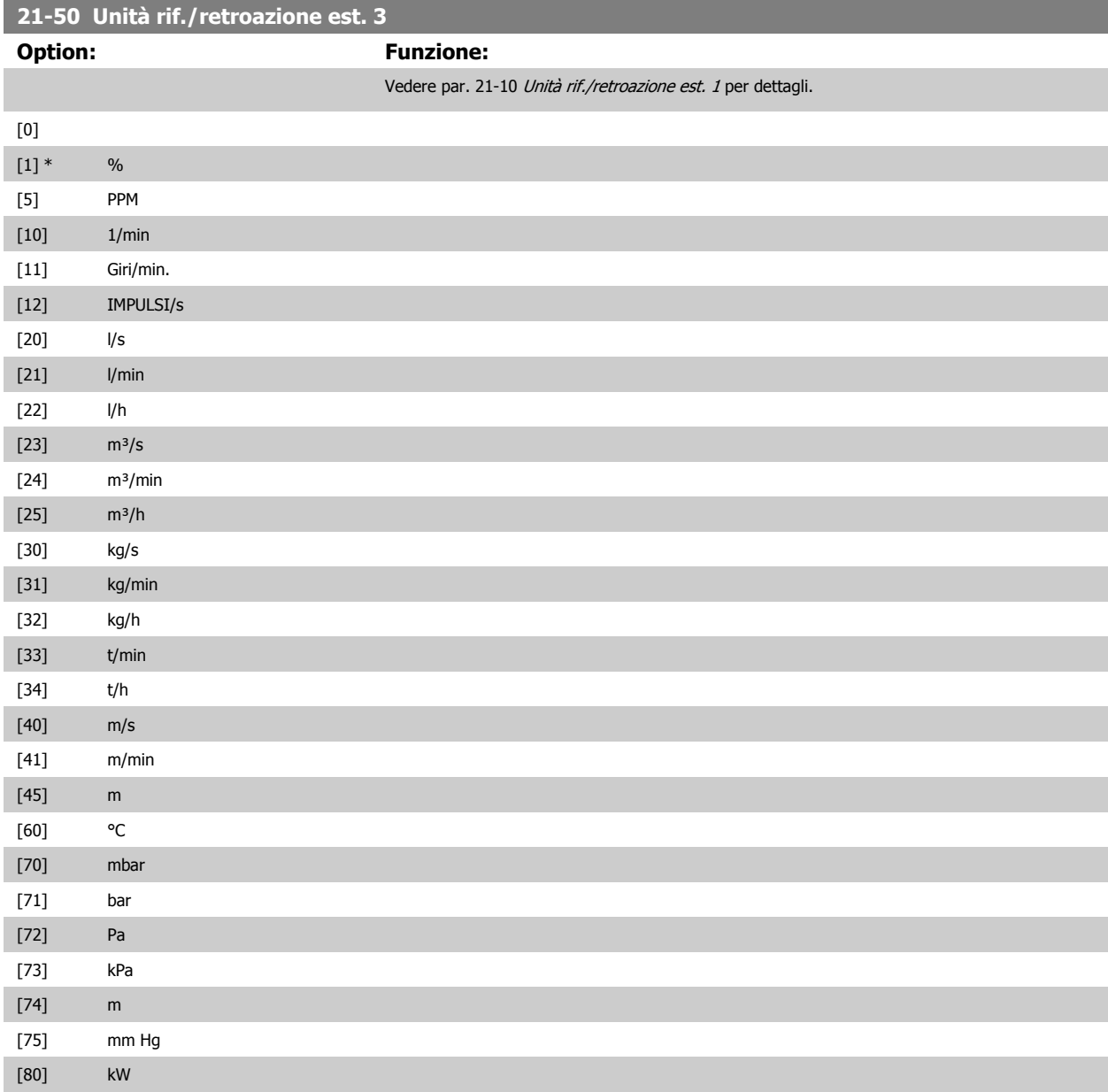

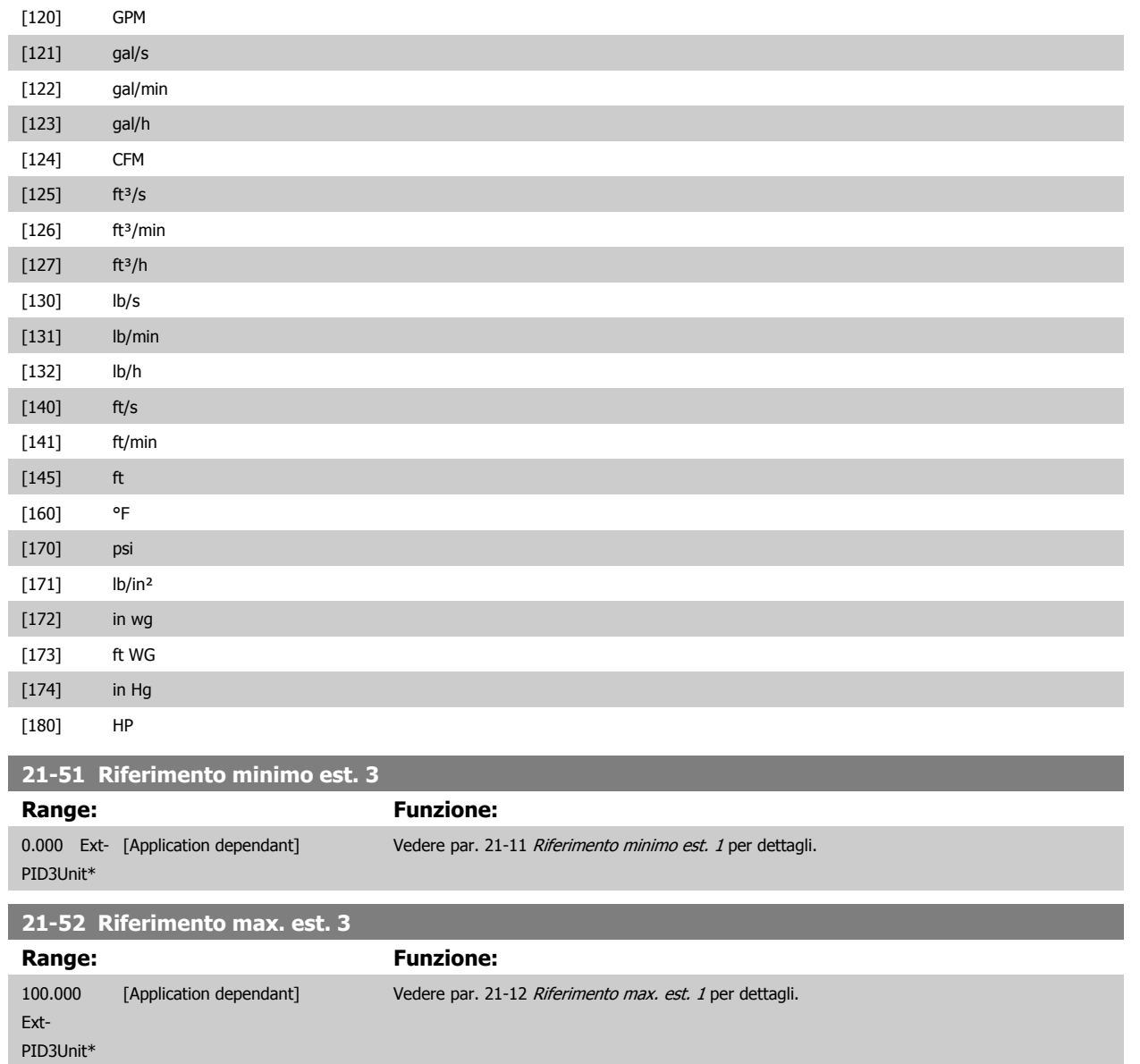

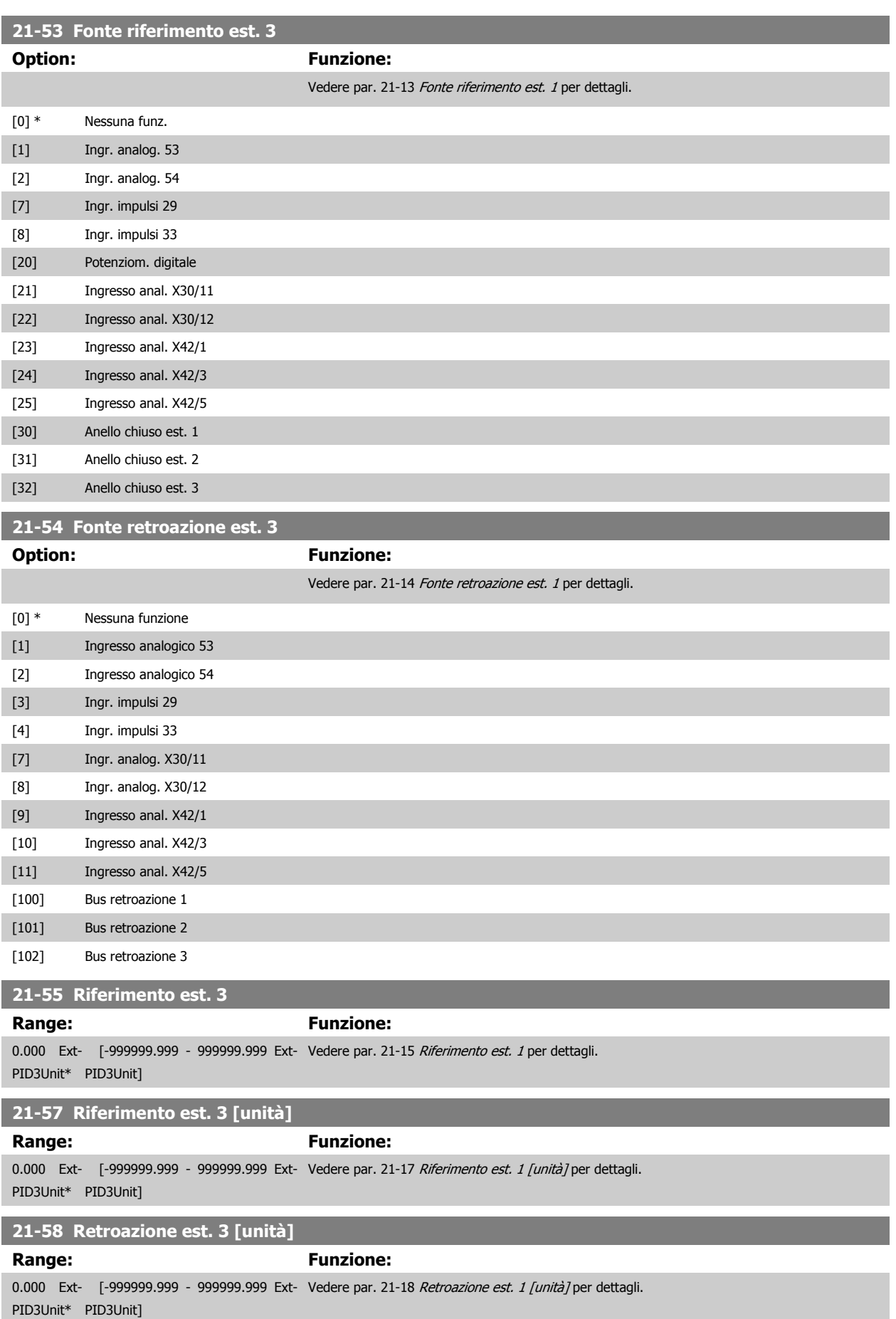

<span id="page-210-0"></span>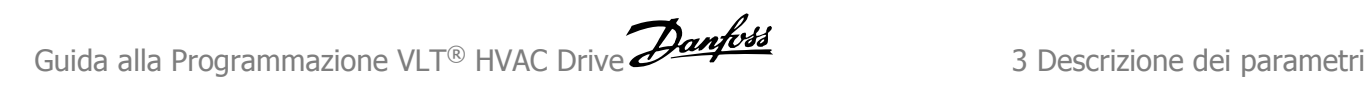

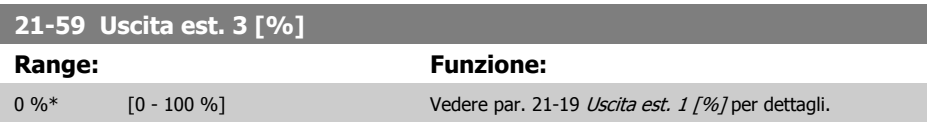

# **3.19.8 21-6\* PID CL 3**

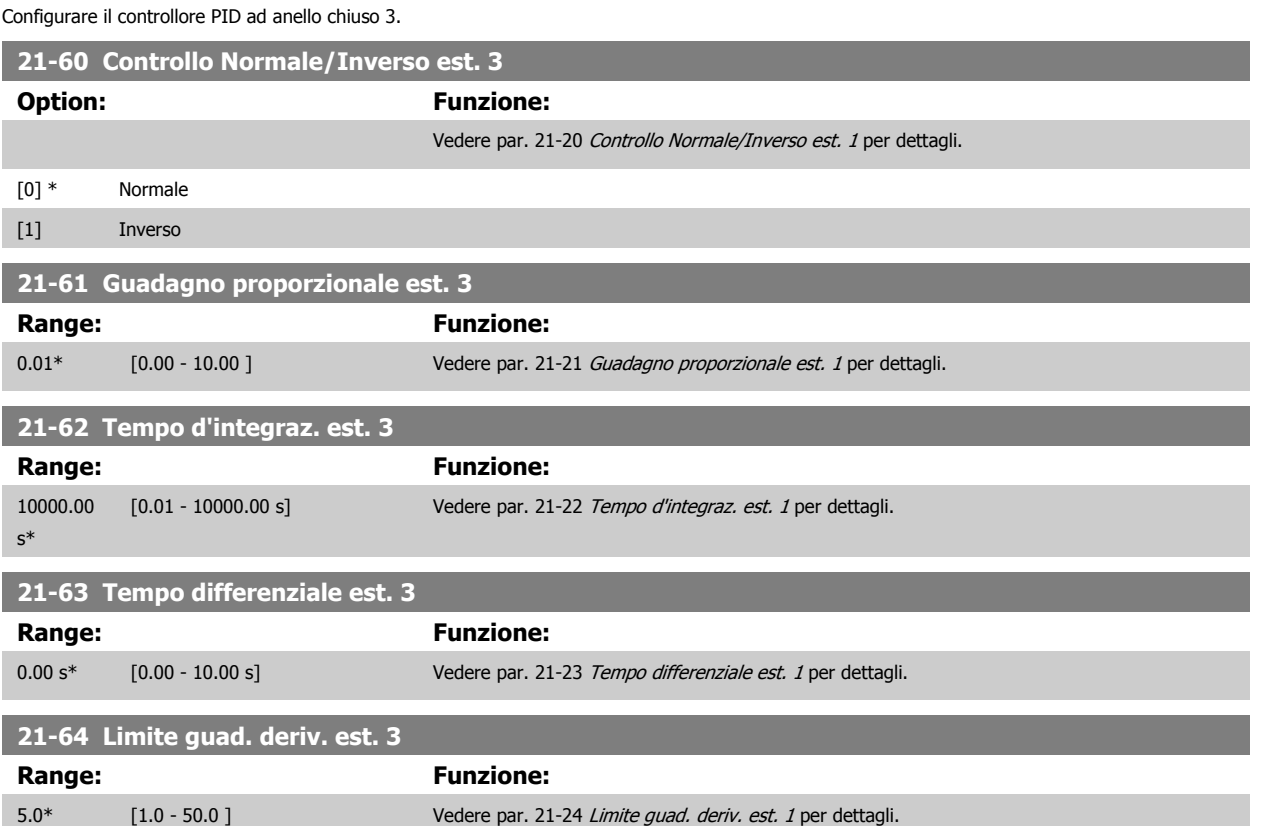

# **3.20 Funzioni applicazione - Funzioni dell'applicazione - Gruppo 22**

Questo gruppo contiene i parametri utilizzati per controllare le applicazioni VLT HVAC Drive.

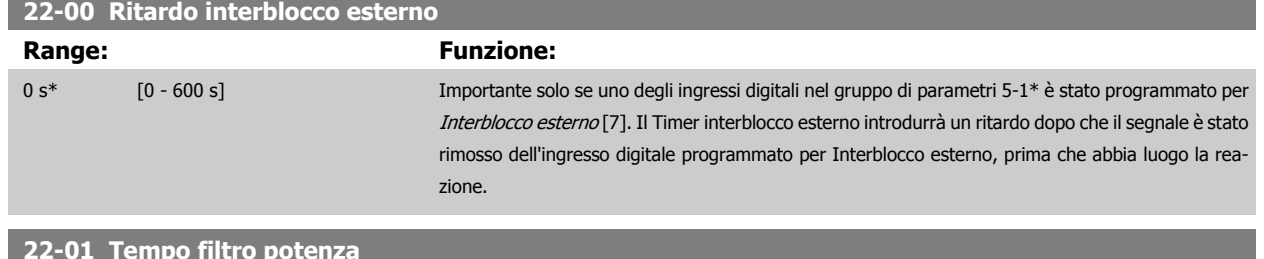

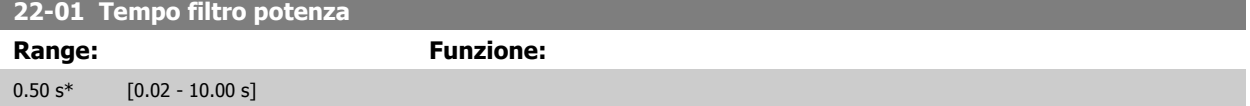

## **3.20.1 22-2\* Rilevam. portata nulla**

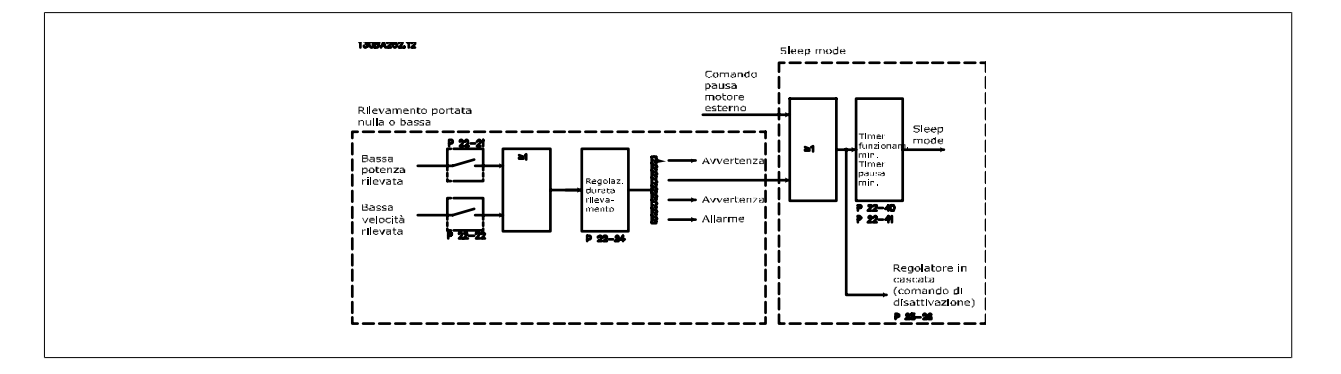

Il convertitore di frequenza prevede funzioni per determinare se le condizioni di carico nel sistema consentono l'arresto del motore:

\*Rilevam. bassa potenza

\*Rilevam. bassa velocità

Uno di questi due segnali deve essere attivo per il tempo impostato (par. 22-24 [Ritardo assenza di flusso](#page-214-0)) prima dello svolgimento dell'azione selezionata. Possibili azioni da selezionare (par. 22-23 [Funzione assenza di portata](#page-214-0)): Nessuna azione, Avviso, Allarme, Modo pausa.

#### Rilevam. portata nulla:

Questa funzione è utilizzata per rilevare una situazione di portata nulla in sistemi di pompaggio in cui è possibile chiudere tutte le valvole. È possibile utilizzarla quando è controllata dal controllore PI nel convertitore di frequenza o da un controllore PI esterno. La configurazione corrente deve essere programmata in par. 1-00 [Modo configurazione](#page-48-0).

Modo configurazione per

- **-** Controllore PI integrato: chiuso est.
- **-** Controllore PI esterno: Anello aperto

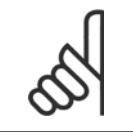

#### **NOTA!**

Effettuare una taratura a portata nulla prima di impostare i parametri del controllore PI.

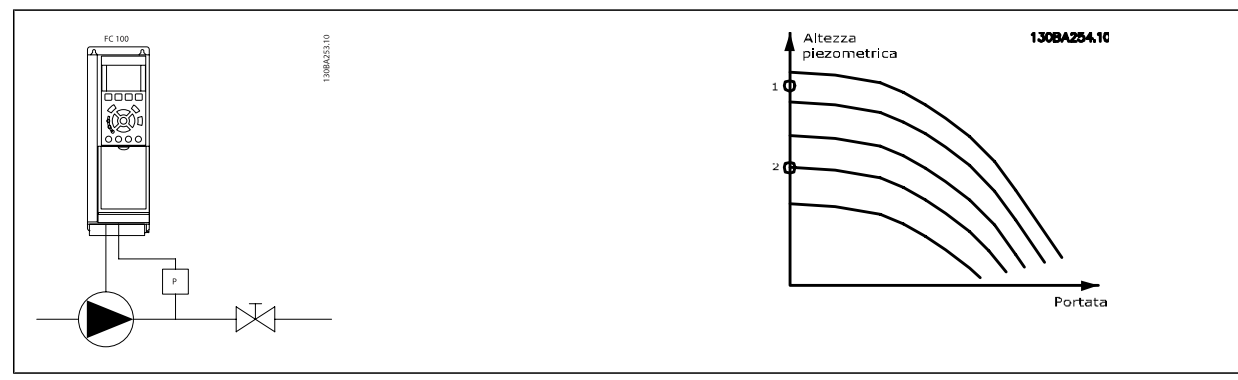

Rilevam. portata nulla è basato sulle misurazioni di velocità e potenza. Per una data velocità, il convertitore di frequenza calcola la potenza in assenza di flusso.

Questa coerenza è basata sulla regolazione di due set di velocità e potenza associate a portata nulla. Attraverso il monitoraggio della potenza è possibile determinare condizioni di portata nulla in sistemi con pressione di mandata oscillante o se la pompa ha una caratt. piatta verso la bassa velocità. I due set di dati devono essere basati su misurazioni di potenza a circa il 50% e l'80% di velocità massima con la/e valvola/e chiusa/e. I dati sono programmati nel par. 22-3\*. È anche possibile eseguire un [Setup autom. bassa potenza](#page-213-0) (par. 22-20 Setup autom. bassa potenza), passando automaticamente attraverso il processo di messa in funzione e salvando automaticamente i dati misurati. Il convertitore di frequenza deve essere impostato per Anello aperto in par. 1-00 [Modo configurazione](#page-48-0), quando si esegue un Setup automatico (vedere Tarat. a portata nulla gruppo di parametri 22-3\*).

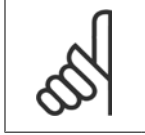

**NOTA!**

In caso di uso del controllore PI integrato, eseguire la taratura a portata nulla prima di impostare i parametri del controllore PI.

#### Rilevam. bassa velocità:

Il Rilevam bassa velocità emette un segnale se il motore funziona a velocità minima come impostato in par. 4-11 [Lim. basso vel. motore \[giri/min\]](#page-74-0) o par. 4-12 [Limite basso velocità motore \[Hz\]](#page-74-0). Le azioni sono comuni a Rilevam. portata nulla (non è possibile la selezione individuale).

L'uso di Rilevam. bassa velocità non è limitato ai sistemi con situazione di portata nulla ma può essere utilizzato in tutti i sistemi nei quali il funzionamento a velocità minima permette l'arresto del motore finché il carico richiede una velocità maggiore della velocità minima, come i sistemi con ventole e compressori.

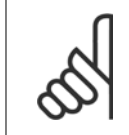

#### **NOTA!**

Nei sistemi di pompaggio assicurarsi che la velocità minima in par. 4-11 [Lim. basso vel. motore \[giri/min\]](#page-74-0) o [par. 4-12](#page-74-0) Limite basso [velocità motore \[Hz\]](#page-74-0) sia impostata sufficientemente alta per il rilevamento e che le pompe possano funzionare a una velocità piuttosto alta anche con le valvole chiuse.

#### Rilevamento funz. a secco della pompa:

Il Rilevamento portata nulla può essere usato anche per rilevare se la pompa ha funzionato a secco (basso consumo di energia - alta velocità). Può essere utilizzato sia con il controllore PI integrato che con il controllore PI esterno.

Condizione per il segnale funz. a secco pompa:

**-** Consumo di energia sotto il livello di portata nulla

e

**-** Pompa in funzione alla massima potenza o al riferimento massimo anello chiuso, a seconda di qual è più basso.

Il segnale deve essere attivo per il tempo impostato (par. 22-27 [Ritardo funzionamento pompa a secco](#page-215-0)) prima che avvenga l'azione selezionata. Possibili azioni da selezionare (par. 22-26 [Funzione pompa a secco](#page-214-0)):

- **-** Avviso
- **-** Allarme

Il Rilevam. portata nulla deve essere abilitato (par. 22-23 [Funzione assenza di portata](#page-214-0)) e messo in funzione (gruppo di parametri 22-3\*, Tarat. pot. a portata nulla).

 **3**

#### <span id="page-213-0"></span>**22-20 Setup autom. bassa potenza**

Avvio del setup autom. dei dati di pot. per la Tarat. pot. a portata nulla.

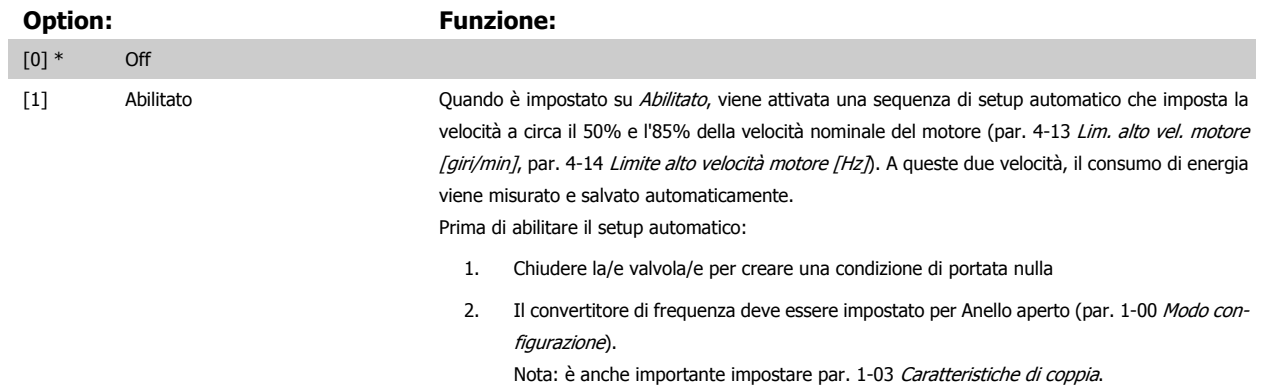

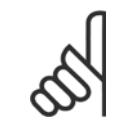

#### **NOTA!**

Il setup automatico deve essere fatto quando il sistema ha raggiunto la normale temperatura di funzionamento.

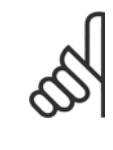

#### **NOTA!**

È importante che par. 4-13 [Lim. alto vel. motore \[giri/min\]](#page-74-0) o par. 4-14 [Limite alto velocità motore \[Hz\]](#page-75-0) sia impostato alla velocità di funzionamento massima del motore!

È importante eseguire il setup automatico prima di configurare il Regolatore PI integrato poiché le impostazioni saranno ripristinate con il passaggio da Anello chiuso a Anello aperto in par. 1-00 [Modo configurazione](#page-48-0).

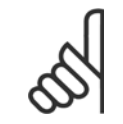

#### **NOTA!**

Eseguire la regolazione con le stesse impostazioni in par. 1-03 [Caratteristiche di coppia](#page-48-0), come per il funzionamento dopo la taratura.

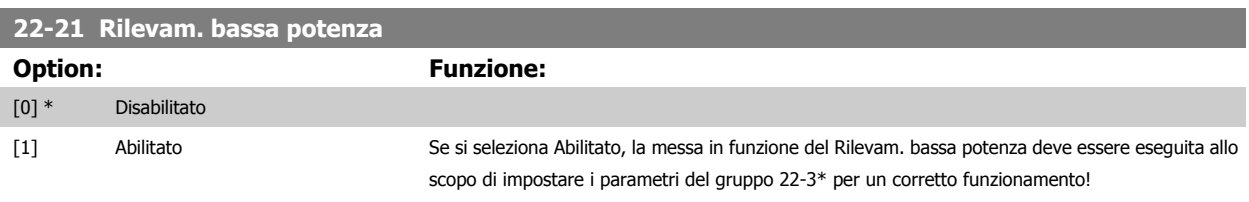

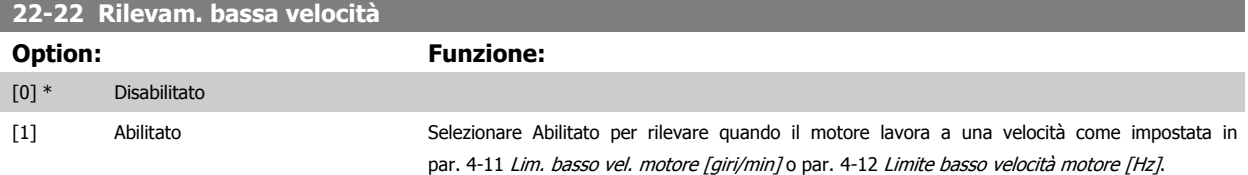

<span id="page-214-0"></span>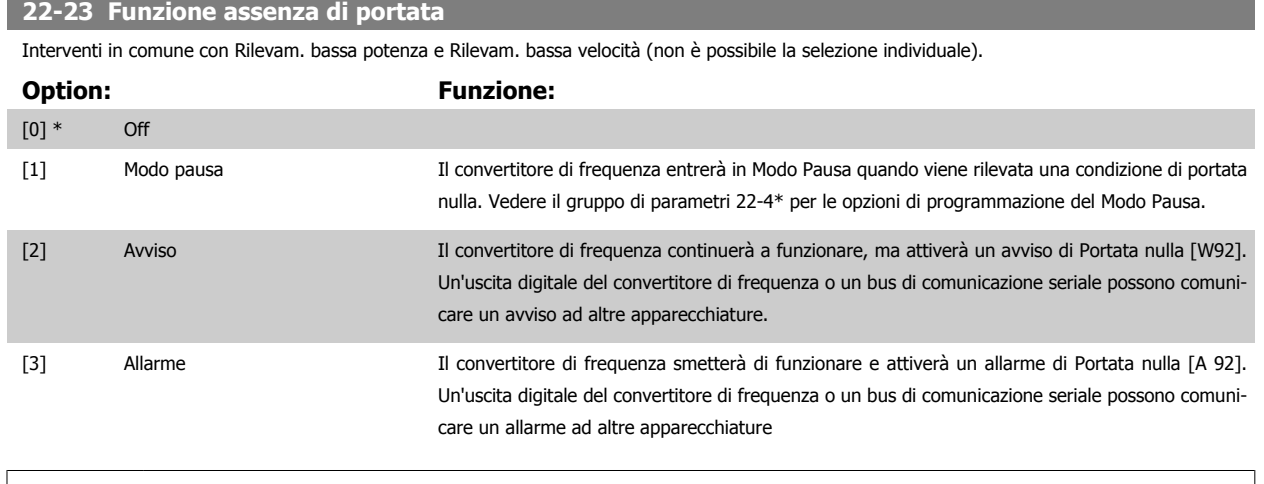

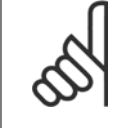

## **NOTA!**

Non impostare par. 14-20 [Modo ripristino](#page-155-0), su [13] Ripr. autom. infin. quando par. 22-23 Funzione assenza di portataè impostato su [3] Allarme. Questo causerà un'alternanza ciclica del convertitore di frequenza tra azionamento e arresto quando viene rilevata una condizione di Portata nulla.

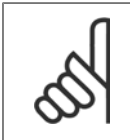

## **NOTA!**

Se il convertitore di frequenza è dotato di bypass di velocità costante con una funzione di bypass automatico che avvia il bypass se il convertitore di frequenza si trova in una condizione di allarme persistente, assicurarsi di disabilitare la funzione di bypass automatico del bypass se [3] Allarme è selezionato come funzione di Portata nulla.

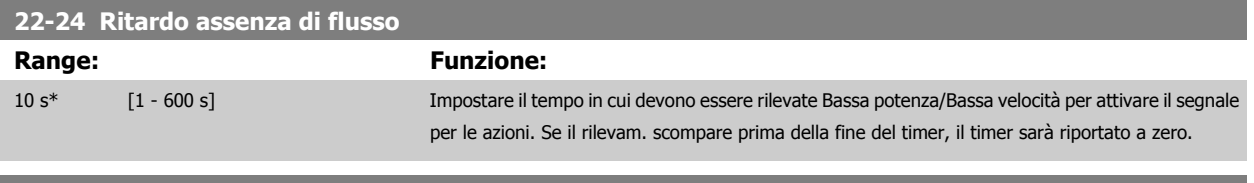

### **22-26 Funzione pompa a secco**

Selez. l'azione desiderata per il funz. a secco della pompa.

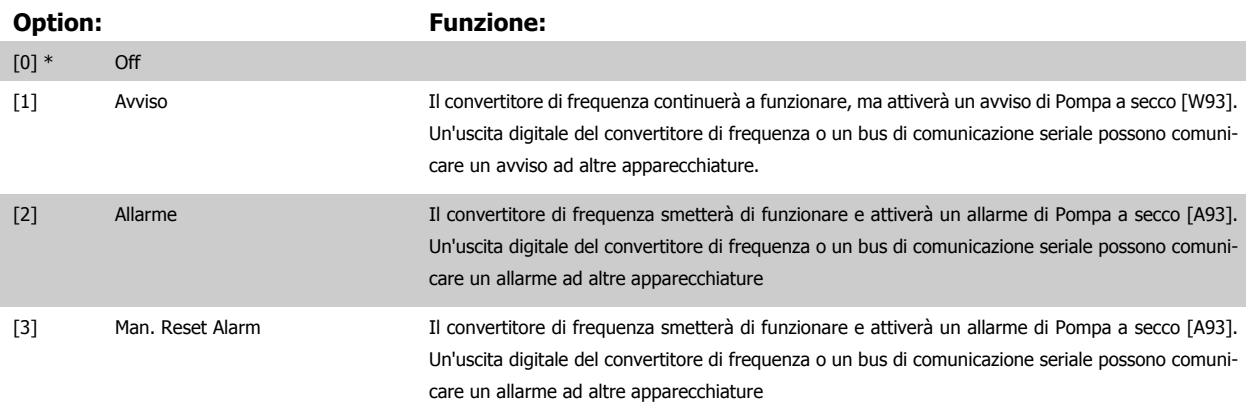

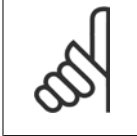

## **NOTA!**

Il [Rilevam. bassa potenza](#page-213-0) deve essere Abilitato (par. 22-21 Rilevam. bassa potenza) e messo in funzione (utilizzando il gruppo par. 22-3\*, Taratura potenza a portata nulla, o par. 22-20 [Setup autom. bassa potenza](#page-213-0)) per utilizzare il Rilevamento funz. a secco della pompa.

<span id="page-215-0"></span>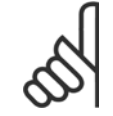

#### **NOTA!**

Non impostare par. 14-20 [Modo ripristino](#page-155-0) su [13] Ripr. autom. infin., quando par. 22-26 [Funzione pompa a secco](#page-214-0) è impostato su [2] Allarme. Questo causerà un'alternanza ciclica del convertitore di frequenza tra azionamento e arresto quando viene rilevata una condizione di Pompa a secco.

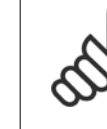

#### **NOTA!**

Se il convertitore di frequenza è dotato di bypass di velocità costante con una funzione di bypass automatico che avvia il bypass se il convertitore di frequenza si trova in una condizione di allarme persistente, assicurarsi di disabilitare la funzione di bypass automatico del bypass se [2] Allarme o [3] Reinserzione manuale allarme è selezionato come funzione di Pompa a secco.

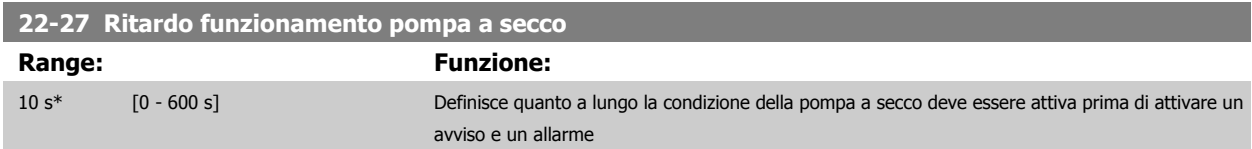

## **3.20.2 22-3\* Tarat. pot. a portata nulla**

Sequenza di taratura, se non si sceglie Setup automatico in par. 22-20 [Setup autom. bassa potenza](#page-213-0):

- 1. Chiudere la valvola principale per fermare il flusso
- 2. Azionare il motore finché il sistema non raggiunge la normale temperatura di funzionamento
- 3. Premere il pulsante Hand On sull'LCP e regolare la velocità a circa l'85% della velocità nominale. Prendere nota della velocità esatta
- 4. Leggere il consumo energetico guardando la potenza corrente nella riga dati nell'LCP o richiamando par. 16-10 [Potenza \[kW\]](#page-170-0) o [par. 16-11](#page-171-0) Potenza [\[hp\]](#page-171-0) nel menu principale. Prendere nota della lettura
- 5. Modificare la velocità a circa il 50% della velocità nominale. Prendere nota della velocità esatta
- 6. Leggere il consumo energetico guardando la potenza corrente nella riga dati nell'LCP o richiamando par. 16-10 [Potenza \[kW\]](#page-170-0) o [par. 16-11](#page-171-0) Potenza [\[hp\]](#page-171-0) nel menu principale. Prendere nota della lettura della potenza
- 7. Programmare le velocità utilizzate in par. 22-32 [Bassa velocità \[giri/min\]](#page-216-0), par. 22-33 Bassa velocità [fHz], par. 22-36 [Alta velocità \[giri/min.\]](#page-216-0) e par. 22-37 [Alta velocità \[Hz\]](#page-216-0)
- 8. Programmare i valori di potenza associati in par. 22-34 [Potenza bassa velocità \[kW\]](#page-216-0), par. 22-35 [Potenza bassa velocità \[HP\]](#page-216-0), [par. 22-38](#page-216-0) Potenza [alta velocità \[kW\]](#page-216-0) e par. 22-39 [Potenza alta velocità \[HP\]](#page-217-0)
- 9. Tornare indietro mediante Auto On o Off

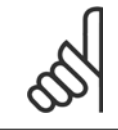

#### **NOTA!**

Impostare par. 1-03 [Caratteristiche di coppia](#page-48-0) prima di eseguire la taratura.

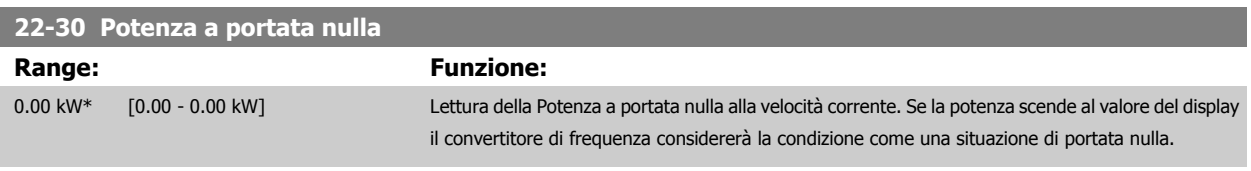

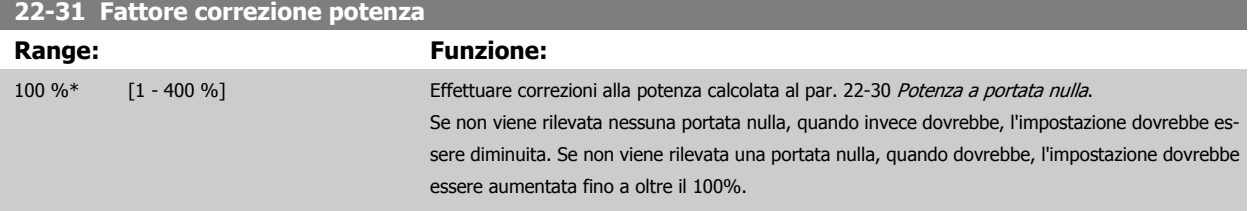

**3**
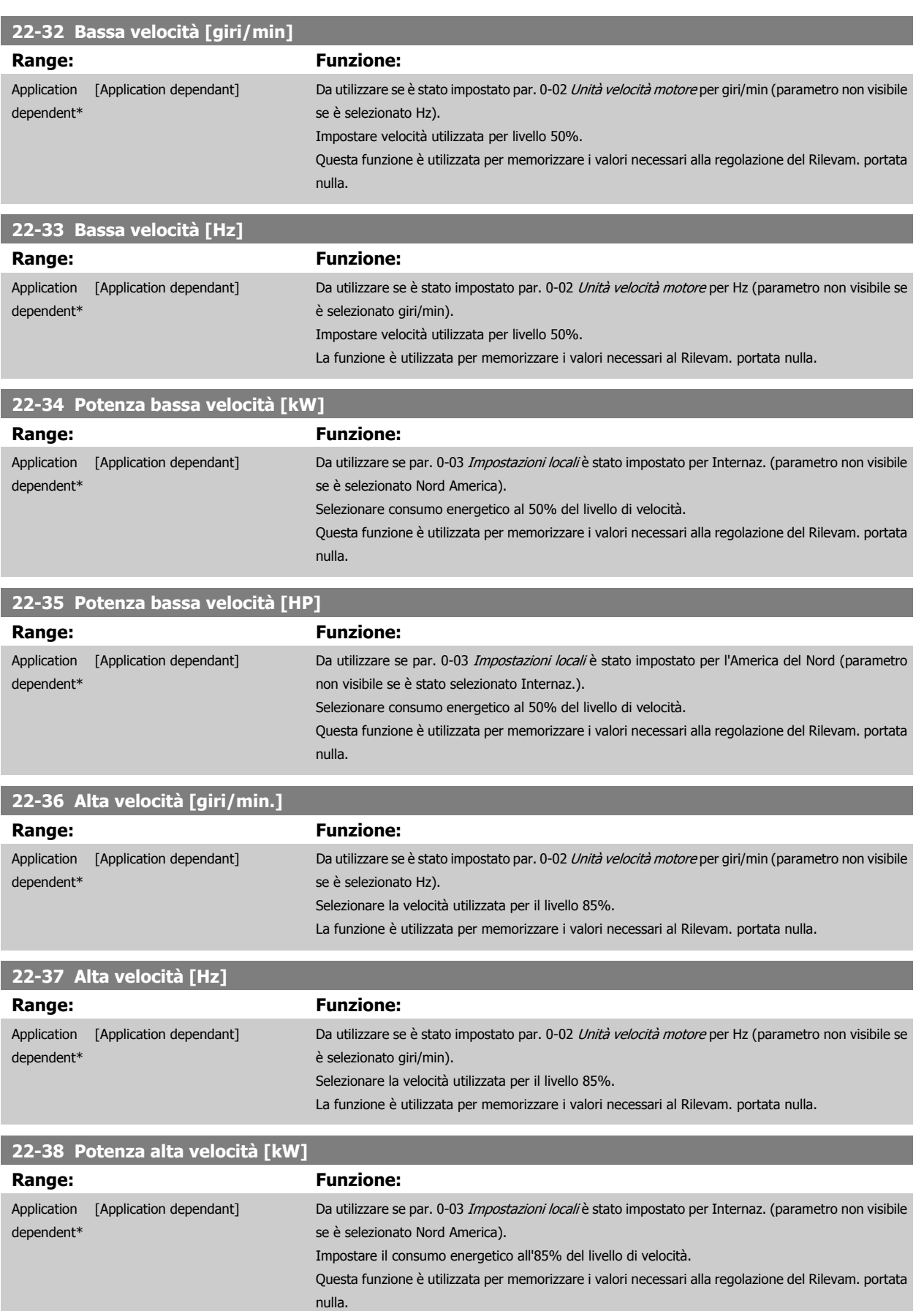

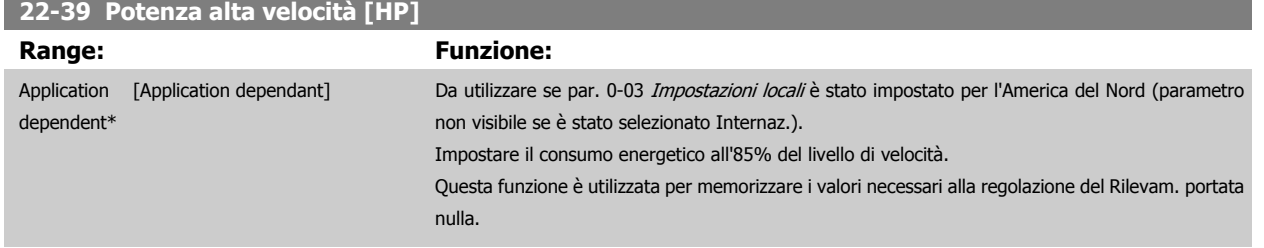

# **3.20.3 22-4\* Modo pausa**

Se il carico del sistema permette l'arresto del motore e il carico è monitorato, il motore può essere arrestato attivando la funzione Modo pausa. Questo non è un normale comando di Arresto, ma decelera il motore a 0 giri/min e smette di alimentare il motore. Durante il Modo pausa alcune condizioni sono monitorate per scoprire quando il carico viene nuovamente applicato al sistema.

Il Modo pausa può essere attivato sia da Rilevam. portata nulla/Rilevam. velocità minima (deve essere programmato tramite i parametri per il Rilevam. portata nulla, vedere il diagramma di flusso del segnale nel gruppo di parametri 22-2\*, Rilevam. portata nulla) o tramite un segnale esterno applicato a uno degli ingressi digitali (deve essere programmato tramite i parametri per la configurazione degli ingressi digitali, par. 5-1\* selezionando [66] Modo pausa). Il modo pausa è attivo solo quando non sono presenti condizioni di attivazione.

Per rendere possibile, ad esempio, l'uso di un commutatore di flusso elettromeccanico per rilevare una condizione di portata nulla e attivare il Modo Pausa, l'intervento ha luogo in corrispondenza del margine rialzato del segnale esterno applicato (in caso contrario il convertitore di frequenza non è più in grado di uscire dal Modo Pausa poiché il segnale rimane collegato in modo fisso).

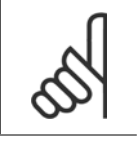

#### **NOTA!**

Se il Modo pausa deve essere basato su Rilevam. portata nulla/Rilevam. velocità minima, ricordarsi di scegliere Modo pausa [1] in par. 22-23 [Funzione assenza di portata](#page-214-0).

Se par. 25-26 [Disattivazione a portata nulla](#page-255-0) è impostato su Abilitato, l'attivazione del Modo pausa invierà un comando al controllore in cascata (se abilitato) per iniziare a disattivare le pompe secondarie (a velocità fissa) prima di arrestare la pompa primaria (velocità variabile).

Quando si inserisce il Modo pausa, la linea di stato inferiore nel Pannello di Controllo Locale mostra la dicitura Modo pausa.

Vedere anche il diagramma di flusso dei segnali in 22-2\* Rilevam. portata nulla. Esistono tre diversi modi di utilizzare la funzione Modo pausa:

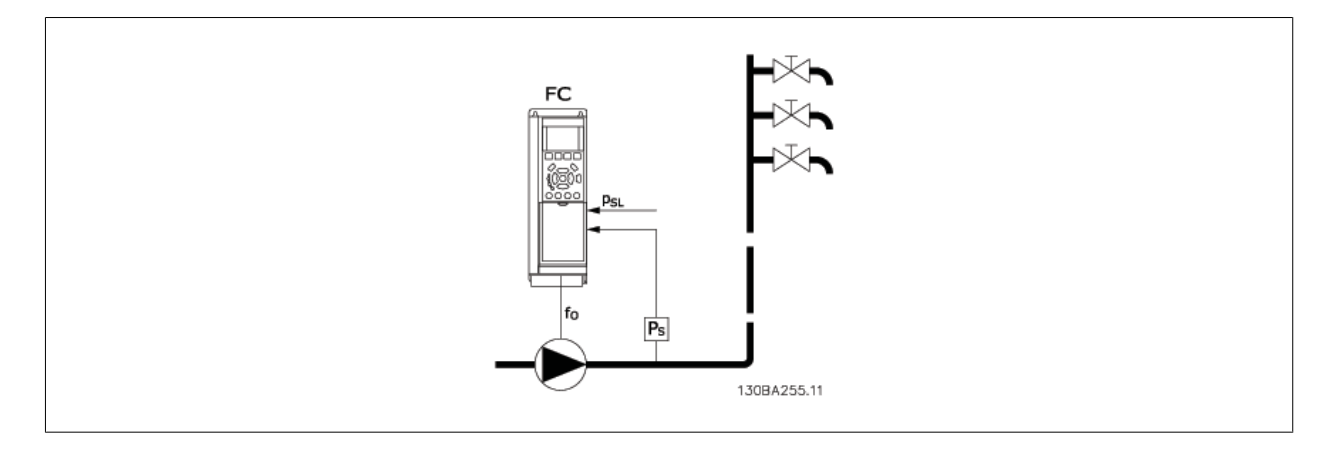

1) I sistemi in cui il controllore PI integrato è utilizzato per controllare la pressione o la temperatura, come ad es. i sistemi di sovralimentazione con un segnale di retroazione della pressione applicato al convertitore di frequenza da un trasduttore di pressione. Par. 1-00 [Modo configurazione](#page-48-0) deve essere impostato su Anello chiuso e il controllore PI configurato per il riferimento e i segnali di retroazione desiderati. Esempio: Sistema di sovralimentazione.

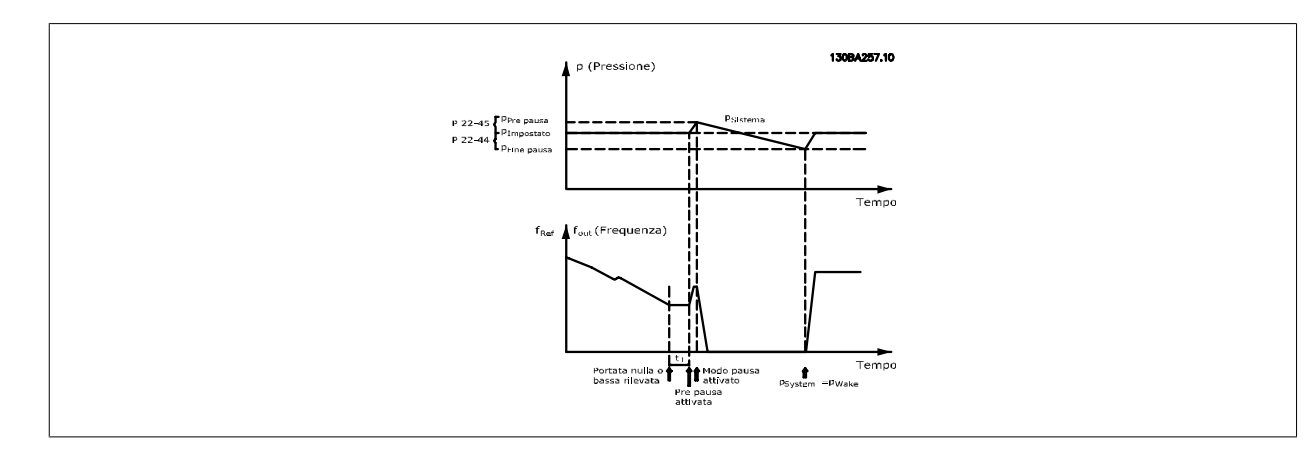

Se non viene rilevato alcun flusso, il convertitore di frequenza aumenterà il setpoint di pressione per assicurare una lieve sovrapressione nel sistema (la sovralimentazione deve essere impostata in par. 22-45 [Riferimento pre pausa](#page-220-0)).

La retroazione dal trasduttore di pressione viene monitorata e quando questa pressione è scesa con una percentuale impostata al di sotto del normale setpoint per la pressione (Pset), il motore accelererà nuovamente e la pressione verrà controllata per raggiungere il valore impostato (Pset).

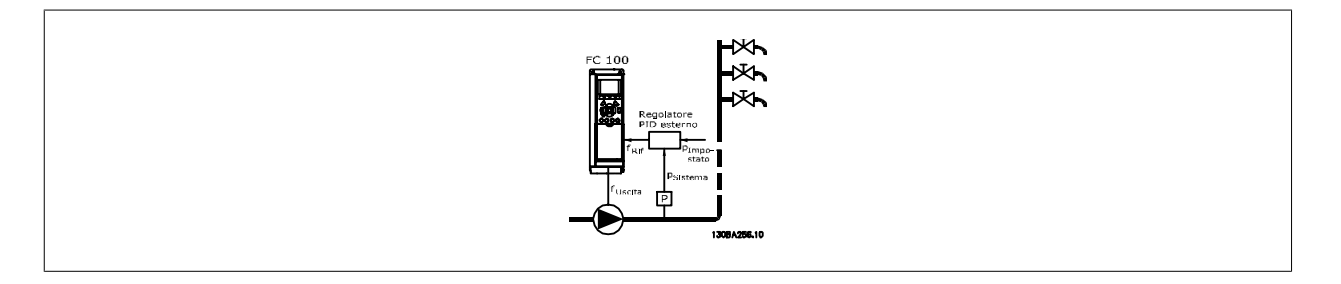

2) In sistemi in cui la pressione o la temperatura sono controllati da un controllore PI esterno, le condizioni di fine pausa non possono basarsi sulla retroazione del trasduttore di pressione/temperatura poiché il punto di funzionamento non è noto. Nell'esempio con un sistema di sovralimentazione, il Pset della pressione desiderata non è noto. Par. 1-00 [Modo configurazione](#page-48-0) deve essere impostato su Anello aperto. Esempio: Sistema di sovralimentazione.

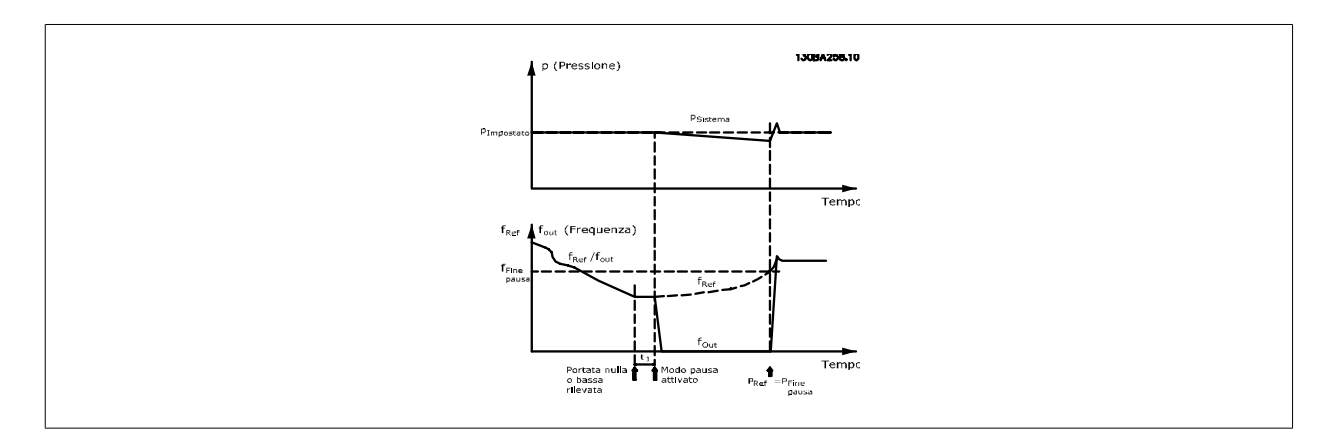

Il motore si arresta al rilevamento di una potenza o velocità bassa, tuttavia il segnale di riferimento (fref) dal controllore esterno viene sempre monitorato e a causa della bassa pressione che si genera, il controllore aumenterà il segnale di riferimento per incrementare la pressione. Quando il segnale di riferimento raggiunge il valore preimpostato fwake il motore si riavvia.

La velocità è impostata manualmente tramite un segnale di riferimento esterno (Riferimento remoto). Le impostazioni (gruppo di parametri 22-3\*) per la taratura del funzion. assenza di portata devono essere impostate come predefinite.

Possibilità di configurazione, quadro generale:

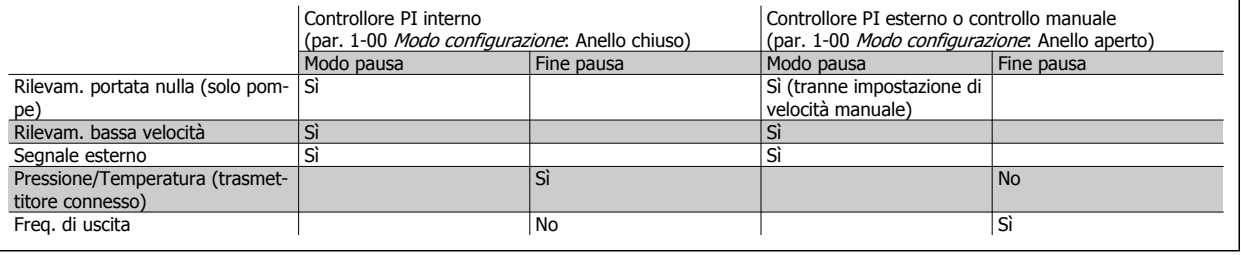

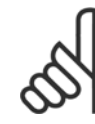

# **NOTA!**

Il Modo pausa non sarà attivo quando è attivo il Riferimento Locale (impostare la velocità manualmente tramite i tasti freccia sul-l'LCP). Vedere par. 3-13 [Sito di riferimento](#page-66-0).

Non funziona in modalità Manuale. Il setup automatico ad anello aperto deve essere eseguito prima di impostare l'ingresso/l'uscita ad anello chiuso.

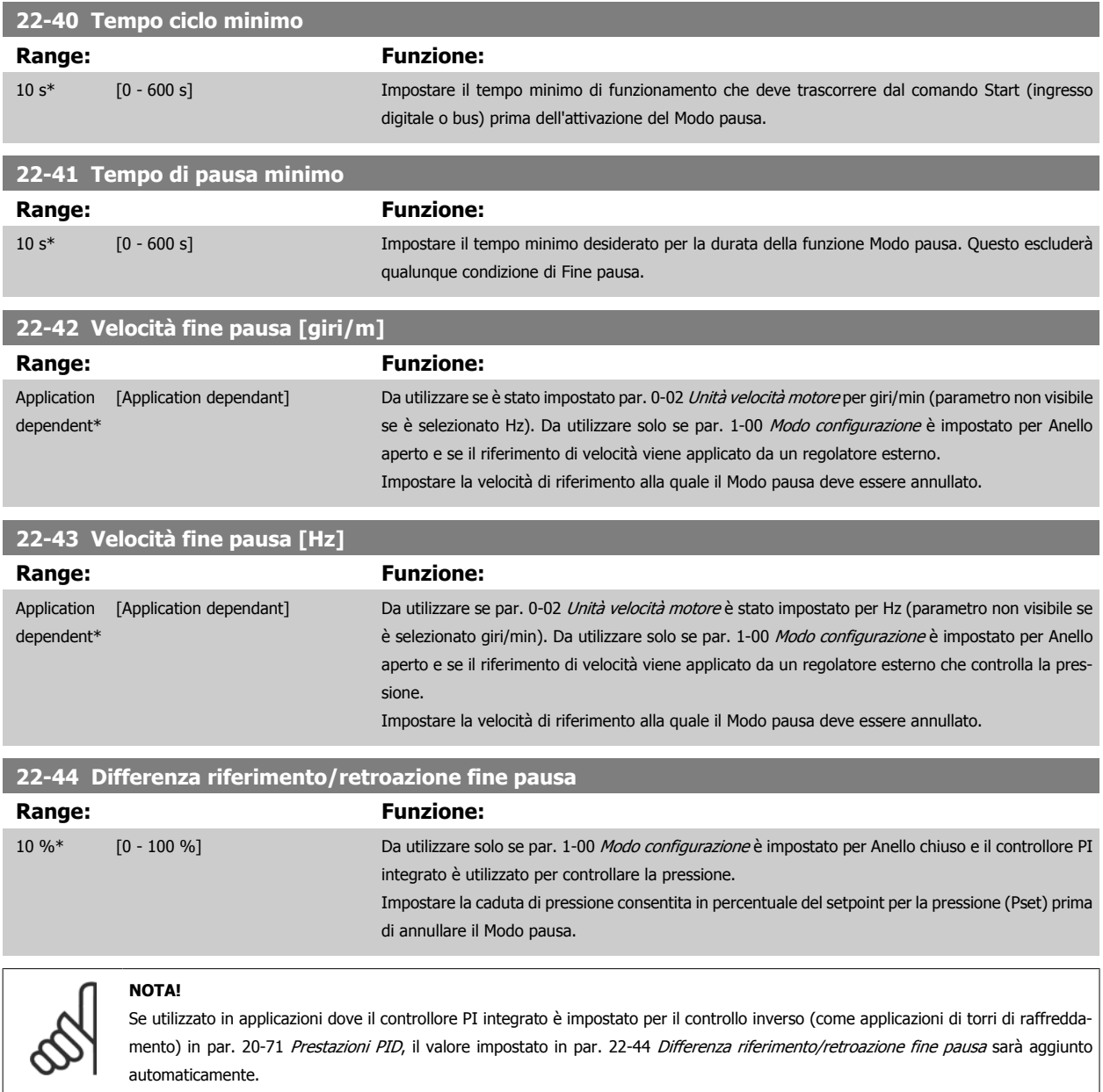

<span id="page-220-0"></span>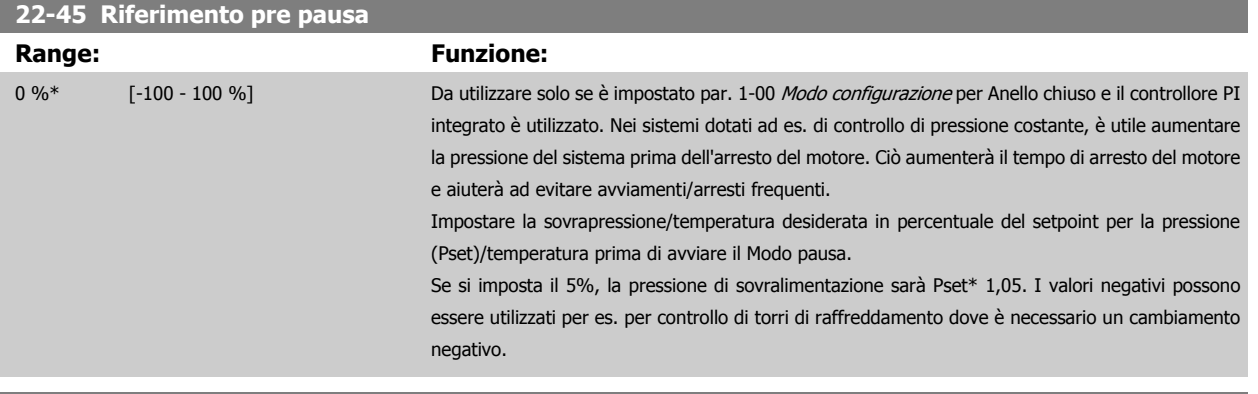

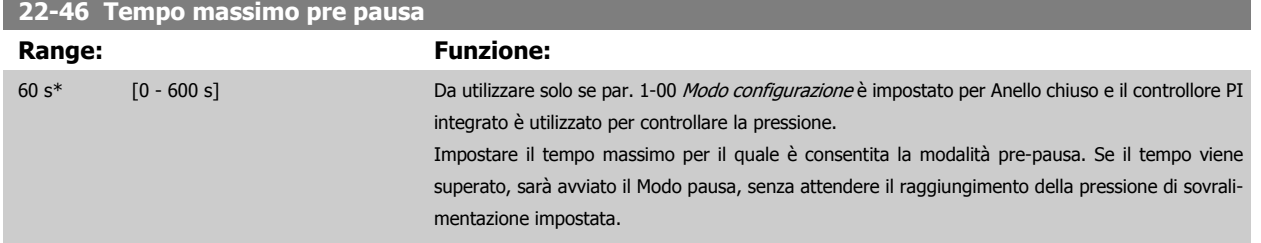

# **3.20.4 22-5\* AP-5# Fine curva**

La condizione di Fine della curva avviene quando una pompa mantiene un volume troppo elevato per assicurare la pressione impostata. Questo può accadere se c'è una dispersione nella rete di tubazioni di distribuzione dopo la pompa che fa scendere il punto di operatività alla fine della caratteristica della pompa valida per la velocità massima impostata in par. 4-13 [Lim. alto vel. motore \[giri/min\]](#page-74-0) o par. 4-14 [Limite alto velocità motore \[Hz\]](#page-75-0).

Nel caso in cui la retroazione sia minore del 2,5% del valore programmato in par. 20-14 [Riferimento max./retroaz.](#page-187-0) (o valore numerico di par. 20-13 [Riferimento minimo/retroaz.](#page-187-0), quale che sia il più alto) per la pressione desiderata per un tempo impostato (par. 22-51 [Ritardo fine curva](#page-221-0)), e la pompa sia in funzione alla massima velocità impostata in par. 4-13 [Lim. alto vel. motore \[giri/min\]](#page-74-0) o par. 4-14 [Limite alto velocità motore \[Hz\]](#page-75-0), verrà effettuata la funzione selezionata in par. 22-50 Funzione fine curva.

È possibile ricevere un segnale su una delle uscite digitali selezionando Fine curva [192] nel gruppo di parametri 5-3\* Uscite digitali e/o il gruppo di parametri 5-4\*\* Relè. Il segnale sarà presente quando avviene una condizione di Fine curva e la selezione in par. 22-50 Funzione fine curva è diversa da Off. La funzione fine curva può essere utilizzata solo quando il funzionamento avviene con il Controllore PID integrato (Anello chiuso in [par. 1-00](#page-48-0) Modo [configurazione](#page-48-0)).

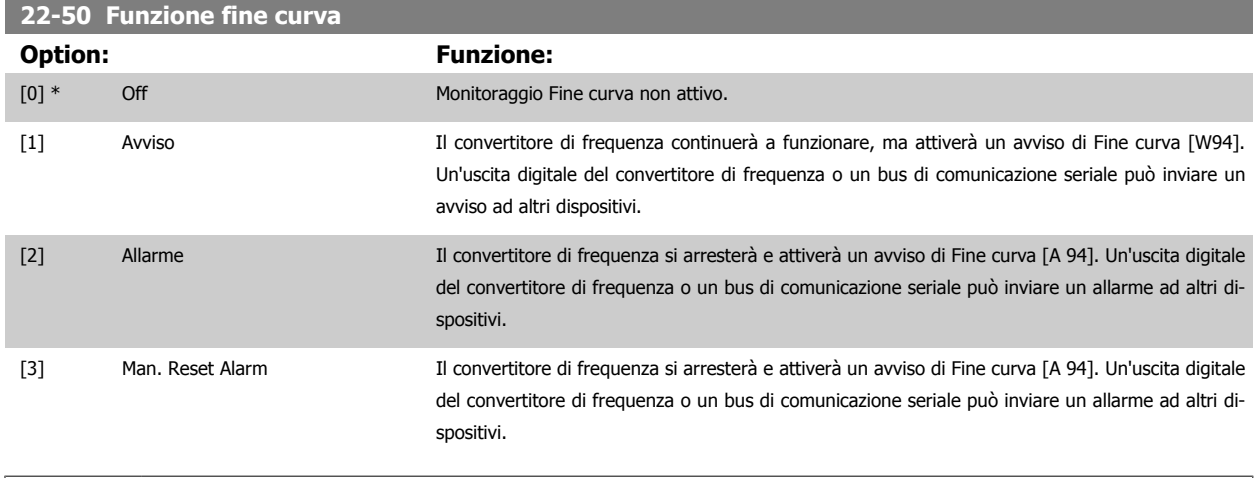

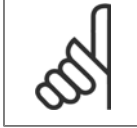

**NOTA!**

Il riavvio automatico ripristina l'allarme e riavvia il sistema.

<span id="page-221-0"></span>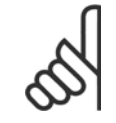

#### **NOTA!**

Non impostare par. 14-20 [Modo ripristino](#page-155-0), su [13] Ripr. autom. infin., quando par. 22-50 [Funzione fine curva](#page-220-0) è impostato su [2] Allarme. In caso contrario il convertitore di frequenza alternerà continuamente fra avviamento e arresto quando viene rilevata una condizione di Fine curva.

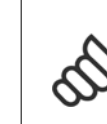

#### **NOTA!**

Se il convertitore di frequenza e dotato di un bypass a velocità costante con funzione di bypassa automatica che avvia il bypass in caso di condizioni di allarme continua del convertitore di frequenza, assicurarsi di disattivare la funzione di bypass automatico del bypass, se è stato selezionato [2] Allarme o [3] Man. come funzione di Fine curva.

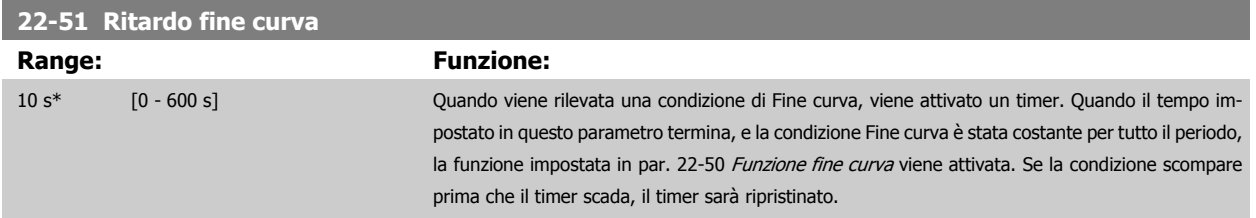

# **3.20.5 22-6\* Rilevam. cinghia rotta**

Il Rilevamento cinghia rotta può essere usato sia in sistemi ad anello chiuso che ad anello aperto per pompe, ventole e compressori. Se la coppia motore stimata è inferiore al valore della coppia cinghia rotta (par. 22-61 Coppia cinghia rotta) e la frequenza di uscita del convertitore di frequenza è pari o maggiore di 15 Hz, viene eseguita la funzione cinghia rotta (par. 22-60 Funzione cinghia rotta)

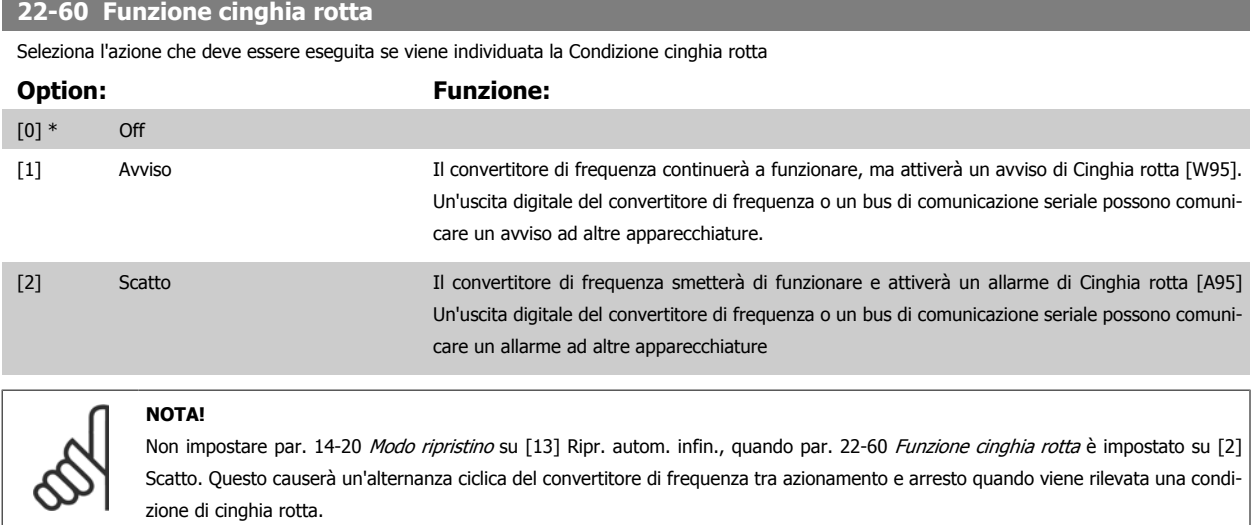

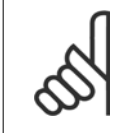

#### **NOTA!**

Se il convertitore di frequenza è dotato di bypass di velocità costante con una funzione di bypass automatico che avvia il bypass se il convertitore di frequenza si trova in una condizione di allarme persistente, assicurarsi di disabilitare la funzione di bypass automatico del bypass se [2] Scatto è selezionato come funzione di Cinghia rotta.

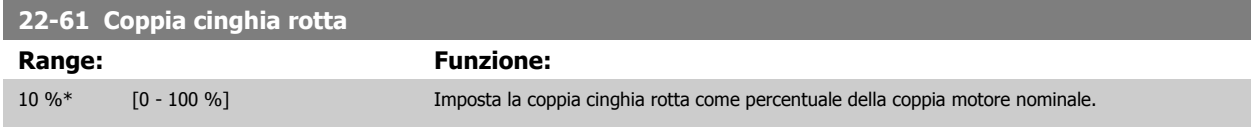

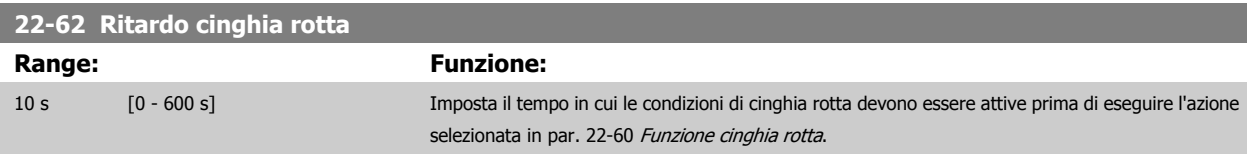

# **3.20.6 22-7\* Protezione ciclo breve**

Nel controllo di compressori di refrigerazione, spesso ci sarà bisogno di limitare il numero di avviamenti. Un modo per farlo è assicurare un tempo di funz. minimo (tempo tra l'avvio e l'arresto) e un intervallo minimo tra gli avviamenti.

Questo significa che qualunque comando di arresto normale può essere sovrascritto dalla funzione Tempo ciclo minimo (par. 22-77 Tempo ciclo minimo) e qualunque comando di avvio normale (Avvio/Marcia jog/Blocco) può essere sovrascritto dalla funzione *Intervallo tra gli avviamenti* (par. 22-76 Intervallo tra gli avviamenti).

Nessuna delle due funzioni è attiva se le modalità Hand On o Off sono state attivate tramite l'LCP. Se si seleziona Hand On o Off, i due timer saranno azzerati e non inizieranno a contare finché viene premuto Auto e viene applicato un comando di avviamento.

**NOTA!**

Un comando Ruota libera o un segnale di Abilitazione avviamento mancante annulleranno entrambe le funzioni Tempo ciclo minimo e Intervallo tra gli avviamenti.

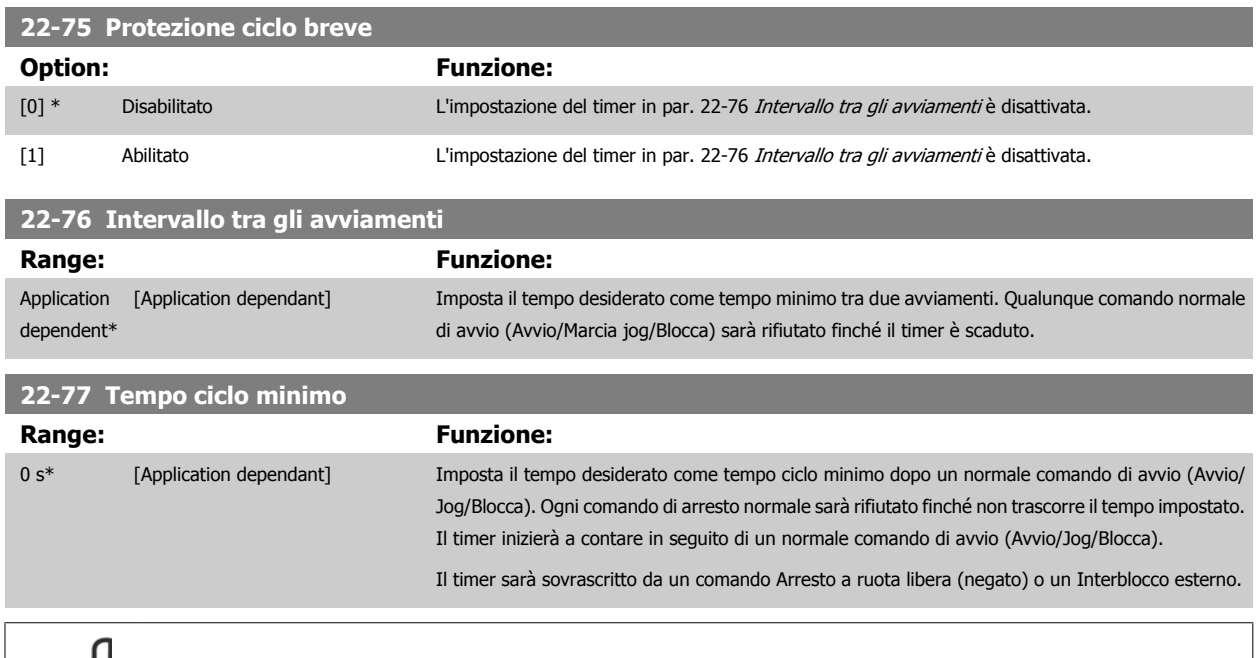

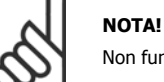

Non funziona in modalità cascata.

# **3.20.7 22-8\* Compensazione del flusso**

Talvolta non è possibile posizionare un trasduttore di pressione in un punto remoto nel sistema, ma solo vicino all'uscita della ventola o della pompa. La compensazione del flusso agisce regolando il setpoint secondo la frequenza di uscita, quasi proporzionale al flusso, compensando così perdite maggiori a portate maggiori.

H<sub>DESIGN</sub> (pressione richiesta) è il setpoint per il funzionamento ad anello chiuso (PI) del convertitore di frequenza ed è impostato per il funzionamento ad anello chiuso senza compensazione del flusso.

Si raccomanda l'uso della compensazione dello scorrimento e giri/min come unità.

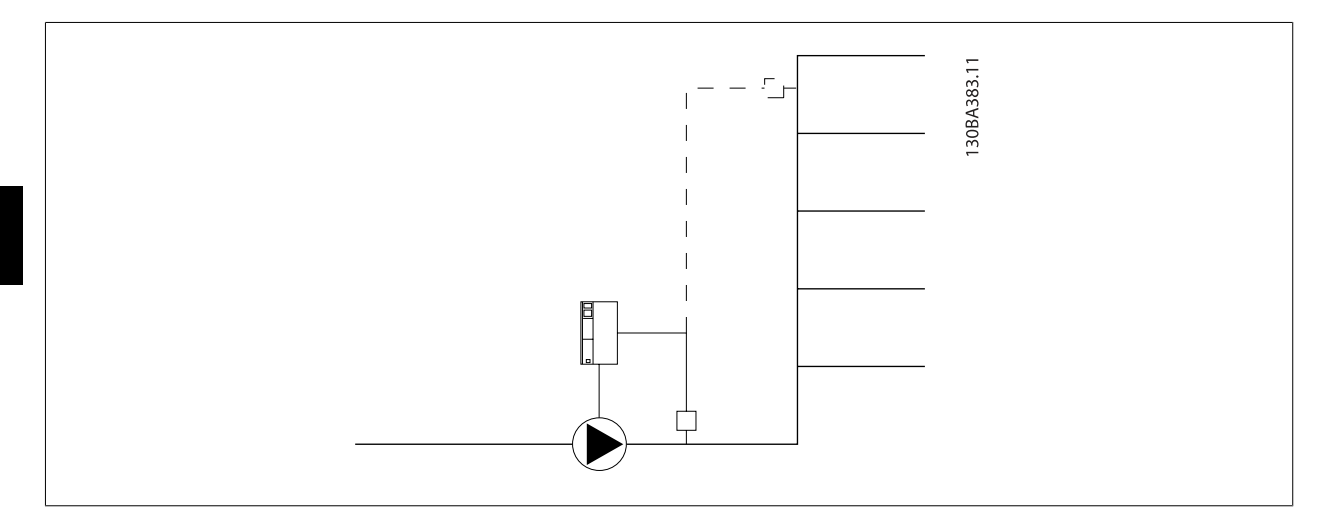

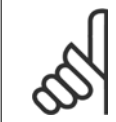

#### **NOTA!**

Quando la compensazione del flusso viene usata con il Controllore in Cascata (gruppo di parametri 25-\*\*), il setpoint effettivo non dipenderà dalla velocità (portata) ma dal numero di pompe inserite. Vedere in basso:

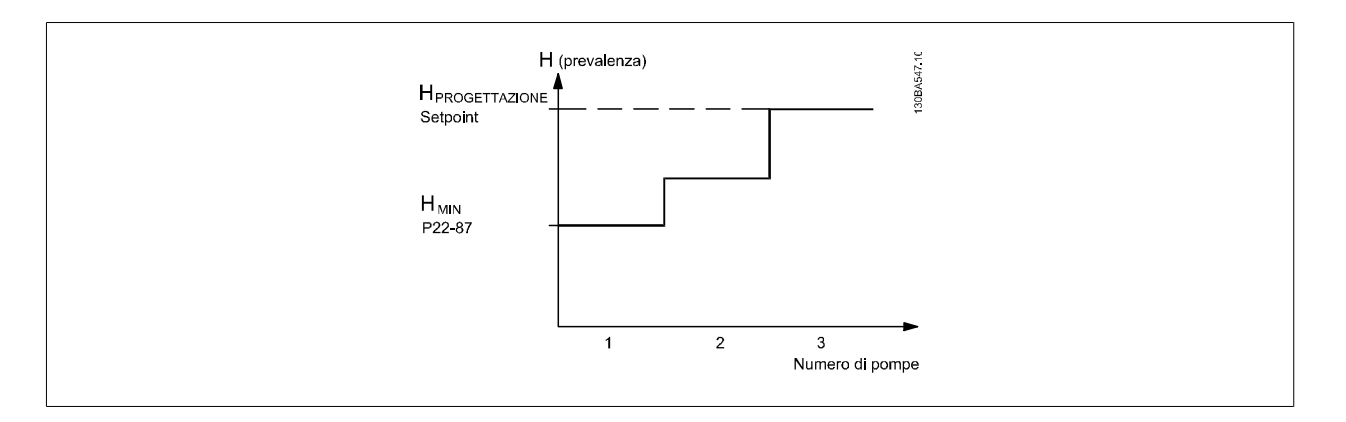

È possibile utilizzare due metodi, a seconda se la velocità al punto di lavoro nominale del sistema è nota o meno.

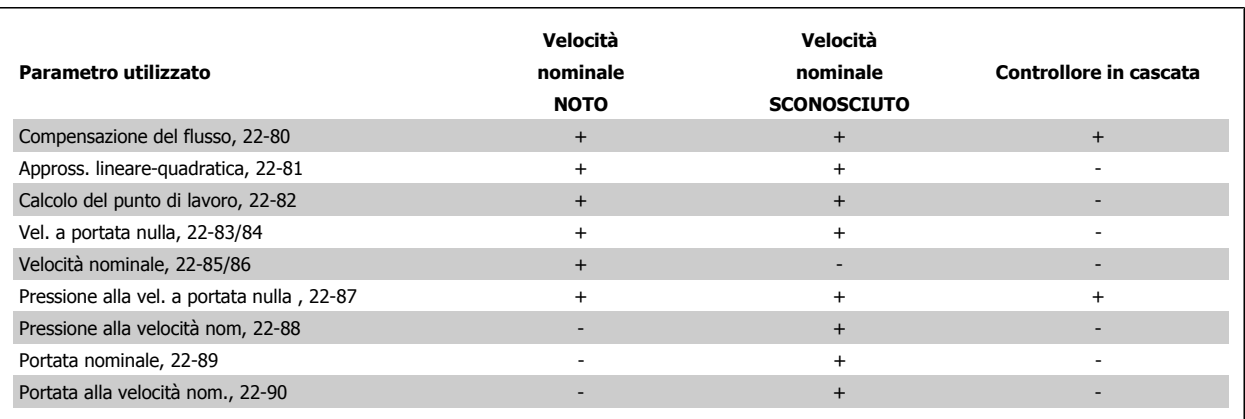

<span id="page-224-0"></span>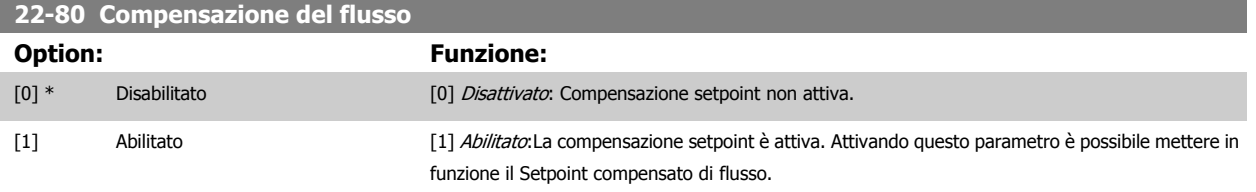

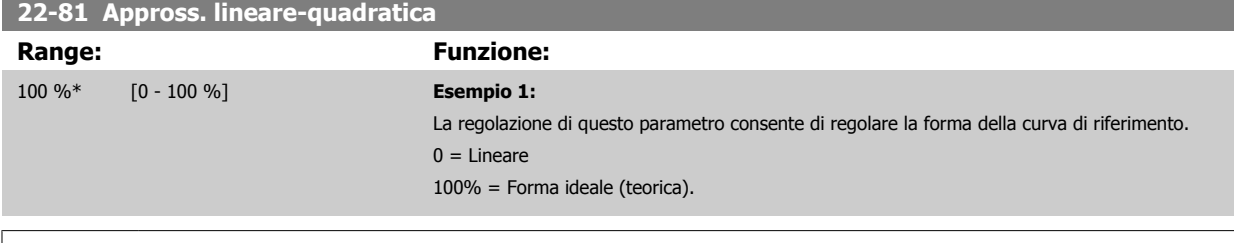

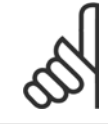

## **NOTA!**

Nota: non visibile durante il funzionamento in cascata.

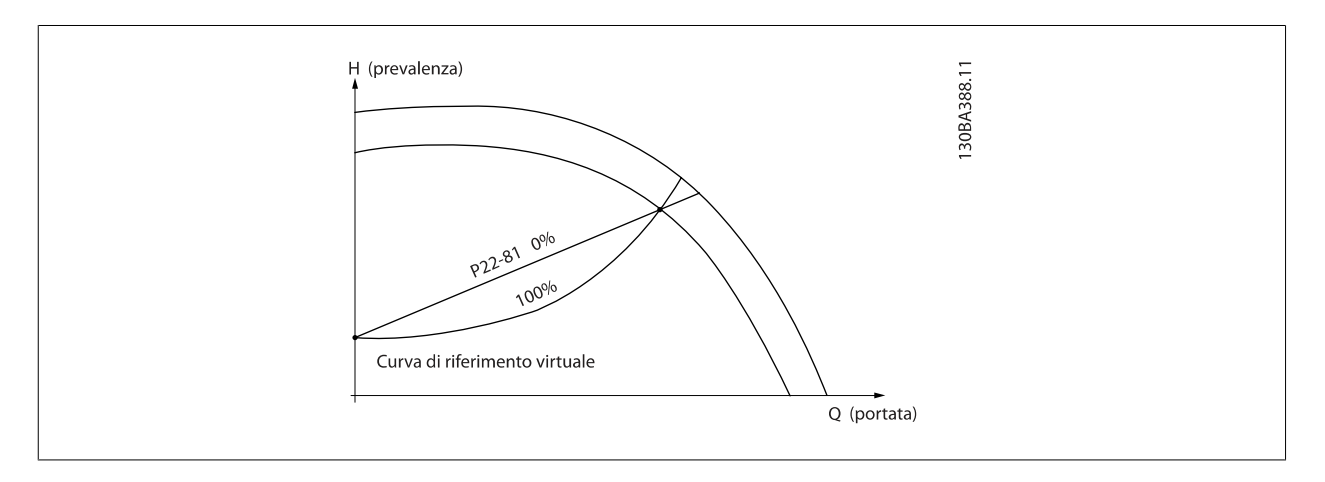

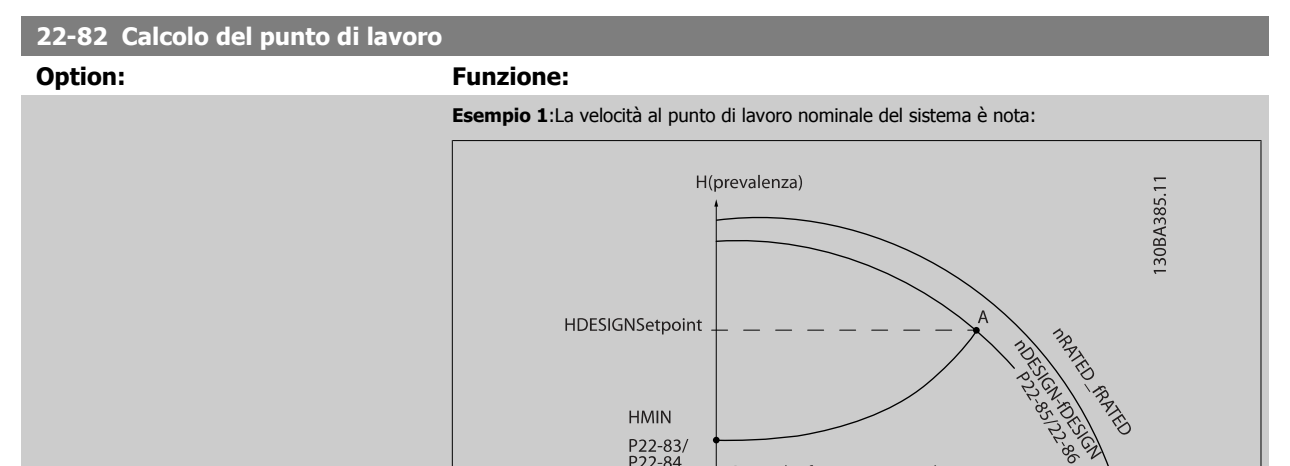

P22-83/<br>P22-84<br>P22-87

Dalla scheda tecnica che mostra le caratteristiche dell'apparecchiatura specifica a velocità differenti, una semplice lettura dal punto H<sub>DESIGN</sub> point e dal punto Q<sub>DESIGN</sub> consente di individuare il punto A, che corrisponde al Punto di lavoro nominale del sistema. Le caratteristiche della pompa per questo

Curva di riferimento virtuale

Q(portata)

<span id="page-225-0"></span>punto devono essere identificate e deve essere programmata la velocità associata. La chiusura delle valvole e la riduzione della velocità fino a raggiungere la pressione minima HMIN consente di identificare la velocità al punto di portata nulla.

La regolazione di par. 22-81 [Appross. lineare-quadratica](#page-224-0) consente quindi di regolare la forma della curva di riferimento in modo continuo.

#### **Esempio 2:**

Velocità al punto di lavoro nominale del sistema sconosciuta: Laddove la velocità al punto di lavoro nominale del sistema sia sconosciuta, è necessario determinare un altro punto di riferimento sulla curva di riferimento mediante la scheda tecnica. Osservando la curva per la velocità nominale e tracciando la pressione nominale (H<sub>DESIGN</sub>, Point C) è possibile determinare il flusso a tale pressione QRATED. Analogamente, tracciando il flusso nominale (QDESIGN, Point D). è possibile determinare la pressione H<sub>D</sub> a tale flusso. Disponendo di questi due punti sulla curva della pompa, insieme a H<sub>MIN</sub> come descritto sopra, il convertitore di frequenza è in grado di calcolare il punto di riferimento B e così tracciare la curva di riferimento che includerà anche il punto di lavoro nominale del sistema A.

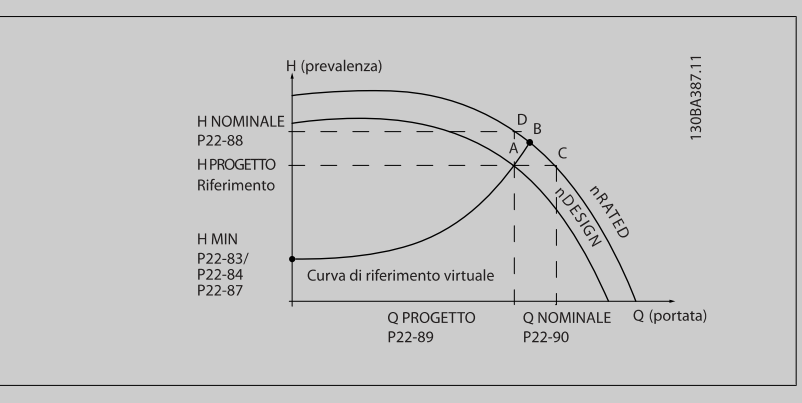

[0] \* Disabilitato Disattivato *Disattivato [0]:* Il calcolo del punto di lavoro non è attivo. Da utilizzare se è nota la velocità nominale (v. tabella sopra).

[1] Abilitato Abilitato Abilitato Abilitato [1]: Il calcolo del punto di lavoro è attivo. Attivando questo parametro è possibile calcolare il Punto di lavoro nominale del sistema sconosciuto a una velocità di 50/60 Hz, a partire dai dati di ingresso impostati in par. 22-83 Vel. a portata nulla [giri/m], par. 22-84 Vel. a portata nulla [Hz], par. 22-87 [Pressione alla vel. a portata nulla](#page-226-0), par. 22-88 [Pressione alla velocità nom.](#page-226-0), par. 22-89 [Portata nominale](#page-226-0) e par. 22-90 [Portata alla velocità nom.](#page-226-0).

# **22-83 Vel. a portata nulla [giri/m]**

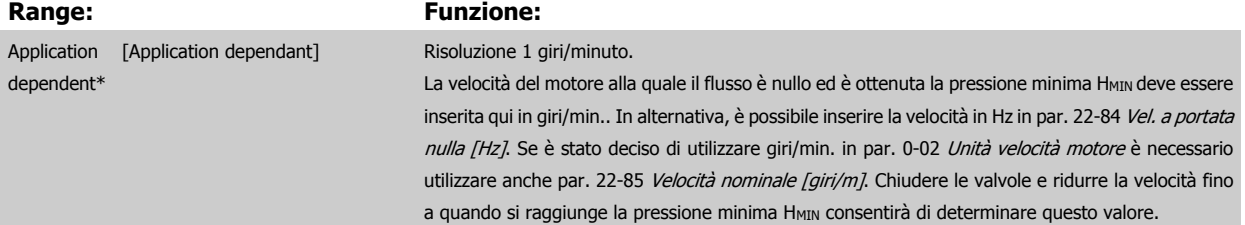

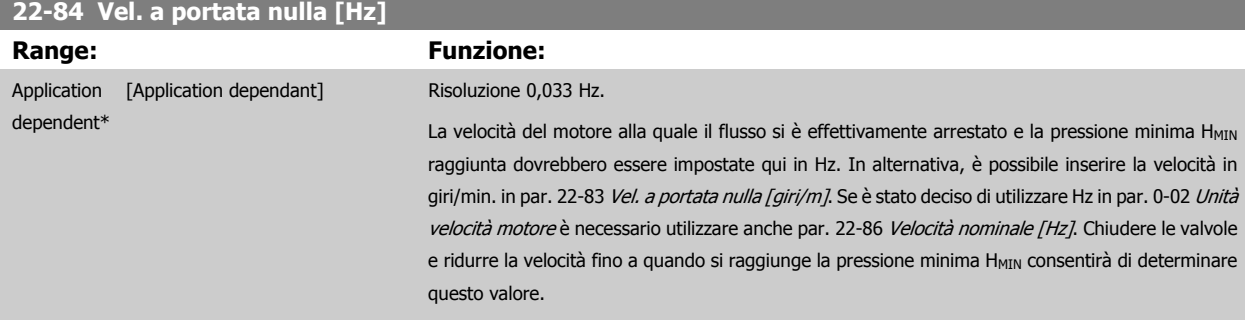

<span id="page-226-0"></span>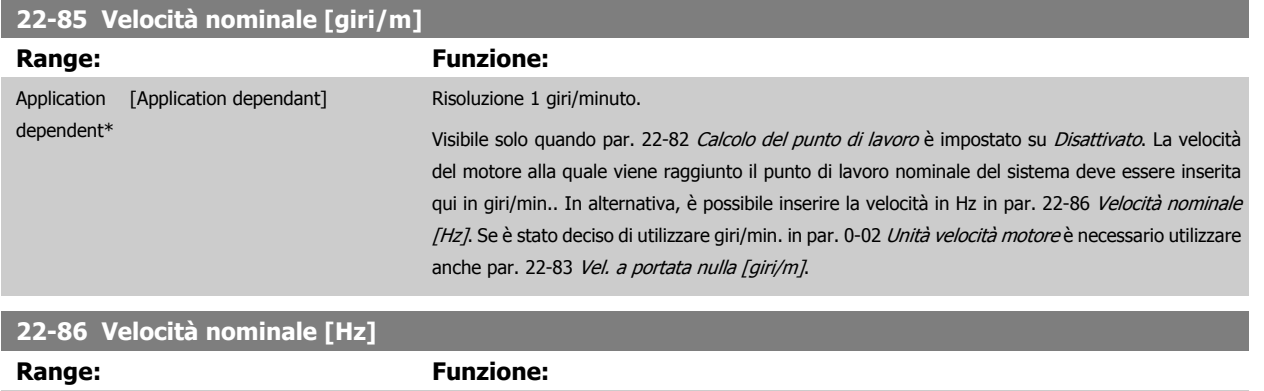

Visibile solo quando par. 22-82 [Calcolo del punto di lavoro](#page-224-0) è impostato su Disattivato. La velocità del motore alla quale viene raggiunto il Punto di lavoro nominale del sistema deve essere inserita qui in Hz. In alternativa, è possibile inserire la velocità in giri/min. in par. 22-85 Velocità nominale [giri/m]. Se è stato deciso di utilizzare Hz in par. 0-02 [Unità velocità motore](#page-32-0) è necessario utilizzare

Vedi anche par. 22-82 [Calcolo del punto di lavoro](#page-224-0) il punto D.

**22-87 Pressione alla vel. a portata nulla Range:** Funzione:

Application [Application dependant] Risoluzione 0,033 Hz.

dependent\*

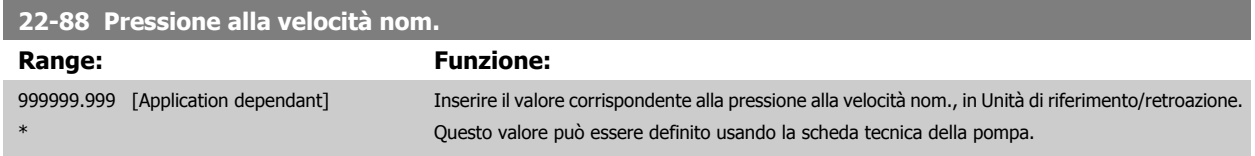

anche par. 22-83 [Vel. a portata nulla \[giri/m\]](#page-225-0).

0.000\* [Application dependant] Impostare la pressione H<sub>MIN</sub> corrispondente alla Vel. a portata nulla in Unità riferimento/retroazione.

Vedi anche par. 22-82 [Calcolo del punto di lavoro](#page-224-0) punto A.

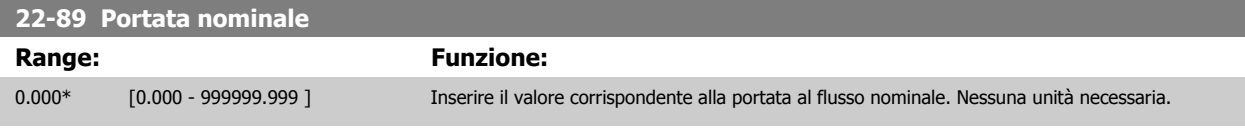

Vedi anche il par. 22-82 [Calcolo del punto di lavoro](#page-224-0) punto C.

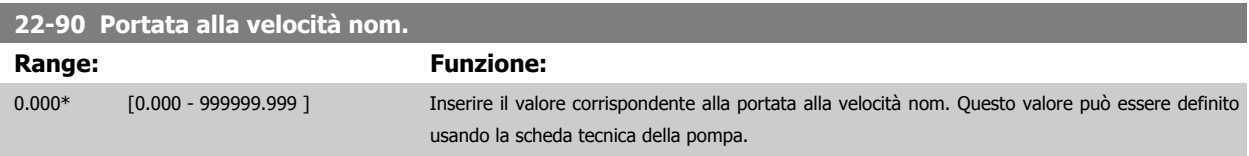

# **3.21 Menu principale - Funzioni temporizzate - Gruppo 23**

# **3.21.1 23-0\* Funzioni temporizzate**

Utilizzare Interventi temporizzati per gli interventi che devono essere effettuati su base giornaliera o settimanale, per es. diversi riferimenti per ore lavorative / non lavorative. Possono essere programmati nel convertitore di frequenza fino a 10 Interventi temporizzati. Il numero di azione temporizzata viene selezionato dall'elenco quando viene inserito il gruppo di param. 23-0\* dall'LCP. Par. 23-00 Tempo ON – [par. 23-04](#page-230-0) Ricorrenza quindi riferito al numero di azione temporizzata selezionato. Ogni Intervento temporizzato si divide in un tempo ON e un tempo OFF, nei quali possono essere effettuati interventi diversi.

Le azioni programmate in Azioni temporizzate si fondono con le azioni corrispondenti degli ingressi digitali, del controllo mediante bus e Smart Logic ControllerLogic Controller, in base alle regole di fusione impostate in 8-5\*O-5#, Digitale/Bus.

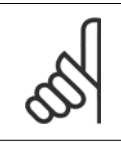

## **NOTA!**

L'orologio (gruppo di param. 0-7\*) deve essere programmato correttamente affinché le Azioni temporizzate funzionino correttamente.

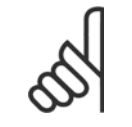

#### **NOTA!**

Quando si monta una scheda opzionale I/O analogici MCB 109 è incluso un backup a batteria della data e dell'ora.

#### **NOTA!**

Lo strumento di configurazione basato su PC MCT 10DCT 10 comprende una guida speciale per la programmazione semplificata delle Azioni temporizzate.

#### **23-00 Tempo ON**

#### Array [10]

#### **Range: Funzione:**

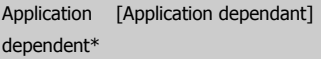

Imposta il tempo ON per l'Intervento temporizzato.

**NOTA!**

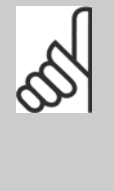

Il convertitore di frequenza non effettua il backup della funzione orologio e la data/ora verranno ripristinate a quelle predefinite (2000-01-01 00:00) dopo un calo di tensione, tranne nel caso in cui sia installato un modulo Orologio in tempo reale con funzione backup. In par. 0-79 [Errore orologio](#page-47-0) è possibile programmare un Avviso in caso l'orologio non sia stato impostato correttamente, per es. dopo un calo di tensione.

# **23-01 Azione ON** Arra [10] **Option: Funzione:** Selez. l'azione durante il tempo ON. Vedere par. 13-52 [Azione regol. SL](#page-150-0) per la descrizione delle opzioni. [0] \* DISATTIVATO [1] Nessun'azione [2] Selez. setup 1 [3] Selez. setup 2 [4] Selez. setup 3 [5] Selez. setup 4

# Guida alla Programmazione VLT® HVAC Drive **Aanfoss** 3 Descrizione dei parametri

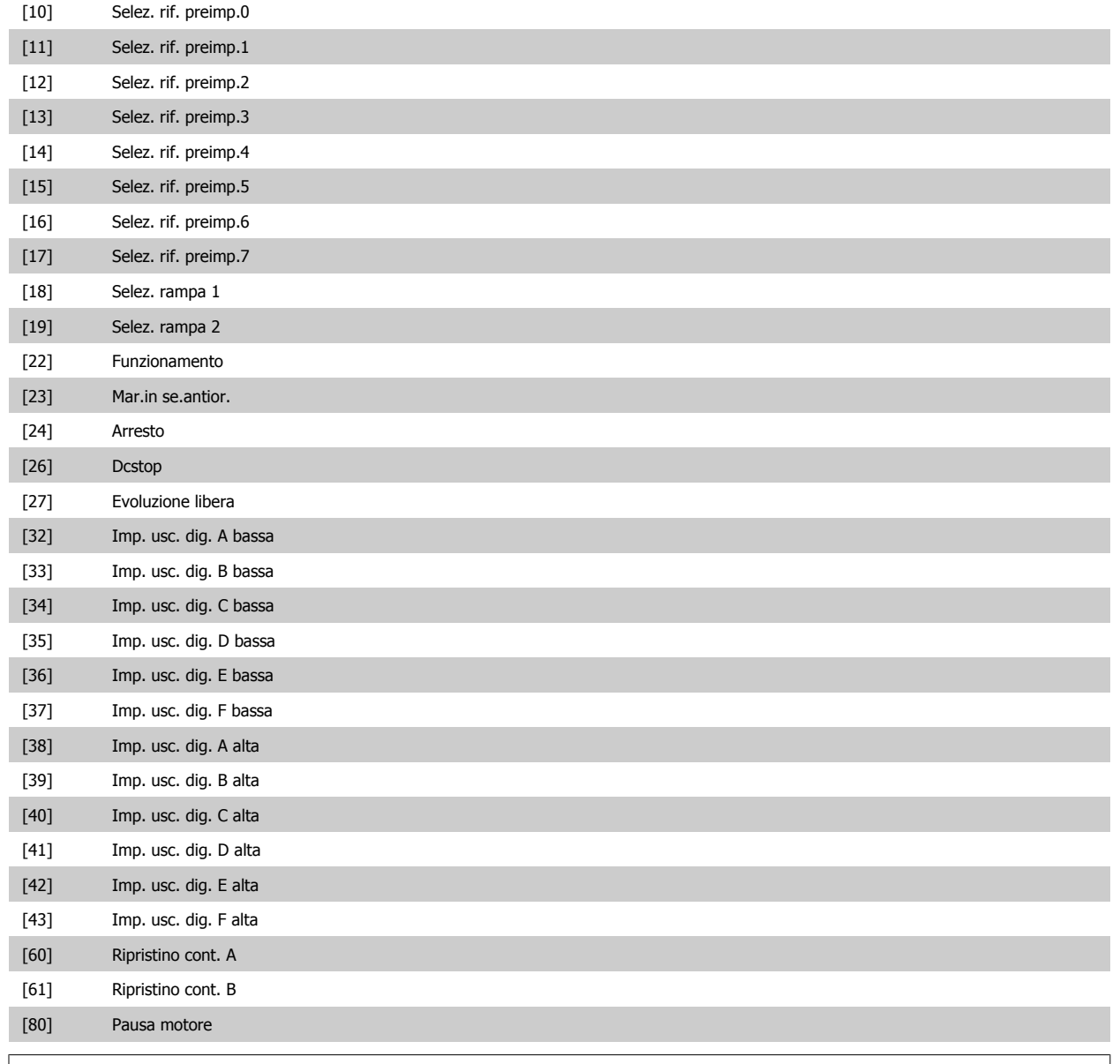

#### **NOTA!**

Per le scelte [32] - [43], vedere anche il gruppo par. 5-3\*E-##, Uscite digitali e 5-4\*, Relè.

# **23-02 Tempo OFF**

Array [10]

#### **Range: Funzione:**

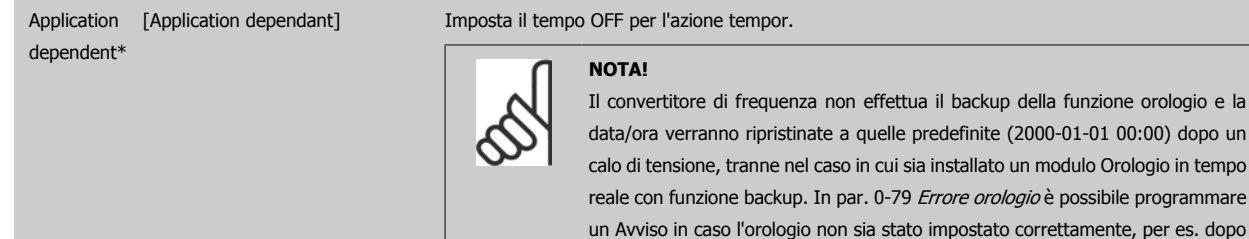

un calo di tensione.

# **23-03 Azione OFF**

Array [10]

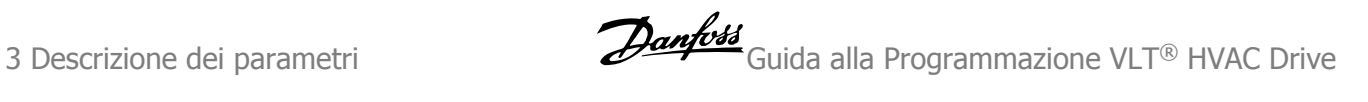

# **Option:** Funzi

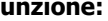

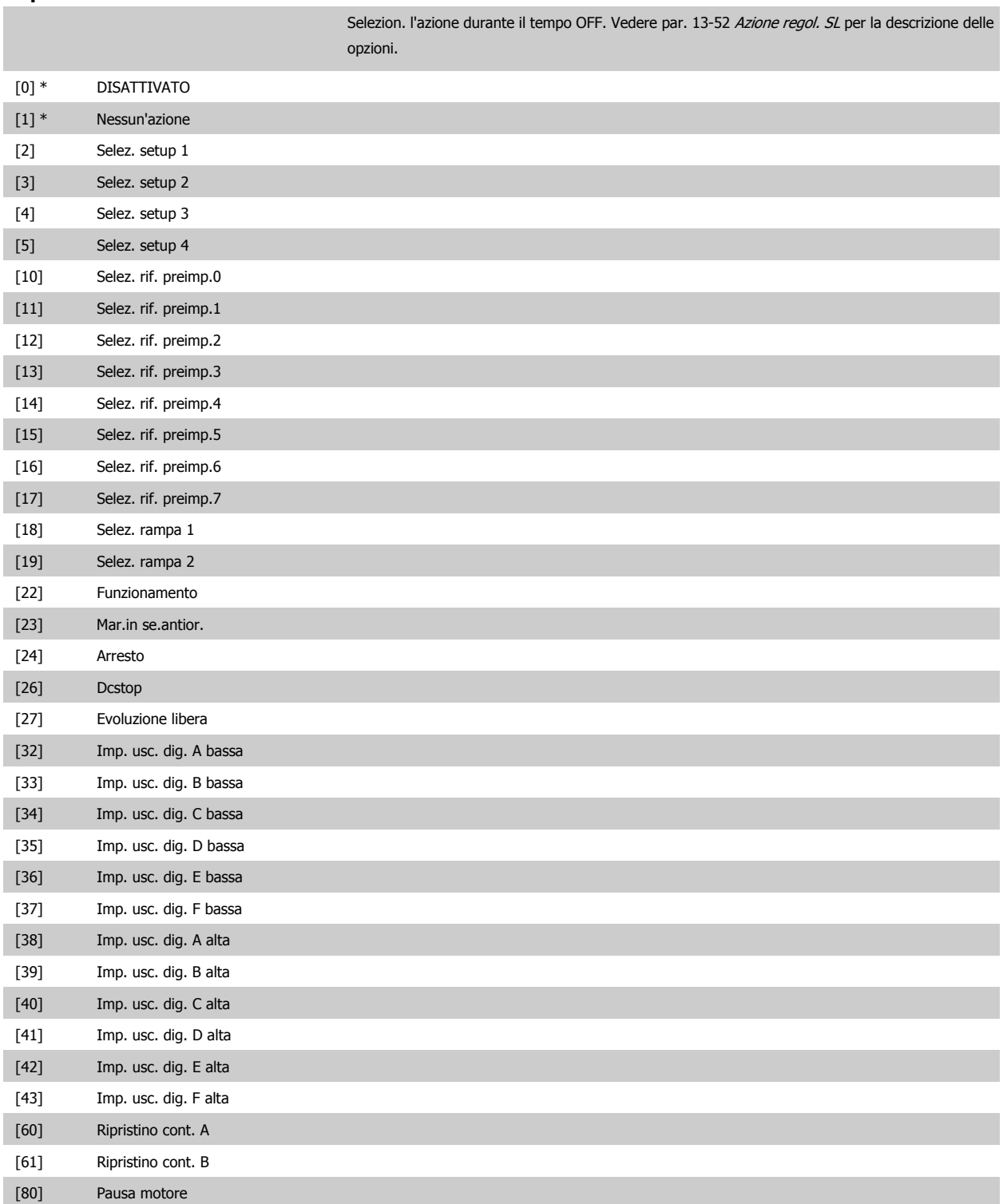

<span id="page-230-0"></span>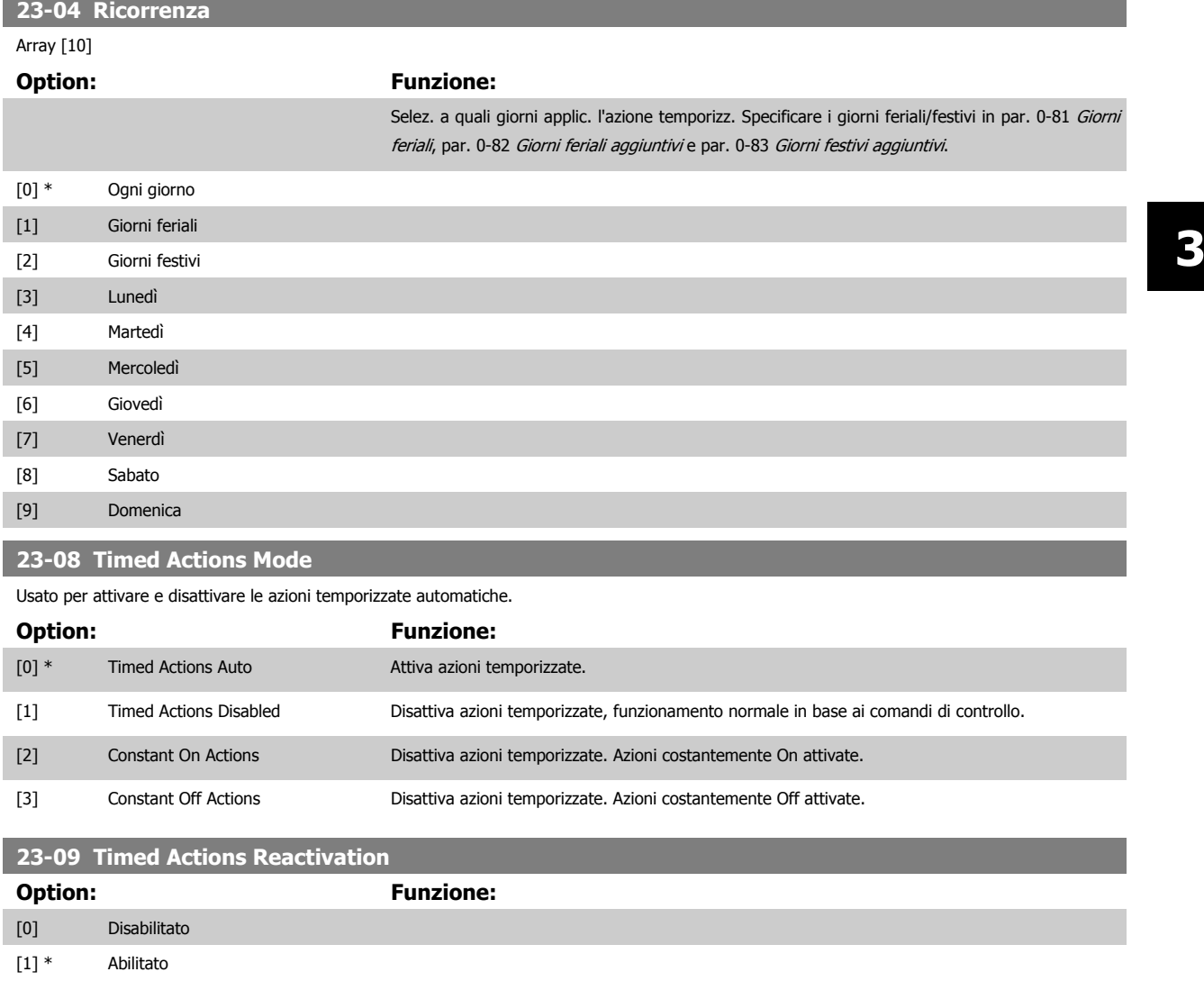

# **3.21.2 23-1\* Manutenzione**

L'usura e i danni richiedono il controllo e la manutenzione periodica degli elementi dell'applicazione, come cuscinetti motore, sensori di retroazione e guarnizioni o filtri. Con la Manutenzione preventiva gli intervalli di manutenzione possono essere programmati nel convertitore di frequenza. Il convertitore di frequenza trasmetterà un messaggio quando è necessaria la manutenzione. Possono essere programmati nel convertitore di frequenza 20 Eventi di manutenzione preventiva. Per ognuno devono essere specificati:

- Elemento soggetto a manutenzione (per es. "Cuscinetti motore")
- Intervento della manutenzione (per es. "Sostituzione")
- Base tempo manutenzione (per es. "Ore esercizio" o la data e l'ora specifiche)
- Intervallo tempo manutenzione o la data e l'ora della prossima manutenzione

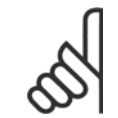

#### **NOTA!**

Per disattivare un Evento di manutenzione preventiva associato, il par. 23-12 [Base tempo manutenzione](#page-232-0) deve essere impostato su Disattivato [0].

La Manutenzione preventiva può essere programmata dall'LCP, ma è consigliato l'uso del VLT Motion Control ToolMCT10 basato su PC.

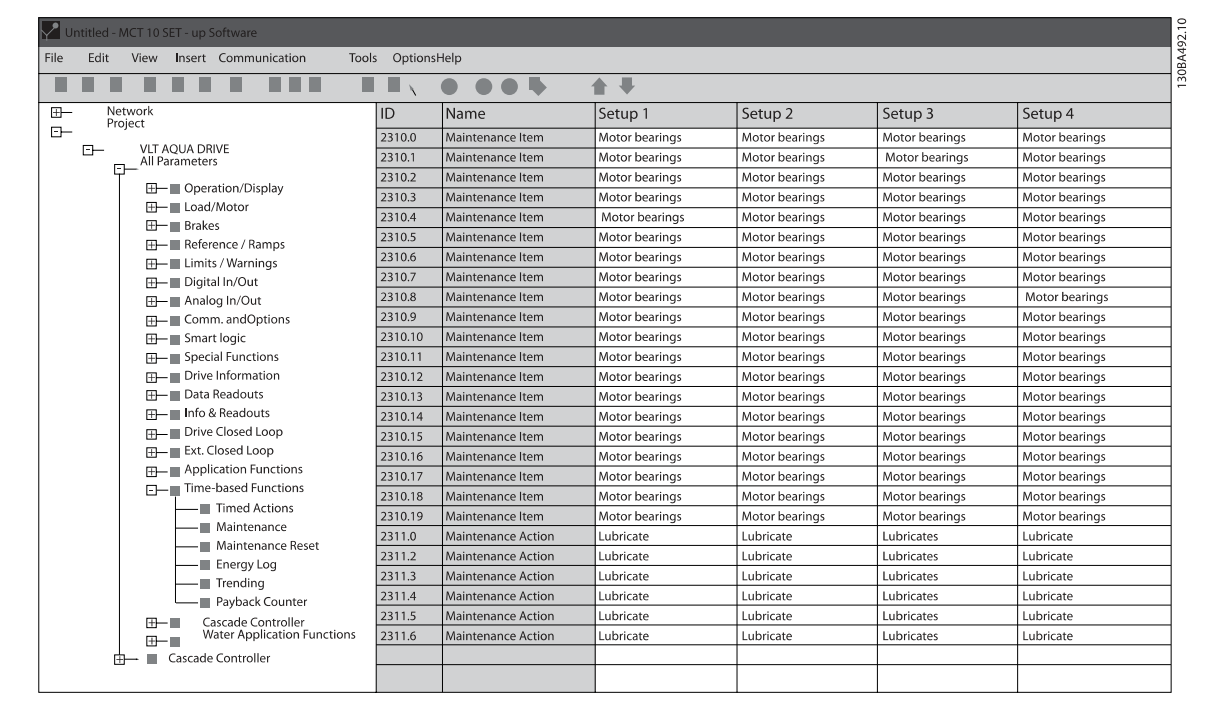

LCP indica (con un'icona a forma di chiave e una "M") quando è il momento di un Intervento di manutenzione preventiva e può essere programmata un'indicazione su un'uscita digitale nel gruppo di par. 5-3\*. Lo Stato di manutenzione preventiva può essere letto in par. 16-96 [Parola di manutenzione](#page-178-0). Un'indicazione di Manutenzione preventiva può essere ripristinata da un ingresso digitale, dal bus del FC o manualmente dall'LCP tramite [par. 23-15](#page-233-0) Riprist. [parola manutenzione](#page-233-0).

Un log di manutenzione con le ultime 10 registrazioni può essere letto dal gruppo di parametri 18-0\* e tramite il pulsante Log allarmi sull'LCP dopo la selezione di Log manutenzione.

#### **NOTA!**

Gli eventi di Manutenzione Preventiva sono definiti in un array da 20 elementi. Quindi ogni Evento di Manutenzione Preventiva deve utilizzare lo stesso indice di elemento array in par. 23-10 Elemento soggetto a manutenzione fino a par. 23-14 [Data e ora manuten](#page-233-0)[zione](#page-233-0).

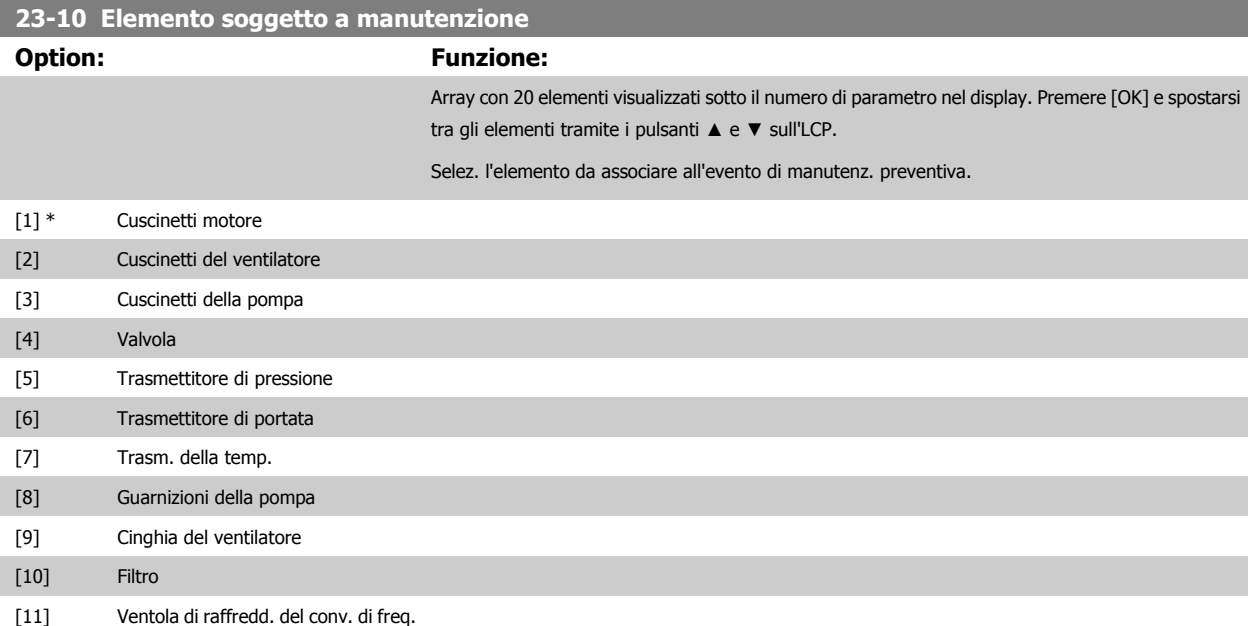

<span id="page-232-0"></span>Guida alla Programmazione VLT® HVAC Drive **Aanfoss** 3 Descrizione dei parametri

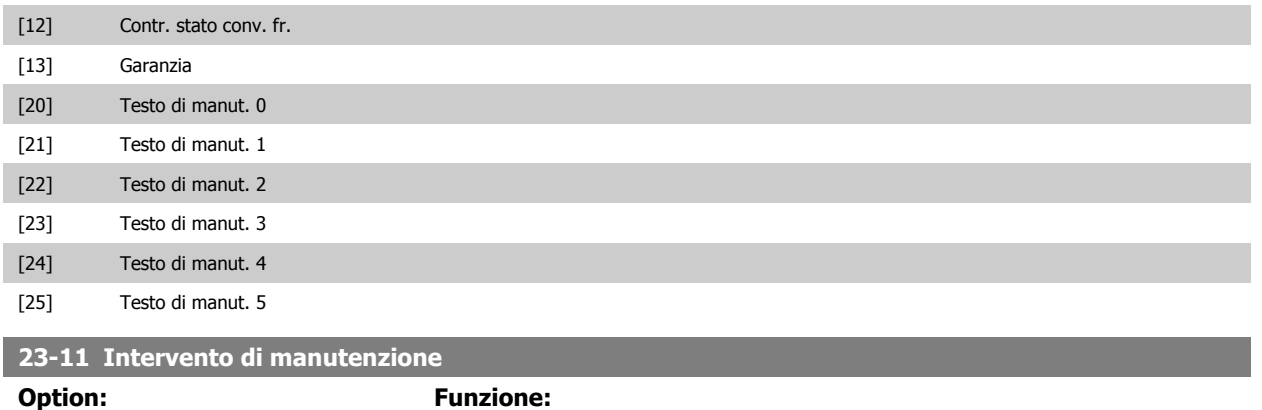

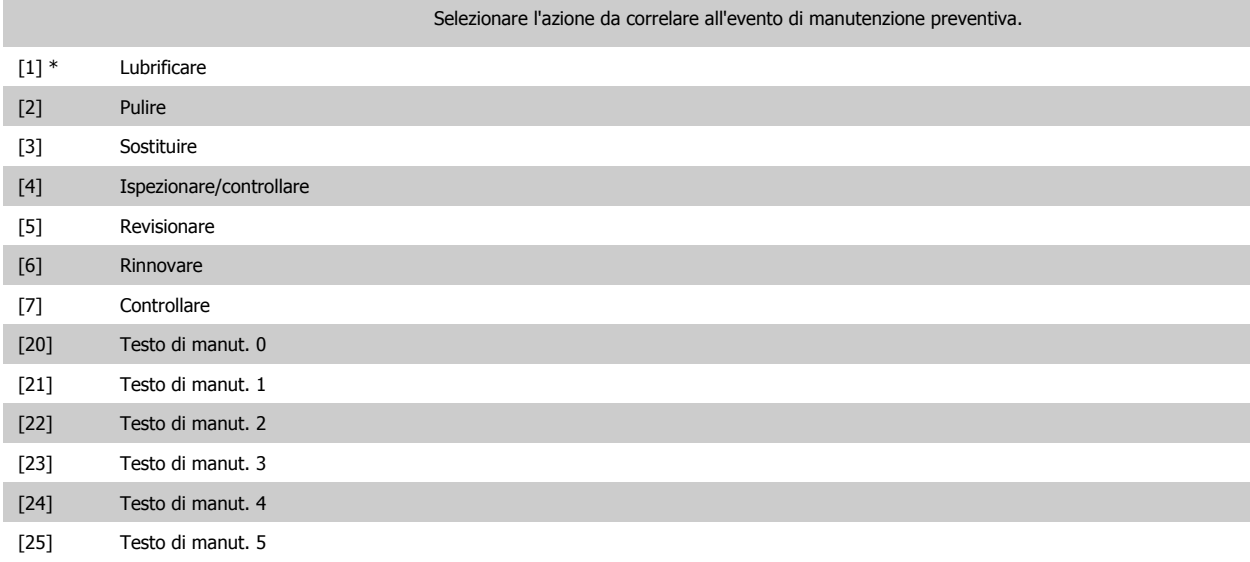

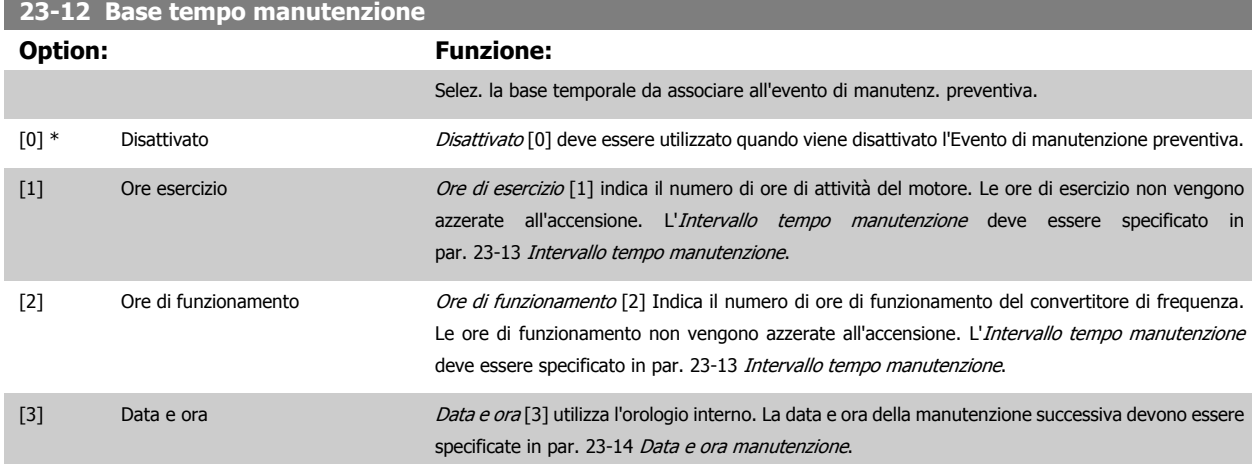

<span id="page-233-0"></span>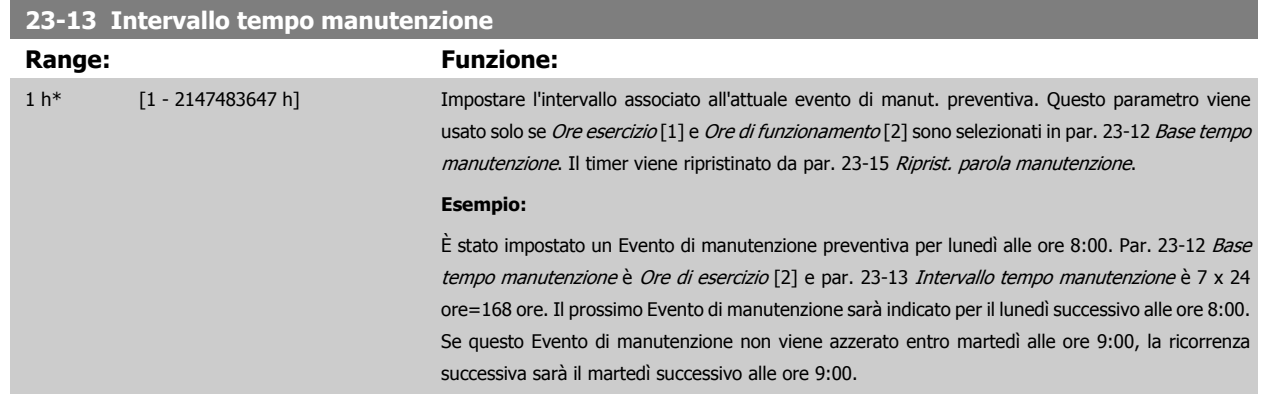

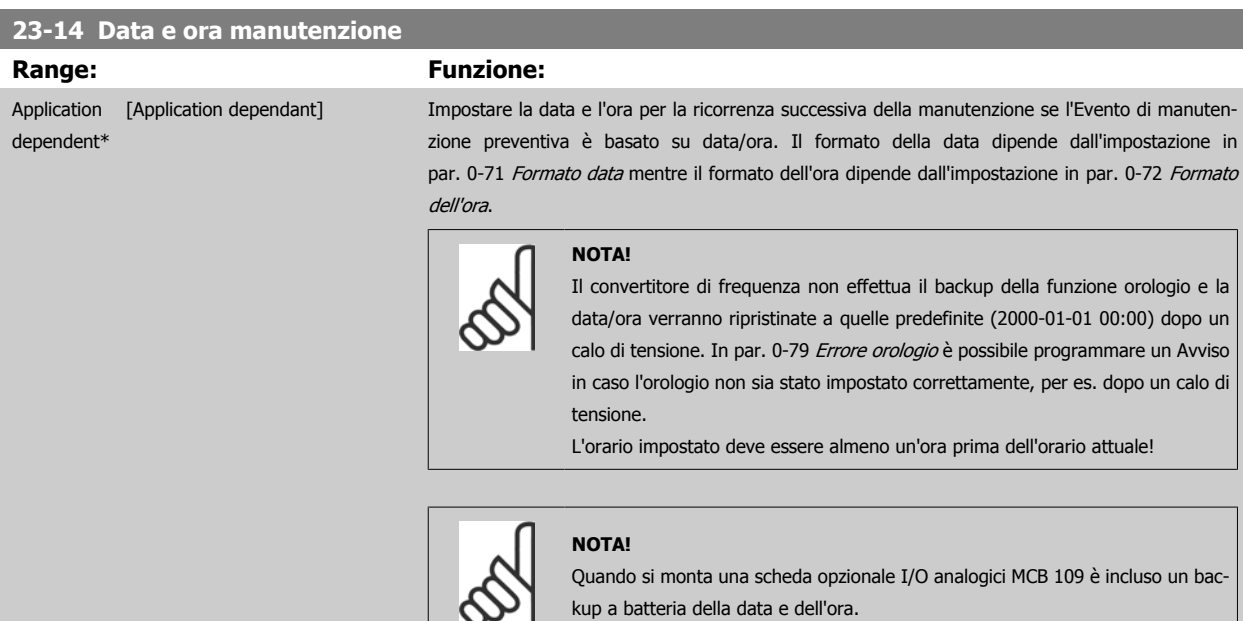

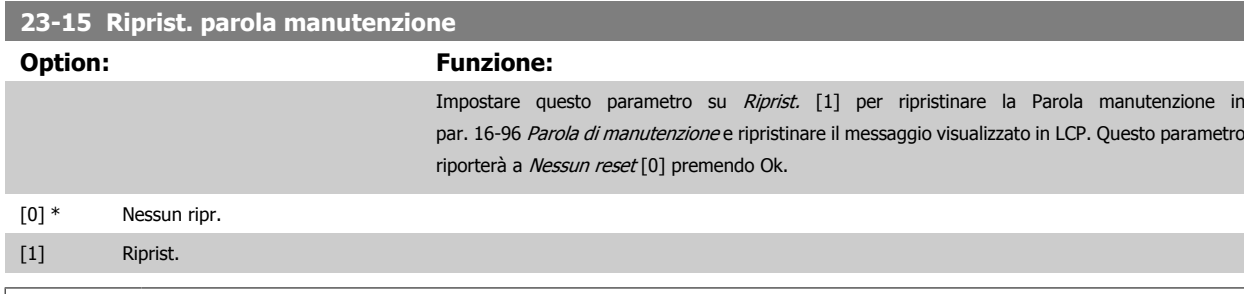

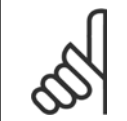

#### **NOTA!**

Quando i messaggi vengono ripristinati - Elemento di manutenzione, Azione e Data/ora manutenzione non vengono cancellati. Par. 23-12 [Base tempo manutenzione](#page-232-0) è impostato su Disattivato [0].

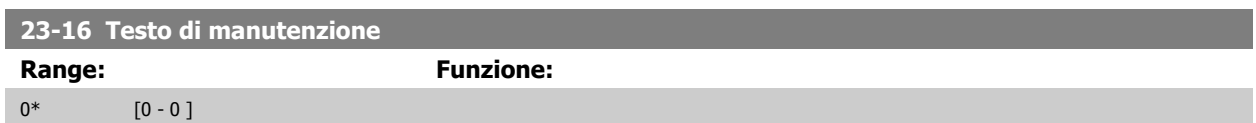

# **3.21.3 23-5\* Log energia**

Il convertitore di frequenza accumula in modo continuo il consumo del motore controllato, basato sull'attuale potenza mantenuta dal convertitore di frequenza.

Questi dati possono essere utilizzati per la funzione Log energia permettendo al computer di paragonare e strutturare le informazioni sul consumo di energia in relazione al tempo.

Esistono principalmente due funzioni:

- **-** Dati relativi a un periodo preprogrammato, definito da una data e ora impostati per l'avviamento.
- **-** Dati relativi a un periodo predefinito nel tempo, come gli ultimi sette giorni dal periodo preprogrammato

Per ognuna delle due funzioni descritte, i dati sono memorizzati in un numero di contatori che permettono di selezionare il periodo di tempo e una ripartizione in ore, giorni o settimane.

Il periodo/ripartizione (ripartizione) può essere impostato in par. 23-50 [Risoluzione log energia](#page-235-0).

I dati si basano sul valore registrato dal contatore kWh nel convertitore di frequenza. I valori del contatore possono essere letti in [par. 15-02](#page-161-0) Contatore [kWh](#page-161-0) contenenti il valore accumulato dalla prima accensione o dall'ultimo ripristino del contatore (par. 15-06 [Riprist. contat. kWh](#page-161-0)).

Tutti i dati per il Log energia sono memorizzati in contatori che possono essere letti da [par. 23-53](#page-236-0) Log energia.

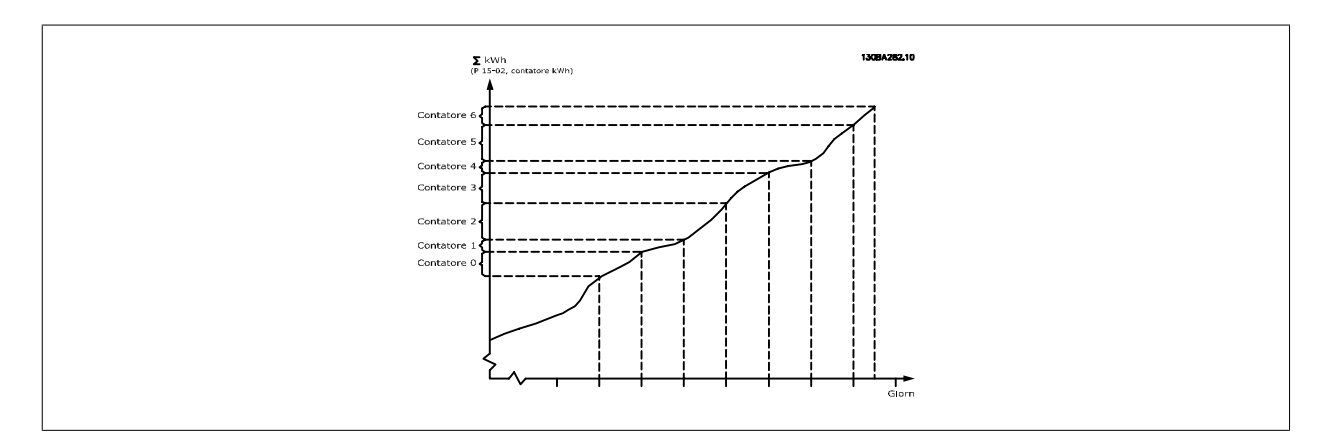

Il contatore 00 contiene sempre i dati meno recenti. Un contatore copre un periodo da XX:00 a XX:59 per le ore o da 00:00 a 23:59 per i giorni. Se si registrano le ultime ore o gli ultimi giorni, il contatore sposterà il contenuto a XX:00 ogni ora o alle 00:00 ogni giorno. Il contatore con l'indice maggiore sarà sempre soggetto all'aggiornamento (contiene dati per l'ora in corso da XX:00 o il giorno in corso dalle 00:00).

I contenuti dei contatori possono essere visualizzati come barre sull'LCP. Selezionare Menu Rapido, Registrazioni, Log energia: Tendenza conten.continuata/Tendenza conten. temporizz. / Confronto tendenze.

<span id="page-235-0"></span>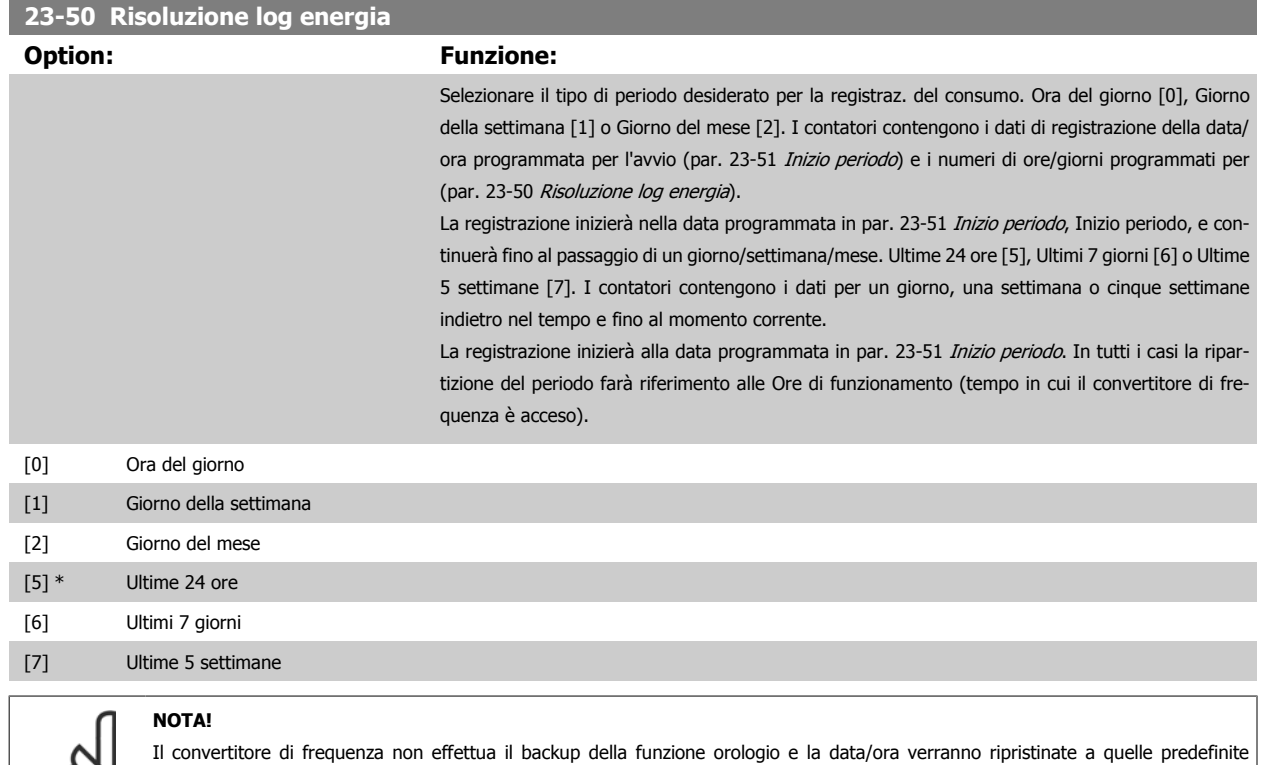

(2000-01-01 00:00) dopo un calo di tensione, tranne nel caso in cui sia installato un modulo Orologio in tempo reale con funzione backup. Di conseguenza la registrazione si arresterà finché data e ora non verranno nuovamente regolate in [par. 0-70](#page-46-0) Data e ora. In par. 0-79 [Errore orologio](#page-47-0) è possibile programmare un Avviso in caso l'orologio non sia stato impostato correttamente, per es. dopo un calo di tensione.

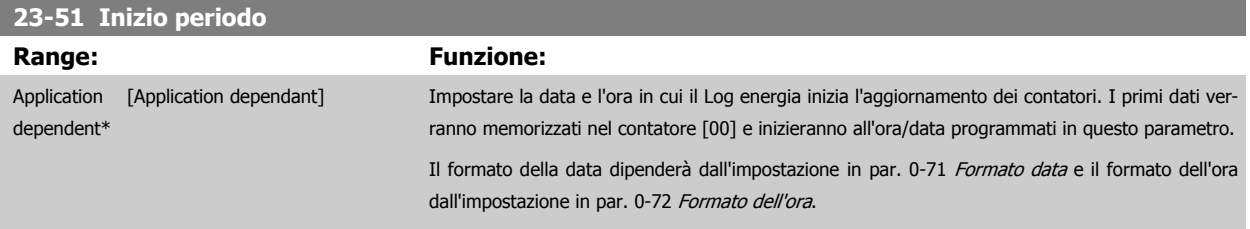

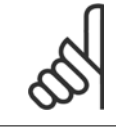

#### **NOTA!**

Quando si monta una scheda opzionale I/O analogici MCB 109 è incluso un backup a batteria della data e dell'ora.

<span id="page-236-0"></span>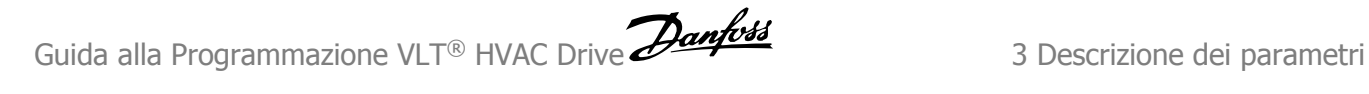

#### **23-53 Log energia**

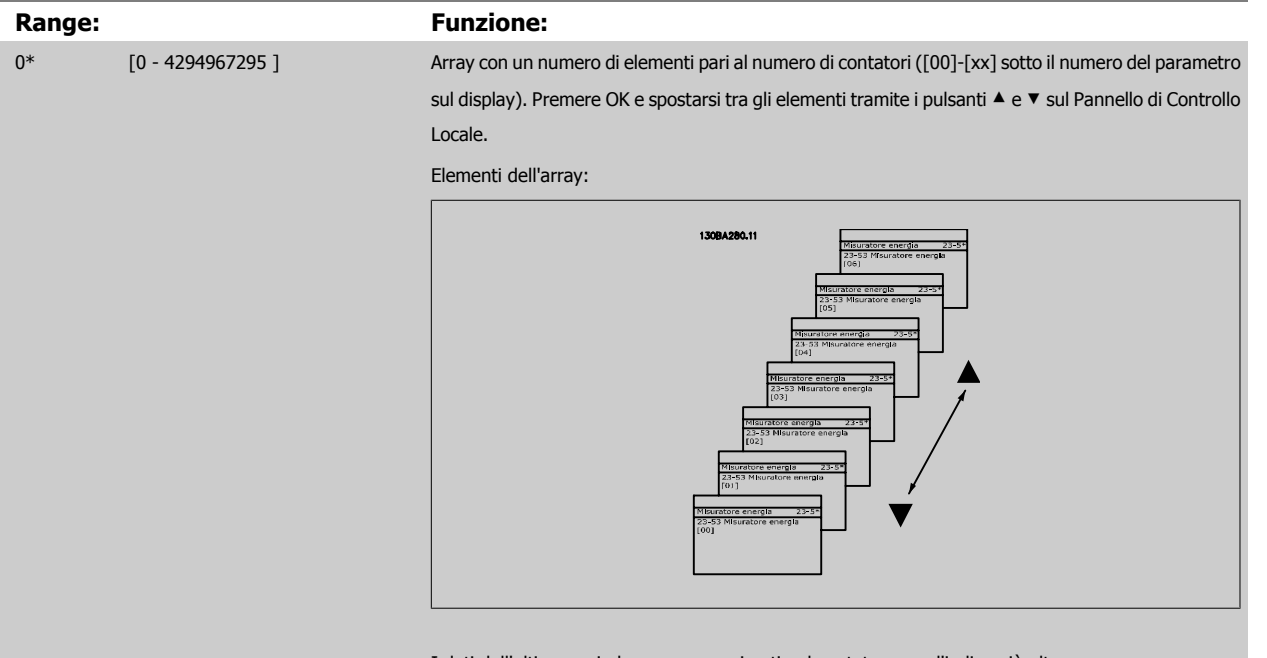

I dati dell'ultimo periodo sono memorizzati nel contatore con l'indice più alto. In presenza di un calo di tensione, tutti i valori dei contatori vengono memorizzati e ripresi alla successiva accensione.

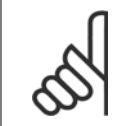

#### **NOTA!**

Tutti i contatori vengono nuovamente azzerati con la modifica delle impostazioni in par. 23-50 [Risoluzione log energia](#page-235-0). In caso di overflow l'aggiornamento dei contatori verrà interrotto al valore massimo.

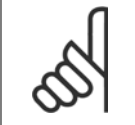

#### **NOTA!**

Quando si monta una scheda opzionale I/O analogici MCB 109 è incluso un backup a batteria della data e dell'ora.

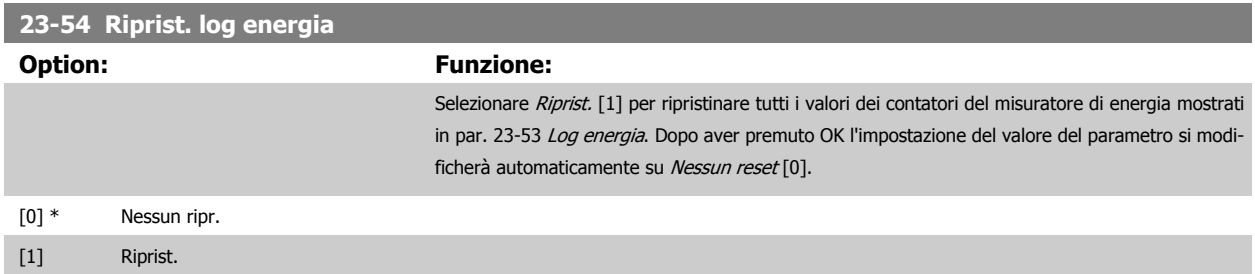

# **3.21.4 23-6\* Tendenza**

La tendenza viene usata per monitorare una variabile di processo per un periodo di tempo e per registrare con quale frequenza i dati entrano in ognuno dei dieci intervalli di dati definiti dall'utente. Questo è uno strumento conveniente per ottenere una panoramica veloce che indica dove occorre focalizzarsi per migliorare l'operatività.

È possibile creare due serie di dati per la Frequenza per rendere possibile il paragone tra valori correnti per una variabile operativa selezionata con i dati di un determinato periodo di rif., per la stessa variabile. Questo periodo di rif. può essere pre-programmato (par. 23-63 [Inizio periodo tempor.](#page-239-0) e par. 23-64 [Termine periodo tempor.](#page-239-0)). Le due serie di dati possono essere lette da par. 23-61 [Dati contenitore continui](#page-238-0) (corrente) e [par. 23-62](#page-238-0) Dati [contenitore temporizzati](#page-238-0) (riferimento).

È possibile creare la Frequenza per le seguenti variabili operative:

- **-** Potenza
- **-** Corrente

**3** 

- **-** Freq. di uscita
- **-** Velocità motore

La funzione Frequenza include dieci contatori (che costituiscono un contenitore) per ogni serie di dati contenenti i numeri di registrazione che riflettono con che frequenza la variabile operativa si trova in ognuno dei dieci intervalli pre-definiti. L'ordinamento si basa su un valore relativo della variabile.

Il valore relativo della variabile operativa è

Attuale/Nominale \* 100%

per Potenza e Corrente e

Attuale/Massima \* 100%

per la Frequenza di uscita e la Velocità del motore.

La dimensione di ogni intervallo può essere regolata individualmente, ma sarà preimpostata al 10% per ognuno. La Potenza e la Corrente possono superare il valore nominale, ma queste registrazioni saranno incluse nel contatore 90%-100% (MAX).

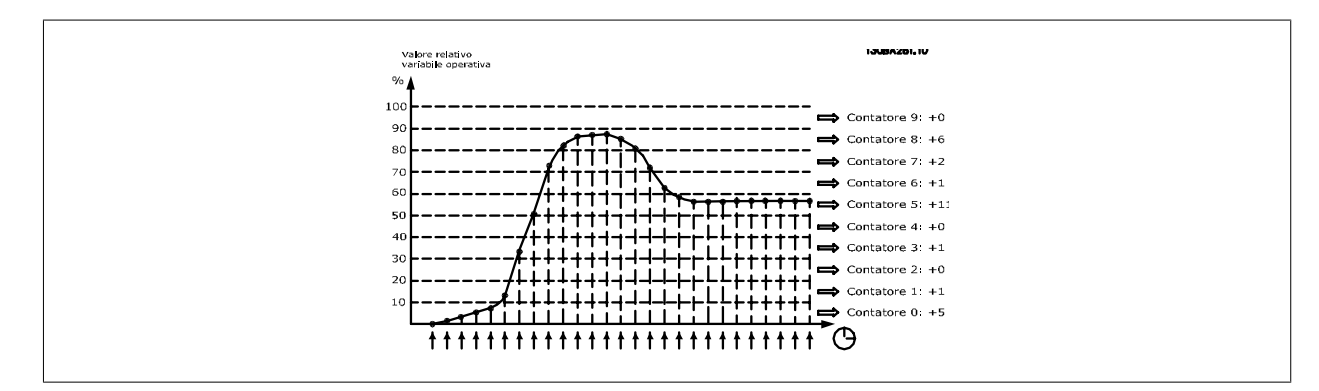

Una volta al secondo viene registrato il valore della variabile operativa selezionata. Se un valore è stato registrato al 13%, il contatore "10% - <20%" sarà aggiornato con il valore "1". Se il valore rimane al 13% per 10 secondi, verrà aggiunto "10" al valore del contatore.

I contenuti dei contatori possono essere visualizzati come barre sull'LCP. Selezionare Menu Rapido >Registrazioni: Tendenza conten. cont. / Tendenza conten. temporizz. / Confronto tendenze.

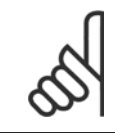

#### **NOTA!**

Il contatore inizia il conteggio ogniqualvolta il convertitore di frequenza viene avviato. Un ciclo di accensione poco dopo un reset azzererà i contatori. I dati EEProm vengono aggiornati una volta all'ora.

<span id="page-238-0"></span>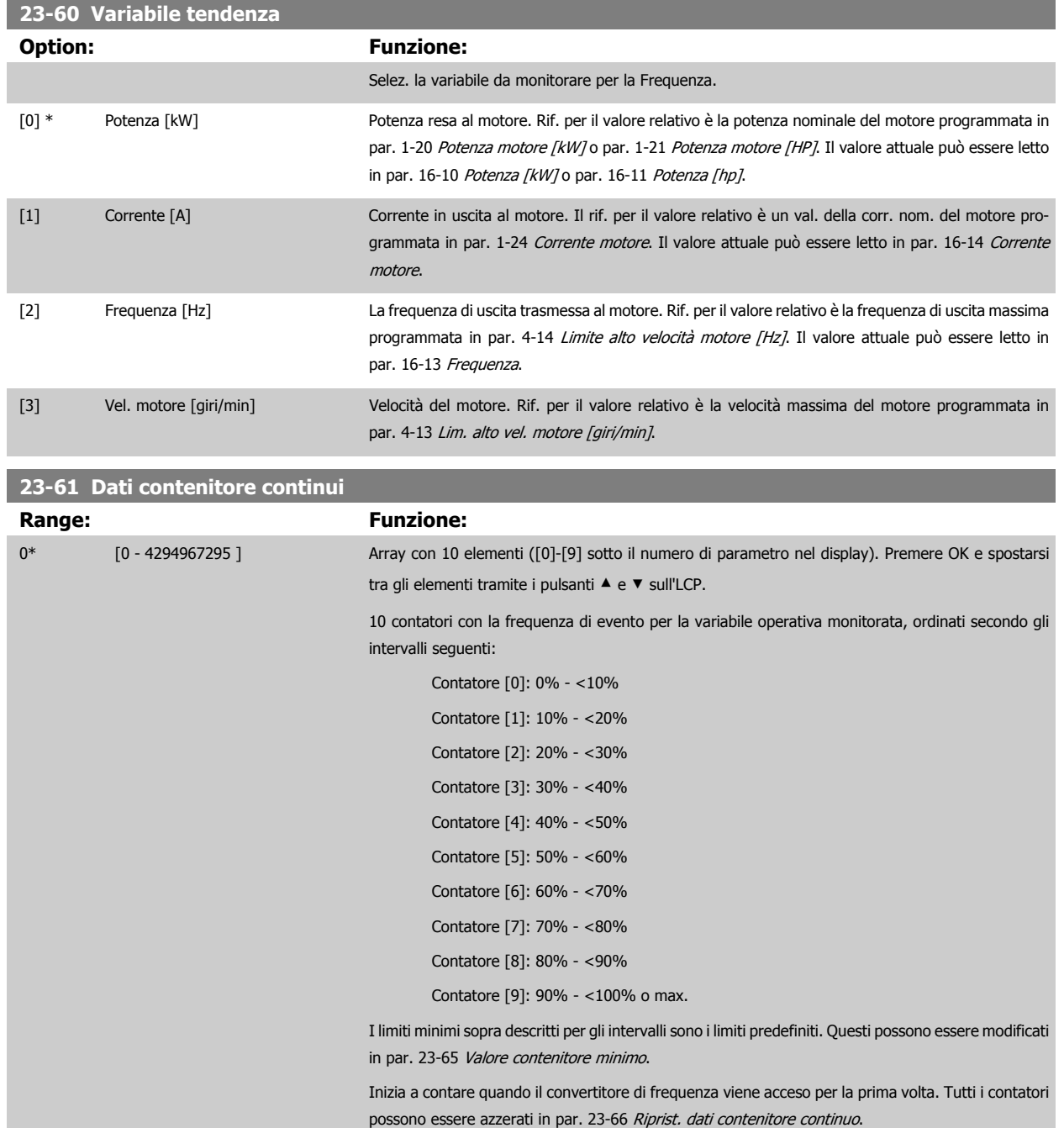

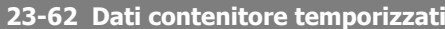

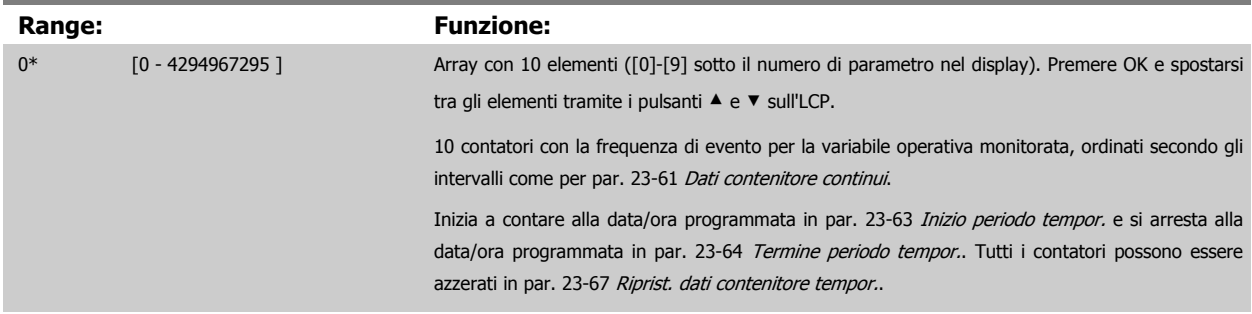

<span id="page-239-0"></span>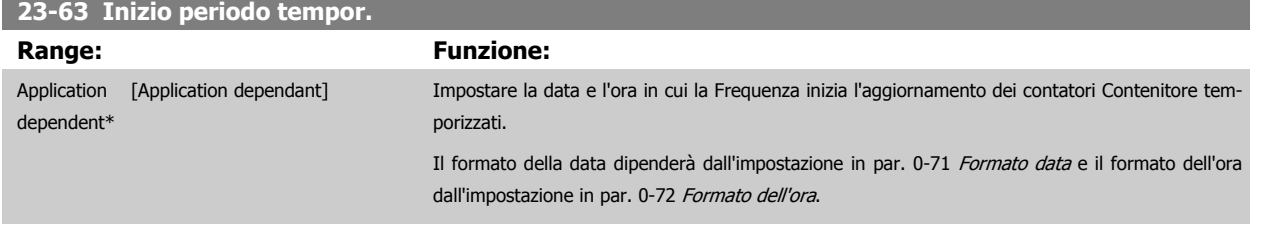

# **NOTA!**

Il convertitore di frequenza non effettua il backup della funzione orologio e la data/ora verranno ripristinate a quelle predefinite (2000-01-01 00:00) dopo un calo di tensione, tranne nel caso in cui sia installato un modulo Orologio in tempo reale con funzione backup. Di conseguenza la registrazione si arresterà finché data e ora non verranno nuovamente regolate in [par. 0-70](#page-46-0) Data e ora. In par. 0-79 [Errore orologio](#page-47-0) è possibile programmare un Avviso in caso l'orologio non sia stato impostato correttamente, per es. dopo un calo di tensione.

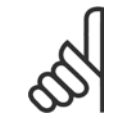

# **NOTA!**

Quando si monta una scheda opzionale I/O analogici MCB 109 è incluso un backup a batteria della data e dell'ora.

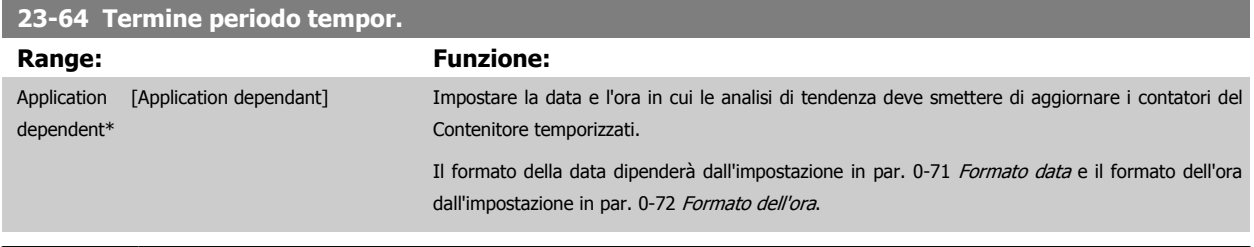

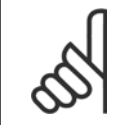

## **NOTA!**

Quando si monta una scheda opzionale I/O analogici MCB 109 è incluso un backup a batteria della data e dell'ora.

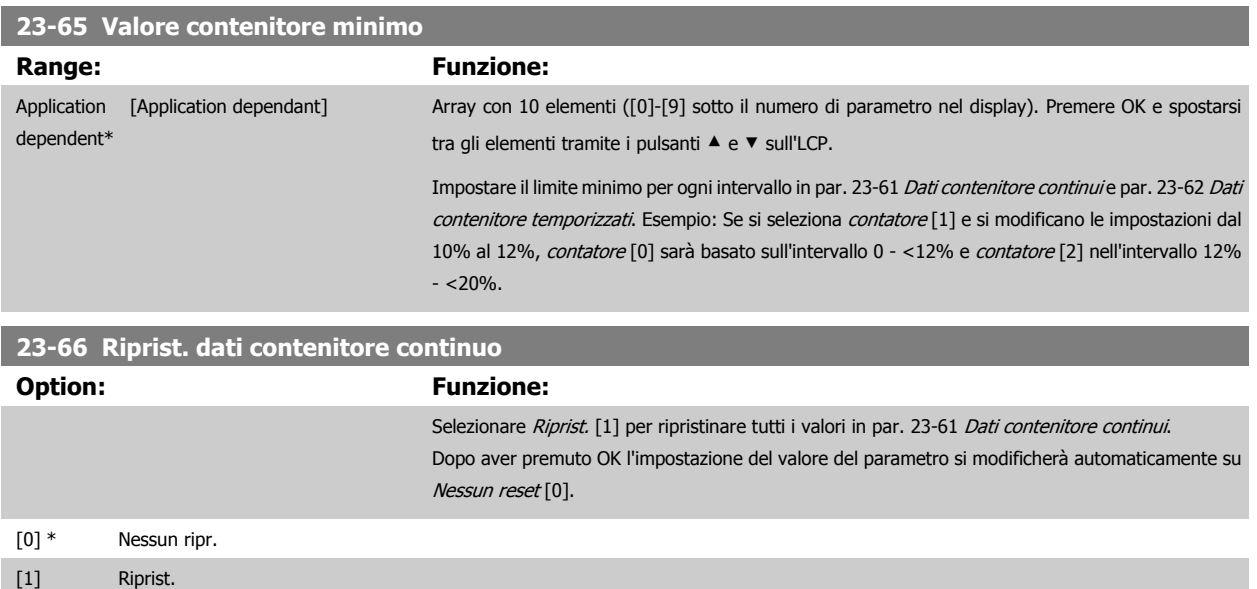

<span id="page-240-0"></span>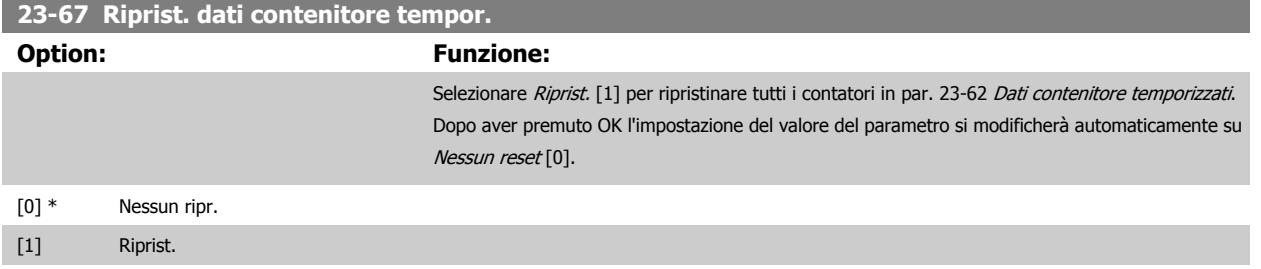

## **3.21.5 23-8\* Contatore ammortamento**

Il convertitore di frequenza comprende una funzione che effettua un calcolo approssimativo dell'ammortamento nei casi in cui il convertitore di frequenza è stato installato in un impianto preesistente, per assicurare il risparmio energetico passando dalla regolazione della velocità fissa a quella variabile. Il riferimento per il risparmio è costituito da un valore impostato che rappresenta la potenza media mantenuta prima dell'aggiornamento con la regolazione della velocità variabile.

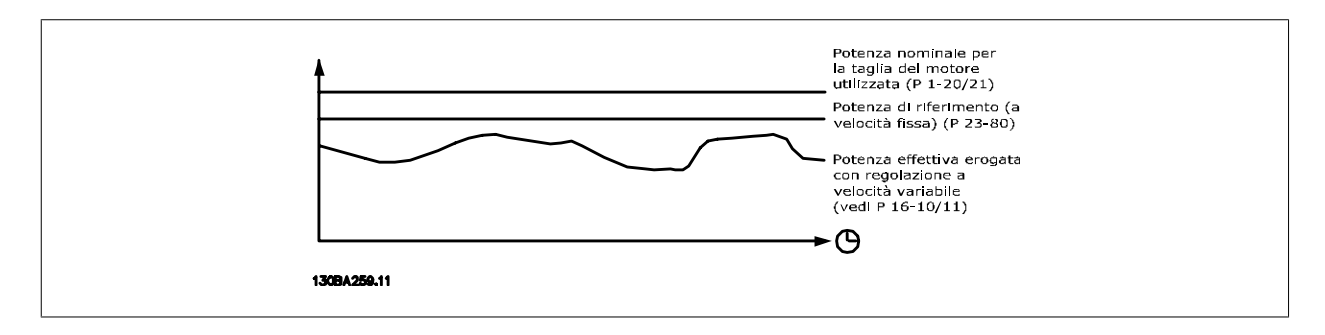

La differenza tra la Potenza di riferimento alla velocità fissa e la Potenza attuale mantenuta con la regolazione della velocità rappresenta il risparmio reale.

Come valore per il caso a velocità fissa, le dimensioni nominali del motore (kW) vengono moltiplicate con un fattore (in %) che rappresenta la potenza prodotta alla velocità fissa. La differenza tra questa potenza di riferimento e la potenza reale viene accumulata e immagazzinata. La differenza in energia può essere letta in par. 23-83 [Risparmio energetico](#page-241-0).

Il valore accumulato per la differenza nel consumo di energia viene moltiplicato per il costo dell'energia in valuta locale e l'investimento viene sottratto. Questo calcolo per il [Risparmio di costi](#page-241-0) può essere letto anche in par. 23-84 Risparmio di costi.

*Risparmio energetico =* $\sum_{t=0}$ t<br>∑ [(Potenza nominale del motore ∗ Fattore di riferimento potenza) − Consumo di corrente effettivo × Costo energetico} − Costi di investimento

Il Break even (ammortamento) viene raggiunto quando il valore letto nel parametro cambia da negativo a positivo.

Non è possibile azzerare il contatore del Risparmio energetico, ma il contatore può essere fermato in qualunque momento impostando [par. 23-80](#page-241-0) Fattore [riferimento di potenza](#page-241-0) su 0.

Prospetto parametri:

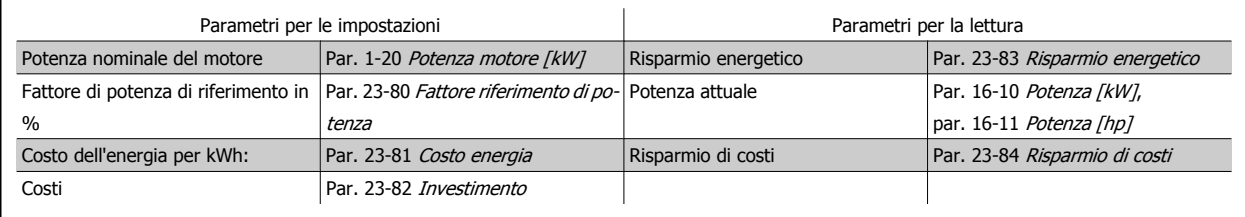

<span id="page-241-0"></span>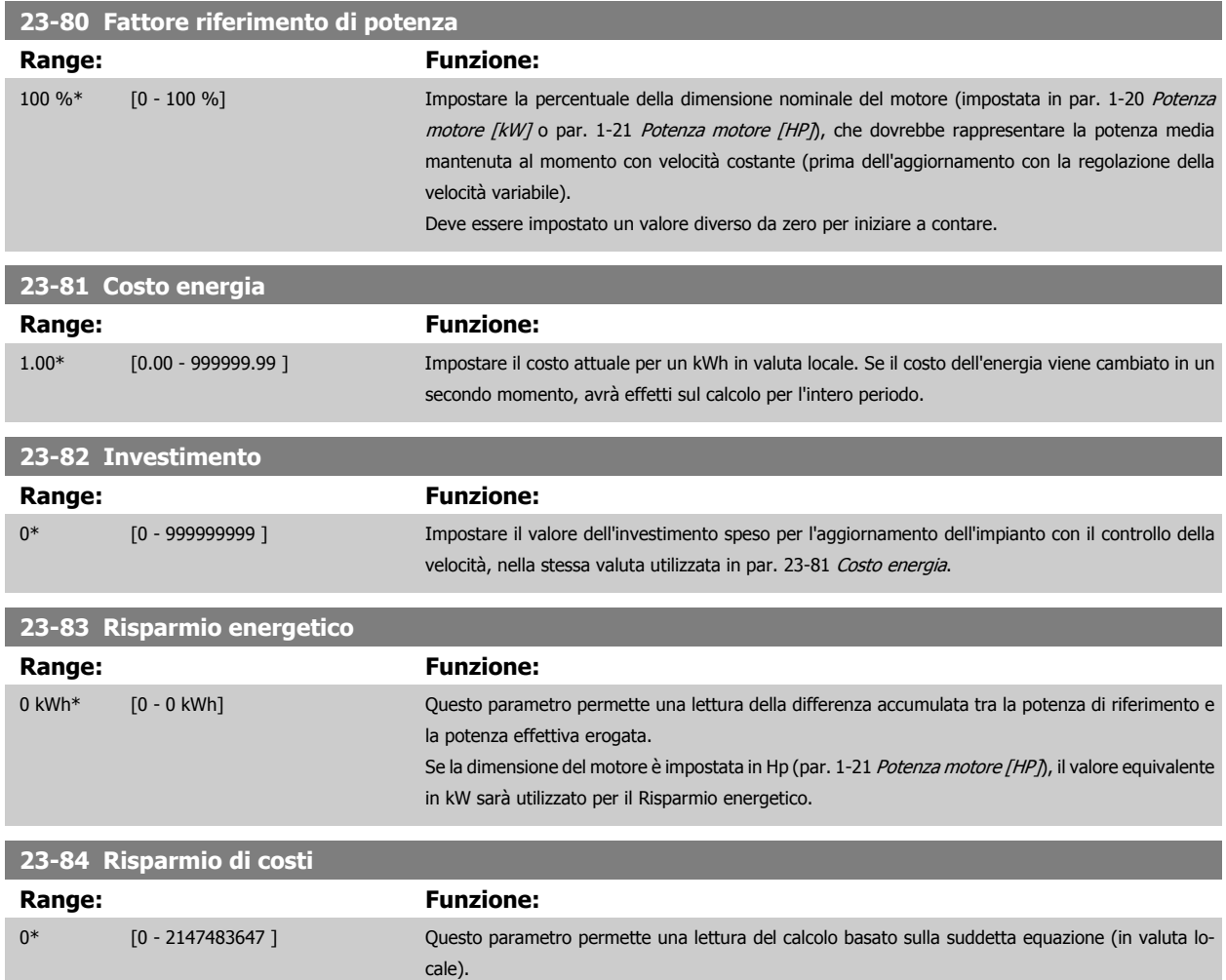

# **3.22 Funzioni applicazione - Funzioni dell'applicazione 2 - Gruppo 24**

# **3.22.1 24-0\* Fire Mode**

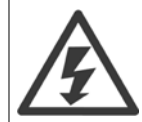

Il convertitore di frequenza è solo un componente del sistema VLT HVAC Drive. Un corretto funzionamento in modalità Fire Mode dipende dalla corretta progettazione e dalla selezione dei componenti del sistema. I sistemi di ventilazione per applicazioni di sicurezza devono essere sottoposti all'approvazione dell'autorità competente in materia di norme antincendio. **Il mancato arresto del convertitore di frequenza durante il funzionamento in modalità Fire Mode potrebbe causare una sovrapressione e danneggiare il sistema VLT HVAC Drive e i componenti, tra cui gli smorzatori e i condotti dell'aria. Il convertitore di frequenza stesso potrebbe danneggiarsi e provocare danni o incendi. Danfoss non si ritiene assolutamente responsabile di errori, malfunzionamenti, lesioni personali o di qualsiasi altro danno al convertitore di frequenza stesso o ai suoi componenti, ai sistemi VLT HVAC Drive e ai loro componenti o ad altre proprietà dopo che il convertitore di frequenza è stato programmato per funzionare in modalità Fire Mode. In nessun caso Danfoss sarà responsabile nei confronti dell'utente finale o di parti terze per ogni danno o perdita diretti, indiretti o speciali a carico di terze parti se si sono verificati in seguito alla programmazione del convertitore di frequenza in modalità Fire Mode.**

#### **Background**

La modalità Fire Mode è concepita per essere usata in situazioni critiche, nelle quali è indispensabile che il motore continui a funzionare, indipendentemente dalle funzioni di protezione normali del convertitore di frequenza. Queste potrebbero essere ad esempio ventilatori in gallerie o trombe delle scale, dove il funzionamento continuo della ventola facilita l'evacuazione sicura del personale in caso di incendio. Alcune opzioni della funzione Fire Mode fanno sì che gli allarmi e le condizioni di scatto vengano ignorati, consentendo al motore di funzionare senza interruzioni.

#### **Attivazione**

La funzione Fire Mode viene attivata solo tramite i morsetti di ingresso digitali. Vedere il gruppo di parametri 5-1\* Ingressi digitali.

#### **Messaggi visualizzati sul display**

Quando viene attivato il Fire Mode, sul display verrà visualizzato un messaggio di stato "Fire Mode" e un avviso "Fire Mode".

Una volta che il Fire Mode viene nuovamente disattivato, i messaggi di stato spariranno e l'avviso verrà sostituito con l'avviso "Mod. inc. era attiva". Questo messaggio può solo essere ripristinato togliendo ristabilendo l'alimentazione del convertitore di frequenza. Se, mentre il convertitore di frequenza è attivo nel Fire Mode, dovesse scattare un allarme che concerne la garanzia (vedere par. 24-09 [Gestione allarmi fire mode](#page-246-0)), sul display verrà visualizzato il messaggio "Limiti mod. incendio superati".

Le uscite digitali e le uscite relè possono essere configurate per i messaggi di stato "Mod. di incendio attiva" e l'avviso "Mod. inc. era attiva". Vedere il gruppo di parametri 5-3\* e il gruppo di parametri 5-4\*.

È anche possibile accedere ai messaggi "Mod. inc. era attiva" nella parola di avviso tramite la comunicazione seriale. (Vedere la documentazione rilevante). È possibile accedere ai messaggi di stato "Fire Mode" tramite la parola di stato estesa.

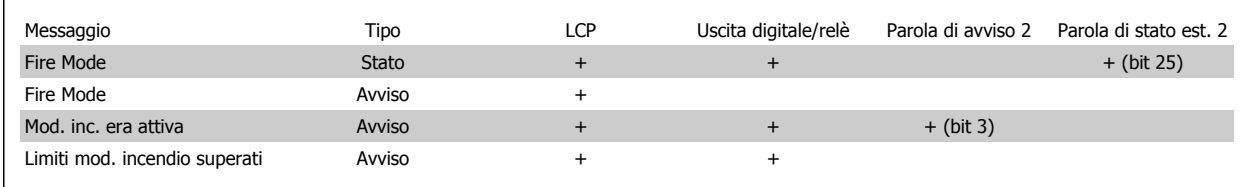

#### **Log**

Una panoramica degli eventi correlati al Fire Mode può essere vista nel Log mod. incendio, gruppo di parametri 18-1\*, oppure richiamata tramite il pulsante Log allarmi sull'LCP.

Il Log includerà fino a 10 degli eventi più recenti. Gli allarmi che concernono la garanzia avranno una priorità maggiore rispetto agli altri due tipi di evento. Il log non può essere ripristinato!

Vengono registrati i seguenti eventi:

\*Allarmi che concernono la garanzia (vedere par. 24-09 [Gestione allarmi fire mode](#page-246-0), Gestione allarmi Fire Mode)

\*Fire Mode attivato

#### <span id="page-243-0"></span>\*Fire Mode disattivato

Tutti gli altri allarmi che vengono emessi mentre è attiva la modalità Fire Mode verranno registrati come al solito.

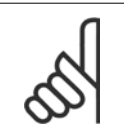

Durante il funzionamento in modalità Fire Mode, tutti i comandi di arresto inviati al convertitore di frequenza verranno ignorati, inclusi Ruota lib./Evol. libera neg. e Interblocco esterno. Tuttavia, se il vostro convertitore di frequenza include l'"Arresto di Sicurezza", questa funzione è ancora attiva. Vedere la sezione "Ordinazione / codice tipo" del modulo di ordinazione".

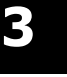

#### **NOTA!**

**NOTA!**

Se in modalità Fire Mode si desidera utilizzare la funzione Tensione zero, allora sarà attiva anche per ingressi analogici diversi da quelli usati per setpoint / retroazione Fire Mode. Se dovessero mancare la retroazione da uno degli altri ingressi analogici, ad esempio a causa di un cavo bruciato, la funzione Live Zero sarà attiva. Se non lo si desidera, la funzione Live Zero deve essere disattivata per quegli altri ingressi.

La funzione tensione zero desiderata in caso di segnale mancante quando è attiva il Fire Mode deve essere impostata in par. 6-02 [Funzione Fire mode timeout](#page-98-0).

L'avviso per Tensione zero avrà una priorità superiore rispetto all'avviso "Fire Mode".

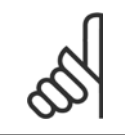

#### **NOTA!**

Se si imposta il comando Avviamento inversione [11] su un morsetto di ingresso digitale par. 5-10 Ingr. digitale morsetto 18, l'FC lo interpreterà come un comando di inversione.

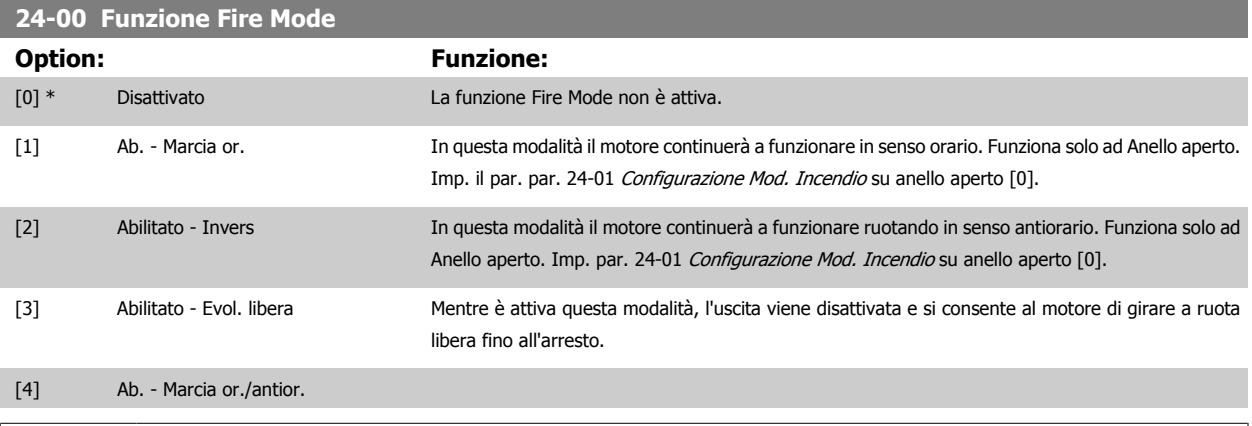

**NOTA!**

Gli allarmi vengono attivati o ignorati a seconda della selezione effettuata in par. 24-09 [Gestione allarmi fire mode](#page-246-0).

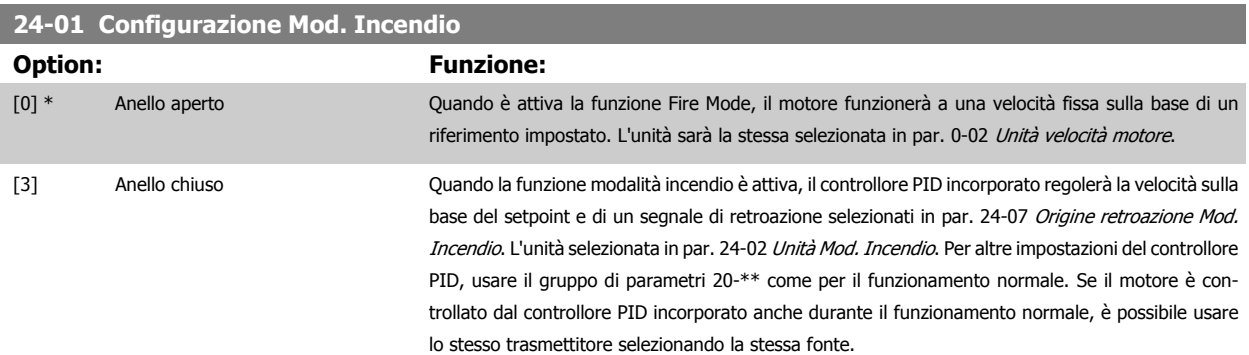

<span id="page-244-0"></span>Guida alla Programmazione VLT® HVAC Drive **Aanfoss** 3 Descrizione dei parametri

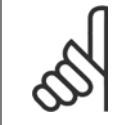

#### **NOTA!**

Prima di regolare il controllore PID, impostare par. 24-09 [Gestione allarmi fire mode](#page-246-0), [2] Scatto, tutti gli allarmi/test.

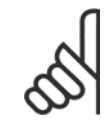

# **NOTA!**

Se in par. 24-00 [Funzione Fire Mode](#page-243-0) viene selezionato Abilitato - Invers, non è possibile selezionare Anello chiuso in par. 24-01 [Configurazione Mod. Incendio](#page-243-0).

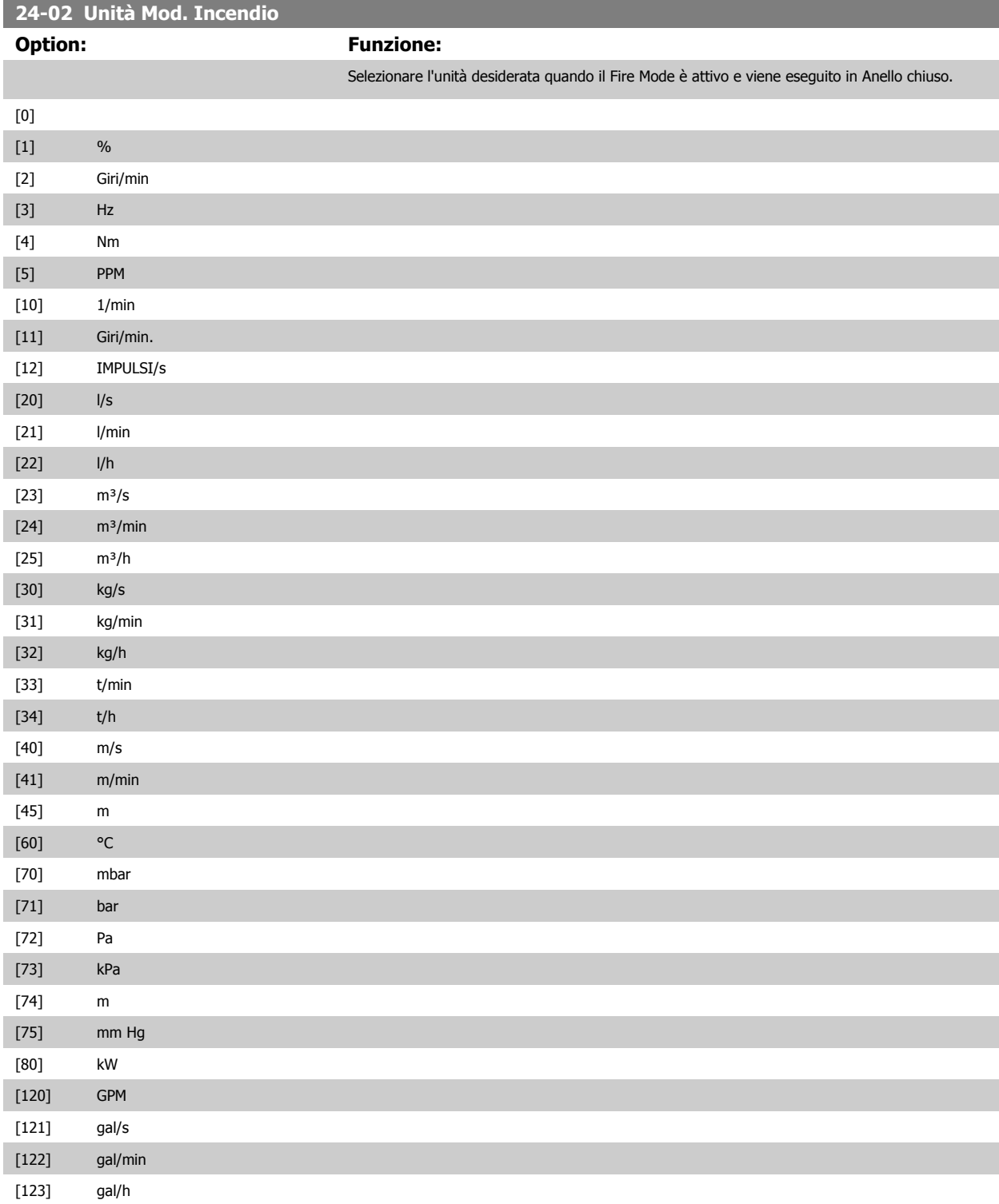

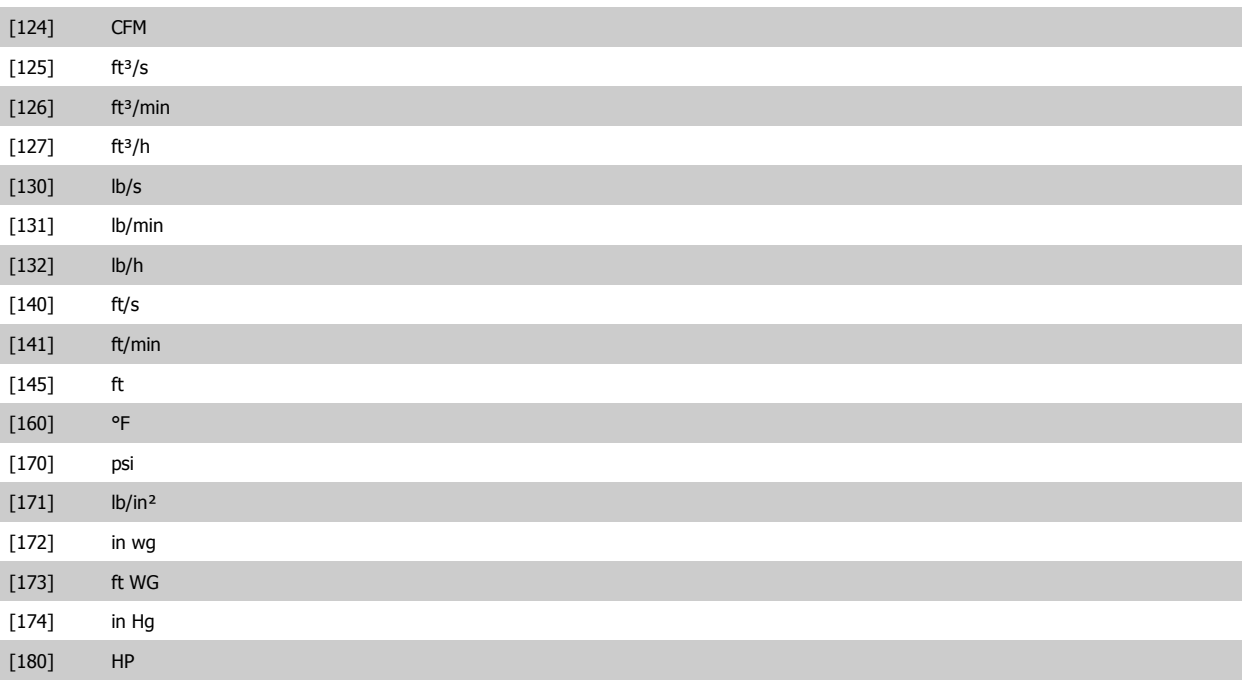

# **24-03 Fire Mode Min Reference**

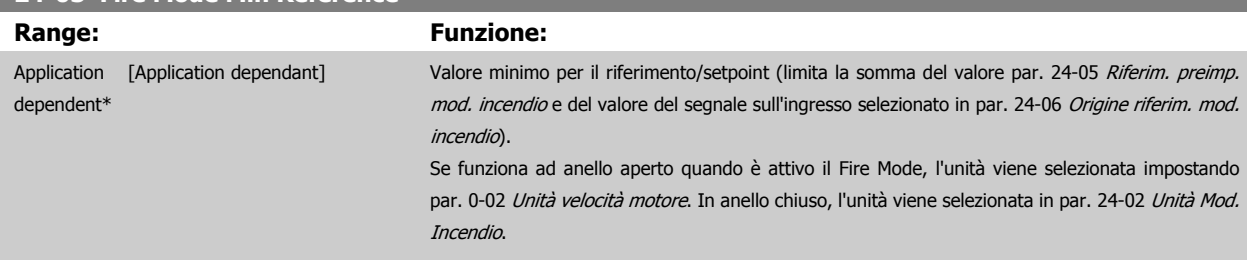

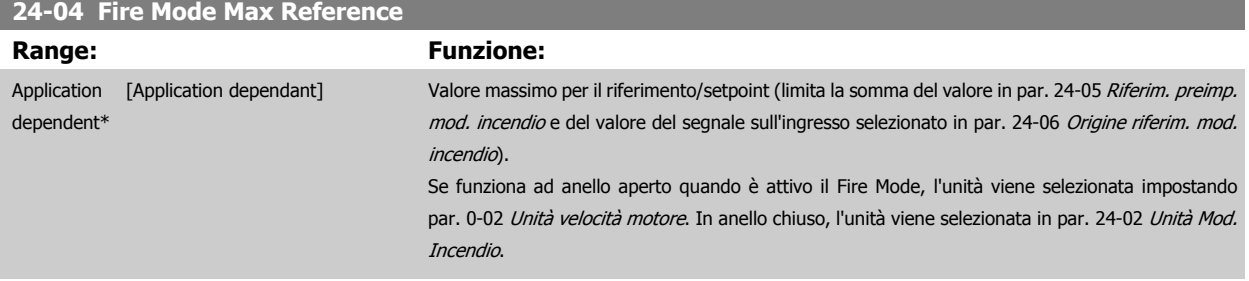

# **24-05 Riferim. preimp. mod. incendio**

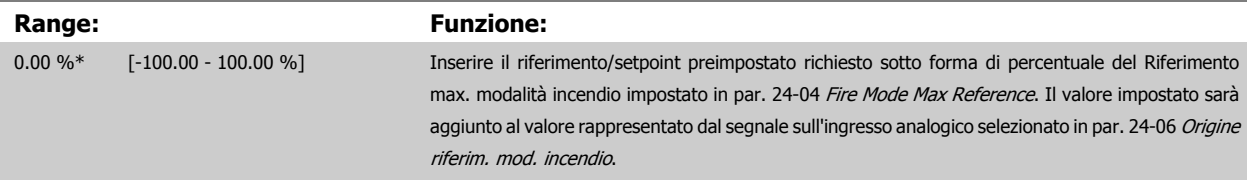

<span id="page-246-0"></span>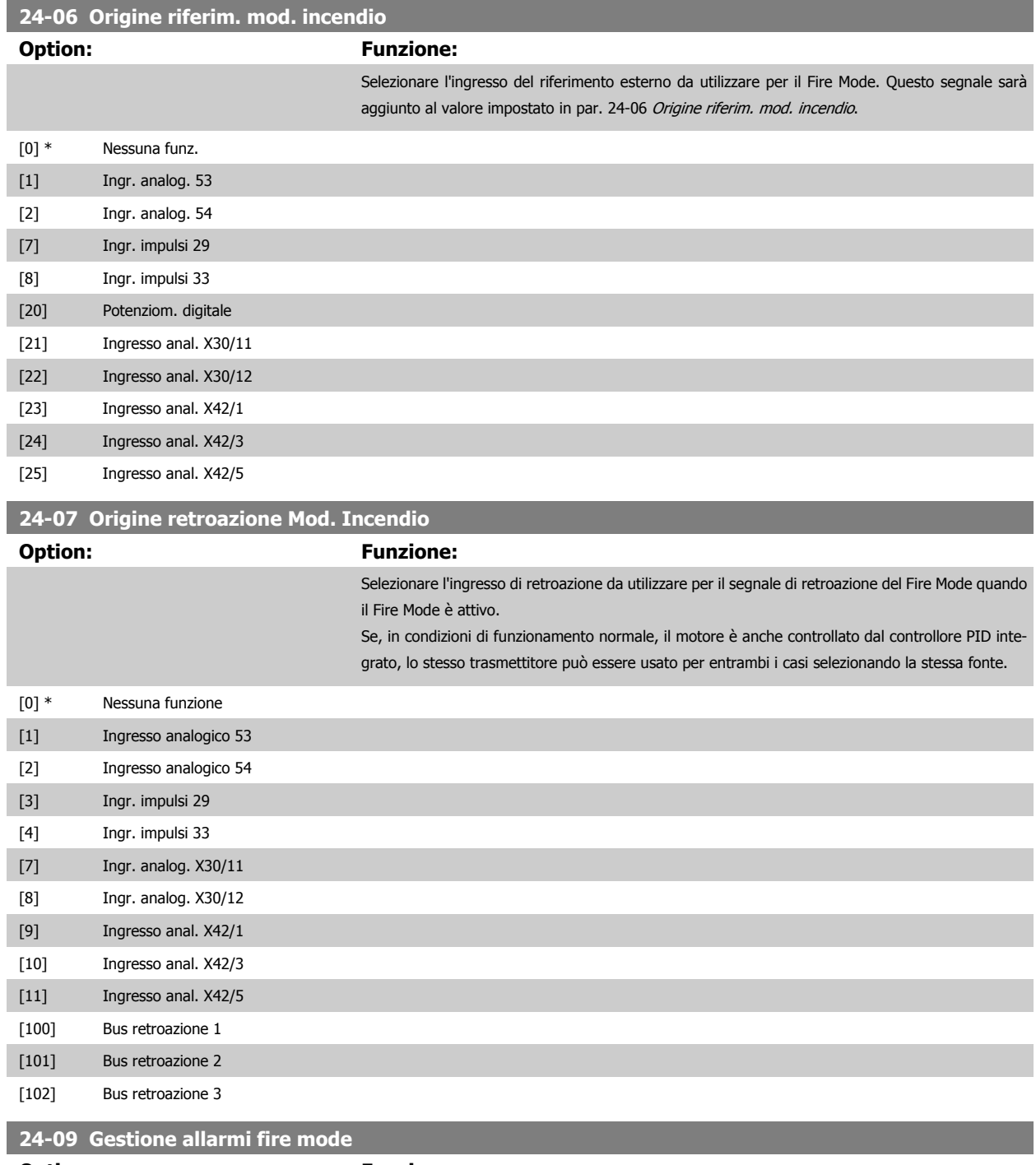

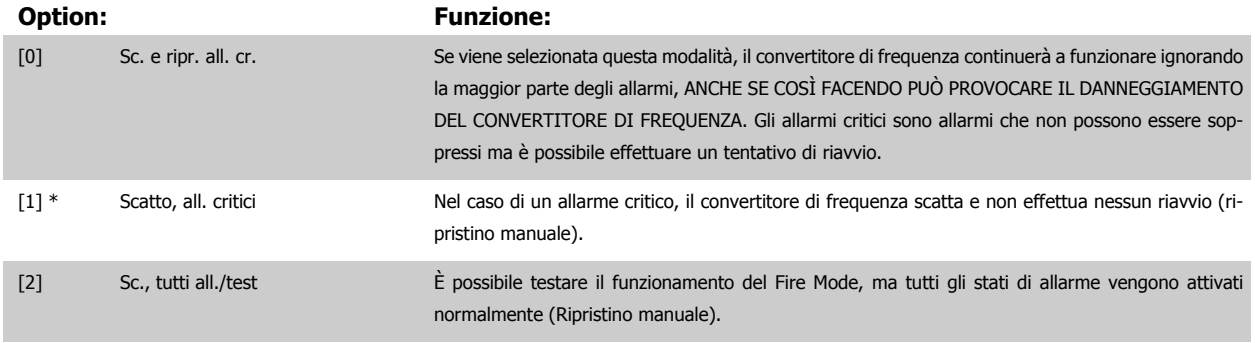

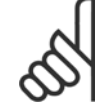

#### **NOTA!**

Allarmi concernenti la garanzia. Certi allarmi possono influire negativamente sulla durata del convertitore di frequenza. Se uno di questi allarmi ignorati dovesse ricorrere mentre è attiva la funzione Fire Mode, un log dell'evento viene memorizzato nel log del Fire Mode. Qui vengono salvati gli ultimi 10 eventi degli allarmi concernenti la garanzia, l'attivazione del Fire Mode e la disattivazione del Fire Mode.

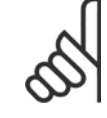

#### **NOTA!**

L'impostazione in par. 14-20 [Modo ripristino](#page-155-0) viene ignorata se è attivo il Fire Mode (vedere par. 24-0\*, Fire Mode).

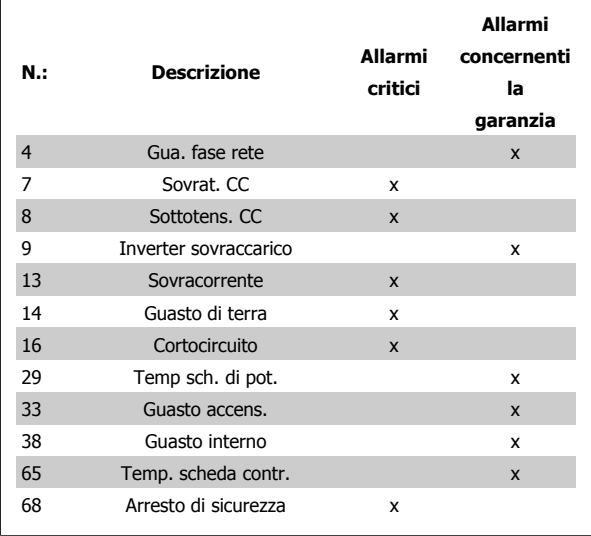

# **3.22.2 24-1\* Bypass del convertitore di frequenza**

Il convertitore di frequenza comprende una funzione utile per attivare automaticamente un bypass elettromeccanico esterno in caso di scatto/scatto bloccato del convertitore di frequenza o di evoluzione libera nel Fire Mode (vedere par. 24-00 [Funzione Fire Mode](#page-243-0)).

Il bypass commuta il motore al funzionamento in avviamento diretto. Il bypass esterno è attivato per mezzo di uno dei relè nel convertitore di frequenza, se programmato nel gruppo di parametri 5-3\* o 5-4\*.

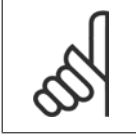

#### **NOTA!**

Importante! Dopo aver attivato la funzione di bypass del convertitore di frequenza, il convertitore di frequenza non è più certificato per applicazioni di sicurezza (per l'uso dell'arresto di sicurezza nelle versioni nelle quali è incluso).

Per disattivare il drive bypass nel funzionamento normale (modalità Fire Mode non attiva), è necessario eseguire uno dei seguenti interventi:

- Premere il pulsante Off sull'LCP, (o programmare due degli ingressi digitali per Hand On-Off-Auto).
- Attivare l'interblocco esterno mediante ingresso digitale
- Eseguire un ciclo di alimentazione.

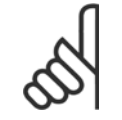

# **NOTA!**

Il drive bypass non può essere disattivato in modalità Fire Mode. Può essere disattivato solo rimuovendo il segnale di comando Fire Mode o l'alimentazione al convertitore di frequenza!

Quando la funzione Drive Bypass è attiva, il display sul LCP mostrerà il messaggio di stato Drive Bypass. Questo messaggio ha una priorità più elevata rispetto ai messaggi di stato del Fire Mode. Quando la funzione Drive Bypass automatica è abilitata, azionerà il bypass esterno secondo la sequenza sequente:

<span id="page-248-0"></span>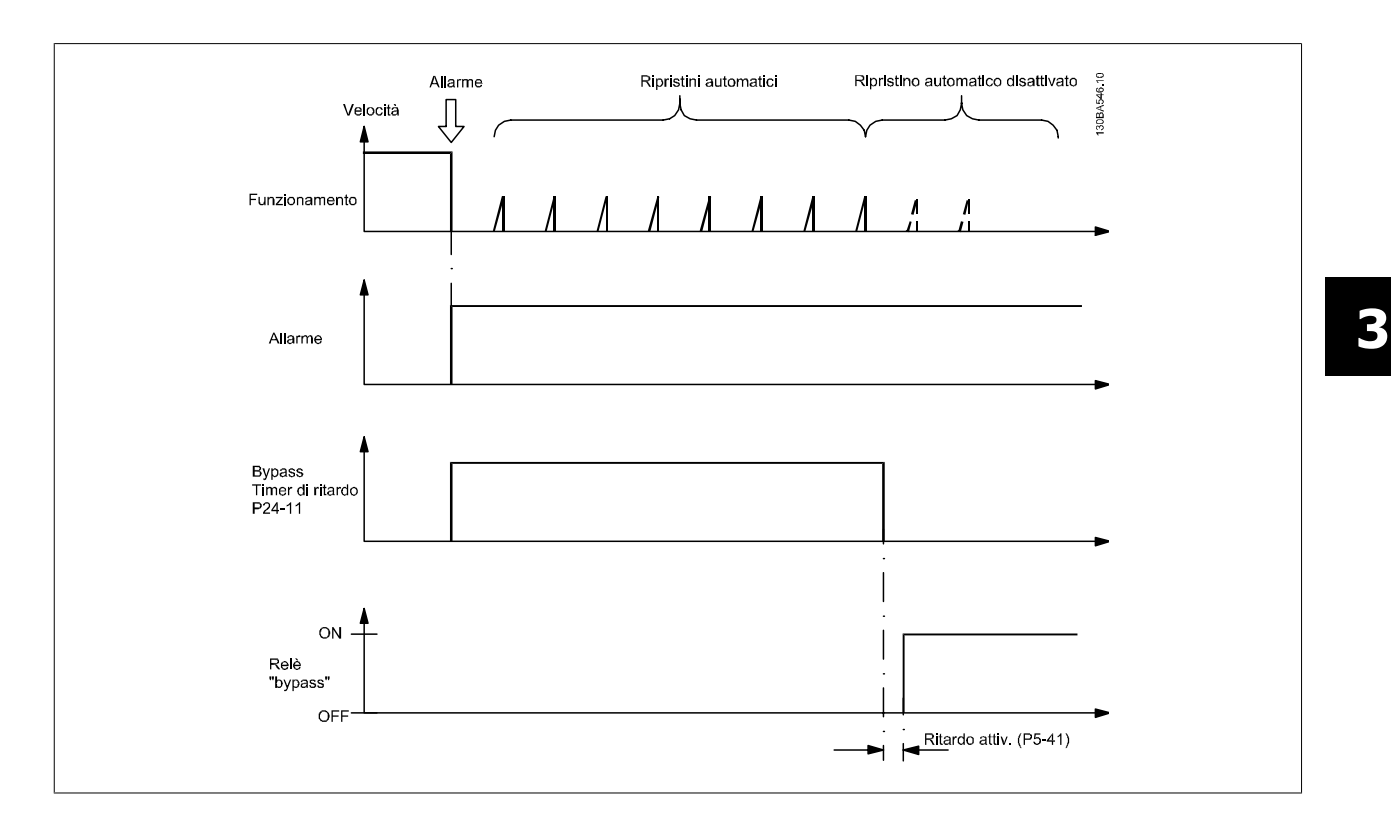

Lo stato può essere letto in Parola di stato estesa 2, numero bit 24.

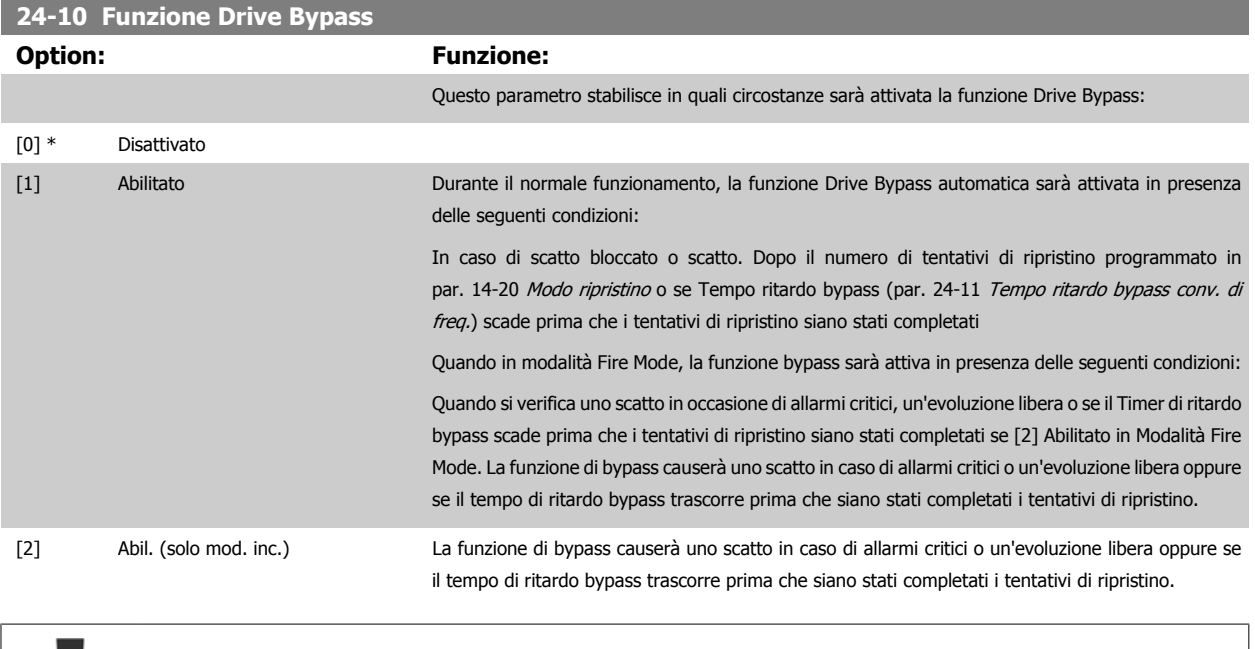

Importante! Dopo aver attivato la funzione di bypass del convertitore di frequenza, la funzione di Arresto sicuro (nelle versioni nelle quali è inclusa) non è più certificato per impianti della cat. 3 previsti dalla norma EN 954-1.

<span id="page-249-0"></span>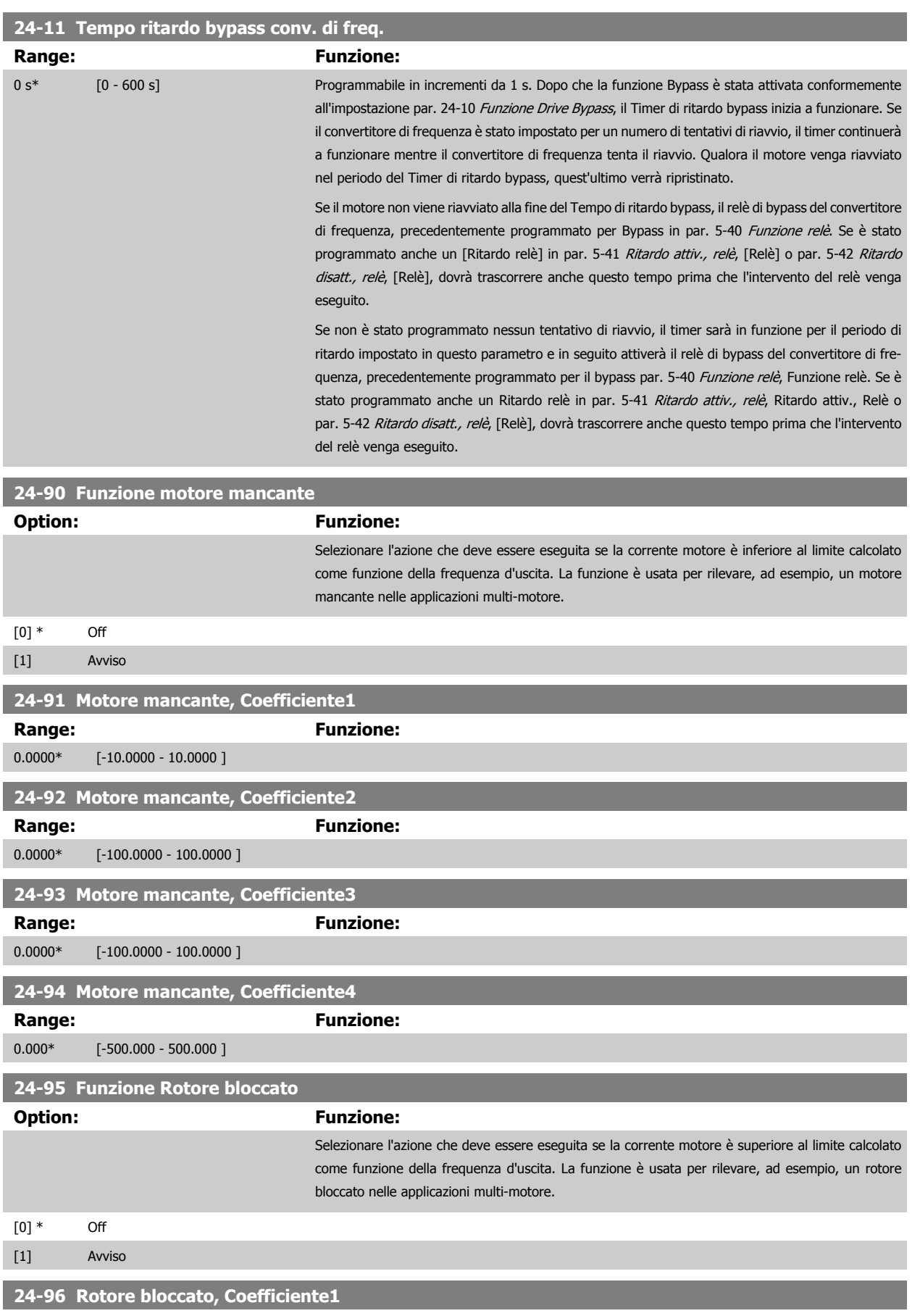

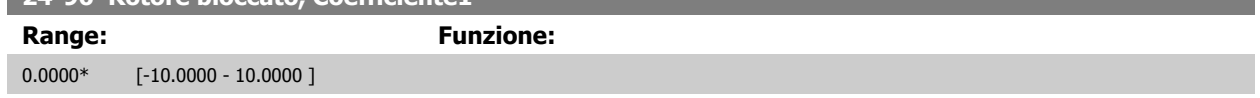

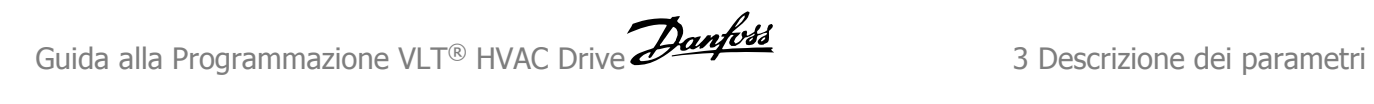

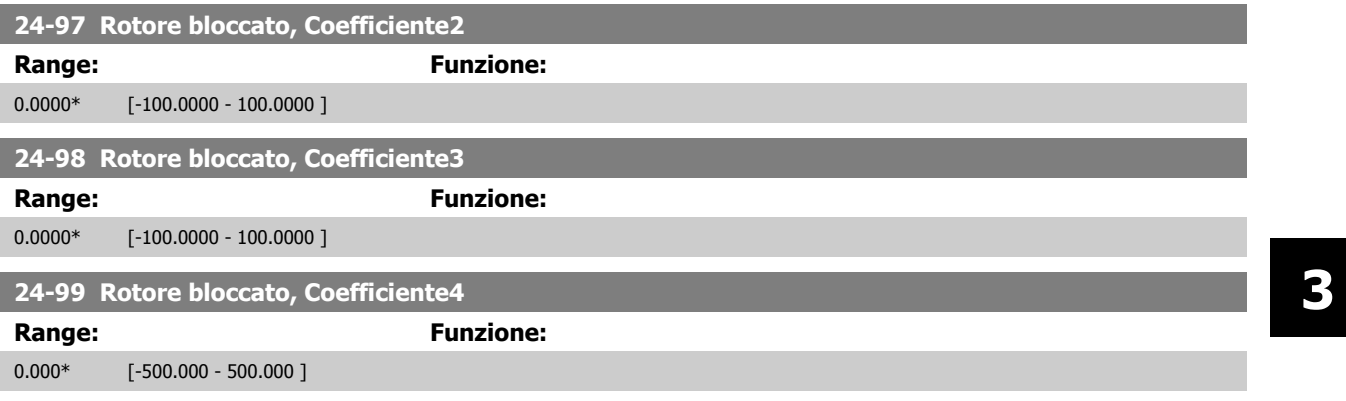

# **3.23 Menu principale - Controllore in Cascata - Gruppo 25**

# **3.23.1 25-\*\* Controllore in cascata**

Parametri per configurare il controllore in cascata di base per il controllo sequenziale di pompe multiple. Per una descrizione più orientata alle applicazioni e agli esempi di cablaggio, vedere le sezione Esempi applicativi, Controllore in cascata di base.

Per configurare il controllore in cascata per il sistema attuale e la strategia di controllo desiderata, si raccomanda di seguire la sequenza seguente, iniziando dal gruppo di parametri 25-0\* *Impostazioni di sistema* seguito dal gruppo di parametri 25-5\* *Impost. alternanza.* Questi parametri possono essere impostati solitamente prima.

I parametri in 25-2\* Impost.larghezza di banda e 25-4\* Impostazioni attivaz., saranno spesso dipendenti dalla dinamica del sistema e la regolazione finale va fatta quando l'impianto viene messo in funzione.

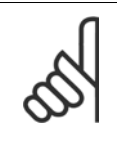

#### **NOTA!**

Il controllore in cascata deve funzionare ad anello chiuso controllato dal controllore PI integrato (Anello chiuso selezionato in Modo configurazione, par. 1-00 [Modo configurazione](#page-48-0)). Se Anello aperto è selezionato in par. 1-00 Modo configurazione, tutte le pompe a velocità fissa saranno disattivate, ma la pompa a velocità variabile sarà sempre controllata dal convertitore di frequenza, ora con configurazione ad anello aperto:

Config. del regolatore in cascata Anello aperto Modo configurazione (P 1-00): Anello chiuso Regolatore In cascata (P 25-00): Disattivato Attivato Avviamento diretto Avviatore statico Avviamento motore (P 25-02): Eunzionamento ciclico nomne (P 25-04) Disattivato Attivato  $\mathbf{I}$ ٦ $\overline{s}$  $\overline{N}$ Pompa di comando fissa (P 25-05).  $\int_{2}$  $\frac{1}{3}$ Numero di pompe (P 25-06): In fase di  $\overline{C}$ In fase di In fase di Alternanza pompa di comando (P 25-50). attivazione comando attivazione o comando  $\overline{1}$  $\mathbf{r}$  $\overline{\mathbf{r}}$ Intervallo Timer Modo ninei<br>predefinito<br>P 25-54 Evento di alternanza (P 25-51): Esterno timer alt<br>P 25-52 pausa  $\overline{1}$ Disattivato Alt. se capacità < 50% (P 25-55): Attivato Modo di attivazione in caso di alternanza (P 25-56): Lento Veloce 13094279.15
**3**

# <span id="page-252-0"></span>**3.23.2 25-0\* Impostazioni di sistema**

Parametri correlati ai principi di regolazione e alla configurazione del sistema.

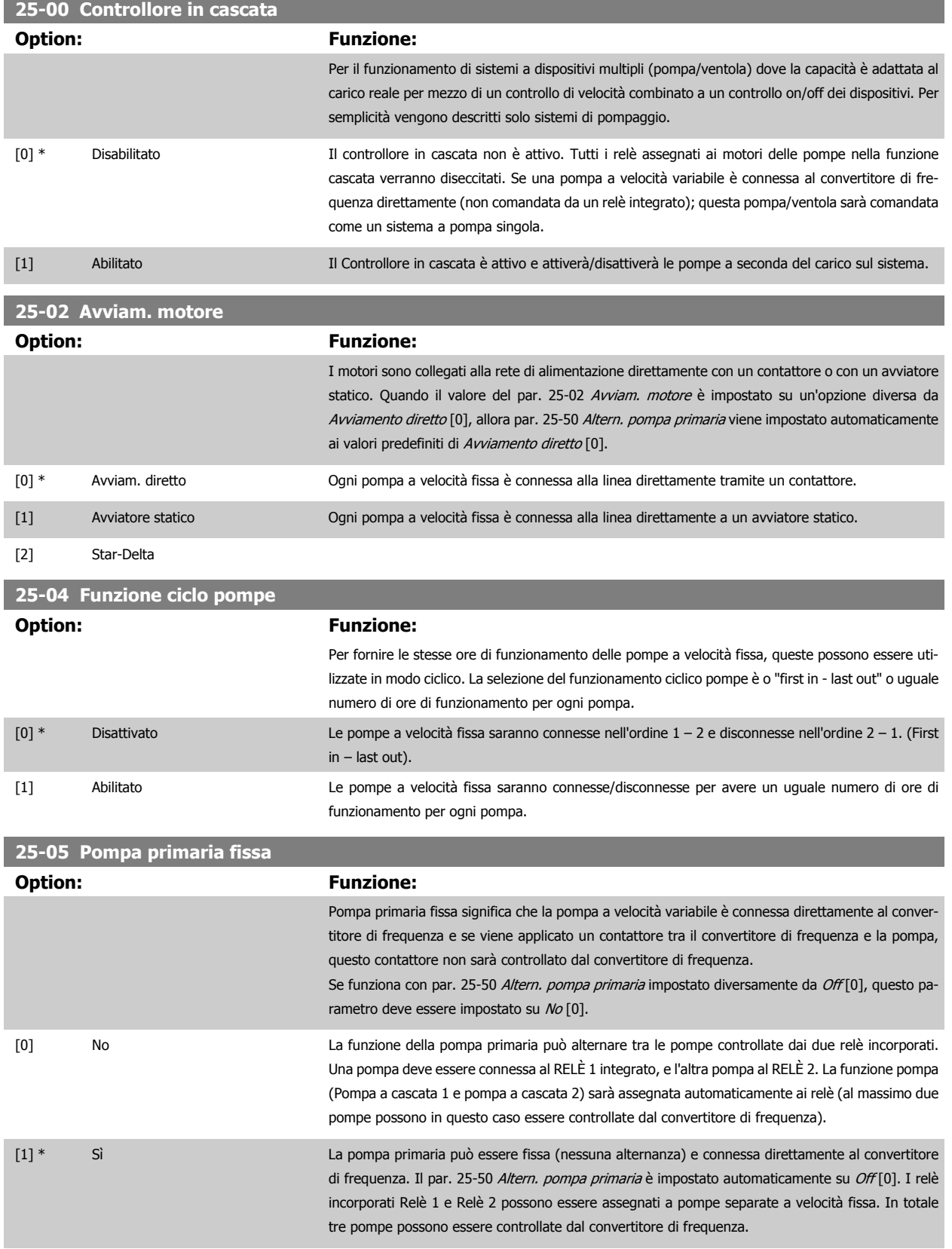

<span id="page-253-0"></span>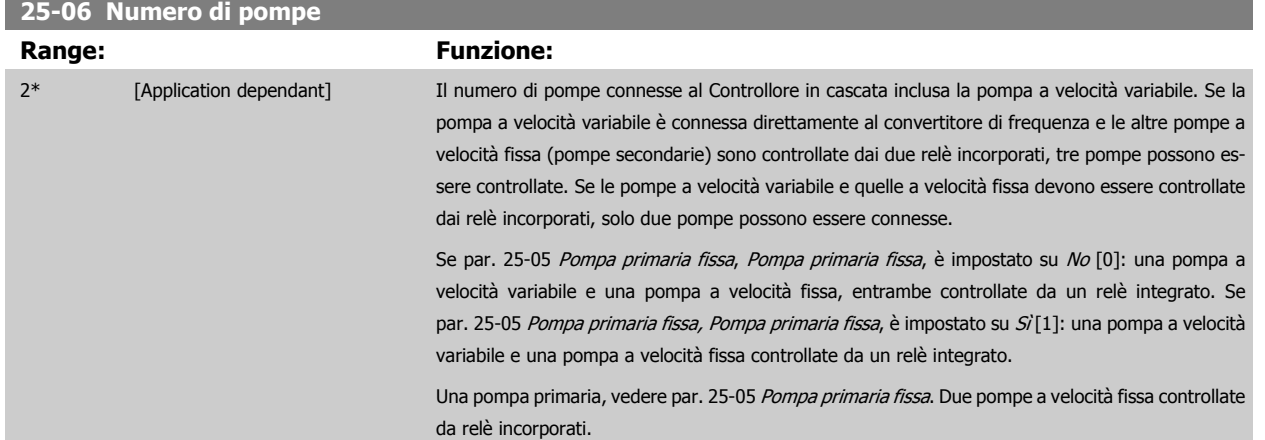

# **3.23.3 25-2\* Impost. largh. di banda**

I parametri per l'impostazione della larghezza di banda entro i sarà consentito alla pressione di operare prima dell'attivazione/disattivazione delle pompe a velocità fissa. Include anche diversi timer per stabilizzare il controllo.

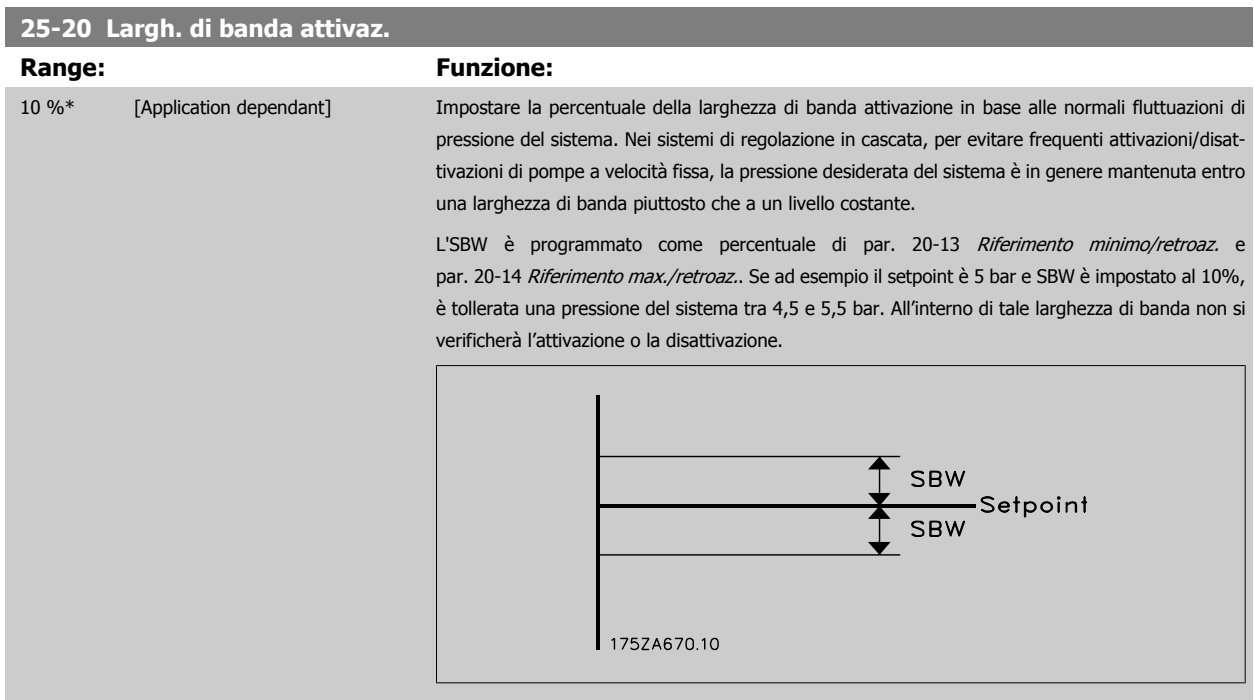

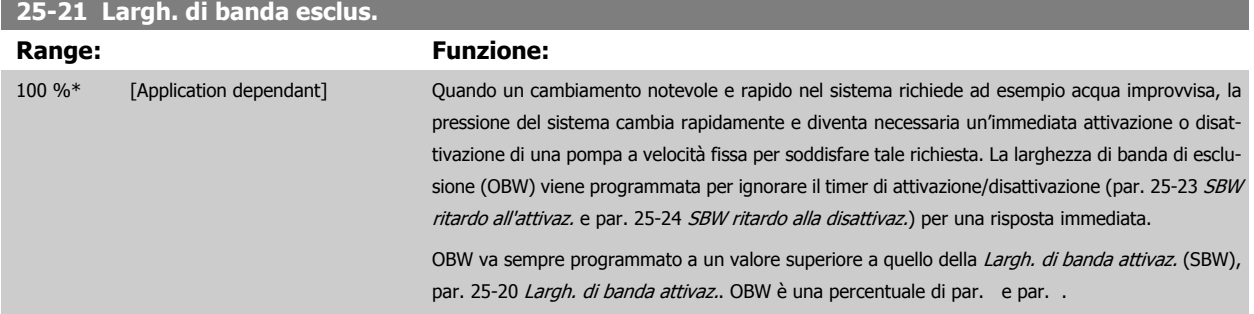

<span id="page-254-0"></span>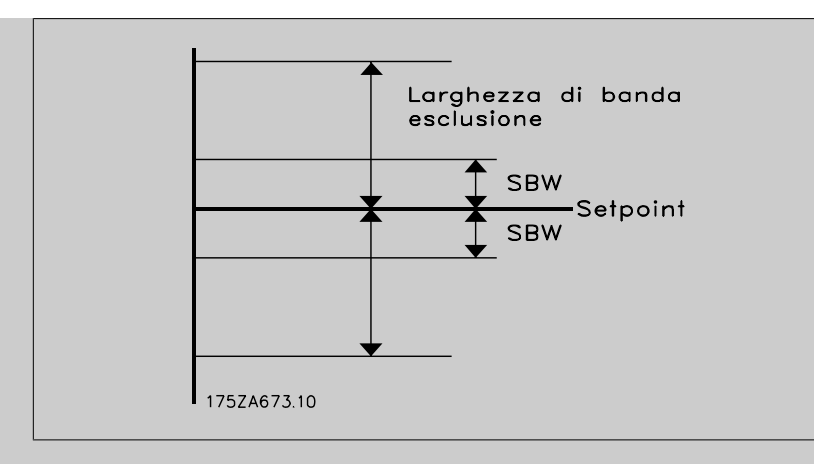

Impostare un valore OBW troppo vicino a quello di SBW può vanificare il suo scopo, con attivazioni frequenti in caso di modifiche temporanee della pressione. Impostare un valore OBW troppo alto può portare a una pressione inaccettabilmente alta o bassa del sistema mentre i timer SBW sono in funzione. Il valore va ottimizzato man mano che si acquista familiarità con il sistema. Vedere par. 25-25 [Tempo OBW](#page-255-0).

Per evitare attivazioni non volute durante la fase di messa in funzione e di regolazione di precisione del regolatore, lasciare inizialmente OBW all'impostazione di fabbrica 100% (off). Al termine della regolazione di precisione, impostare OBW al valore desiderato. È consigliato un valore del 10%.

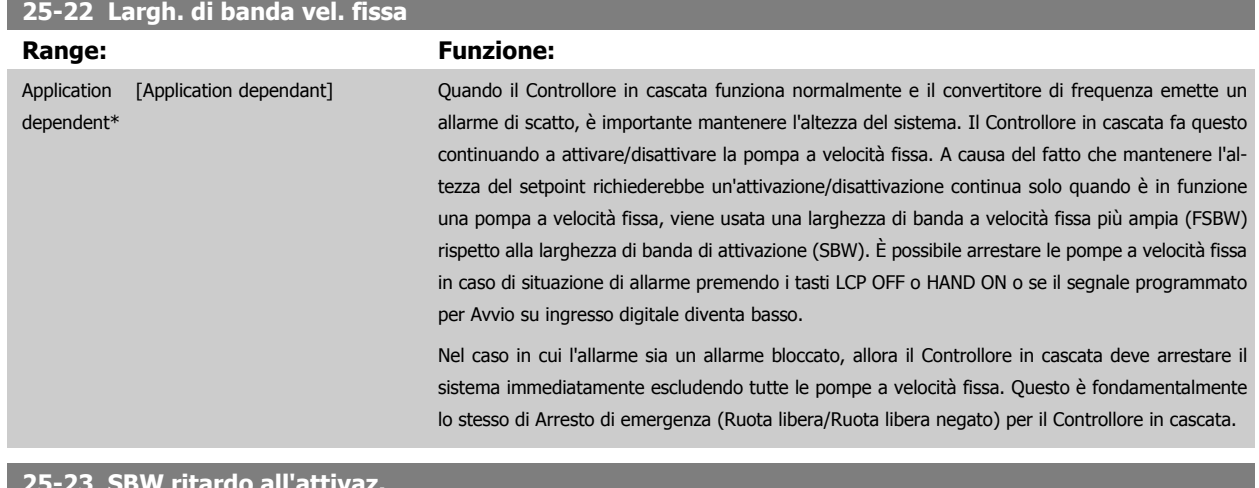

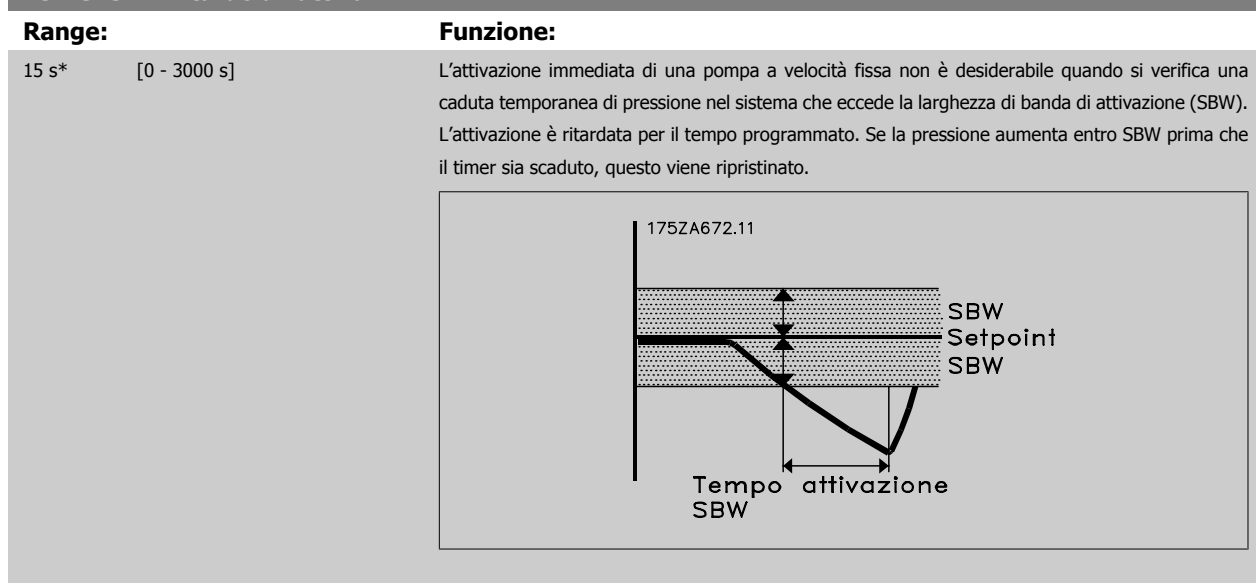

# <span id="page-255-0"></span>**25-24 SBW ritardo alla disattivaz. Range: Funzione:** 15 s\* [0 - 3000 s] La disattivazione immediata di una pompa a velocità fissa non è auspicabile quando si verifica un aumento temporaneo di pressione nel sistema che eccede la Larghezza di banda di attivazione (SBW). La disattivazione è ritardata per il tempo programmato. Se la pressione diminuisce entro SBW prima che il timer sia scaduto, questo viene ripristinato. Ritardo disattivazione SBW SBW Setpoint **SBW** 175ZA671.10

# **25-25 Tempo OBW**

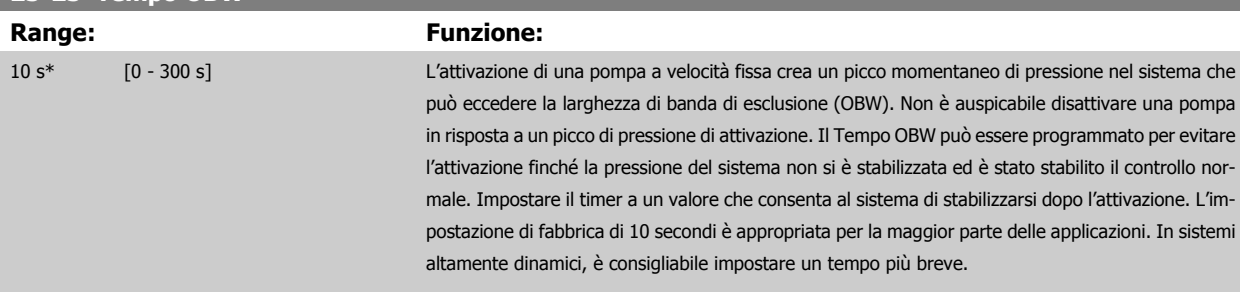

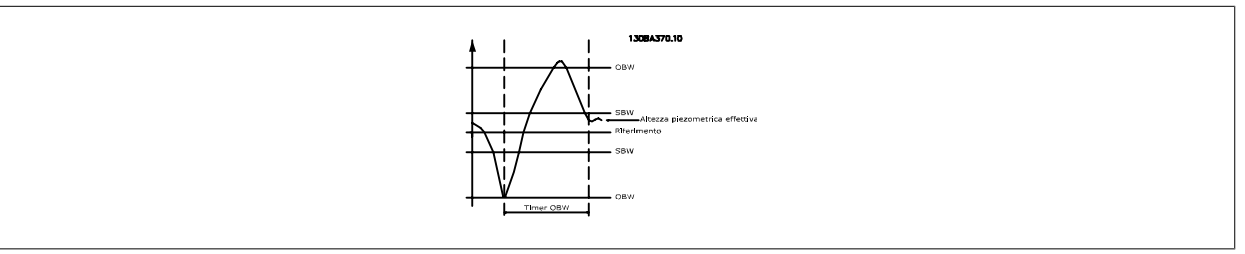

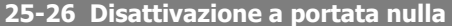

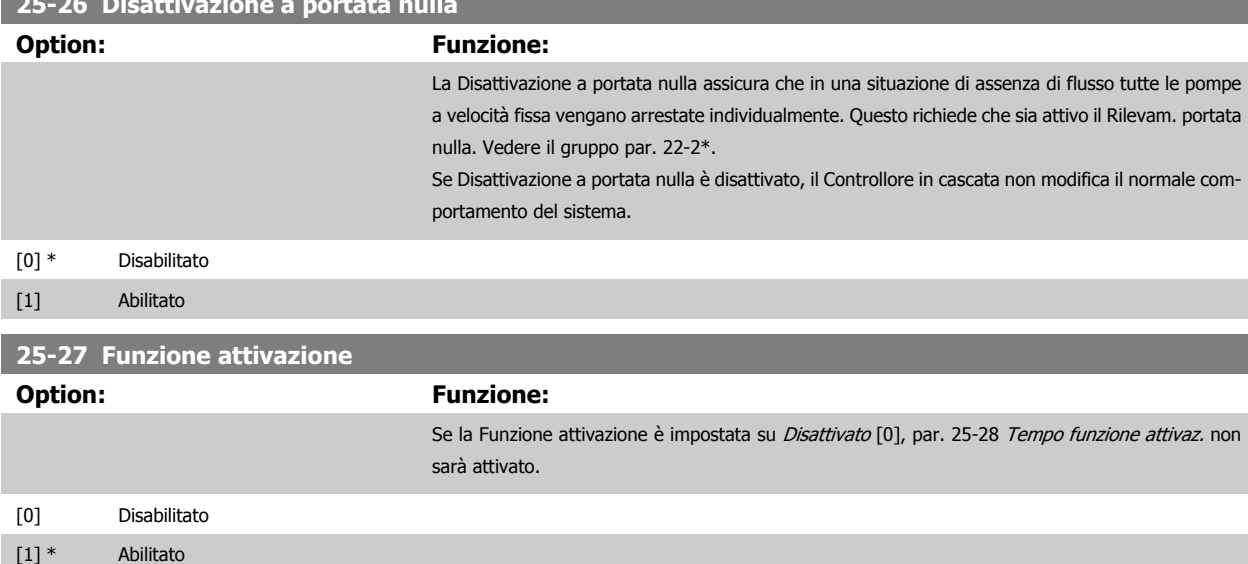

<span id="page-256-0"></span>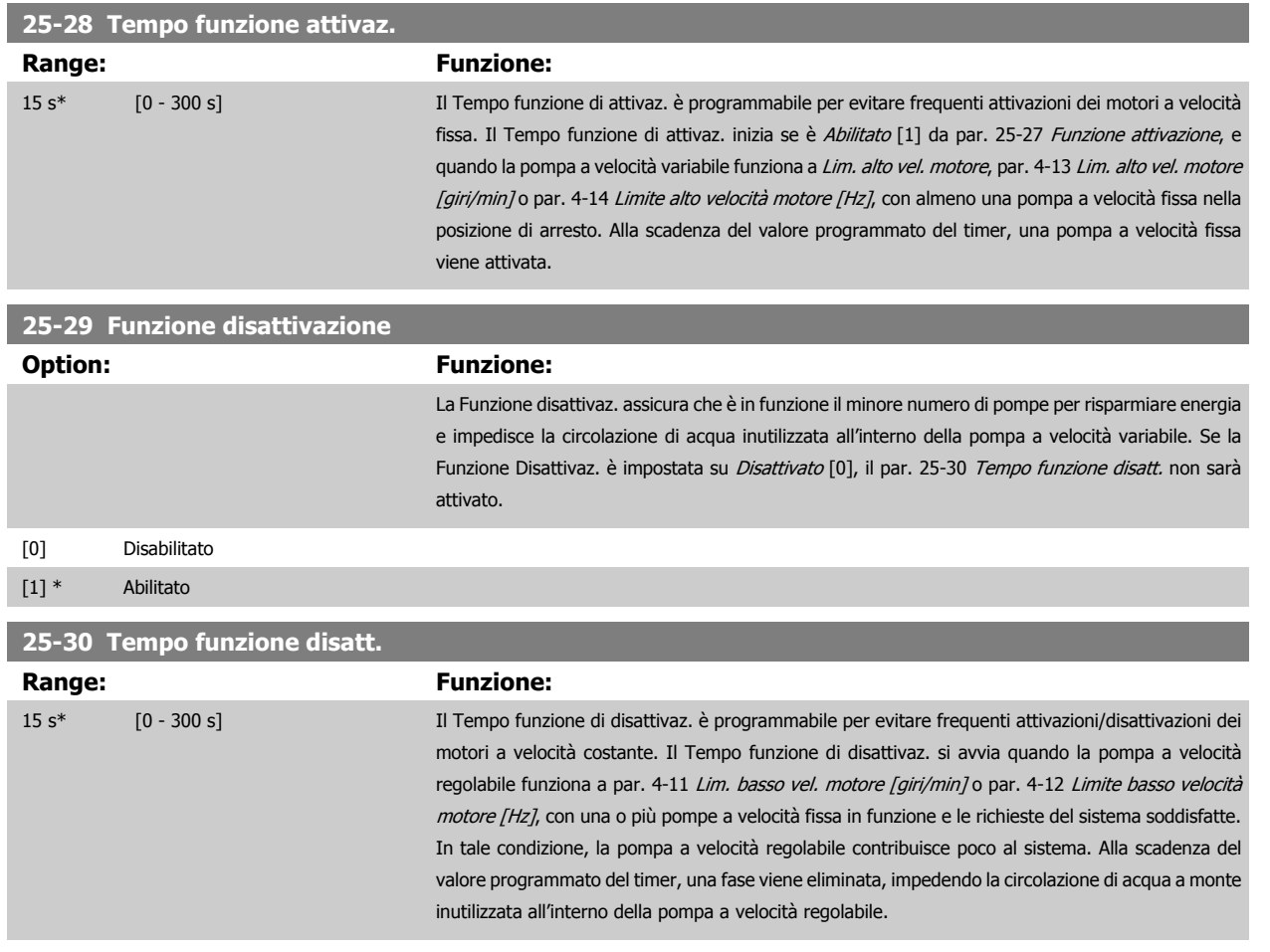

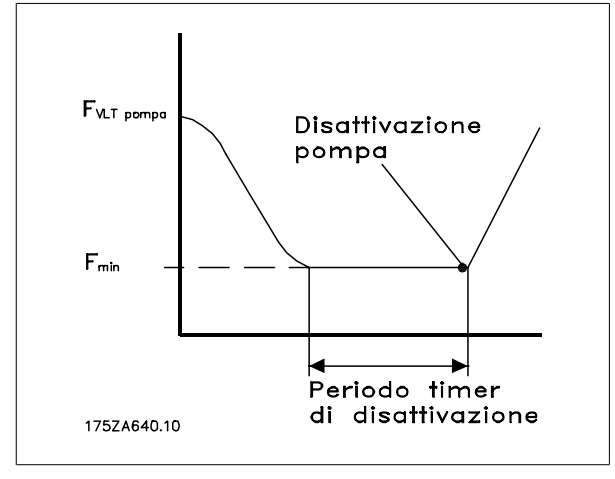

# **3.23.4 25-4\* Impostazioni attivaz.**

I parametri che determinano le condizioni per attivare/disattivare le pompe.

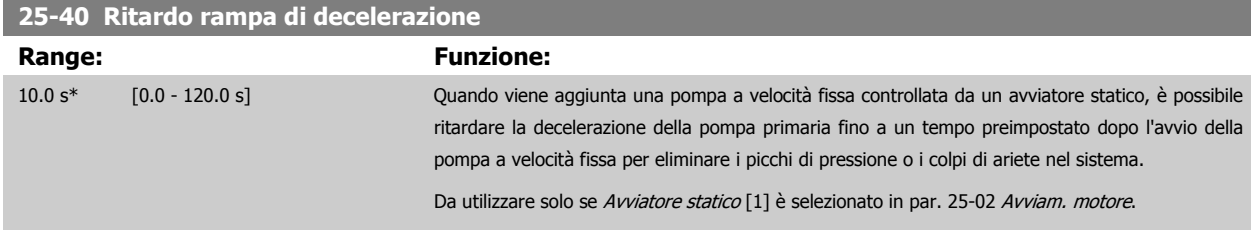

<span id="page-257-0"></span>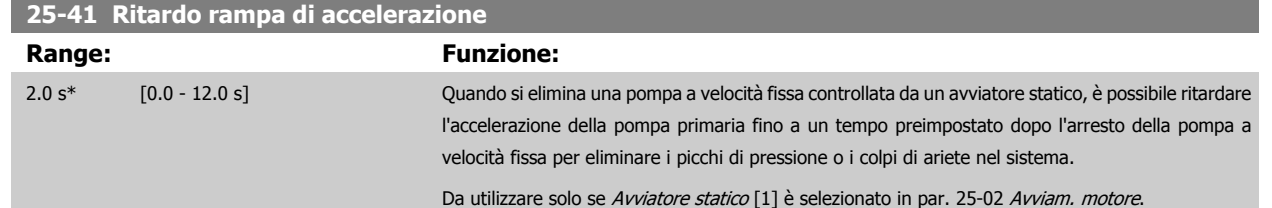

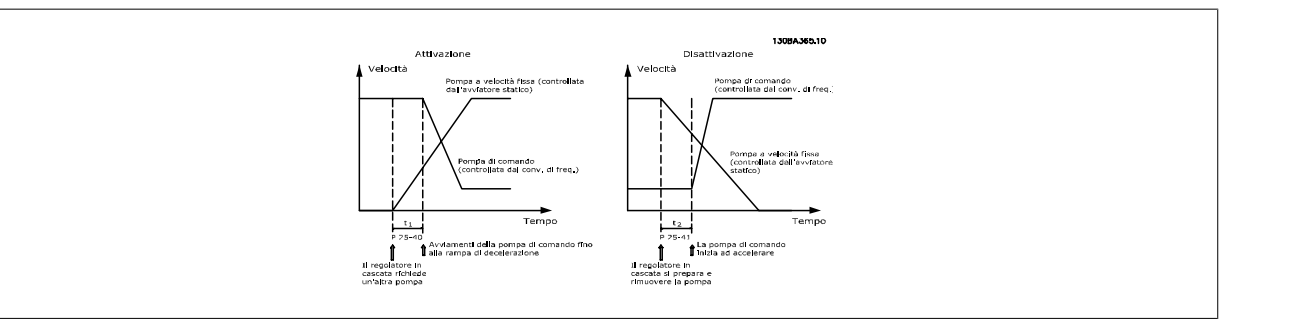

# **25-42 Soglia di attivazione**

**Range: Funzione:** Application [Application dependant] dependent\*

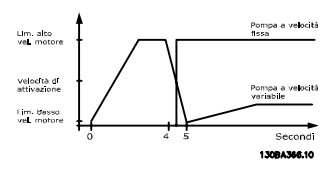

# **NOTA!**

Se dopo l'attivazione la soglia viene raggiunta prima che la pompa a velocità variabile abbia raggiunto la velocità minima, il sistema entra nell'anello chiuso di stato non appena la pressione di retroazione supera il valore di soglia.

# **25-43 Soglia di disattivazione**

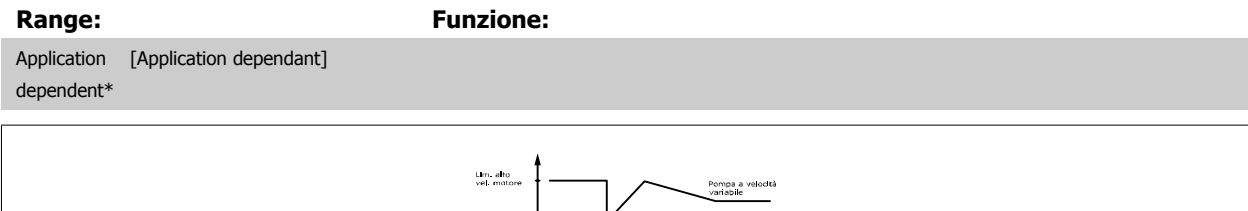

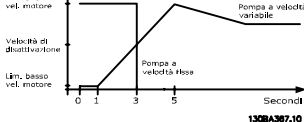

# **NOTA!**

Se dopo l'attivazione la soglia viene raggiunta prima che la pompa a velocità variabile abbia raggiunto la velocità massima, il sistema entra nell'anello chiuso di stato non appena la pressione di retroazione supera il valore di soglia.

 **3**

Guida alla Programmazione VLT® HVAC Drive **Aanfoss** 3 Descrizione dei parametri

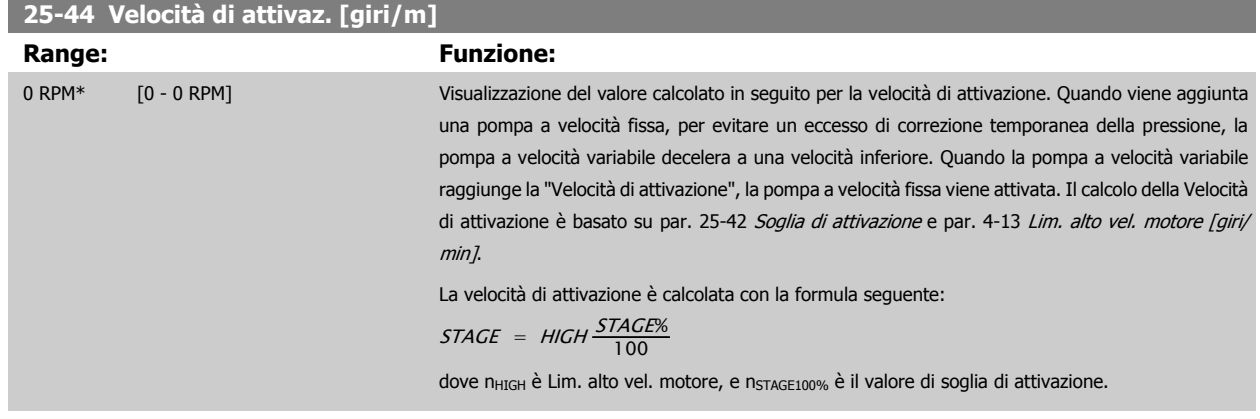

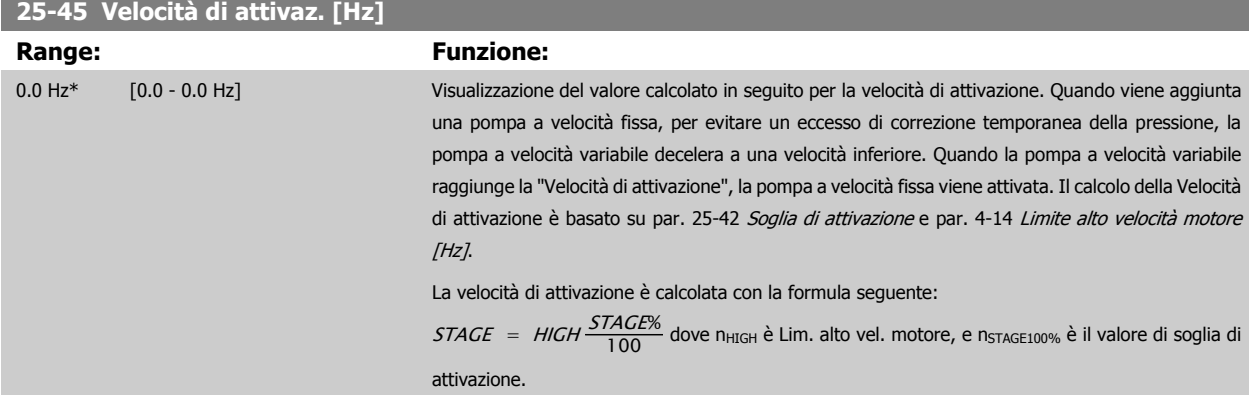

# **25-46 Velocità di disattivazione [giri/m]**

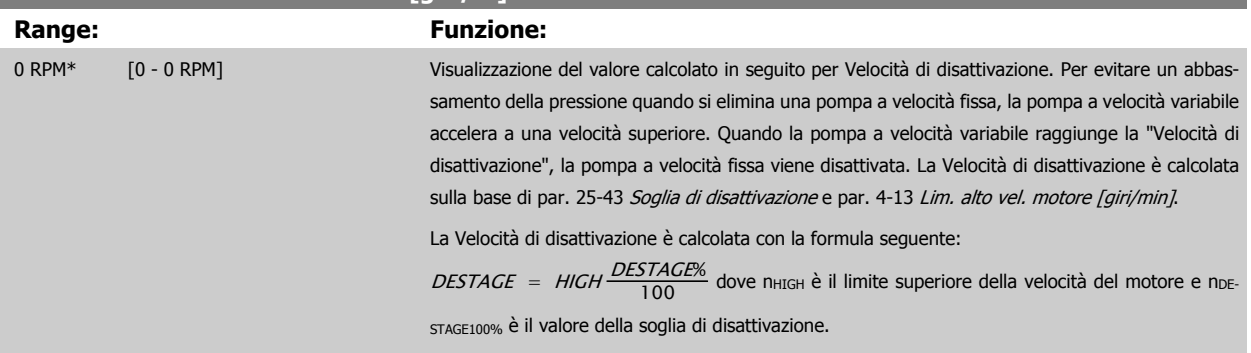

# **25-47 Velocità di disattivazione [Hz]**

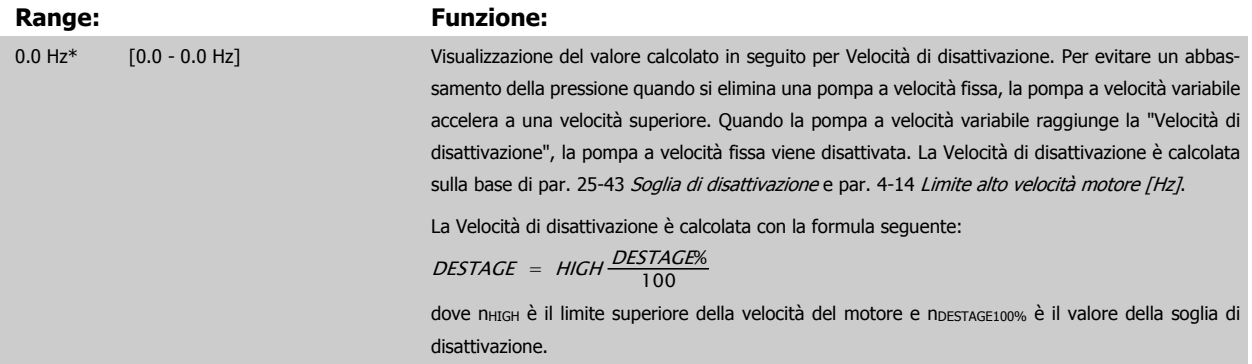

<span id="page-259-0"></span>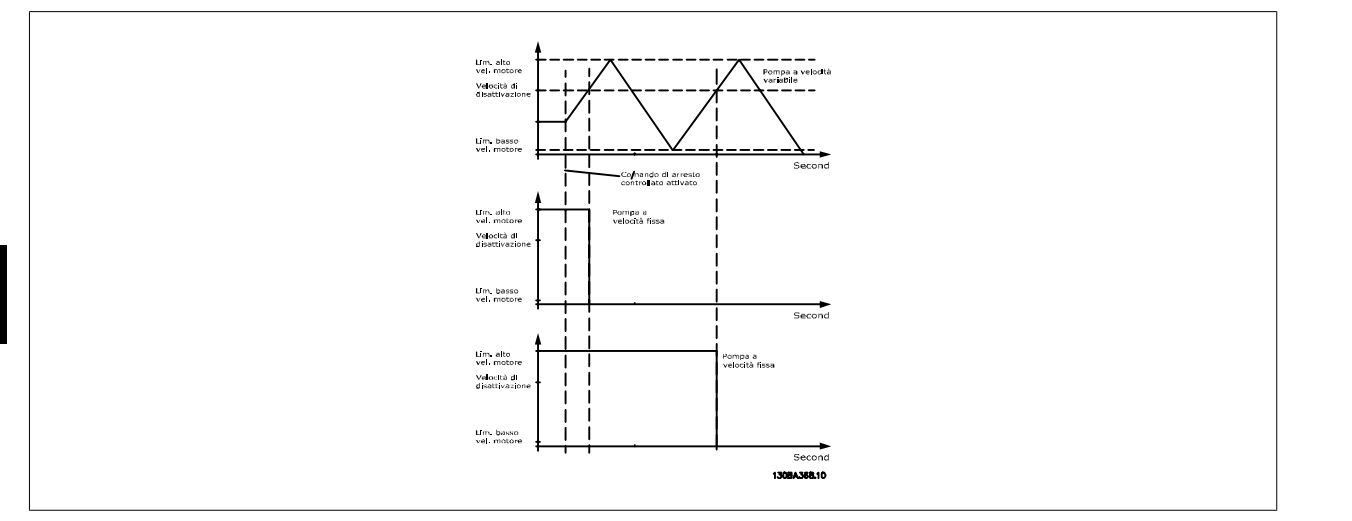

# **3.23.5 25-5\* Impost. alternanza**

**NOTA!**

I parametri per definire le condizioni per l'alternanza della pompa (di comando) a velocità variabile, se selezionata come parte della strategia di comando.

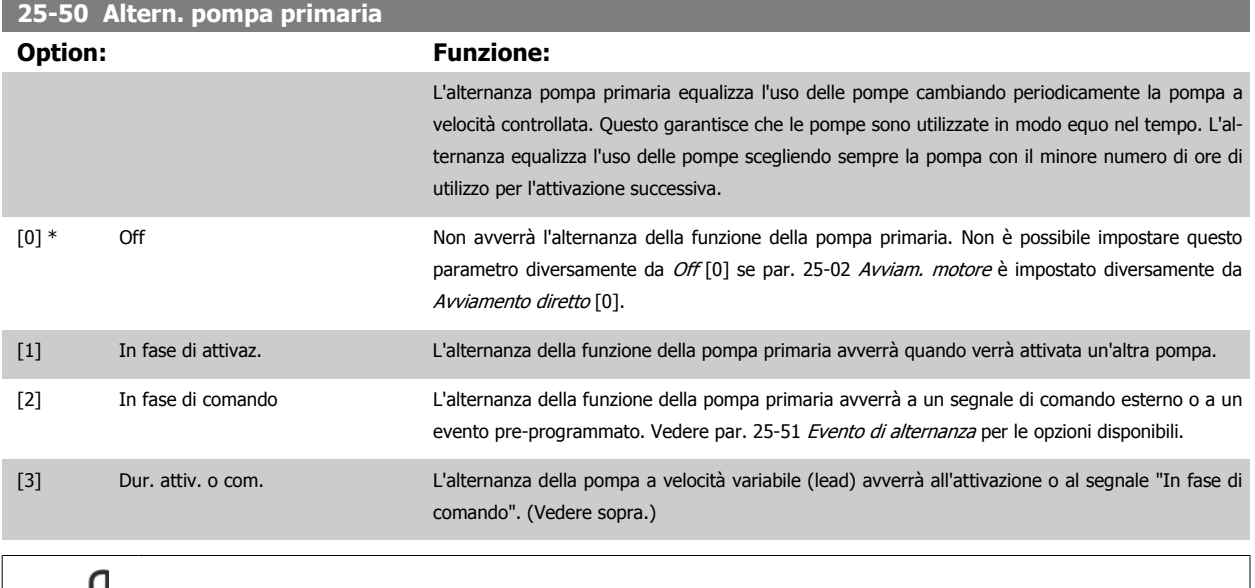

Non è possibile selezionare diversamente da Off [0] se par. 25-05 [Pompa primaria fissa](#page-252-0) è impostato su Si [1].

<span id="page-260-0"></span>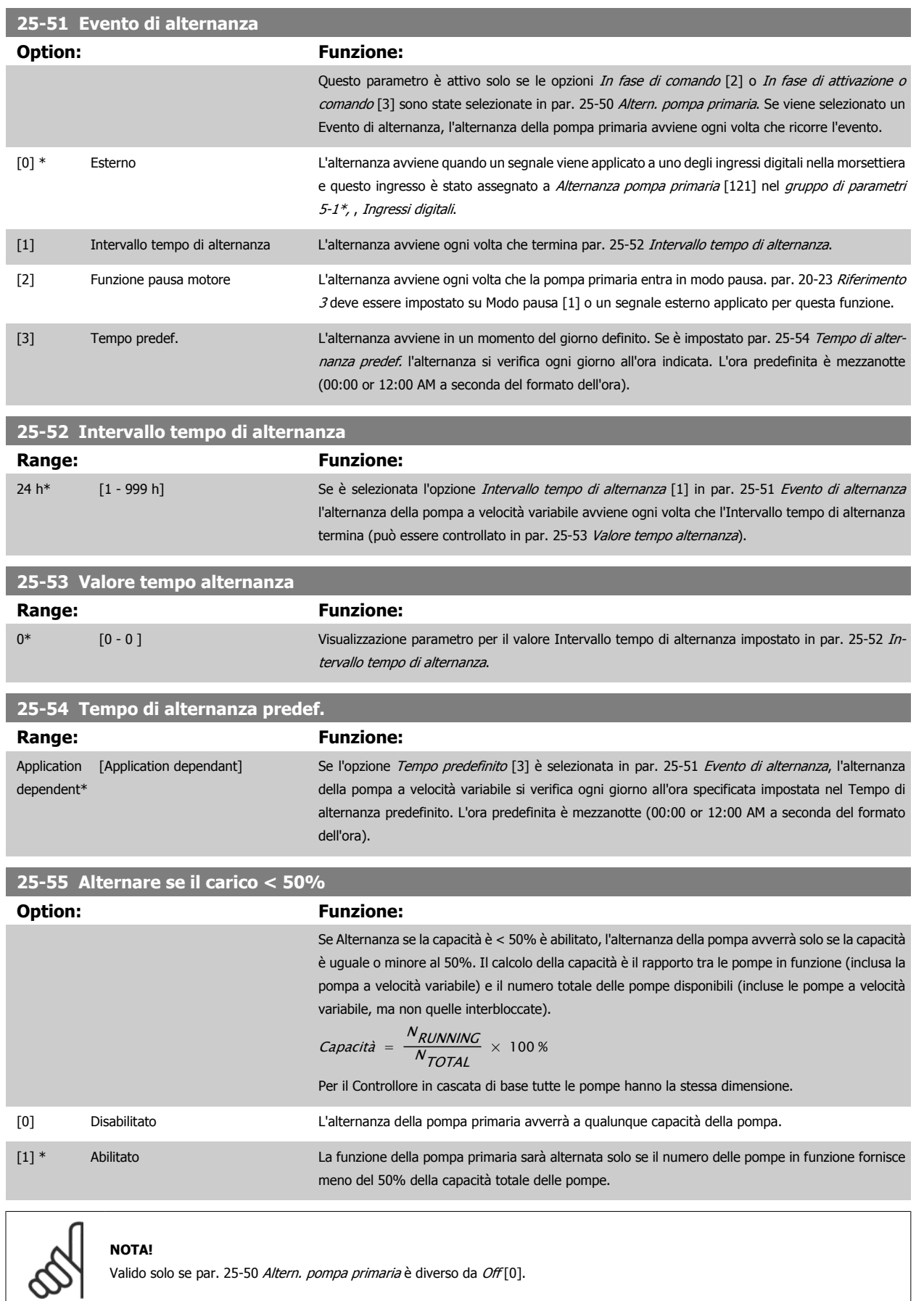

Valido solo se par. 25-50 [Altern. pompa primaria](#page-259-0) è diverso da Off[0].

<span id="page-261-0"></span>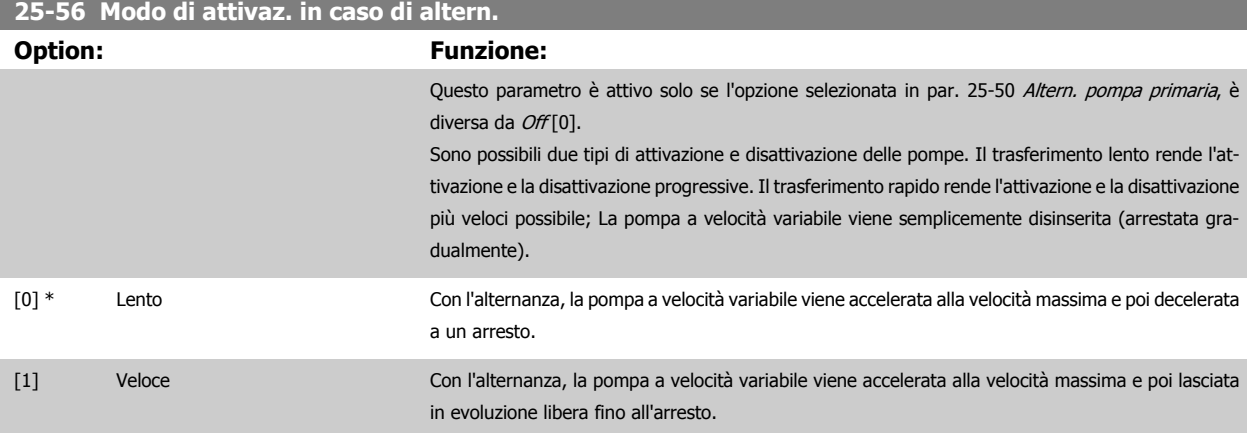

In basso è riportato un esempio su come programmare l'attivazione del Trasferimento lento. La pompa a velocità variabile (grafico in alto) e una pompa a velocità fissa (grafico in basso) sono in funzione prima del comando di attivazione. Quando il comando di trasferimento [0] Lento è attivato, viene effettuata un'alternanza accelerando la pompa a velocità variabile a par. 4-13 [Lim. alto vel. motore \[giri/min\]](#page-74-0) o par. 4-14 [Limite alto velocità motore](#page-75-0) [\[Hz\]](#page-75-0) e poi decelerata a velocità zero. Dopo un "Ritardo prima dell'avviamento della pompa successiva" (par. 25-58 Ritardo funz. pompa succ.) la pompa primaria successiva (grafico centrale) viene accelerata e un'altra pompa originariamente di comando (grafico in alto) viene aggiunta dopo il "Ritardo prima del funzionamento dalla rete" (par. 25-59 [Ritardo funz. da rete](#page-262-0)) come pompa a velocità fissa. La pompa primaria successiva (grafico centrale) viene decelerata a Lim. basso vel. motore e viene in seguito consentito di mantenere la pressione di sistema.

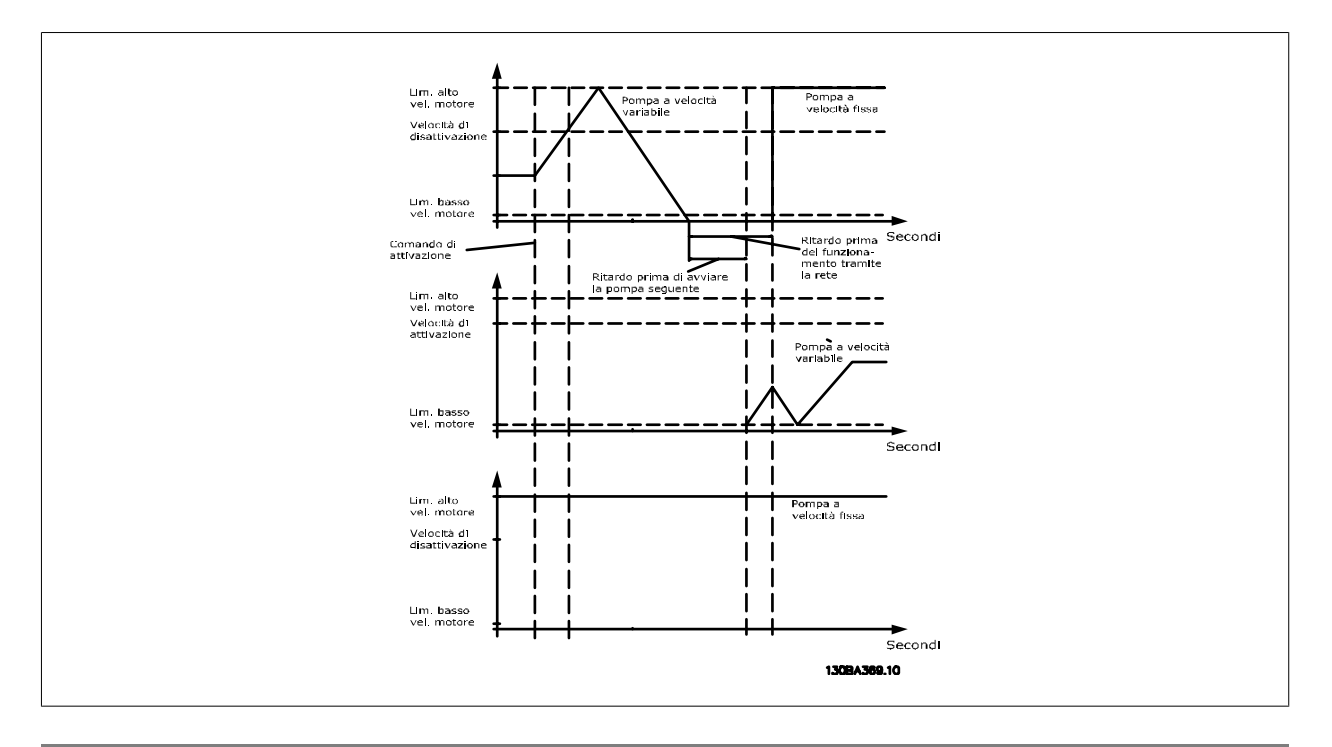

**25-58 Ritardo funz. pompa succ.**

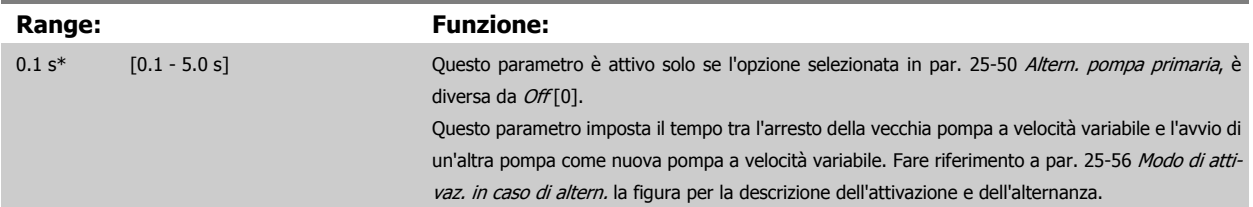

<span id="page-262-0"></span>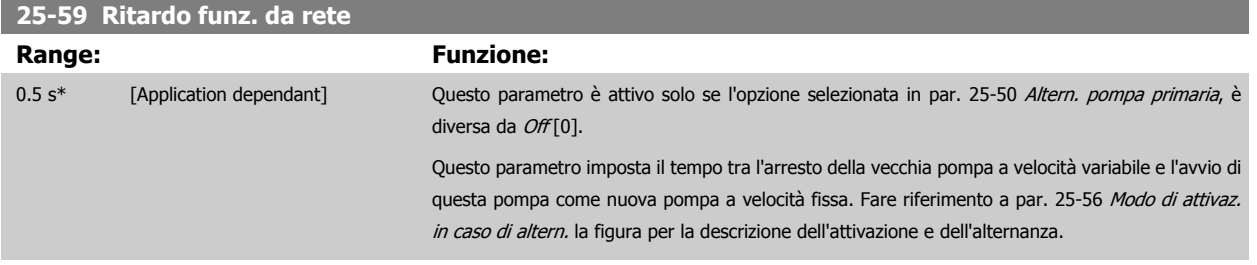

# **3.23.6 25-8\* Stato**

I parametri di visualizzazione che informano sullo stato operativo del Controllore in cascata e sulle pompe controllate.

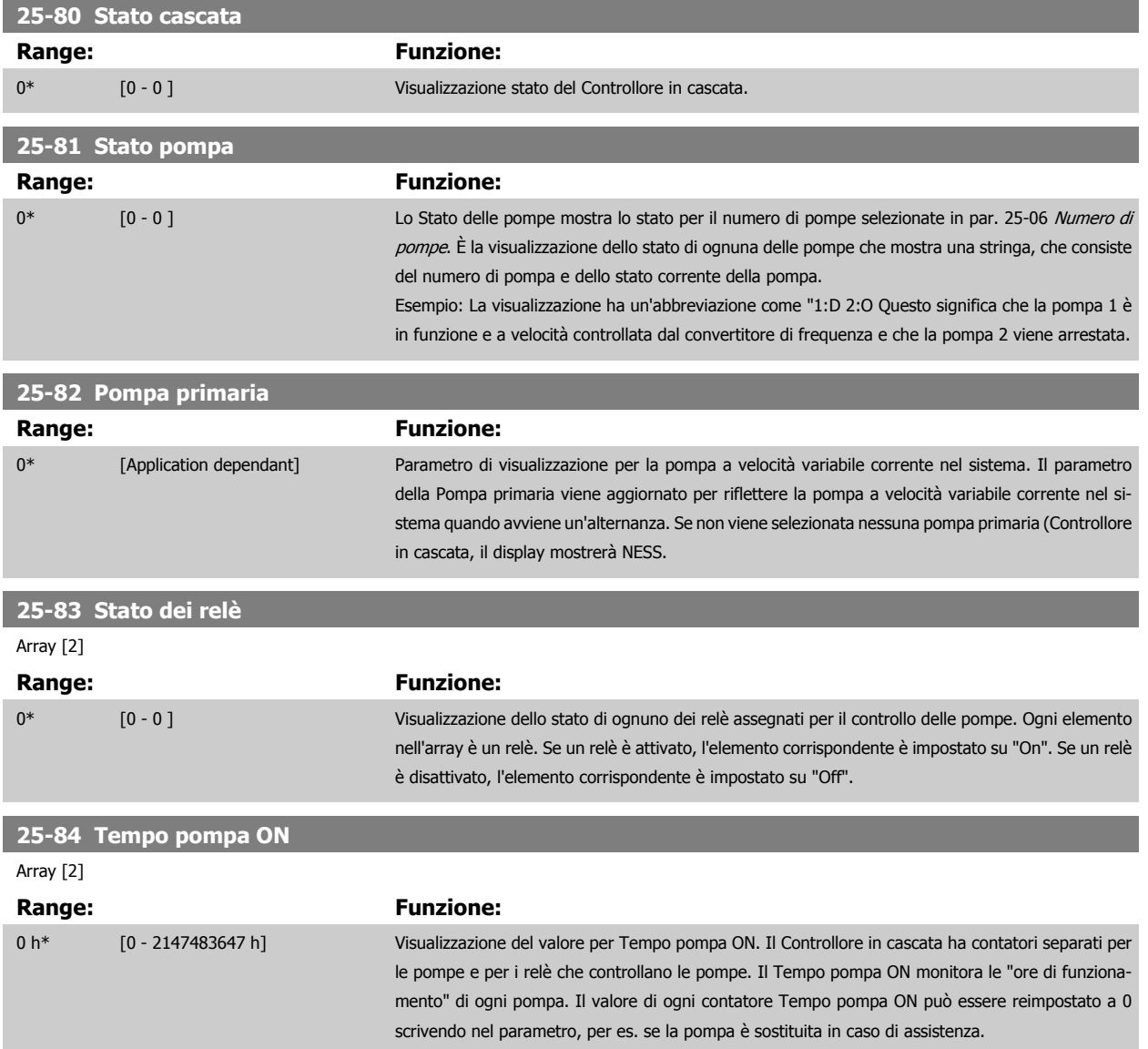

 **3**

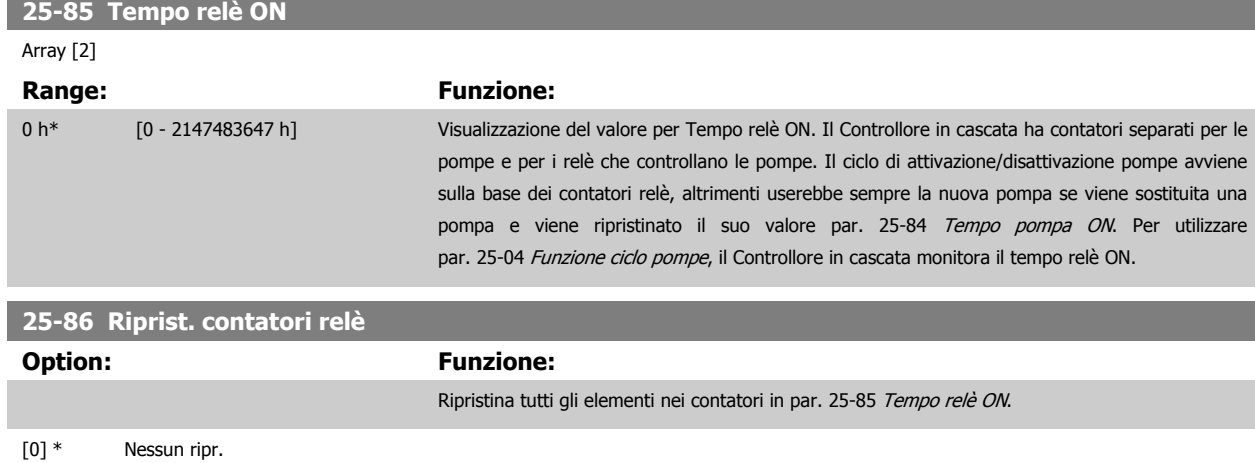

# **3.23.7 25-9\* Manutenzione**

[1] Riprist.

I parametri utilizzati in caso di manutenzione su una o più delle pompe controllate.

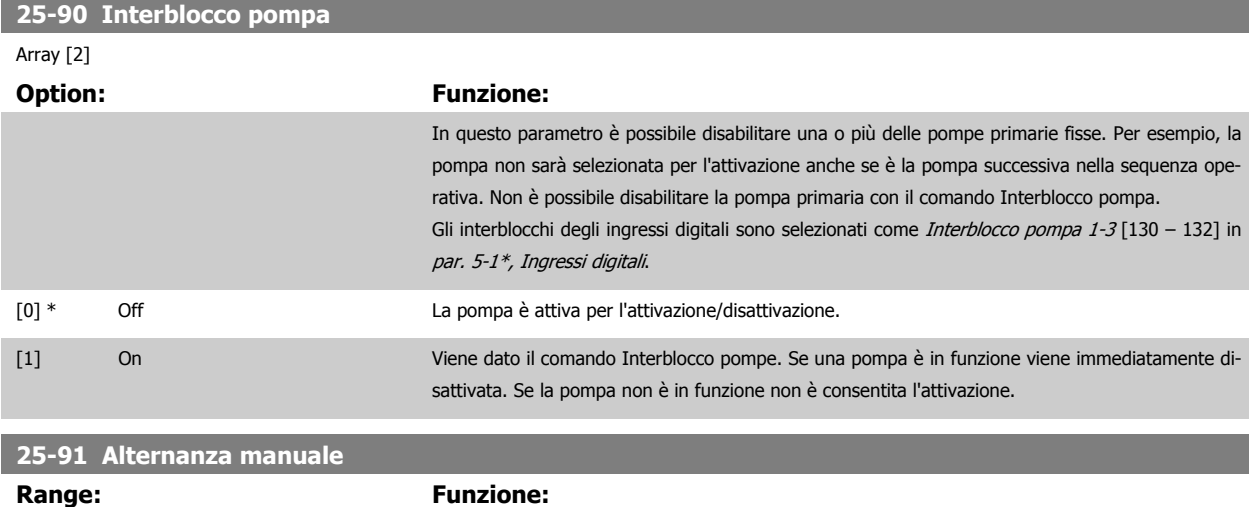

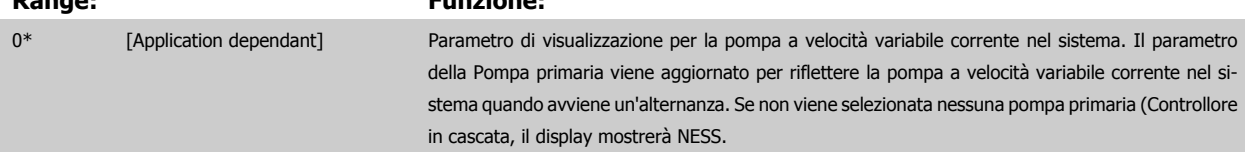

# **3.24 Menu principale - Opzione I/O analogici MCB 109 - Gruppo 26 3.24.1 26-\*\*, Opzione I/O analogici MCB 109**

L'opzione I/O analogici MCB 109 estende la funzionalità dei convertitori di frequenza VLT HVAC Drive, aggiungendo un numero di ingressi e uscite supplementari analogici programmabili. Ciò risulta particolarmente utile per comandare i sistemi di gestione di edifici dove il convertitore di frequenza può essere utilizzato come un I/O decentralizzato, ovviando all'esigenza di una stazione esterna e riducendo i costi.

Si consideri il diagramma:

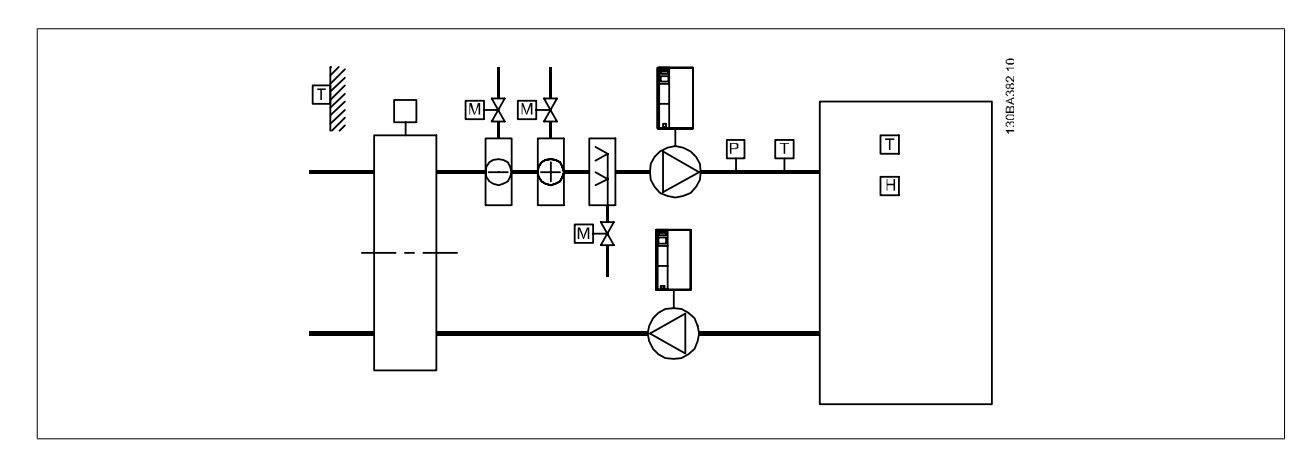

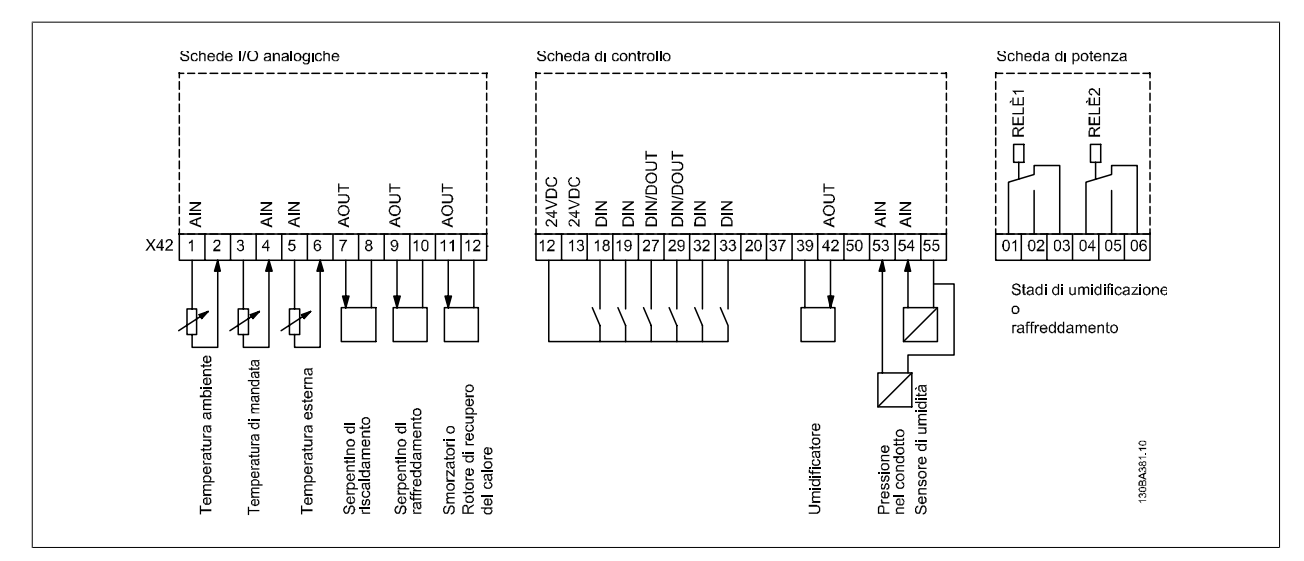

Mostra un tipico climatizzatore (AHU). Com'è evidente, l'aggiunta dell'opzione I/O analogici offre la possibilità di controllare tutte le funzioni dal convertitore di frequenza, come serrande di aspirazione, ritorno e scarico o bobine di riscaldamento/raffreddamento leggendo le misurazioni della temperatura e della pressione dal convertitore di frequenza.

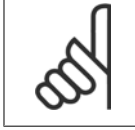

# **NOTA!**

La corrente massima per le uscite analogiche 0-10V è 1mA.

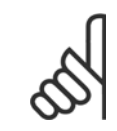

### **NOTA!**

Laddove è utilizzato il Monitoraggio della tensione zero, è importante che tutti gli ingressi analogici non utilizzati per il controllore di frequenza, vale a dire come parte di I/O decentralizzato del Sistema di gestione di edifici, abbiano la funzione Tensione zero disattivata.

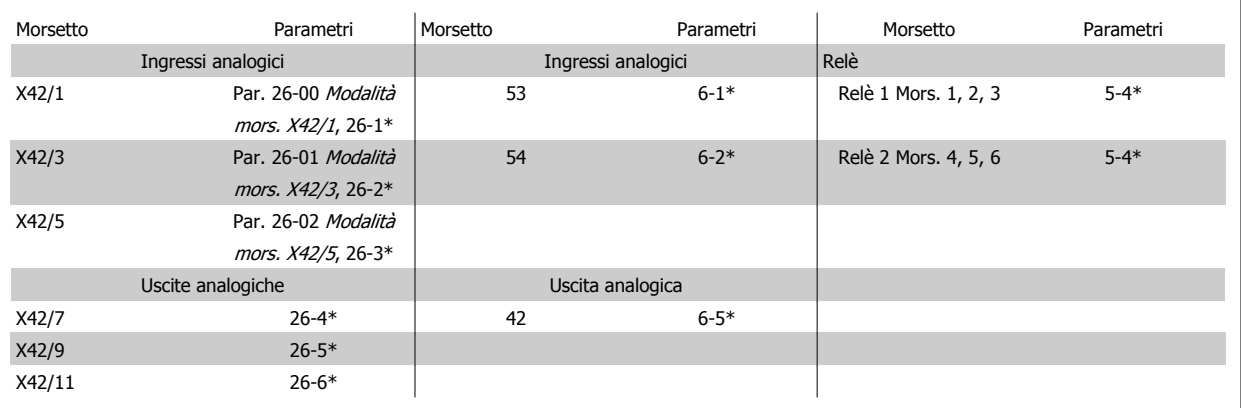

Tabella 3.3: Parametri rilevanti

È possibile anche leggere gli ingressi analogici, scrivere nelle uscite analogiche e comandare i relè, utilizzando la comunicazione mediante bus seriale. In questo caso, questi sono i parametri corrispondenti.

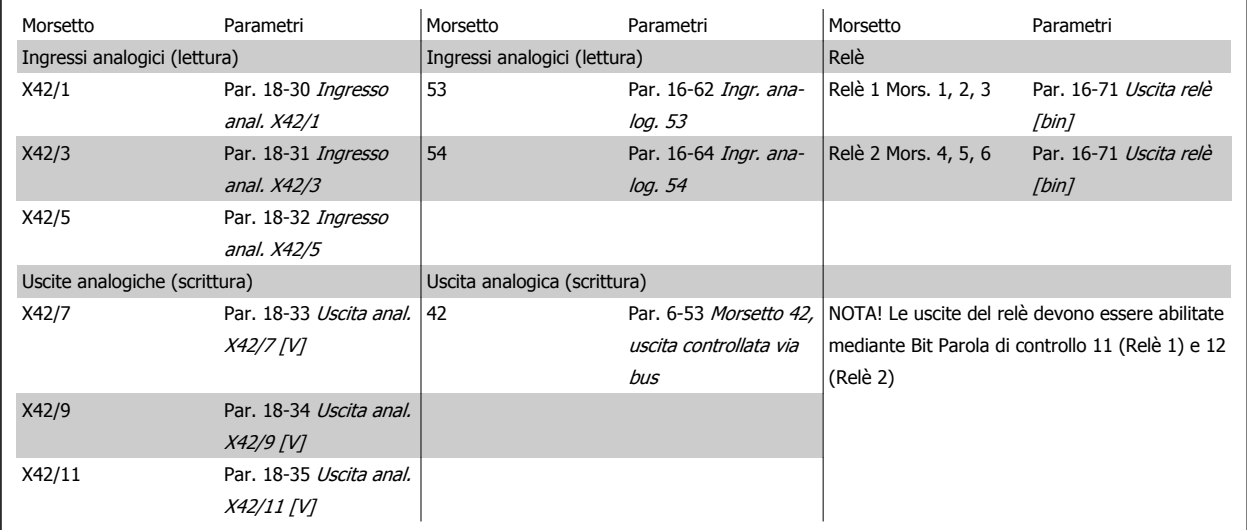

Tabella 3.4: Parametri rilevanti

Impostazione dell'orologio in tempo reale incorporato.

L'opzione I/O analogici incorpora un orologio in tempo reale con batteria di riserva. Questa può essere utilizzata come back up per la funzione orologio inclusa nel convertitore di frequenza per standard. Vedere la sezione Impost. dell'orologio, gruppo di parametri 0-7\*.

L'opzione I/O analogici può essere utilizzata per comandare dispositivi come attuatori o valvole, utilizzando la funzione Anello chiuso esteso, eliminando così il comando dal sistema di gestione di edifici. Vedere la sezione Parametri: Riferimento Anello chiuso – FC 100 gruppo di parametri 21-\*\*. Esistono tre controllori PID ad anello chiuso indipendenti.

# **3.24.2 26-0\* Mod. I/O analogici**

Gruppo di par. per imp. la config. di I/O analogici. L'opzione è dotata di 3 ingr. analogici. Questi ingr. anal. possono essere assegnati liberam. a un ingr. in tensione (0V - +10V) o a un ingr. sens. di temp. Pt 1000 o Ni 1000.

<span id="page-266-0"></span>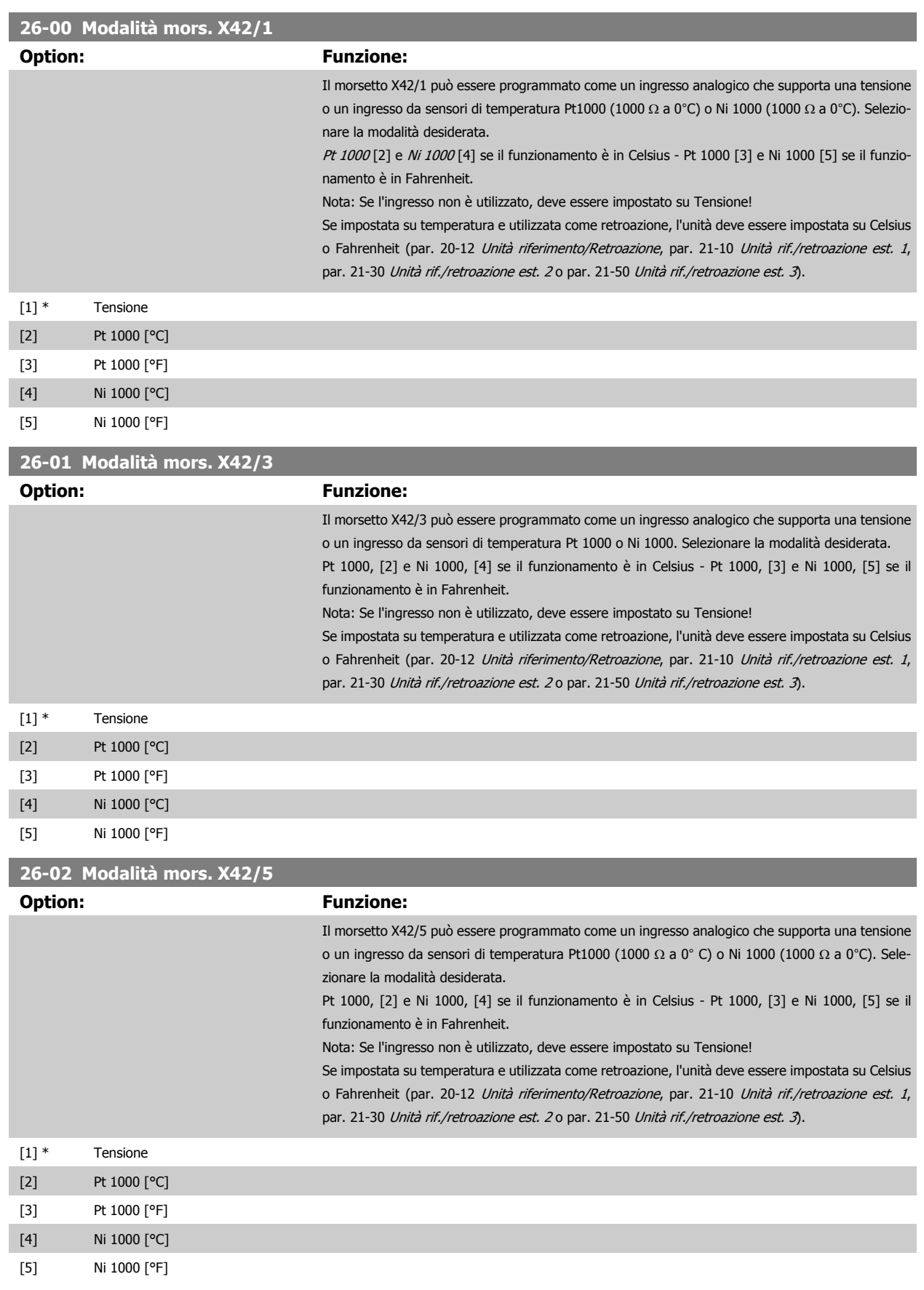

# <span id="page-267-0"></span>**3.24.3 26-1\* Ingresso analogico X42/1**

I par. per configurare la scala e i limiti per l'ingresso anal., morsetto X42/1.

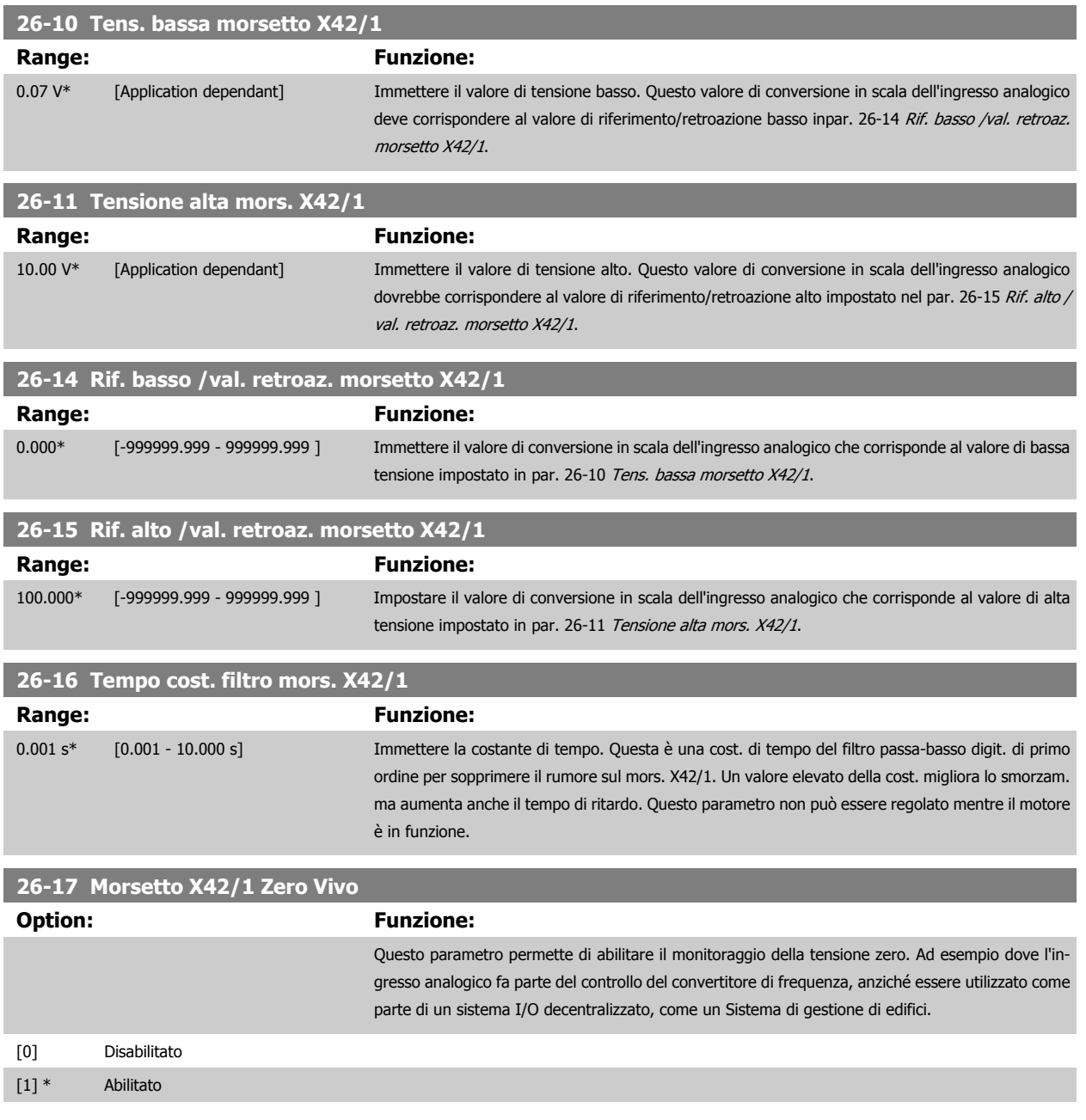

# **3.24.4 26-2\* Ingresso anal. X42/3**

I par. per configurare la scala e i limiti per l'ingresso anal., morsetto X42/3.

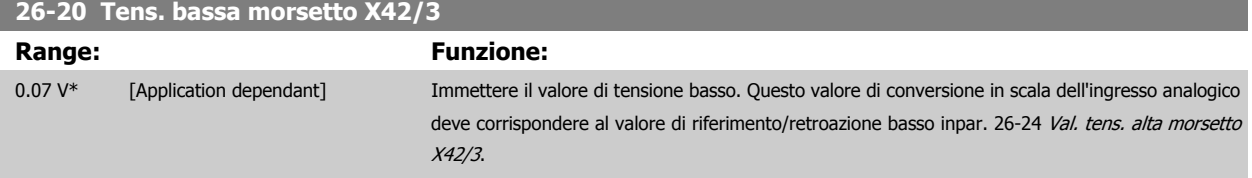

<span id="page-268-0"></span>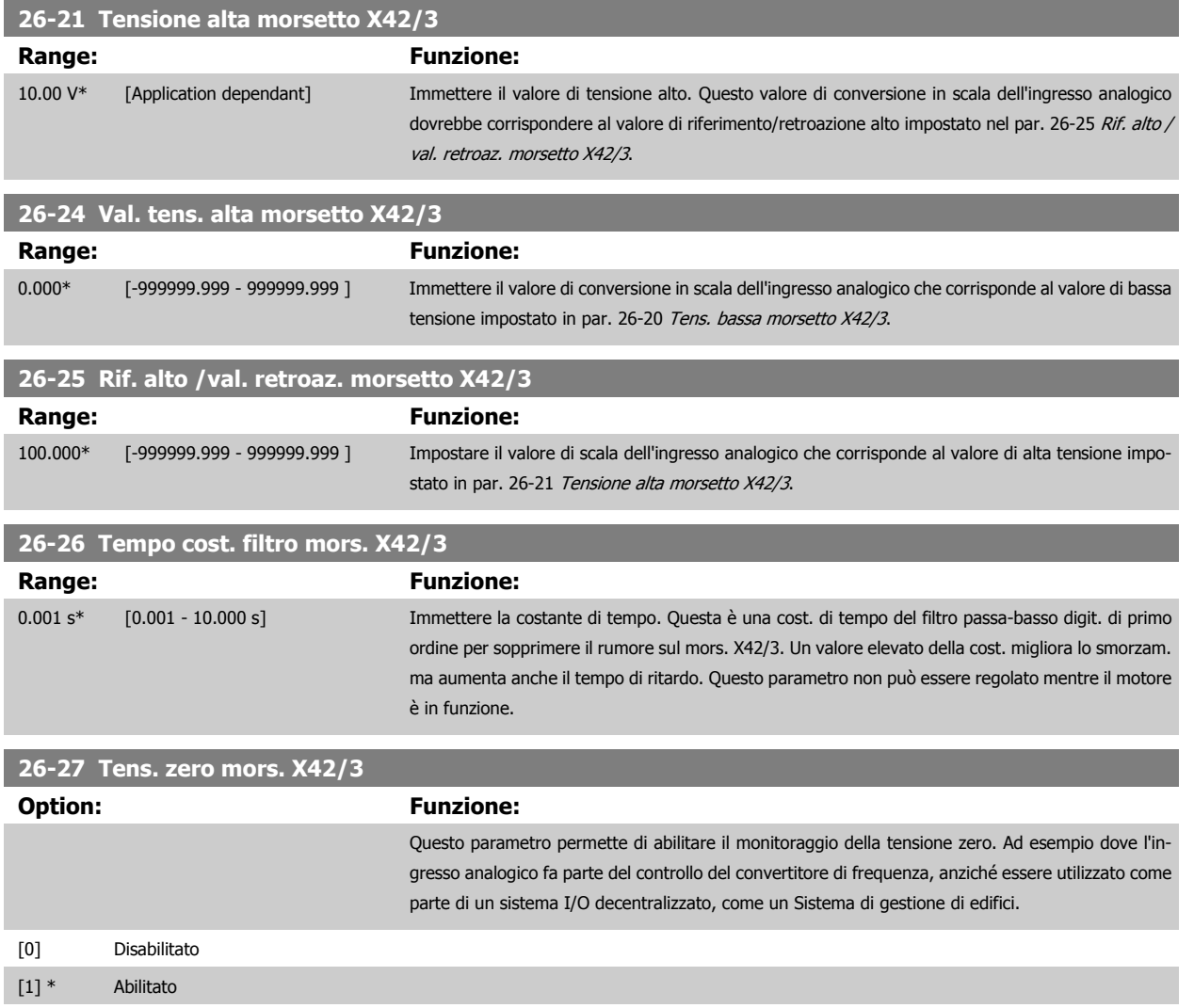

# **3.24.5 26-3\* Ingresso anal. X42/5**

I par. per configurare la scala e i limiti per l'ingresso anal., morsetto X42/5.

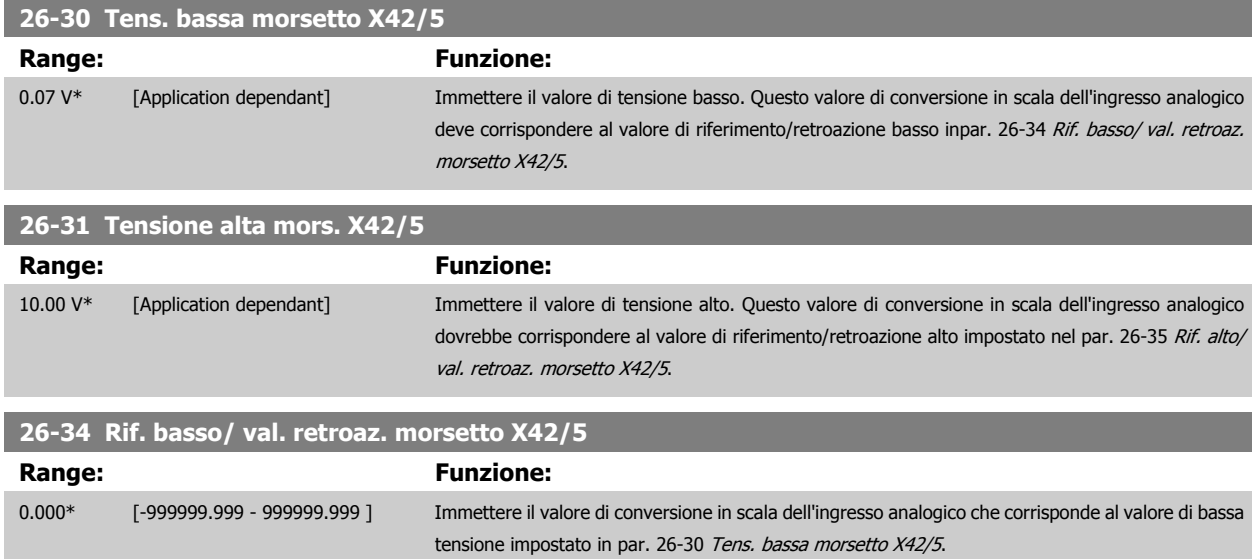

<span id="page-269-0"></span>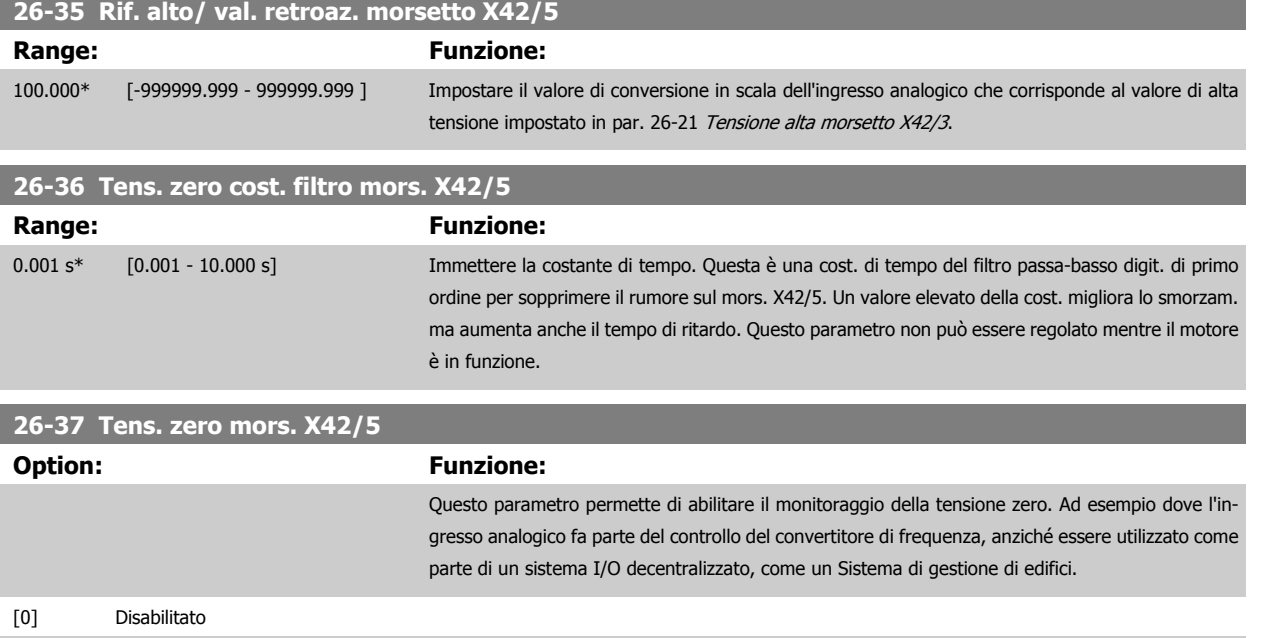

# **3.24.6 26-4\* Uscita anal. X42/7**

[1] \* Abilitato

Parametri per configurare le funz. di conv. in scala e di uscita per l'uscita anal., mors. X42/7.

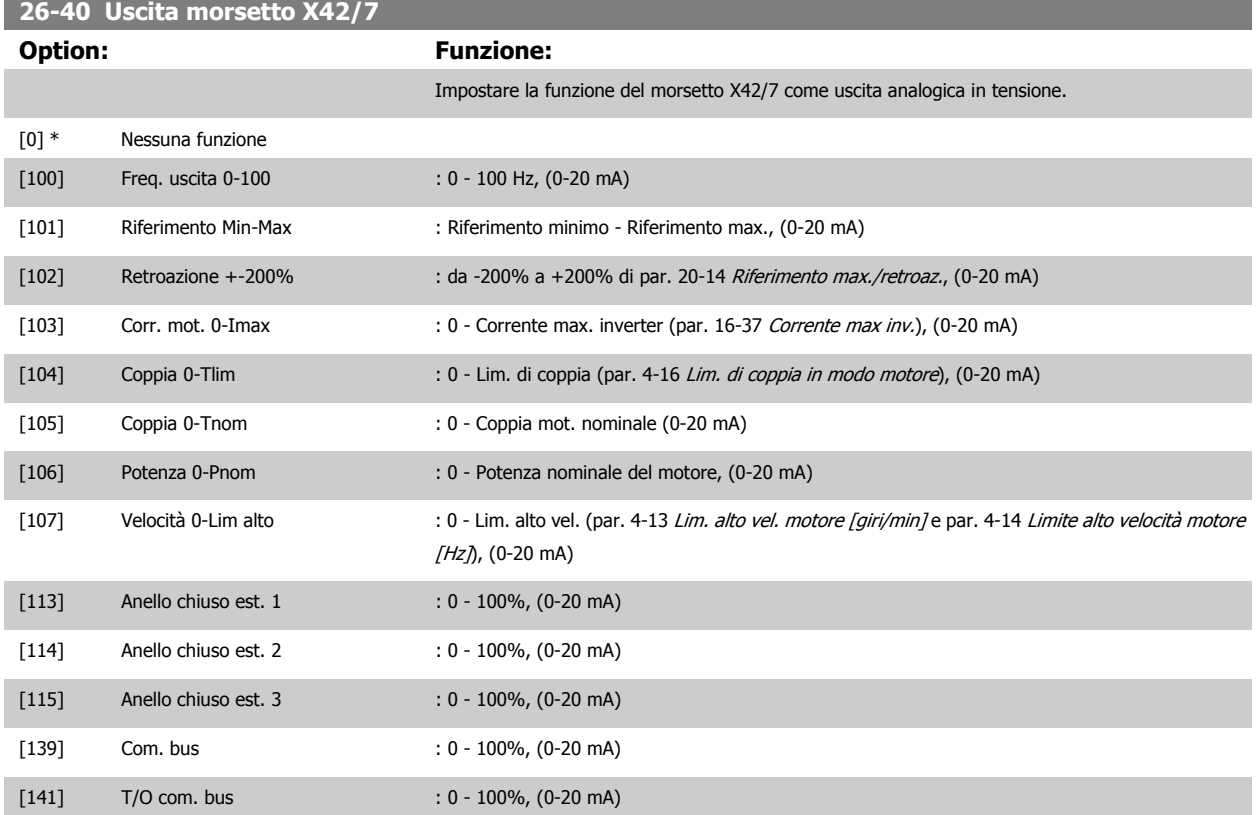

Guida alla Programmazione VLT® HVAC Drive **Aanfoss** 3 Descrizione dei parametri

 **3**

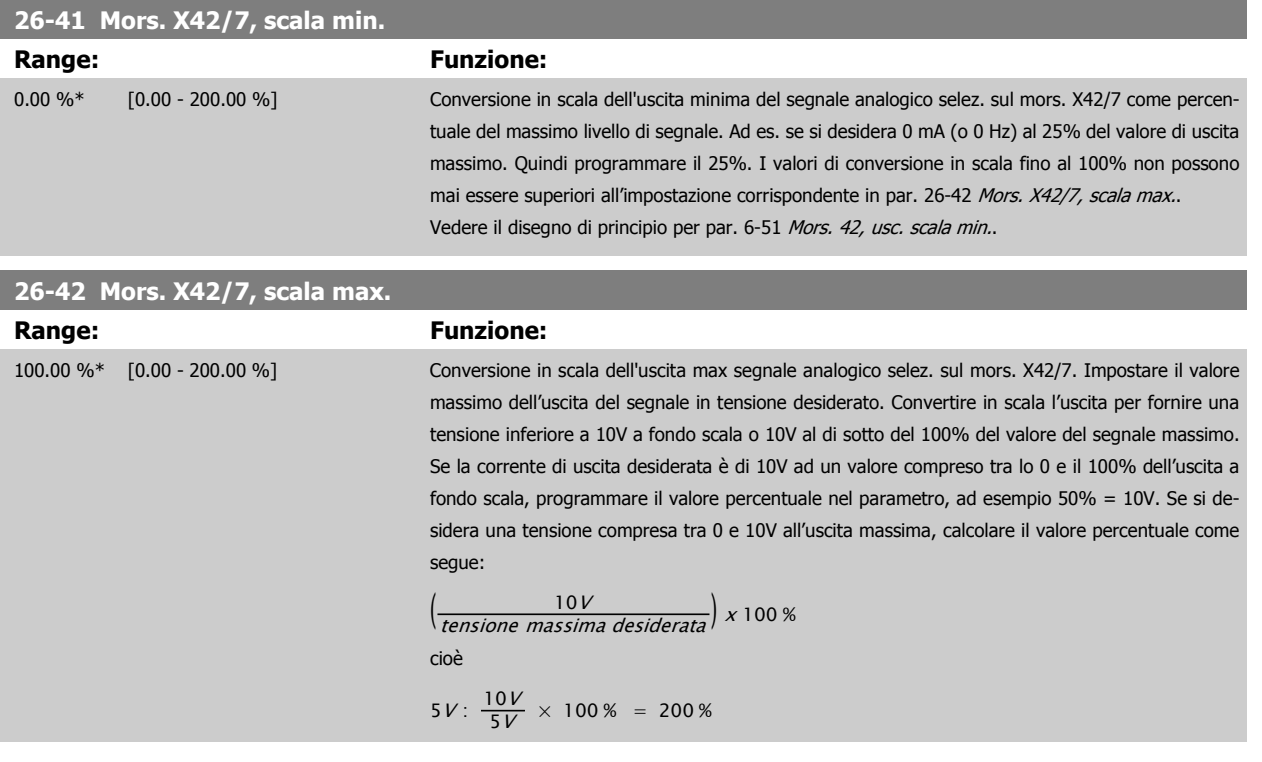

Vedere il disegno di principio per par. 6-52 [Mors. 42, usc. scala max.](#page-104-0).

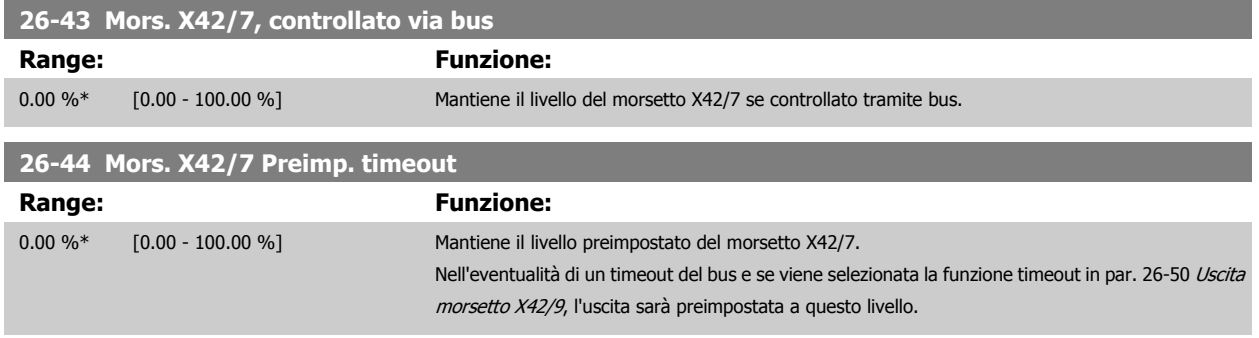

# **3.24.7 26-5\* Uscita anal. X42/9**

Parametri per configurare le funz. di conv. in scala e di uscita per l'uscita anal., mors. X42/9.

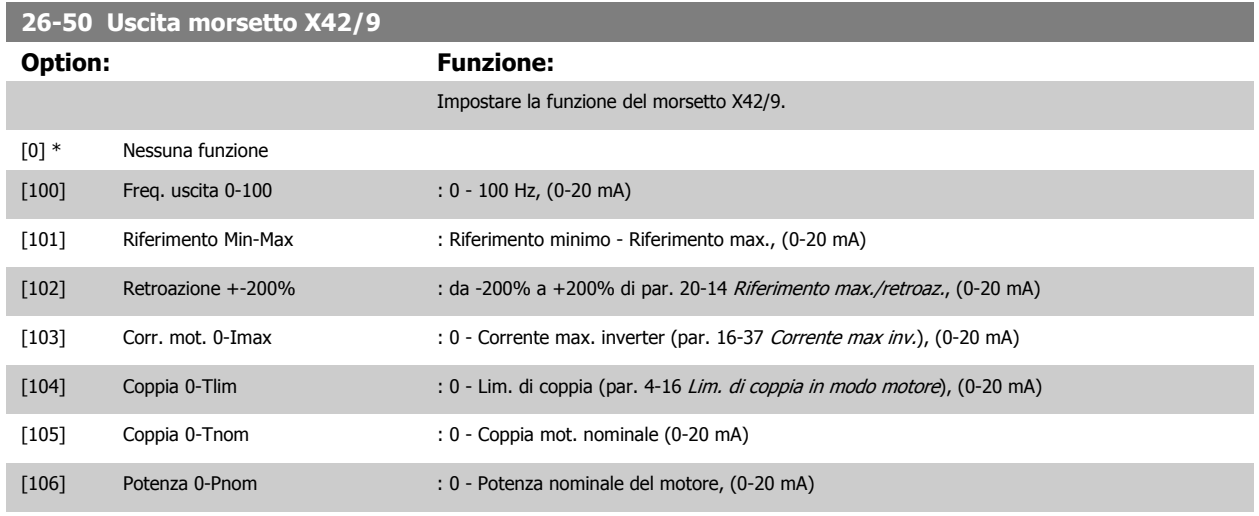

MG.11.C9.06 - VLT® è un marchio commerciale registrato Danfoss 271

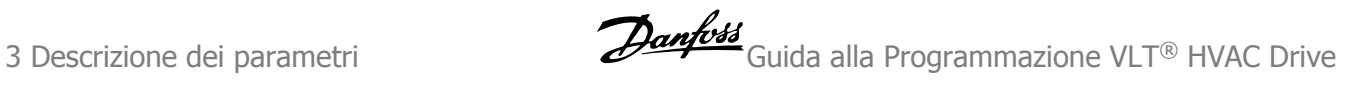

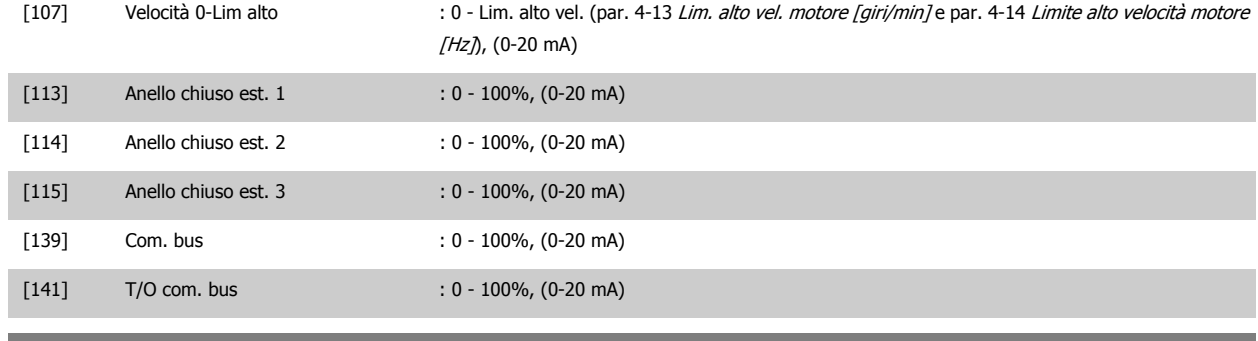

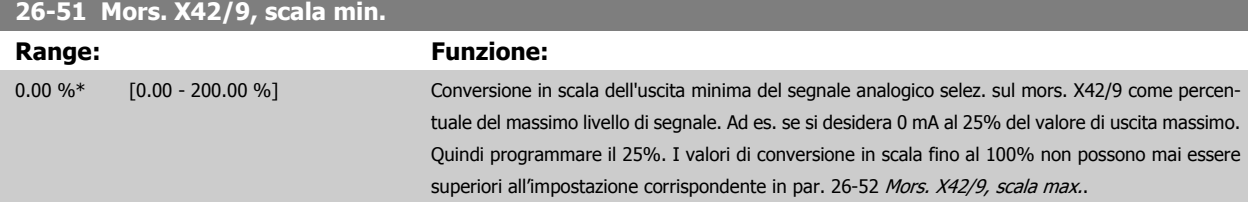

Vedere il disegno di principio per par. 6-51 [Mors. 42, usc. scala min.](#page-103-0).

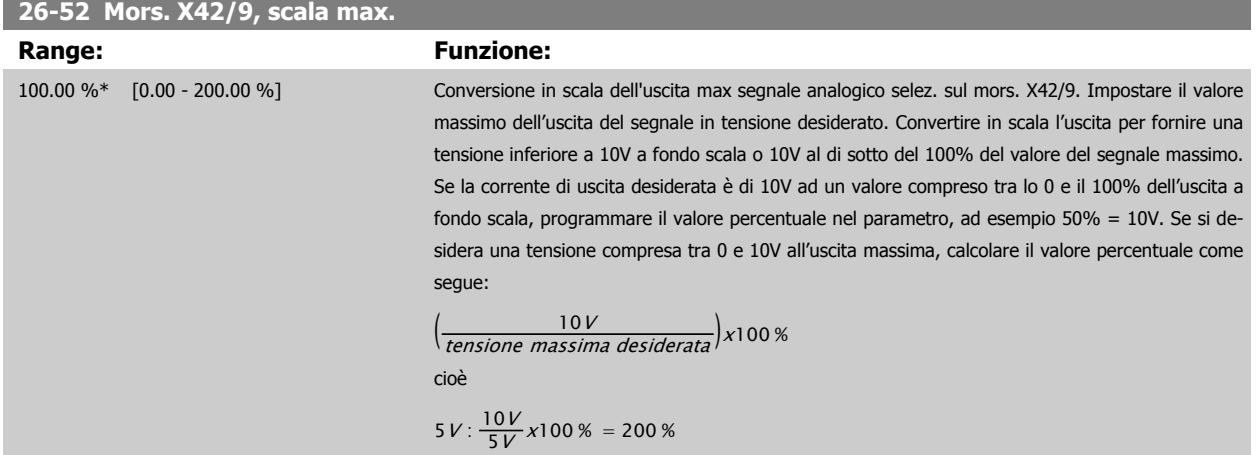

Vedere il disegno di principio per par. 6-52 [Mors. 42, usc. scala max.](#page-104-0).

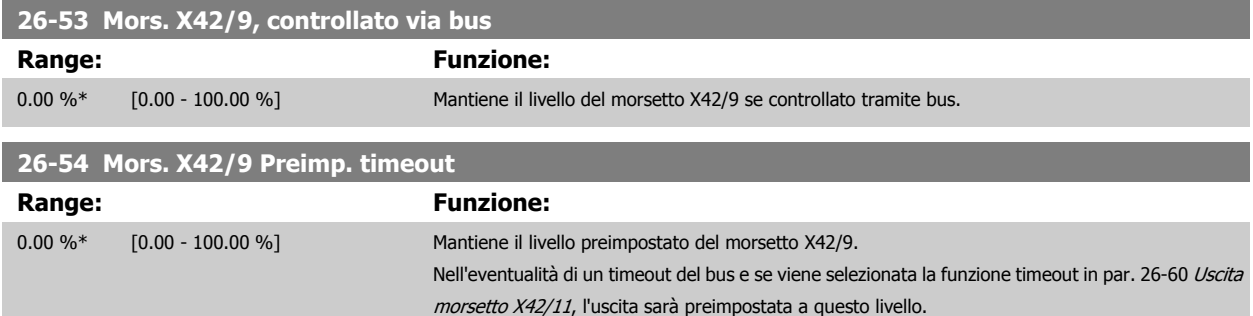

# **3.24.8 26-6\* Uscita anal. X42/11**

Parametri per configurare le funz. di conv. in scala e di uscita per l'uscita anal., mors. X42/11.

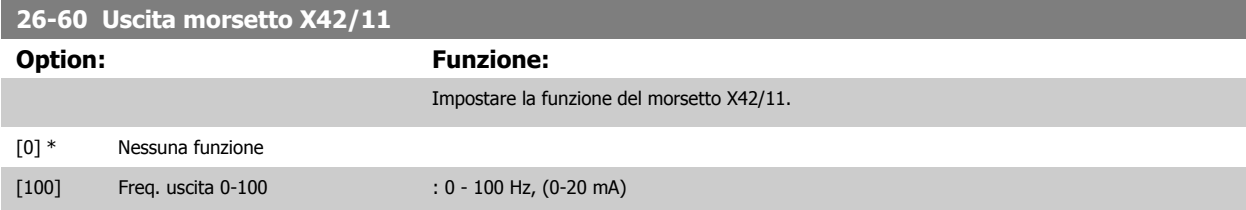

 **3**

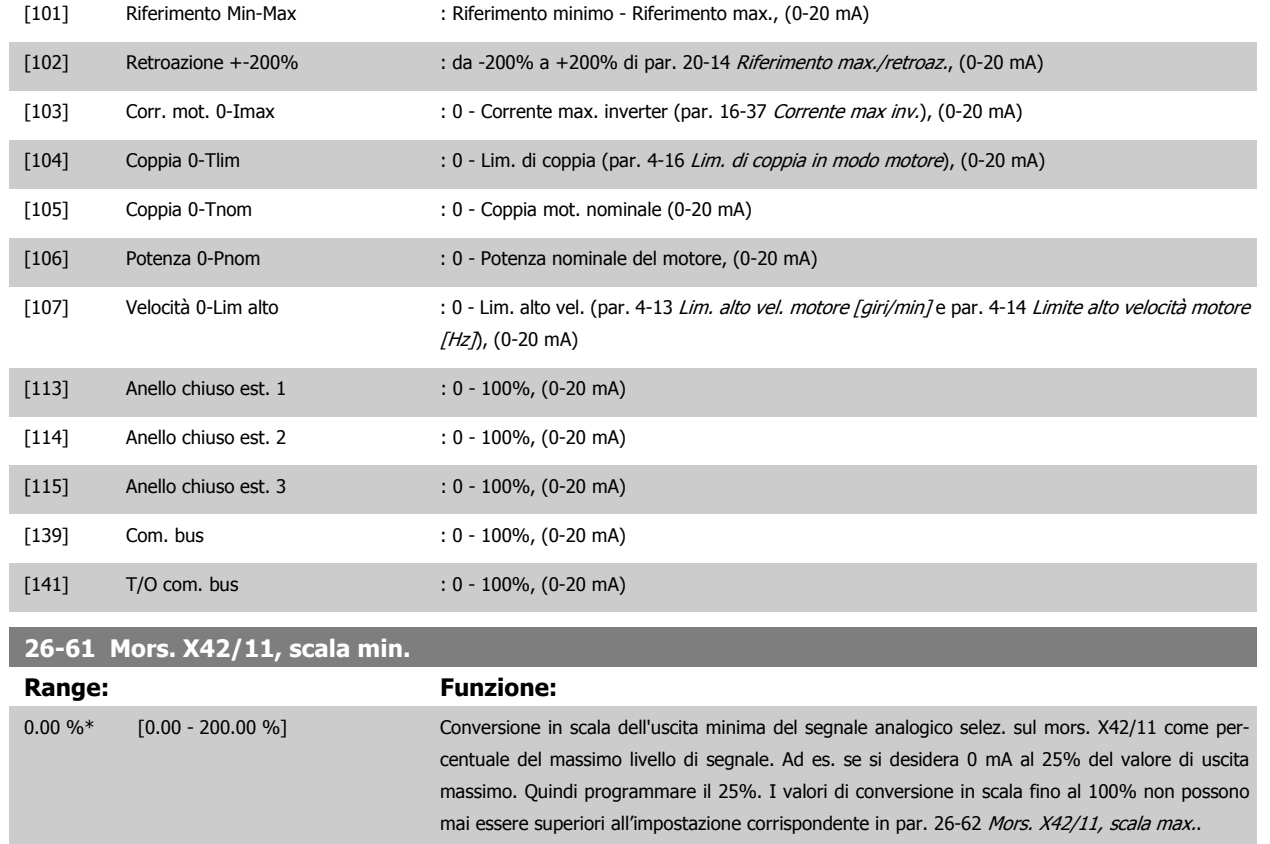

Vedere il disegno di principio per par. 6-51 [Mors. 42, usc. scala min.](#page-103-0).

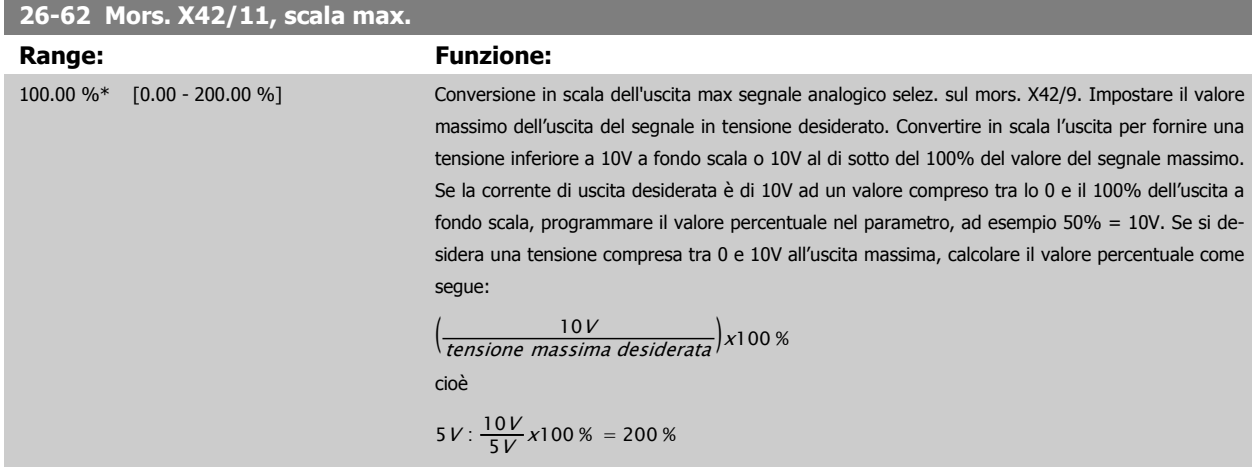

Vedere il disegno di principio per par. 6-52 [Mors. 42, usc. scala max.](#page-104-0).

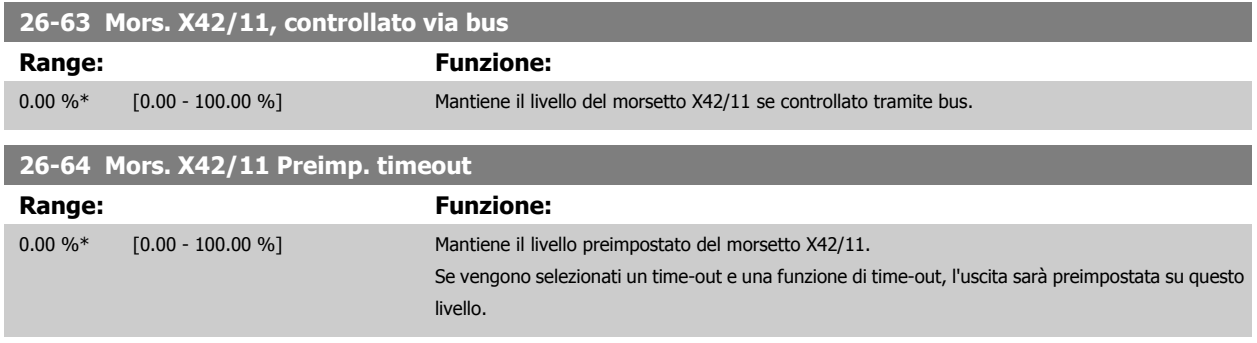

4 Ricerca guasti **Contrary and Contrary Contrary Contrary Contrary Contrary A** Guida alla Programmazione VLT® HVAC Drive

# **4 Ricerca guasti**

Un avviso o un allarme vengono segnalati dal LED corrispondente nella parte anteriore del convertitore di frequenza e quindi da un codice a display.

A warning remains active until its cause is no longer present. Under certain circumstances operation of the motor may still be continued. I messaggi di avviso possono essere critici, ma non sempre lo sono.

In the event of an alarm, the frequency converter will have tripped. Per riavviare il sistema, è necessario ripristinare gli allarmi dopo averne eliminato la causa.

**Ciò può essere fatto in quattro modi:**

- 1. Utilizzando il pulsante [RESET] sul LCP.
- 2. Tramite un ingresso digitale con la funzione "Reset".
- 3. Mediante la comunicazione seriale/un bus di campo opzionale.
- 4. Tramite un ripristino automatico utilizzando la funzione [Auto Reset] che è un'impostazione di default per il VLT HVAC Drive Drive. Vedi par. 14-20 [Modo ripristino](#page-155-0) nella FC 100**Guida alla Programmazione**

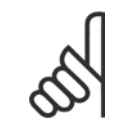

### **NOTA!**

Dopo un ripristino manuale tramite il tasto [RESET] sull'LCP, è necessario premere il tasto [AUTO ON] o [HAND ON] per riavviare il motore!

Se un allarme non è ripristinabile, è possibile che la causa non sia stata eliminata oppure l'allarme è bloccato (fare riferimento anche alla tabella della pagina seguente).

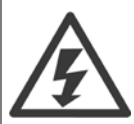

Gli allarmi bloccati offrono un'ulteriore protezione perché l'alimentazione di rete deve essere disinserita prima di poter ripristinare l'allarme. Dopo la riaccensione, il convertitore di frequenza non è più bloccato e può essere ripristinato come descritto in alto una volta che è stata eliminata la causa.

È inoltre possibile ripristinare gli allarmi che non sono bloccati utilizzando la funzione di ripristino automatico in [par. 14-20](#page-155-0) Modo [ripristino](#page-155-0) (Avviso: è possibile la fine pausa automatica!)

Se è contrassegnato un avviso e un allarme per un codice nella tabella della pagina seguente ciò significa che un avviso precederà l'allarme o che è possibile programmare se un dato guasto deve generare un avviso o un allarme.

Ciò è possibile, ad es. in par. 1-90 [Protezione termica motore](#page-58-0). Dopo un allarme o uno scatto, il motore girerà a ruota libera e sul convertitore di frequenza lampeggeranno sia l'allarme sia l'avviso. Dopo aver eliminato il problema, continuerà a lampeggiare solo l'allarme.

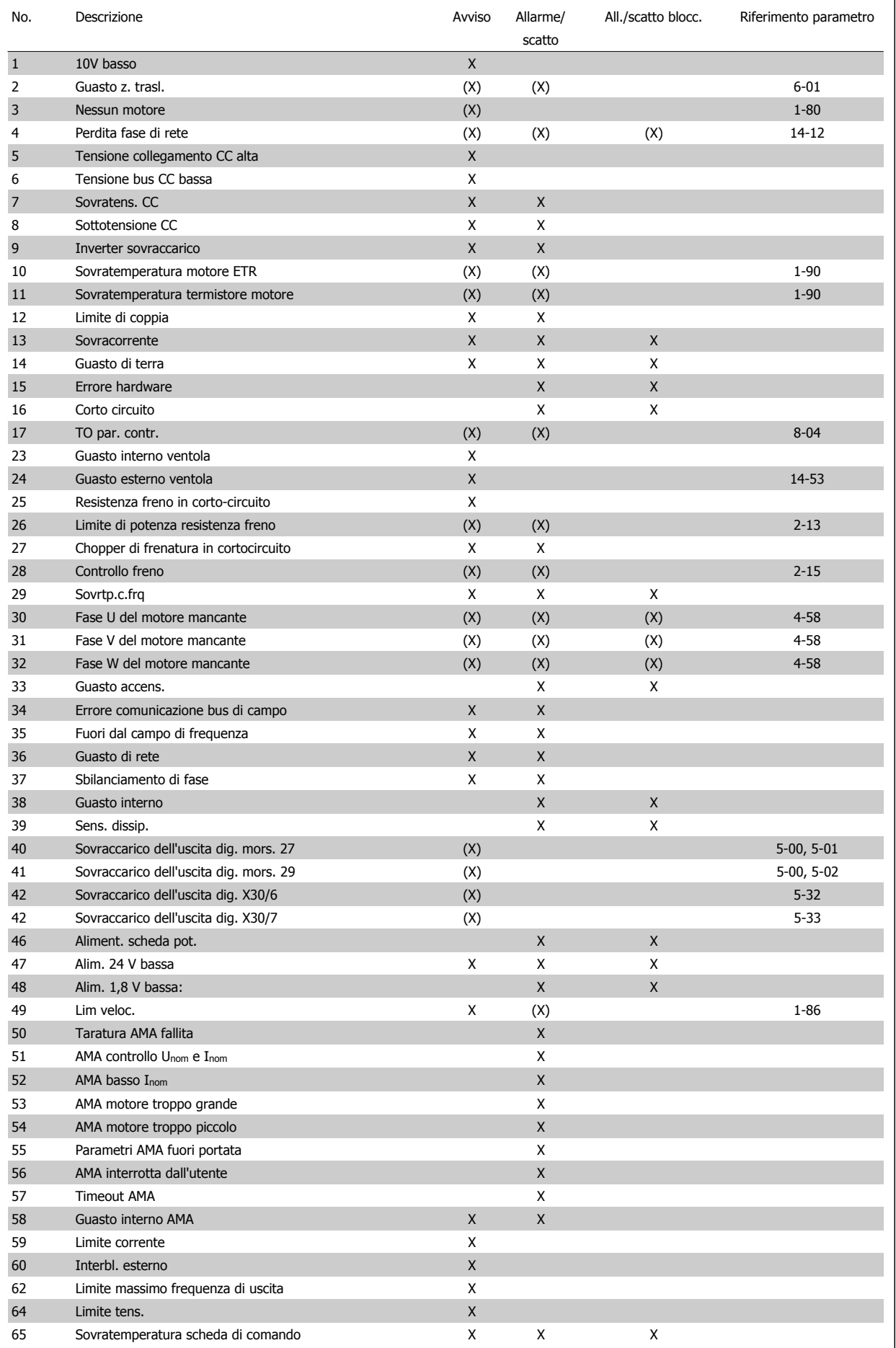

Tabella 4.1: Lista di codici di allarme/avviso

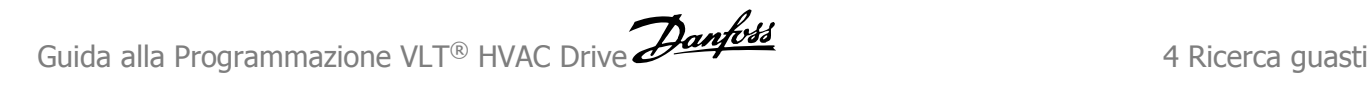

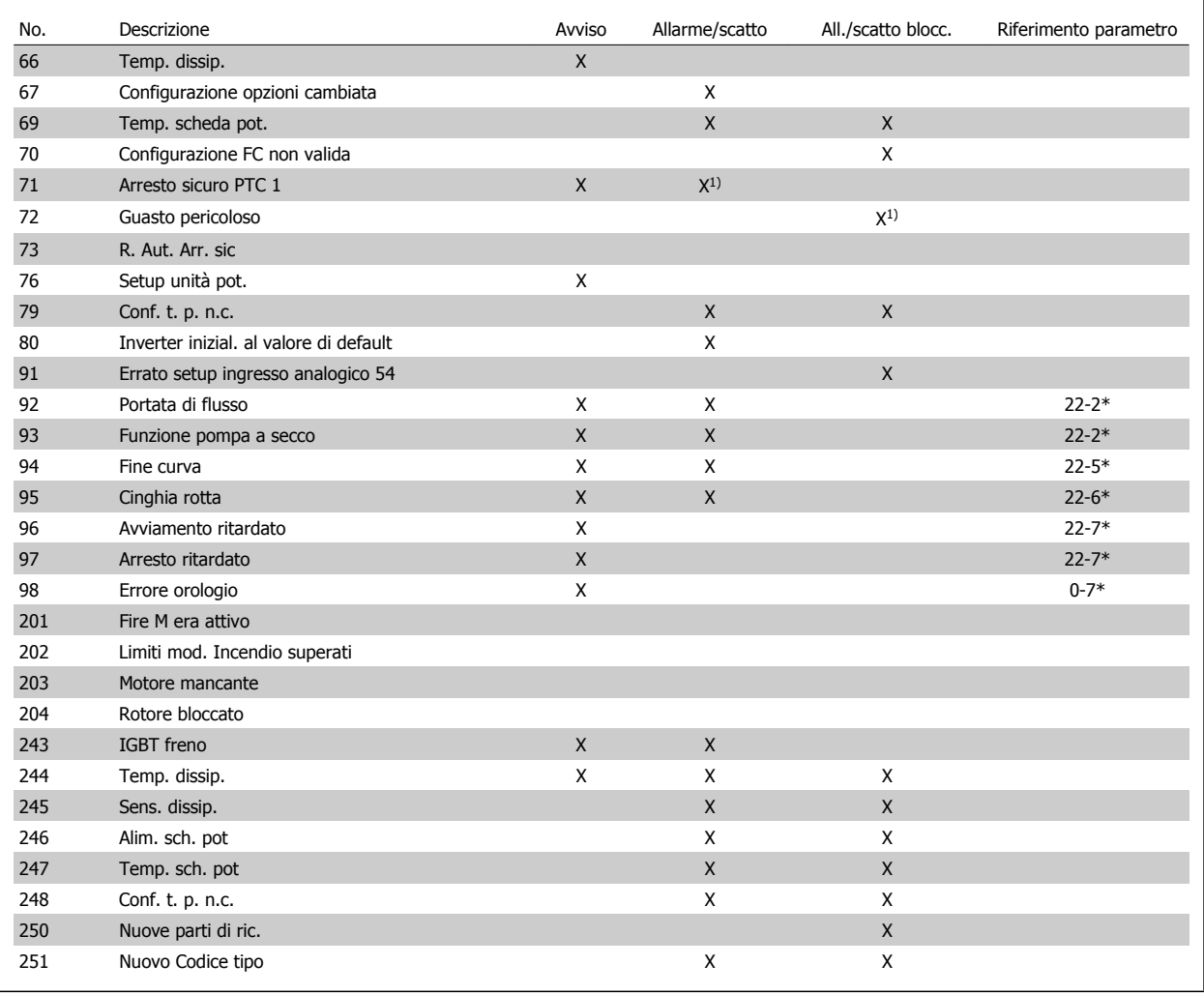

Tabella 4.2: Lista di codici di allarme/avviso

(X) Dipendente dal parametro

1) Non è possibile autoripristinare tramite par. 14-20 [Modo ripristino](#page-155-0)

Uno scatto è l'intervento originato dalla presenza di un allarme. Lo scatto fa marciare il motore a ruota libera e può essere ripristinato premendo il pulsante di ripristino o eseguendo il ripristino mediante un ingresso digitale (gruppo parametri 5-1\* [1]). L'evento originale che ha provocato l'allarme non può danneggiare il convertitore di frequenza o causare condizioni pericolose. Uno scatto bloccato è un intervento che ha origine nel caso di un allarme che può provocare danni al convertitore di frequenza o ai componenti collegati. Una situazione di scatto bloccato può essere ripristinata solo con un'operazione di "power-cycling" (spegnimento e riaccensione) .

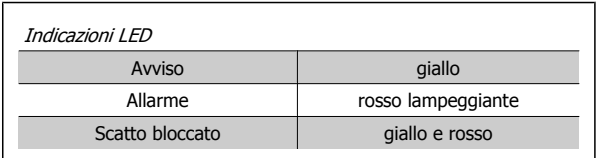

Tabella 4.3: Indicazioni LED

 $\overline{\phantom{0}}$ 

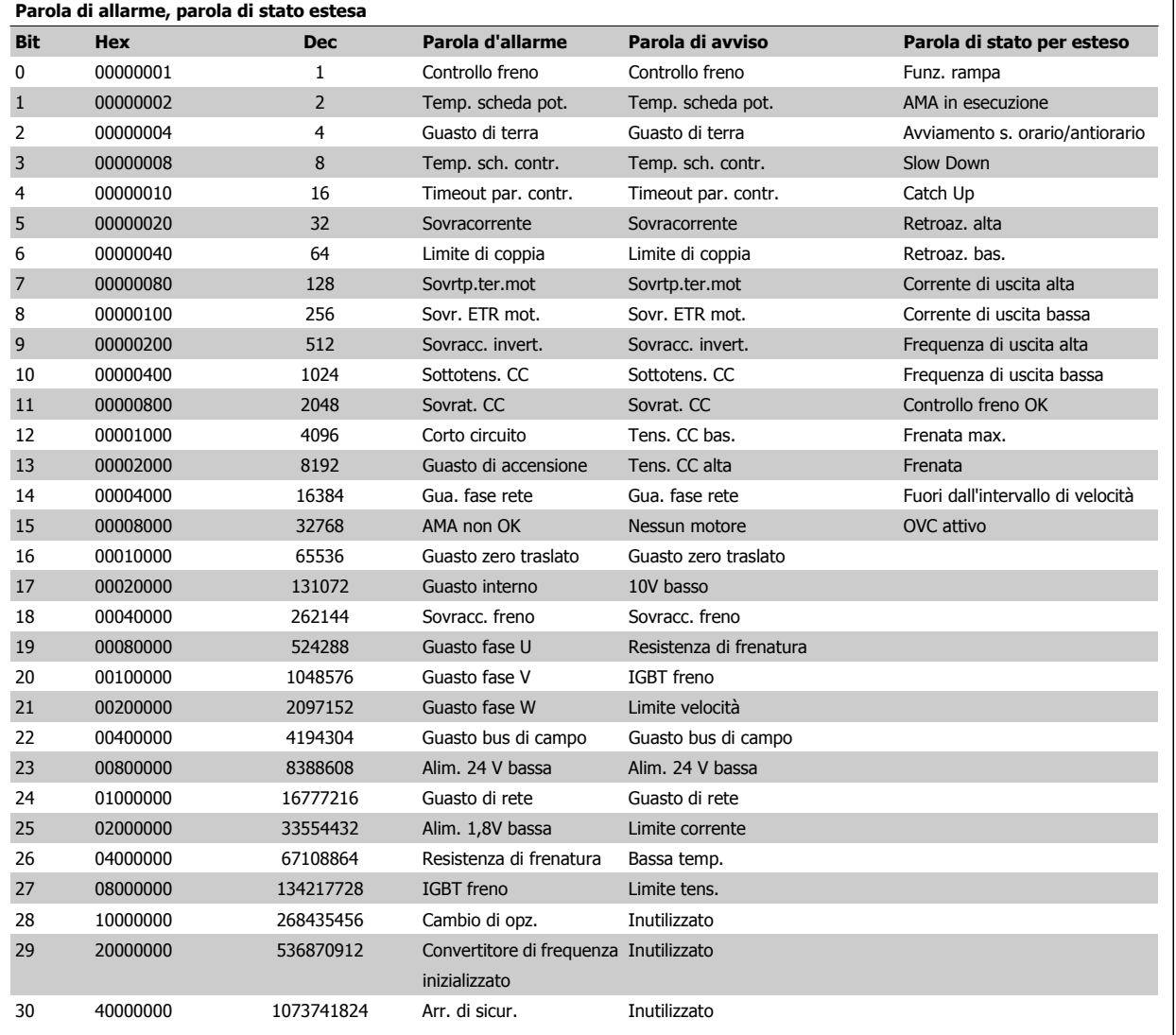

Tabella 4.4: Descrizione di parola di allarme, parola di avviso e parola di stato estesa

Le parole di allarme, le parole di avviso e le parole di stato estese possono essere visualizzate tramite il bus seriale o il bus di campo opzionale per una diagnosi. Vedere anche par. 16-90 [Parola d'allarme](#page-178-0), par. 16-92 [Parola di avviso](#page-178-0) e par. 16-94 [Parola di stato est.](#page-178-0).

Guida alla Programmazione VLT® HVAC Drive **Aanfoss Australia et al Constantino de la Constantino de la Constantino de la Constantino de la Constantino de la Constantino de la Constantino de la Constantino de la Constanti** 

 **4**

# **4.1.1 Parole di allarme**

**Parola di allarme, par. 16-90 [Parola d'allarme](#page-178-0)**

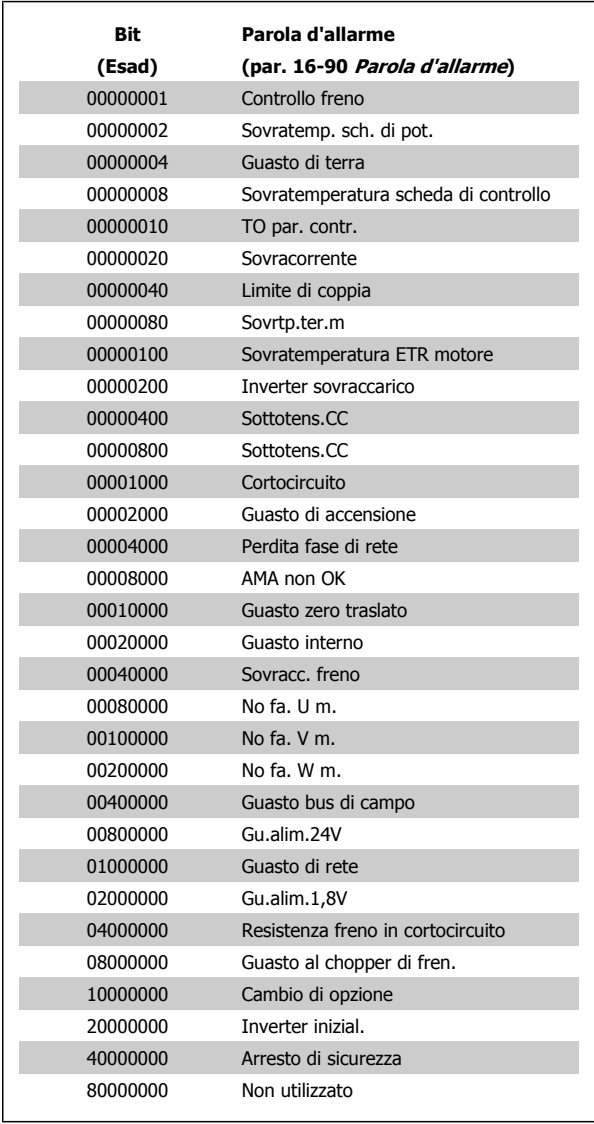

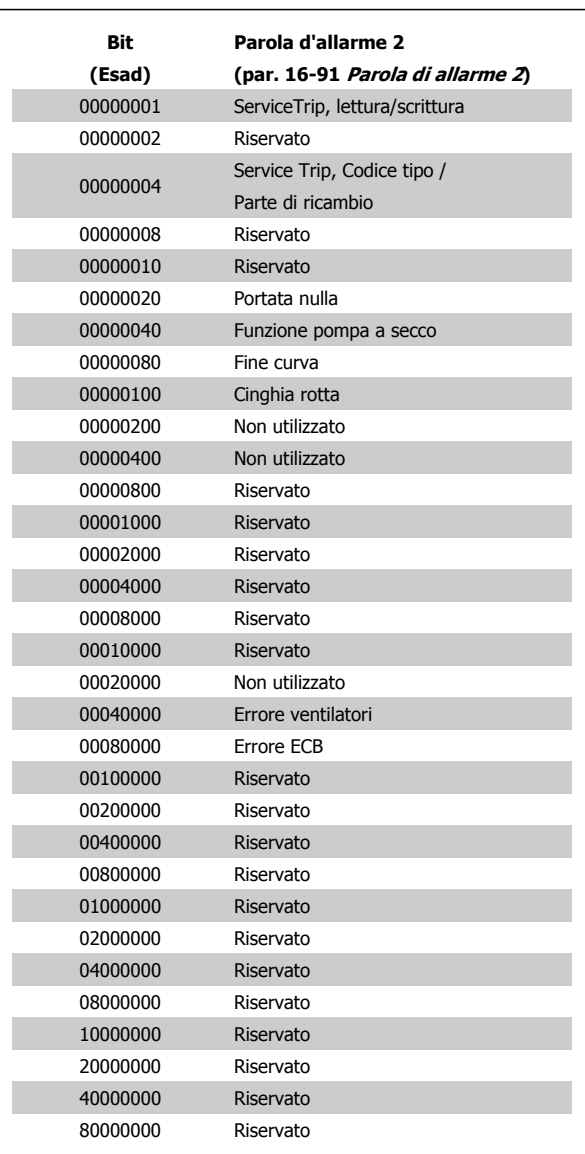

**Parola d'allarme 2, par. 16-91 [Parola di allarme 2](#page-178-0)**

MG.11.C9.06 - VLT<sup>®</sup> è un marchio commerciale registrato Danfoss 279

# **4.1.2 Parole di avviso**

**Parola di avviso , par. 16-92 [Parola di avviso](#page-178-0)**

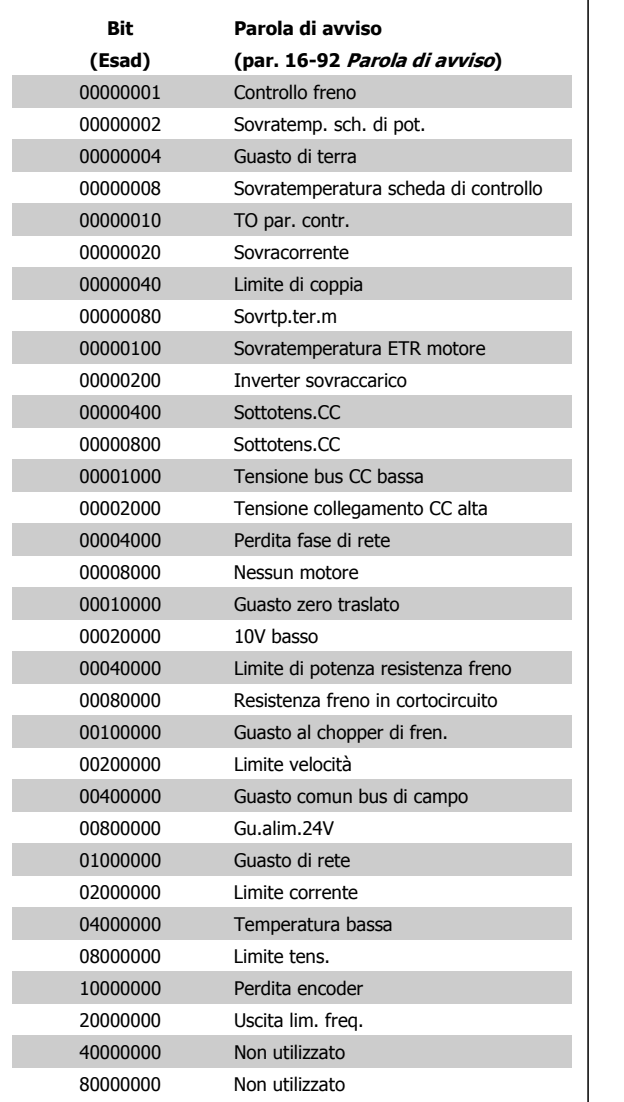

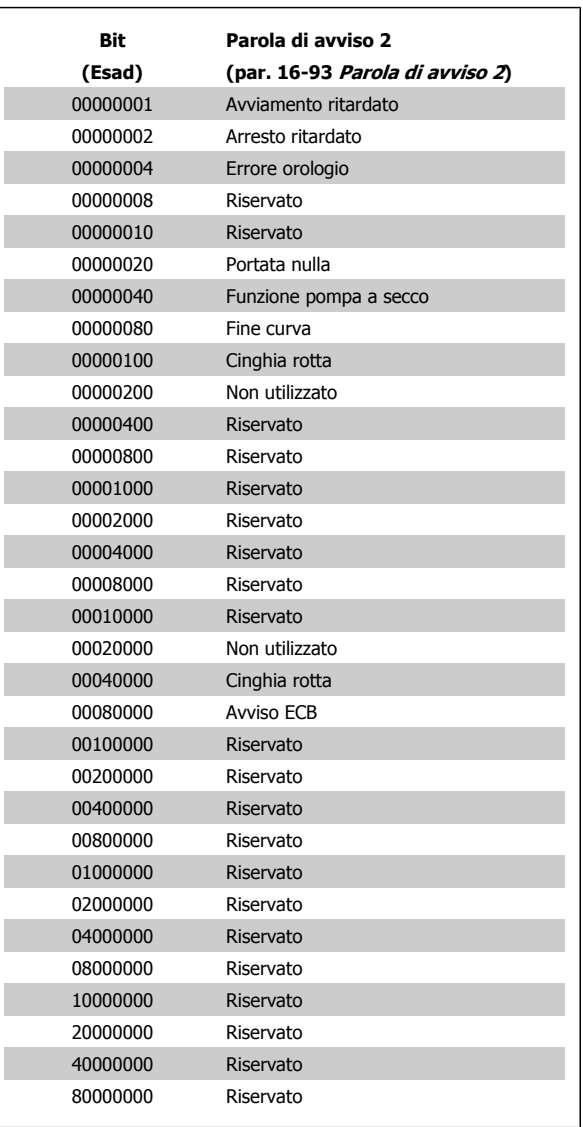

# **Parola di avviso 2, par. 16-93 [Parola di avviso 2](#page-178-0)**

Guida alla Programmazione VLT® HVAC Drive **Aanfoss Australia et al Constantino de la Constantino de la Constantino de la Constantino de la Constantino de la Constantino de la Constantino de la Constantino de la Constanti** 

 **4**

# **4.1.3 Parole di stato estese**

**Parola di stato estesa, par. 16-94 [Parola di stato est.](#page-178-0)**

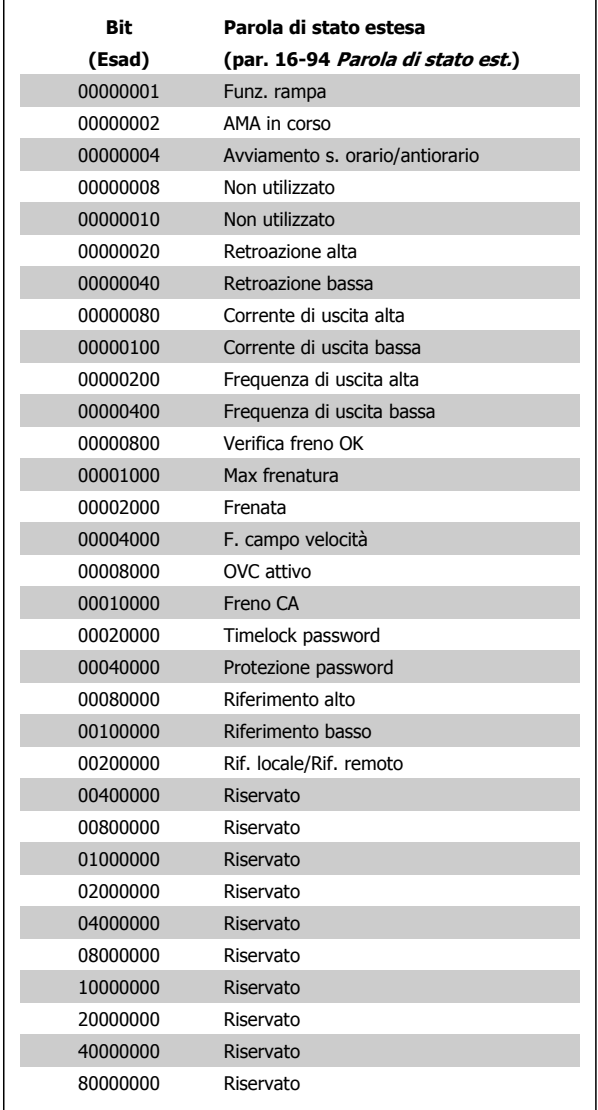

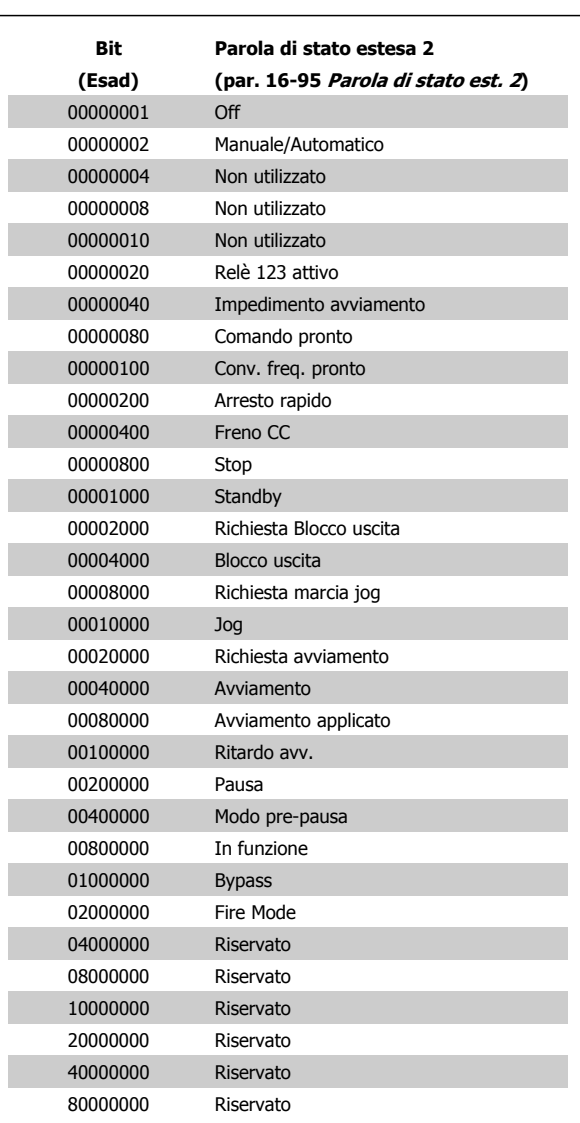

**Parola di stato estesa 2, par. 16-95 [Parola di stato est. 2](#page-178-0)**

# **4.1.4 Messaggi di allarme**

### **AVVISO 1, Sotto 10 Volt**

La tensione della scheda di controllo è inferiore a 10 V al morsetto 50. Rimuovere parte del carico dal morsetto 50, poiché l'alimentazione 10 V è sovraccaricata. Max. 15 mA o minimo 590 Ω.

Questa condizione può essere causata da un corto circuito in un potenziometro collegato o da un errato cablaggio del potenziometro.

**Ricerca guasti:** rimuovere il cavo dal morsetto 50. Se l'avviso non è più presente, il problema è correlato al cablaggio del cliente. Se l'allarme è sempre presente, sostituire la scheda di controllo.

# **AVVISO/ALLARME 2, Guasto zero traslato**

L'avviso o allarme è presente solo se programmato dall'utente in par. 6-01 [Funz. temporizz. tensione zero](#page-97-0). Il segnale presente su un ingresso analogico è inferiore al 50% del valore minimo programmato per quell'ingresso. La condizione può essere causata da un collegamento interrotto o da un dispositivo guasto che invia il segnale.

#### **Ricerca guasti:**

Verificare il collegamento su tutti i morsetti degli ingressi analogici. Segnali sui morsetti 53 e 54 della scheda di controllo, comune morsetto 55. Morsetti MCB 101OPCGPIO 11 e 12 per segnali, morsetto 10 per linea comune. Morsetti MCB 109OPCAIO 1, 3, 5 per segnali, morsetti 2, 4, 6 per linea comune.

Verificare che la programmazione del convertitore di frequenza e le impostazioni dell'interruttore siano compatibili con il tipo di segnale analogico.

Eseguire il test del segnale del morsetto di ingresso.

### **AVVISO/ALLARME 3, Nessun motore**

Non è stato collegato alcun motore all'uscita del conv. di frequenza. L'avviso o allarme è presente solo se programmato dall'utente in par. 1-80 [Funzione all'arresto](#page-56-0).

**Ricerca guasti:** controllare il collegamento tra convertitore di frequenza e motore.

**AVVISO/ALLARME 4 Perdita fase di rete** Mancanza di una fase sul lato alimentazione o sbilanciamento troppo alto della tensione di rete. Questo messaggio viene visualizzato anche per un guasto nel raddrizzatore di ingresso del convertitore di frequenza. Le opzioni vengono pro-grammate in par. 14-12 [Funz. durante sbilanciamento di rete](#page-154-0).

**Ricerca guasti:** Controllare la tensione e la corrente di alimentazione del convertitore di frequenza.

#### **AVVISO 5, tensione collegamento CC alta**

La tensione del circuito intermedio (CC) supera il limite di avviso alta tensione. Il limite dipende dalla tensione nominale del convertitore di frequenza. Il conv. di frequenza è ancora attivo.

#### **AVVISO 6, tensione bus CC bassa**

La tensione del circuito intermedio (CC) è inferiore al limite di avviso bassa tensione. Il limite dipende dalla tensione nominale del convertitore di frequenza. Il conv. di frequenza è ancora attivo.

#### **AVVISO/ALLARME 7, Sovratens. CC**

Se la tensione del circuito intermedio supera il limite, il convertitore di frequenza scatterà dopo un tempo preimpostato.

#### **Ricerca guasti:**

Collegare una resist. freno

Aument. il tempo rampa.

Cambiare il tipo di rampa

Attivare le funzioni in par. 2-10 [Funzione freno](#page-62-0)

Aumento par. 14-26 [Ritardo scatto al guasto inverter](#page-157-0)

#### **AVVISO/ALLARME 8, Sottotens. CC**

Se la tensione del circuito intermedio (CC) scende sotto il limite di "Avviso tensione bassa", il convertitore di frequenza verifica l'eventuale collegamento di un'alimentazione a 24 V. Se non è stata collegata alcuna alimentazione ausiliaria a 24 V, il convertitore di frequenza scatta dopo un ritardo prefissato. Il ritardo è funzione della taglia dell'unità.

#### **Ricerca guasti:**

Controllare se la tensione di rete è compatibile con i valori nominali del convertitore di frequenza.

Eseguire il test della tensione di ingresso

Eseguire il test del circuito di soft charge e del circuito raddrizzatore

### **AVVISO/ALLARME 9, Inverter sovracc.**

Il convertitore di frequenza sta per disinserirsi a causa di un sovraccarico (corrente troppo elevata per un intervallo di tempo troppo lungo). Il contatore della protezione termica elettronica dell'inverter invia un avviso al 98% e scatta al 100%, emettendo un allarme. Il convertitore di frequenza non può essere ripristinato finché il contatore non mostra un valore inferiore al 90%.

Il guasto è dovuto al fatto che il convertitore di frequenza è stato sovraccaricato oltre il 100% troppo a lungo.

#### **Ricerca guasti:**

Confrontare la corrente di uscita visualizzata sul tastierino LCP con la corrente nominale del convertitore di frequenza.

Confrontare la corrente di uscita visualizzata sul tastierino LCP con la corrente misurata sul motore.

Visualizzare il carico termico del convertitore di frequenza sul tastierino e monitorare il valore. Nel funzionamento oltre il valore di corrente nominale continua il contatore dovrebbe aumentare. Nel funzionamento al di sotto del valore di corrente nominale continua il contatore dovrebbe decrementare.

NOTA: Consultare la sezione del declassamento nella Guida alla Progettazione per altri dettagli se è necessaria un'elevata frequenza di commutazione.

#### **AVVISO/ALLARME 10, Motore surrisc**

La protezione termica elettronica (ETR), rileva un surriscaldamento del motore. Consente all'utente di selezionare se il convertitore di frequenza deve generare un avviso o un allarme quando il contatore raggiunge il 100% in par. 1-90 [Protezione termica motore](#page-58-0). Il guasto è dovuto al fatto che il motore è stato sovraccaricato oltre il 100% per troppo tempo.

### **Ricerca guasti:**

Verificare un eventuale surriscaldamento del motore.

Verificare un eventuale sovraccarico meccanico del motore.

Verificare che il motore par. 1-24 [Corrente motore](#page-50-0) sia stato impostato correttamente.

Controllare che i dati del motore nei parametri da 1-20 a 1-25 siano impostati correttamente.

L'impostazione in par. 1-91 [Ventilaz. est. motore](#page-59-0).

Eseguire un'AMA in par. 1-29 [Adattamento automatico motore](#page-51-0) [\(AMA\)](#page-51-0).

#### **AVVISO/ALLARME 11, Sovratemp. term. motore**

Il termistore o il relativo collegamento è scollegato. Consente all'utente di selezionare se il convertitore di frequenza deve generare un avviso o un allarme quando il contatore raggiunge il 100% in [par. 1-90](#page-58-0) Protezione [termica motore](#page-58-0).

#### **Ricerca guasti:**

Verificare un eventuale surriscaldamento del motore.

Controllare un eventuale sovraccarico meccanico del motore.

Controllare che il termistore sia collegato correttamente tra il morsetto 53 o 54 (ingresso di tensione analogico) e il morsetto 50 (alimentazione +10 V), o tra il morsetto 18 o 19 (ingresso digitale PNP) e il morsetto 50.

Se si utilizza un sensore KTY, verificare che il collegamento tra il morsetto 54 e 55 sia corretto.

Se si utilizza un termostato o termistore, verificare che la pro-grammazione di par. 1-93 [Fonte termistore](#page-59-0) corrisponda al cablaggio del sensore.

Se si utilizza un sensore KTY verificare che la programmazione dei parametri 1-95, 1-96 e 1-97 corrisponda al cablaggio del sensore.

#### **Ricerca guasti:**

Il guasto può essere causato da carichi impulsivi o da una rapida accelerazione con elevati carichi inerziali.

Spegnere il conv. di frequenza. Controllare se è possibile ruotare l'albero motore.

Controllare se la taglia del motore è adatta al convert. di freq.

Dati del motore non corretti nei parametri da 1-20 a 1-25.

### **ALLARME 14, Guasto di terra**

è presente una scarica dalle fasi di uscita verso terra, nel cavo fra il convertitore di frequenza e il motore o nel motore stesso.

#### **Ricerca guasti:**

Spegnere il convertitore di frequenza e rimuovere il guasto di terra.

Misurare la resistenza verso terra dei cavi del motore e del motore con un megaohmetro per verificare eventuali guasti verso terra nel motore.

Eseguire il test del sensore di corrente.

#### **ALLARME 15, HW incomp.**

Un'opzione installata non può funzionare con l'attuale scheda di comando hardware o software.

Registrare il valore dei seguenti parametri e contattare il distributoreDanfoss:

[Par. 15-40](#page-166-0) Tipo FC

Par. 15-41 [Sezione potenza](#page-166-0)

- [Par. 15-42](#page-166-0) Tensione
- Par. 15-43 [Vers. software](#page-166-0)
- Par. 15-45 [Stringa codice tipo eff.](#page-166-0)
- Par. 15-49 [Scheda di contr. SW id](#page-167-0)
- Par. 15-50 [Scheda di pot. SW id](#page-167-0)
- Par. 15-60 [Opzione installata](#page-167-0)
- Par. 15-61 [Versione SW opzione](#page-167-0)

#### **ALLARME 16, Cortocircuito**

È presente un corto circuito nel motore o sui morsetti del motore.

Spegnere il convertitore di frequenza ed eliminare il corto circuito.

### **AVVISO/ALLARME 17, Std bus timeout**

nessuna comunicazione con il convertitore di frequenza.

L'avviso sarà attivo solo quando par. 8-04 [Funzione controllo timeout](#page-108-0) NON è impostato su OFF.

Se par. 8-04 [Funzione controllo timeout](#page-108-0) è impostato su Arresto e Scatto, viene visualizzato un avviso e il convertitore di frequenza decelera fino a scattare, emettendo un allarme.

#### **Ricerca guasti:**

Verificare i collegamenti del cavo di comunicazione seriale.

Aumento par. 8-03 [Tempo temporizz. di contr.](#page-107-0)

Verificare il funzionamento dei dispositivi di comunicazione.

Verificare la corretta installazione conformemente ai requisiti EMC.

#### **AVVISO 23, Guasto ventola interna**

La funzione di avviso ventola è una protezione aggiuntiva che verifica se la ventola è montata e funziona. L'avviso ventola può essere disattivato in par. 14-53 [Monitor. ventola](#page-159-0) ([0] Disattivato).

Per i convertitori di frequenza con telaio D, E ed F viene monitorata la tensione regolata alla ventole.

#### **Ricerca guasti:**

Controllare la resistenza delle ventole.

Controllare i fusibili di soft charge.

### **AVVISO 24, Ventil. esterni**

La funzione di avviso ventola è una protezione aggiuntiva che verifica se la ventola è montata e funziona. L'avviso ventola può essere disattivato in par. 14-53 [Monitor. ventola](#page-159-0) ([0] Disattivato).

Per i convertitori di frequenza con telaio D, E ed F viene monitorata la tensione regolata alla ventole.

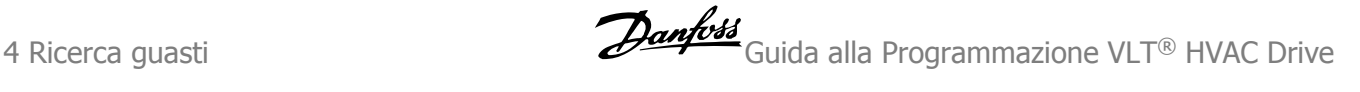

#### **Ricerca guasti:**

**4** 

Controllare la resistenza delle ventole.

Controllare i fusibili di soft charge.

#### **AVVISO 25, Resistenza freno in corto-circuito**

Durante il funz. la resist. freno viene controllata. Se entra in corto circuito, la funzione freno è disattivata e viene visualizzato l'avviso. Il convertitore di frequenza funziona ancora, ma senza la funzione di frenatura. Spegnere il convertitore di frequenza e sostituire la resistenza di frenatura (vedere par. 2-15 Controllo freno).

# **ALLARME/AVVISO 26, Limite di potenza resistenza freno**

La potenza trasmessa alla resistenza freno viene calcolata: come percentuale, sotto forma di valore medio degli ultimi 120 sec, sulla base del valore della resistenza freno e della tensione del circuito intermedio. L'avviso è attivo quando la potenza di frenatura dissipata è superiore al 90%. Se in par. 2-13 Monitor. potenza freno è stato selezionato Scatto [2], il convertitore di frequenza si disinserisce ed emette questo allarme quando la potenza di frenatura dissipata supera il 100%.

# **AVVISO/ALLARME 27, Guasto al chopper di fren**

Durante il funzionamento il transistor di frenatura viene controllato e, se entra in corto circuito, la funzione di frenatura viene disattivata e viene generato un avviso. Il convertitore di frequenza è ancora in grado di funzionare ma, poiché il transistor del freno è entrato in corto circuito, una potenza elevata sarà trasmessa alla resistenza freno, anche se non è attiva.

Spegnere il convertitore di frequenza e rimuovere la resistenza freno. Questo allarme/ avviso potrebbe anche essere emesso in caso di surriscaldamento della resistenza freno. I morsetti da 104 a 106 sono disponibili come resistenza freno. Ingressi Klixon, fare riferimento alla sezione Interruttore di temperatura della resistenza freno.

#### **ALLARME/AVVISO 28, Controllo freno fallito**

Guasto resistenza freno: la resistenza freno non è collegata o non funziona.

Controllare par. 2-15 [Controllo freno](#page-63-0).

### **ALLARME 29, Temp. dissip**

La temperatura massima ammessa per il dissipatore è stata superata. Il guasto dovuto alla temperatura non può essere ripristinato finché la temperatura non scende al di sotto di una temperatura del dissipatore prestabilita. I valori di scatto e di ripristino sono diversi a seconda della potenza del convertitore di frequenza.

#### **Ricerca guasti:**

Temperatura ambiente troppo elevata.

Cavo motore troppo lungo.

Distanza non adeguata sopra e sotto il convertitore di frequenza.

Dissipatore sporco.

Flusso d'aria ostruito intorno al convertitore di frequenza.

Ventola dissipatore danneggiata.

Per i convertitori di frequenza con telaio D, E e F , l'allarme si basa sulla temperatura misurata dal sensore del dissipatore montato all'interno dei moduli IGBT. Per i convertitori di frequenza con telaio F, l'allarme è causato anche dal sensore di temperatura nel modulo raddrizzatore.

#### **Ricerca guasti:**

Controllare la resistenza delle ventole. Controllare i fusibili di soft charge.

Sensore temperatura IGBT.

#### **ALLARME 30, Fase U del motore mancante**

manca la fase U del motore fra il convertitore di frequenza e il motore.

Spegnere il convertitore di frequenza e controllare la fase U del motore.

#### **ALLARME 31, Fase V del motore mancante**

manca la fase V del motore tra il convertitore di frequenza e il motore.

Spegnere il convertitore di frequenza e controllare la fase motore V.

#### **ALLARME 32, Fase W del motore mancante**

manca la fase motore W tra il convertitore di frequenza e il motore.

Spegnere il convertitore di frequenza e controllare la fase motore W.

#### **ALLARME 33, Guasto di accensione**

Sono state effettuate troppe accensioni in un intervallo di tempo troppo breve. Lasciare raffreddare l'unità alla temperatura di esercizio.

#### **AVVISO/ALLARME 34, Errore comunicazione bus di campo**

Il bus di campo sulla scheda di comunicazione opzionale non funziona.

#### **AVVISO/ALLARME 35, Fuori dall'interv. di frequenza:**

Questo avviso è attivo quando la frequenza di uscita raggiunge il limite superiore (impostato nel par. 4-53) o il limite inferiore (impostato nel par. 4-52). In Controllo di processo, anello chiuso (par. 1-00) viene visualizzato questo avviso.

### **AVVISO/ALLARME 36, Guasto di rete**

questo avviso/allarme è attivo solo se la tens. di aliment. al conv. di freq. non è più presente e se par. 14-10 [Guasto di rete](#page-153-0) NON è impostato su OFF. Controllare i fusibili del convertitore di frequenza

 **4**

### **ALLARME 38, Guasto interno**

Può essere utile contattare il vostro rivenditore Danfoss. Alcuni tipici messaggi di allarme:

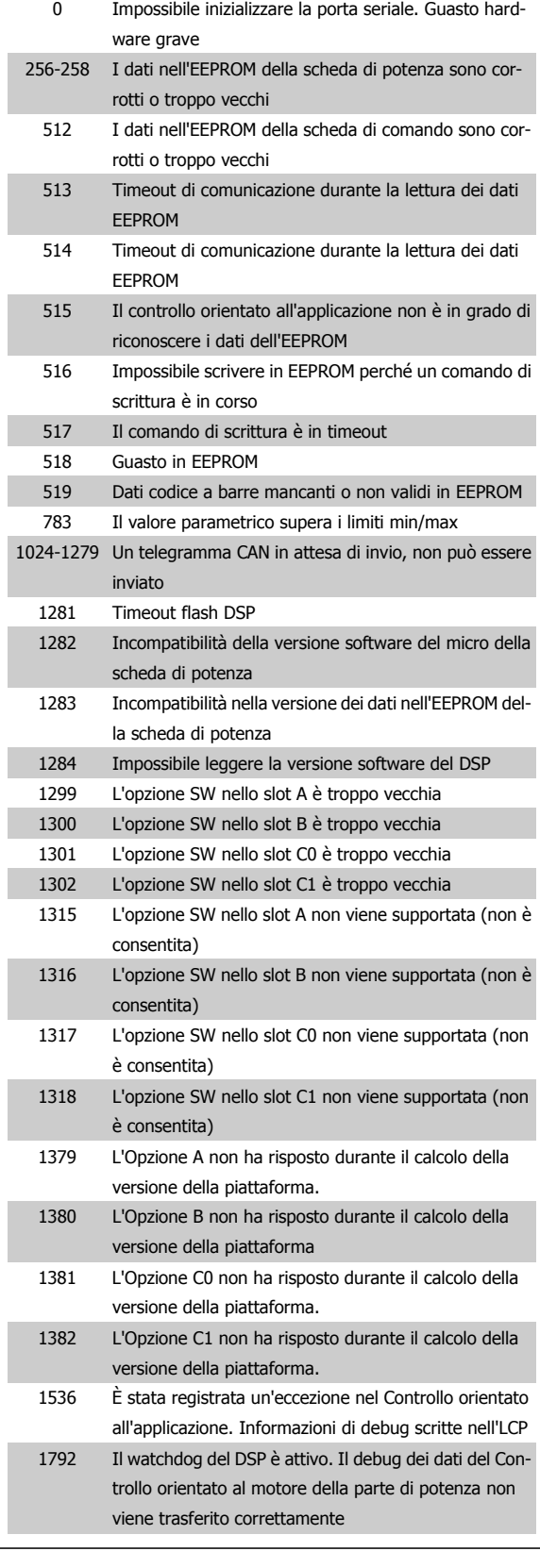

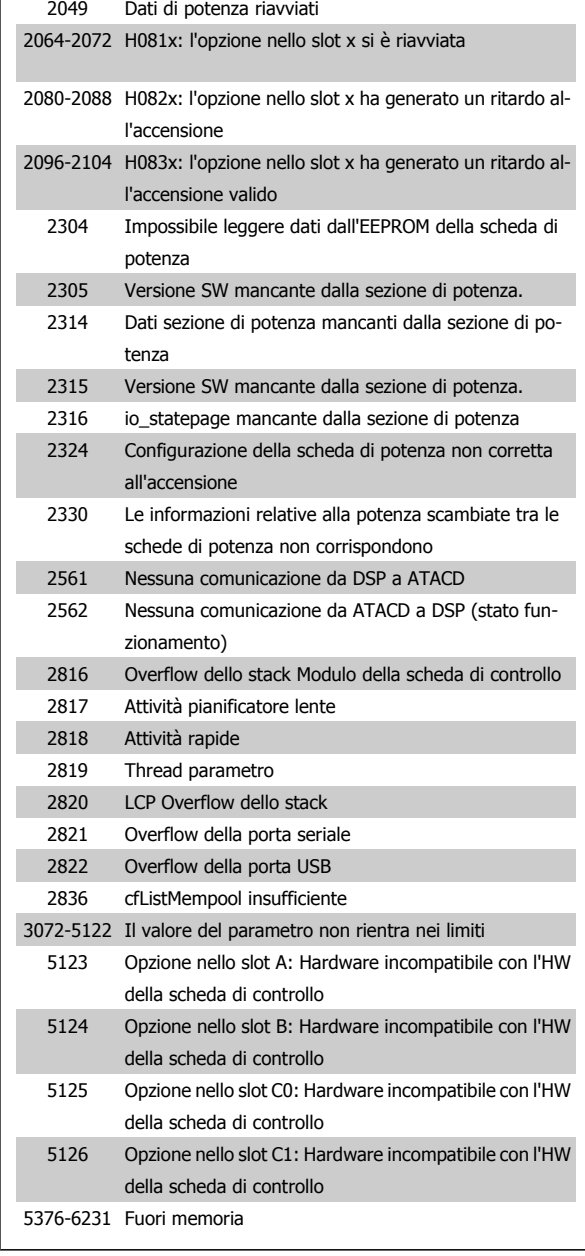

### **ALLARME 39, Sensore dissipatore**

Nessuna retroaz. dal sensore di temperatura del dissip.

Il segnale dal sensore di temperatura IGBT non è disponibile sulla scheda di potenza. Il problema potrebbe essere sulla scheda di potenza, sulla scheda di pilotaggio gate, sul cavo a nastro tra la scheda di potenza e la scheda di pilotaggio gate.

### **AVVISO 40, Sovraccarico dell'uscita dig. mors. 27:**

Verificare il carico collegato al morsetto 27 o rimuovere il collegamento in corto circuito. Controllare par. 5-00 [Modo I/O digitale](#page-80-0) e [par. 5-01](#page-80-0) Modo [Morsetto 27](#page-80-0).

# **AVVISO 41, Sovraccarico dell'uscita dig. mors. 29**

Verificare il carico collegato al morsetto 29 o rimuovere il collegamento in corto circuito. Controllare par. 5-00 [Modo I/O digitale](#page-80-0) e [par. 5-02](#page-80-0) Modo [Morsetto 29](#page-80-0).

# **AVVISO 42, Sovraccarico dell'uscita dig. X30/6 o X30/7**

Per X30/6, verificare il carico collegato al morsetto X30/6 o rimuovere il collegamento in corto circuito. Controllare par. 5-32 Uscita dig. mors. X30/6 (MCB 101).

Per X30/7, verificare il carico collegato al morsetto X30/7 o rimuovere il collegamento in corto circuito. Controllare par. 5-33 Uscita dig. mors. X30/7 (MCB 101).

#### **ALLARME 46, Alimentazione scheda di potenza**

L'alimentaz. sulla scheda di pot. è fuori campo

Sono disponibili tre alimentazioni generate dall'alimentatore switching (SMPS) sulla scheda di potenza: 24 V, 5 V, +/- 18 V. Alimentando a 24 VCC mediante l'opzione MCB 107, sono monitorate solamente le alimentazioni 24 V e 5 V. Alimentando con tensione trifase da rete, sono monitorate tutte le tre alimentazioni.

### **AVVISO 47, Guasto aliment. 24 V**

L'alimentazione 24 V CC è misurata sulla scheda di comando. l'alimentazione esterna ausiliaria 24 V CC potrebbe essere sovraccarica; in caso contrario, contattare il proprio rivenditore Danfoss.

#### **AVVISO 48, Guasto aliment. 1,8 V**

L'alimentazione a 1,8 V CC utilizzata sulla scheda di controllo non rientra nei limiti consentiti. L'alimentazione è misurata sulla scheda di controllo.

### **AVVISO 49, Lim. velocità**

Quando la velocità non è compresa nell'intervallo specificato nel par. 4-11 e nel par. 4-13 il convertitore di frequenza mostra un avviso. Quando la velocità è inferiore al limite specificato nel par. par. 1-86 [Velocità scatto](#page-56-0) [bassa \[giri/min\]](#page-56-0) (tranne che all'avvio o all'arresto) il convertitore di frequenza scatta.

#### **ALLARME 50, AMA taratura non riuscita**

Contattare il proprio rivenditore Danfoss.

#### **ALLARME 51, AMA controllo Unom e Inom**

Probabilmente è errata l'impostazione della tensione motore, della corrente motore e della potenza motore . Controllare le impostazioni.

#### **ALLARME 52, AMA Inom bassa**

la corrente motore è troppo bassa. Controllare le impostazioni.

#### **ALLARME 53, AMA motore troppo grande**

Il motore è troppo grande per poter eseguire AMA.

#### **ALLARME 54, AMA motore troppo piccolo**

Il motore è troppo grande per poter eseguire AMA.

# **ALLARME 55, AMA par. fuori campo**

I valori parametrici rilevati dal motore sono al di fuori del campo accettabile.

#### **ALLARME 56, AMA interrotto dall'utente**

La funzione AMA è stata interrotta dall'utente.

#### **ALLARME 57, Timeout AMA**

Tentare più volte di avviare AMA finché l'esecuzione di AMA non riesce. Cicli ripetuti possono riscaldare il motore e determinare l'aumento delle resistenze Rs e Rr. Non si tratta comunque di un problema critico.

#### **ALLARME 58, AMA guasto interno**

Contattare il proprio rivenditore Danfoss.

#### **AVVISO 59, Lim. corrente**

La corrente è superiore al valore in par. 4-18 [Limite di corrente](#page-75-0).

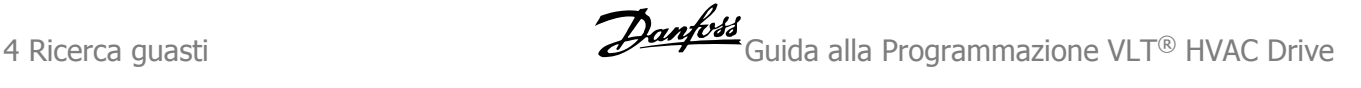

### **AVVISO 60, Interblocco esterno**

L'interblocco esterno è stato attivato. Per riprendere il funz. normale, applicare 24 V CC al mors. progr. per interbl. esterno e riprist. il conv. di freq. (tramite comunicazione seriale, I/O digitale o prem. il tasto [Reset] sul tastierino).

# **AVVISO 62, Limite massimo frequenza di uscita**

la frequenza di uscita è superiore al valore impostato in [par. 4-19](#page-76-0) Freq. [di uscita max.](#page-76-0)

#### **AVVISO 64, Limite tens**

La combinazione di carico e velocità richiede una tensione motore superiore alla tensione collegamento CC effettiva.

### **AVVISO/ALLARME/SCATTO 65, Sovratemperatura scheda di controllo**

Sovratemperatura scheda di controllo: la temperatura di disinserimento della scheda di controllo è di 80° C.

#### **AVVISO 66, Temp. dissip. bassa**

L'avviso si basa sul sensore di temperatura nel modulo IGBT.

#### **Ricerca guasti:**

La temperatura del dissipatore viene misurata come 0° C. Ciò potrebbe indicare che il sensore di temp. è guasto e pertanto la velocità della ventola viene aumentata al massimo. Se il cavo del sensore tra l'IGBT e la scheda di pilotaggio gate non è collegato si genera l'avviso. Verificare anche il sensore di temperatura IGBT.

# **ALLARME 67, Cambio di opz.**

Una o più opzioni sono state aggiunte o rimosse dall'ultimo spegnimento.

#### **ALLARME 68, Arresto sicuro**

È stato attivato l'arresto di sicurezza. Per riprendere il funzionamento normale, applicare 24 V CC al morsetto 37, quindi inviare un segnale di reset (tramite bus, I/O digitale o premendo il tasto [Reset]). Vedere par. .

#### **ALLARME 69, Sovratemperatura conv. freq**

Il sensore di temperatura sulla scheda di potenza rileva una temperatura troppo alta o bassa.

#### **Ricerca guasti:**

Verificare il funzionamento delle ventole sullo sportello.

Verificare che i filtri per le ventole sullo sportello non siano ostruiti.

Verificare che la piastra passacavi sia correttamente installata sui convertitori di frequenza IP 21 e IP 54 (NEMA 1 e NEMA 12).

# **ALLARME 70, Conf. FC n.cons.**

La combinazione attuale della scheda di comando e della scheda di potenza non è consentita.

#### **ALLARME 72, Guasto pericoloso**

Arresto di sicurezza con scatto bloccato. Livelli di segnale non previsti per l'arresto di sicurezza e l'ingresso digitale dalla scheda termistore PTC MCB 112.

#### **Avviso 73, Ripristino Automatico arresto di sicurezza**

In arresto di sicurezza. Se è abilitato il riavvio automatico, il motore si riavvierà una volta eliminato il guasto.

#### **AVVISO 76, Setup dell'unità di potenza**

Il numero richiesto di unità di potenza non corrisponde al numero rilevato di unità di potenza attive.

#### **Ricerca guasti:**

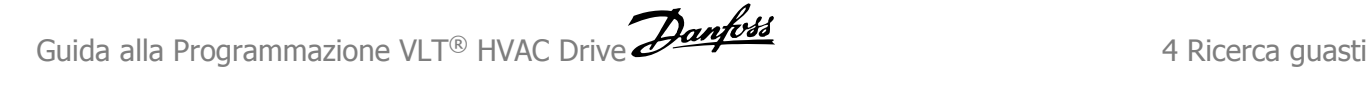

Un modulo di telaio F dovrà essere sostituito se i dati di potenza nella scheda di potenza del modulo non corrispondono a quelli del resto del convertitore di frequenza. Confermi che il pezzo di ricambio e la sua scheda di potenza rechino il corretto codice articolo.

#### **AVVISO 77, Modo potenza ridotta:**

Questo avviso indica che il convertitore di frequenza sta funzionando a potenza ridotta (cioè con meno sezioni inverter di quante sarebbe possibile). Questo avviso viene generato durante il ciclo di accensione quando il convertitore di frequenza è impostato per funzionare con meno inverter e continuerà a rimanere attivo.

### **ALLARME 79, Configurazione della sezione di potenza non valida**

La scheda di conversione in scala non è installata o non è del tipo corretto. Non è possibile installare anche il connettore MK102 sulla scheda di potenza.

# **ALLARME 80, Inv. inizial. al valore di default**

Dopo un ripristino manuale le impostazioni dei parametri vengono riportate all'impostazione predefinite.

# **ALLARME 91, Imp. errata AI54**

Se è coll. un sensore KTY al morsetto dell'ingresso analogico 54 l'int. S202 deve essere in posizione OFF (ingr. tensione).

#### **ALLARME 92, Portata nulla**

È stata rilevata una condizione di assenza di carico nel sistema. Vedere il gruppo par. 22-2.

#### **ALLARME 93, Funzione pompa a secco**

Una condizione di portata nulla o alta velocità indica che la pompa ha funzionato a secco. Vedere il gruppo par. 22-2.

#### **ALLARME 94, Fine curva**

La retroazione rimane inferiore al setpoint a segnalare una perdita nel sistema delle condutture. Vedere il gruppo par. 22-5.

#### **ALLARME 95, Cinghia rotta**

La coppia è al disotto del livello di coppia impostato in assenza di carico e indica una cinghia rotta. Vedere il gruppo par. 22-6.

#### **ALLARME 96, Avviam. ritardato**

L'avviam. del mot. è stato posticipato a causa dell'attivaz. della protez. contro le accensioni ravvicinate. Vedere il gruppo par. 22-7.

### **AVVISO 97, Arresto ritard.**

L'arresto del mot. è stato posticipato a causa dell'attivaz. della protez. contro le accensioni ravvicinate. Vedere il gruppo par. 22-7.

# **AVVISO 98, Errore orologio**

Guasto dell'orologio. L'ora non è impostata o l'orologio RTC (se montato) si è guastato. Vedere il gruppo par. 0-7.

**AVVISO 201, Mod. inc. era attiva**

Mod. di incendio era attiva.

#### **AVVISO 202, Limiti mod. incendio superati**

Uno o più allarmi sono stati eliminati durante la modalità incendio.

#### **Avviso 203, Motore mancante**

Rilevata una situazione di sottocarico multi-motore, ad esempio dovuta a un motore mancante.

#### **AVVISO 204, Rotore bloccato**

Rilevata una situazione di sovraccarico multi-motore, ad esempio dovuta a un rotore bloccato.

#### **ALLARME 243, IGBT freno**

Questo allarme è solo valido per convertitori di frequenza telaio F. È equivalente all'allarme 27. Il valore riportato nel registro allarmi segnala quale modulo di potenza ha generato l'allarme:

1 = modulo inverter più a sinistra.

2 = modulo inverter intermedio nel convertitore di frequenza F2  $0F4$ 

2 = modulo inverter a destra nel convertitore di frequenza F1 o F3.

3 = modulo inverter a destra nel convertitore di frequenza F2 o F4.

5 = modulo raddrizzatore.

### **ALLARME 244, Temp. dissip**

Questo allarme è solo valido per convertitori di frequenza telaio F. È equivalente all'allarme 29. Il valore riportato nel registro allarmi segnala quale modulo di potenza ha generato l'allarme:

1 = modulo inverter più a sinistra.

2 = modulo inverter intermedio nel convertitore di frequenza F2  $nF4$ 

2 = modulo inverter a destra nel convertitore di frequenza F1 o F3.

3 = modulo inverter a destra nel convertitore di frequenza F2 o F4.

5 = modulo raddrizzatore.

#### **ALLARME 245, Sensore dissipatore**

Questo allarme è solo valido per convertitori di frequenza telaio F. È equivalente all'allarme 39. Il valore riportato nel registro allarmi segnala quale modulo di potenza ha generato l'allarme:

 $1 =$  modulo inverter più a sinistra.

2 = modulo inverter intermedio nel convertitore di frequenza F2 o F4.

2 = modulo inverter a destra nel convertitore di frequenza F1 o F3.

3 = modulo inverter a destra nel convertitore di frequenza F2 o F4.

5 = modulo raddrizzatore.

### **ALLARME 246, Alimentazione scheda di potenza**

Questo allarme è solo valido per convertitori di frequenza telaio F. È equivalente all'allarme 46. Il valore riportato nel registro allarmi segnala quale modulo di potenza ha generato l'allarme:

- $1 =$  modulo inverter più a sinistra.
- 2 = modulo inverter intermedio nel convertitore di frequenza F2 o F4.

2 = modulo inverter a destra nel convertitore di frequenza F1 o F3.

3 = modulo inverter a destra nel convertitore di frequenza F2 o F4.

5 = modulo raddrizzatore.

### **ALLARME 247, Temperatura scheda di potenza**

Questo allarme è solo valido per convertitori di frequenza telaio F. È equivalente all'allarme 69. Il valore riportato nel registro allarmi segnala quale modulo di potenza ha generato l'allarme:

1 = modulo inverter più a sinistra.

2 = modulo inverter intermedio nel convertitore di frequenza F2 o F4.

2 = modulo inverter a destra nel convertitore di frequenza F1 o F3.

3 = modulo inverter a destra nel convertitore di frequenza F2 o F4.

5 = modulo raddrizzatore.

# **ALLARME 248, Configurazione della sezione di potenza non valida**

Questo allarme è solo valido per convertitori di frequenza telaio F. È equivalente all'allarme 79. Il valore riportato nel registro allarmi segnala quale modulo di potenza ha generato l'allarme:

 $1 =$  modulo inverter più a sinistra.

2 = modulo inverter intermedio nel convertitore di frequenza F2 o F4.

2 = modulo inverter a destra nel convertitore di frequenza F1 o F3.

3 = modulo inverter a destra nel convertitore di frequenza F2 o F4.

5 = modulo raddrizzatore.

### **ALLARME 250, N. parte ric.**

È stato sostituito l'alimentatore o l'alimentatore switching. Il codice tipo del convertitore di freq. deve essere salvato in EEPROM. Selez. il codice tipo corretto in par. 14-23 Imp. codice tipo in base all'etichetta dell'unità. Ricordarsi di selez. 'Salva in EEPROM' per terminare.

### **ALLARME 251, Nuovo cod. tipo**

Il convertitore di frequenza ha un nuovo codice tipo.
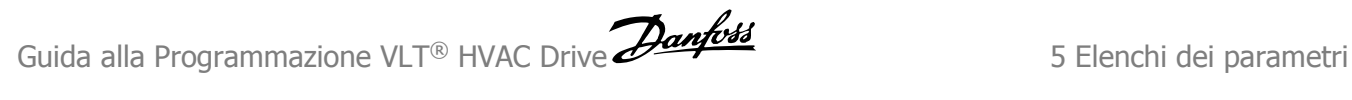

# **5 Elenchi dei parametri**

# **5.1 Opzioni dei parametri**

#### **5.1.1 Impostazioni di fabbrica**

#### Modifiche durante il funzionamento:

"TRUE" (VERO) significa che il parametro può essere modificato mentre il convertitore di frequenza è in funzione, mentre "FALSE" (FALSO) significa che il convertitore di frequenza deve essere arrestato prima che possa essere effettuata una modifica.

#### 4 Programmazioni:

'All set-up' (Tutta la programmazione): è possibile impostare il parametro individualmente in ciascuno dei quattro setup, vale a dire che un singolo parametro può avere quattro diversi valori dei dati.

'1 setup': il valore dei dati sarà uguale in tutti i setup.

SR: In funzione della dimensione Non disp.: Nessun valore di default disponibile.

#### Indice di conversione:

Questo numero fa riferimento a una cifra di conversione da usare in caso di scrittura o lettura mediante un convertitore di frequenza.

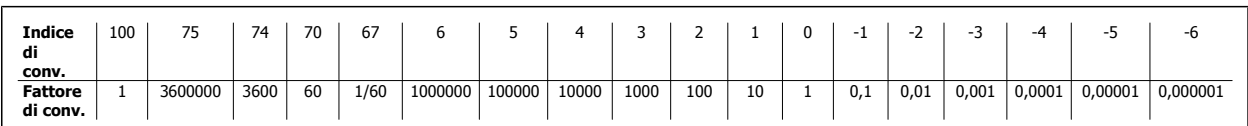

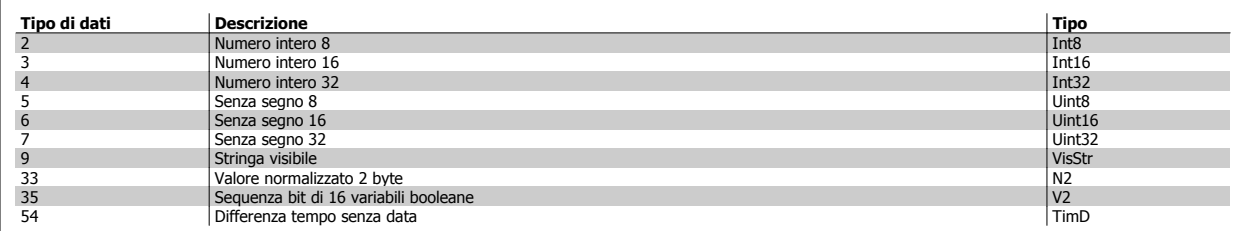

#### **5.1.2 0-\*\* FUNZIONAM./DISPLAY**

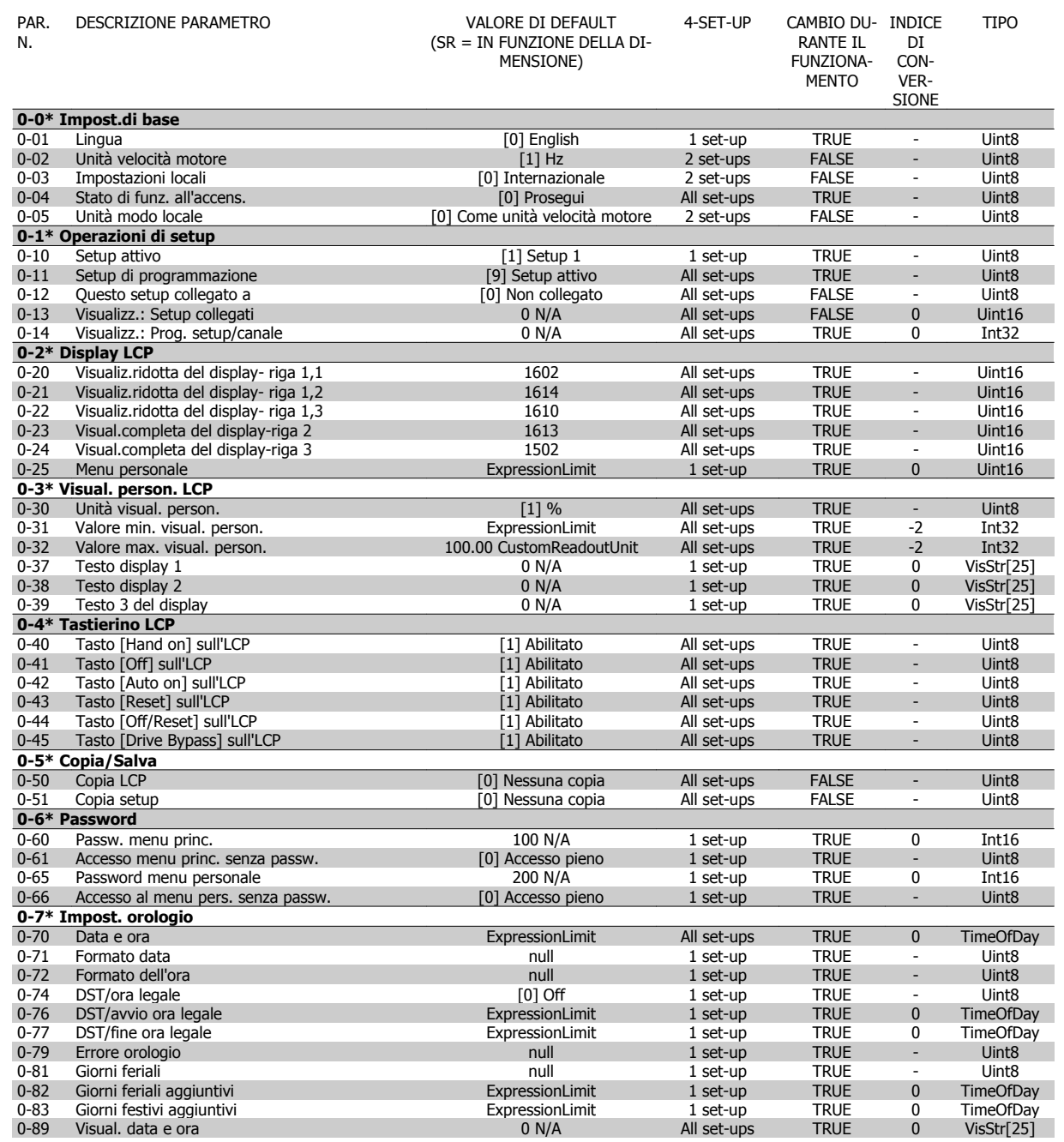

#### **5.1.3 1-\*\* CARICO E MOTORE**

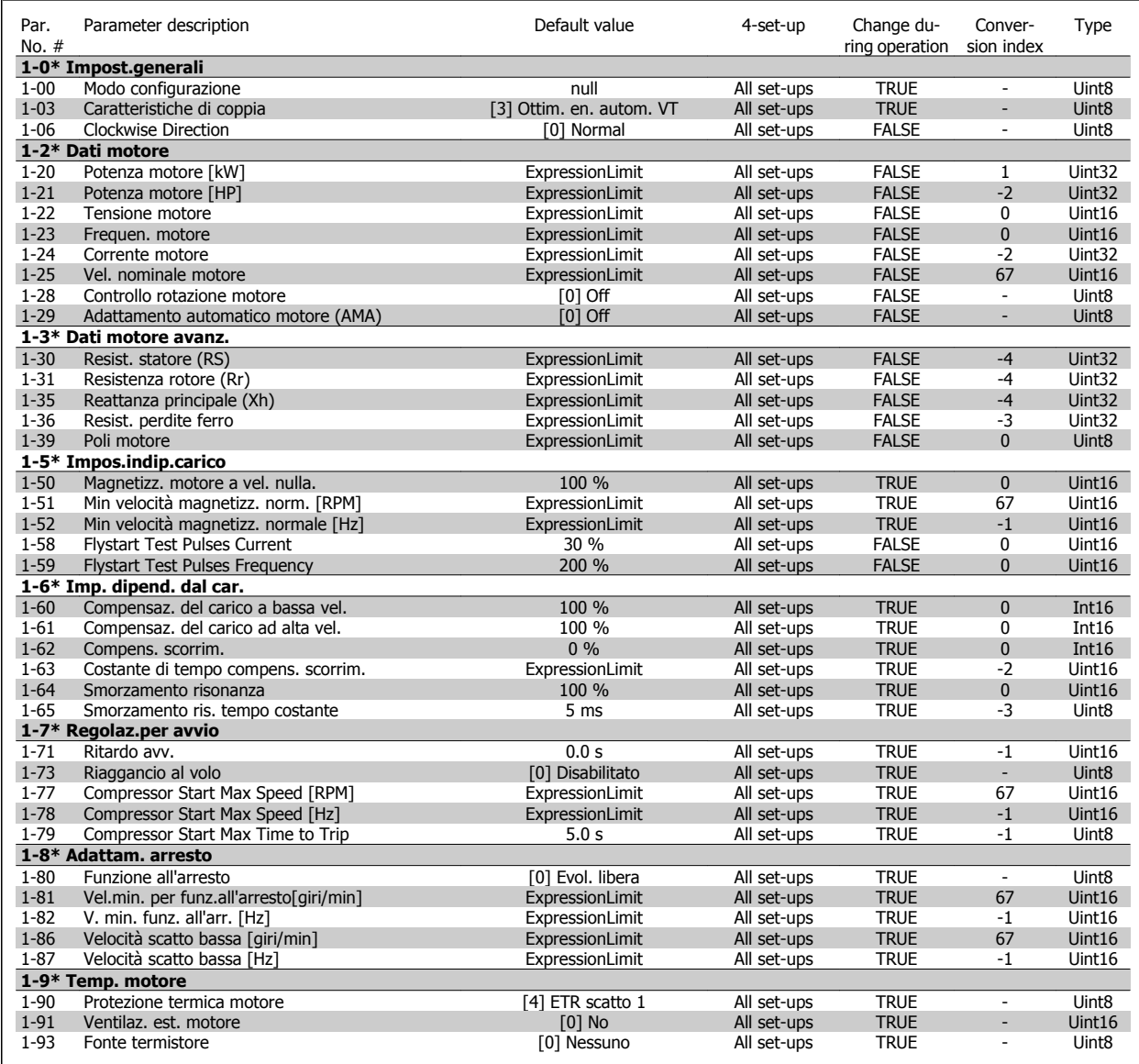

#### **5.1.4 2-\*\* FRENI**

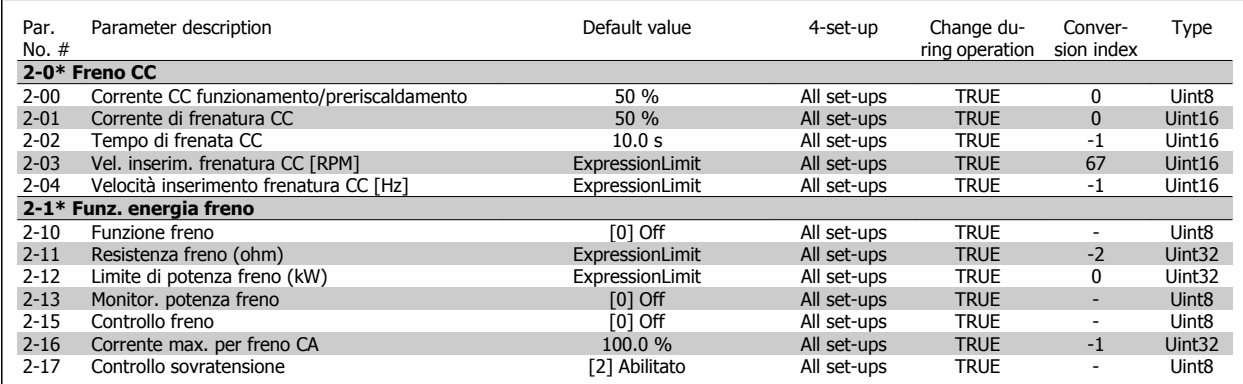

#### **5.1.5 3-\*\* RIF./RAMPE**

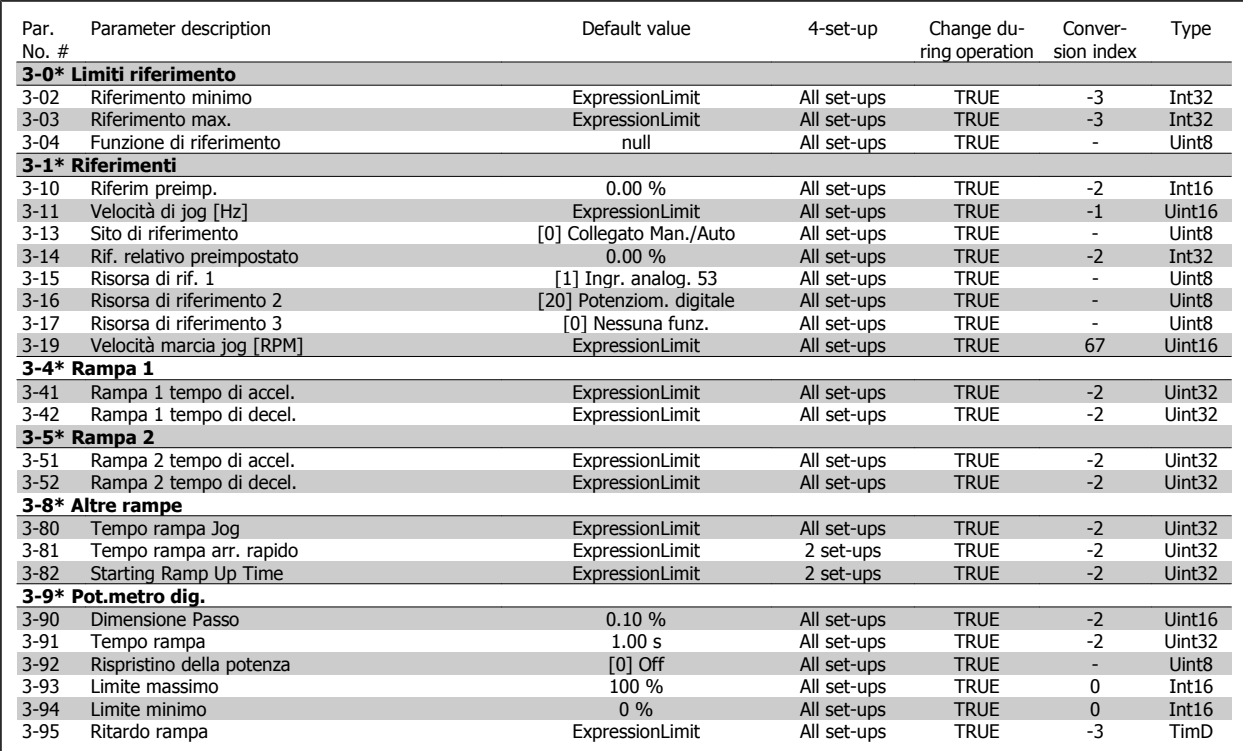

#### **5.1.6 4-\*\* LIMITI / AVVISI**

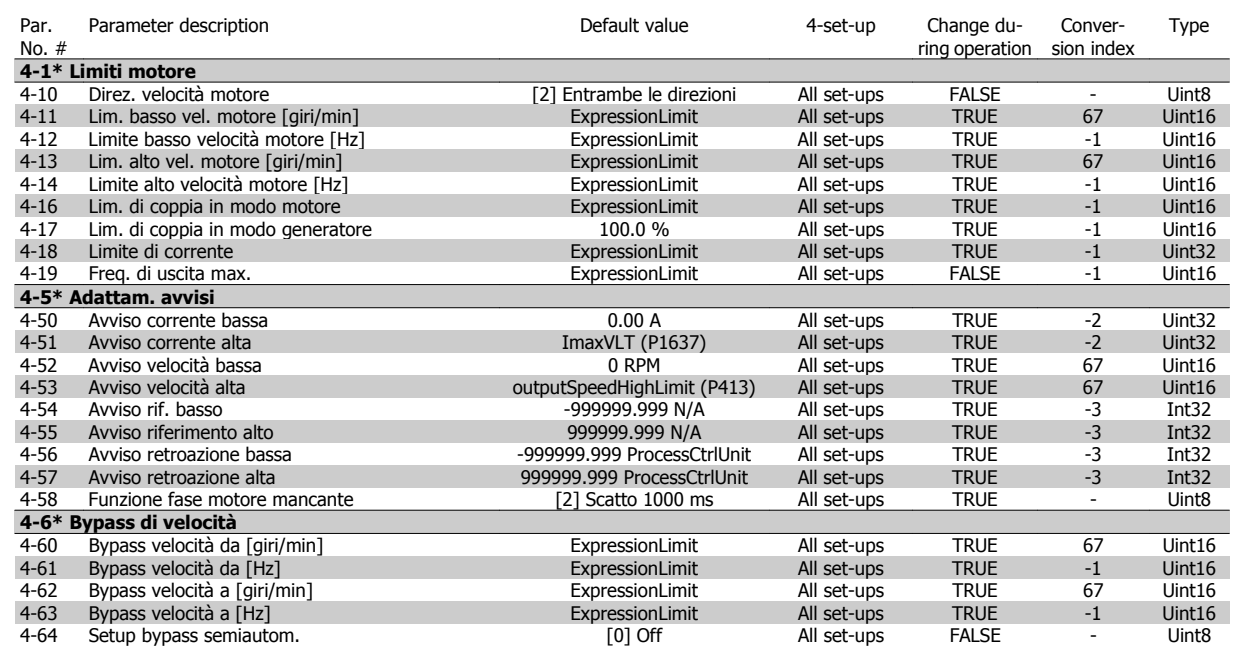

## **5.1.7 5-\*\* I/O DIGITALI**

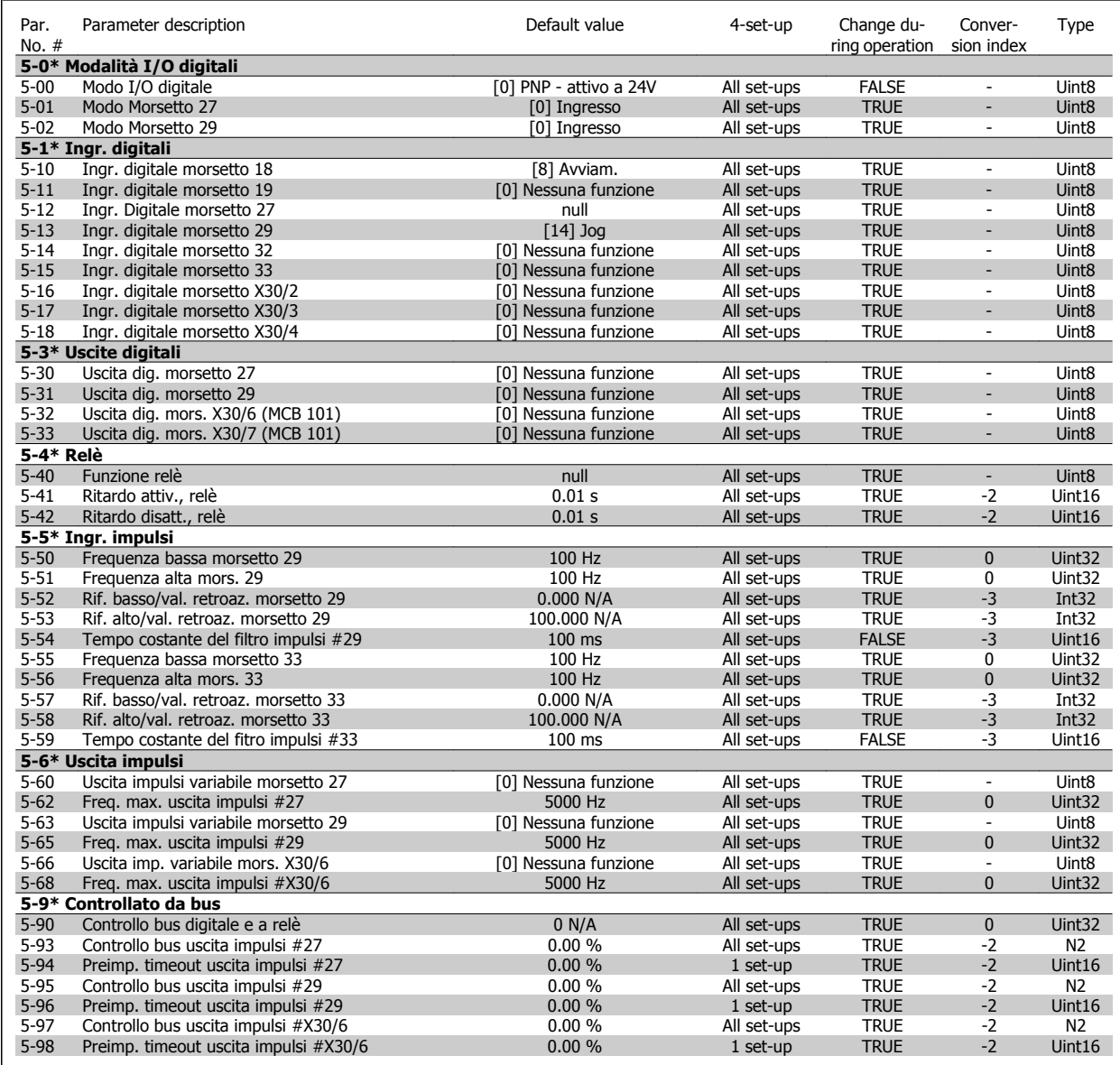

## **5.1.8 6-\*\* I/O ANALOGICI**

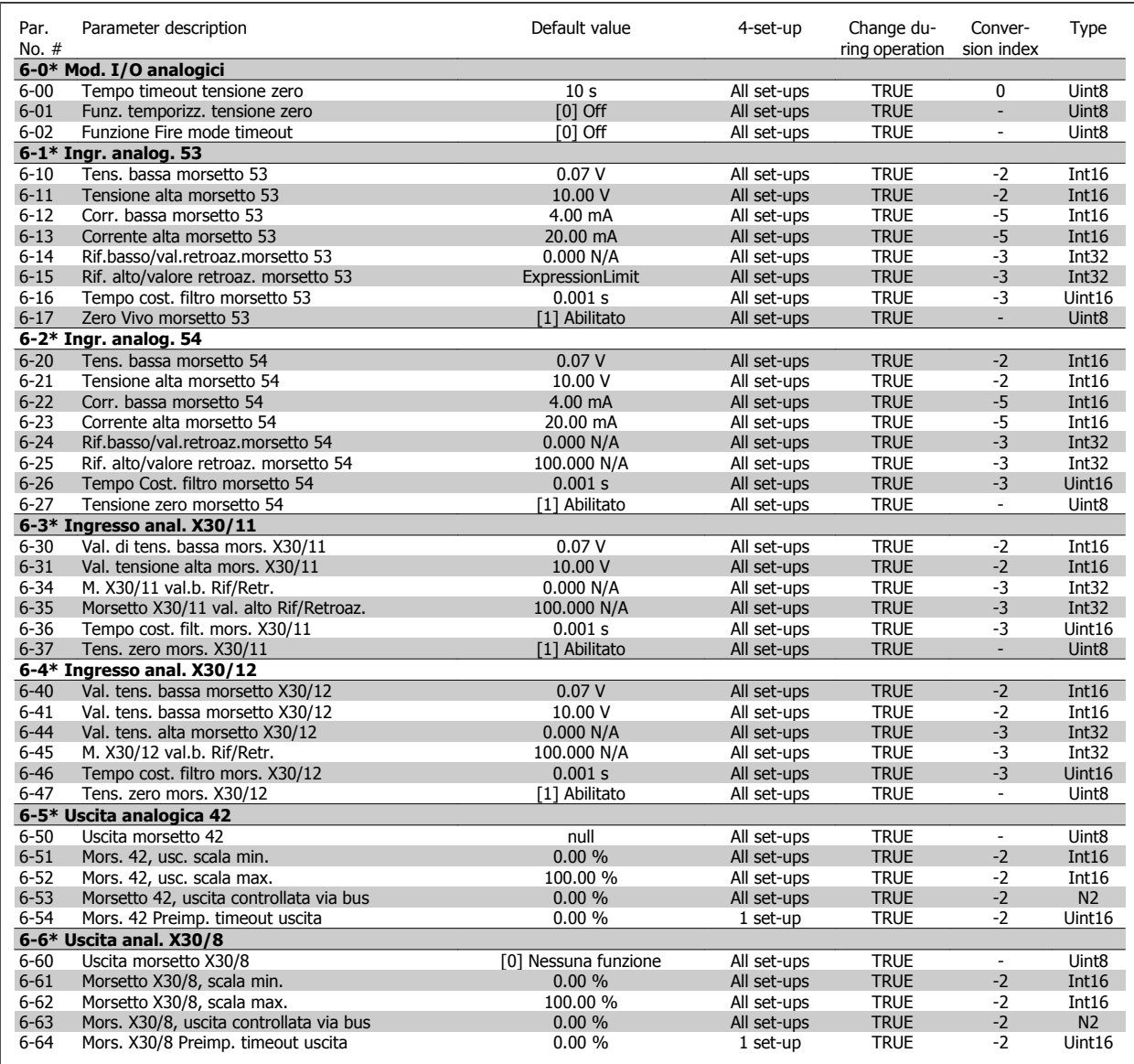

#### **5.1.9 8-\*\* COMUNICAZIONE E OPZIONI**

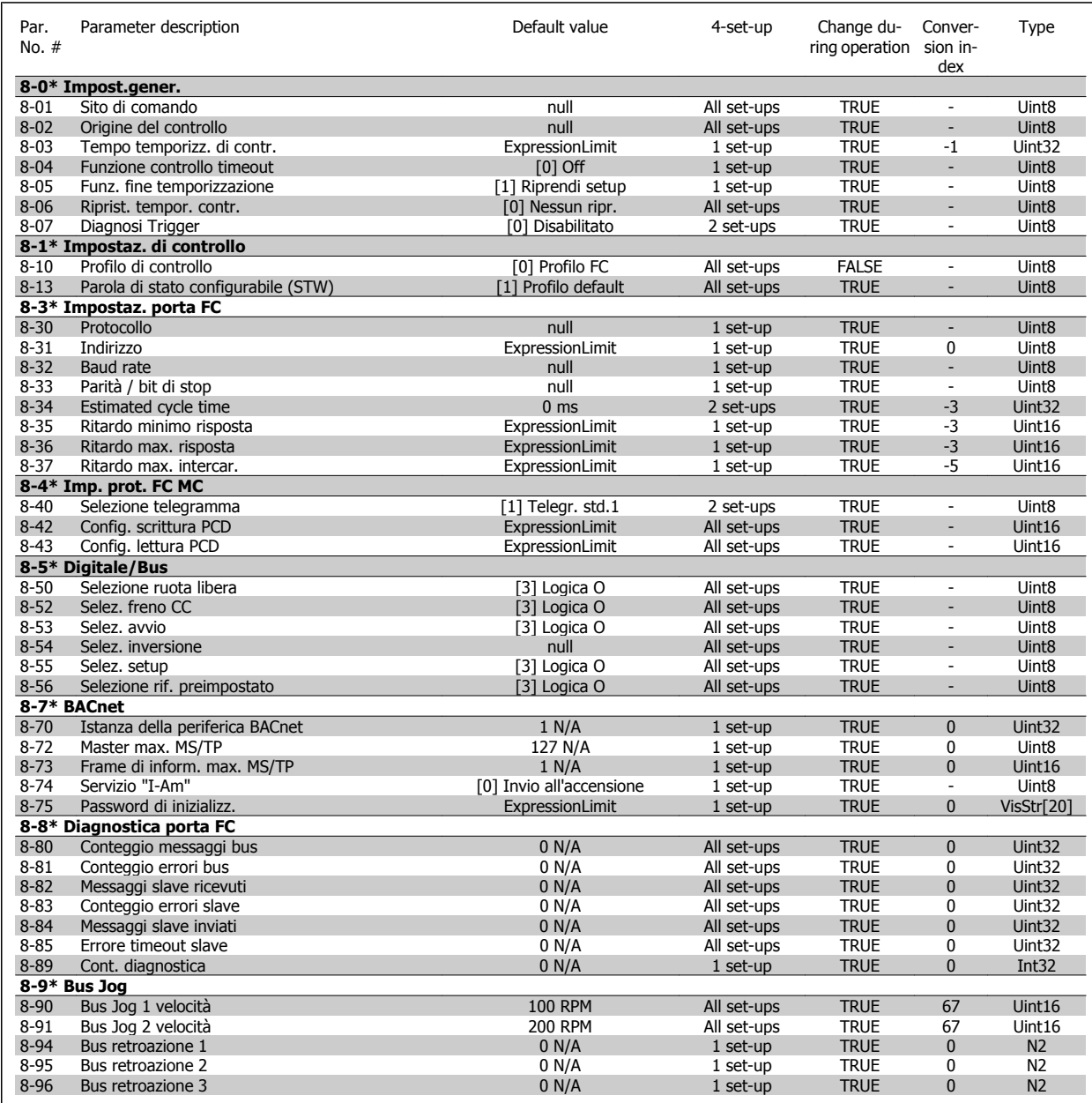

#### **5.1.10 9-\*\* PROFIBUS**

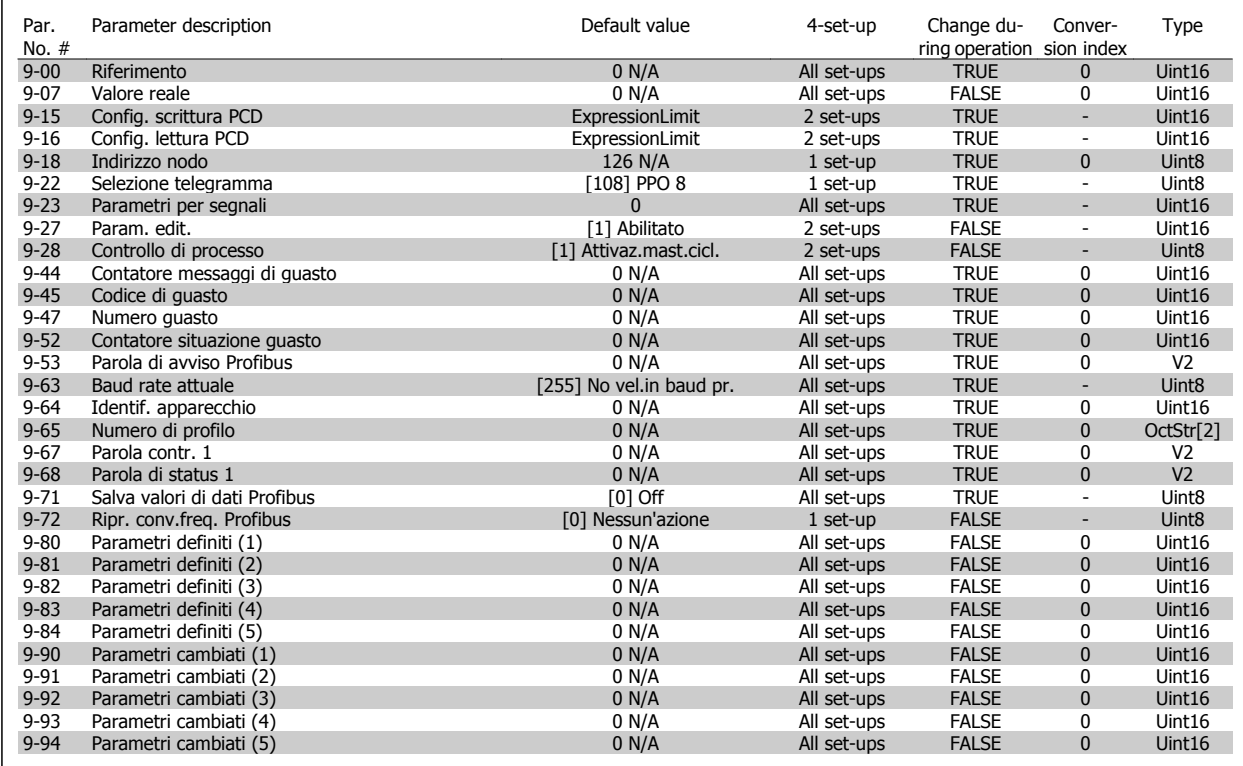

#### **5.1.11 10-\*\* CAN FIELDBUS**

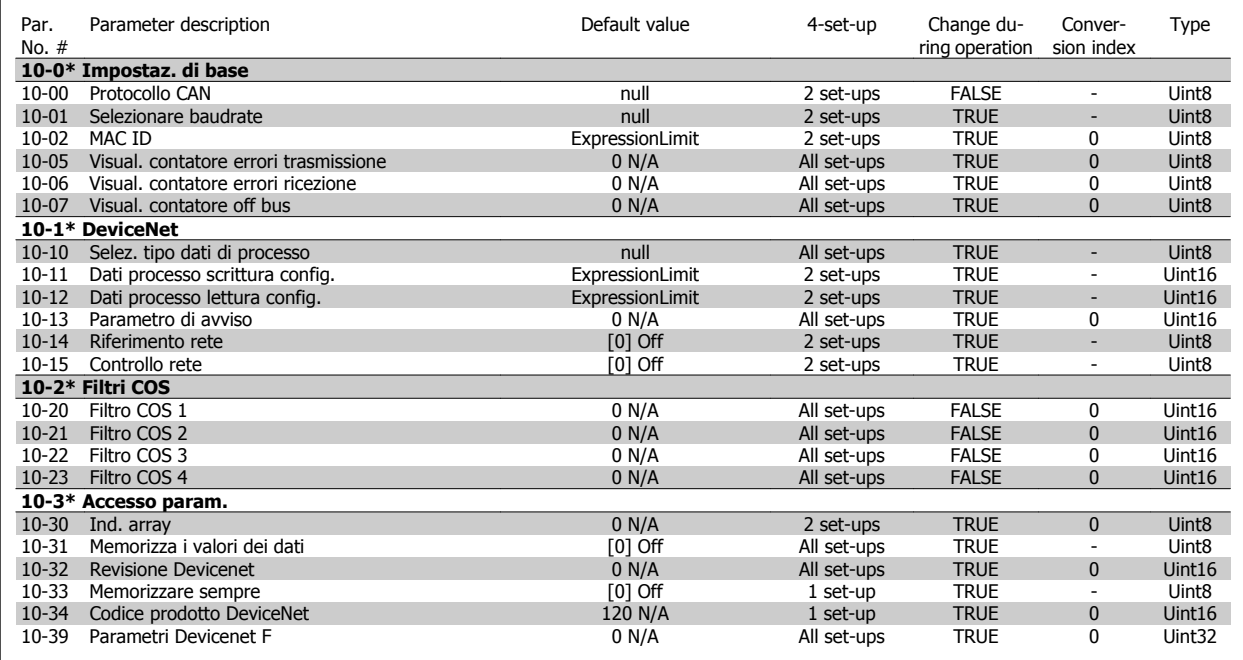

#### **5.1.12 11-\*\* LONWORKS**

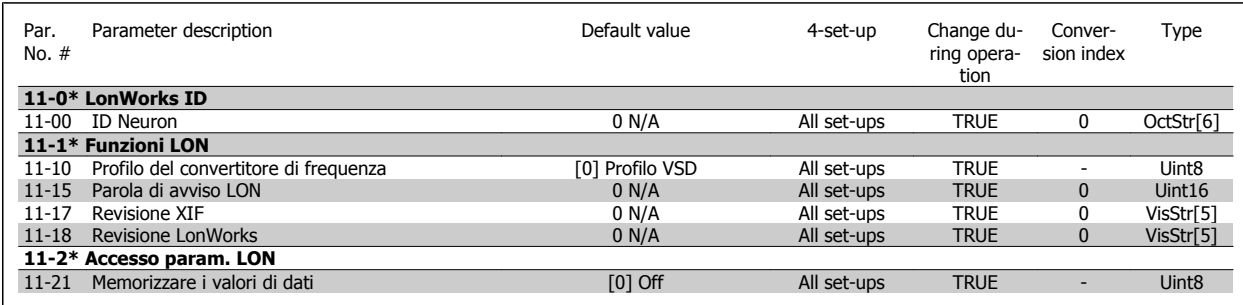

#### **5.1.13 13-\*\* SMART LOGIC CONTROLLER**

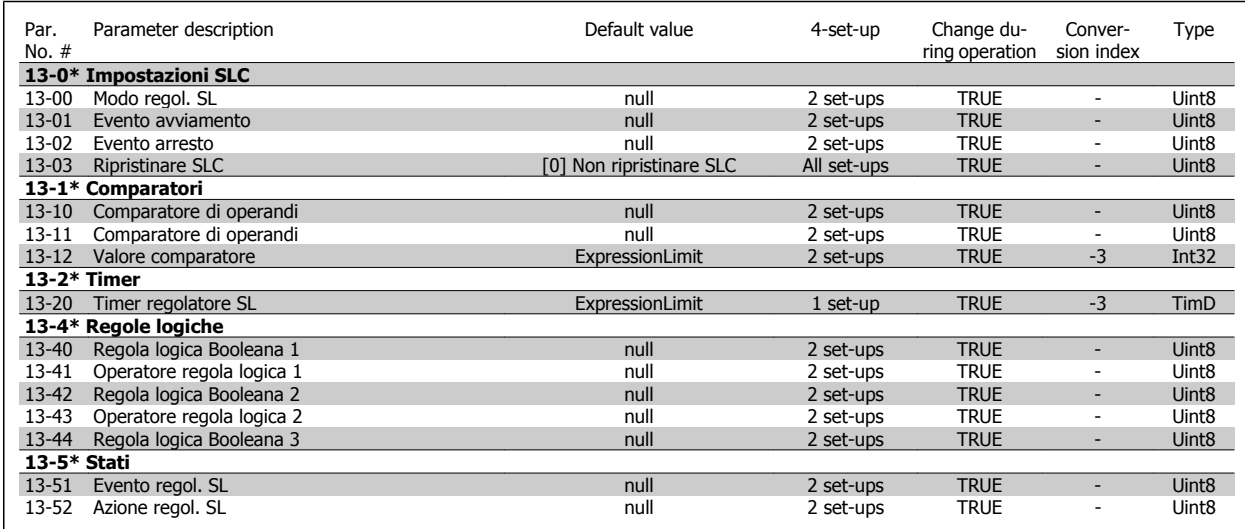

#### **5.1.14 14-\*\* FUNZIONI SPECIALI**

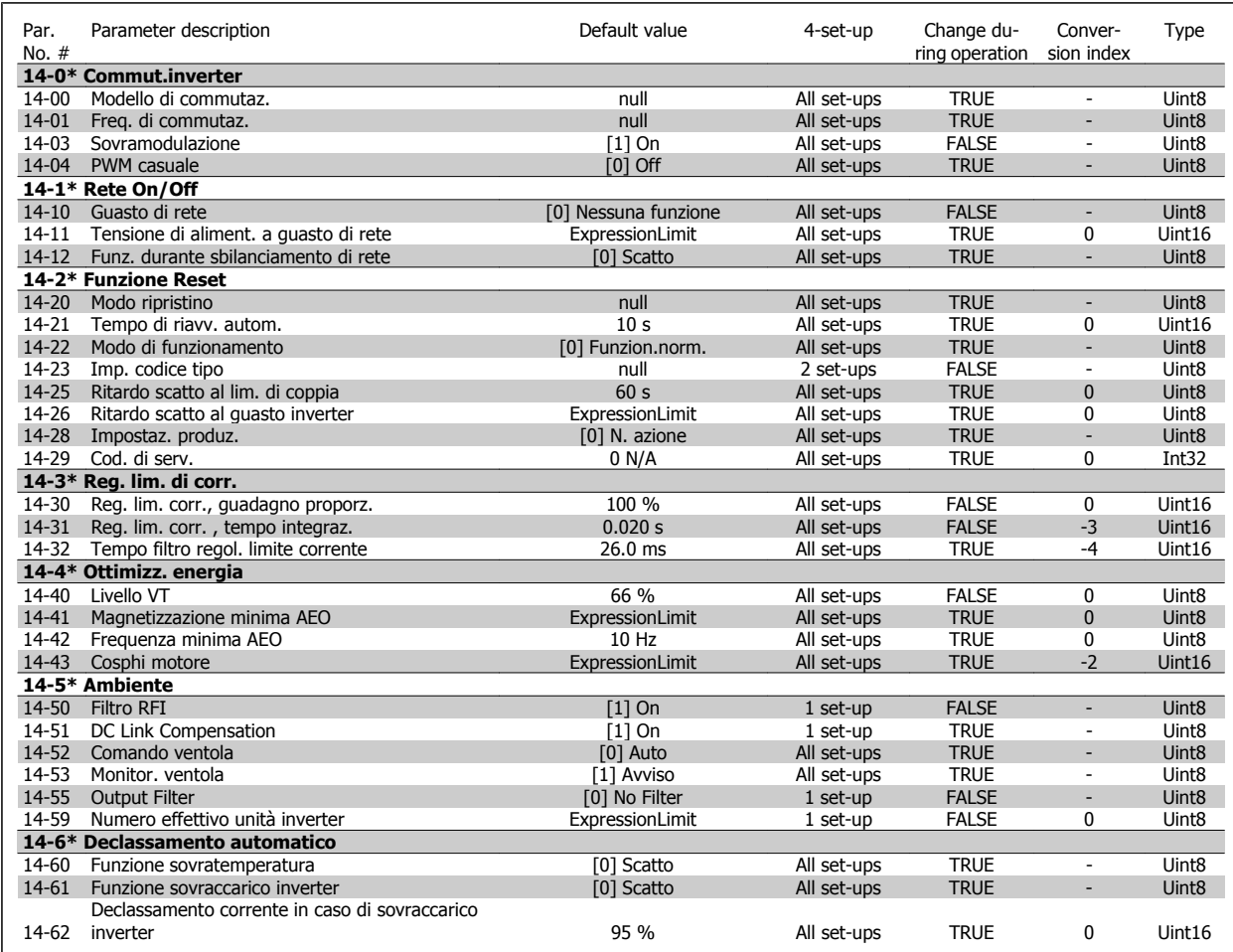

#### **5.1.15 15-\*\* INFORMAZIONI FC**

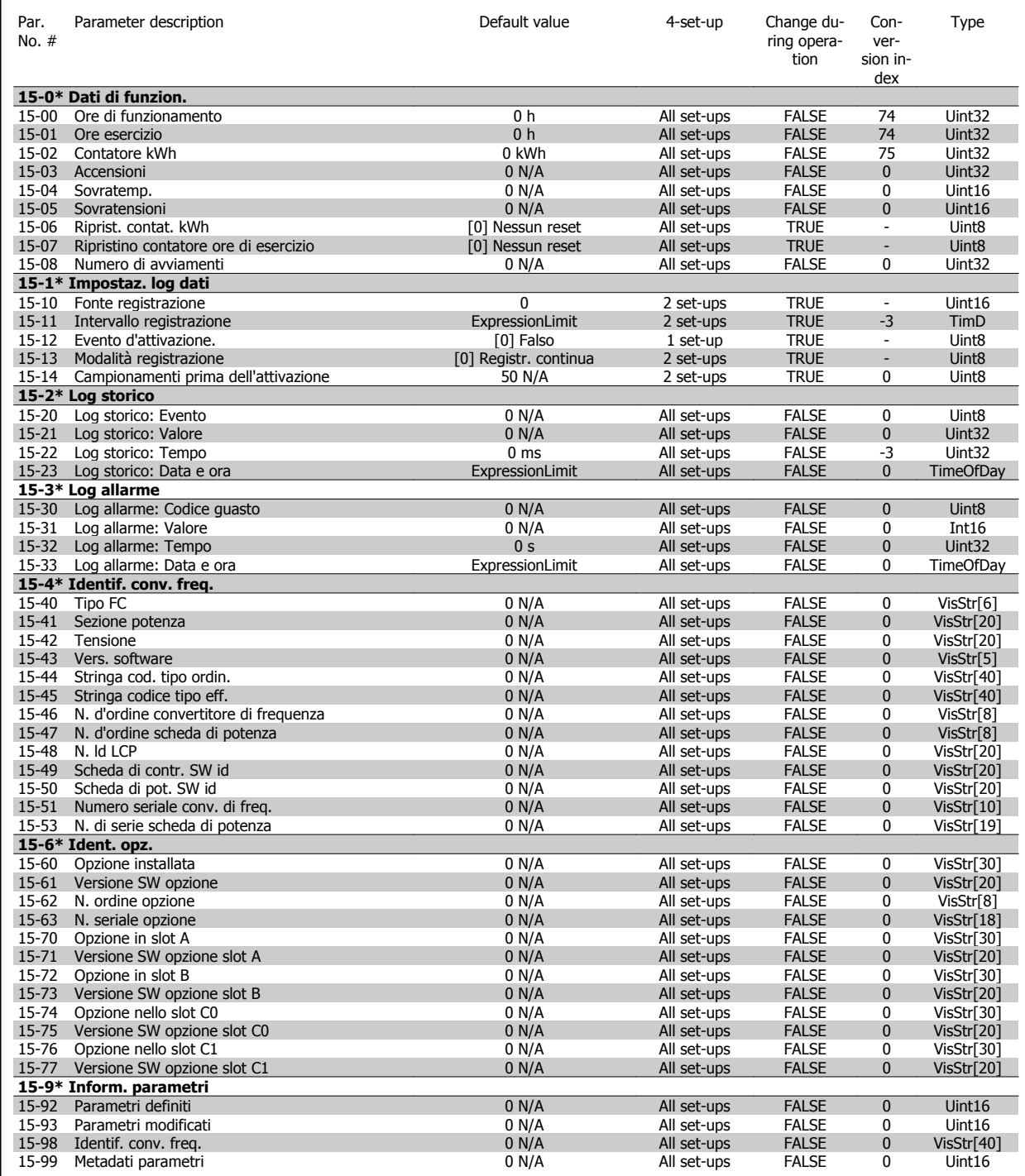

#### **5.1.16 16-\*\* VISUALIZZ. DATI**

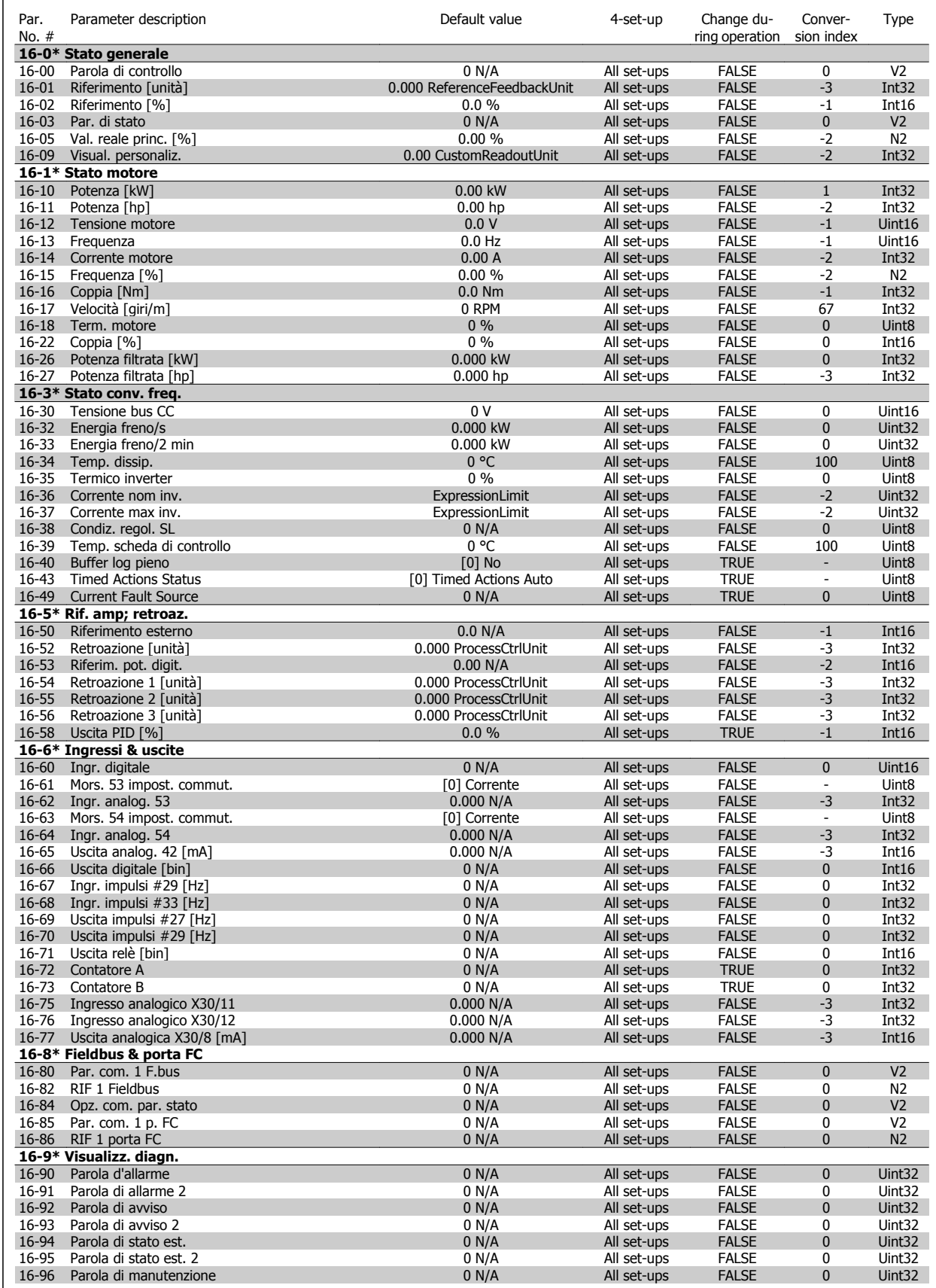

#### **5.1.17 18-\*\* INFORM. & VISUALIZZ.**

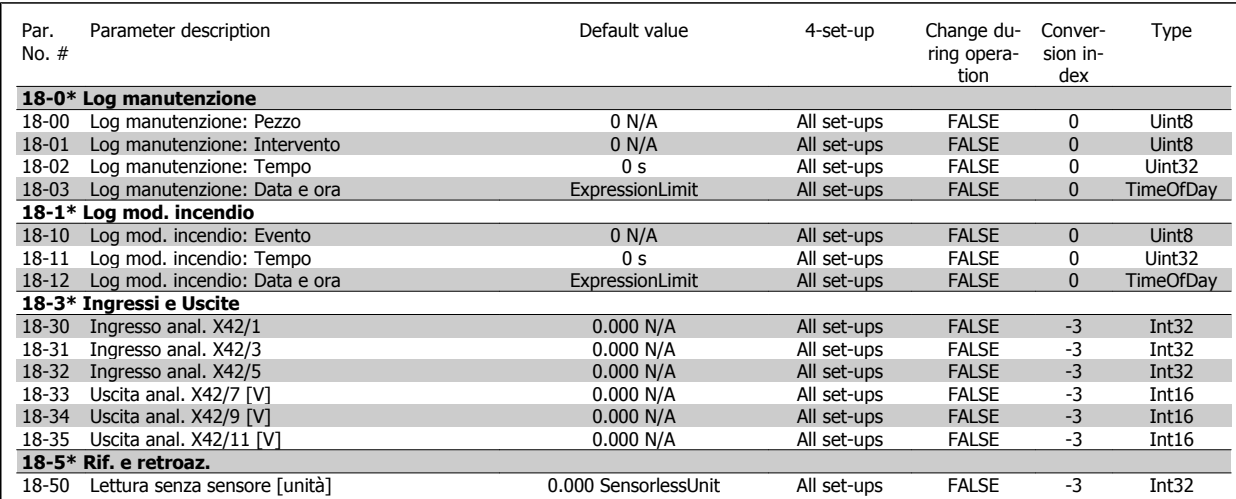

#### **5.1.18 20-\*\* FC ANELLO CHIUSO**

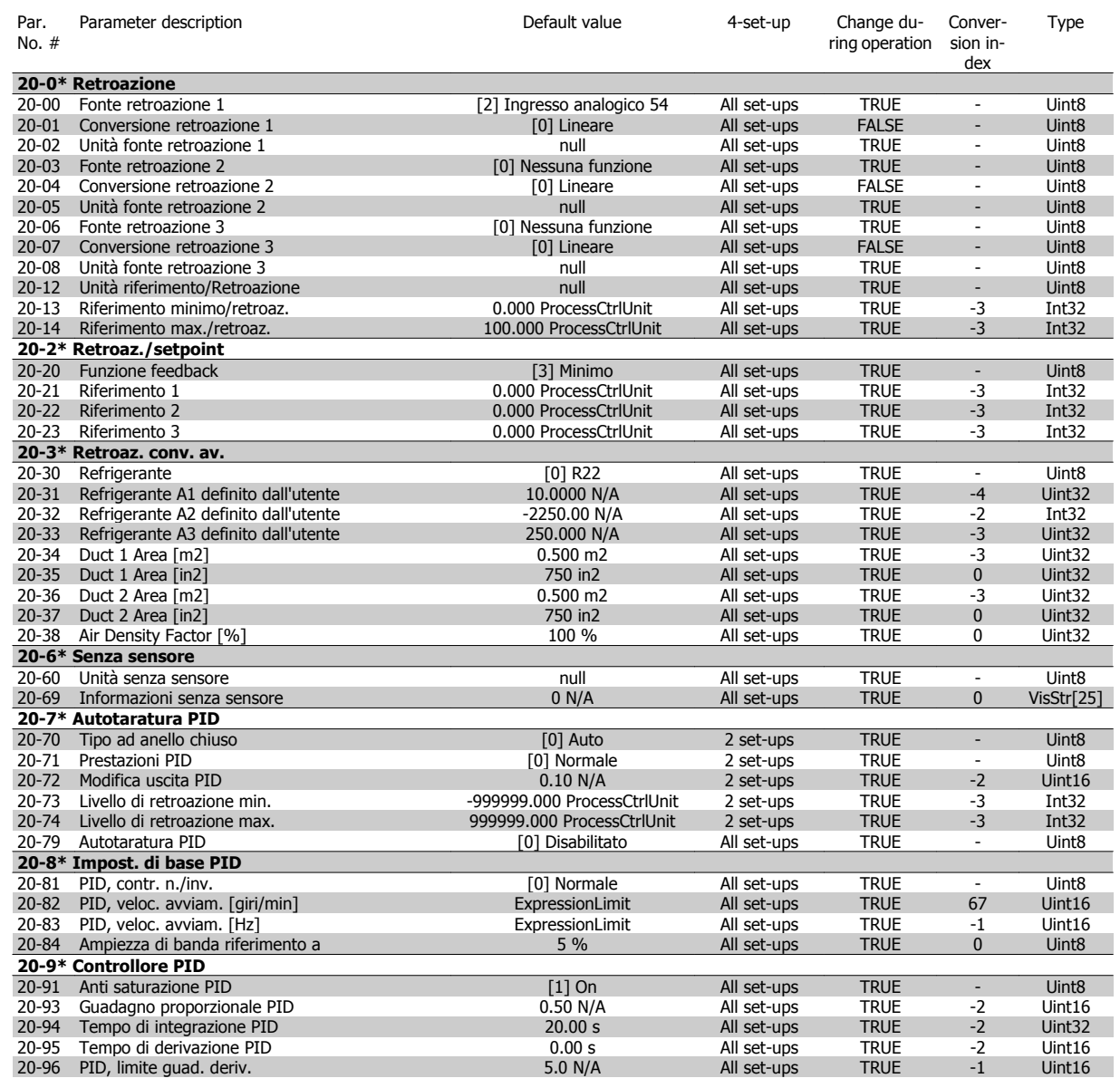

#### **5.1.19 21-\*\* ANELLO CHIUSO EST.**

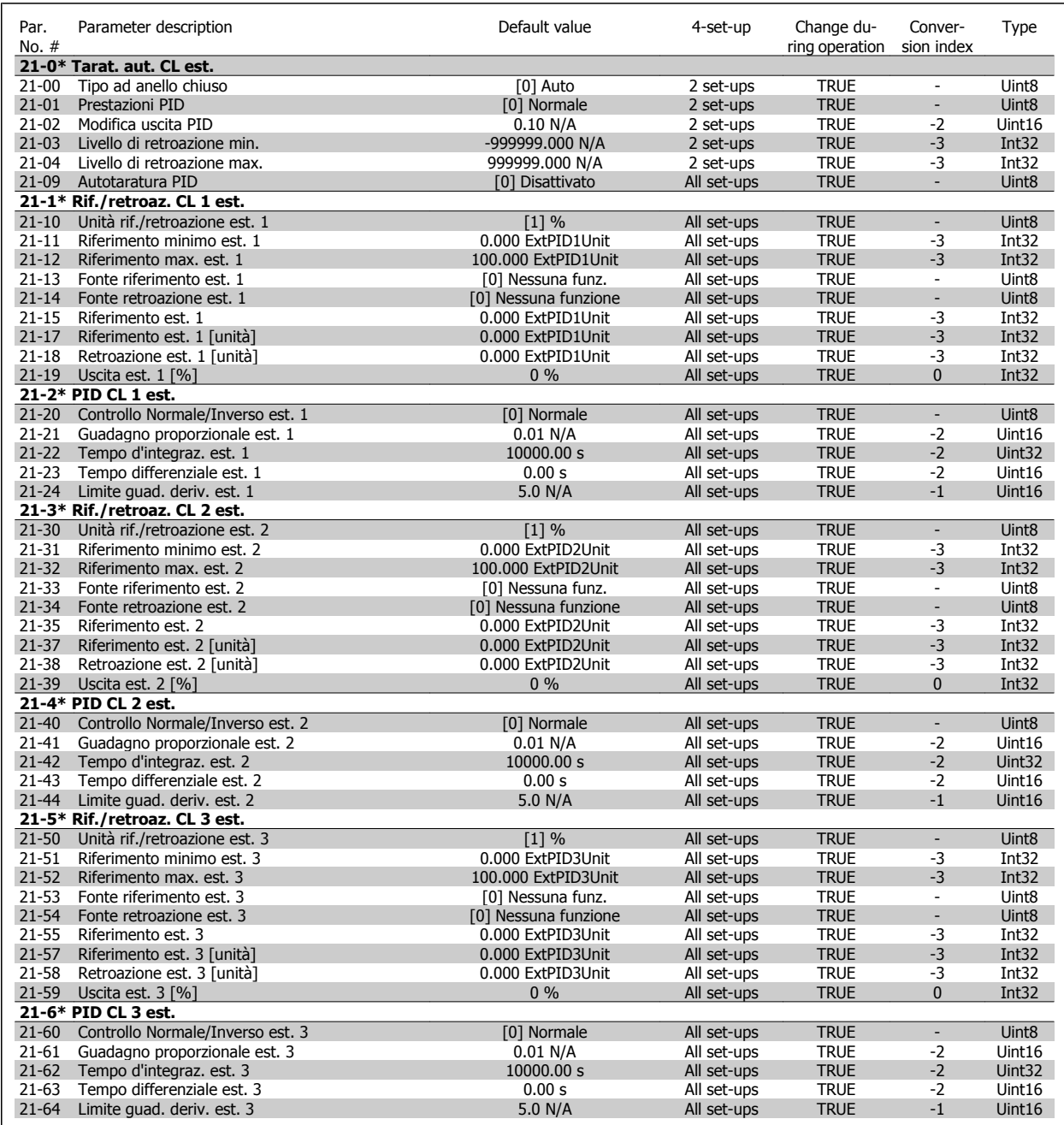

#### **5.1.20 22-\*\* FUNZIONI APPLICAZIONE**

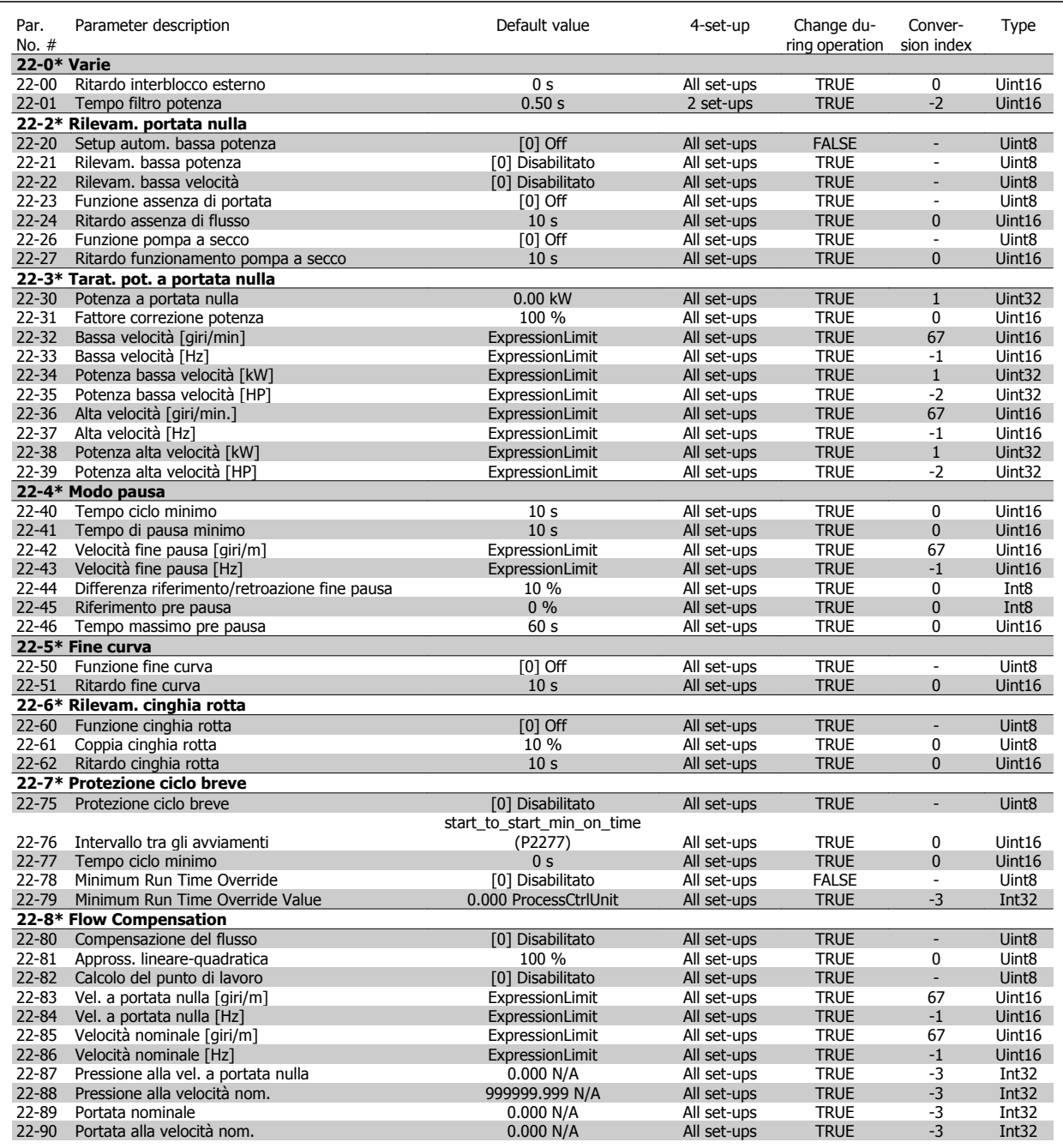

#### **5.1.21 23-\*\* FUNZIONI TEMPORIZZATE**

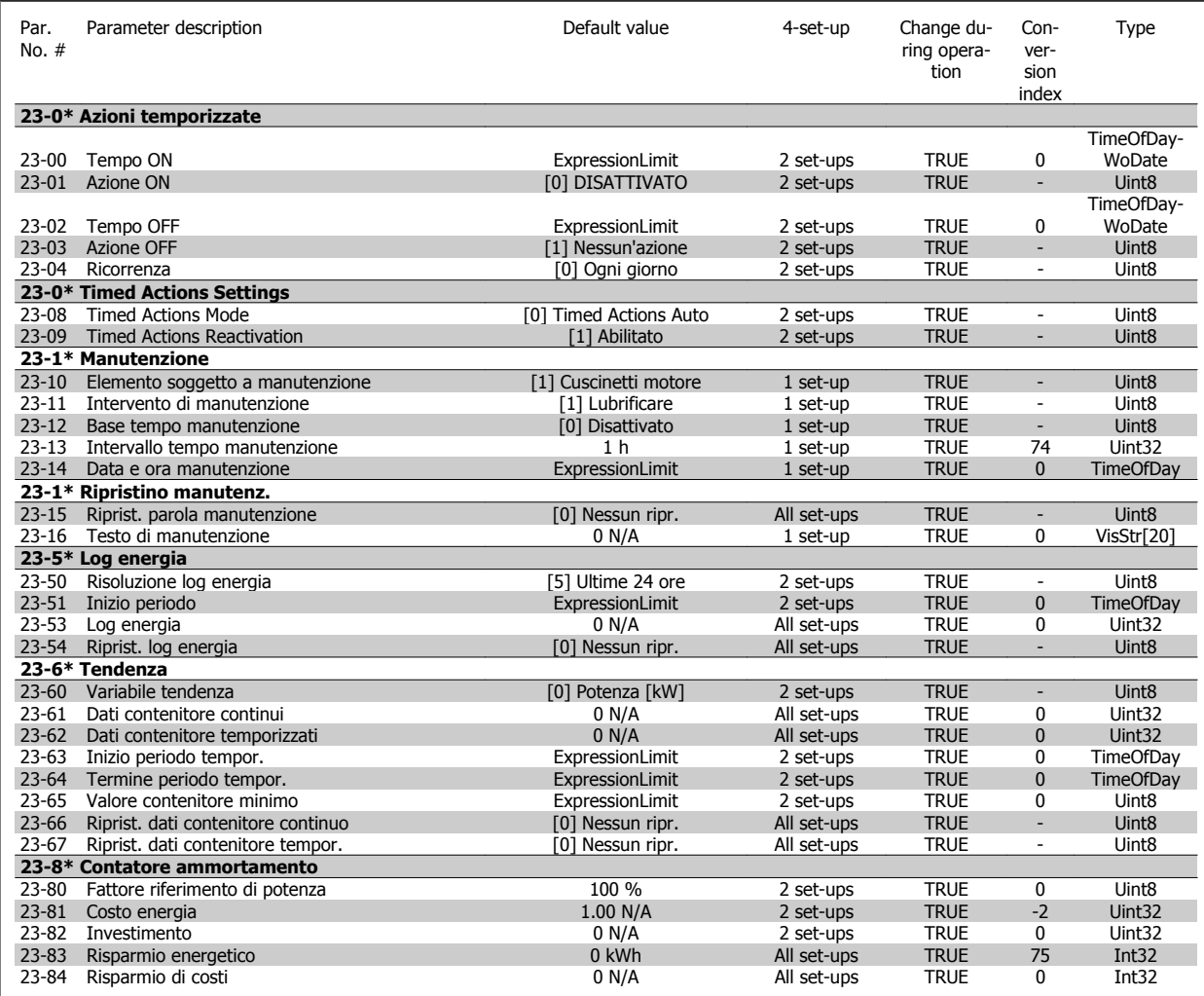

#### **5.1.22 24-\*\* FUNZIONI APPLICAZIONE 2**

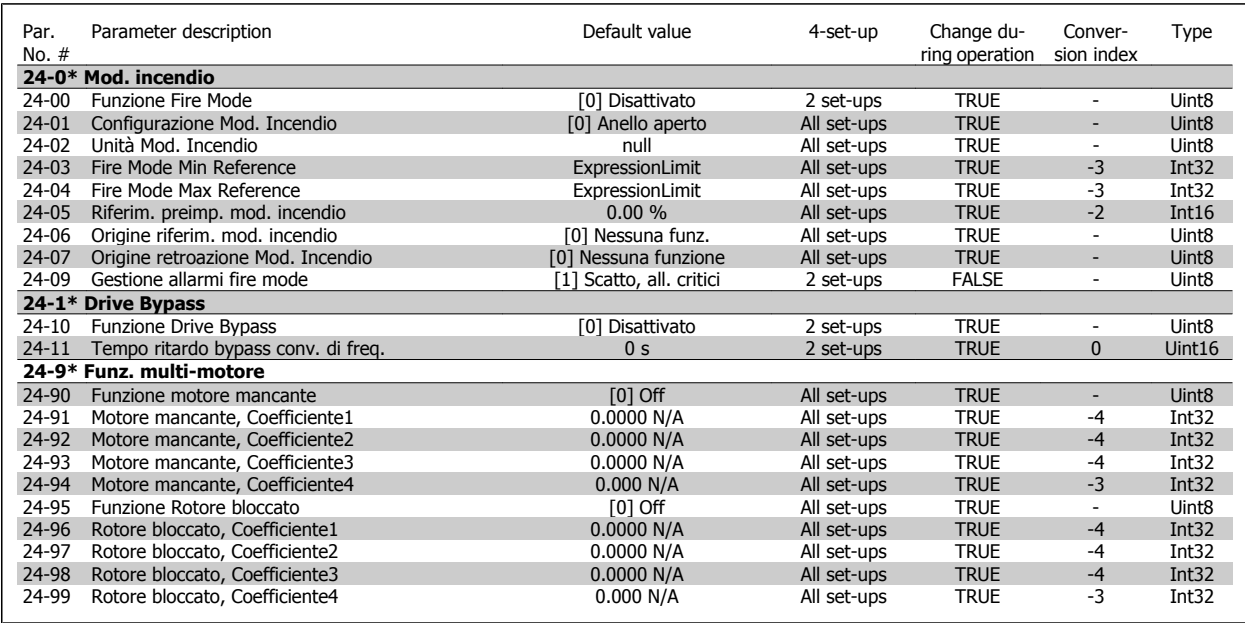

#### **5.1.23 25-\*\* CONTROLLORE IN CASCATA**

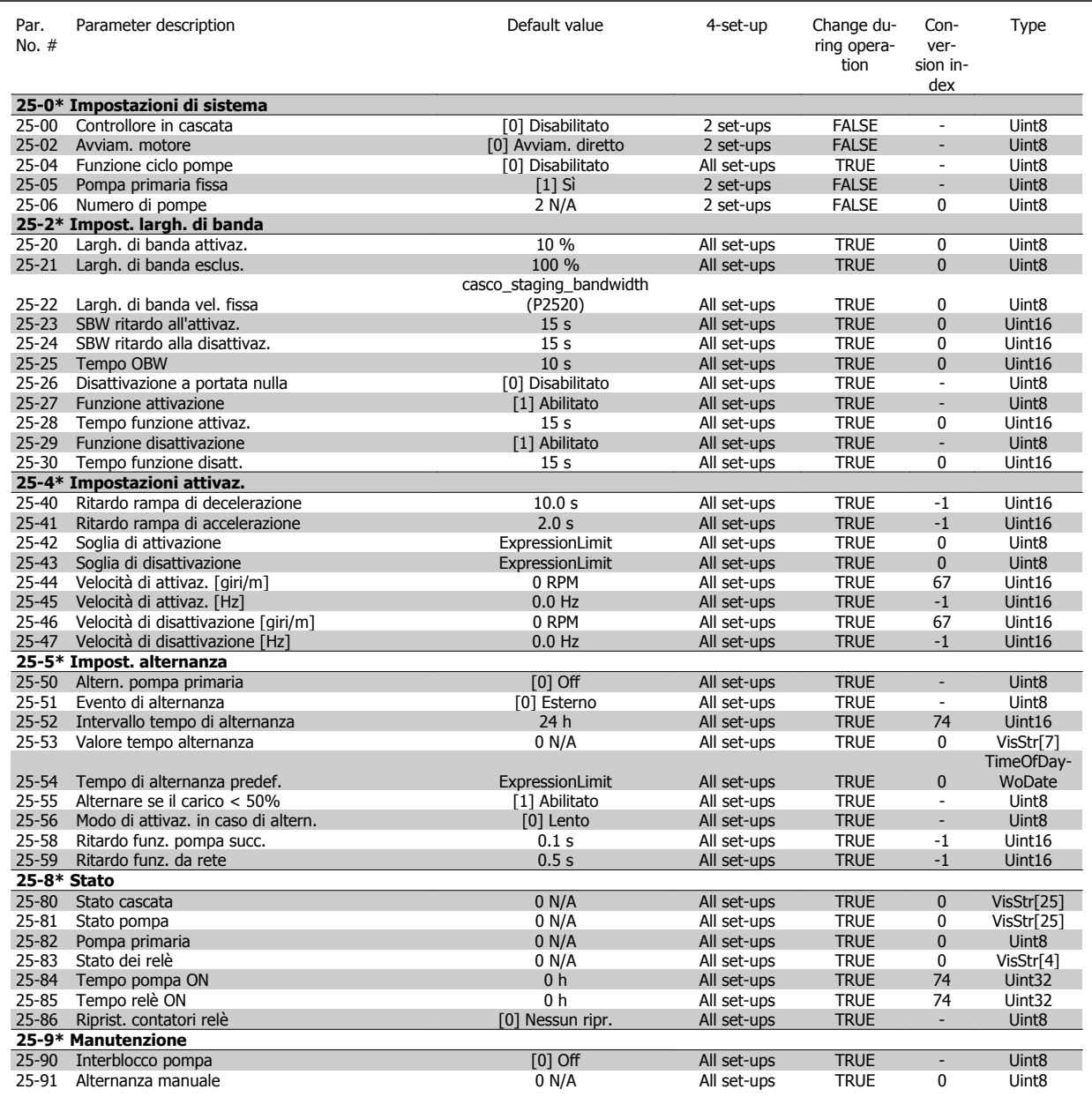

 **5**

#### **5.1.24 26-\*\* OPZIONE I/O ANALOGICI MCB 109**

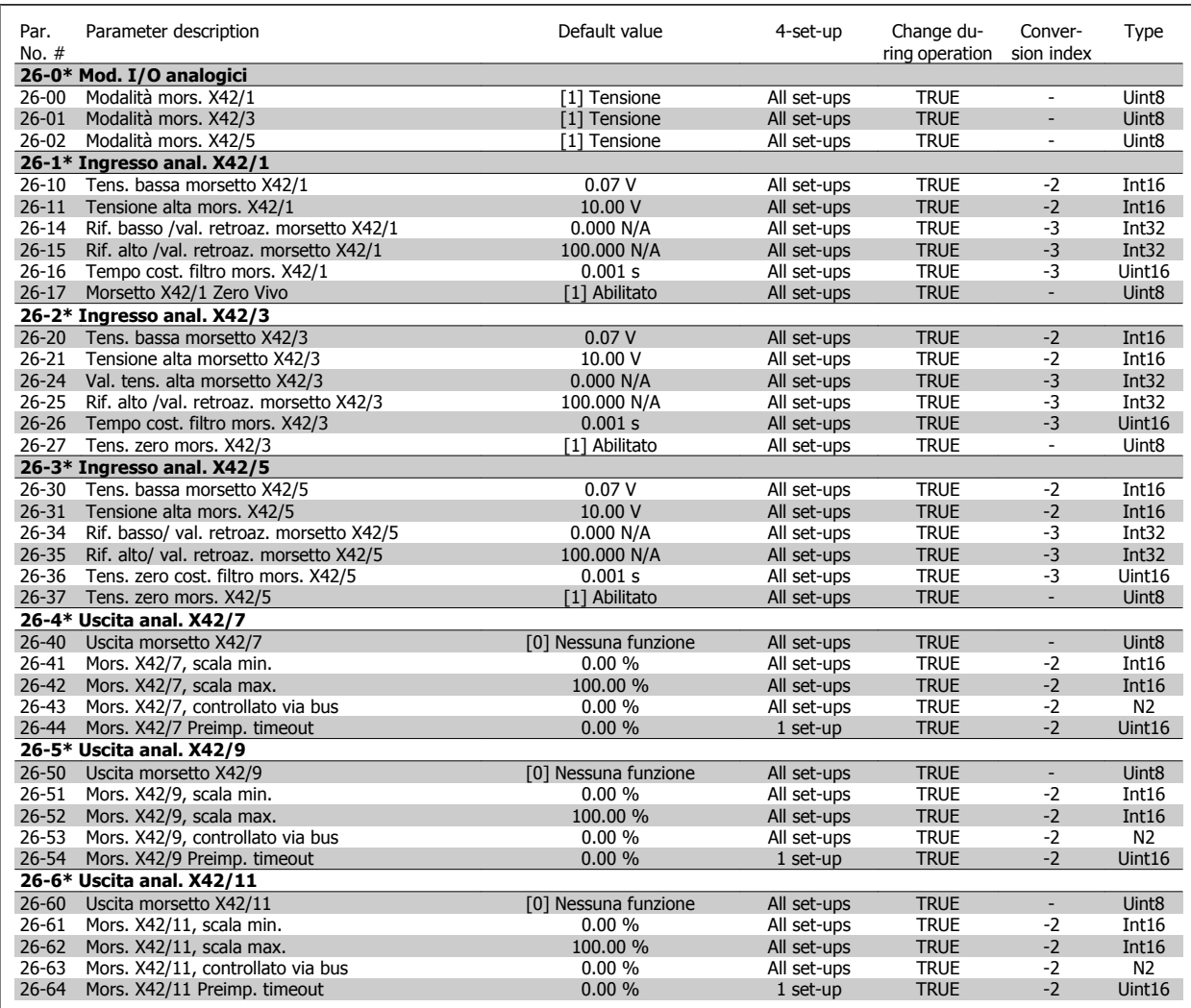

# **Indice**

## **2**

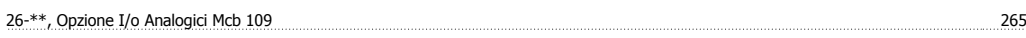

# **A**

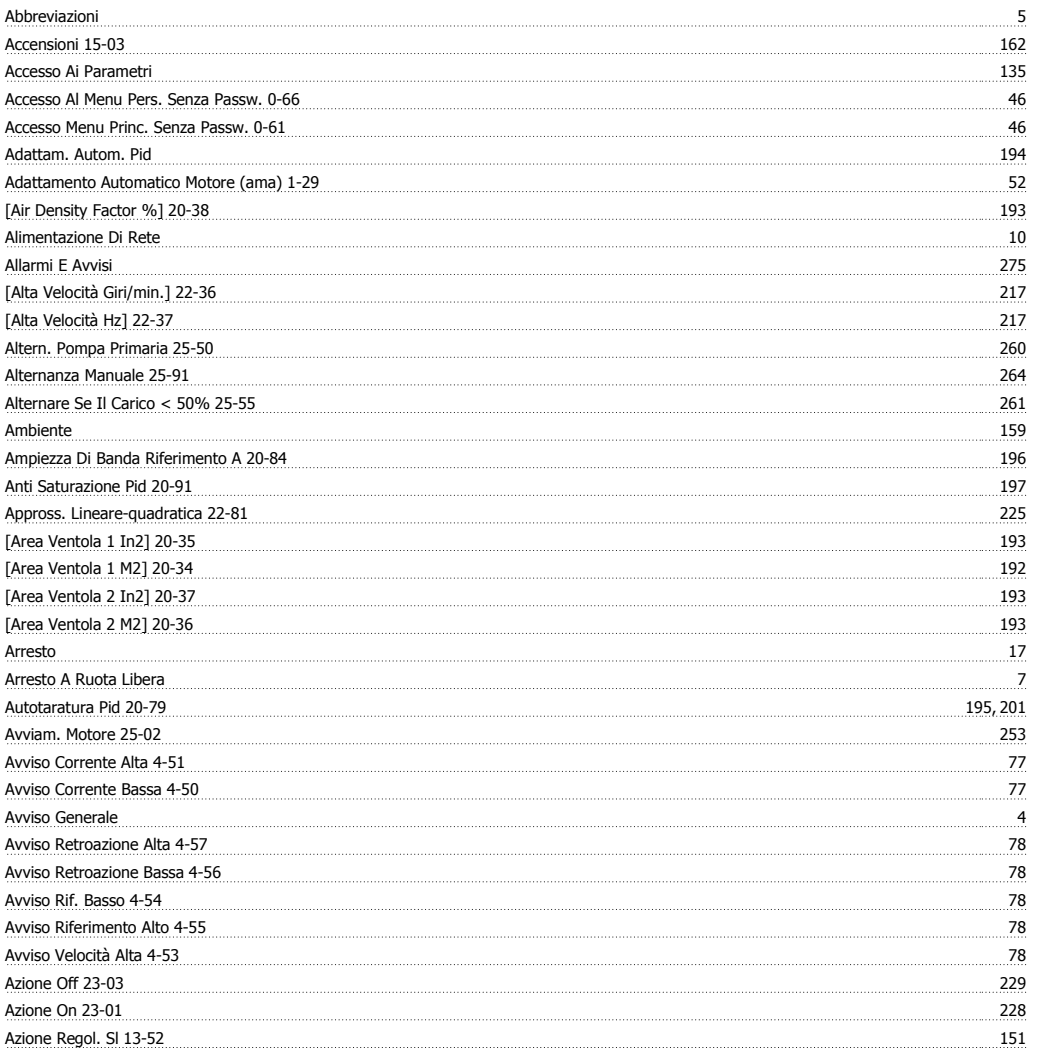

# **B**

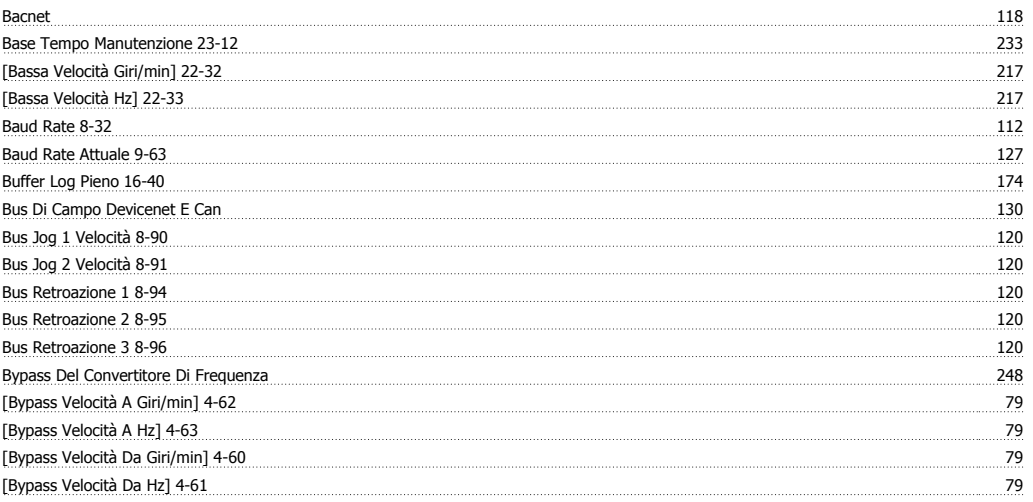

## **C**

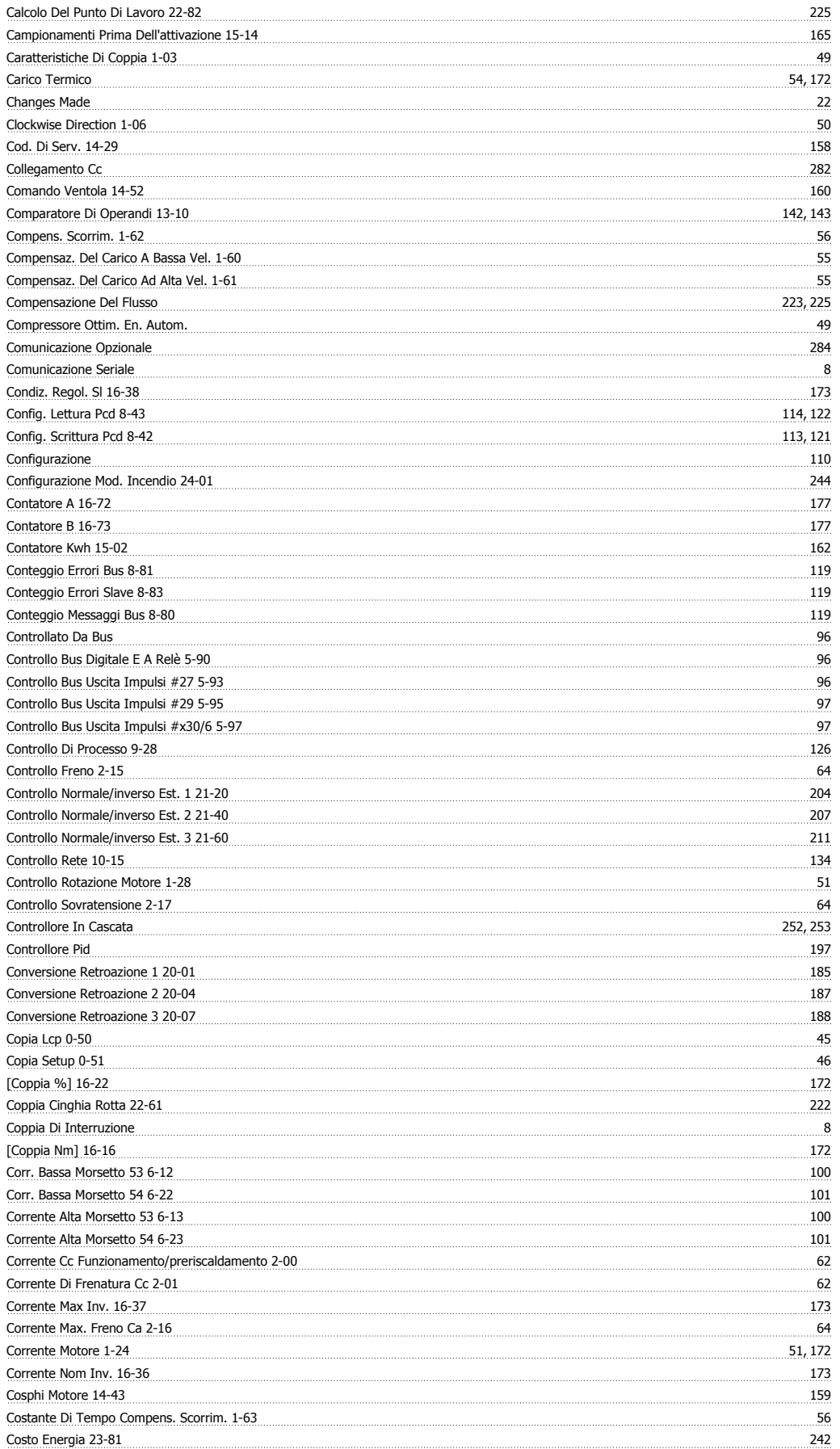

#### Current Fault Source 16-49 174

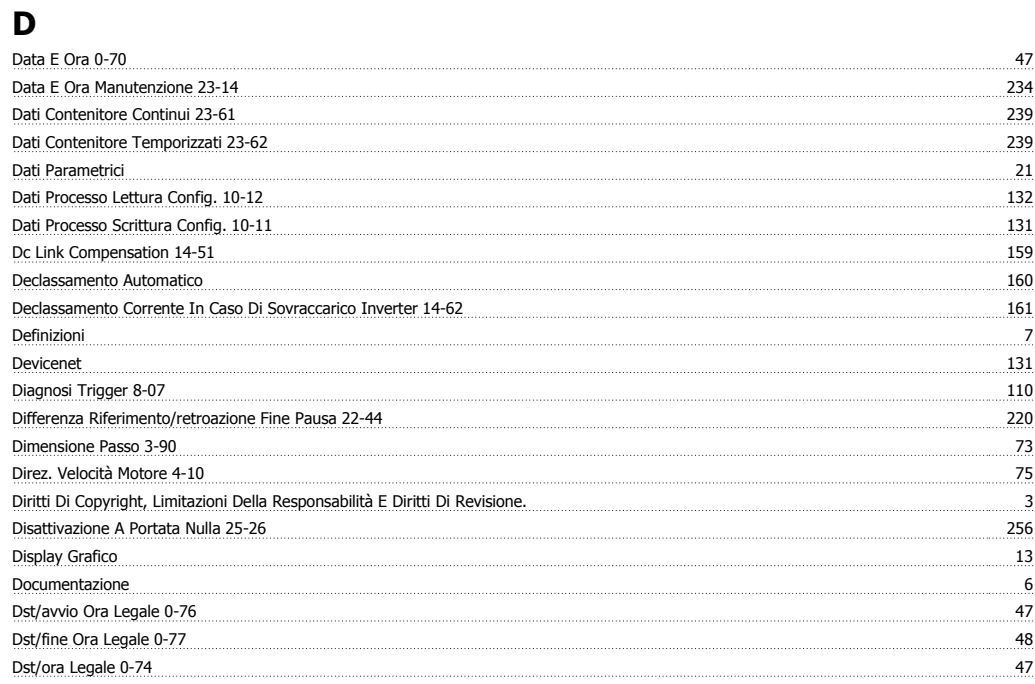

#### **E**

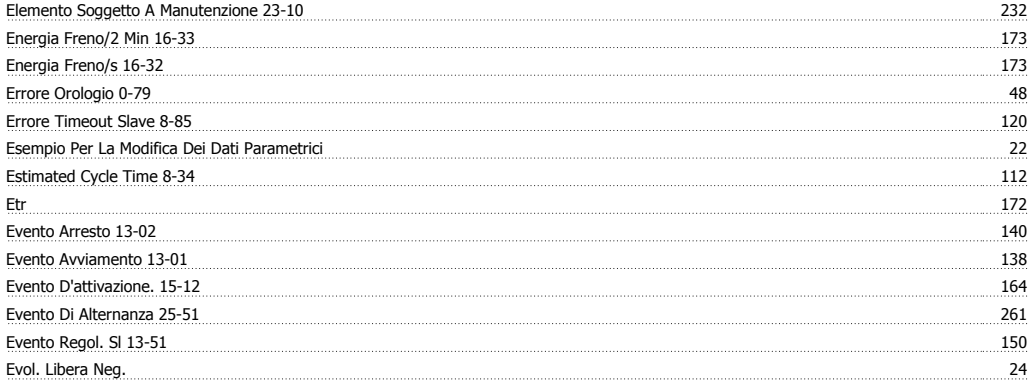

# **F**

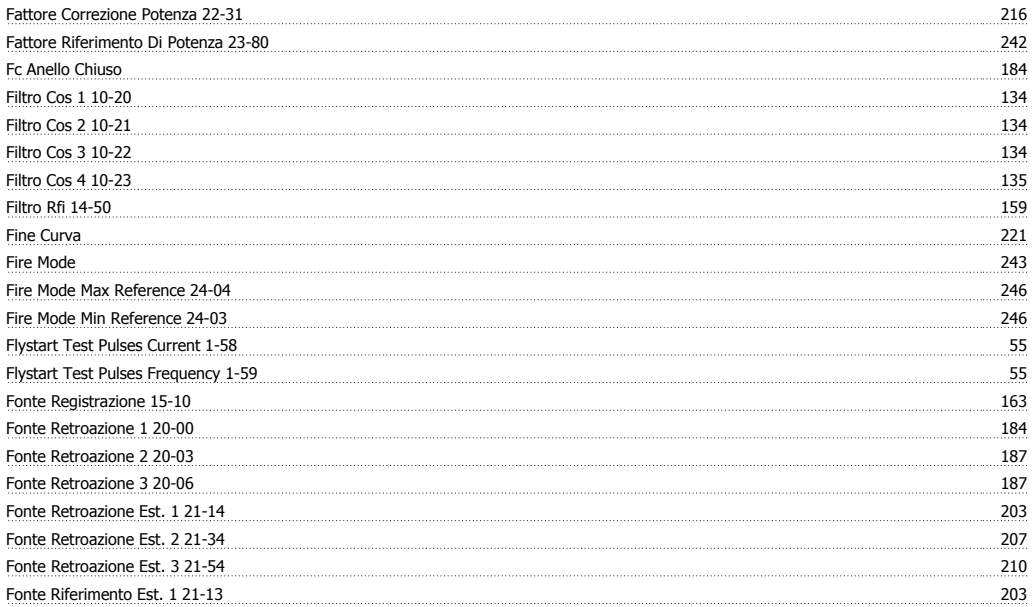

Guida alla Programmazione VLT® HVAC Drive *Danfoss*<br>Indice

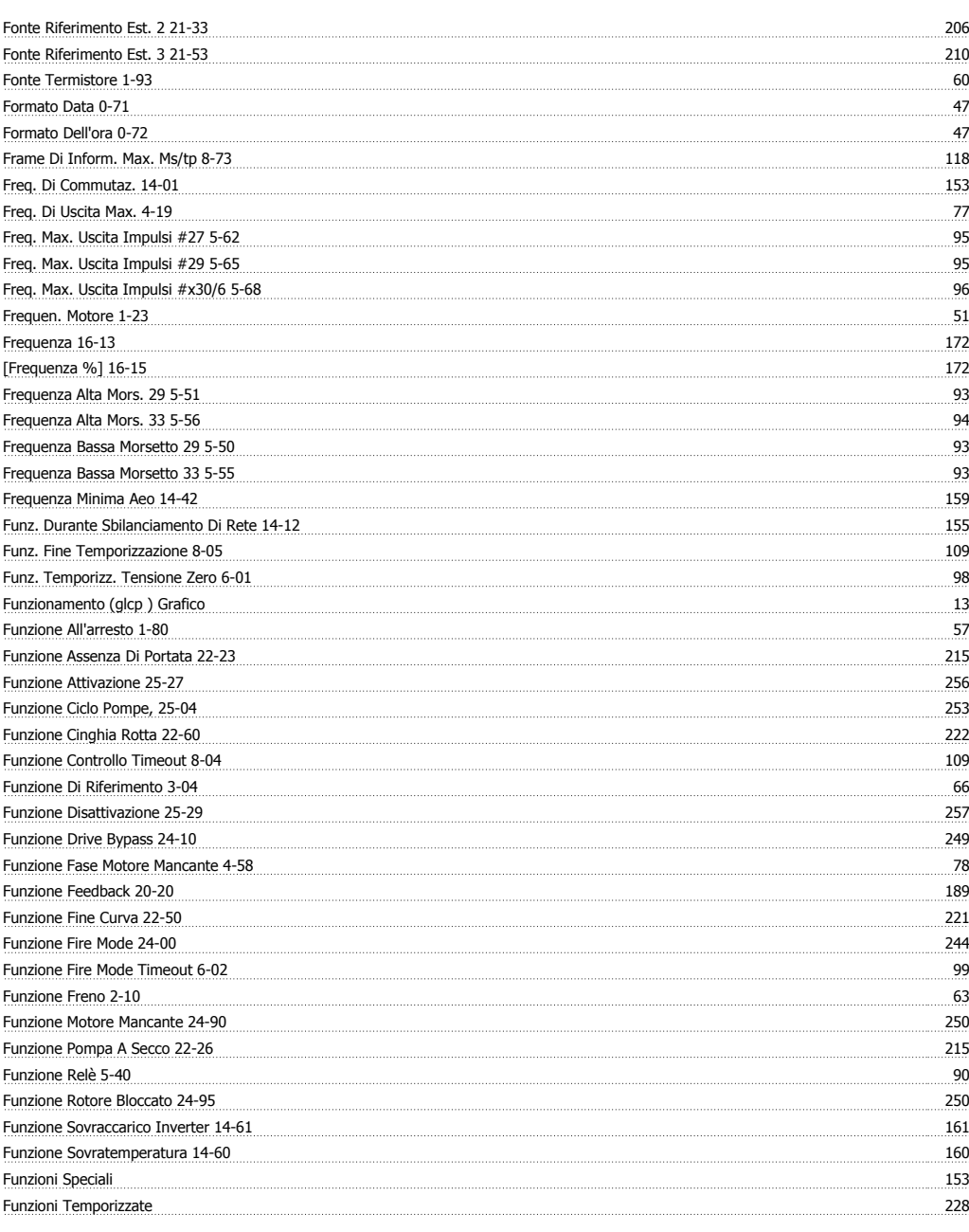

# **G**

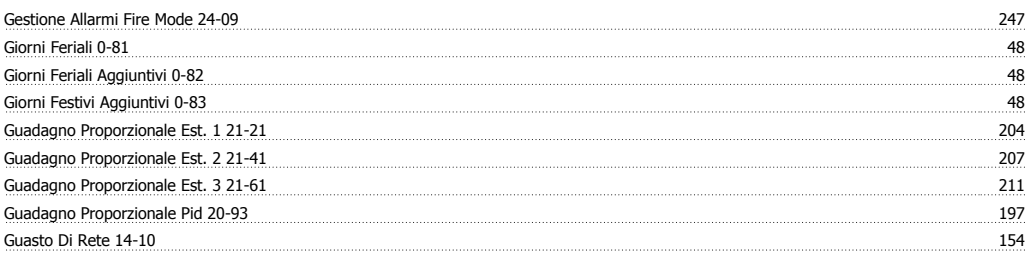

## **I**

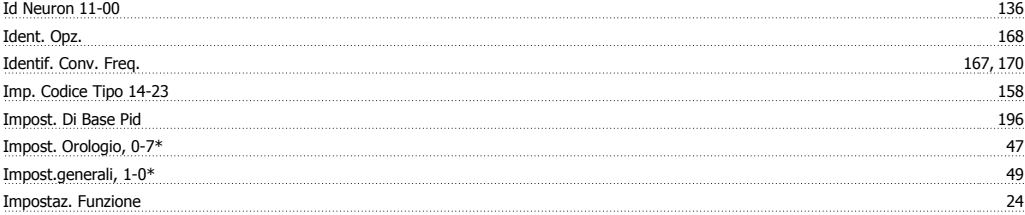

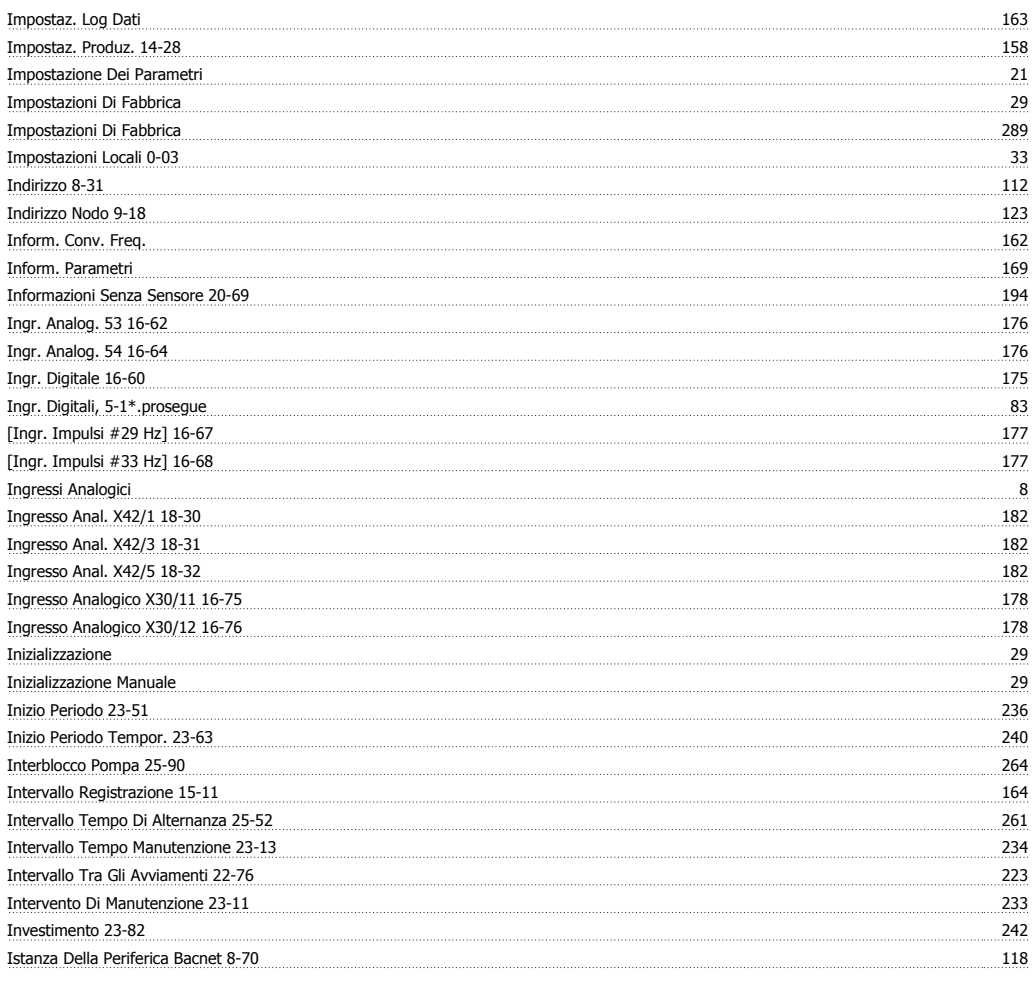

#### **J** Jog 7

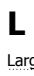

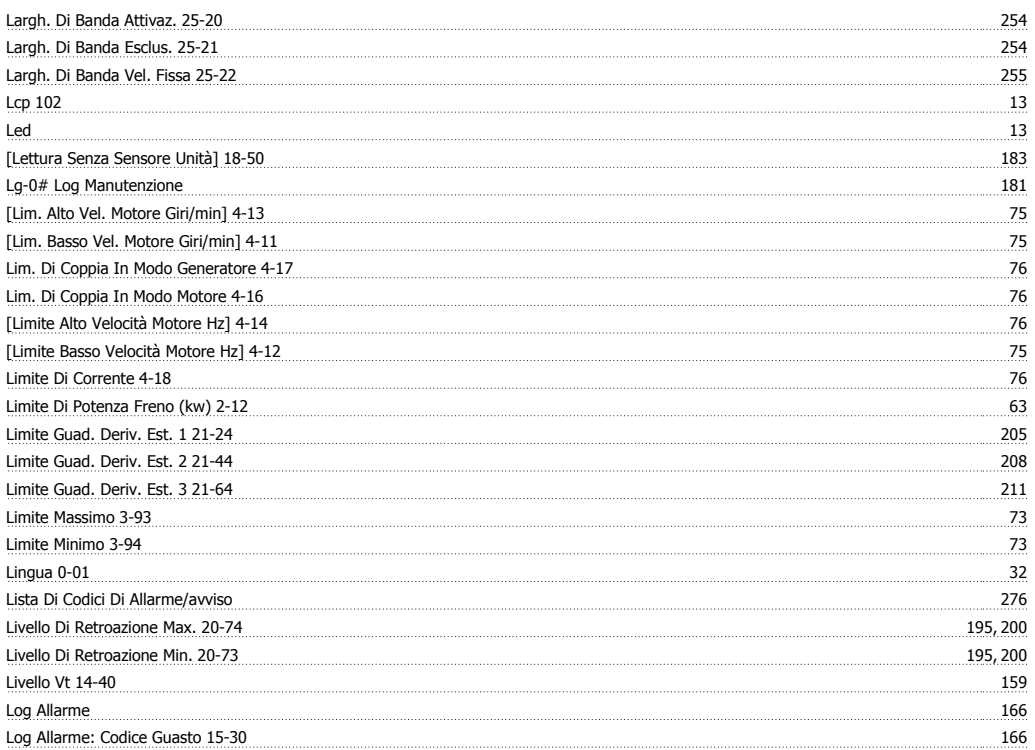

Guida alla Programmazione VLT® HVAC Drive **Aanfoss**<br>Indice

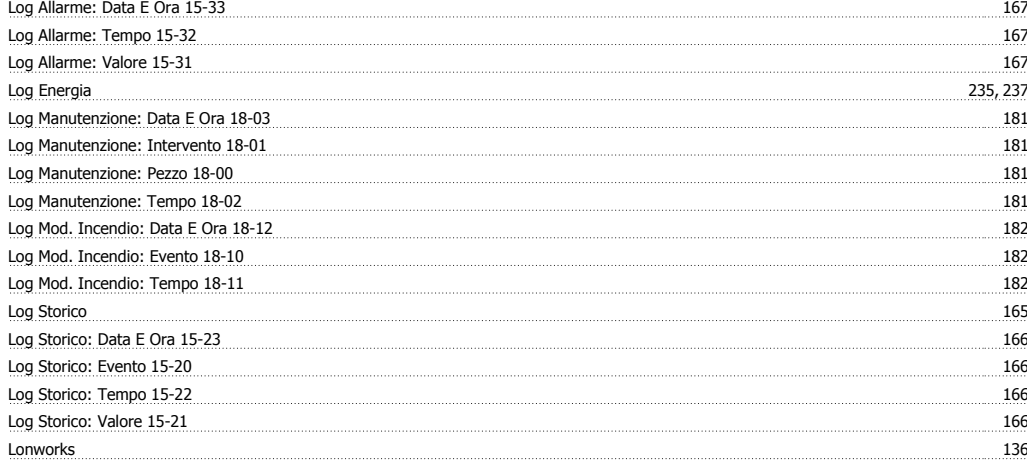

#### **M**

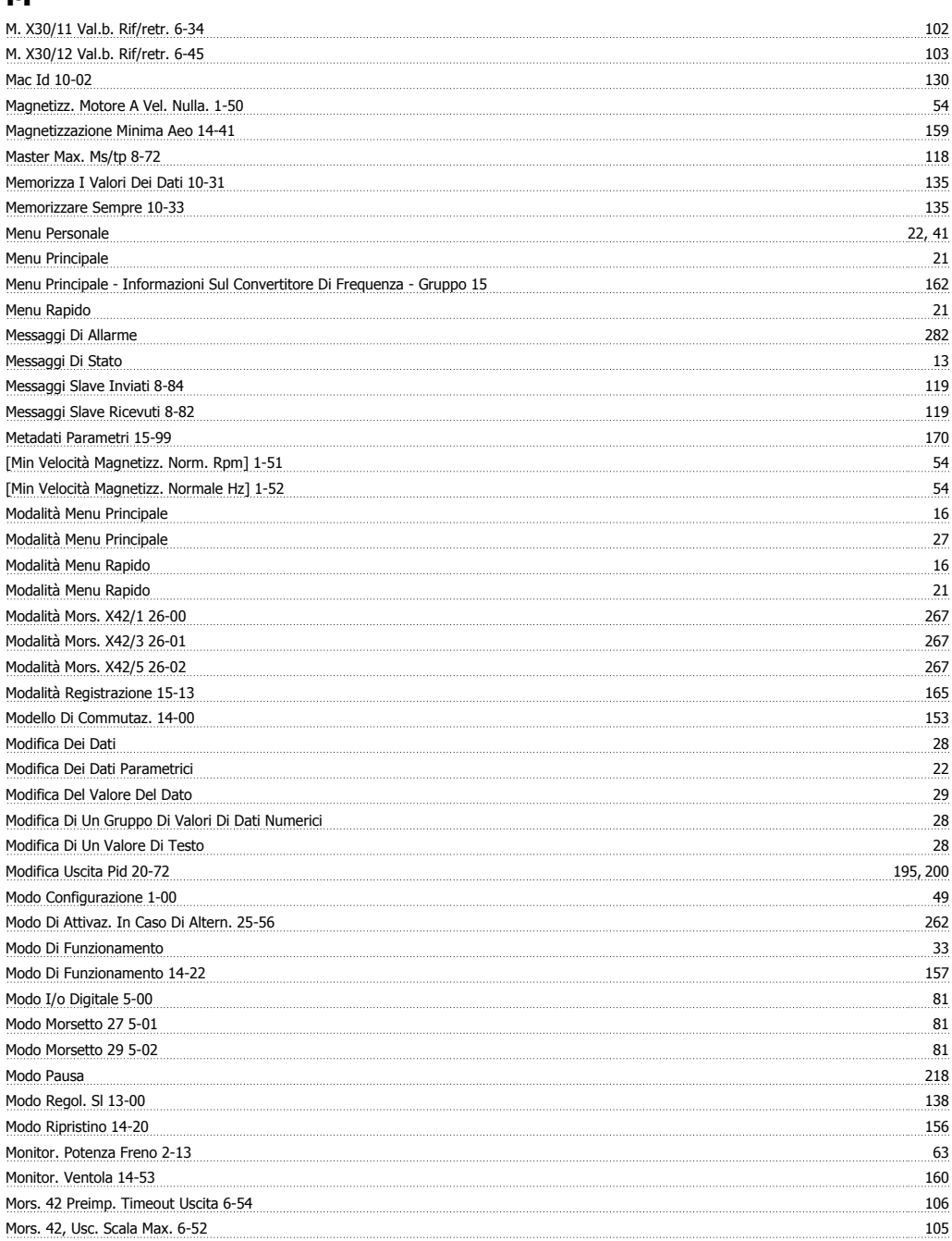

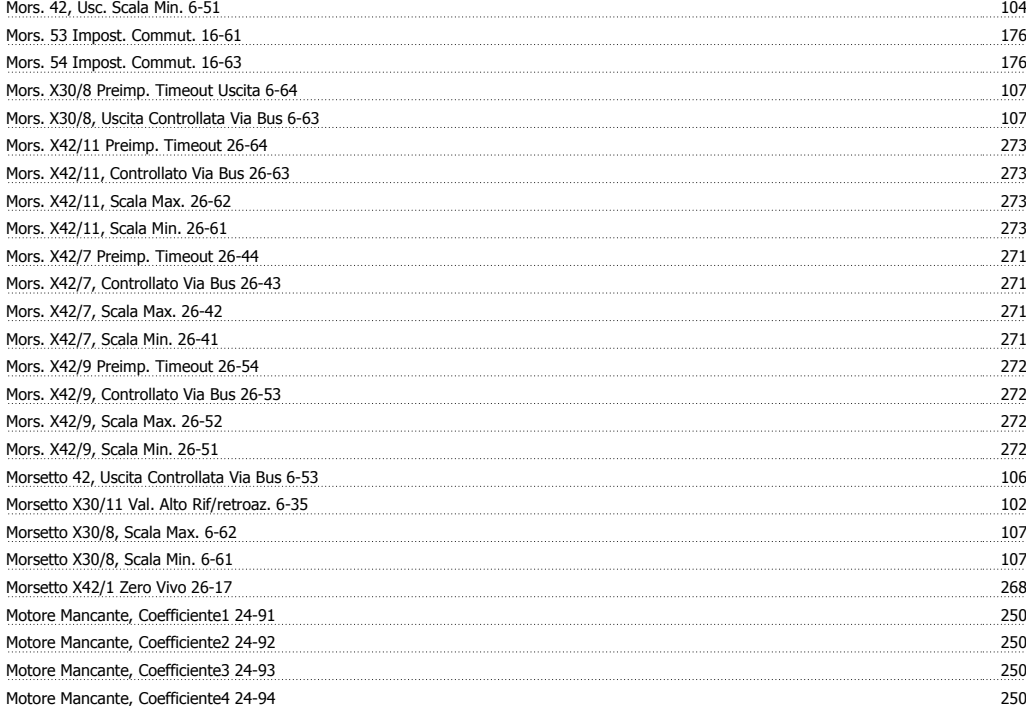

## **N**

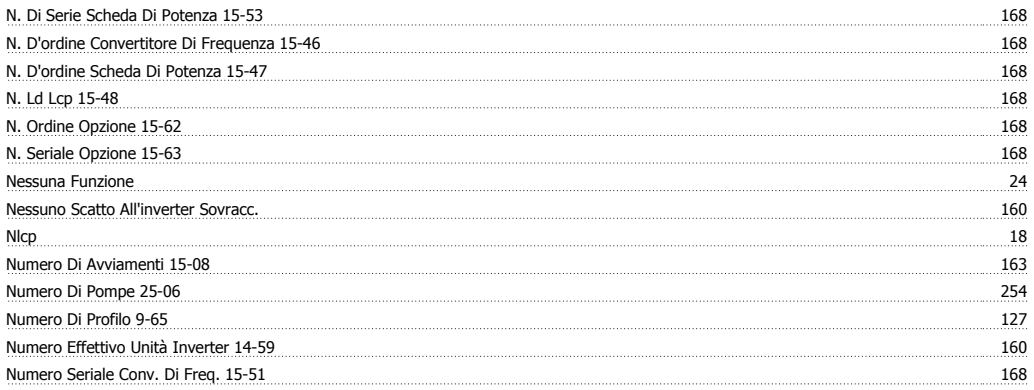

## **O**

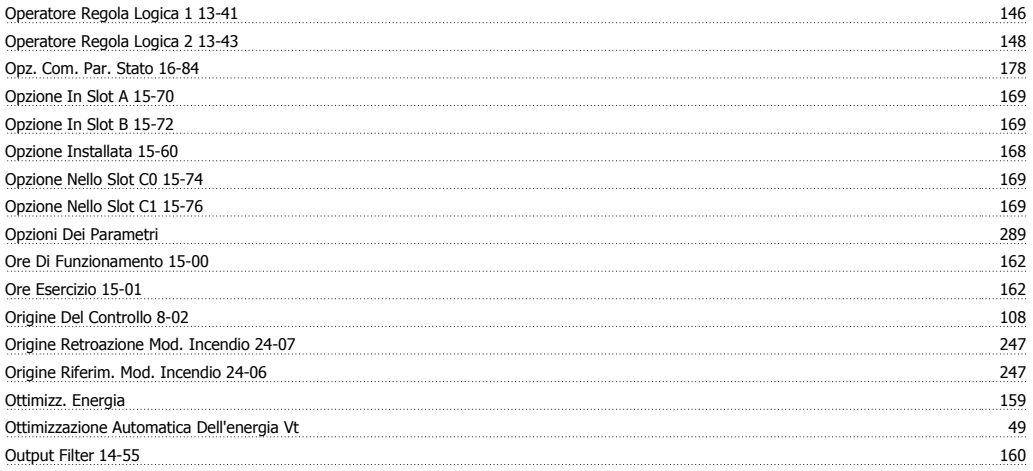

#### **P**

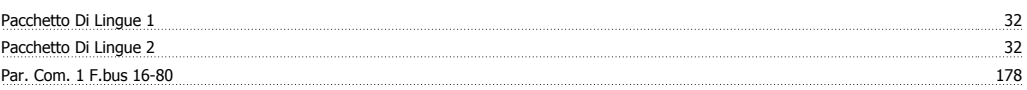

Guida alla Programmazione VLT® HVAC Drive Danfoss

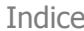

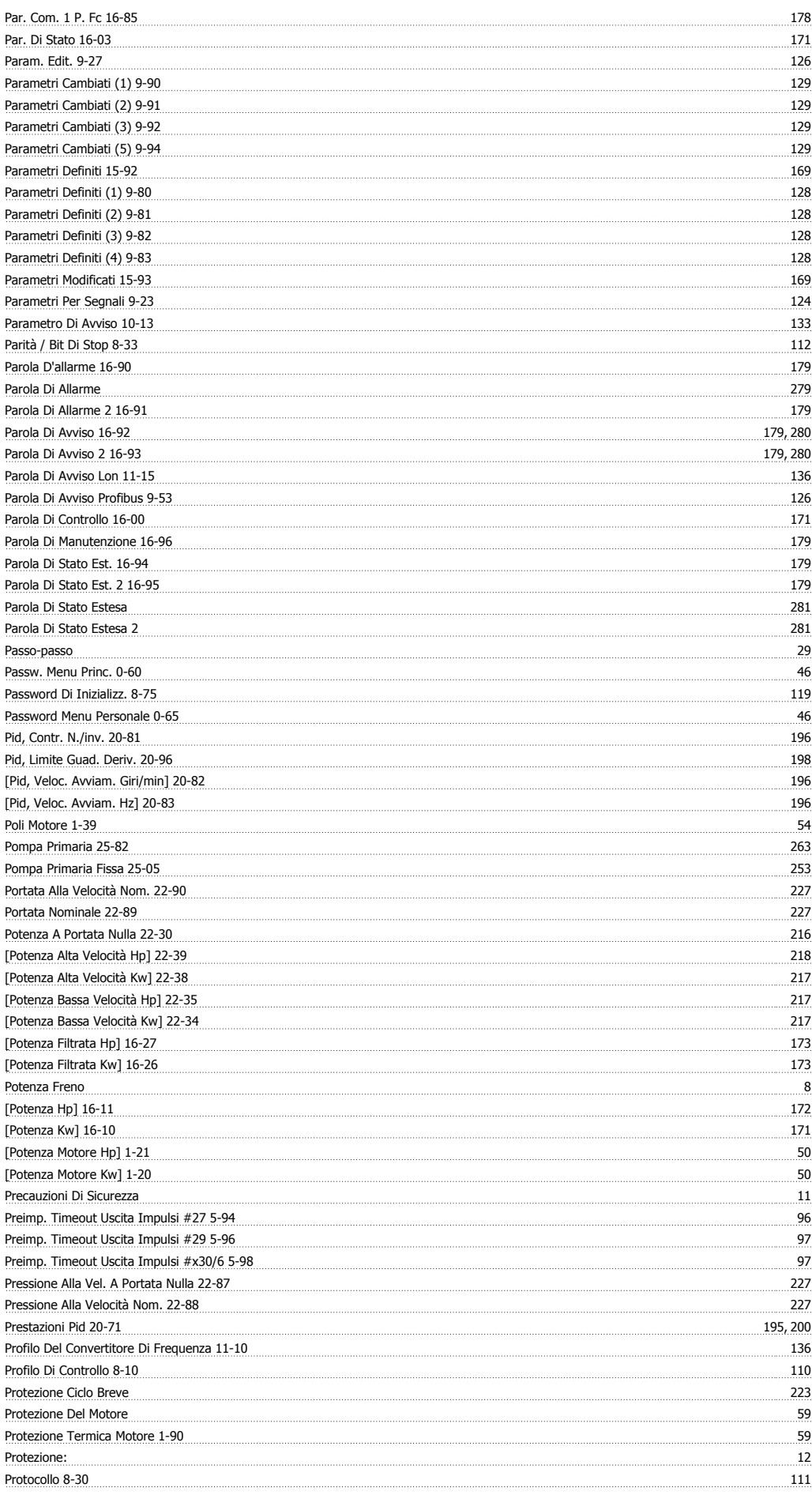

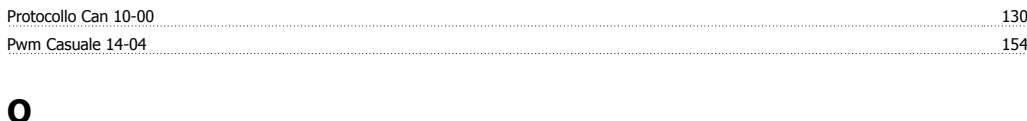

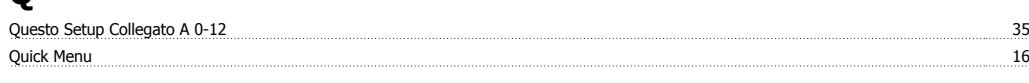

## **R**

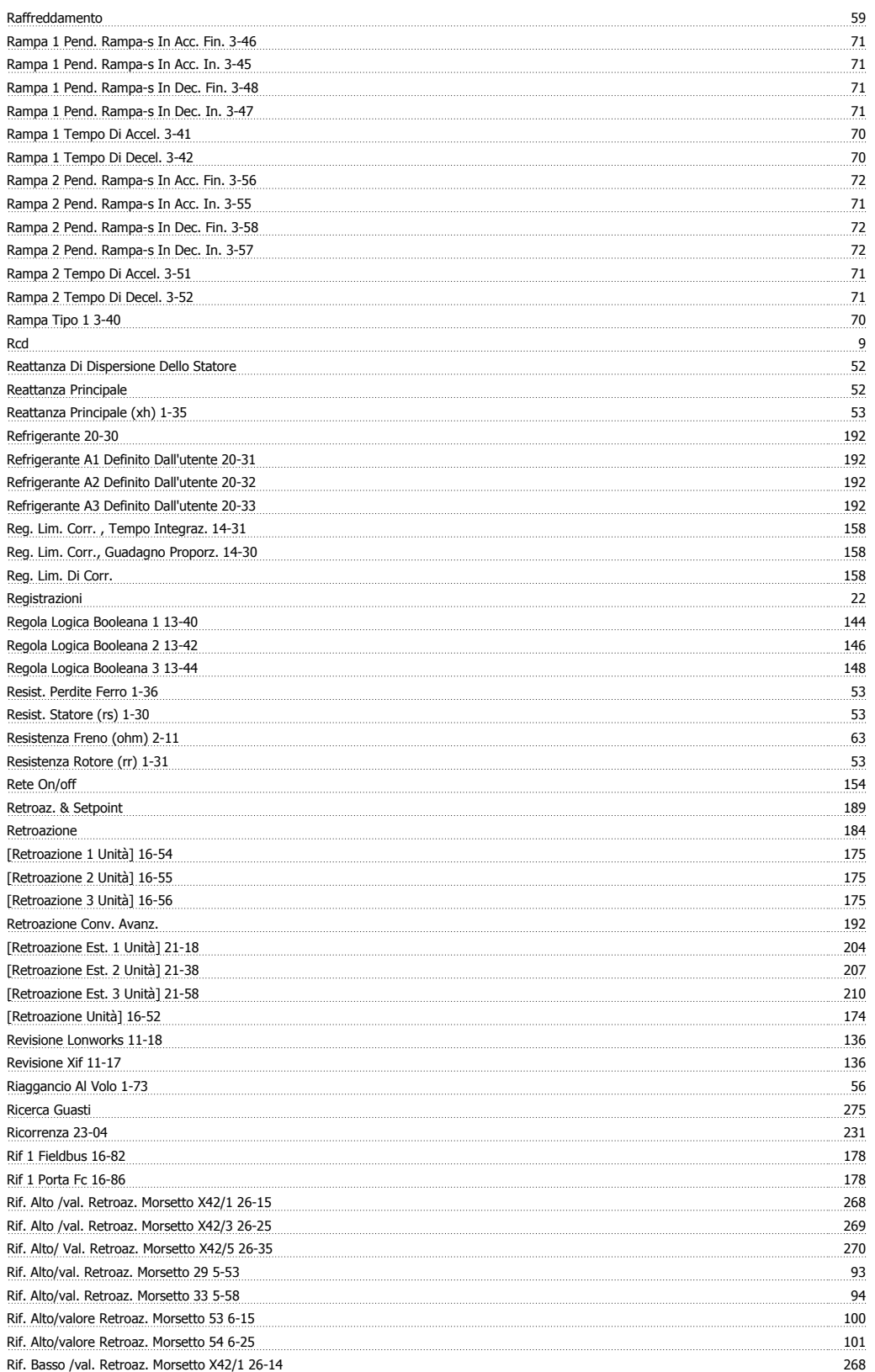

Guida alla Programmazione VLT® HVAC Drive **Aanfoss**<br>Indice

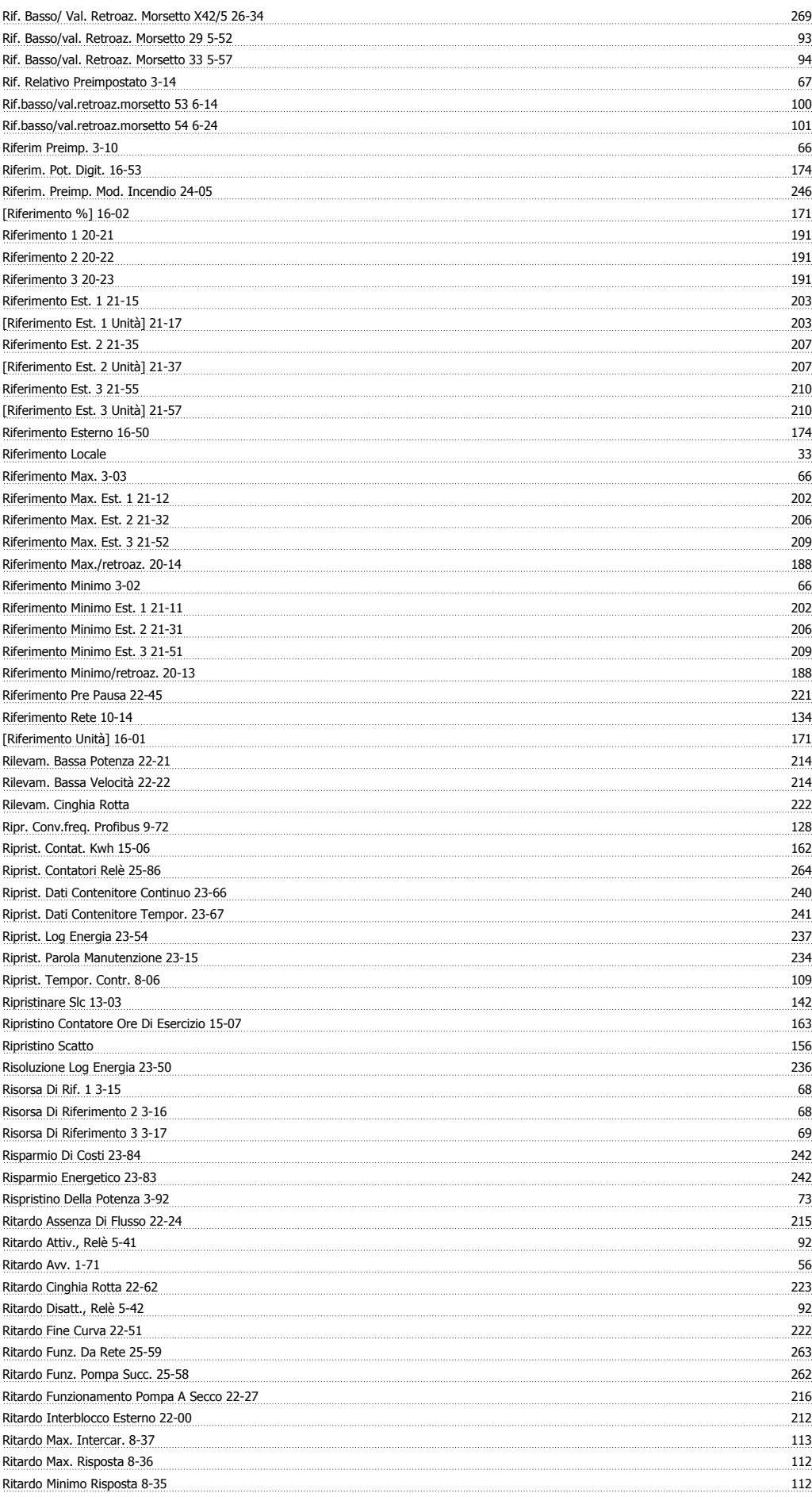

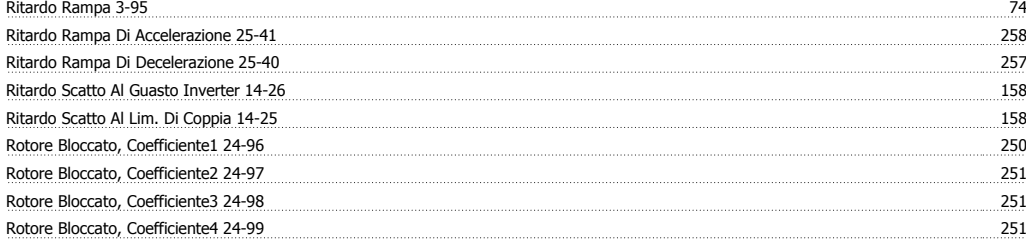

## **S**

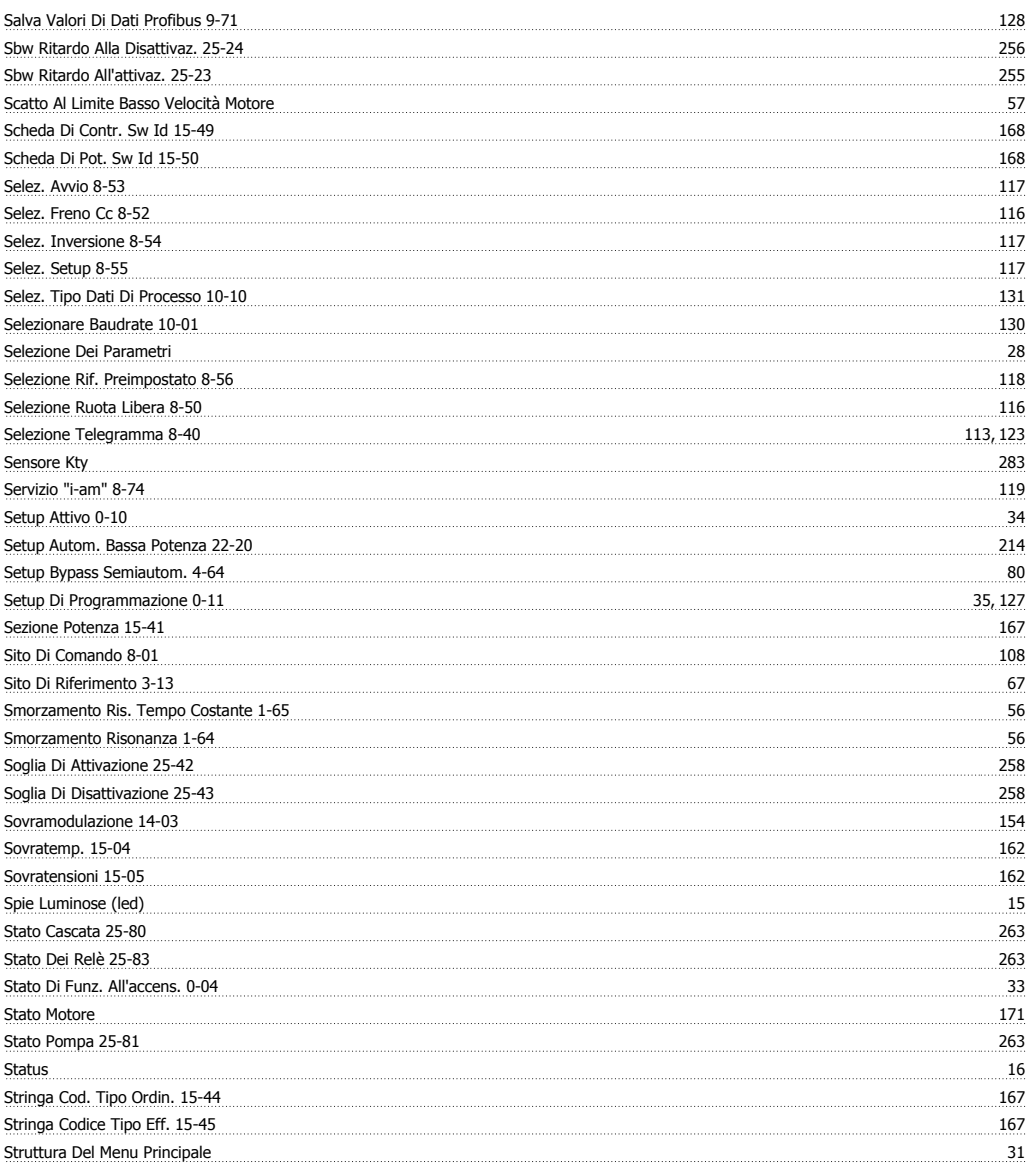

# **T**

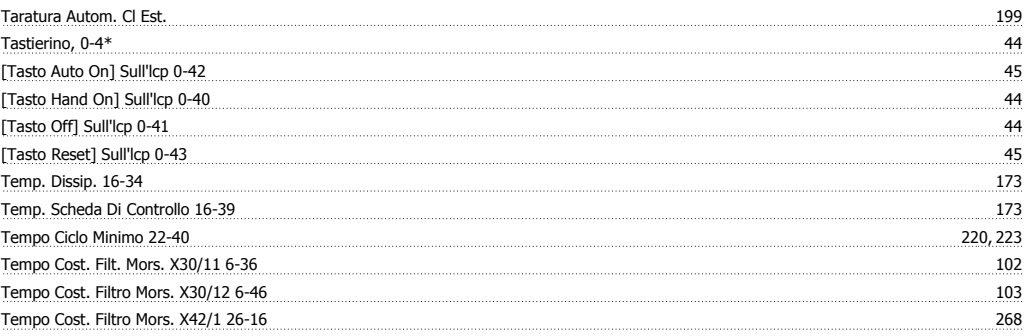

Guida alla Programmazione VLT® HVAC Drive **Aanfoss Example 1997** Indice

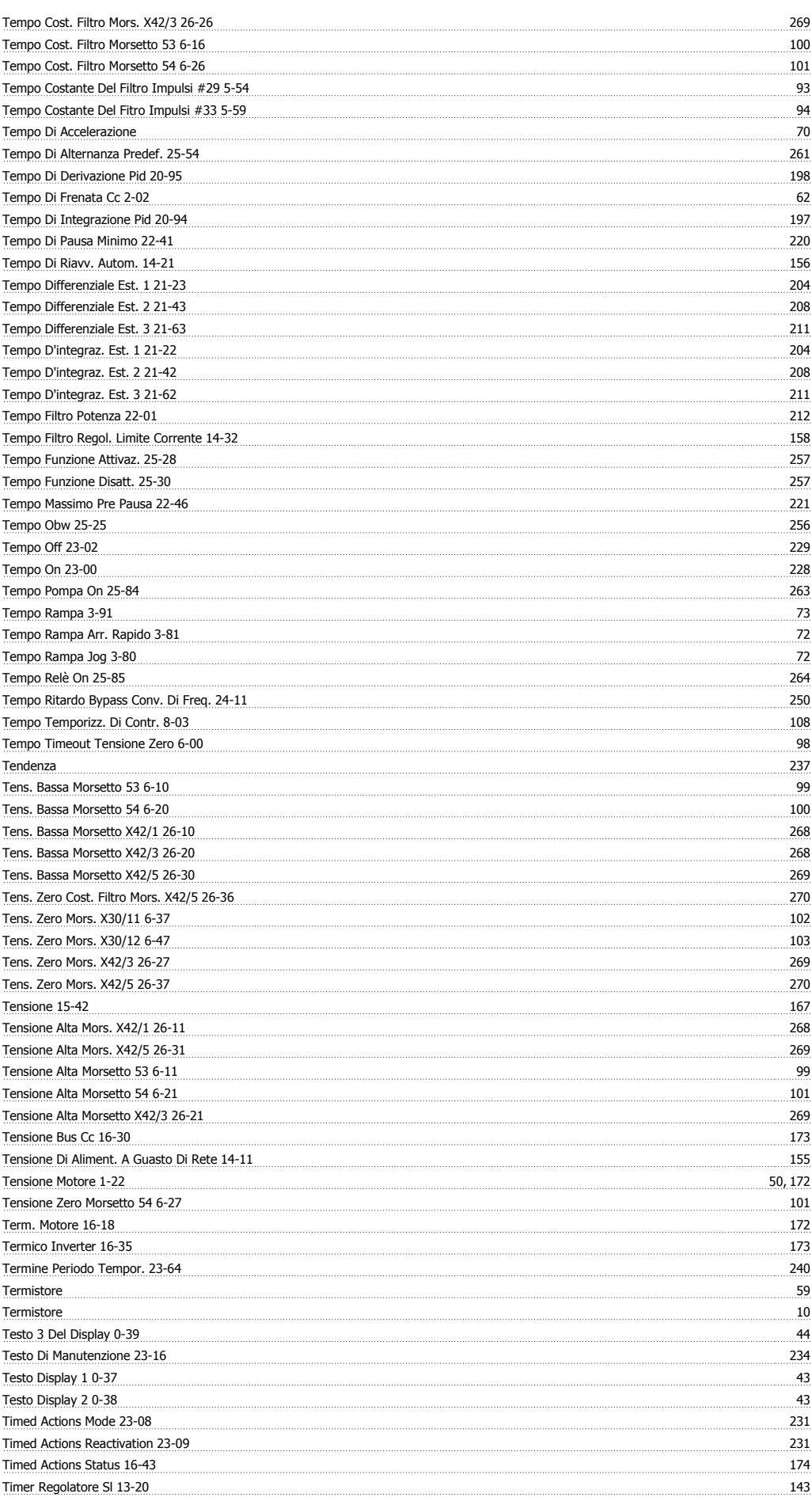

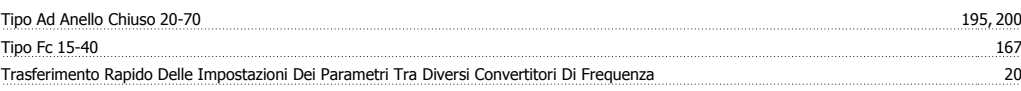

## **U**

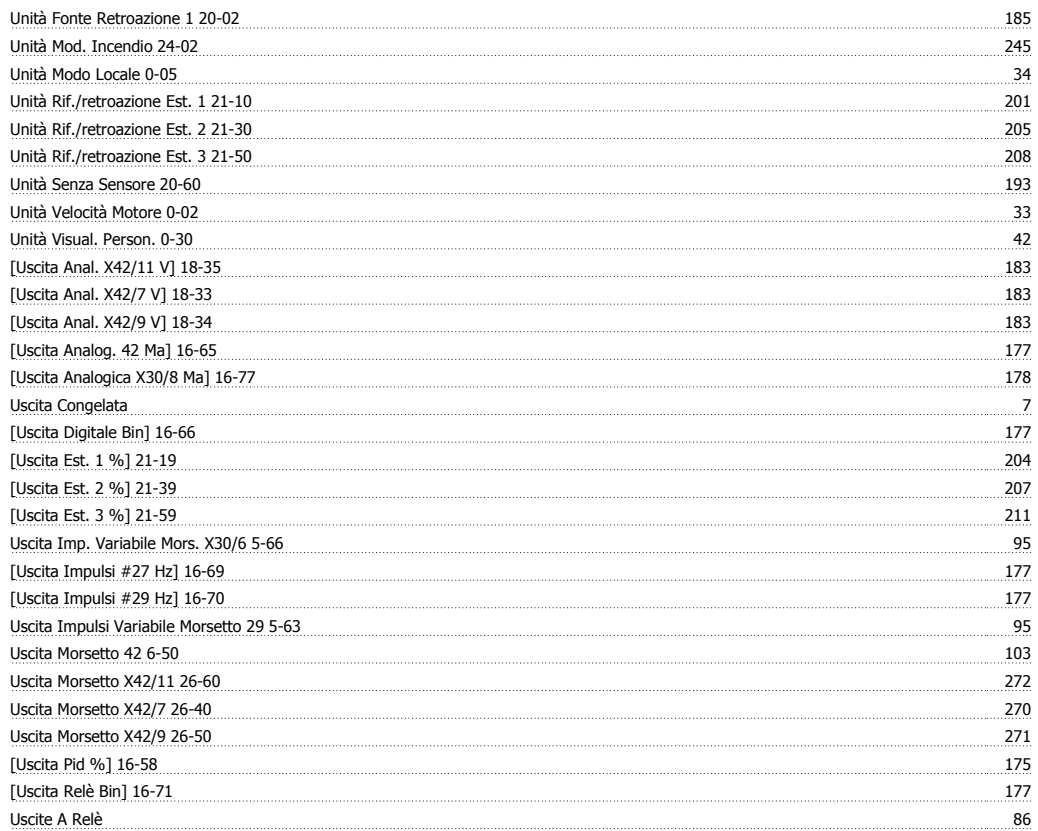

## **V**

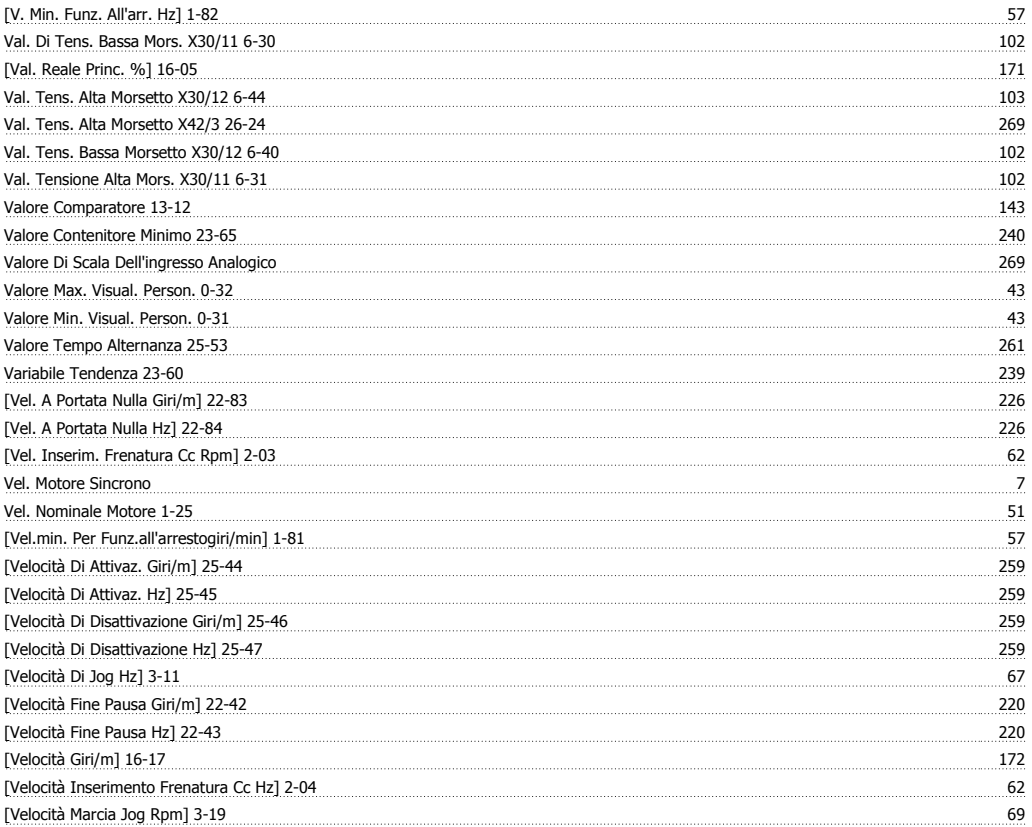

Guida alla Programmazione VLT® HVAC Drive **Aanfoss Example 1997** Indice

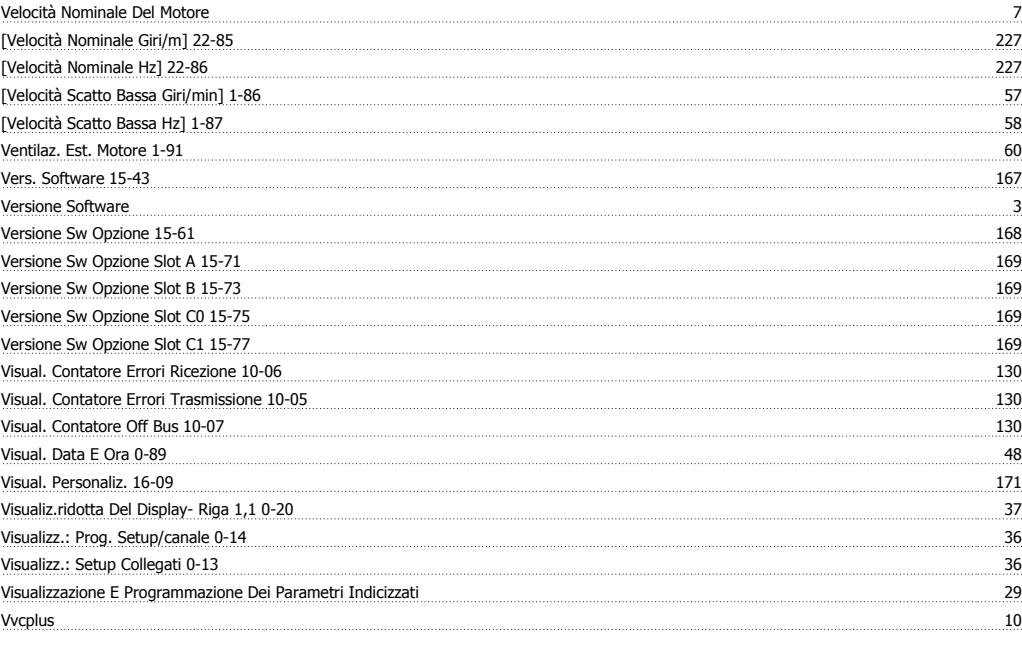

#### **Z**

Zero Vivo Morsetto 53 6-17 100